# IND780 Weighing Terminal

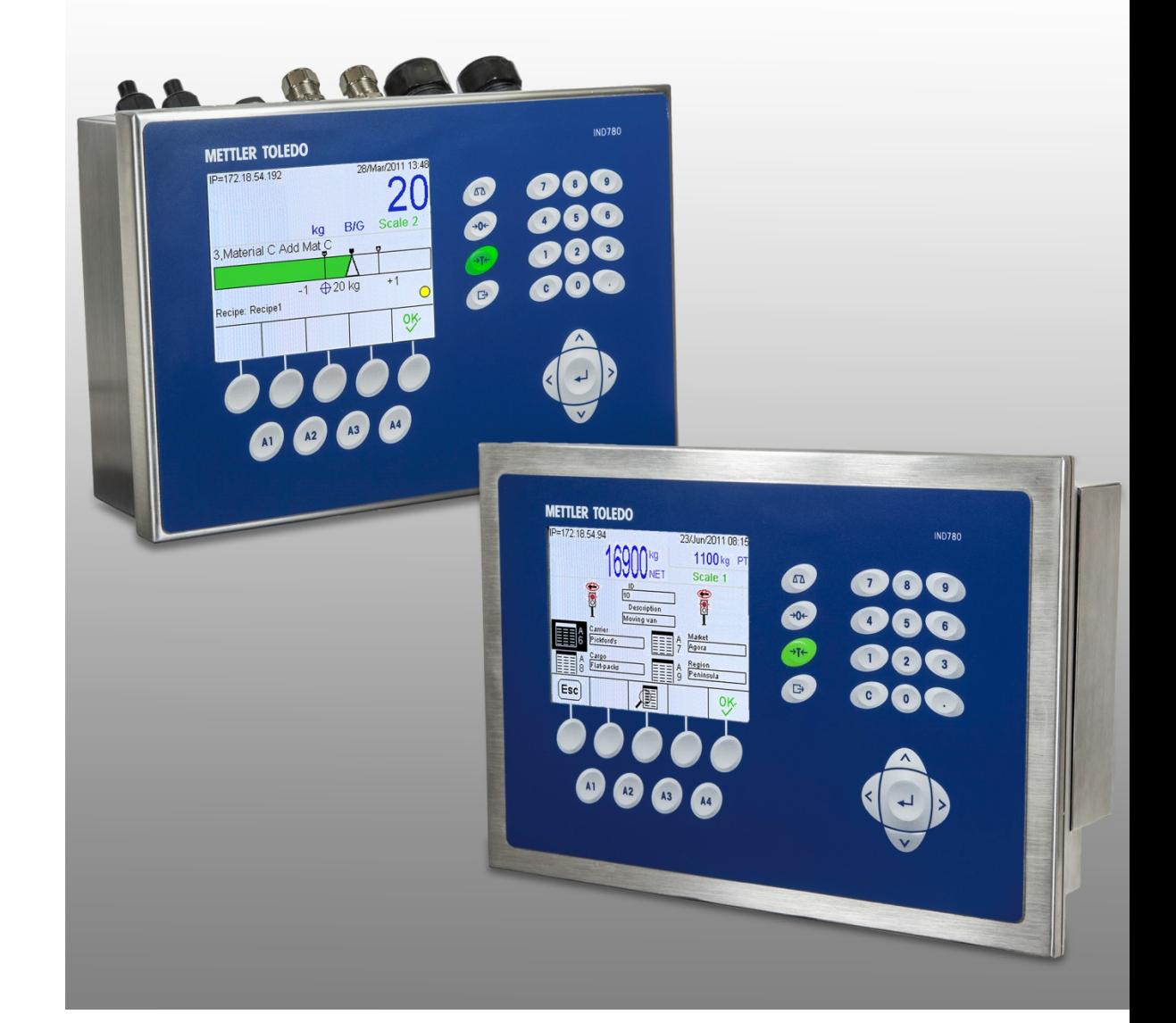

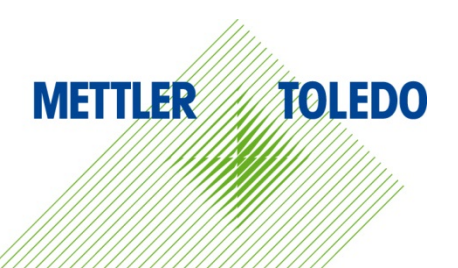

# PLC Interface Manual PLC Interface Manual

© METTLER TOLEDO 2021

No part of this manual may be reproduced or transmitted in any form or by any means, electronic or mechanical, including photocopying and recording, for any purpose without the express written permission of METTLER TOLEDO.

U.S. Government Restricted Rights: This documentation is furnished with Restricted Rights.

Copyright 2021 METTLER TOLEDO. This documentation contains proprietary information of METTLER TOLEDO. It may not be copied in whole or in part without the express written consent of METTLER TOLEDO.

### COPYRIGHT

METTLER TOLEDO® is a registered trademark of Mettler-Toledo, LLC. All other brand or product names are trademarks or registered trademarks of their respective companies.

### METTLER TOLEDO RESERVES THE RIGHT TO MAKE REFINEMENTS OR CHANGES WITHOUT NOTICE.

### FCC Notice

This device complies with Part 15 of the FCC Rules and the Radio Interference Requirements of the Canadian Department of Communications. Operation is subject to the following conditions: (1) this device may not cause harmful interference, and (2) this device must accept any interference received, including interference that may cause undesired operation.

This equipment has been tested and found to comply with the limits for a Class A digital device, pursuant to Part 15 of FCC Rules. These limits are designed to provide reasonable protection against harmful interference when the equipment is operated in a commercial environment. This equipment generates, uses, and can radiate radio frequency energy and, if not installed and used in accordance with the instruction manual, may cause harmful interference to radio communications. Operation of this equipment in a residential area is likely to cause harmful interference in which case the user will be required to correct the interference at his or her expense.

Declaration of Conformity may be found at [http://glo.mt.com/us/en/home/search/compliance.html/compliance/.](http://glo.mt.com/us/en/home/search/compliance.html/compliance/)

### Statement regarding harmful substances

We do not make direct use of harmful materials such as asbestos, radioactive substances or arsenic compounds. However, we purchase components from third party suppliers, which may contain some of these substances in very small quantities.

# Warnings and Cautions

- READ this manual BEFORE operating or servicing this equipment and FOLLOW these instructions carefully.
- SAVE this manual for future reference.

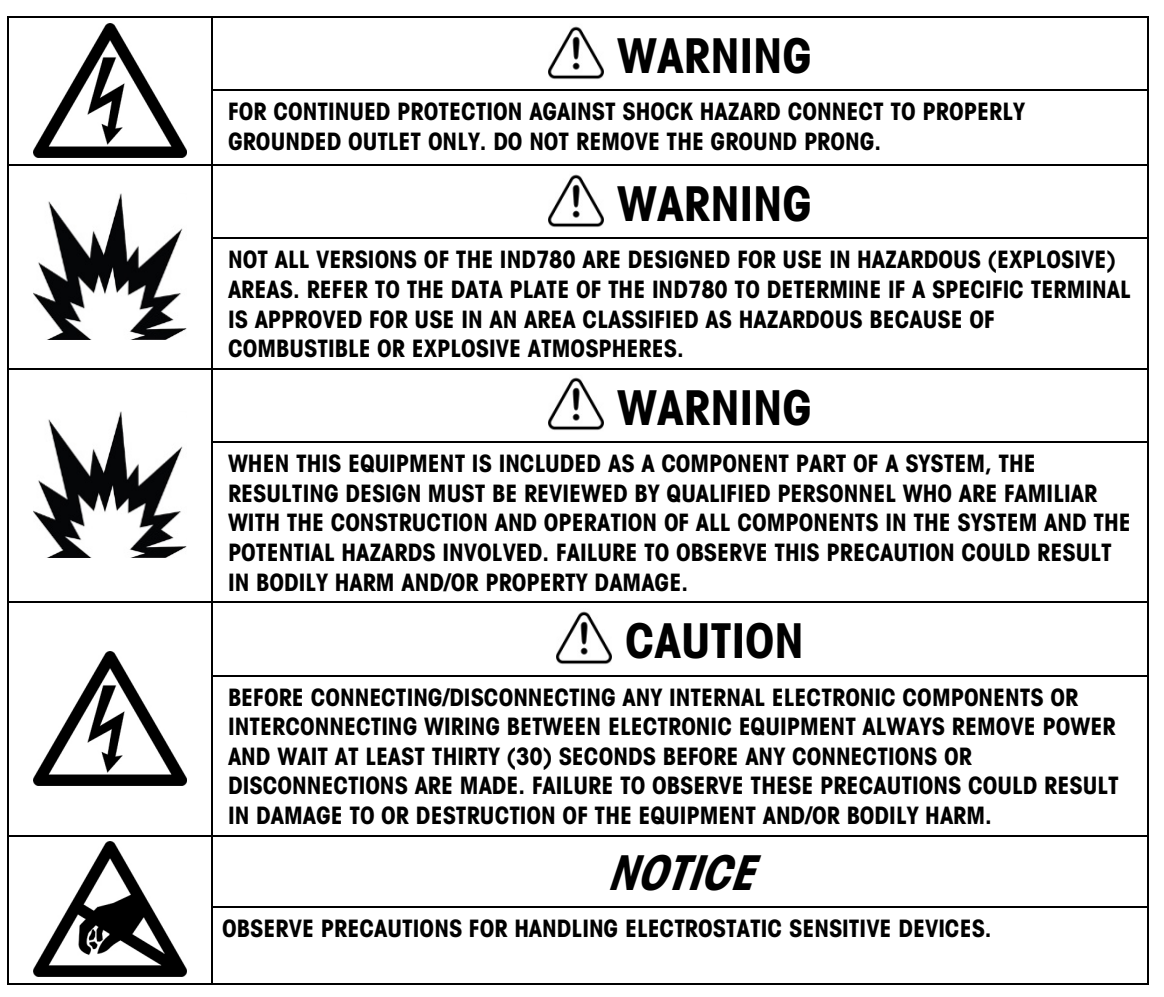

## **Contents**

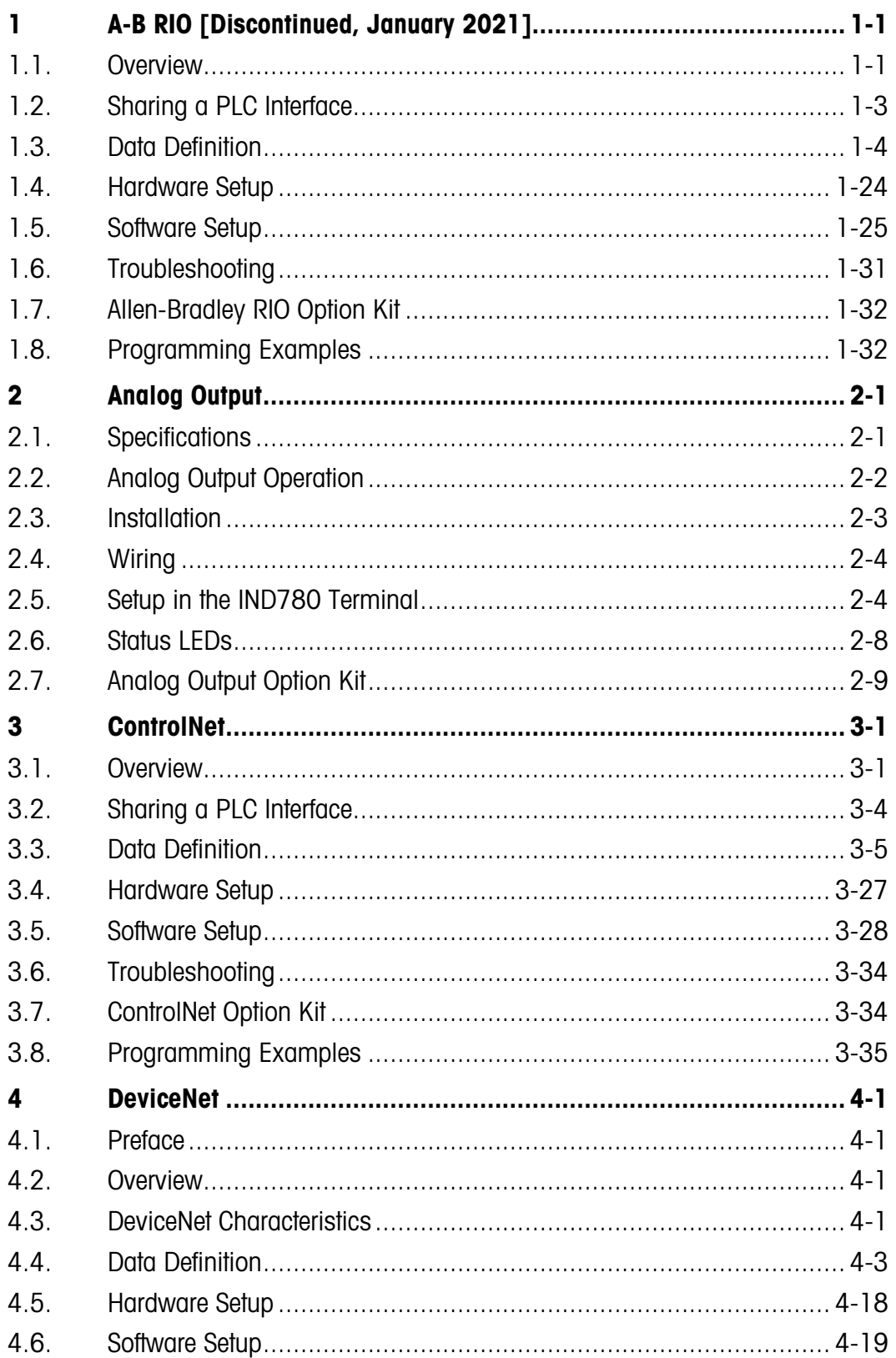

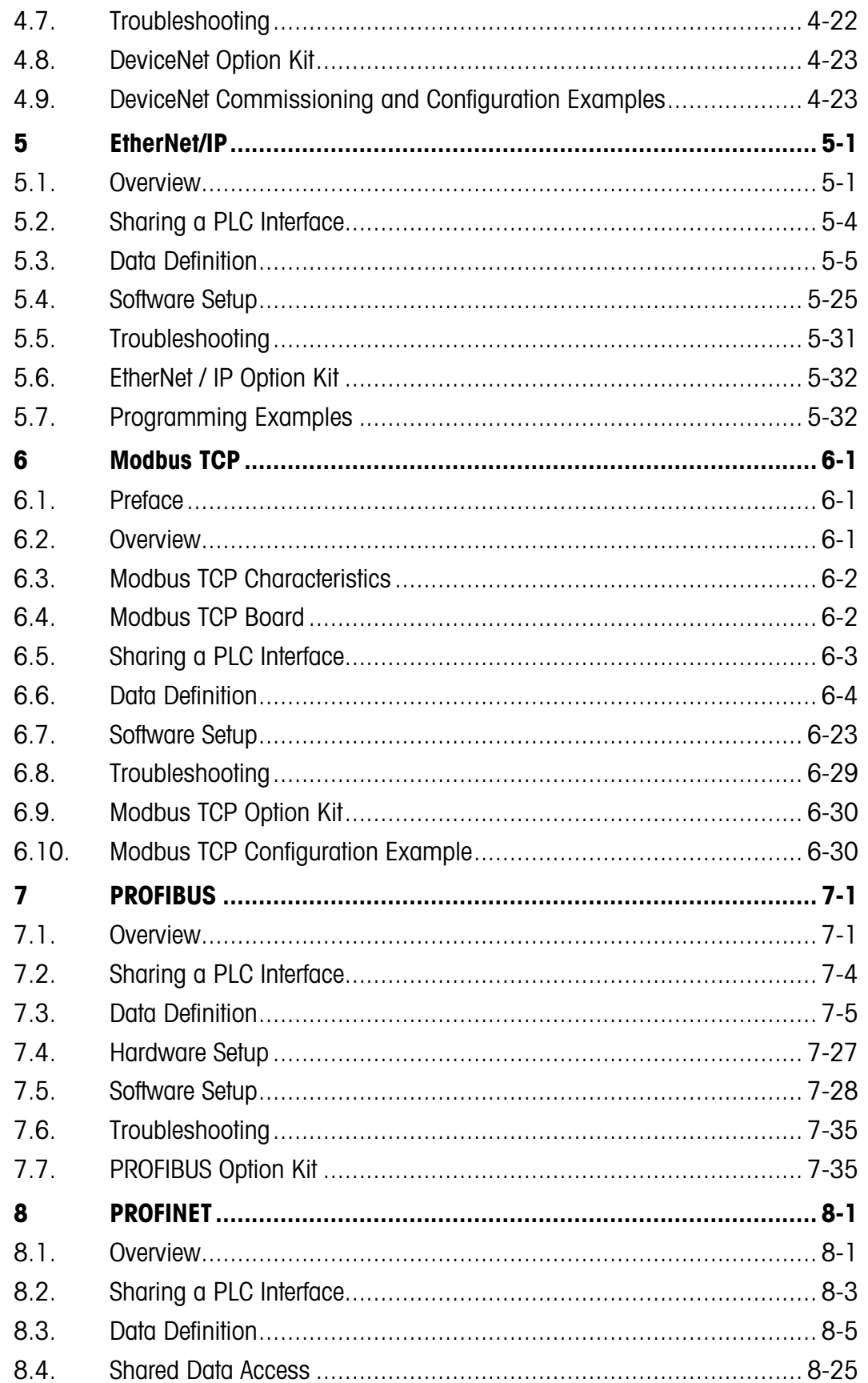

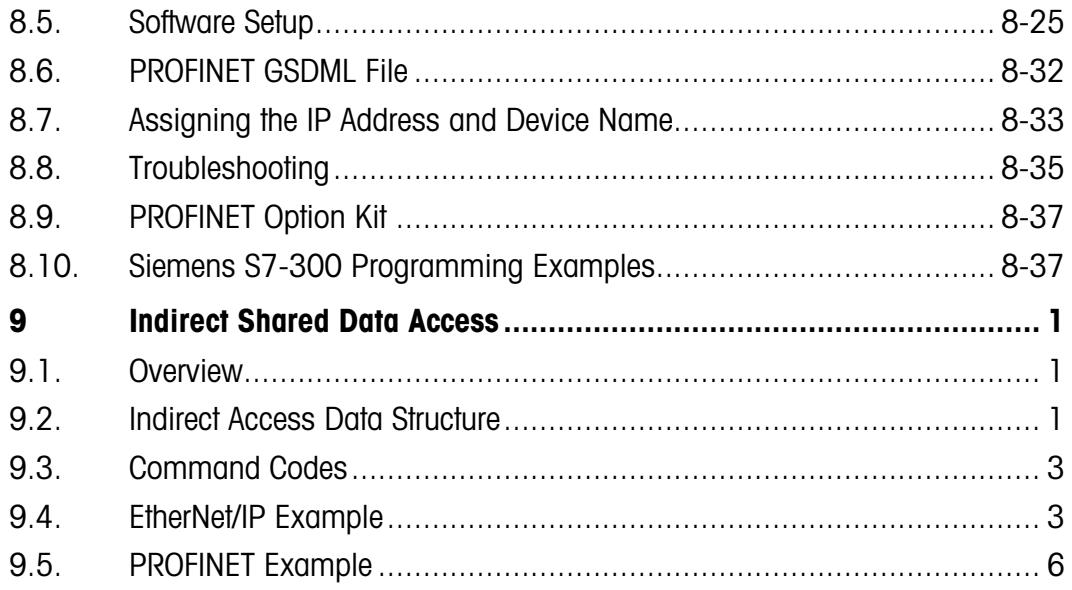

# A-B RIO [Discontinued, January 2021]

**The Allen Bradley RIO interface was discontinued in January, 2021. Information provided in** this manual is provided to support legacy installations only.

# 1.1. Overview

The A-B RIO Kit option enables the IND780 terminal to communicate to Allen-Bradley Programmable Logic Controllers (PLCs) through direct connection to the A-B RIO network. The option consists of a backplane-compatible I/O module, and software that resides in the IND780 terminal to implement the data exchange. [Figure 1-1](#page-6-0) shows an A-B Rio interface module.

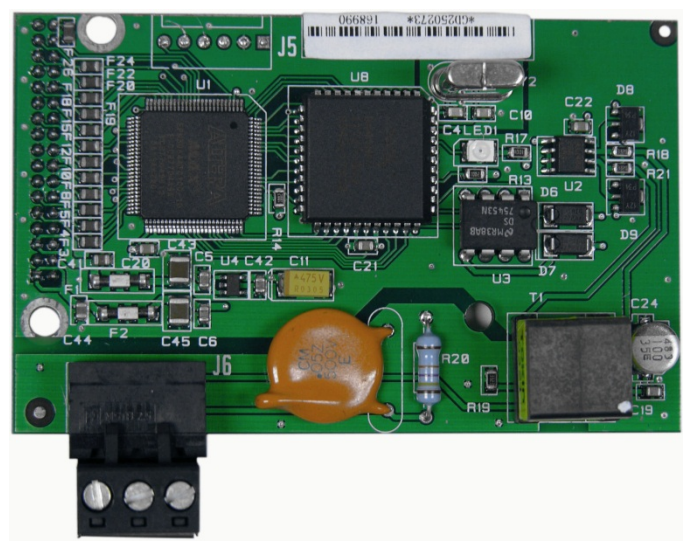

Figure 1-1: A-B RIO Interface Module

<span id="page-6-0"></span>The A-B RIO Kit option has the following features:

- A-B RIO Node Adapter Chip Set (licensed from Allen-Bradley) and termination for the A-B network cable (blue hose) on a three-position removable terminal block.
- User-programmable RIO communication parameters that are configured in software set up through the terminal keyboard/display. The parameters are:
	- 57.6K, 115.2K, or 230.4K baud rate
	- 1/4, 1/2, 3/4, full rack (depends upon the number of scales/interface)
	- Rack address
	- Starting quarter
	- Last rack designation
- Capability for bi-directional discrete mode communications of weight, display increments, status, and control data between the PLC and the terminal.
- Capability for bi-directional block transfer communication of many IND780 terminal data variables.

### 1.1.1. Communications

The IND780 terminal utilizes component parts that are provided by Allen-Bradley to ensure complete compatibility with the Allen-Bradley RIO network. An IND780 terminal is recognized as a RIO (Allen-Bradley) device by the PLC.

Each option connected to the Allen-Bradley RIO network represents a physical node. The connection is facilitated by a three-position removable terminal block on the option card. These terminals correspond to the terminals on the A-B PLC RIO connector.

The wiring between the PLC and the RIO connector uses the standard RIO cable used by Allen-Bradley [\(Figure 1-4\)](#page-30-0). This cable is often referred to as the "blue hose." The cable installation procedures and specification including distance and termination requirements are the same as recommended by Allen-Bradley for the RIO network – refer to the A-B RIO scanner card documentation for further information.

The IND780 terminal's baud rate is programmed via setup at Communication > PLC Interface > A-B RIO.

### 1.1.2. Node/Rack Address

Although each RIO option represents one physical node, the addressing of the node is defined as a logical rack address. This address is chosen by the system designer, and then programmed into the IND780 terminal and PLC. The IND780 terminal's address is programmed in setup at **Communication** > PLC Interface > A-B RIO. IND780 address entry can be in either decimal or octal, while most PLC address entry is in octal.

The IND780 terminal's setup capabilities allow selection of the logical rack address, starting quarter, and designation of the last rack and the number of quarters (Message Slots). Quarters must be contiguous in a single, logical rack, so the starting quarter must be low enough to accommodate all of the required data for the scales in a single, logical rack. The IND780 will determine the number of quarters needed for the chosen data format and number of configurable Message Slots. It only allows selection of the possible starting quarters and maximum Message Slots. Note that floating point data format uses a complete rack address regardless of the number of message slots used (max. 2).

### 1.1.3. Data Formats

The A-B RIO Kit option has two types of data exchanges: discrete data and block transfer data.

Discrete data is continuously available. The A-B RIO Kit option has its own logical rack address to send and receive information to and from the PLC. Discrete data is always sent even when the optional block transfer data is used.

Block transfer data is available when the option is enabled in setup at **Communication > PLC Interface** > A-B RIO. This data is used to pass information that cannot be sent by the discrete data because of size or process speed limitations. Refer to section [1.3,](#page-9-0) Data Definition, for more information.

# 1.2. Sharing a PLC Interface

### 1.2.1. Network Topology

It is possible for a PLC interface to be concurrently shared between multiple clustered terminals. The following example [\(Figure 1-2\)](#page-8-0) shows a network topology where a PLC interface located in one IND780 terminal, known as the bridge, is shared across the terminal's Ethernet TCP/IP cluster.

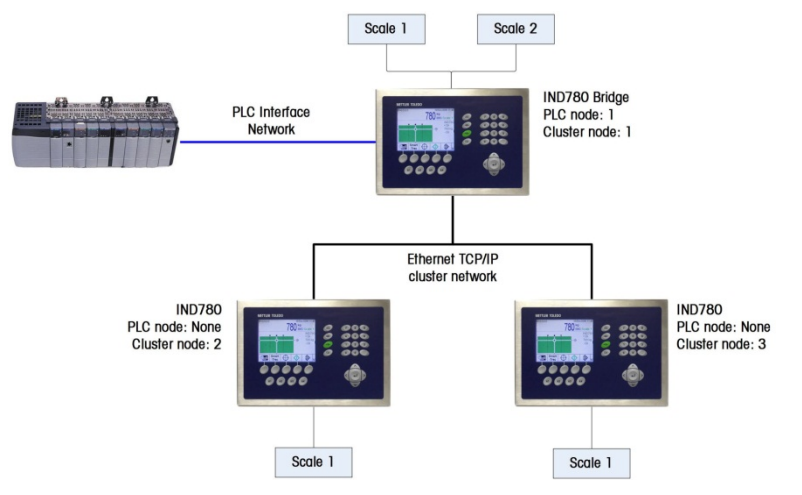

Figure 1-2: A-B RIO Network Topology

<span id="page-8-0"></span>Up to 20 terminals can be connected in the cluster. However, the number of message slots available for communications depends on the type of PLC interface. All available PLC message slots can be configured to send or receive data to or from the remote terminals via the cluster. Refer to the appropriate chapter in this manual for further details on message slots' limitations.

To allow bridging of the PLC interface, first a cluster network must be set up among the IND780 terminals. Once the cluster is established, configure the PLC interface on the bridge terminal, set up its data format and assign the required local or remote scale's data to the message slots. [Figure](#page-9-1)  [1-3](#page-9-1) shows an example of two message slots, the first being allocated to scale 1 of the local bridge terminal and a second slot to scale 1 of the remote terminal node 6. For details on configuring the PLC interface in a cluster terminal, refer to section [1.5,](#page-30-1) **Software Setup**, below.

The use of PLC interface sharing is not recommended when real time weight or rate information is required by the PLC for fast process control. The determinism of the terminal's PLC interface data update rate is influenced and limited by the characteristics of Ethernet TCP/IP communications used in the cluster network.

| <b>Message</b> | <b>Scale</b> | <b>Terminal</b> |
|----------------|--------------|-----------------|
|                |              | Local           |
|                |              | 6               |
| з              | $-$ End $-$  |                 |

Figure 1-3: PLC Message Slots View Screen

# 1.3. Data Definition

<span id="page-9-1"></span><span id="page-9-0"></span>The A-B RIO Kit option uses two types of data for its communication with PLCs: discrete data and block transfer data. Discrete data is always available. The data transfer is accomplished via the PLC's I/O messaging. Block transfer data is only available if this data option is enabled in setup at Communication > PLC Interface > A-B RIO. If the block transfer data option is enabled, it is provided in addition to the discrete data. Block transfer data requires "block transfer" ladder sequence programming to accomplish the data transfer between the IND780 and PLC.

### 1.3.1. Data Integrity

The IND780 has specific bits to allow the PLC to confirm that data was received without interrupt and the IND780 is not in an error condition. It is important to monitor these bits. Any PLC code should use them to confirm the integrity of the data received from the IND780. Refer to the data charts for specific information regarding the Data OK, Update in Progress, Data Integrity bits and their usage.

### 1.3.2. Discrete Data

Five formats of discrete data are available with the A-B RIO Kit option: Integer, divisions, floating point, template and application. Only one type of data format may be selected and used by IND780's sharing the same A-B RIO logical rack address.

The integer and division formats allow bi-directional communication of discrete bit encoded information or 16 bit binary word (refer to [Table 1-7](#page-14-0) and [Table 1-8](#page-15-0) for explanation) numerical values. The IND780 provides one quarter rack of data per Message Slot.

The floating-point format allows bi-directional communication of discrete bit encoded information or numeric data encoded in IEEE 754, single precision floating point format. The IND780 provides onehalf rack of data per Message Slot. In floating point format, the IND780 will populate a complete rack of data regardless if one or two Message Slots are used.

The format of discrete data will affect the amount of rack space required. Integer and division formats require one-quarter rack per IND780 (two 16-bit words of input and two 16-bit words of output data) Message Slot. One IND780, with 1 Message Slot, would use a quarter rack; two IND780's, with 1

Message Slot, would use a half rack; three IND780's, with 1 Message Slot, would use three-quarters of a rack; and four IND780's, with 1 Message Slot, would use a full rack.

The floating-point format requires more space per IND780 because floating point data uses two 16 bit words of data to represent just the numeric data alone. The floating point format uses one-half rack per IND780 (four 16-bit words of input and four 16-bit words of output data) Message Slot.

Selection of the appropriate format depends on issues such as the range or capacity of the scale used in the application. The integer format can represent a numerical value up to 32,767. The division format can represent a value up to 32,767 scale divisions (increments). The floating-point format can represent a value encoded in IEEE 754, single precision floating point format.

Floating point is the only data format that includes decimal point information. All other formats ignore decimal points. Accommodation of decimal point location must take place in the PLC logic, when it is needed with these formats.

Another issue is the type of information communicated between the IND780 and PLC for the application. Because the floating point format has more space for its data, it has additional information that can be sent or received without using the optional block transfer data. Please see each format's detailed description of the data available, to determine which is most suitable for the specific application.

Changing the Data Format to be used by the IND780 will cause all Message Slots to be cleared. Data format is set up in the **Communication > PLC Interface > Data Format** screen.

### 1.3.2.1. Examples

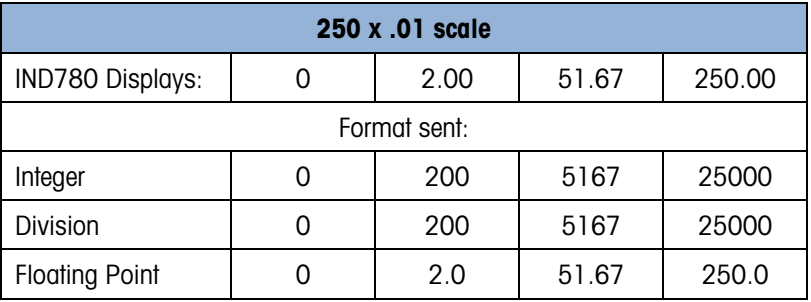

Any of the formats could be used in this case.

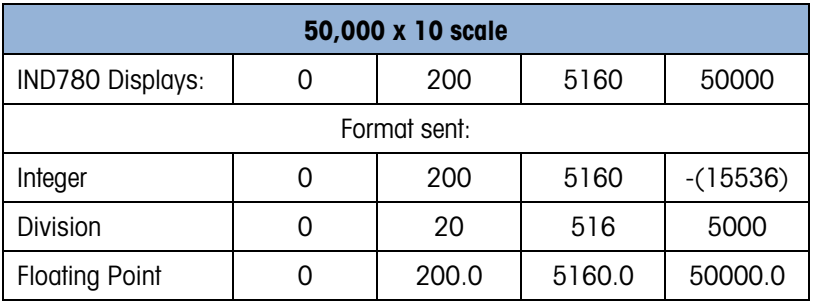

The integer format could not be used because it would send a negative value once the weight exceeded 32,767.

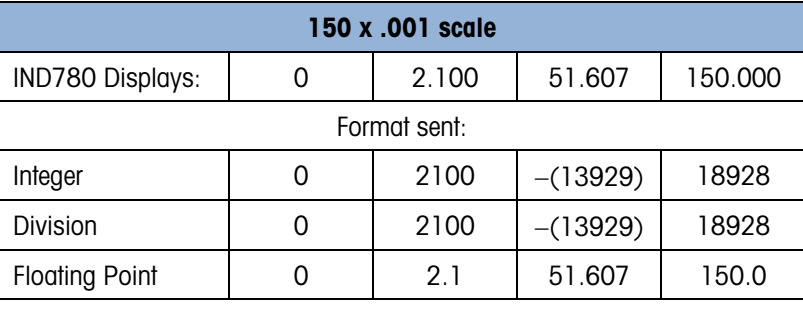

The integer and division formats could not be used because they would send a negative value once the weight exceeded 32.767.

### 1.3.3. Byte Order

Word Swap Takes the IEE 754 single-precision floating point format and swaps the two words in the 32-bit double word. This format is compatible with RSLogix 5000 processors.

Byte Swap Makes the floating point format compatible with S7 PROFIBUS.

Historic Makes the floating point format compatible with PLC 5.

### 1.3.4. Message Slots

The integer and division formats provide one-quarter rack (two 16-bit words of input and two 16-bit words of output data) per Message Slot. Each message slot is assigned to a local or remote scale and scales may be repeated in additional message slots. Remote scales must reside in an IND780 Ethernet TCP clustered to the IND780 containing the A-B RIO interface. Depending upon the starting quarter there may be up to four Message Slots provided. Each Message Slot's first input word provides scale weight data and the input weight data may be selected by the PLC using the Message Slot's second output word bit 0, bit 1 and bit 2. [Table 1-1](#page-11-0) and [Table 1-2](#page-12-0) provide input and output words and word usage information.

<span id="page-11-0"></span>

| <b>PLC Input</b><br><b>Words</b> | <b>Word Usage Start</b><br>Quarter 1 (Group 0) | <b>Word Usage Start</b><br><b>Quarter 2 (Group 2)</b> | <b>Word Usage Start</b><br>Quarter 3 (Group 4) | <b>Word Usage Start</b><br>Quarter 4 (Group 6) |
|----------------------------------|------------------------------------------------|-------------------------------------------------------|------------------------------------------------|------------------------------------------------|
| $\mathbf 0$                      | Message Slot 1<br>Weight Data                  |                                                       |                                                |                                                |
|                                  | Message Slot 1<br><b>Scale Status</b>          |                                                       |                                                |                                                |
| 2                                | Message Slot 2<br>Weight Data                  | Message Slot 1<br>Weight Data                         |                                                |                                                |
| 3                                | Message Slot 2<br><b>Scale Status</b>          | Message Slot 1<br><b>Scale Status</b>                 |                                                |                                                |
| 4                                | Message Slot 3<br>Weight Data                  | Message Slot 2<br>Weight Data                         | Message Slot 1<br>Weight Data                  |                                                |
| 5                                | Message Slot 3<br><b>Scale Status</b>          | Message Slot 2<br><b>Scale Status</b>                 | Message Slot 1<br><b>Scale Status</b>          |                                                |

Table 1-1: PLC Input Words and Word Usage (Integer and Division), BT Disabled

| <b>PLC Input</b> | <b>Word Usage Start</b> | <b>Word Usage Start</b> | <b>Word Usage Start</b> | <b>Word Usage Start</b> |
|------------------|-------------------------|-------------------------|-------------------------|-------------------------|
| <b>Words</b>     | Quarter 1 (Group 0)     | Quarter 2 (Group 2)     | Quarter 3 (Group 4)     | Quarter 4 (Group 6)     |
| 6                | Message Slot 4          | Message Slot 3          | Message Slot 2          | Message Slot 1          |
|                  | Weight Data             | Weight Data             | Weight Data             | Weight Data             |
|                  | Message Slot 4          | Message Slot 3          | Message Slot 2          | Message Slot 1          |
|                  | <b>Scale Status</b>     | <b>Scale Status</b>     | <b>Scale Status</b>     | <b>Scale Status</b>     |

Table 1-2: PLC Output Words and Word Usage (Integer and Division), BT Disabled

<span id="page-12-0"></span>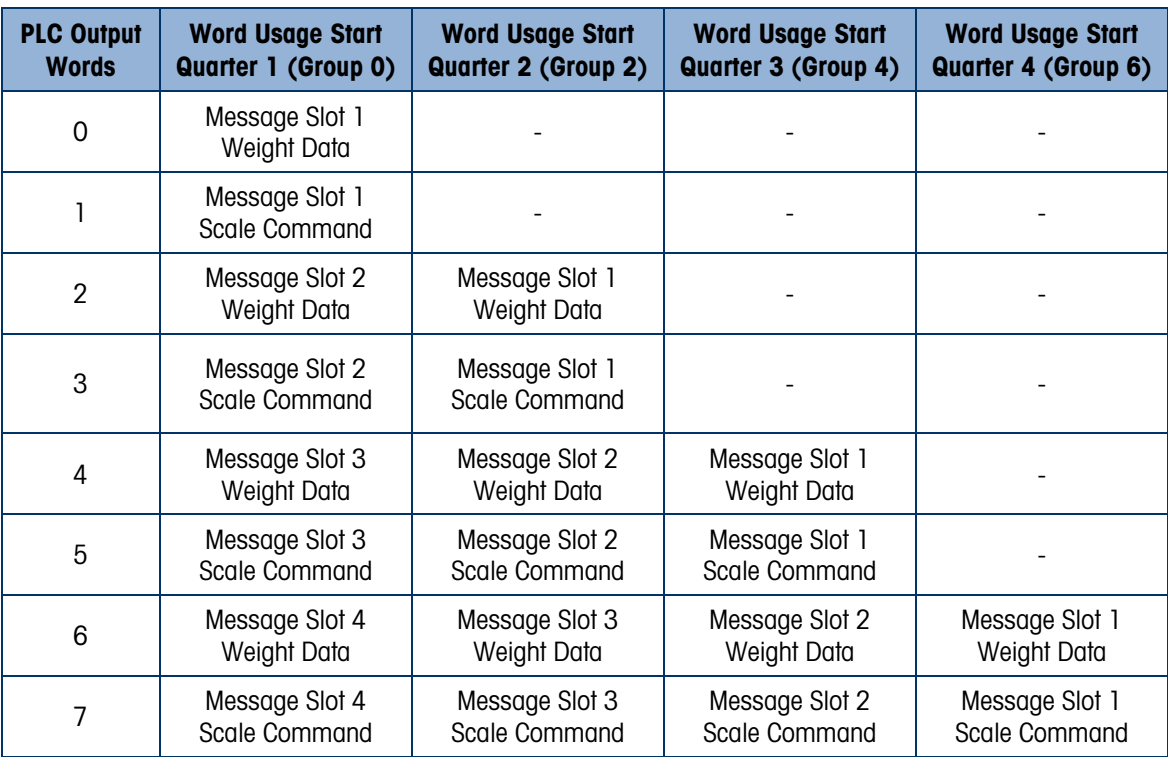

The floating point format provides one-half rack (four 16-bit words of input and up to four 16-bit words of output data) per Message Slot. See [Table 1-5](#page-13-0) and [Table 1-6](#page-14-1) for details.

The number of Message Slots is set up at Communications > PLC Interface > Data Format (Figure [1-8\)](#page-32-0).

| <b>PLC Input</b><br><b>Words</b> | <b>Word Usage Start</b><br>Quarter 1 (Group 0) | <b>Word Usage Start</b><br>Quarter 2 (Group 2) | <b>Word Usage Start</b><br>Quarter 3 (Group 4) | <b>Word Usage Start</b><br>Quarter 4 (Group 6) |
|----------------------------------|------------------------------------------------|------------------------------------------------|------------------------------------------------|------------------------------------------------|
| 0                                | Not Valid                                      | Reserved                                       | Reserved                                       | Reserved                                       |
|                                  | Not Valid                                      | Reserved                                       | Reserved                                       | Reserved                                       |
| 2                                | Not Valid                                      | Message Slot 1<br>Weight Data                  |                                                |                                                |
| 3                                | Not Valid                                      | Message Slot 1<br><b>Scale Status</b>          |                                                |                                                |

Table 1-3: PLC Input Words and Word Usage (Integer and Division), BT Enabled

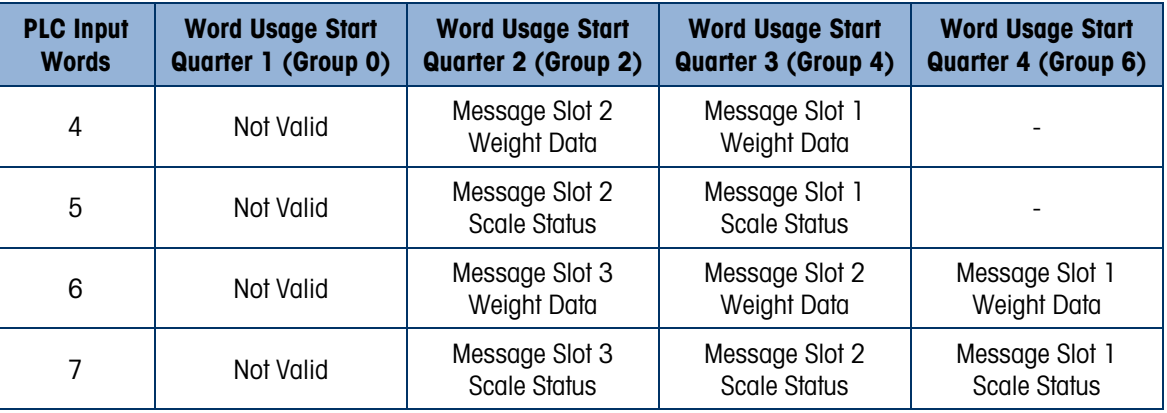

Table 1-4: PLC Output Words and Word Usage (Integer and Division), BT Enabled

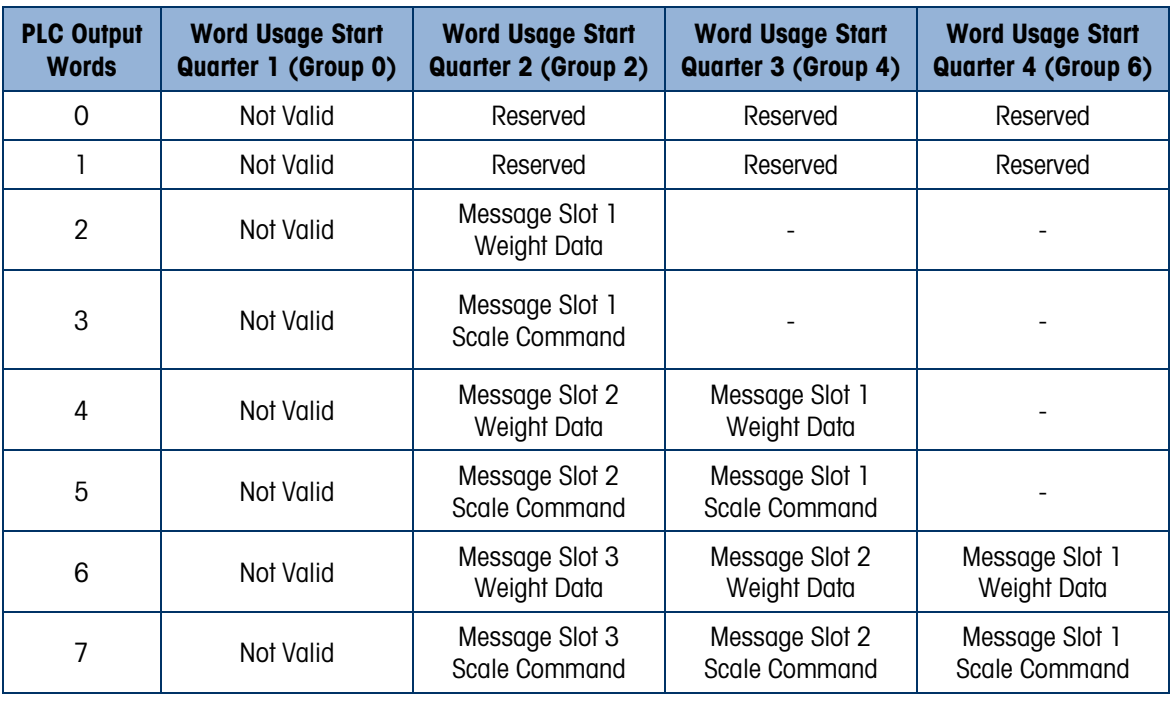

### Table 1-5: PLC Floating Point Input Words

<span id="page-13-0"></span>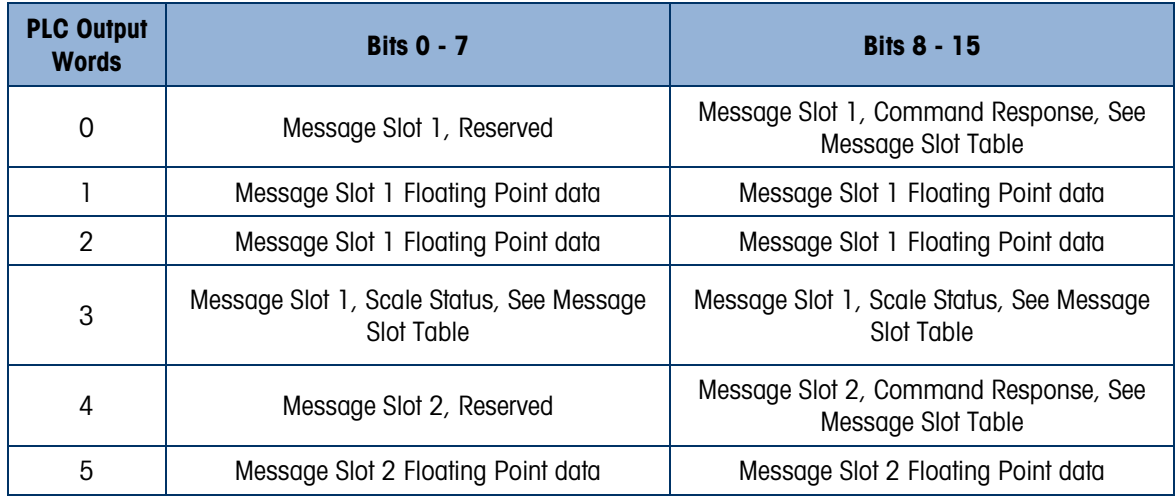

<span id="page-14-1"></span>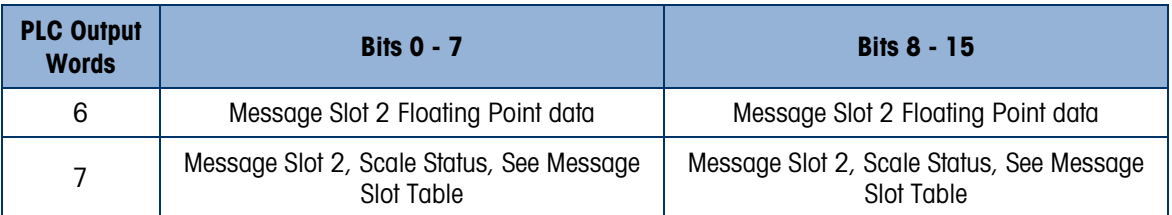

### Table 1-6: PLC Floating Point Output Words

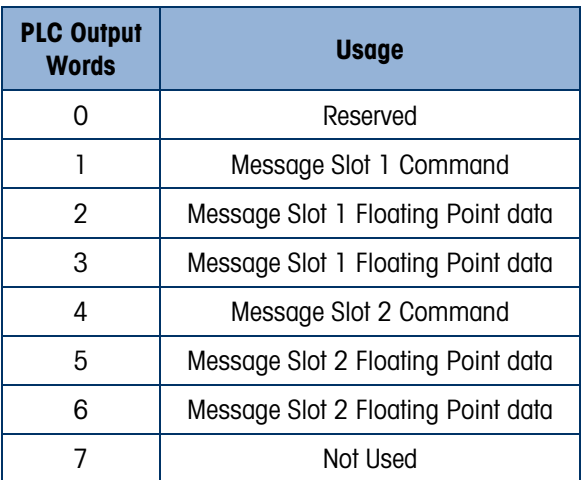

### 1.3.5. Integer and Division

When one of these formats is selected, the IND780 will have one quarter rack of data: two 16-bit words for input data and two 16-bit words for output data in each Message Slot. The PLC's input data will contain one 16-bit word for the scale's weight information and one 16-bit word for bit encoded status information for each Message Slot. The IND780 will send specific weight data to the PLC input data based on the data it receives from the PLC's output data. The PLC's output words consist of one 16-bit integer value, which may be used to download a tare or target, and one 16 bit word for bit encoded command information.

<span id="page-14-0"></span>[Table 1-7](#page-14-0) and [Table 1-8](#page-15-0) provide detailed information on the integer (int) and division (div) data formats. Read data refers to the PLC's input data and write data refers to the PLC's output data.

| <b>Octal Address</b> | <b>WORD O IN'</b> | <b>WORD 1 IN</b>                 | <b>Bit number</b> |
|----------------------|-------------------|----------------------------------|-------------------|
|                      | X                 | Feed <sup>2</sup>                | 0                 |
|                      | χ                 | Fast Feed <sup>2</sup>           |                   |
| 2                    | χ                 | Tolerance OK <sup>3</sup>        | 2                 |
| 3                    | χ                 | Under low tolerance <sup>4</sup> | 3                 |
| 4                    | χ                 | Over high tolerance <sup>4</sup> | 4                 |
| 5                    | χ                 | Comparator 3 <sup>5</sup>        | 5                 |
| 6                    | χ                 | Comparator 2 <sup>5</sup>        | 6                 |
| 7                    | χ                 | Comparator 15                    | 7                 |
| 10                   | χ                 | ENTER key <sup>6</sup>           | 8                 |
|                      | Χ                 | Input $17$                       | 9                 |

Table 1-7: Discrete Read Integer or Division – IND780 >> PLC

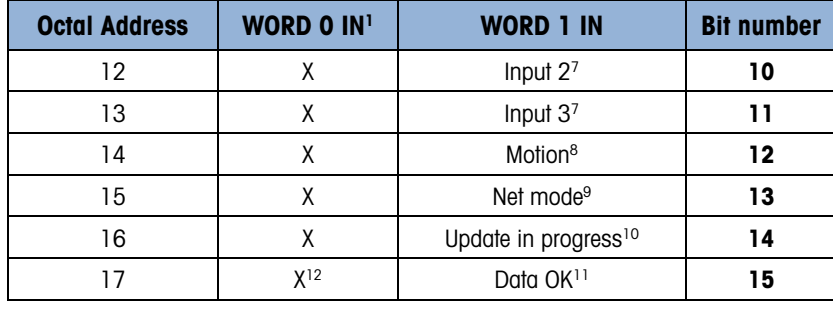

### Notes for [Table 1-7:](#page-14-0)

- 1 WORD 0 is a 16-bit, signed integer value that may represent the scale's gross, net, tare, target, rate or displayed weight. Three bits, set by the PLC in the output word, designate what data is sent by the terminal in this word.
- 2 Bit 0 and Bit 1 are used only in in material transfer mode.
- 3 Bit 2 indicates that tolerance is OK in both material transfer mode and over/under mode.
- 4 When equal to 1, Bit 3 and Bit 4 indicate that target is under negative tolerance or over positive tolerance, respectively.
- 5. Bits 5, 6 and 7 provide Comparators 1, 2 and 3 statuses. If the comparator is active, the respective bit is set to 1.
- 6 Bit 8 is set to a "1" when the ENTER key is pressed on the keypad of the terminal. The bit remains on for 30 seconds then resets to 0.
- 7 Bit 9, bit 10, and Bit 11 mirror the state of the first three discrete inputs on the internal I/O board slot 5 (0.5.1, 0.5.2 and 0.5.3). If the input is "ON" then the bit is set to a "1".
- 8 Bit 12 is set to a "1" when the scale is in motion (unstable).
- 9 Bit 13 is set to a "1" when the scale is in net mode (a tare has been taken).
- 10 Bit 14 is set to a "1" when the terminal is in the process of updating its data for the PLC scanner. The PLC should ignore ALL of the data in this case and simply re-scan it.
- 11 Bit 15 is set to a "1" when the scale is operating properly (NOT over capacity, under capacity, in power-up, in expanded mode, or in setup mode) and when in x10 mode. Note that when in x10 mode, the data sent remains in the standard resolution, and will not match the terminal's display. The PLC program should continuously monitor this bit and the PLC processor rack fault bit (see A-B RIO PLC documentation) to determine the validity of the discrete and/or explicit data transfer. While in the setup mode word 0 data may be present; do not use the data under this condition as the communication connection may stop at any time.
- <span id="page-15-0"></span>12 When number is negative, word 0 Bit 15 is high and is the least significant bit. Otherwise, when the number is positive, Bit 15 is the most significant bit.

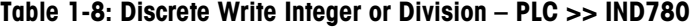

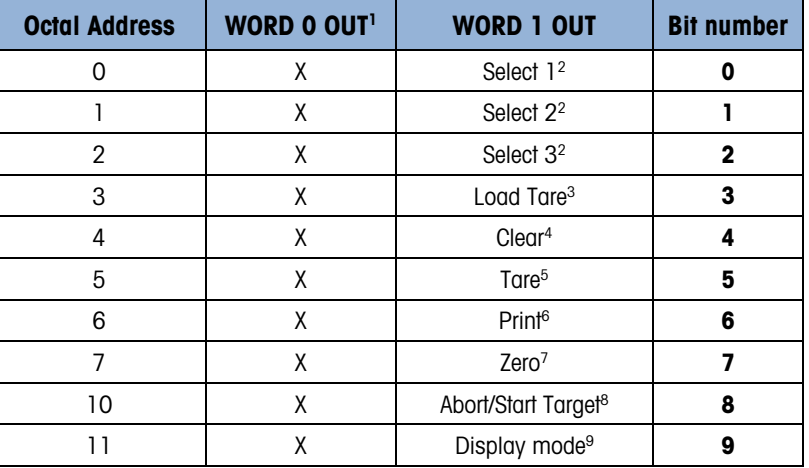

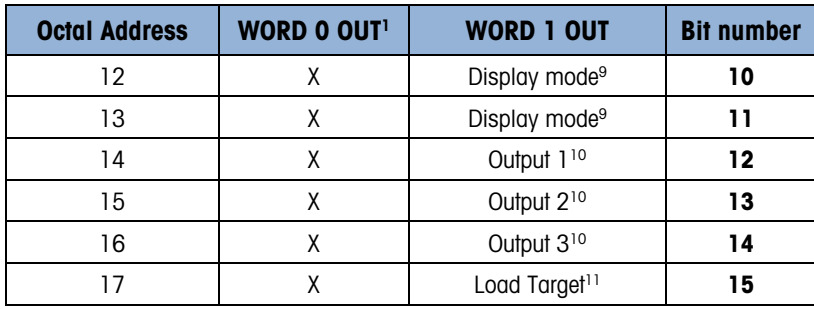

### Notes for [Table 1-8:](#page-15-0)

- 1 WORD 0 is a 16-bit, signed integer value that may represent the scale's tare or target value to be downloaded. Bit 3 or Bit 15 is then triggered to instruct the terminal to load the value into either the tare or target register.
- 2 A binary value in Bit 0, Bit 1, and Bit 2 select the data that will be sent by the terminal in Discrete Read WORD 0. 0  $=$  gross weight, 1 = net weight, 2 = displayed weight, 3 = tare weight, 4 = target, 5 = rate, 6 and 7 = reserved. Any value greater than 7 will cause gross weight to be sent.
- 3 A transition from "0" to "1" loads the value from WORD 0 into the tare register of the IND780; the IND780 will use the loaded value as the tare.
- 4 A transition from "0" to "1" initiates a CLEAR command.
- 5 A transition from "0" to "1" initiates a TARE command.
- 6 A transition from "0" to "1" initiates a PRINT command.
- 7 A transition from "0" to "1" initiates a ZERO command.
- 8 If Bit 8 is set to "0", all of the scale's target logic is aborted. Setting Bit 8 to "1" again restarts the terminal's target logic. Note: The PLC must start the target logic before the PLC can abort the target logic.
- 9 Bits 9-11 control Display Mode. A command is written to pd0119. Note that pd0119=0 for normal display mode, 1  $=$  display message 1 (aw0101), 2 = display message 2 (aw0102), 3 = display message 3 (aw0103), 4 = display message 4 (aw0104),  $5 =$  display message 5 (aw0105),  $6 =$  Start ID1 sequence,  $7 =$  display message that is written into pd0118. Note: Until these bits are used pd0119 will be set at 0. Change of state of any of these bits resets PLC input word, Bit 8, Enter Key.
- 10 Bit 12, Bit 13, and Bit 14 can be used to control the state of the first three discrete outputs on the terminal's internal I/O board in slot 5. These are addressed as 0.5.1, 0.5.2, and 0.5.3. Setting the bit to a "1" state causes the output to be turned ON. This action will occur regardless of the discrete output assignment within the IND780.
- 11 When Bit 15 is changed from "0" to "1" the value in WORD 0 is loaded into the target register in the terminal and transferred into the target logic.

### 1.3.6. Floating Point

### 1.3.6.1. Operational Overview

The IND780 uses integer commands from the PLC to select the floating point weight output data. The IND780 recognizes a command when it sees a new value in the Message Slot command word. If the command has an associated floating point value (for example: loading a target value), it must be loaded into the floating point value words before the command is issued. Once the IND780 recognizes a command, it acknowledges the command by setting a new value in the command acknowledge bits of the scale's command response word. The IND780 also tells the PLC what floating point value is being sent (via the floating point input indicator bits of the command response word). The PLC should wait until it receives the command acknowledgment from the IND780 before sending another command.

The IND780 can report two types of values to the PLC: real-time and static. When the PLC requests a real-time value, the IND780 acknowledges the command from the PLC once but sends and updates the value at every interface cycle update. Note that PLC RIO scanner baud rate and the number of racks in the scanner configuration will have an impact on the PLC input data update

rate. If the PLC requests a static value, the IND780 acknowledges the command from the PLC once and updates the value once. The IND780 will continue to send this value until it receives a new command from the PLC. Gross weight and net weight are examples of real-time data. Tare weight, target, feed, and tolerance values are examples of static data.

The IND780 can send a rotation of up to nine different real-time values. The PLC sends commands to the IND780 to add a value to the rotation. Once the rotation is established, the PLC must instruct the IND780 to begin its rotation automatically, or the PLC may control the pace of rotation by instructing the IND780 to advance to the next value. Note that once the rotation is established the rotation will be present on all message slots. If the IND780 is asked to automatically alternate its output data, it will switch to the next value in its rotation at the next Interface cycle update. (The Interface cycle update has an update rate of up tp 17 Hz or 60 milliseconds.) Note that PLC RIO scanner baud rate and the number of racks in the scanner configuration will have an impact on the PLC input data update rate.

The PLC may control the rotation by sending alternate report next field commands (1 and 2). When the PLC changes to the next command the IND780 switches to the next value in the rotation order. Each message slot can be controlled separately. The IND780 stores the rotation in its shared data so the rotation does not have to be re-initialized after each power cycle. When the PLC does not set up an input rotation, the default input rotation consists of gross weight only. See the floating-point command examples in [Table 1-11](#page-19-0) through [Table 1-14](#page-23-0) for additional information. The method of handling string and floating point data varies between Allen-Bradley PLC generations. The IND780 provides floating point data in the order entered in Data Format setup.

[Table 1-9](#page-17-0) to [Table 1-12](#page-20-0) provide detailed information on the floating-point data format. Read data refers to the PLC's input data and write data refers to the PLC's output data.

<span id="page-17-0"></span>

| <b>Octal</b><br><b>Address</b> | <b>WORD 0 Command</b><br><b>Response</b> | WORD 1 <sup>1</sup><br>FP value | <b>WORD 2'</b><br>FP value | <b>WORD 3</b><br><b>Status</b>                  | <b>Bit number</b> |
|--------------------------------|------------------------------------------|---------------------------------|----------------------------|-------------------------------------------------|-------------------|
| 0                              |                                          | X                               | X                          | Feed <sup>2</sup>                               | $\mathbf 0$       |
| 1                              |                                          | Χ                               | X                          | Fast Feed <sup>2</sup>                          | 1                 |
| $\overline{2}$                 |                                          | X                               | X                          | Tolerance OK <sup>3</sup>                       | $\overline{2}$    |
| 3                              | <b>RESERVED</b>                          | χ                               | Χ                          | <b>Under Negative</b><br>Tolerance <sup>4</sup> | 3                 |
| 4                              |                                          | χ                               | χ                          | Over Positive Tolerance <sup>4</sup>            | 4                 |
| 5                              |                                          | X                               | X                          | Selected scale <sup>5</sup>                     | 5                 |
| 6                              |                                          | X                               | X                          | Custom Bit <sup>6</sup>                         | 6                 |
| 7                              |                                          | X                               | χ                          | Custom Bit <sup>6</sup>                         | 7                 |
| 10                             | FP Input Ind 17                          | Χ                               | X                          | ENTER key <sup>8</sup>                          | 8                 |
| $\overline{11}$                | FP Input Ind 27                          | Χ                               | Χ                          | Input $19$                                      | 9                 |
| $12 \,$                        | FP Input Ind 37                          | X                               | χ                          | Input 2 <sup>9</sup>                            | 10                |
| 13                             | FP Input Ind 47                          | X                               | χ                          | Input 3 <sup>9</sup>                            | 11                |
| 14                             | FP Input Ind 57                          | X                               | X                          | Motion <sup>10</sup>                            | $12 \,$           |
| 15                             | Data integrity 1 <sup>11</sup>           | X                               | X                          | Net mode <sup>12</sup>                          | 13                |
| 16                             | Cmnd Ack 1 <sup>13</sup>                 | χ                               | χ                          | Data integrity 2 <sup>11</sup>                  | 14                |

Table 1-9: Discrete Read Floating Point – IND780 >> PLC

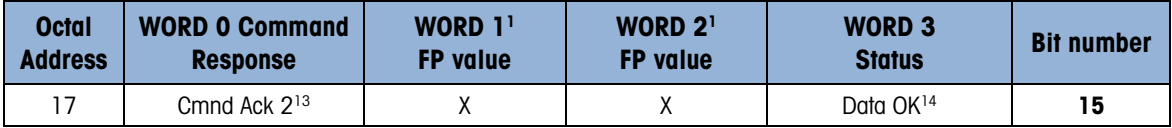

### Notes for [Table 1-9:](#page-17-0)

- 1 The bits in WORD 1 and WORD 2 are a single-precision floating point value that may represent the scale's gross, tare, net, target, fine gross, fine tare, fine net, or filter setting data. The PLC command in the respective scale's output word determines what data will be sent.
- 2 Bit 0 and Bit 1 are used only in material transfer mode.
- 3 Bit 2 indicates that tolerance is OK in both material transfer and over/ under modes.
- 4 Bit 3 and Bit 4 are active in both material transfer and over/under modes.
- 5 Bit 5 will be set to a "1" when the associated scale is selected on the IND780 console panel.
- 6 Bit 6 and Bit 7 are user defined, and corresponds to user's Task Expert Application usage. Bit 6 is associated to Shared Data Variable ASxx01, instance by scale. Bit 7 is associated with Shared Data Variable ASxx02, instance by scale.
- 7 The Floating Point Input Indication bits (WORD 0, Bits 8-12) are used to determine what type of data is being sent in the floating point value (WORD 1 and WORD 2). These bits correspond to a decimal value of 0-31 that represents a particular type of data. See the Floating Point Input Indication Table to determine what type of data.
- 8 Bit 8 is set to a "1" when the ENTER key is pressed on the terminal's keypad. The bit clears to "0" when the PLC sends floating point command 75 to the IND780 terminal or after 30 seconds of no ENTER key activity.
- 9 Bit 9, Bit 10, and Bit 11 mirror the state of the first three discrete inputs of the internal I/O board in slot 5 (0.5.1, 0.5.2 and 0.5.3). If the input is "ON" then the bit is set to a "1".
- 10 Bit 12 is set to a "1" when the scale is in motion (unstable).
- 11 The Data Integrity bit in WORD 0 bit 13 is used in conjunction with the bit in WORD 3 bit 14 to insure that the floating point data is valid. For the data to be valid both bits must have the same polarity. These bits will change to the opposite state every interface update cycle. If they do not have the same value the data is invalid and the PLC should ignore ALL of the data in this case and re-scan it.
- 12 Bit 13 is set to a "1" when the scale is in net mode (a tare has been taken).
- 13 Bit 14 and Bit 15 (Command Acknowledge bits) are used by the terminal to inform the PLC that it has received a new, valid command. The terminal rotates sequentially among values 1, 2, 3, 1, 2, 3, 1, 2, … to acknowledge it has processed a new command.
- 14 Bit 15 is set to a "1" when the scale is operating properly (NOT over capacity, under capacity, in power-up, or in setup mode) and when in x10 mode. Note that when in x10 mode, the data sent is in the higher resolution. The PLC program should continuously monitor this bit and the PLC processor rack fault bit (see A-B RIO PLC documentation) to determine the validity of the discrete and/or explicit data transfer. While in the setup mode the input floating data will be set to 0; additionally the communication connection may stop at any time.

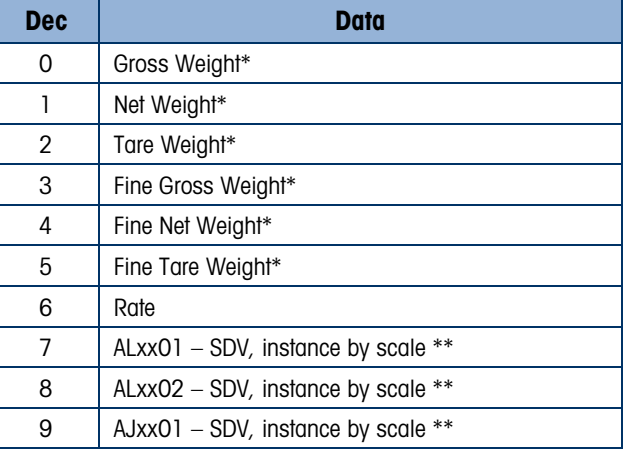

### Table 1-10: Floating Point Input Indication

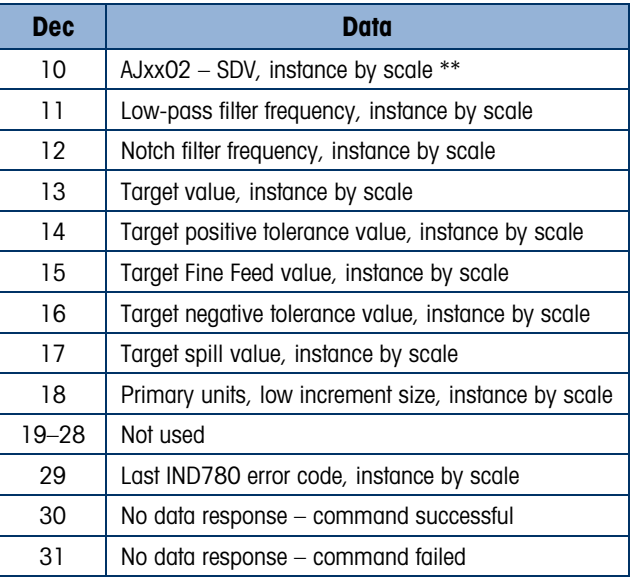

\* These are real-time fields that the PLC may request either through an input rotation or a report command. All other fields may only be requested through a report command.

\*\* SDV means Shared Data Variable.

Table 1-11: Discrete Write Floating Point – PLC >> IND780

<span id="page-19-0"></span>

| <b>Octal</b><br><b>Address</b> | <b>WORD 0</b> | <b>WORD 1</b>        | <b>WORD 2<sup>1</sup></b><br><b>FP load</b><br>value | WORD 3 <sup>1</sup><br>FP load<br>value | WORD 4 <sup>2</sup>       | <b>WORD</b><br>$5^{1,2}$<br><b>FP load</b><br>value | <b>WORD</b><br>$6^{1,2}$<br><b>FP load</b><br>value | <b>WORD 7</b> | <b>Bit</b><br>number    |
|--------------------------------|---------------|----------------------|------------------------------------------------------|-----------------------------------------|---------------------------|-----------------------------------------------------|-----------------------------------------------------|---------------|-------------------------|
| $\mathsf{O}\xspace$            |               |                      | X                                                    | Χ                                       |                           | Χ                                                   | χ                                                   |               | $\mathbf 0$             |
| 1                              |               |                      | χ                                                    | X                                       |                           | Χ                                                   | χ                                                   |               | L                       |
| $\overline{2}$                 |               |                      | χ                                                    | χ                                       |                           | Χ                                                   | χ                                                   |               | $\overline{\mathbf{2}}$ |
| $\mathfrak{S}$                 |               |                      | Χ                                                    | χ                                       |                           | X                                                   | χ                                                   |               | 3                       |
| $\overline{4}$                 |               |                      | χ                                                    | χ                                       |                           | Χ                                                   | χ                                                   |               | 4                       |
| $\sqrt{5}$                     |               |                      | χ                                                    | χ                                       |                           | Χ                                                   | χ                                                   |               | 5                       |
| $\,6\,$                        |               | Command              | χ                                                    | χ                                       | Command                   | Χ                                                   | χ                                                   |               | 6                       |
| $\overline{7}$                 | Reserved      | Word                 | χ                                                    | X                                       | Word                      | χ                                                   | Χ                                                   | Not Used      | $\overline{\mathbf{z}}$ |
| $10$                           |               | Message<br>Slot $13$ | χ                                                    | χ                                       | Message<br>Slot $2^{2,3}$ | X                                                   | χ                                                   |               | 8                       |
| 11                             |               |                      | Χ                                                    | χ                                       |                           | χ                                                   | χ                                                   |               | $\boldsymbol{9}$        |
| 12                             |               |                      | Χ                                                    | χ                                       |                           | χ                                                   | χ                                                   |               | 10                      |
| 13                             |               |                      | Χ                                                    | Χ                                       |                           | Χ                                                   | Χ                                                   |               | 11                      |
| 14                             |               |                      | Χ                                                    | χ                                       |                           | Χ                                                   | χ                                                   |               | 12                      |
| 15                             |               |                      | χ                                                    | χ                                       |                           | χ                                                   | Χ                                                   |               | 13                      |
| 16                             |               |                      | Χ                                                    | χ                                       |                           | X                                                   | χ                                                   |               | 14                      |
| 17                             |               |                      | Χ                                                    | χ                                       |                           | X                                                   | Χ                                                   |               | 15                      |

Notes for [Table 1-11:](#page-19-0)

- The Bits in WORD 2 and WORD 3 (and WORD 5 and WORD 6) are a single-precision floating point value. This value is used with the command in WORD 1 (or WORD 4) to instruct the terminal to download the floating point value into the field specified in the command.
- These words are only used if a second Message Slot is desired.
- The command words WORD 1 and WORD 4 (for the second Message Slot) are used to instruct the IND780 what data to send in the discrete read data, to load the floating point data in the write command, and to control the IND780 discrete outputs or display. See Table 1-12, the PLC Output Command Table, for a list of the available commands and their respective decimal or hex value.

<span id="page-20-0"></span>Not all commands will require a value in the floating point load value words.

### Table 1-12: PLC Output Command Table (Floating Point Only)

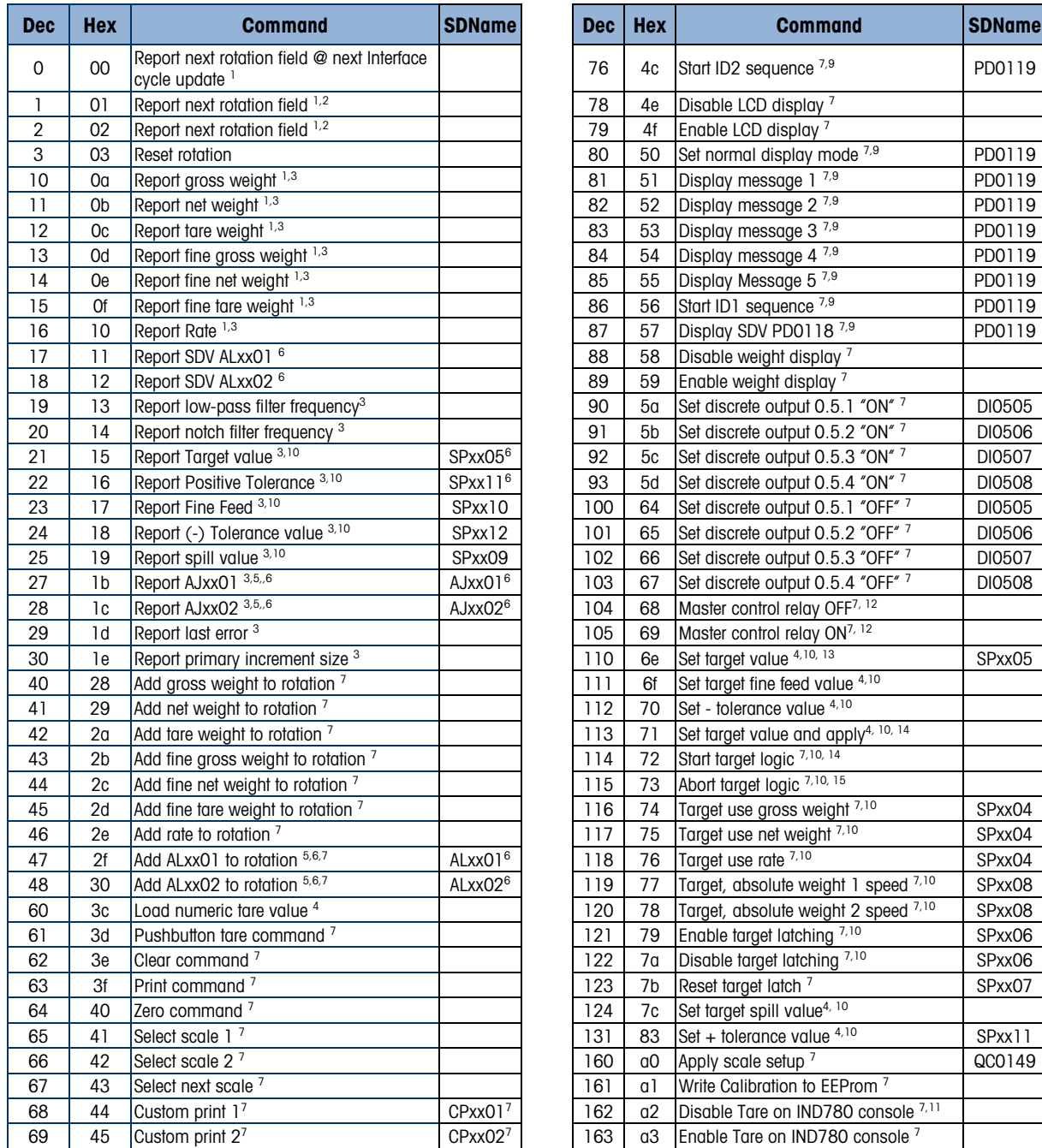

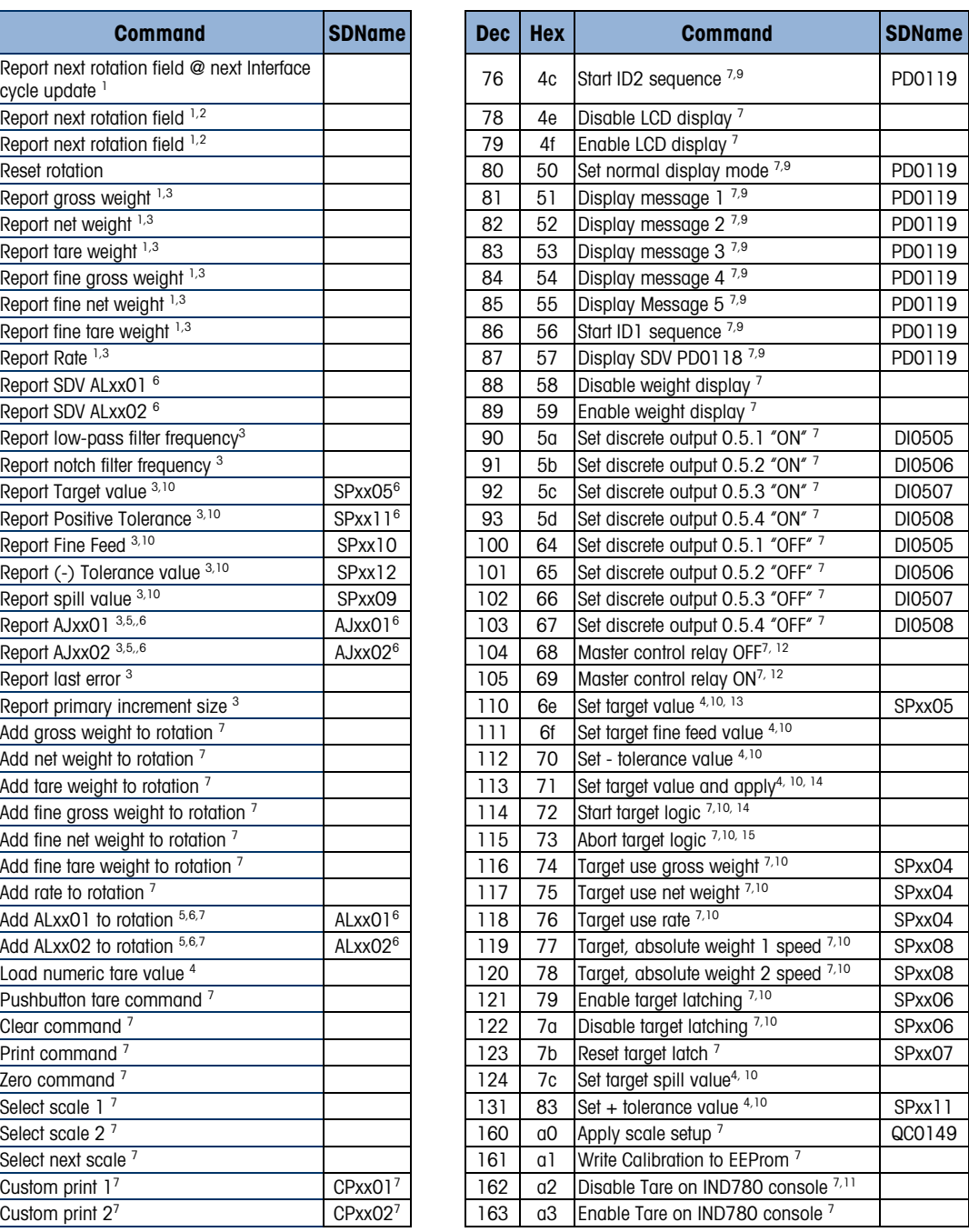

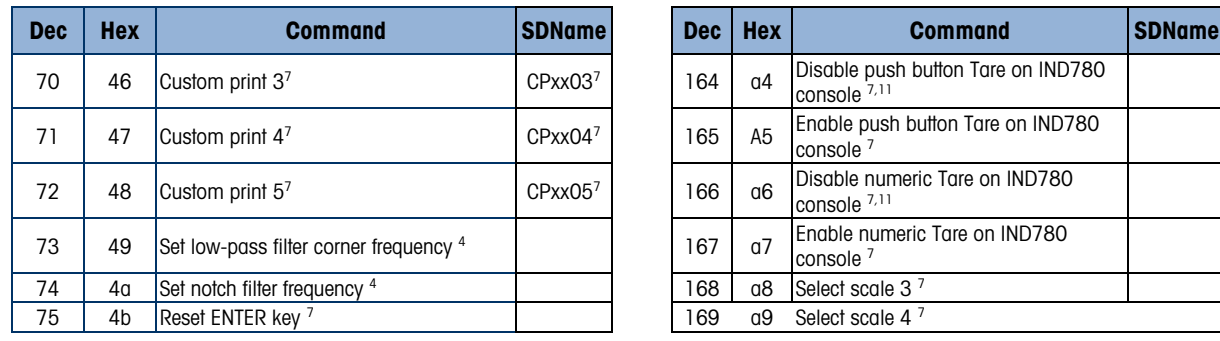

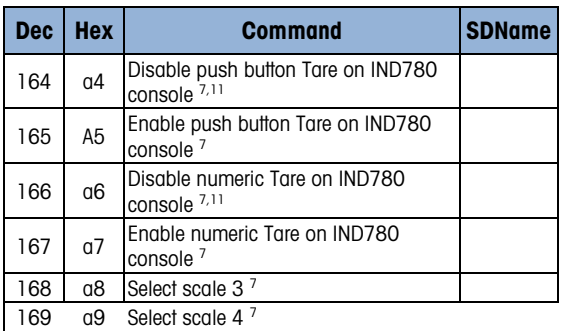

### Notes for [Table 1-12:](#page-20-0)

- 1. A command that requests real-time fields from the terminal. The terminal updates this input data to the PLC at the cycle update rate of the PLC interface.
- 2. A command used by the PLC to select the next field from the input rotation. The PLC must alternate between these two commands to tell the terminal when to switch to the next field of the input rotation.
- 3. A command requiring the terminal to report a specific value in the PLC input message. As long as one of these commands is sent in the Scale Command, the terminal will respond with the requested data and not data from an input rotation. The data reported in the PLC input message is the data when the command was issued.
- 4. A command that requires a floating point value output from the PLC to the terminal. The terminal reflects back this value in the floating point data of the input message to the PLC.
- 5. A command used between the PLC and a Task Expert application. This data has a four-byte length and is defined by the application.
- 6. Instance is by scale.
- 7. PLC input Message Slot floating point value will be 0 as long as command is present.
- 8. IND780 discrete output will be turned on or off regardless of assignment within the IND780.
- 9. A command is written to pd0119. Note that pd0119==0 for normal display, 1 = display message 1 (aw0101), 2 = display message 2 (aw0102), 3 = display message 3 (aw0103), 4 = display message 4 (aw0104), 5 = display message 5 ( $a$ w0105), 6 = Start ID1 sequence, 7 = display message that is written into pd0118, 8 = Start ID2 sequence. Note: Until these commands are used pd0119 will be set at 0.
- 10. Target, Fine Feed, Tolerances, Restart, Abort and other Target variables are relative to each scale. Note: Restart of an active Target will cause the associated outputs to cycle off then back on.
- 11. Does not disable the PLC tare functions.
- 12. Setting the master control relay OFF turns off all outputs and stops target logic. The target logic must be re-started after the master control relay is turned ON.
- 13. Target logic must be restarted to apply the new target value.
- 14. New target value is applied when command is sent.
- 15. Target control can be paused and resumed using the Abort and Start commands. Note that any changes made to the target values since the original START command was given will be loaded before target control is resumed.

### 1.3.6.2. Floating Point Data Format and Compatibility

In Floating Point Data Format, the PLC and terminal exchange weight, target, and tare data in single-precision floating-point format. The IEEE Standard for Binary Floating-Point Arithmetic, ANSI/IEEE Standard 754-1985, specifies the format for single-precision floating point numbers. It is a 32-bit number that has a 1-bit sign, an 8-bit signed exponent, and a 23-bit mantissa. The 8-bit signed exponent provides scaling of weight data. The 23-bit mantissa allows representation of 8 million unique counts.

Although the single-precision floating point number provides greater numerical precision and flexibility than integer weight representations, it has limitations. The weight representation may not be exact, particularly for the extended-resolution weight fields for high-precision bases.

Some Allen-Bradley PLCs require special integrity checking to communicate floating point numbers across the Remote I/O link. The Allen-Bradley PLC-5 and KTX Scanner Card programs must check two data integrity bits to verify the integrity of the floating point data it reads from the terminal. Allen-Bradley SLC programs always read valid floating-point data from the terminal and do not have to make special checks to guarantee the validity of the floating-point data. The Allen-Bradley PLC-3 and PLC-5/250 cannot support terminals in floating point mode as they cannot guarantee the integrity of the floating-point data.

There are two data integrity bits that the terminal uses to maintain data integrity when communicating with the Allen-Bradley PLC-5 Remote I/O Scanner or KTX Scanner Card. One bit is in the beginning word of the data; the second is in the ending byte of the data for a scale slot. The PLC program must verify that both data integrity bits have the same polarity for the data in the scale slot to be valid. There is a possibility that the PLC program will see several consecutive invalid reads when the terminal is freely sending weigh updates to the PLC-5. When the program detects this condition, it should send a new command to the terminal.

The Allen-Bradley SLC PLC programs do not have to make special checks to guarantee the validity of the floating-point data.

The method of handling string and floating point data varies between Allen-Bradley PLC generations. The IND780 provides floating point data in the word order set up by the user.

### 1.3.6.3. Floating Point Command Examples

[Table 1-13](#page-23-1) to [Table 1-16](#page-25-0) provide floating point command examples.

<span id="page-23-1"></span>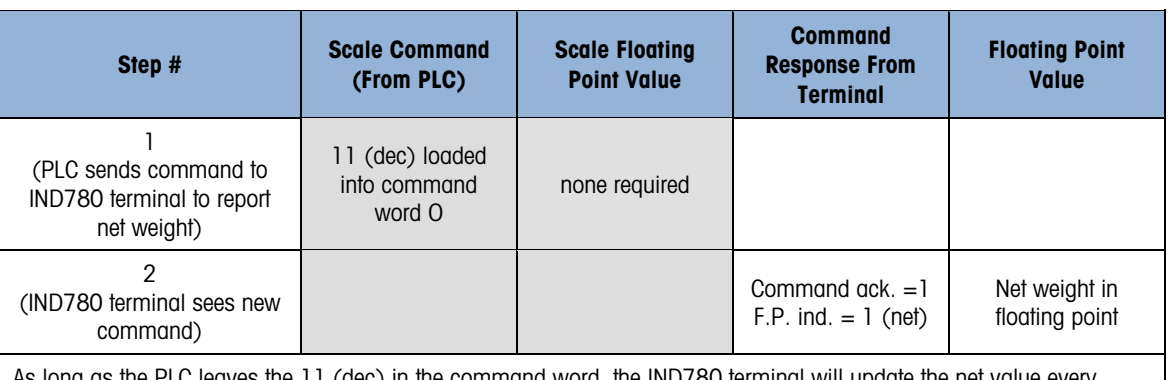

### Table 1-13: Data Requirement: Only Net Weight Sent (Continuously) for Scale 1

As long as the PLC leaves the 11 (dec) in the command word, the IND780 terminal will update the net value every interface update cycle.

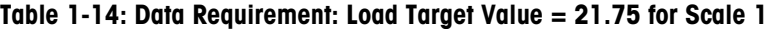

<span id="page-23-0"></span>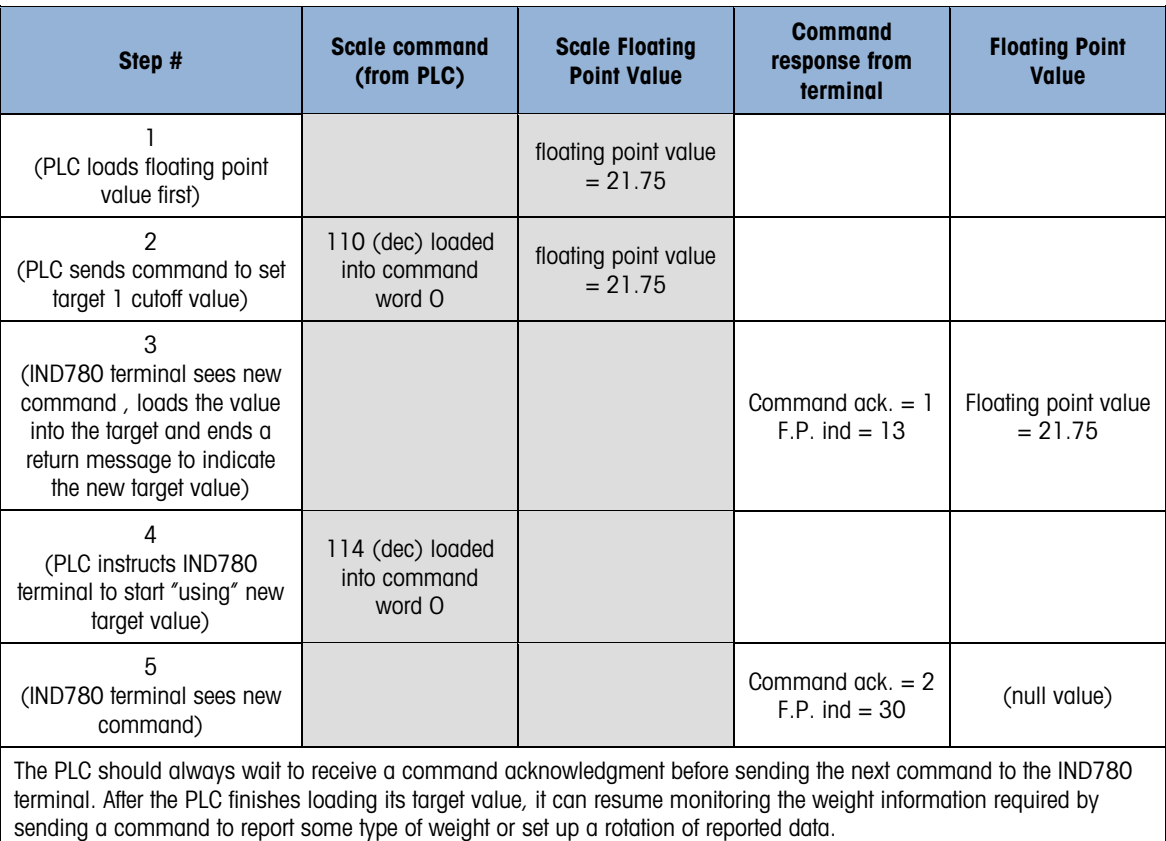

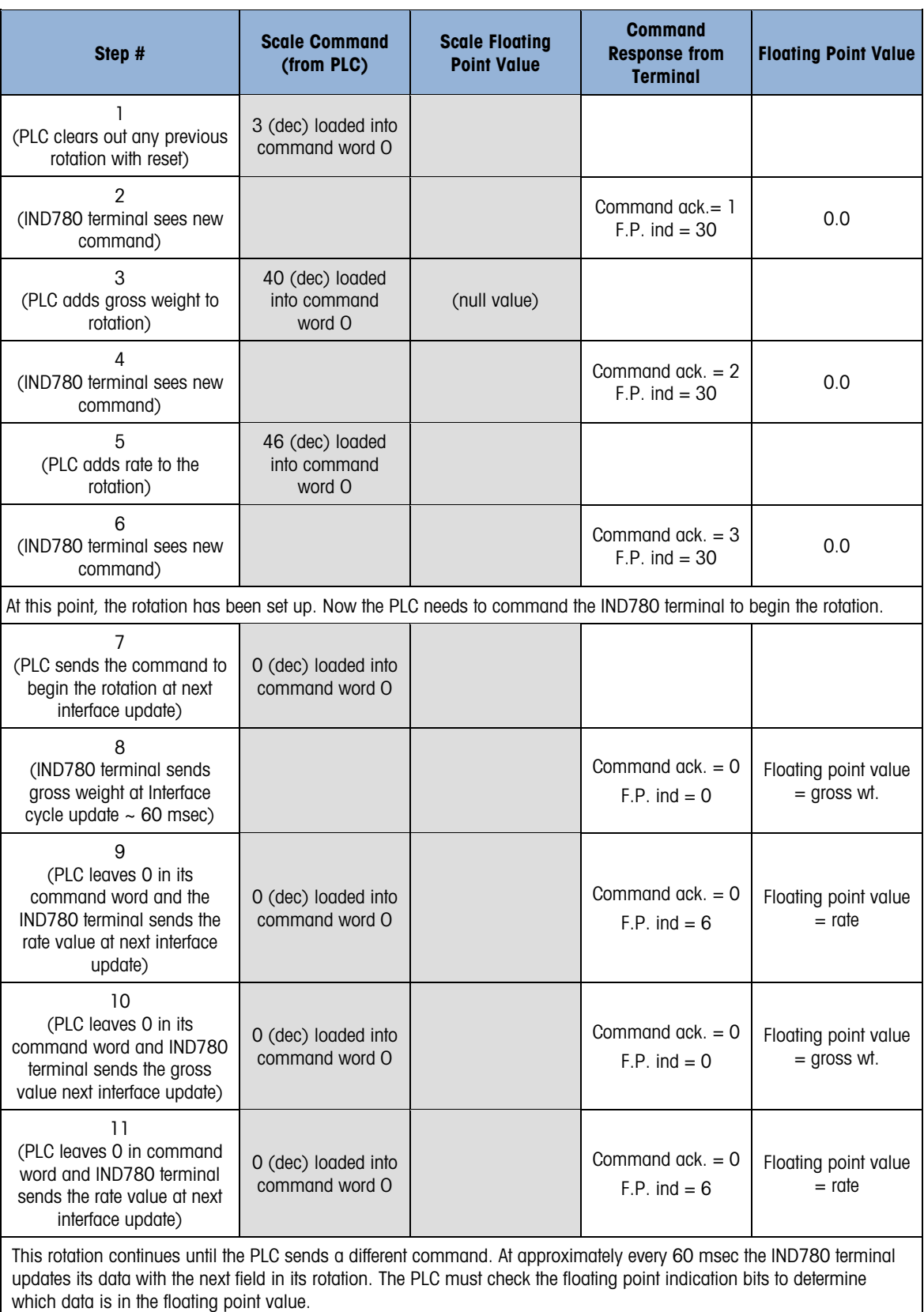

### <span id="page-24-0"></span>Table 1-15: Data Requirement: Rotation of Gross Weight and Rate Updated on Interface Update Cycle

<span id="page-25-0"></span>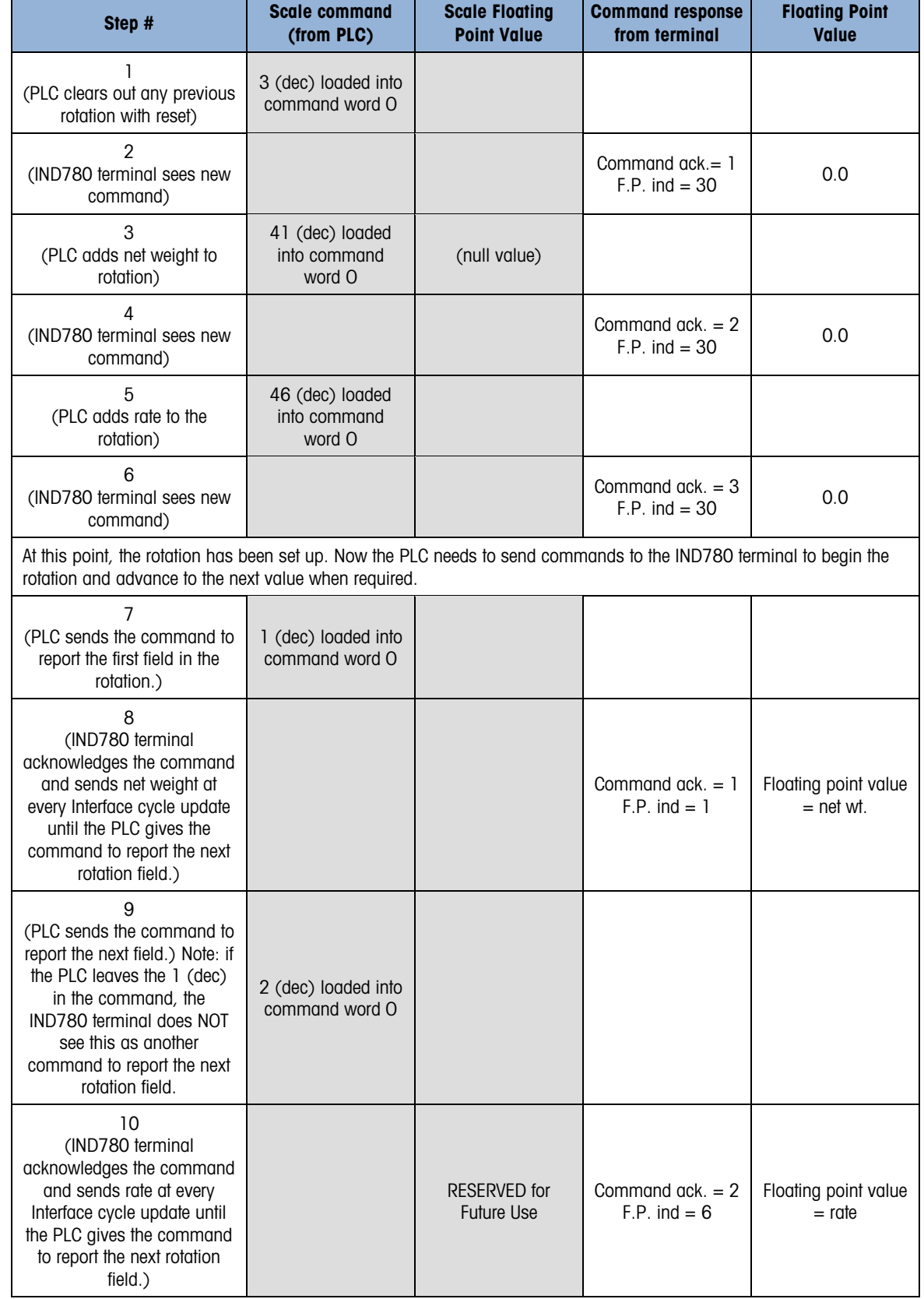

### Table 1-16: Data Requirement: Rotation of Net Weight and Rate Updated on PLC Command

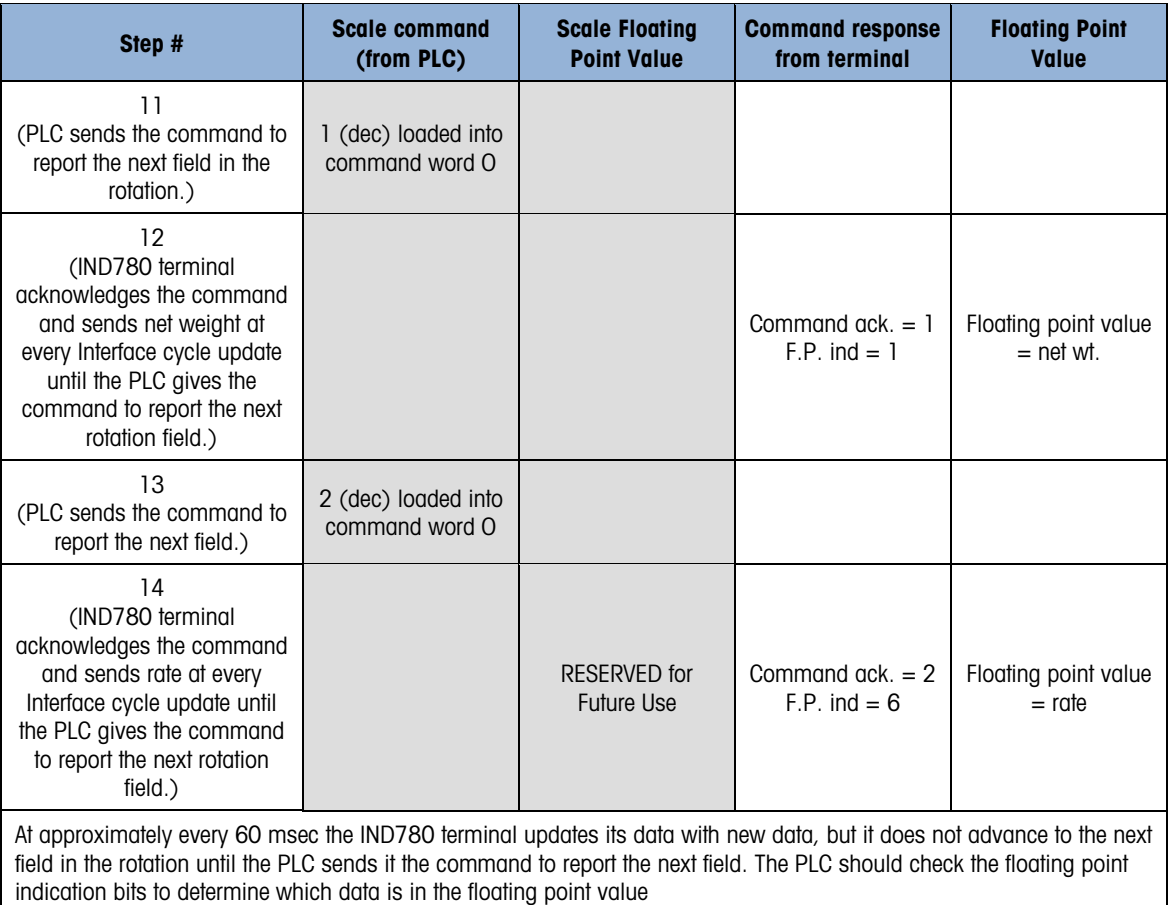

### 1.3.6.4. Shared Data Mode

The Shared Data mode PLC communications is not available in Allen-Bradley PLC's. Block Transfer communications is used instead.

### 1.3.7. Block Transfer

Block Transfer mode is much less efficient than the discrete data modes, which are optimized for real time communications of weight and status data. Block Transfer mode accesses the IND780 "Shared Data" directory structure each time a data item is accessed. By contrast, the discrete mode communications has a direct interface to a limited number of real time terminal data fields.

- Do not use Block Transfer mode for real-time communications.
- When Block Transfer is enabled in integer and divisions, the first quarter (Word0, Word1) is reserved.

### 1.3.7.1. Floating Point and String Data Field Codes for BTW/BTR

[Table 1-15](#page-24-0) and [Table 1-16](#page-25-0) describe some of the floating point and string data fields that the IND780 terminal can access. String data fields are ASCII character strings that identify an IND780 Shared Data Variable. Each table contains the following information:

Field Code The ASCII field that must be loaded into the Block Transfer write buffer. It identifies the data that is written to the terminal or returned by the terminal in a Block Transfer read.

> The field code must be expanded to eight ASCII bytes by filling with two leading spaces. The field code structure is CCIIAA; where CC is the Shared Data Class consisting of two ASCII alpha characters; where II is the Shared Data Class Instance consisting of two ASCII numeric characters; where AA is the Shared Data Class Instance Attribute consisting of two ASCII numeric characters. The Shared Data Class Instance is typically associated to scale number;  $'01'$  = scale 1,  $'02'$  = scale 2, etc. There are only a few Shared Data Classes that have more than scale number Instance.

Block Transfer Shared Data Variables are either an ASCII string or a number. Numbers are written and read as a 32-bit floating point value. If the Shared Data Variable is not a string then it is a number.

**Description** A description of the field.

**Read/Write** Indicates whether the PLC can read and/or write to the field.

Length The number of bytes (length) of the field. All floating point values are 4 bytes (2 words) long. Strings are the length specified.

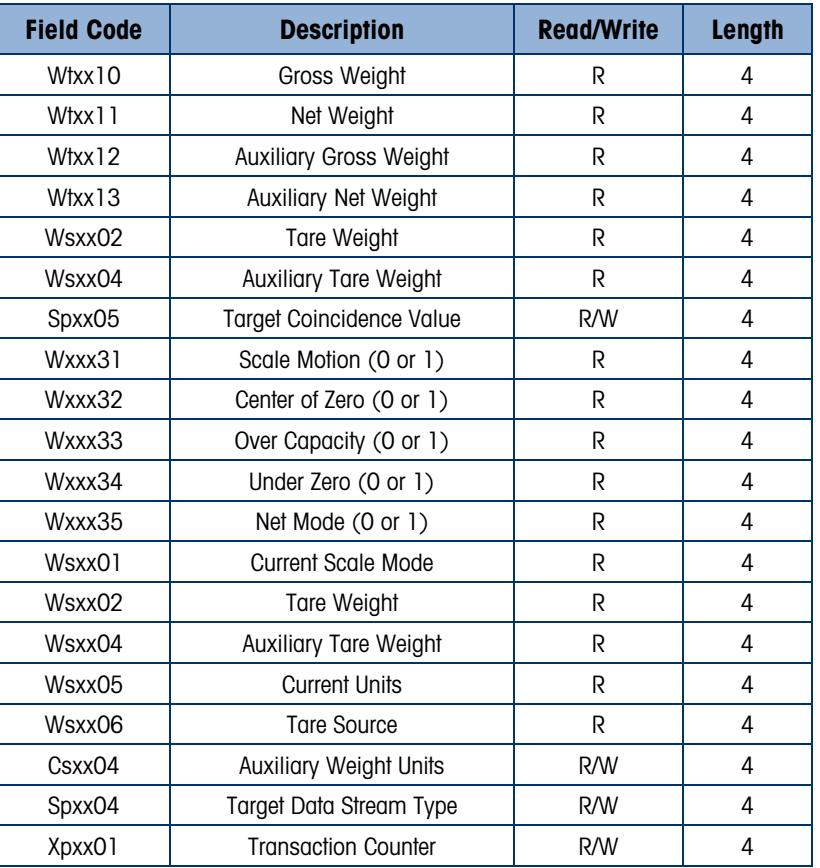

### Table 1-17: Floating Point Data Fields

| <b>Field Code</b> | <b>Description</b>            | <b>Read/Write</b> | Length |
|-------------------|-------------------------------|-------------------|--------|
| wtxx01            | Gross Weight                  | R                 | 13     |
| wtxx02            | Net Weight                    | R                 | 13     |
| wtxx03            | Weight Units                  | R                 | 4      |
| wtxx04            | <b>Auxiliary Gross Weight</b> | R                 | 13     |
| wtxx05            | <b>Auxiliary Net Weight</b>   | R                 | 13     |
| wtxx06            | <b>Auxiliary Weight Units</b> | R                 | 7      |
| csxx12            | <b>Custom Units Name</b>      | R/W               | 13     |
| csxx03            | Scale ID                      | R/W               | 21     |
| spxx01            | (Target) Descriptor Name      | R/W               | 21     |
| xdxx03            | <b>Current Date</b>           | R                 | 12     |
| xdxx04            | Time of Day                   | R                 | 12     |
| csxx03            | Software Part Number          | R                 | 15     |
| ptxx01            | Print Template 1              | R/W               | 40     |
| ptxx11            | Print Literal 1               | R/W               | 40     |

Table 1-18: String Data Fields

Refer to the IND780 Shared Data Reference provided on the IND780 documentation CD, part number 64057241.

### 1.3.7.2. Block Transfer Data

Block transfer allows the IND780 terminal and PLC to exchange many types of data in blocks of up to 80 bytes.

Block transfer works concurrently with discrete data. Discrete mode communicates continuously in the background and a block transfer occurs only when the PLC program executes a block transfer read or write instruction. Data transfer is controlled by the PLC.

### 1.3.8. Block Transfer Formats

Table 1-19 and Table 1-20 provide block transfer format information for block transfer write to the terminal and block transfer read from the terminal.

| Base # | 0                |                |                                                                                                    |                                                                                                    |                                                                         | 5 | 6                                                                                  | 8        |                          |
|--------|------------------|----------------|----------------------------------------------------------------------------------------------------|----------------------------------------------------------------------------------------------------|-------------------------------------------------------------------------|---|------------------------------------------------------------------------------------|----------|--------------------------|
| N#:0   | Display<br>Mode* |                |                                                                                                    | 16 Byte Display String: sent from PLC to terminal shared data<br>if preceding word is non-zero value and discrete display bits are set to 7 |                                                                         |   |                                                                                    |          | 8 Byte>><br><b>ASCII</b> |
| N#:10  |                  | will be loaded | < <floating field<br="" point="" write="">Code: shows where next value</floating>                                |                                                                                                    | <b>Floating Point Write</b><br>Value                                    |   | 8 Byte ASCII String Write Field Code: shows<br>where the next value will be loaded |          | 40<br>Byte               |
| N#:20  |                  |                | <<40 Byte String Data. Note: if string is shorter than 40 bytes it must be left justified and null-terminated >> |                                                                                                    |                                                                         |   |                                                                                    |          |                          |
| N#:30  |                  |                | << 40 Byte String Data. Note: if string is shorter than 40 bytes it must be left-justified                       |                                                                                                    | (and null-terminated)>>                                                 |   |                                                                                    |          | 8 Byte>><br><b>ASCII</b> |
| N#:40  |                  |                | < <floating field<br="" point="" read="">Code: requests FP value for BTR</floating>                              |                                                                                                    | 8 Byte (ASCII) String Read Field Code: requests<br>string value for BTR |   |                                                                                    | Reserved |                          |

Table 1-19: Block Transfer Write (Words 0–62) to Terminal

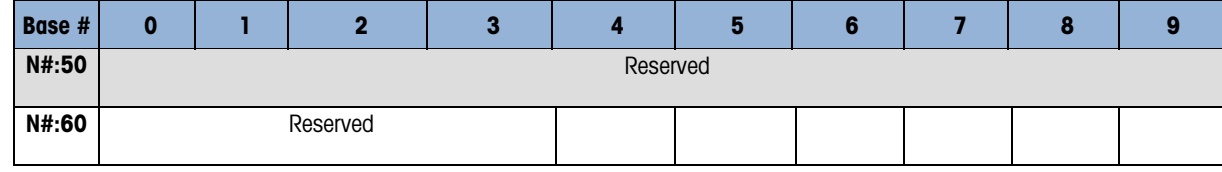

### Table 1-20: Block Transfer Read (Words 0–62) from Terminal

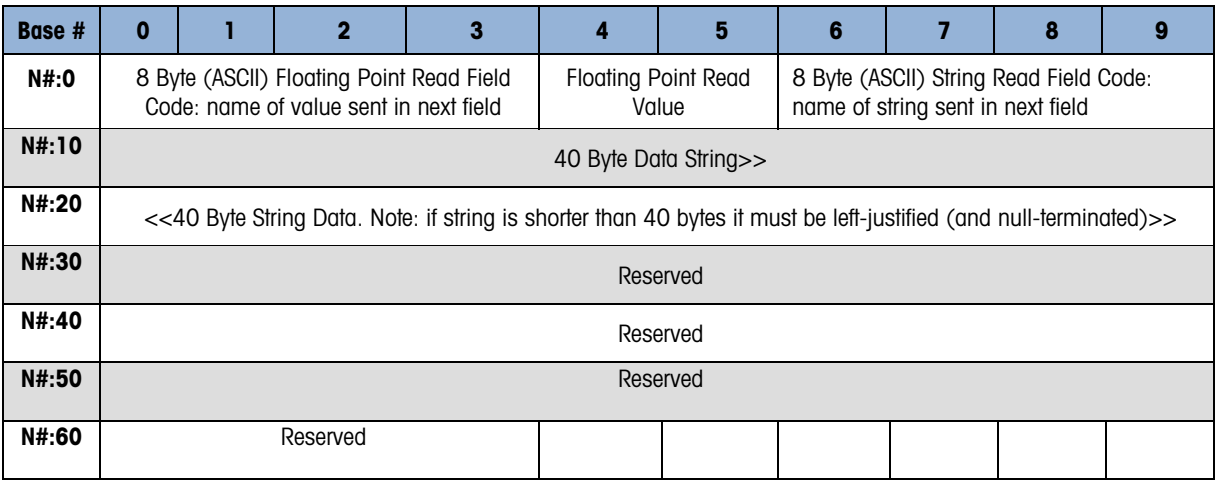

\* Display Mode: The integer value of this word determines how the IND780 display operates: 0 = reset display to normal mode,  $1 =$  display until overwritten by PLC or ENTER is pressed,  $2 =$  display for 30 seconds,  $3 =$  display for 60 seconds, any value  $> 3$  = reserved.

All Field Codes are six right-justified bytes expanded to eight with two leading spaces. Example  $SD = wt0101$ . Hex value of field code = 2020 7774 3031 3031

### 1.3.9. Controlling the Discrete I/O Using a PLC Interface

The IND780 terminal provides the ability to directly control its discrete outputs and read its discrete inputs via the (digital) PLC interface options. System integrators should be aware that the terminal's discrete I/O updates are synchronized with the terminal's interface update rate and not with the PLC I/O scan rate. This may cause a noticeable delay in reading inputs or updating outputs as observed from the PLC to real world signals. Consult the IND780 Terminal Technical Manual for discrete I/O wiring.

# 1.4. Hardware Setup

### 1.4.1. Wiring

The IND780 terminal's A-B RIO option card uses a three-position removable terminal strip to connect to the A-B RIO network interface [\(Figure 1-4\)](#page-30-0). Cable distance, type, and termination are specified by Allen-Bradley (See Allen-Bradley documentation for reference on cable design guidelines for the various PLCs). Mettler-Toledo recommends Belden 9463 cable.

The connector comes with the RIO option kit.

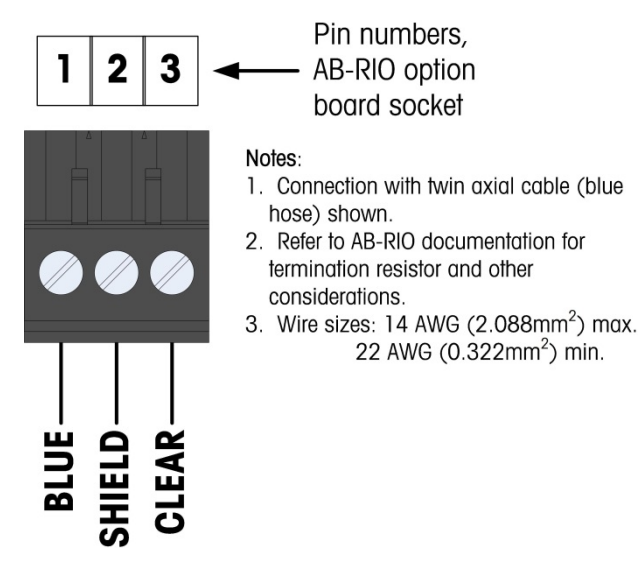

Figure 1-4: Three-Position Terminal Strip Wiring

# 1.5. Software Setup

<span id="page-30-1"></span><span id="page-30-0"></span>The IND780 terminal automatically detects the presence of an A-B RIO Kit option board if one is installed. When an A-B Rio PLC module is detected, the IND780 enables the Allen-Bradley parameters in setup at **Communication > PLC Interface > A-B RIO**. [Figure 1-5](#page-30-2) shows the A-B RIO program block and [Figure 1-6](#page-31-0) the PLC data format setup block. Default settings are indicated with an asterisk.

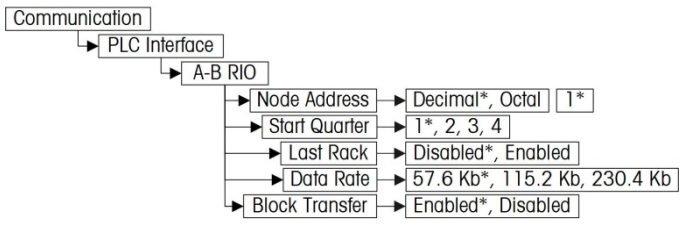

<span id="page-30-2"></span>Figure 1-5: Allen-Bradley RIO Program Block

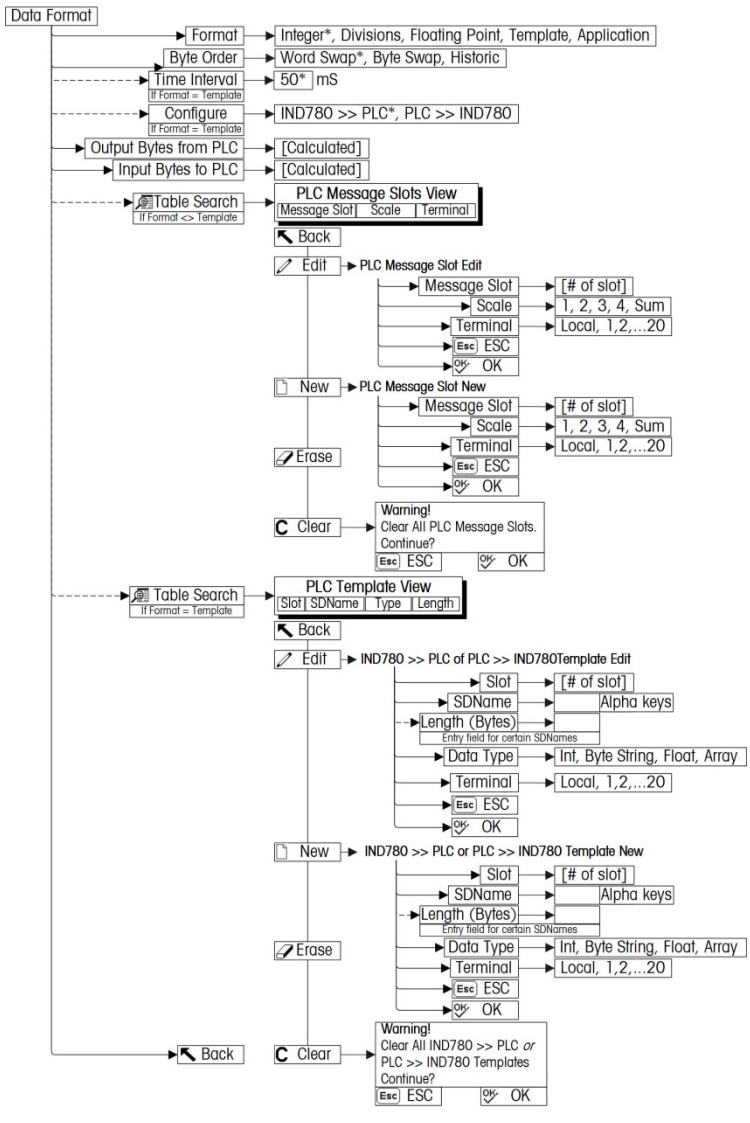

Figure 1-6: PLC Data Format Setup Block

### 1.5.1. A-B RIO and Data Format Setup Blocks

<span id="page-31-0"></span>The Scale Setup block lets you specify how the RIO interface is used. Several options are available to correspond with your system setup.

1.5.1.1. A-B RIO setup

To configure the block:

1. From Setup select **Communication > PLC > A-B RIO** [\(Figure 1-7\)](#page-32-1):

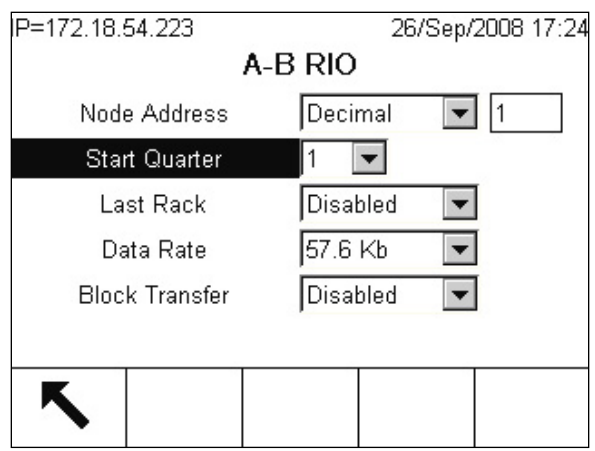

Figure 1-7: A-B Rio Setup Screen

- <span id="page-32-1"></span>2. Select the Node Address (0–59 Dec or 0-73 Octal)
- 3. Select Start Quarter (1-4)
- 4. Select Last Rack (Enabled, Disabled).
- 5. Select Data Rate (57.6K, 115.2K, 230.4K).
- 6. Select Block Transfer (Enabled, Disabled).

### 1.5.1.2. Data Format setup

1. In setup, select Communication > PLC Interface > Data Format. [Figure 1-8](#page-32-0) shows the screen with Template selected as the format, revealing the Time Interval, Configure, and directional displays. When Application format is selected, only the Format box appears on this screen.

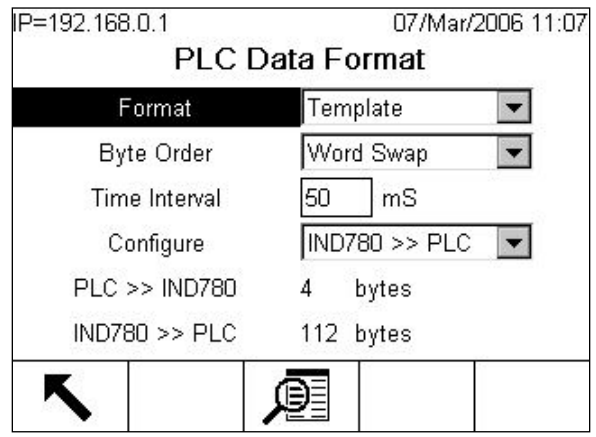

Figure 1-8: PLC Data Format Screen

<span id="page-32-0"></span>2. Select the Format (Integer, Divisions, Floating Point, Template or Application): [default Integer] Changing the Format will delete any existing Message Slots.

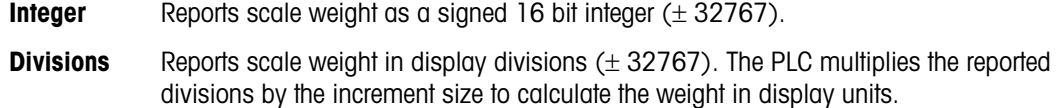

Floating Displays weight in floating point data format

### Point

- **Template** Allows the end-user to customize PLC communications input and output data by allowing them to set up input and output templates with shared data variables. This format is fixed and cannot be changed "on the fly" by the PLC program. The template editor also calculates the input and output sizes upon exit of the editor. In order to populate the data fields, consult the Shared Data Reference Manual (document number 64059110) provided on the CD-ROM supplied with your terminal. **Application** Allows a TaskExpert program to interact with the PLC input and output data. The TaskExpert program is responsible for setting up all input and output data from the
	- IND780 and to control the data length of the input and output assemblies. For application commands used in TaskExpert, refer to the TaskExpert Reference Manual (document number 64060431).
- <span id="page-33-0"></span>3. Select Byte Order (see [Table 1-21\)](#page-33-0): [default Word Swap]

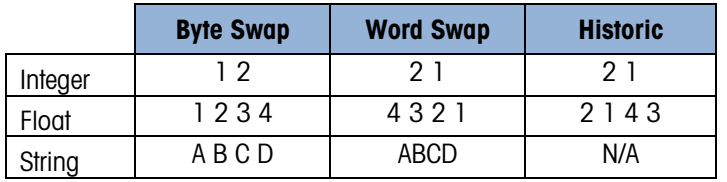

### Table 1-21: PLC Data Byte-Ordering

- **Word Swap** Takes the IEE 754 single-precision floating point format and swaps the two words in the 32-bit double word. This format is compatible with RSLogix 5000 processors. **Byte Swap** Makes the floating point format compatible with S7 PROFIBUS.
- **Historic** Makes the floating point data format compatible with PLC 5
- 4. Set the Time Interval in milliseconds. (Only when the Format is Template)
- 5. The bottom of this screen [\(Figure 1-8\)](#page-32-0) displays the number of bytes that will be sent by the IND780 and the number of bytes expected from the PLC.
- 6. Use the Configure drop-down list to select the direction of data flow IND780 >> PLC or PLC >> IND780. (Only when the Format is Template)

7. Depending on which format is selected, press the VIEW TABLE softkey  $\mathbb{Q}$  to set up the number of Message Slots (1, 2, 3, or 4. In Block Transfer mode, maximum number is 3.) [default is 0], or to configure the Template for communications between the IND780 and the PLC. [Figure 1-9](#page-34-0) shows the Message Slots View, which is viewed whenever the Format is not Template.

| IP=172.18.54.111 | PLC Message Slots View | 06/Dec/2007 16:25 |
|------------------|------------------------|-------------------|
| <b>Message</b>   | <b>Scale</b>           | Terminal          |
|                  |                        | Local             |
| 2                | - End -                |                   |
|                  |                        |                   |
|                  |                        |                   |

Figure 1-9: PLC Message Slots View Screen

<span id="page-34-0"></span>[Figure 1-10](#page-34-1) shows the Template View, accessed when Format is set to Template. Each message slot will be a Shared Data Variable, entered by the user. These entered message slots are associated only to the Shared Data Variable entered and not to a scale.

| 1<br>2 | pb0202<br>xt0103 | Int | $\overline{2}$ |
|--------|------------------|-----|----------------|
|        |                  |     |                |
|        |                  | Int | 2              |
| 3      | $-$ End $-$      |     |                |

Figure 1-10: PLC Template View

<span id="page-34-1"></span>Press the EXIT softkey  $\blacktriangleright$  to exit the view screen.

Press the EDIT softkey  $\mathscr X$  to edit an existing slot.

Press the NEW softkey  $\bigcap$  to enter a new slot.

Press the DELETE softkey  $\mathscr A$  to delete an existing slot.

Press the CLEAR softkey  $\mathbb C$  to delete all existing slots.

[Figure 1-11](#page-35-0) shows the screen that opens when NEW is selected from the Message Slots View screen [\(Figure 1-9\)](#page-34-0).

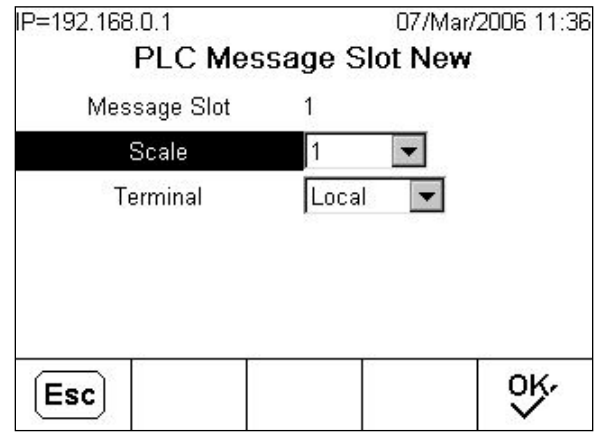

Figure 1-11: New Message Slot Screen

<span id="page-35-0"></span>

**Scale** Enter the scale number to be associated with the new Message Slot.

**Terminal** Default is Local; remote terminals 1 through 20 may be selected if remote PLC interface sharing is used.

[Figure 1-12](#page-35-1) shows a series of Template New screens, as accessed from the Template View screen [\(Figure 1-10\)](#page-34-1).

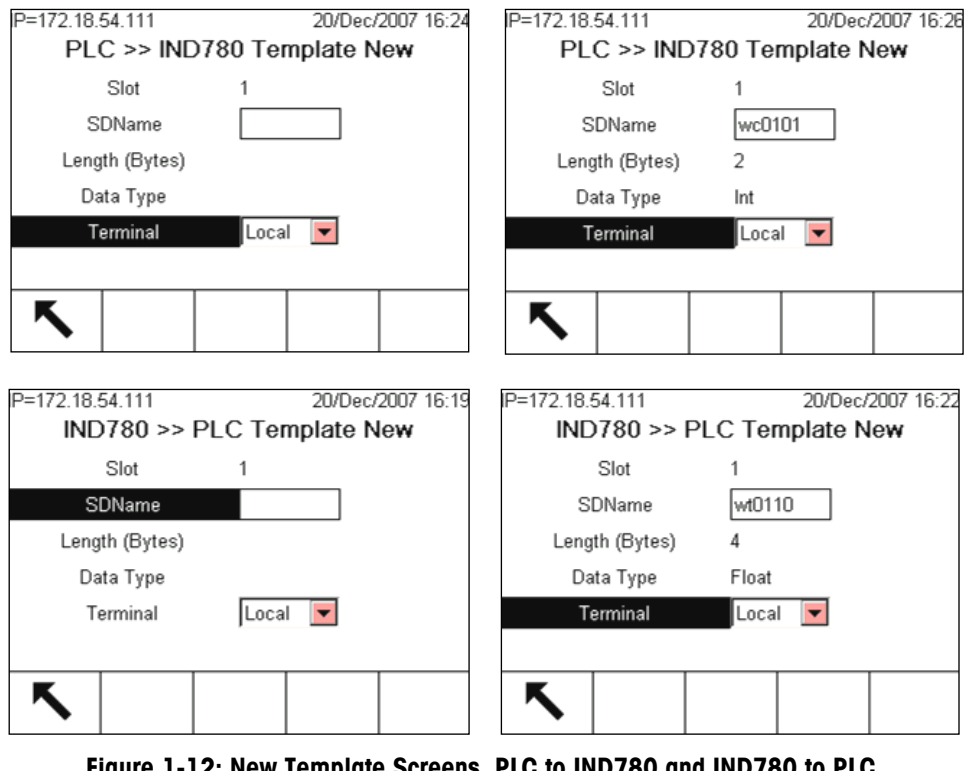

Figure 1-12: New Template Screens, PLC to IND780 and IND780 to PLC

<span id="page-35-1"></span>**Slot** Automatically assigned.
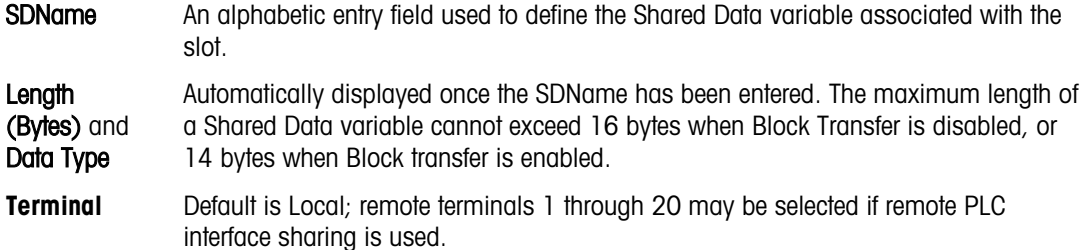

**Refer to the [Table 1-7](#page-14-0) (Discrete Read) and [Table 1-8](#page-15-0) (Discrete Write) in this manual for** additional information on mapping of discrete read data to the PLC.

## 1.6. Troubleshooting

If the IND780 does not communicate with PLC do the following:

- Check wiring and network termination.
- Confirm that the IND780 settings for data type and rack assignment match those in the PLC.
- Replace the RIO interface kit if the problem persists.
- If the communication kit was changed from another type, like PROFIBUS, ControlNet or EtherNet I/P, a master reset of the IND780 must be performed.

#### 1.6.1. Status LEDs

The RIO card has an LED indicator to indicate communication status of the card. [Figure 1-13](#page-36-0) indicates the location of the LED, and [Table 1-22](#page-36-1) explains its indications.

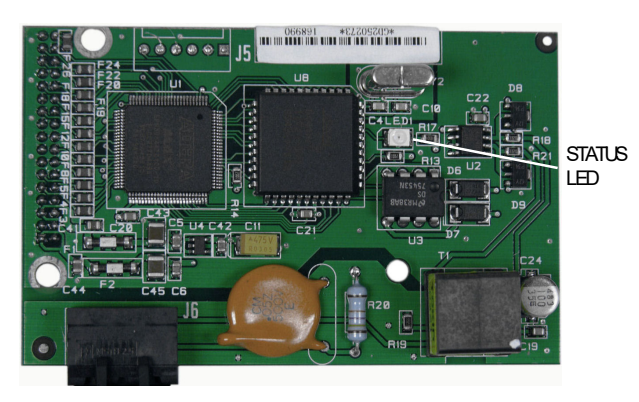

Figure 1-13: A-B RIO Card Status LED

#### Table 1-22: A-B RIO Status LED Indications

<span id="page-36-1"></span><span id="page-36-0"></span>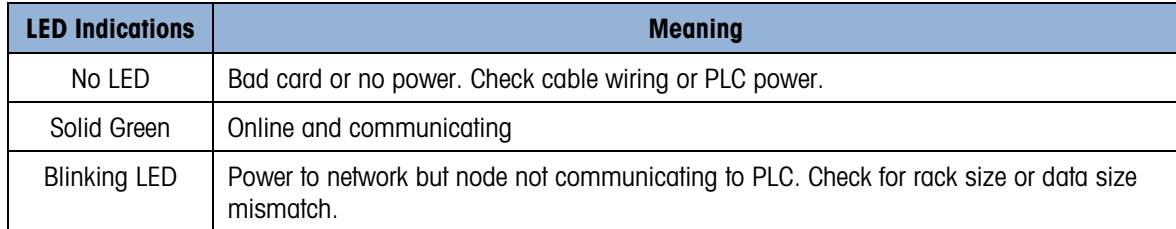

## 1.7. Allen-Bradley RIO Option Kit

<span id="page-37-0"></span>There are no associated spare parts with the RIO option kit. The kit CIMF part number is 71209098. [Table 1-23](#page-37-0) shows what comes in the kit.

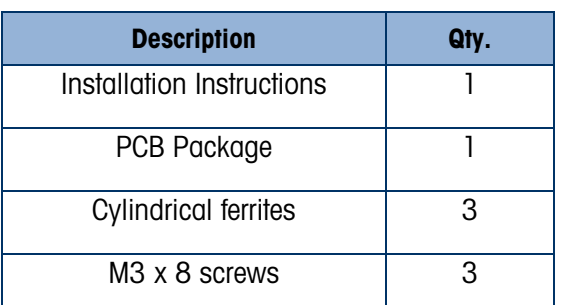

#### Table 1-23: A-B RIO Option Kit

## 1.8. Programming Examples

The following five Figures show sample screen images from ladder logic programming examples for RSLogix 5000 software (version 13). These examples only demonstrate scanner and adapter configuration, plus conversion of data to real numbers. The floating point example includes Block Transfer functions.

**Note:** The Utilities folder of the documentation CD (part number 64057241) contains complete versions of the examples. These screen images are provided for illustrative purposes only.

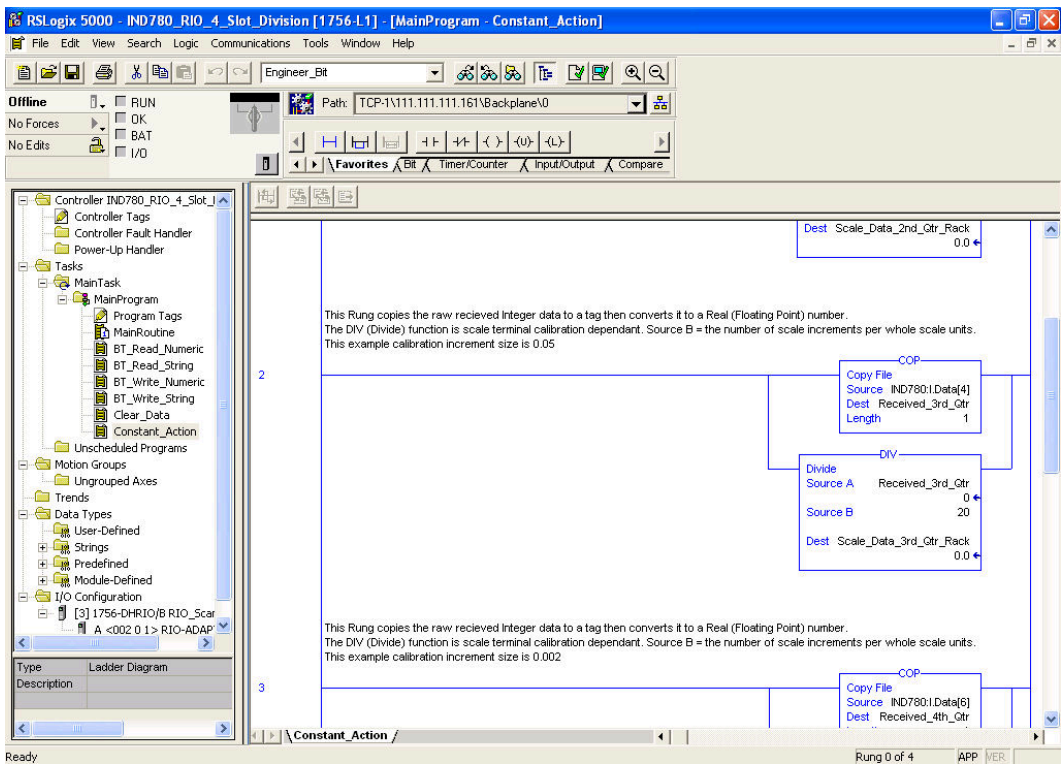

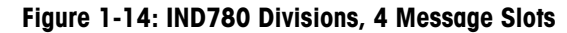

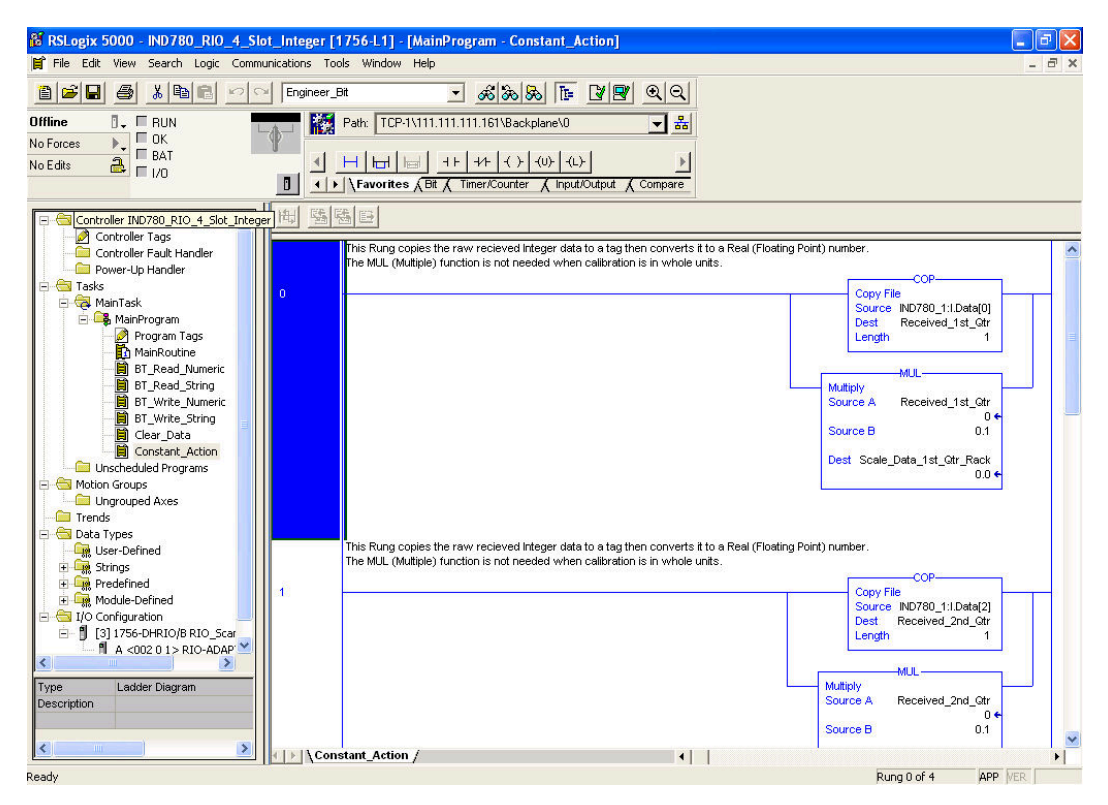

Figure 1-15: IND780 Integer, 4 Message Slots

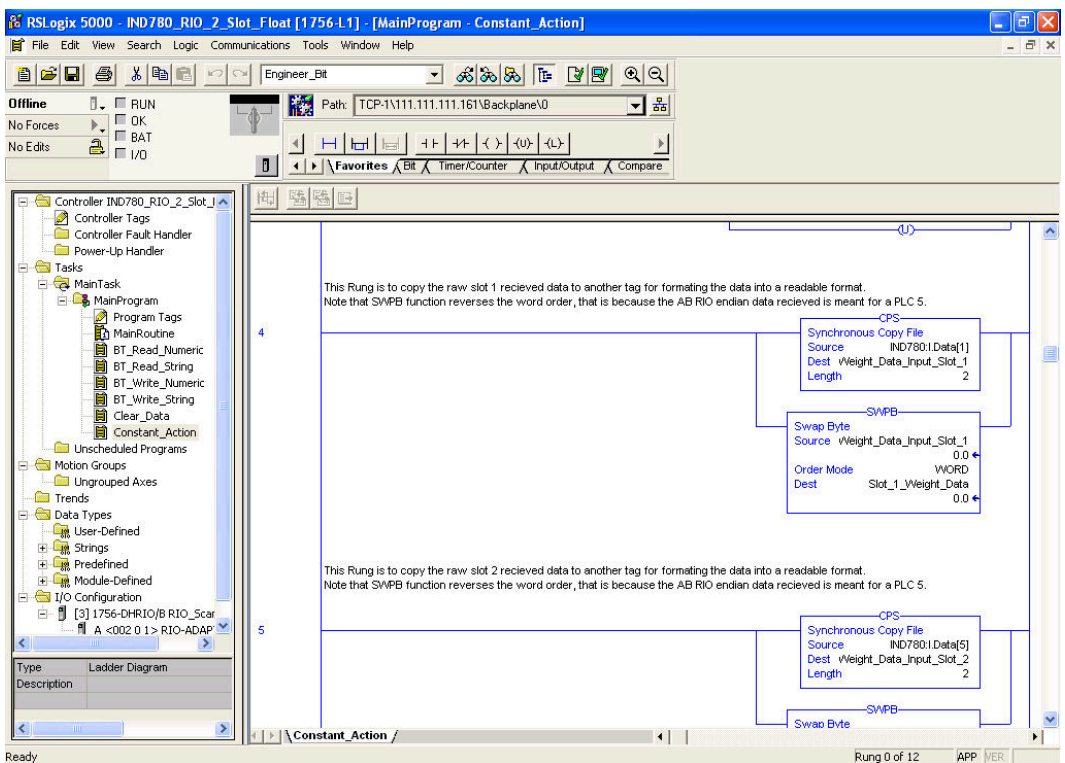

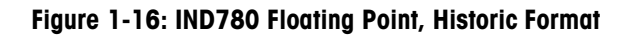

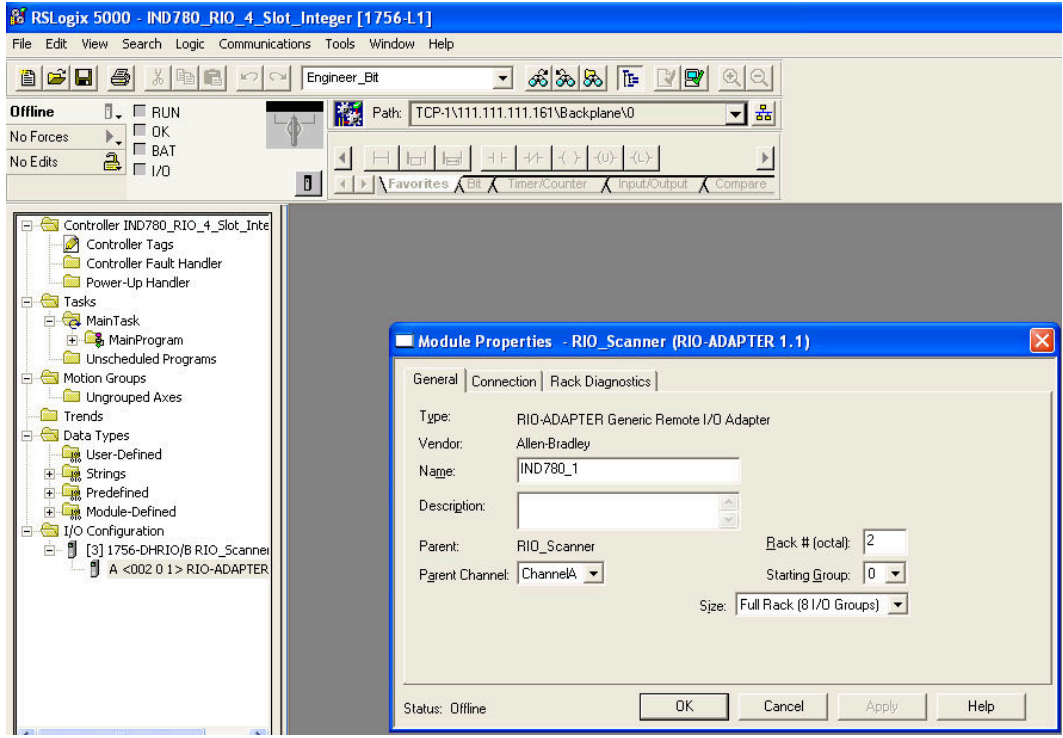

Figure 1-17: IND780 Adapter Configuration, Integer, 4 message slots

 $\prec$ 

-B RIO

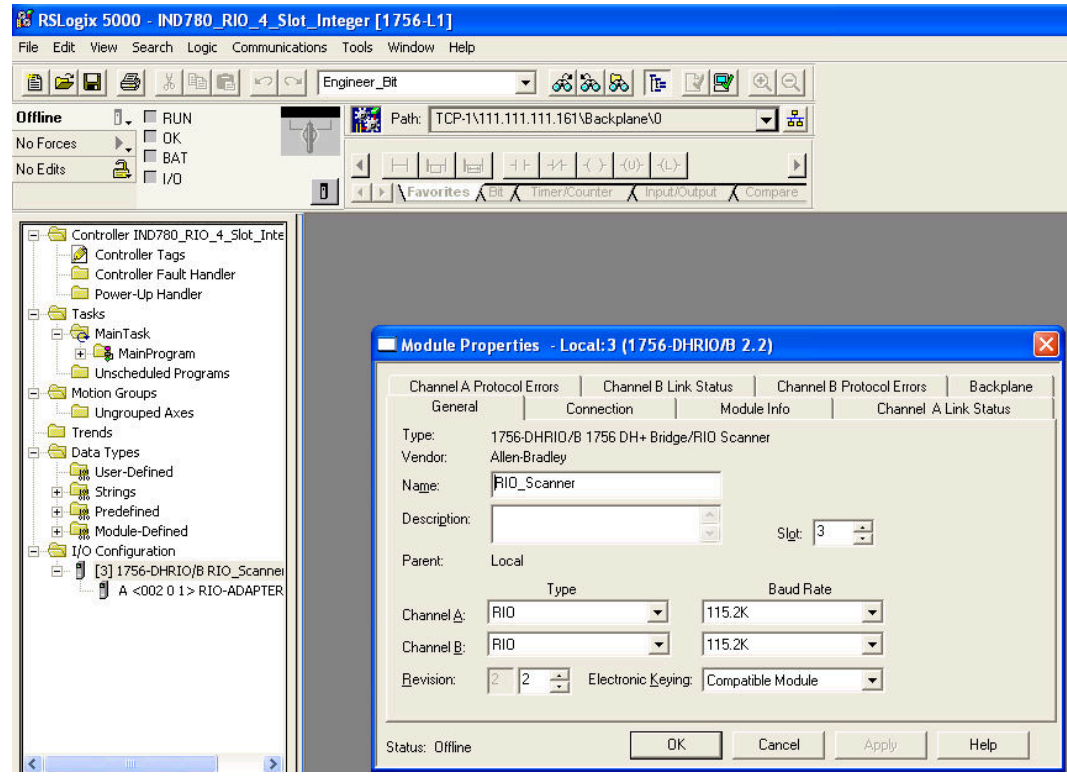

Figure 1-18: RIO Scanner Configuration

# 2 Analog Output

The Analog Output option kit provides two channels of an isolated 4-20 mA analog signal output for displayed weight, gross weight, rate or application variables (selected in setup). The analog option uses a 16-bit D/A converter for a very precise output. The output signals will be at the lower limit (4 mA) when the value represented is at zero. When the value reaches its maximum limit, the output signal will increase to the higher limit (20 mA). Any value between zero and the maximum limit will be represented as a percentage of the output proportional to the percentage of the value.

The setup block at **Communication > PLC Interface > Analog Output** permits the selection of the data source for the analog signal and provides a method to calibrate the analog zero and high limit values. The IND780 terminal must be calibrated to the desired scale capacity before making Analog Output adjustments. If rate is to be used as the source for the analog output signal, the rate function must be enabled in setup at **Scale > Rate**. One or two Analog Output boards can be installed in the IND780 terminal, to support up to four channels of 4-20 mA analog output.

## 2.1. Specifications

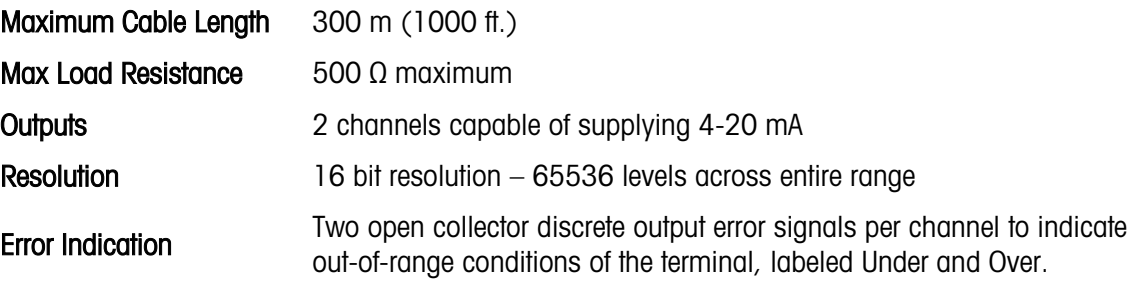

- Note that if the maximum load resistance value is exceeded, the analog output will not operate a la properly.
- [Figure 2-1](#page-42-0) shows the Analog Output Option Board with its connector at top right..

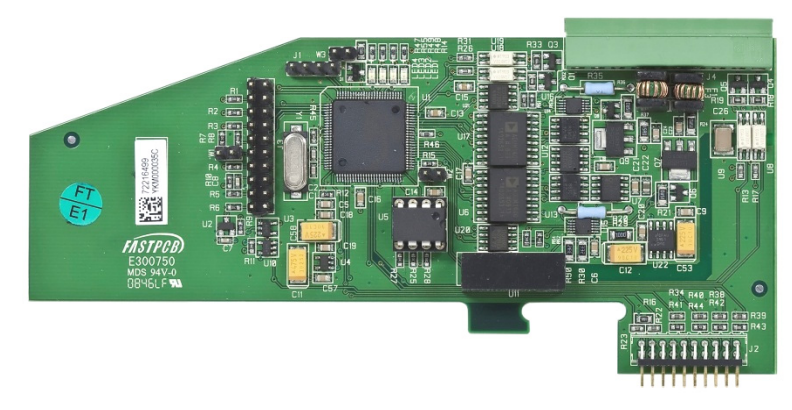

Figure 2-1: Analog Output Option Board

## 2.2. Analog Output Operation

<span id="page-42-0"></span>The source for the analog output can be set to Displayed Weight, Gross Weight, Rate or custom Application Variables. Regardless of the source selected, the analog output signal operates as described below.

In order to use Rate as the source, it must be enabled in setup at Scale > Rate.

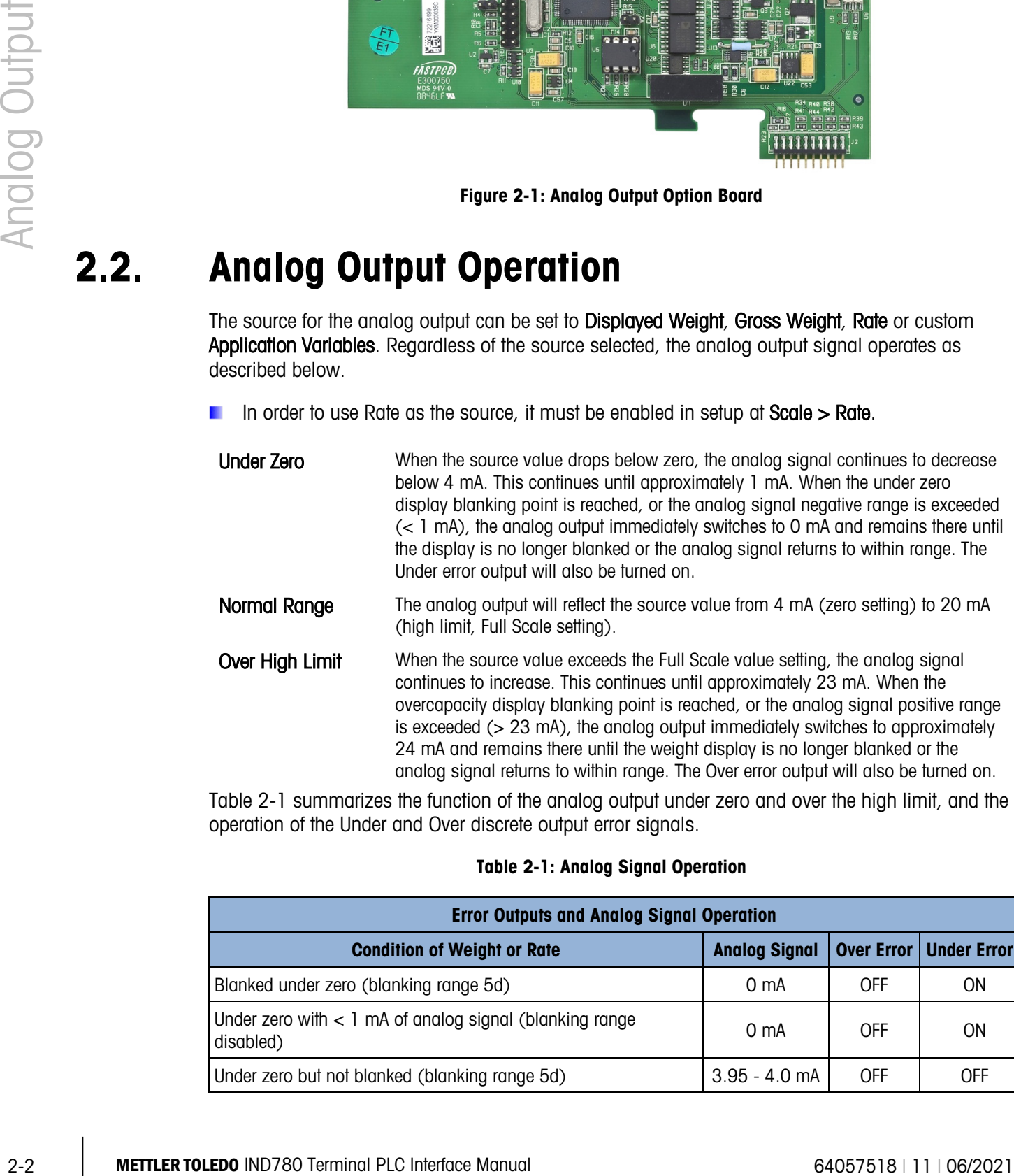

[Table 2-1](#page-42-1) summarizes the function of the analog output under zero and over the high limit, and the operation of the Under and Over discrete output error signals.

<span id="page-42-1"></span>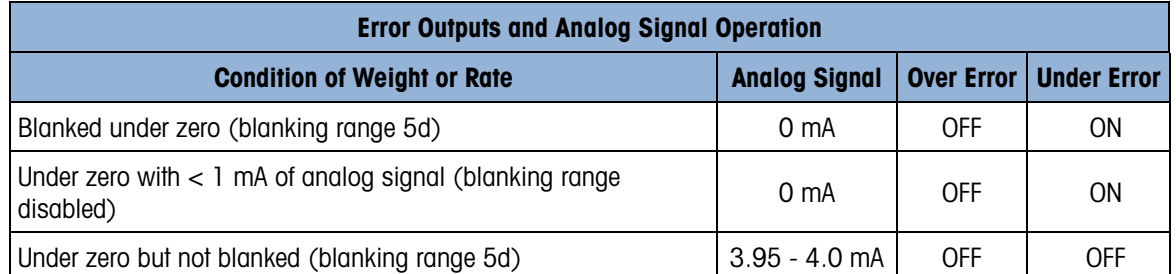

#### Table 2-1: Analog Signal Operation

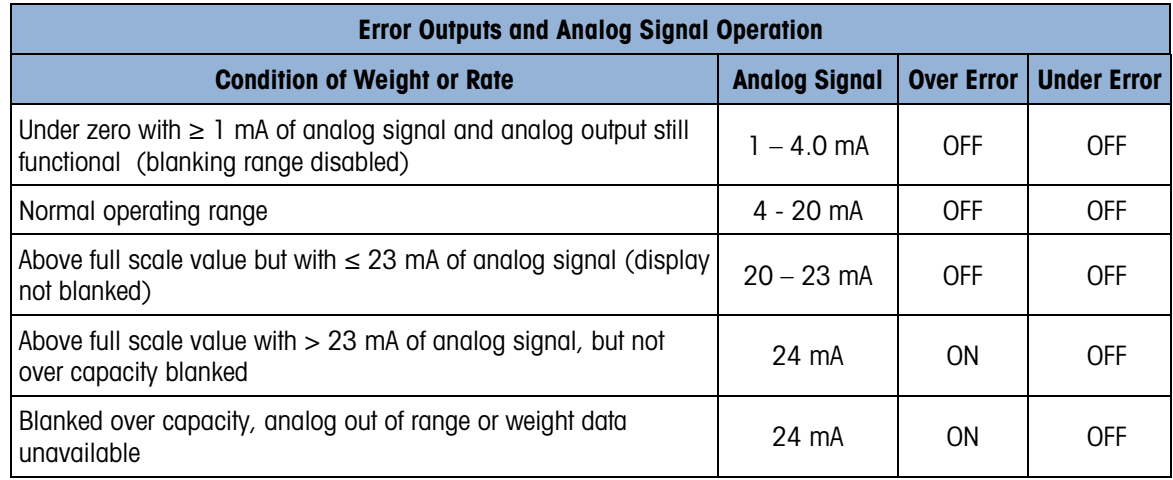

## 2.3. Installation

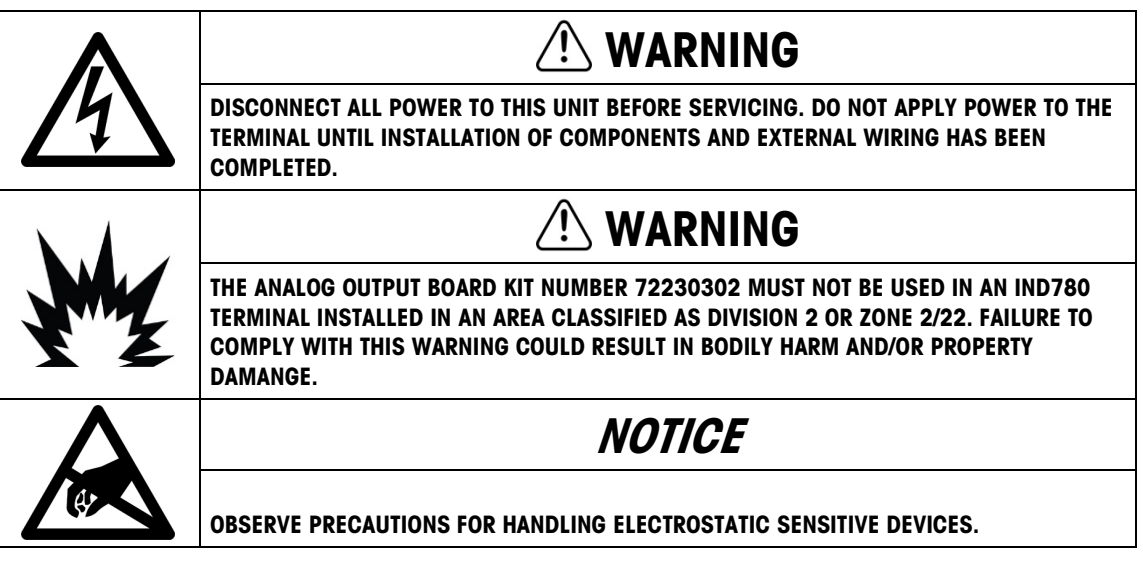

The analog output option for all enclosure types can be installed at the factory or it can be ordered as a kit and installed in the field. The option kit includes detailed drawings to assist in the installation. The analog output option board can only be installed in slot locations 2 thru 6 on the terminal's main board.

The recommended wiring for the analog output is 2-conductor, 20 GA cable available from METTLER TOLEDO (part number 510220190). It is equivalent to Belden #8762.

## 2.4. Wiring

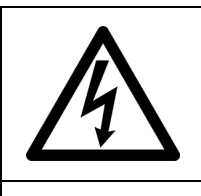

## **/!\ WARNING**

DISCONNECT ALL POWER TO THIS UNIT BEFORE SERVICING. DO NOT APPLY POWER TO THE TERMINAL UNTIL INSTALLATION OF COMPONENTS AND EXTERNAL WIRING HAS BEEN COMPLETED.

### WARNING

IF THIS DEVICE IS USED IN AN AUTOMATIC OR MANUAL FILLING CYCLE, ALL USERS MUST PROVIDE A HARD-WIRED EMERGENCY STOP CIRCUIT OUTSIDE THE DEVICE. FAILURE TO OBSERVE THIS PRECAUTION COULD RESULT IN BODILY INJURY.

The maximum recommended cable length for the 4-20 mA output is 1,000 feet (300 meters). The recommended cable for use with the analog output is shielded two-conductor stranded 20-gauge cable (Belden #8762 or equivalent), which is available from METTLER TOLEDO using part number 510220190. Refer to [Figure 2-2](#page-44-0) for connection and termination information.

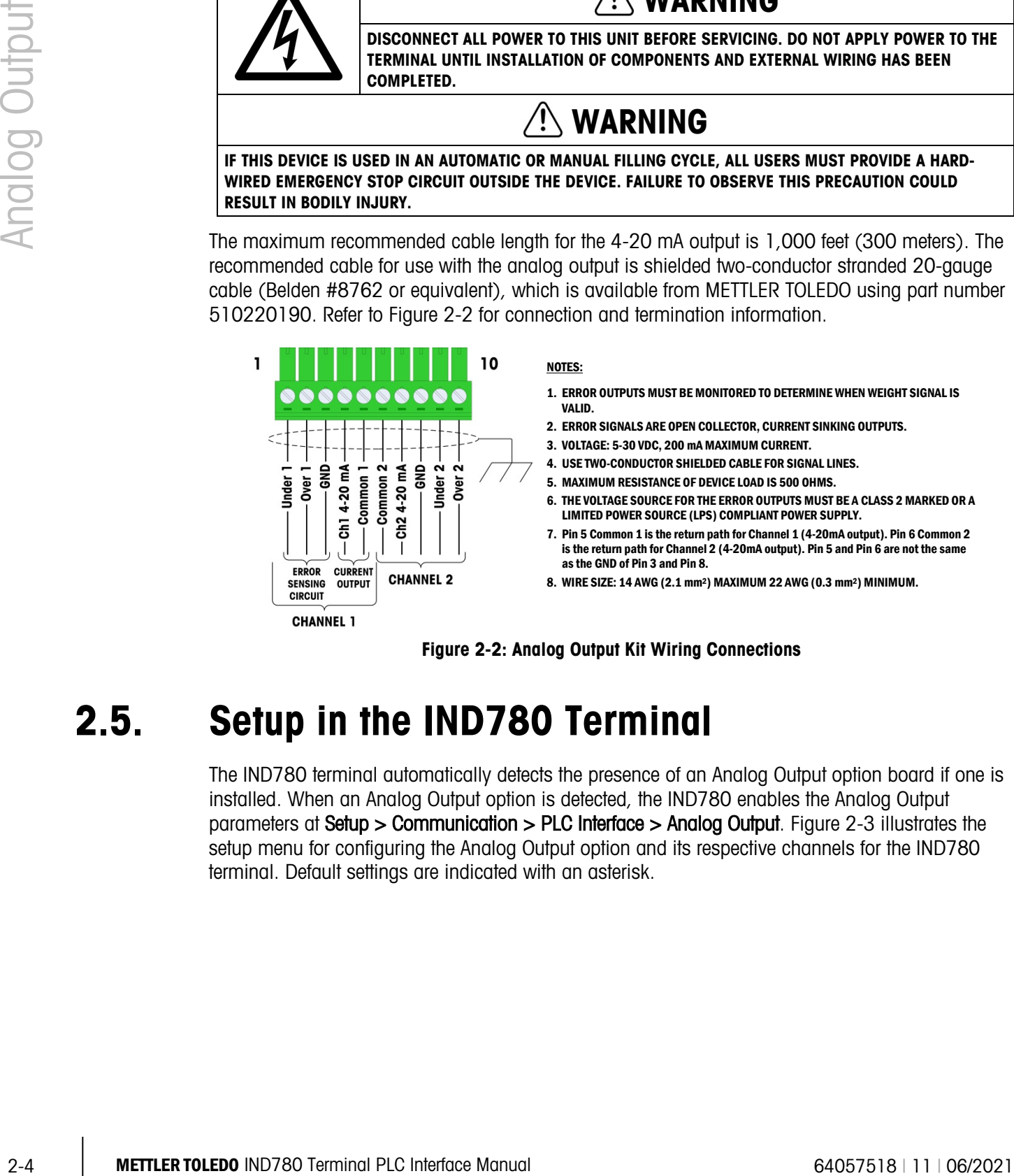

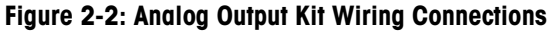

## 2.5. Setup in the IND780 Terminal

<span id="page-44-0"></span>The IND780 terminal automatically detects the presence of an Analog Output option board if one is installed. When an Analog Output option is detected, the IND780 enables the Analog Output parameters at Setup > Communication > PLC Interface > Analog Output. [Figure 2-3](#page-45-0) illustrates the setup menu for configuring the Analog Output option and its respective channels for the IND780 terminal. Default settings are indicated with an asterisk.

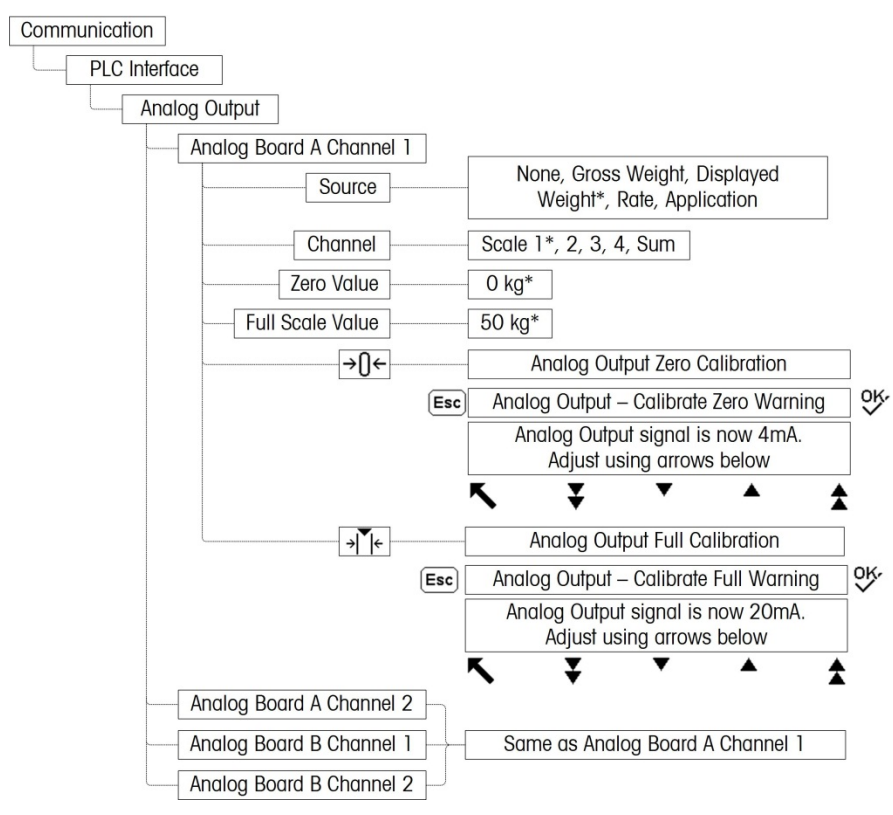

Figure 2-3: Setup Procedures for Configuring the Analog Output Option Card

#### 2.5.1. Analog Output Setup Sub-Block

<span id="page-45-0"></span>To configure the Analog Output Kit Option:

- 1. With power to the IND780 terminal removed, connect a current meter to the appropriate 4- 20mA output channel. If the customer's device is already connected, the meter is not necessary.
- 2. Apply power to the terminal and enter Setup. Navigate to **Communication > PLC Interface**.
- 3. Select the Analog Output branch and the respective Analog Output channel to configure. The Analog Output screen will appear, as shown in [Figure 2-4.](#page-46-0)

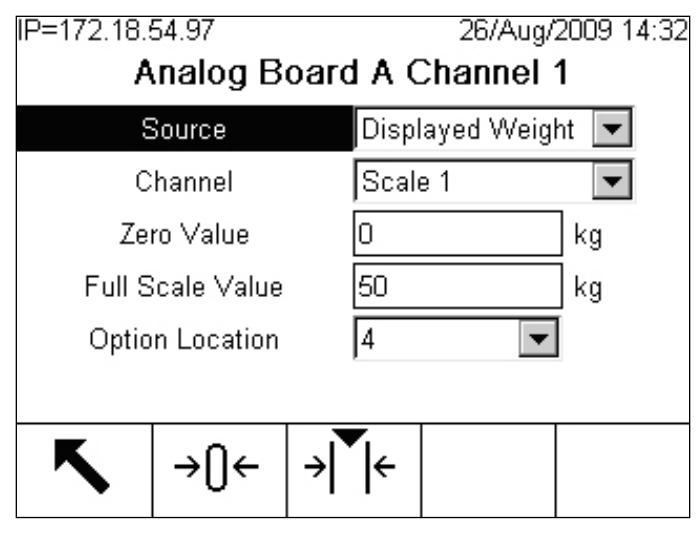

1. Figure 2-4: Analog Output 1 Screen

<span id="page-46-0"></span>4. The following settings are made in this screen:

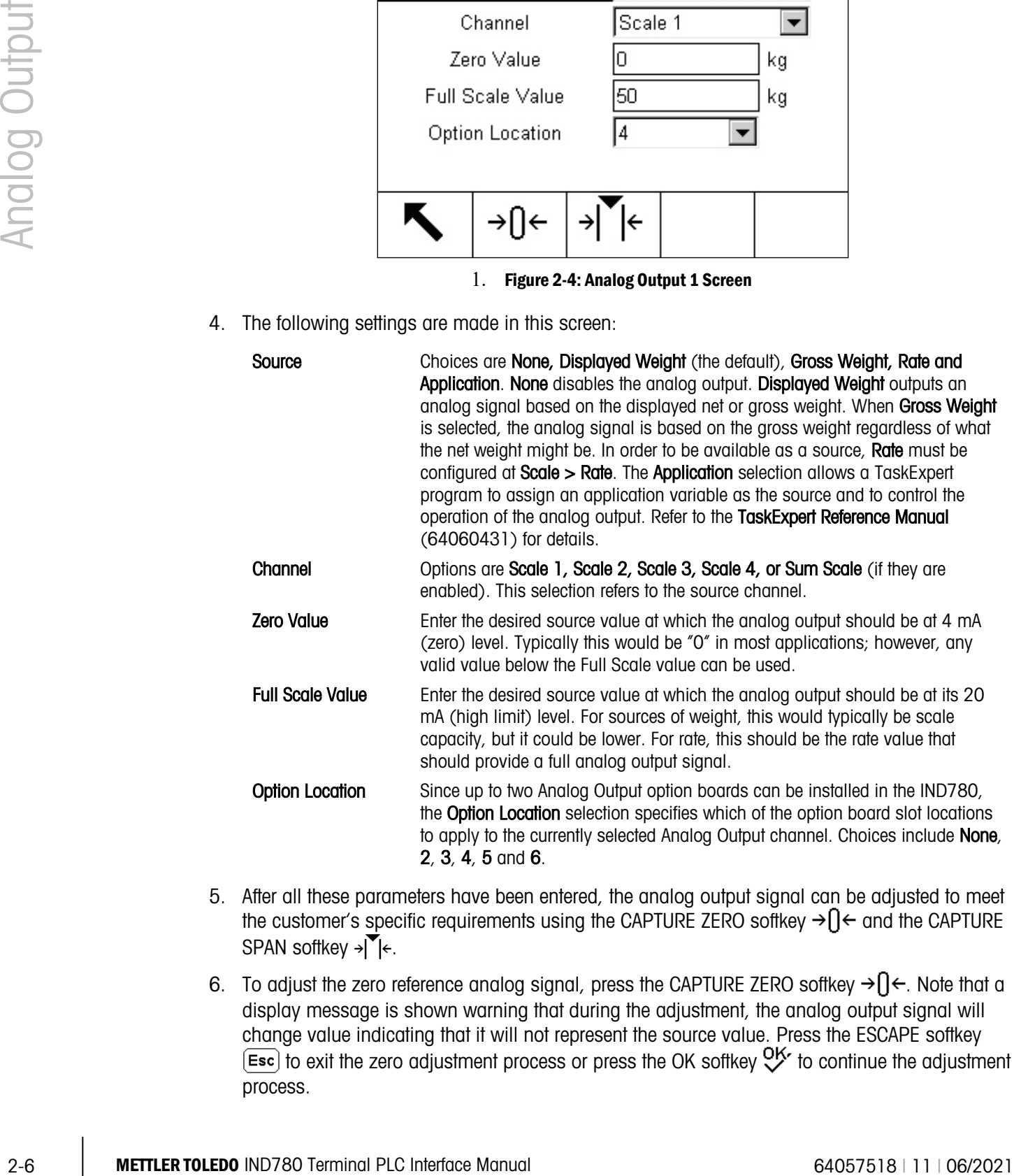

- 5. After all these parameters have been entered, the analog output signal can be adjusted to meet the customer's specific requirements using the CAPTURE ZERO softkey  $\rightarrow$   $\rightarrow$   $\rightarrow$  and the CAPTURE SPAN softkey  $\rightarrow \blacktriangledown \leftarrow$ .
- 6. To adjust the zero reference analog signal, press the CAPTURE ZERO softkey  $\rightarrow$   $\rightarrow$   $\rightarrow$  Note that a display message is shown warning that during the adjustment, the analog output signal will change value indicating that it will not represent the source value. Press the ESCAPE softkey  $\overline{f_{\text{esc}}}$  to exit the zero adjustment process or press the OK softkey  $\mathbb{Q}^{\mathsf{K}}$  to continue the adjustment process.

7. At the Analog Output - Calibrate Zero screen [\(Figure 2-5\)](#page-47-0), use the softkeys to adjust the analog output signal to be exactly zero on the attached device. The available softkeys are described in [Table 2-2.](#page-47-1)

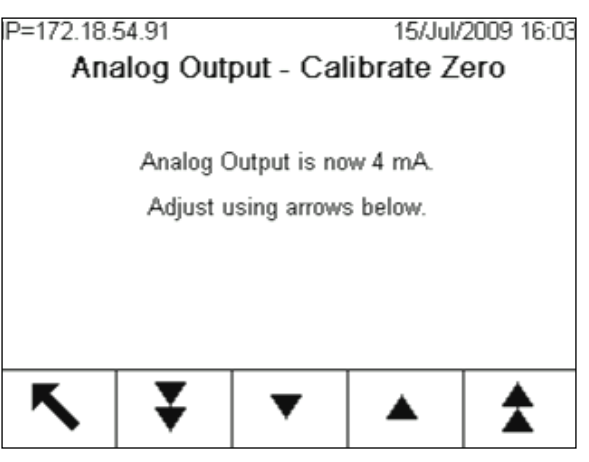

Figure 2-5: Analog Output – Calibrate Zero Screen

Table 2-2: Analog Output Calibrate Softkey Descriptions

<span id="page-47-1"></span><span id="page-47-0"></span>

|   | <b>Coarse Down</b> | Decreases the analog signal level in large steps. |
|---|--------------------|---------------------------------------------------|
|   | Fine Down          | Decreases the analog signal level in small steps. |
| ▲ | Fine Up            | Increases the analog signal level in small steps. |
|   | Coarse Up          | Increases the analog signal level in large steps. |

- 8. When the zero adjustment is complete, press the EXIT softkey to return to the Analog Output screen.
- 9. Now, the full scale analog output value can be adjusted by pressing the CAPTURE SPAN softkey  $\overline{\mathcal{A}}$  + A similar warning message will be shown indicating the analog output will change and will not monitor changes in the source. Press the ESCAPE softkey  $(Fsc)$  to exit the span adjustment process or press the OK softkey  $O<sup>K</sup>$  to continue the adjustment process.
- 10. At the Analog Output Calibrate Full screen [\(Figure 2-6\)](#page-48-0), use the softkeys to adjust the analog output signal to be exactly what the customer's device requires for its high limit. The available softkeys are described in [Table 2-2.](#page-47-1)

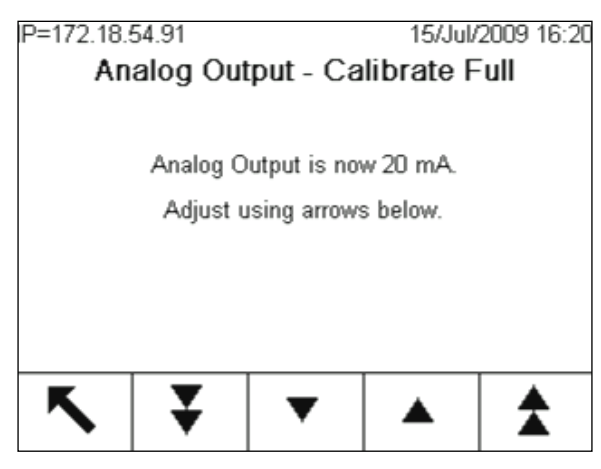

Figure 2-6: Analog Output – Calibrate Full Screen

### <span id="page-48-0"></span>2.6. Status LEDs

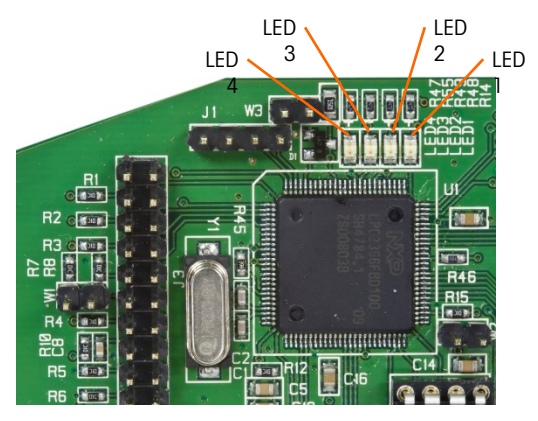

Figure 2-7: Analog Output LEDs

<span id="page-48-2"></span><span id="page-48-1"></span>Table 2-3: Analog Output Status LED Indications

|              |                                                                                                 | Analog Output is now 20 mA.<br>Adjust using arrows below. |                            |                                                                                                    |                                                                                                    |  |  |
|--------------|-------------------------------------------------------------------------------------------------|-----------------------------------------------------------|----------------------------|----------------------------------------------------------------------------------------------------|----------------------------------------------------------------------------------------------------|--|--|
| Analog Outpu |                                                                                                 |                                                           |                            |                                                                                                    |                                                                                                    |  |  |
|              |                                                                                                 |                                                           |                            |                                                                                                    |                                                                                                    |  |  |
|              |                                                                                                 |                                                           |                            | Figure 2-6: Analog Output - Calibrate Full Screen                                                                 |                                                                                                    |  |  |
|              | Output screen.                                                                                  |                                                           |                            |                                                                                                    | 11. When the full scale adjustment is complete, press the EXIT softkey to return to the Analog         |  |  |
|              | 2.6.<br><b>Status LEDs</b>                                                                      |                                                           |                            |                                                                                                    |                                                                                                    |  |  |
|              | purposes. Figure 2-7 indicates the location of the LEDs and Table 2-3 explains its indications. |                                                           | LED                        | LED<br>LED<br>$\overline{c}$<br>Figure 2-7: Analog Output LEDs<br>Table 2-3: Analog Output Status LED Indications | The Analog Output option board has four LEDs to indicate status of the card for troubleshooting<br>LED |  |  |
|              | <b>LEDs</b>                                                                                     |                                                           |                            |                                                                                                    |                                                                                                    |  |  |
|              | LED 1: USB                                                                                      | <b>Color</b><br>Green                                     | Solid ON:                  | <b>Meaning</b><br>USB communicating with IND780 main board                                                        |                                                                                                    |  |  |
|              | LED 2: Channel 1                                                                                | Green                                                     | Solid ON:                  | Channel 1 is functioning                                                                                          |                                                                                                    |  |  |
|              | LED 3: Channel 2                                                                                | Green                                                     | Solid ON:                  | Channel 2 is functioning                                                                                          |                                                                                                    |  |  |
|              | LED 4: Board OK                                                                                 | Green                                                     | Slow blink:<br>Fast blink: | Checking board communication and function<br>Board communicating and functioning                                  |                                                                                                    |  |  |
| $2 - 8$      | <b>METTLER TOLEDO IND780 Terminal PLC Interface Manual</b>                                      |                                                           |                            |                                                                                                    | 64057518   11   06/2021                                                                                |  |  |

## 2.7. Analog Output Option Kit

<span id="page-49-0"></span>No spare parts are associated with the analog output option kit. The kit CIMF part number is 72230302. [Table 2-4](#page-49-0) shows what is included in the kit.

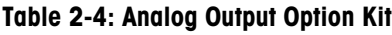

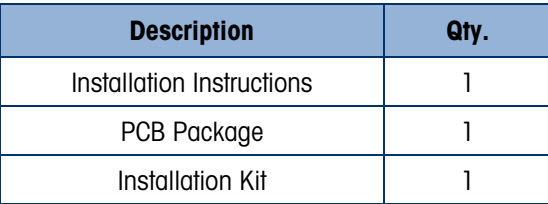

# **ControlNet**

## 3.1. Overview

The ControlNet Kit option enables the IND780 terminal to communicate to ControlNet Programmable Logic Controllers (PLCs) through direct connection to the ControlNet network. The kit consists of a backplane-compatible I/O module and software that resides in the IND780 terminal to implement the data exchange. [Figure 3-1](#page-50-0) shows two views of the module, and [Figure 3-2](#page-50-1) points out its components.

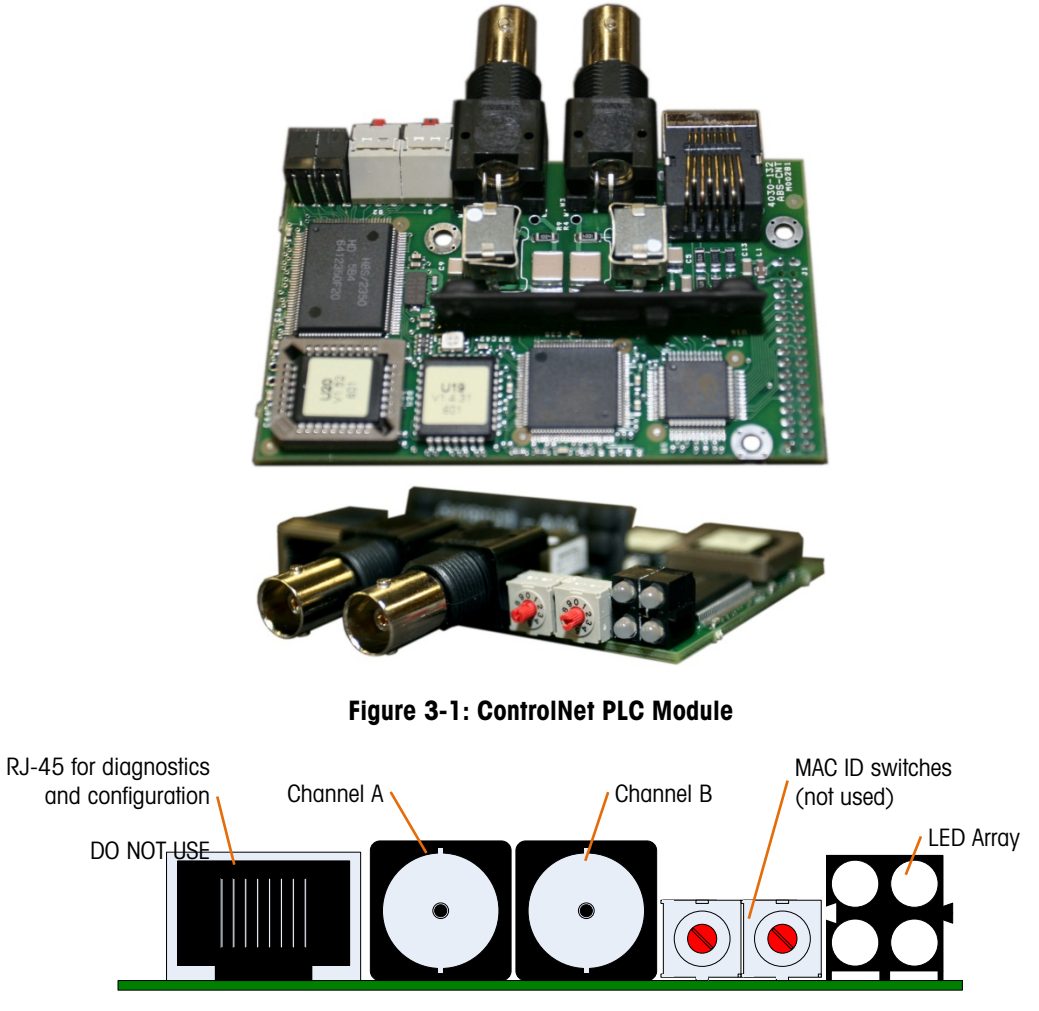

Figure 3-2: ControlNet PLC Module Components

<span id="page-50-1"></span><span id="page-50-0"></span>. Do not plug an EtherNet cable into the RJ-45 connector shown at left in [Figure 3-2.](#page-50-1) It is for diagnostic use only.

The ControlNet Kit option has the following features:

- User-programmable node (MAC ID) address.
- <span id="page-51-0"></span>• Capability for bi-directional discrete mode communications (Class 1 Messaging) of weight or display increments, status, and control data between the PLC and the IND780.

#### 3.1.1. Definition of Terms

|                           | <b>Table 3-1: ControlNet Definition of Terms</b>                                                                                                    |  |  |  |  |
|---------------------------|----------------------------------------------------------------------------------------------------|--|--|--|--|
| <b>Term</b>               | <b>Definition</b>                                                                                                    |  |  |  |  |
| <b>Adapter Class</b>      | An Adapter Class product emulates functions provided by traditional rack-adapter<br>products. This type of node exchanges real-time I/O data with a Scanner Class<br>product. It does not initiate connections on its own.                                                                                                    |  |  |  |  |
| Class 1<br>Messaging      | In ControlNet communication protocol scheduled (cyclic) message transfer between a<br>PLC and CIP Adapter Class device.                                                                                                    |  |  |  |  |
| Class 3<br>Messaging      | In ControlNet communication protocol unscheduled message transfer between a PLC<br>and CIP Adapter Class device. This is used by the IND780 for explicit messaging.                                                                                                    |  |  |  |  |
| Connected<br>Messaging    | A connection is a relationship between two or more application objects on different<br>nodes. The connection establishes a virtual circuit between end points for transfer of<br>data. Node resources are reserved in advance of data transfer and are dedicated and<br>always available. Connected messaging reduces data handling of messages in the<br>node. Connected messages can be Implicit or Explicit. See also Unconnected<br>Messaging.                                                        |  |  |  |  |
| Connection<br>Originator  | Source for I/O connection or message requests. Initiates an I/O connection or explicit<br>message connection.                                                                                                    |  |  |  |  |
| <b>Explicit Messaging</b> | Explicit Messages can be sent as a connected or unconnected message. CIP defines<br>an Explicit Messaging protocol that states the meaning of the message. This<br>messaging protocol is contained in the message data. Explicit Messages provide a<br>one-time transport of a data item. Explicit Messaging provide the means by which<br>typical request/response oriented functions are performed (e.g. module configuration).<br>These messages are typically point-to-point.                         |  |  |  |  |
| <b>Implicit Messaging</b> | Implicit Messages are exchanged across I/O Connections with an associated<br>Connection ID. The Connection ID defines the meaning of the data and establishes the<br>regular/repeated transport rate and the transport class. No messaging protocol is<br>contained within the message data as with Explicit Messaging. Implicit Messages can<br>be point-to-point or multicast and are used to transmit application-specific I/O data.<br>This term is used interchangeably with the term I/O Messaging. |  |  |  |  |
| I/O Client                | Function that uses the I/O messaging services of another (I/O Server) device to<br>perform a task. Initiates a request for an I/O message to the server module. The I/O<br>Client is a Connection Originator.                                                                                                    |  |  |  |  |
| <b>VO Messaging</b>       | Used interchangeably with the term Implicit Messaging.                                                                                                    |  |  |  |  |
| I/O Server                | Function that provides I/O messaging services to another (I/O Client) device.<br>Responds to a request from the I/O Client. I/O Server is the target of the connection<br>request.                                                                                                    |  |  |  |  |

Table 3-1: ControlNet Definition of Terms

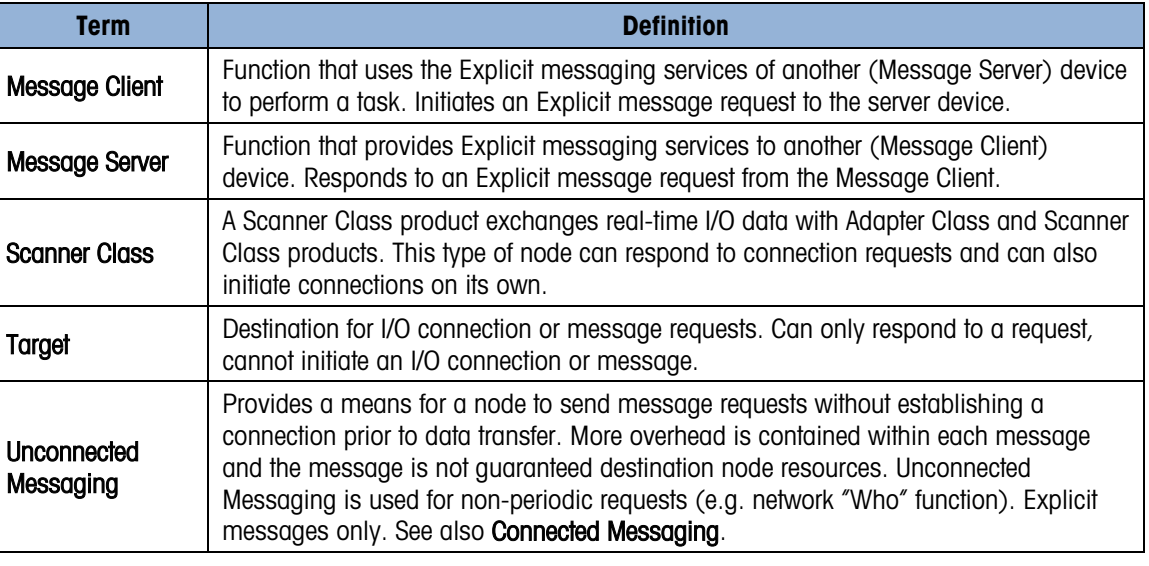

#### 3.1.2. Communications

The IND780 terminal utilizes component parts to ensure complete compatibility with the Allen-Bradley ControlNet network. An IND780 terminal is recognized as a generic ControlNet device by the PLC.

Each ControlNet option connected to the ControlNet network represents a physical node. The connection is facilitated by BNC connectors on the option card.

The wiring between the PLC and the IND780 ControlNet connection uses RG-6 CATV cable and 75 ohm impedance matching transformer tap for each node. The cable is commonly referred to as coaxial cable. The cable installation procedures and specification including distance and termination requirements are the same as recommended by Allen-Bradley for the ControlNet network. The normal connection is to the channel A connector, the channel B connector is only used for redundant connection networks.

The IND780 terminal's communication update rate is setup by the use of Allen Bradley software Networx for ControlNet.

The IND780 only uses Class 1 cyclic data for discrete data and explicit messages for access to the IND780 Shared Data Variables. Explicit message blocks may be connected or unconnected; the PLC programmer must make this choice.

#### 3.1.3. Node Address

Each ControlNet option represents one physical node. This address is chosen by the system designer, and then programmed into the IND780 terminal and PLC. The IND780 terminal's address is programmed in setup at Communication > PLC Interface > ControlNet. IND780 address entry is in decimal.

#### 3.1.4. Data Formats

The ControlNet Kit option provides discrete data transfer, Class 1 messaging. Discrete data is continuously available. The ControlNet option has its own logical node address to send and receive

information to and from the PLC. There are five data formats: Integer, Divisions, Floating Point, Template and Application.

## 3.2. Sharing a PLC Interface

#### 3.2.1. Network Topology

It is possible for a PLC interface to be concurrently shared between multiple clustered terminals. The following example [\(Figure 3-3\)](#page-53-0) shows a network topology where a PLC interface located in one IND780 terminal, known as the bridge, is shared across the terminal's Ethernet TCP/IP cluster.

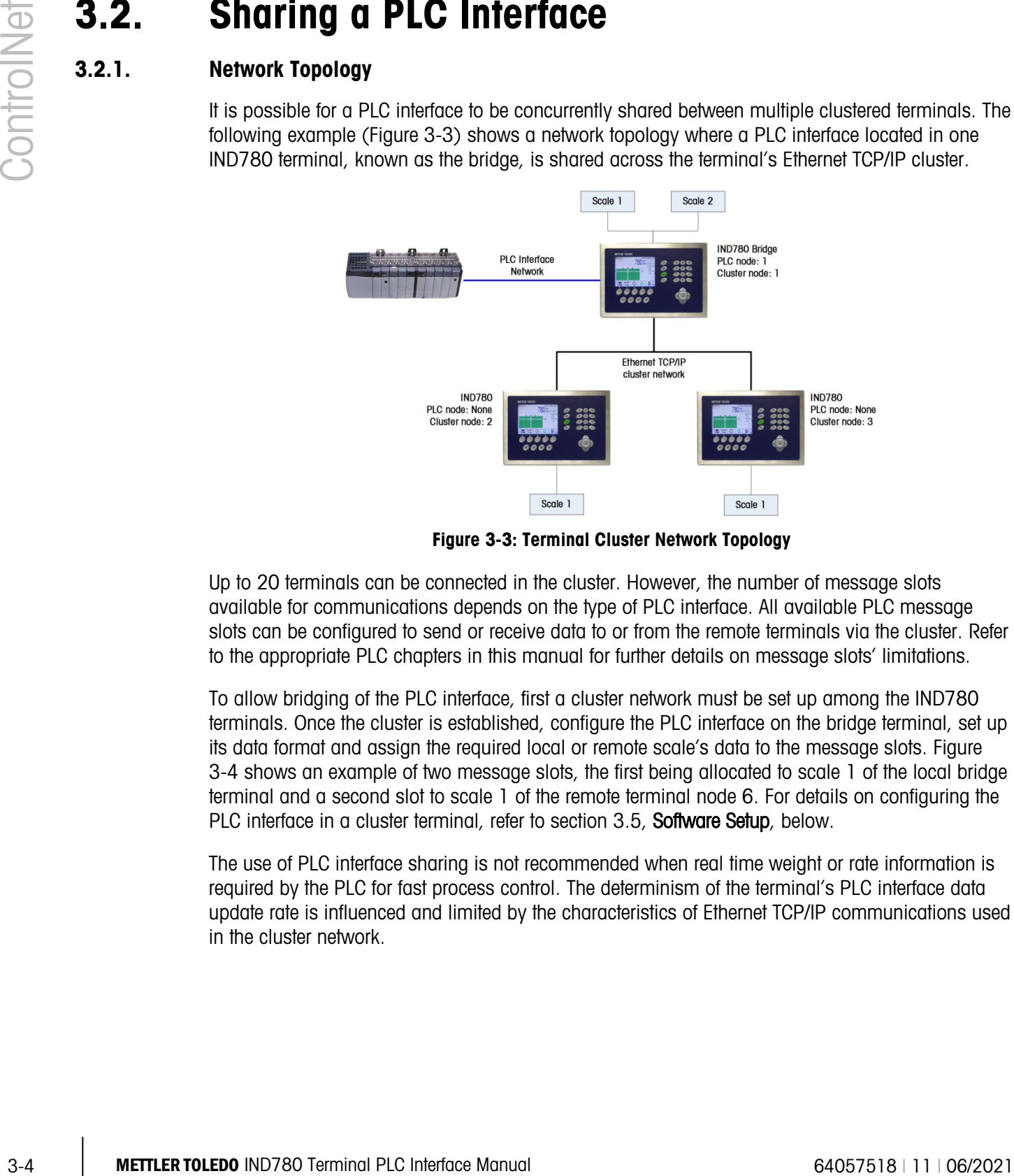

Figure 3-3: Terminal Cluster Network Topology

<span id="page-53-0"></span>Up to 20 terminals can be connected in the cluster. However, the number of message slots available for communications depends on the type of PLC interface. All available PLC message slots can be configured to send or receive data to or from the remote terminals via the cluster. Refer to the appropriate PLC chapters in this manual for further details on message slots' limitations.

To allow bridging of the PLC interface, first a cluster network must be set up among the IND780 terminals. Once the cluster is established, configure the PLC interface on the bridge terminal, set up its data format and assign the required local or remote scale's data to the message slots. [Figure](#page-54-0)  [3-4](#page-54-0) shows an example of two message slots, the first being allocated to scale 1 of the local bridge terminal and a second slot to scale 1 of the remote terminal node 6. For details on configuring the PLC interface in a cluster terminal, refer to section [3.5, Software Setup, below.](#page-77-0)

The use of PLC interface sharing is not recommended when real time weight or rate information is required by the PLC for fast process control. The determinism of the terminal's PLC interface data update rate is influenced and limited by the characteristics of Ethernet TCP/IP communications used in the cluster network.

|   |             | Local |
|---|-------------|-------|
|   |             | 6     |
| З | $-$ End $-$ |       |
|   |             |       |

Figure 3-4: PLC Message Slots View Screen

<span id="page-54-0"></span>[Figure 3-5](#page-54-1) shows a typical ControlNet network arrangement, with IND780 terminals connected directly to a Logix controller without the use of the terminal's PLC interface sharing.

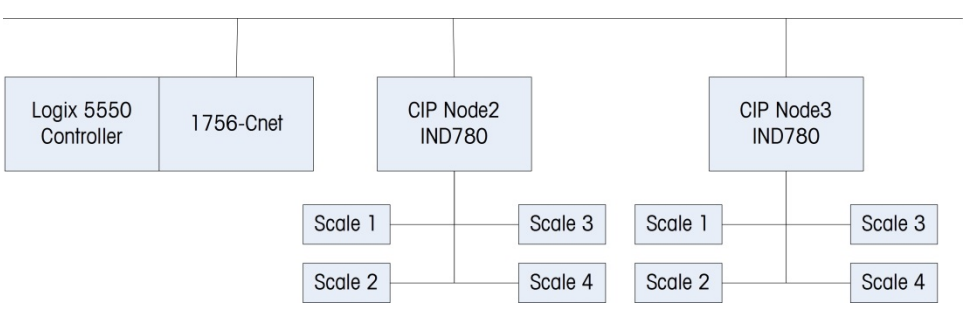

Figure 3-5: Typical Network Topology

## 3.3. Data Definition

<span id="page-54-1"></span>The ControlNet Kit option uses discrete data for its communication with PLCs. Data transfer is accomplished via the PLC's cyclic messaging.

#### 3.3.1. Data Integrity

The IND780 has specific bits to allow the PLC to confirm that data was received without interrupt and the IND780 is not in an error condition. It is important to monitor these bits. Any PLC code should use them to confirm the integrity of the data received by the IND780. Refer to the data charts for specific information regarding the Data OK, Update in Progress, Data Integrity bits and their usage.

#### 3.3.2. Assembly Instances of Class 1 Cyclic Communications

Class 1 cyclic communications is used for transfer of Discrete Data between the PLC and the IND780.

The PLC Input Assembly Instance is 100 (decimal). This instance is used for all Data Formats and data size requirements.

The PLC Output Assembly Instance is 150 (decimal). This instance is used for all Data Formats and data size requirements.

The IND780 uses data only; no configuration data is used or required. Within the PLC ControlNet Interface setup set the Configuration Instance to 1 and the data size to zero.

The EDS file provided on the Documentation CD has no Assembly Instance or data size limitations. The IND780 programming controls the Assembly Instance and data size limitations.

#### 3.3.3. Discrete Data

Five formats of discrete data are available with the ControlNet Kit option: Integer, divisions, floating point, template and application. Only one type of data format may be selected and used by the IND780.

The integer and division formats allow bi-directional communication of discrete bit encoded information or 16 bit binary word numerical values(see [Table 3-6](#page-63-0) and [Table 3-7\)](#page-64-0).

The floating-point format allows bi-directional communication of discrete bit encoded information and numeric data encoded in IEEE 754, single precision floating point format.

The data format of discrete data will affect the data size required in the configuration of the PLC. The IND780 console PLC message slot setup screen provides data size requirements in bytes, except for the Application data format.

Selection of the appropriate format depends on issues such as the range or capacity of the scale used in the application. The integer format can represent a numerical value up to 32,767. The division format can represent a value up to 32,767 scale divisions or increments. The floating-point format can represent a value encoded in IEEE 754, single precision floating point format.

Floating point is the only data format that includes decimal point information. Integer and division formats ignore decimal points. Accommodation of decimal point location must occur in the PLC logic, when it is needed with these formats.

Changing the Data Format to be used by the IND780 will clear all Message Slots. Data format is set up in the Communication > PLC Interface > Data Format screen.

#### 3.3.3.1.1. Examples

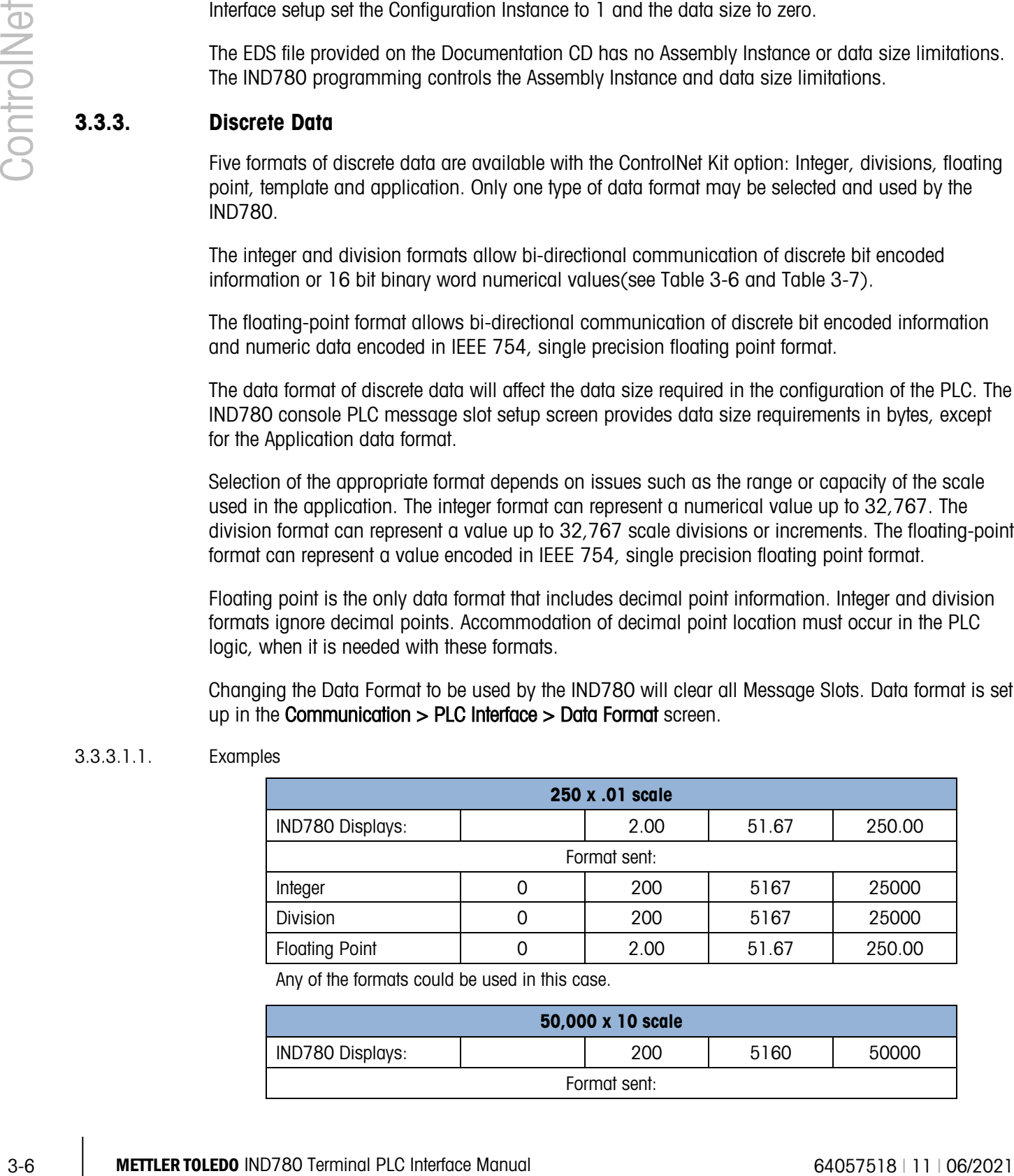

Any of the formats could be used in this case.

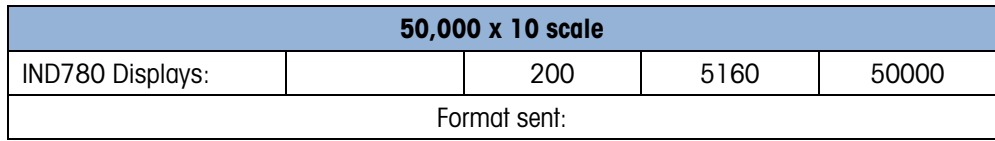

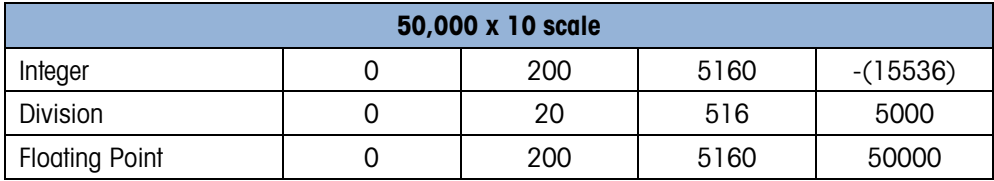

The integer format could not be used because it would send a negative value once the weight exceeded 32,767.

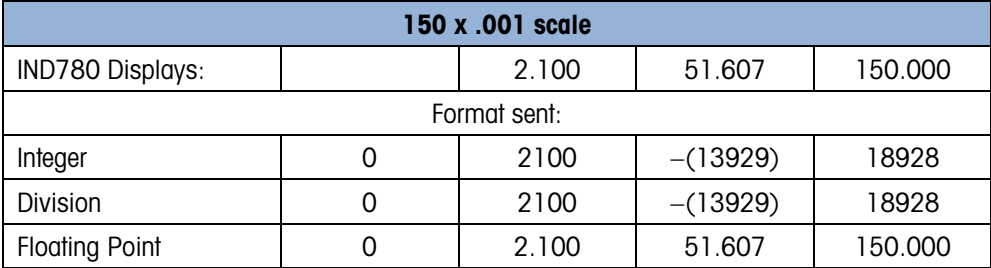

The integer and division formats could not be used because they would send a negative value once the weight exceeded 32.767.

#### 3.3.4. Byte Order

Word Swap takes the IEE 754 single-precision floating point format and swaps the two words in the 32-bit double word. This format is compatible with RSLogix 5000 processors.

Byte Swap makes the floating point format compatible with S7 PROFIBUS.

#### 3.3.5. Message Slots

There may be up to 12 message slots for discrete data transfer, Class 1 messaging, in Integer, Divisions and Floating Point Data Formats. Each message slot is assigned to a local or remote scale and scales may be repeated in additional message slots. Remote scales must reside in an IND780 Ethernet TCP clustered to the IND780 containing the ControlNet interface. The integer and division formats provide (two 16-bit words of input and two 16-bit words of output data) per Message Slot. Each Message Slot's first input word provides scale weight data and the input weight data may be selected by the PLC using the Message Slot's second output word bit 0, bit 1 and bit 2. [Table 3-2](#page-56-0) and [Table 3-3](#page-58-0) provide input and output usage information.

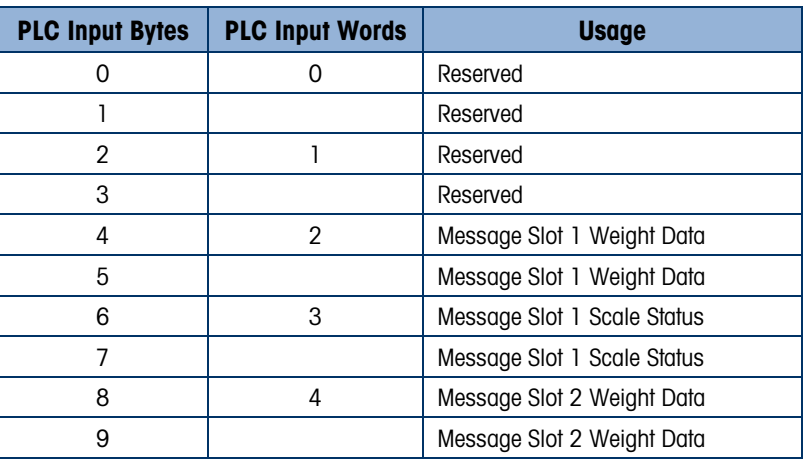

<span id="page-56-0"></span>Table 3-2: ControlNet PLC Input Data and Data Usage (Integer and Division)

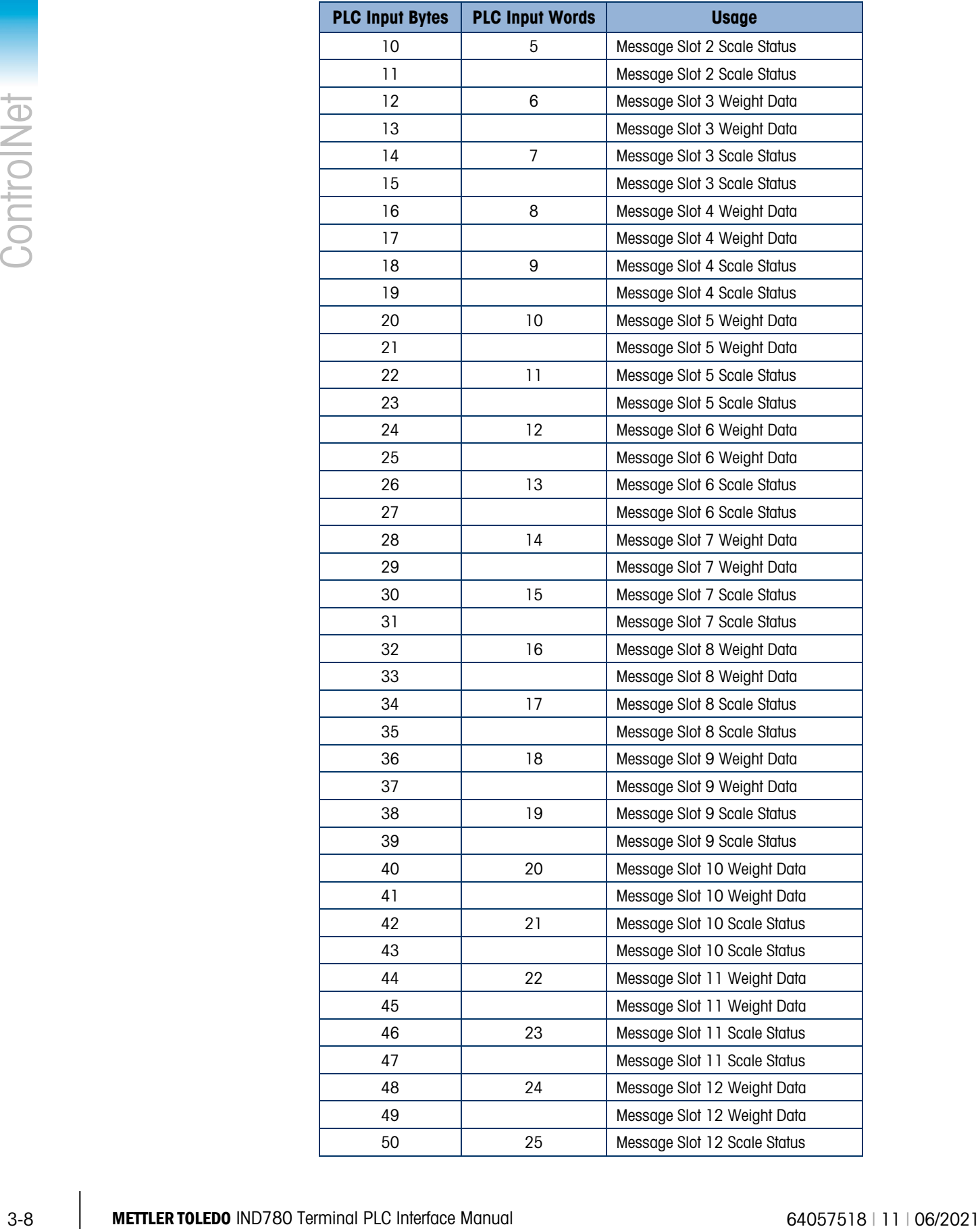

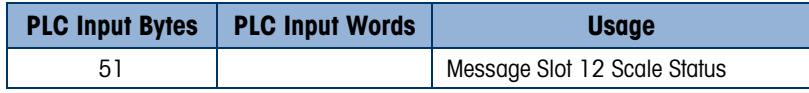

#### <span id="page-58-0"></span>Table 3-3: ControlNet PLC Output Words and Word Usage (Integer and Division)

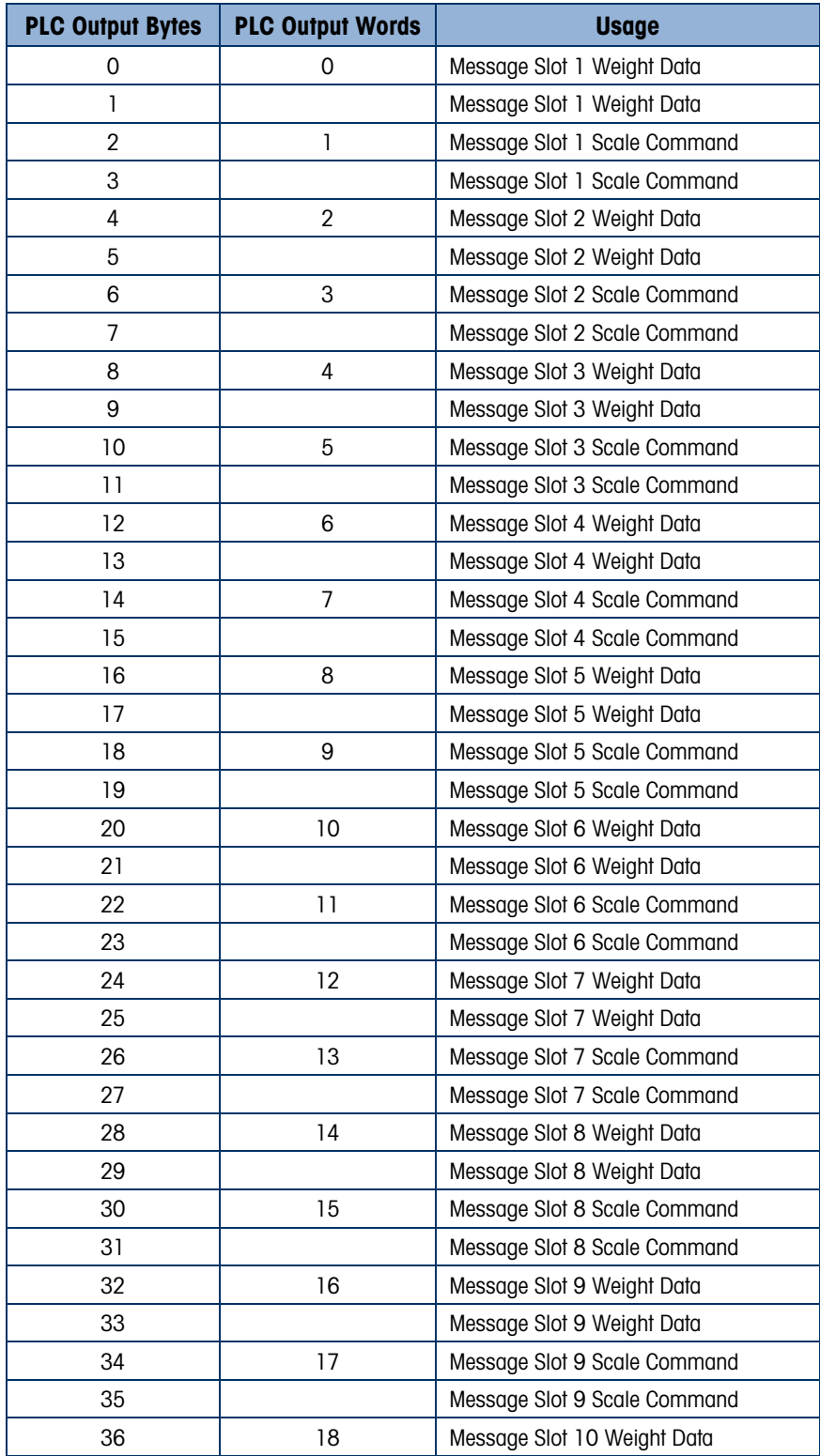

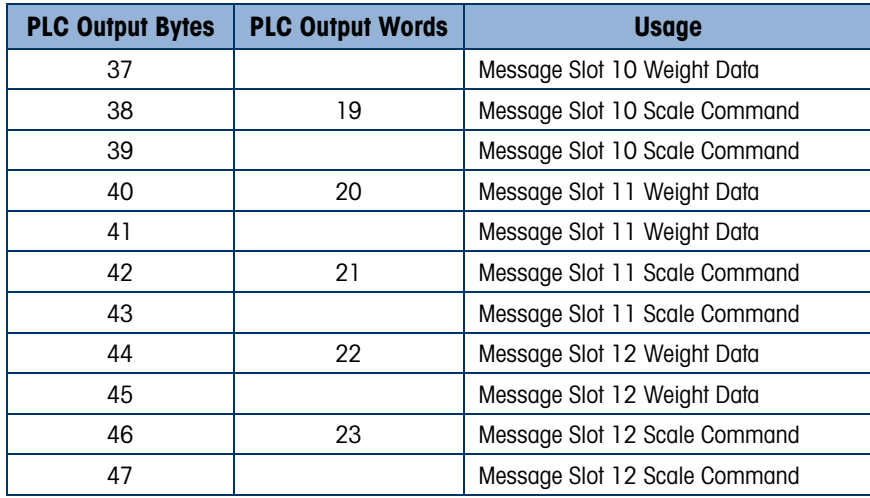

The floating point format provides four 16-bit words of input data and three 16-bit words of output data) per Message Slot. See [Table 3-4](#page-59-0) and [Table 3-5](#page-61-0) for details.

<span id="page-59-0"></span>The number of Message Slots is setup in Communication > PLC Interface > Data Format setup screen [\(Figure 3-11,](#page-79-0) [Figure 3-12\)](#page-80-0).

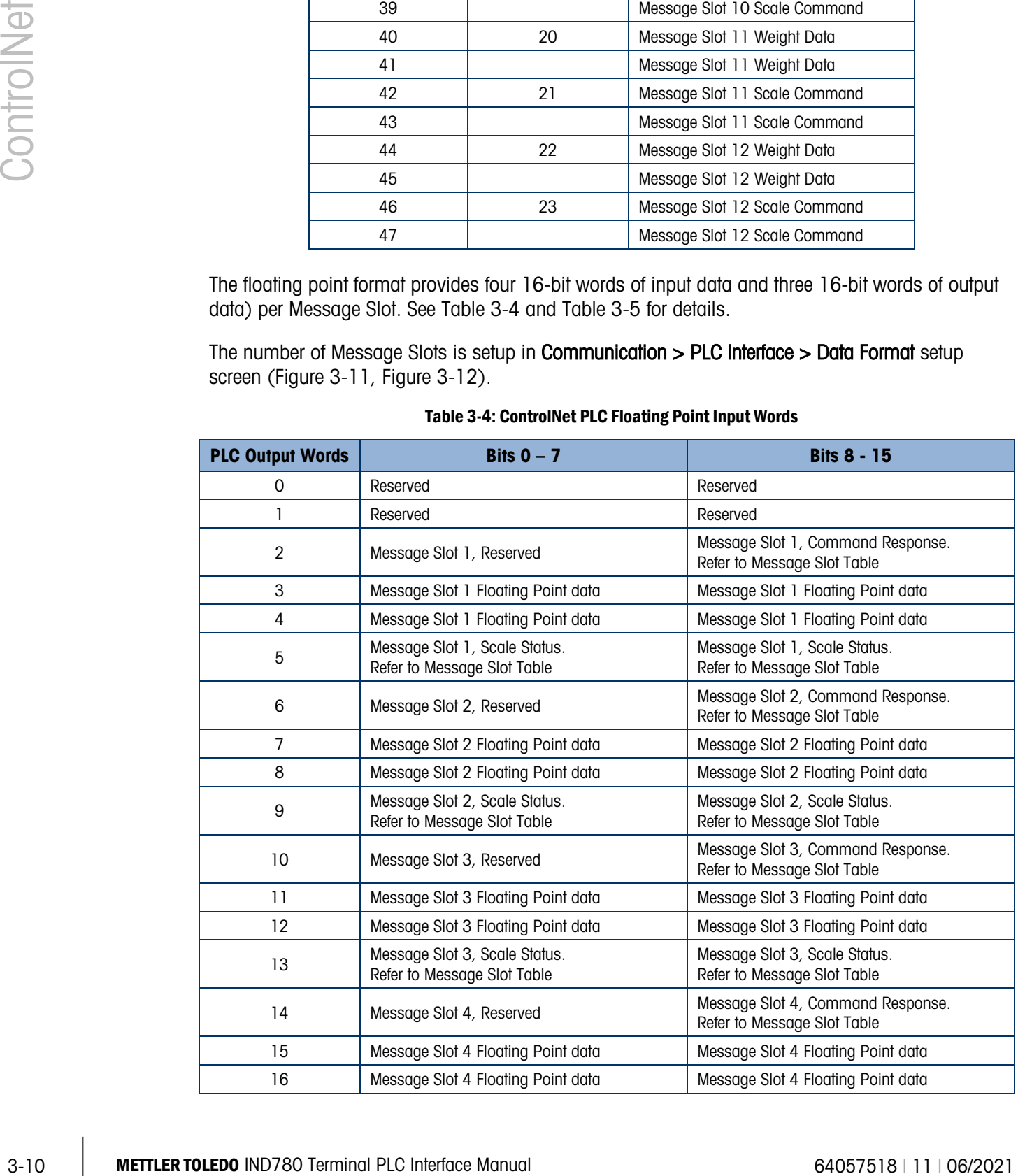

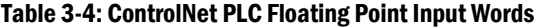

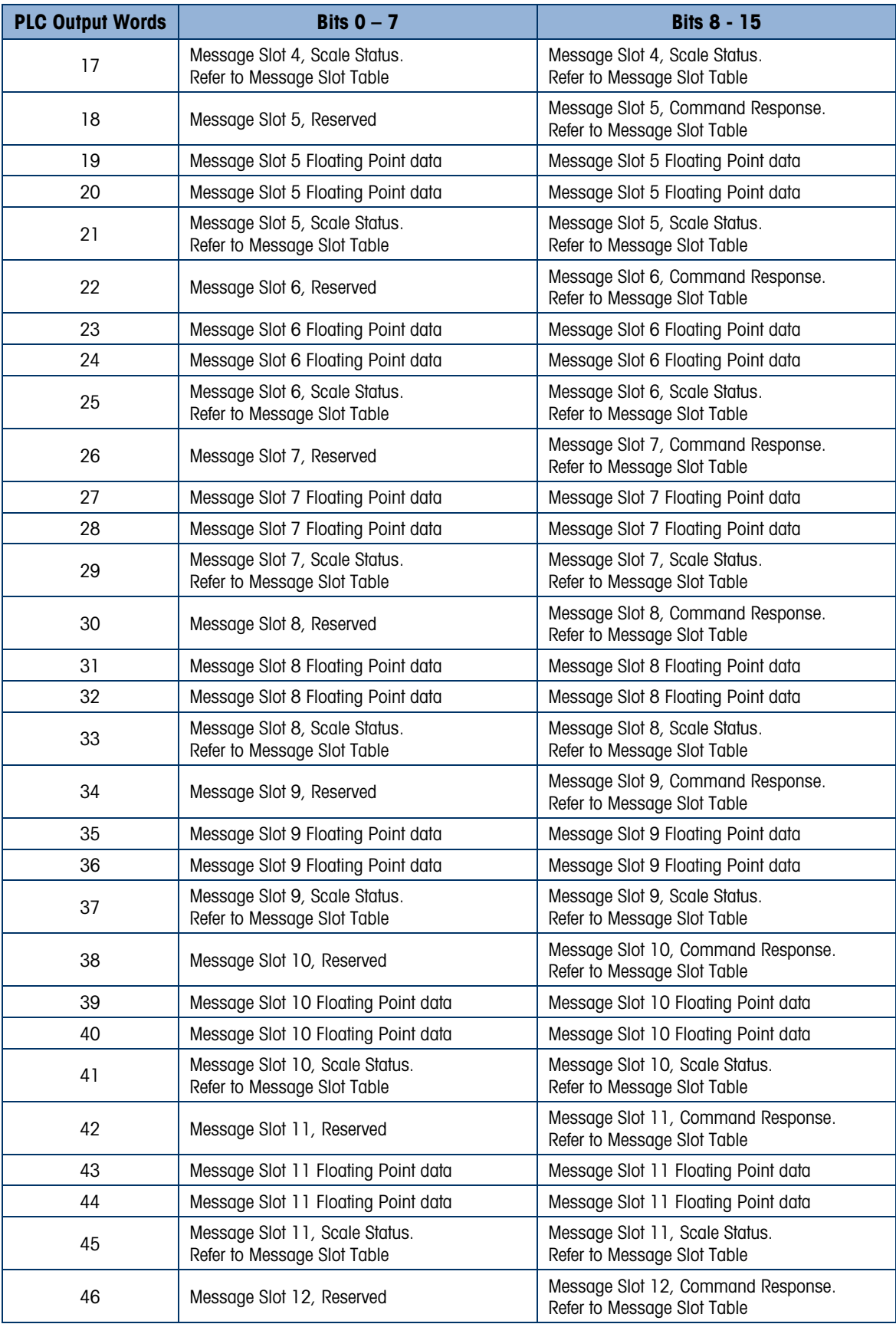

<span id="page-61-0"></span>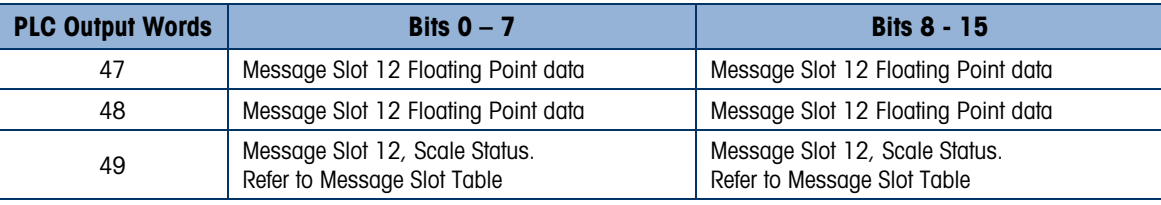

#### Table 3-5: ControlNet PLC Floating Point Output Words

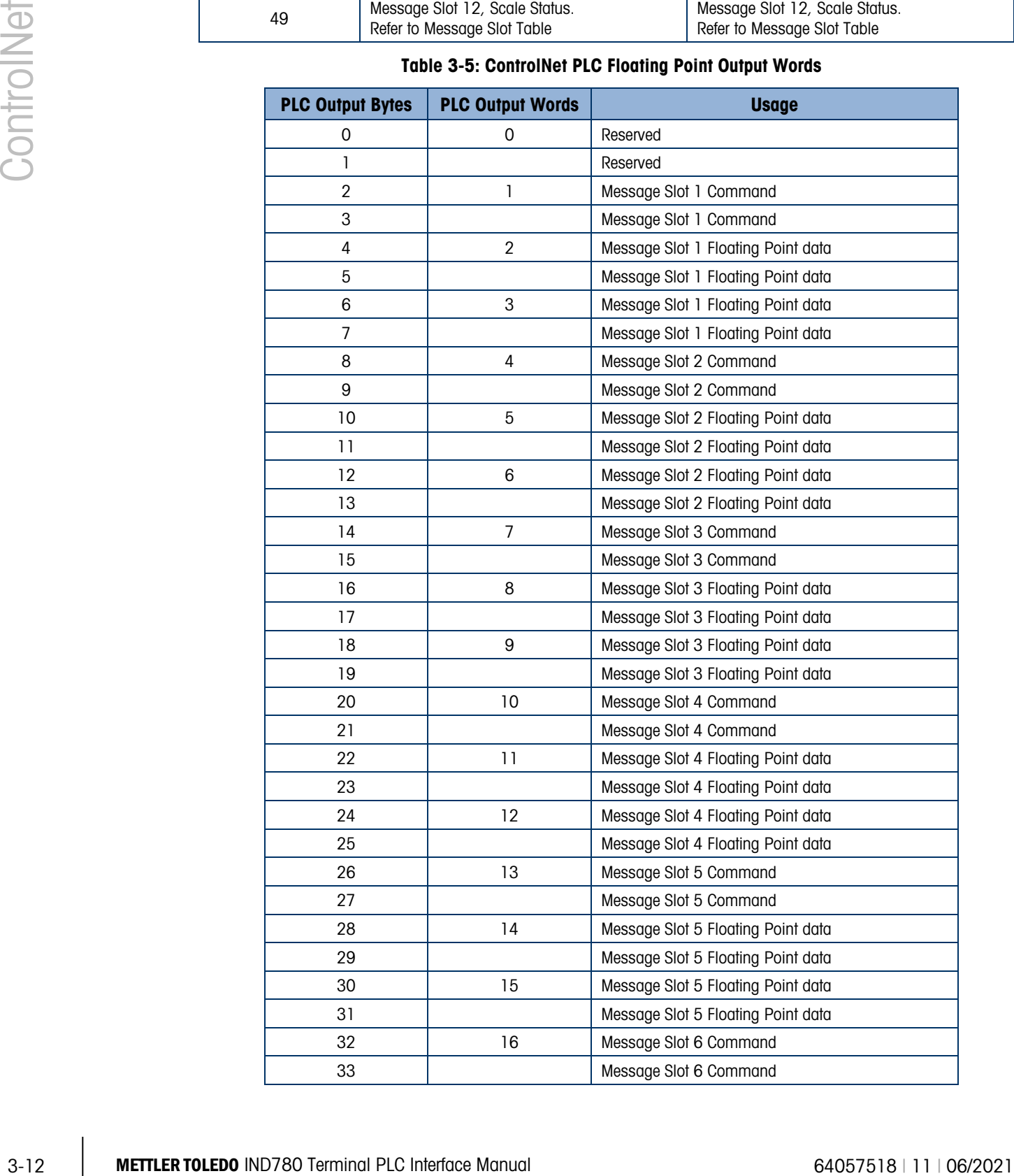

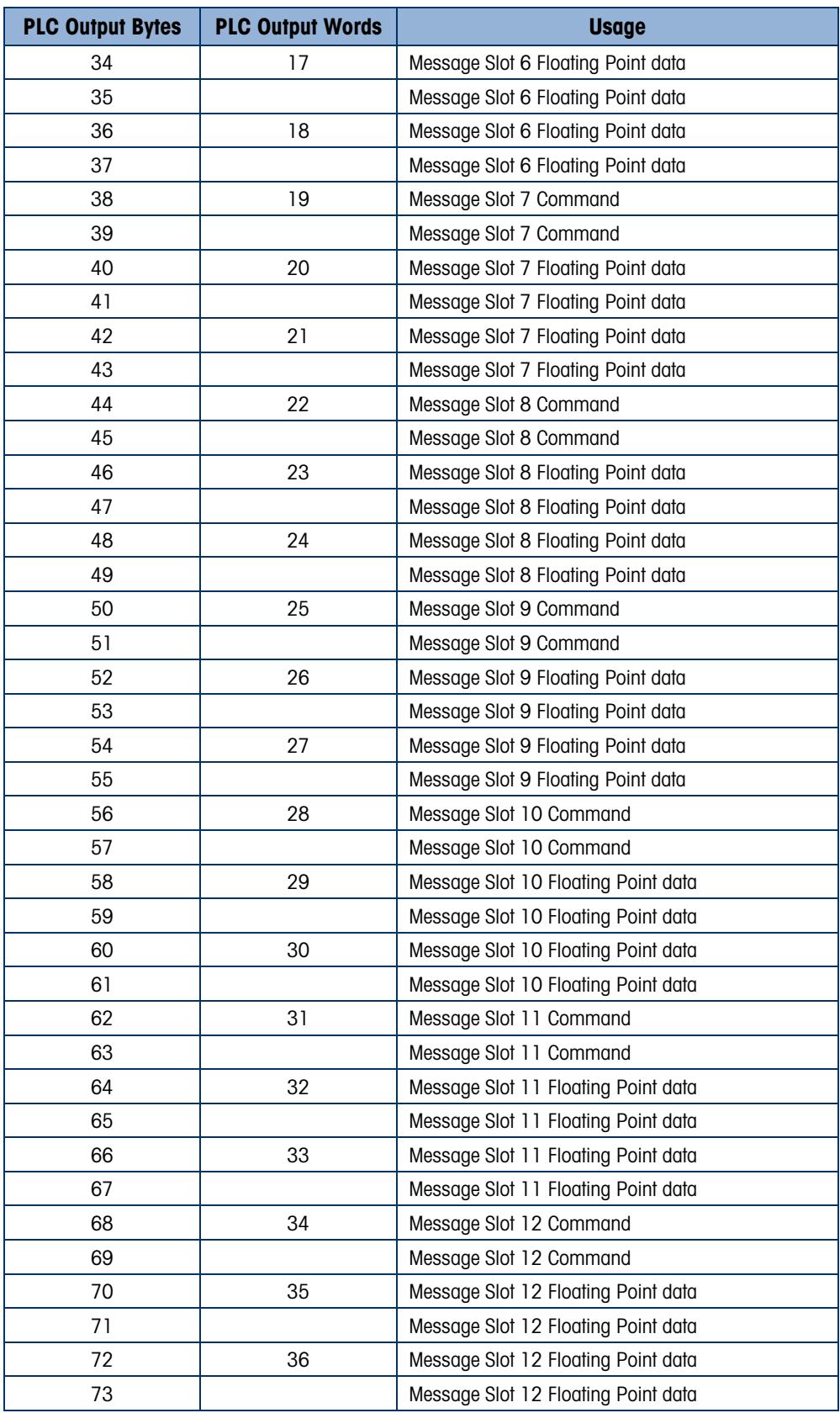

In the template data format a message slot is a shared data variable. The number of message slots is limited to 496 bytes (I/O), including the 4 bytes of reserve in the IND780 output (PLC input) data.

#### 3.3.6. Integer and Division

|            | 3.3.6. |                                                                                                    | <b>Integer and Division</b>                                                                                                    |                                  |                                  |                                  |                                                                                                    |                         |  |  |  |  |
|------------|--------|----------------------------------------------------------------------------------------------------|----------------------------------------------------------------------------------------------------|----------------------------------|----------------------------------|----------------------------------|----------------------------------------------------------------------------------------------------|-------------------------|--|--|--|--|
| ControlNet |        |                                                                                                    | When one of these formats is selected, the IND780 will have two 16-bit words for input data and<br>two 16-bit words for output data in each Message Slot. The PLC's input data will contain one 16-bit<br>word for the scale's weight information and one 16-bit word for bit encoded status information for<br>each Message Slot. The IND780 will send specific weight data to the PLC input data based on the<br>data it receives from the PLC's output data. The PLC's output words consist of one 16-bit integer<br>value, which may be used to download a tare or target, and one 16-bit word for bit encoded<br>command information. |                                  |                                  |                                  |                                                                                                    |                         |  |  |  |  |
|            |        | Table 3-6 and Table 3-7 provide detailed information on the integer and division data formats.<br>Read data refers to the PLC's input data and write data refers to the PLC's output data.<br>Table 3-6: Discrete Read Integer or Division - IND780 >> PLC (ControlNet), for each Message Slot |                                                                                                    |                                  |                                  |                                  |                                                                                                    |                         |  |  |  |  |
|            |        |                                                                                                    |                                                                                                    |                                  |                                  |                                  |                                                                                                    |                         |  |  |  |  |
|            |        |                                                                                                    | <b>Octal</b><br><b>Address</b>                                                                                                    | <b>WORD 0</b><br>IN <sup>1</sup> | <b>WORD 1</b><br>IN <sup>1</sup> | <b>WORD 2</b><br>IN <sup>2</sup> | <b>WORD 3 IN</b>                                                                                                    | <b>Bit number</b>       |  |  |  |  |
|            |        |                                                                                                    | 0                                                                                                    |                                  | Reserved                         | Χ                                | Feed <sup>3</sup>                                                                                                    | 0                       |  |  |  |  |
|            |        |                                                                                                    | 1                                                                                                    | Reserved                         |                                  | X                                | Fast Feed <sup>3</sup>                                                                                                    | 1                       |  |  |  |  |
|            |        |                                                                                                    | $\overline{2}$                                                                                                    |                                  |                                  | χ                                | Tolerance OK <sup>4</sup>                                                                                                    | $\overline{2}$          |  |  |  |  |
|            |        |                                                                                                    | 3                                                                                                    |                                  |                                  | Χ                                | Under low tolerance <sup>5</sup>                                                                                                    | $\sqrt{3}$              |  |  |  |  |
|            |        |                                                                                                    | 4                                                                                                    |                                  |                                  | X                                | Over high tolerance <sup>5</sup>                                                                                                    | 4                       |  |  |  |  |
|            |        |                                                                                                    | 5                                                                                                    |                                  |                                  | Χ                                | Comparator 3 <sup>6</sup>                                                                                                    | 5                       |  |  |  |  |
|            |        |                                                                                                    | 6                                                                                                    |                                  |                                  | χ                                | Comparator 2 <sup>6</sup>                                                                                                    | 6                       |  |  |  |  |
|            |        |                                                                                                    | 7                                                                                                    |                                  |                                  | Χ                                | Comparator 1 <sup>6</sup>                                                                                                    | $\overline{7}$          |  |  |  |  |
|            |        |                                                                                                    | 10                                                                                                    |                                  |                                  | χ                                | ENTER key <sup>7</sup>                                                                                                    | 8                       |  |  |  |  |
|            |        |                                                                                                    | 11                                                                                                    |                                  |                                  | X                                | Input $18$                                                                                                    | $9\,$                   |  |  |  |  |
|            |        |                                                                                                    | 12                                                                                                    |                                  |                                  | χ                                | Input 2 <sup>9</sup>                                                                                                    | 10                      |  |  |  |  |
|            |        |                                                                                                    | 13                                                                                                    |                                  |                                  | Χ                                | Input 3 <sup>9</sup>                                                                                                    | 11                      |  |  |  |  |
|            |        |                                                                                                    | 14                                                                                                    |                                  |                                  | χ                                | Motion <sup>9</sup>                                                                                                    | 12                      |  |  |  |  |
|            |        |                                                                                                    | 15                                                                                                    |                                  |                                  | X                                | Net mode <sup>10</sup>                                                                                                    | 13                      |  |  |  |  |
|            |        |                                                                                                    | 16                                                                                                    |                                  |                                  | Χ                                | Update in progress <sup>11</sup>                                                                                                    | 14                      |  |  |  |  |
|            |        | 17                                                                                                    |                                                                                                    |                                  | $X^{13}$                         | Data OK <sup>12</sup>            | 15                                                                                                    |                         |  |  |  |  |
|            |        |                                                                                                    | <b>Notes for Table 3-6:</b>                                                                                                    |                                  |                                  |                                  |                                                                                                    |                         |  |  |  |  |
|            |        | 2.<br>З                                                                                                    | 1. WORD 0 and WORD 1 are reserved 16 bit words only present in message slot 1.<br>set by the PLC in the output word, designate what data is sent by the terminal in this word.<br><b>Bit 0 and Bit 1 are used only in material transfer mode.</b>                                                                                                    |                                  |                                  |                                  | WORD 2 is a 16-bit, signed integer value that may represent the scale's gross, net, tare, target, rate or displayed weight. Three bits, |                         |  |  |  |  |
|            |        | 4                                                                                                    |                                                                                                    |                                  |                                  |                                  | <b>Bit 2</b> indicates that tolerance is OK in both material transfer mode and over/under mode.                                         |                         |  |  |  |  |
|            |        | When equal to 1, Bit 3 and Bit 4 indicate that target is under negative tolerance or over positive tolerance,<br>5<br>respectively.                                                                                                    |                                                                                                    |                                  |                                  |                                  |                                                                                                    |                         |  |  |  |  |
|            |        |                                                                                                    |                                                                                                    |                                  |                                  |                                  | 6. Bits 5, 6 and 7 provide Comparators 1, 2 and 3 statuses. If the comparator is active, the respective bit is set to 1.                |                         |  |  |  |  |
|            |        | Bit 8 is set to a "1" when the ENTER key is pressed on the keypad of the terminal. The bit remains on for 30 seconds<br>7<br>then resets to 0.                                                                                                    |                                                                                                    |                                  |                                  |                                  |                                                                                                    |                         |  |  |  |  |
| $3 - 14$   |        |                                                                                                    | <b>METTLER TOLEDO IND780 Terminal PLC Interface Manual</b>                                                                                                    |                                  |                                  |                                  |                                                                                                    | 64057518   11   06/2021 |  |  |  |  |

<span id="page-63-0"></span>Table 3-6: Discrete Read Integer or Division – IND780 >> PLC (ControlNet), for each Message Slot

#### Notes fo[r Table 3-6:](#page-63-0)

- 1. WORD 0 and WORD 1 are reserved 16 bit words only present in message slot 1.
- 2. WORD 2 is a 16-bit, signed integer value that may represent the scale's gross, net, tare, target, rate or displayed weight. Three bits, set by the PLC in the output word, designate what data is sent by the terminal in this word.
- 3 Bit 0 and Bit 1 are used only in material transfer mode.
- 4 Bit 2 indicates that tolerance is OK in both material transfer mode and over/under mode.
- 5 When equal to 1, Bit 3 and Bit 4 indicate that target is under negative tolerance or over positive tolerance, respectively.
- 6. Bits 5, 6 and 7 provide Comparators 1, 2 and 3 statuses. If the comparator is active, the respective bit is set to 1.
- 7 Bit 8 is set to a "1" when the ENTER key is pressed on the keypad of the terminal. The bit remains on for 30 seconds then resets to 0.
- 8 Bit 9, bit 10, and Bit 11 mirror the state of the first three discrete inputs on the internal I/O board slot 5 (0.5.1, 0.5.2) and 0.5.3). If the input is "ON" then the bit is set to a "1".
- 9 Bit 12 is set to a "1" when the scale is in motion (unstable).
- 10 Bit 13 is set to a "1" when the scale is in net mode (a tare has been taken).
- 11 Bit 14 is set to a "1" when the terminal is in the process of updating its data for the PLC scanner. The PLC should ignore ALL of the data in this case and simply re-scan it.
- 12 Bit 15 is set to a "1" when the scale is operating properly (NOT over capacity, under capacity, in power-up, in expanded mode, or in setup mode) and when in x10 mode. Note that when in x10 mode, the data sent remains in the standard resolution, and will not match the terminal's display. The PLC program should continuously monitor this bit and the PLC processor rack fault bit (see PLC documentation) to determine the validity of the discrete and/or explicit data transfer. While in the setup mode Word 2 data may be present; do not use the data under this condition as the communication connection may stop at any time.
- 13 When number is negative, Word 2 Bit 15 is high and is the least significant bit. Otherwise, when the number is positive, Bit 15 is the most significant bit.

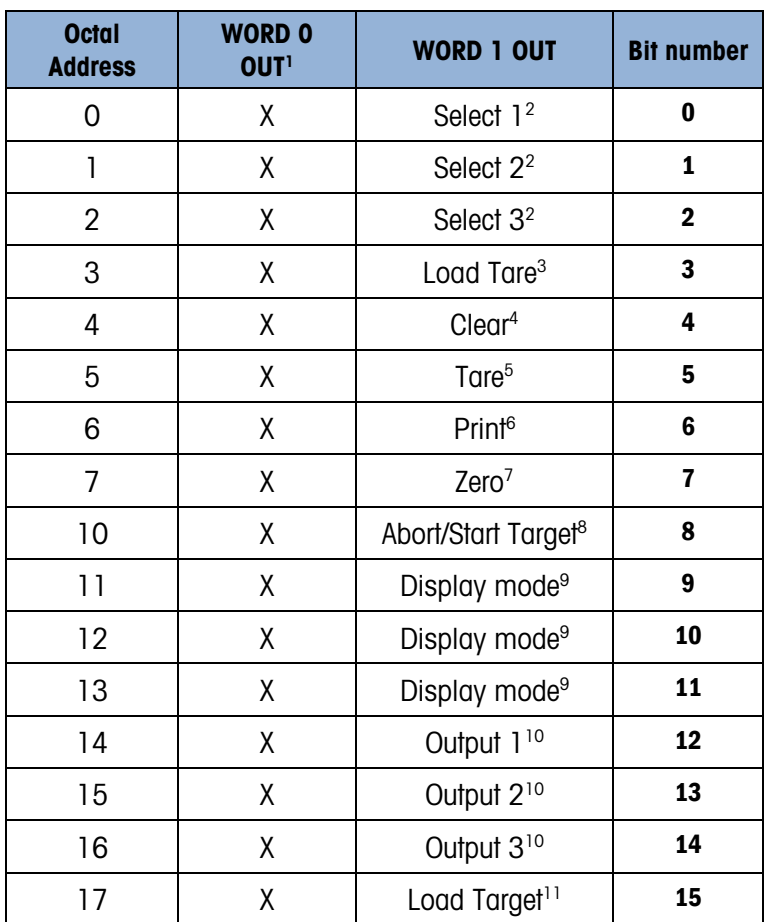

#### <span id="page-64-0"></span>Table 3-7: Discrete Write Integer or Division – PLC (ControlNet) >> IND780, per Message Slot

#### Notes fo[r Table 3-7:](#page-64-0)

- 1 WORD 0 is a 16-bit, signed integer value that may represent the scale's tare or target value to be downloaded. Bit 3 or bit 15 is then triggered to instruct the terminal to load the value into either the tare or target register.
- 2 A binary value in bit 0, bit 1, and bit 2 select the data that will be sent by the terminal in Discrete Read WORD 0.  $0 =$  gross weight, 1  $=$  net weight,  $2 =$  displayed weight,  $3 =$  tare weight,  $4 =$  target,  $5 =$  rate, 6 or 7  $=$  reserved. Any value greater than 7 will cause gross weight to be sent.
- 3 A transition from "0" to "1" loads the value from WORD 0 into the tare register of the IND780; the IND780 will use the loaded value as the tare.
- 4 A transition from "0" to "1" initiates a CLEAR command.
- 5 A transition from "0" to "1" initiates a TARE command.
- 6 A transition from "0" to "1" initiates a PRINT command.
- 7 A transition from "0" to "1" initiates a ZERO command.
- 8 If bit 8 is set to "0", all of the scale's target logic is aborted. Setting bit 8 to "1" again restarts the terminal's target logic.
- 9 Bits 9-11 control Display Mode. A command is written to pd0119. Note that pd0119=0 for normal display mode,  $1 =$ display message 1 (aw0101),  $2 =$  display message 2 (aw0102),  $3 =$  display message 3 (aw0103),  $4 =$  display message 4 (aw0104),  $5 =$  display message 5 (aw0105),  $6 =$  Start ID1 sequence,  $7 =$  display message that is written into pd0118. Note: Until these bits are used pd0119 will be set at 0. Change of state of any of these bits resets PLC input word, Bit 8, Enter Key.
- 10 Bit 12, bit 13, and bit 14 can be used to control the state of the first three discrete outputs on the terminal's internal I/O board in slot 5. These are addressed as 0.5.1, 0.5.2, and 0.5.3. Setting the bit to a "1" state causes the output to be turned ON. This action will occur regardless of the discrete output assignment within the IND780.
- 11 When bit 15 is changed from "0" to "1" the value in WORD 0 is loaded into the target register in the terminal and loaded into the target logic.

#### 3.3.7. Floating Point

#### 3.3.7.1. Operational Overview

3.3.71<br>
The Hutumbush Control is the first that we have the stationary in the first that the stationary and the stationary in the stationary of the stationary of the stationary of the stationary of the stationary of the st The IND780 uses integer commands from the PLC to select the floating point weight input data. The IND780 recognizes a command when it sees a new value in the Message Slot command word. If the command has an associated floating point value (for example: loading a target value), it must be loaded into the floating point value words before the command is issued. Once the IND780 recognizes a command, it acknowledges the command by setting a new value in the command acknowledge bits of the scale's command response word. The IND780 also tells the PLC what floating point value is being sent (via the floating point input indicator bits of the command response word). The PLC should wait until it receives the command acknowledgment from the IND780 before sending another command.

The IND780 can report two types of values to the PLC: real-time and static. When the PLC requests a real-time value, the IND780 acknowledges the command from the PLC once but sends and updates the value at every Interface update cycle. If the PLC requests a static value, the IND780 acknowledges the command from the PLC once and updates the value once. The IND780 will continue to send this value until it receives a new command from the PLC. Gross weight and net weight are examples of real-time data. Tare weight, target, feed, and tolerance values are examples of static data.

The IND780 can send a rotation of up to nine different real-time values. The PLC sends commands to the IND780 to add a value to the rotation. Once the rotation is established, the PLC must instruct the IND780 to begin its rotation automatically, or the PLC may control the pace of rotation by instructing the IND780 to advance to the next value. If the IND780 is asked to automatically alternate its output data, it will switch to the next value in its rotation at the next Interface update cycle. (The Interface update cycle has an update rate of up to 17 Hz or 60 milliseconds.)

The PLC may control the rotation by sending alternate report next field commands (1 and 2). When the PLC changes to the next command, the IND780 switches to the next value in the rotation order. The IND780 stores the rotation in its shared data so the rotation does not have to be re-initialized after each power cycle. When the PLC does not set up an input rotation, the default input rotation consists of gross weight only. See the floating-point command examples in [Table 3-12](#page-72-0) through [Table 3-15](#page-74-0) for additional information. The method of handling string and floating point data varies among Allen-Bradley PLC generations. The IND780 provides floating point data in the order entered in Data Format setup.

[Table 3-8](#page-66-0) to [Table 3-11](#page-68-0) provide detailed information on the floating-point data format. Read data refers to the PLC's input data and write data refers to the PLC's output data.

<span id="page-66-0"></span>

| <b>Octal</b><br><b>Address</b> | <b>WORD 0°</b> | WORD 1º  | <b>WORD 2 Command</b><br><b>Response</b> | <b>WORD</b><br>3 <sup>1</sup><br>FP value | <b>WORD</b><br>4 <sup>1</sup><br>FP value | <b>WORD 5</b><br><b>Status</b>              | <b>Bit</b><br>number                       |   |
|--------------------------------|----------------|----------|------------------------------------------|-------------------------------------------|-------------------------------------------|---------------------------------------------|--------------------------------------------|---|
| $\mathsf{O}\xspace$            |                |          |                                          | χ                                         | X                                         | Feed <sup>2</sup>                           | $\mathbf 0$                                |   |
| 1                              |                |          |                                          | X                                         | X                                         | Fast Feed <sup>2</sup>                      | $\mathbf{1}$                               |   |
| $\overline{2}$                 |                |          |                                          | χ                                         | X                                         | Tolerance<br>OK <sup>3</sup>                | $\mathbf 2$                                |   |
| 3                              |                | Reserved | Reserved                                 | χ                                         | χ                                         | Under<br>Negative<br>Tolerance <sup>4</sup> | $\overline{\mathbf{3}}$                    |   |
| $\overline{\mathcal{A}}$       |                |          |                                          |                                           | X                                         | χ                                           | Over<br>Positive<br>Tolerance <sup>4</sup> | 4 |
| $\overline{5}$                 |                |          |                                          | X                                         | X                                         | Selected<br>scale <sup>5</sup>              | 5                                          |   |
| 6                              | Reserved       |          |                                          | χ                                         | χ                                         | Custom Bit <sup>6</sup>                     | $6\phantom{a}$                             |   |
| $\overline{7}$                 |                |          |                                          | χ                                         | χ                                         | Custom Bit <sup>6</sup>                     | $\overline{\mathbf{r}}$                    |   |
| 10                             |                |          | FP Input Ind 17                          | χ                                         | X                                         | ENTER key <sup>8</sup>                      | 8                                          |   |
| 11                             |                |          | FP Input Ind 27                          | χ                                         | X                                         | Input 19                                    | 9                                          |   |
| 12                             |                |          | FP Input Ind 37                          | χ                                         | X                                         | Input 2 <sup>9</sup>                        | 10                                         |   |
| 13                             |                |          | FP Input Ind 47                          | χ                                         | $\mathsf{X}$                              | Input 3 <sup>9</sup>                        | 11                                         |   |
| 14                             |                |          | FP Input Ind 57                          | χ                                         | χ                                         | Motion <sup>10</sup>                        | 12                                         |   |
| 15                             |                |          | Data integrity 1 <sup>11</sup>           | Χ                                         | X                                         | Net mode <sup>12</sup>                      | 13                                         |   |
| 16                             |                |          | Cmnd Ack 1 <sup>13</sup>                 | χ                                         | X                                         | Data<br>integrity 2 <sup>11</sup>           | 14                                         |   |
| 17                             |                |          | Cmnd Ack 2 <sup>13</sup>                 | χ                                         | $\sf X$                                   | Data OK <sup>14</sup>                       | 15                                         |   |

Table 3-8: Discrete Read Floating Point – IND780 >> PLC Input, per Message Slot

#### Notes fo[r Table 3-8:](#page-66-0)

- 0 WORD 0 and WORD 1 are reserved 16 bit words, only present in message slot 1.
- 1 The bits in WORD 3 and WORD 4 are a single-precision floating point value that may represent the scale's gross, tare, net, target, fine gross, fine tare, fine net, or filter setting data. The PLC command in the respective scale's output word determines what data will be sent.
- 2 Bit 0 and Bit 1 are used only in material transfer mode.
- 3 Bit 2 indicates that tolerance is OK in both material transfer and over/ under modes.
- 4 Bit 3 and Bit 4 are active in both material transfer and over/under modes.
- 5 Bit 5 will be set to a "1" when the associated scale is selected on the IND780 console panel.
- 6 Bit 6 and Bit 7 are user defined, and correspond to user's Task Expert Application usage. Bit 6 is associated to Shared Data Variable ASxx01, instance by scale. Bit 7 is associated with Shared Data Variable ASxx02, instance by scale.
- 7 The Floating Point Input Indication bits (WORD 2, Bits 8-12) are used to determine what type of data is being sent in the floating point value (WORD 3 and WORD 4). These bits correspond to a decimal value of 0-31 that represents a particular type of data. See the Floating Point Input Indication Table to determine what type of data.
- 8 Bit 8 is set to a "1" when the ENTER key is pressed on the terminal's keypad. The bit clears to "0" when the PLC sends floating point command 75 to the IND780 terminal or after 30 seconds of no ENTER key activity.
- 9 Bit 9, Bit 10, and Bit 11 mirror the state of the first three discrete inputs of the internal I/O board in slot 5 (0.5.1, 0.5.2 and 0.5.3). If the input is "ON" then the bit is set to a "1".
- 10 Bit 12 is set to a "1" when the scale is in motion (unstable).
- 11 The Data Integrity bit in WORD 2 bit 13 is used in conjunction with the bit in WORD 5 bit 14 to insure that the floating point data is valid. For the data to be valid both bits must have the same polarity. These bits will change to the opposite state every interface update cycle. If they do not have the same value the data is invalid and the PLC should ignore ALL of the data in this case and re-scan it.
- 12 Bit 13 is set to a "1" when the scale is in net mode (a tare has been taken).
- 13 Bit 14 and Bit 15 (Command Acknowledge bits) are used by the terminal to inform the PLC that it has received a new, valid command. The terminal rotates sequentially among values 1, 2, 3, 1, 2, 3, 1, 2, … to acknowledge it has processed a new command.
- 14 Bit 15 is set to a "1" when the scale is operating properly (NOT over capacity, under capacity, in power-up, or in setup mode) and when in x10 mode. Note that when in x10 mode, the data sent is in the higher resolution. The PLC program should continuously monitor this bit and the PLC processor rack fault bit (see A-B RIO PLC documentation) to determine the validity of the discrete and/or explicit data transfer. While in the setup mode the input floating data will be set to 0; additionally the communication connection may stop at any time.

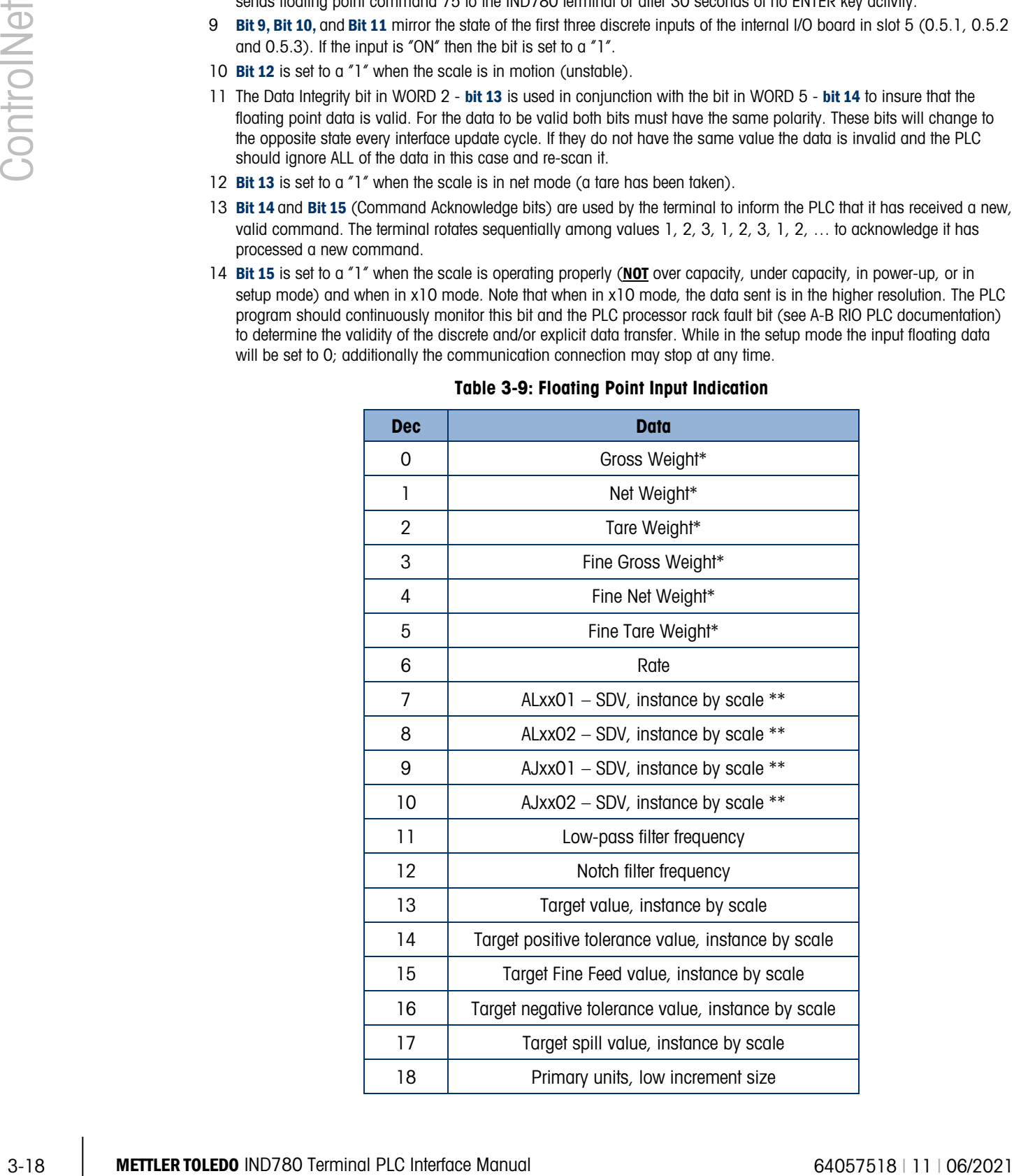

#### Table 3-9: Floating Point Input Indication

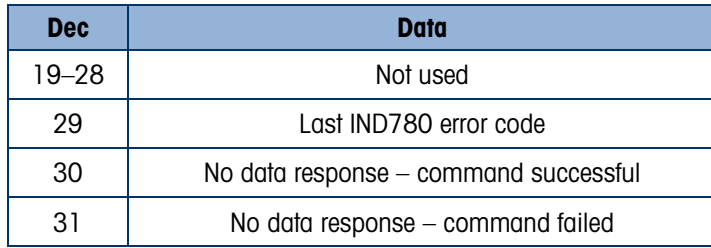

- These are real-time fields that the PLC may request either through an input rotation or a report command. All other fields may only be requested through a report command.
- <span id="page-68-1"></span>\*\* SDV means Shared Data Variable.

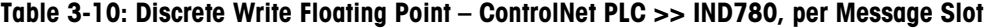

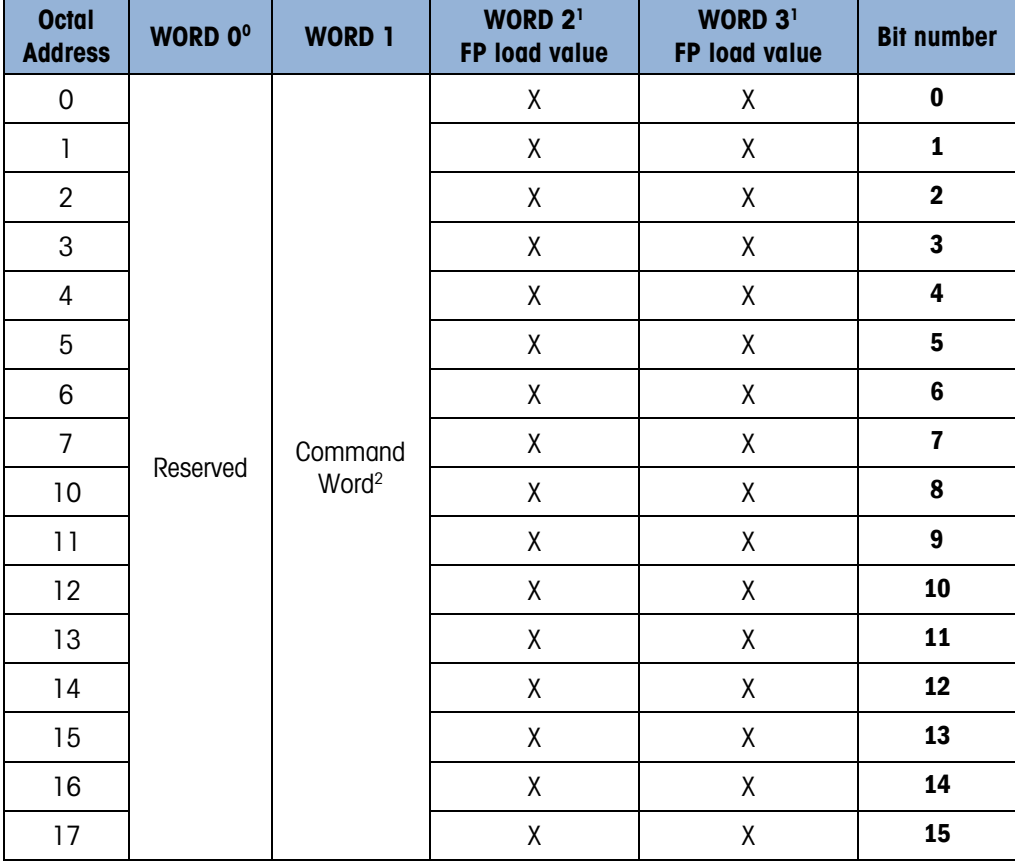

#### Notes fo[r Table 3-10:](#page-68-1)

- 0 WORD 0 is a reserved 16 bit word, only present in message slot 1.
- 1 The Bits in WORD 2 and WORD 3 are a single-precision floating point value. This value is used with the command in WORD 1 to instruct the terminal to download the floating point value into the field specified in the command.
- 2 The command Word 1 is used to instruct the IND780 what data to send in the discrete read data, to load the floating point data in the write command, and to control the IND780 discrete outputs or display. Se[e Table 3-11,](#page-68-0) the PLC Output Command Table, for a list of the available commands and their respective decimal or hex value.

<span id="page-68-0"></span>Not all commands will require a value in the floating point load value words.

Table 3-11: PLC Output Command Table (Floating Point Only)

| Dec         | Hex | Command                                                     | <b>SDName</b> | <b>Dec</b> | Hex | Command                | <b>SDName</b> |
|-------------|-----|-------------------------------------------------------------|---------------|------------|-----|------------------------|---------------|
| $\sim$<br>◡ | 00  | Report next rotation field @ next<br>Interface update cycle |               | 76         | 4c  | Start ID2 sequence 7,9 | PD0119        |

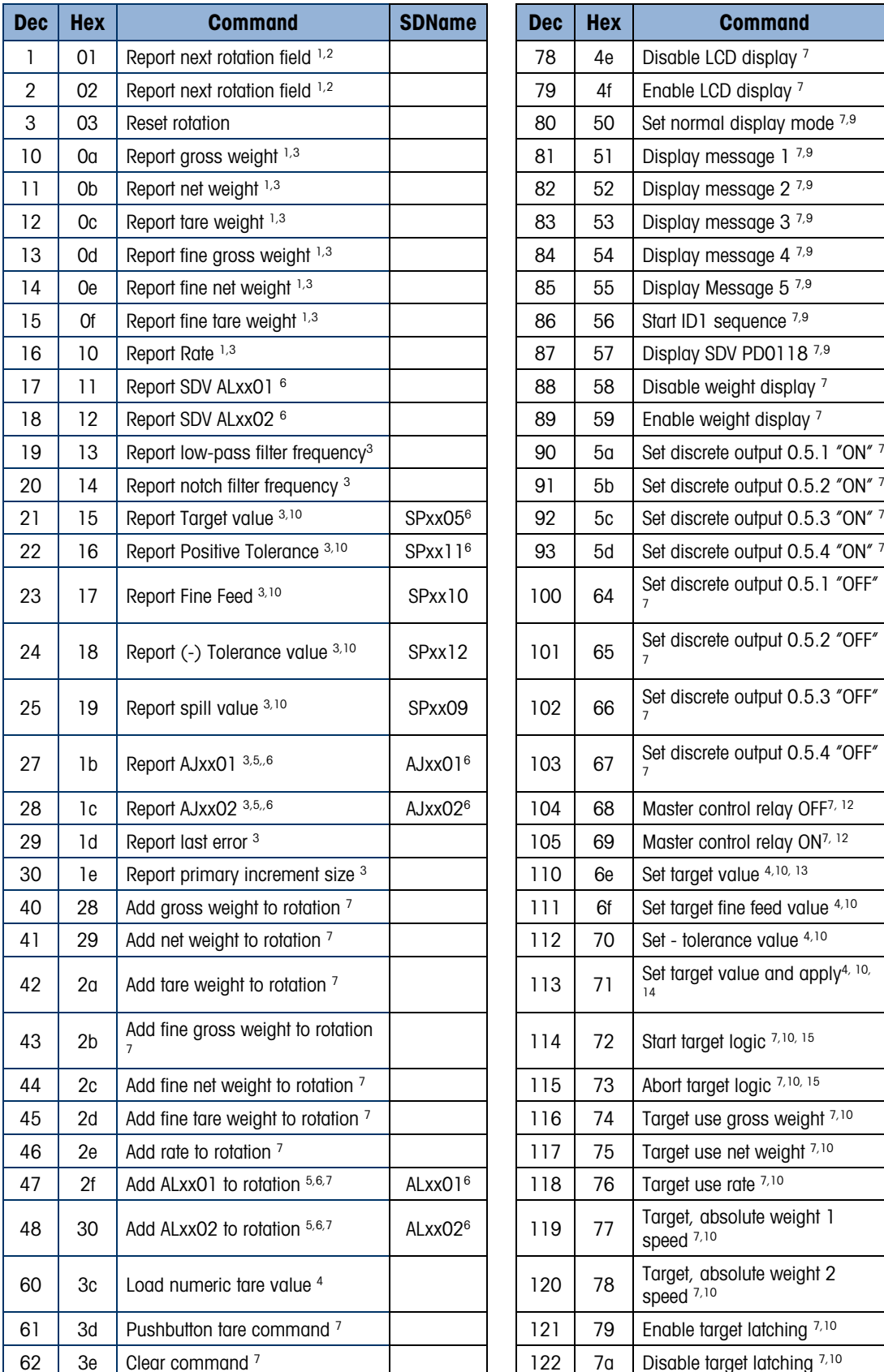

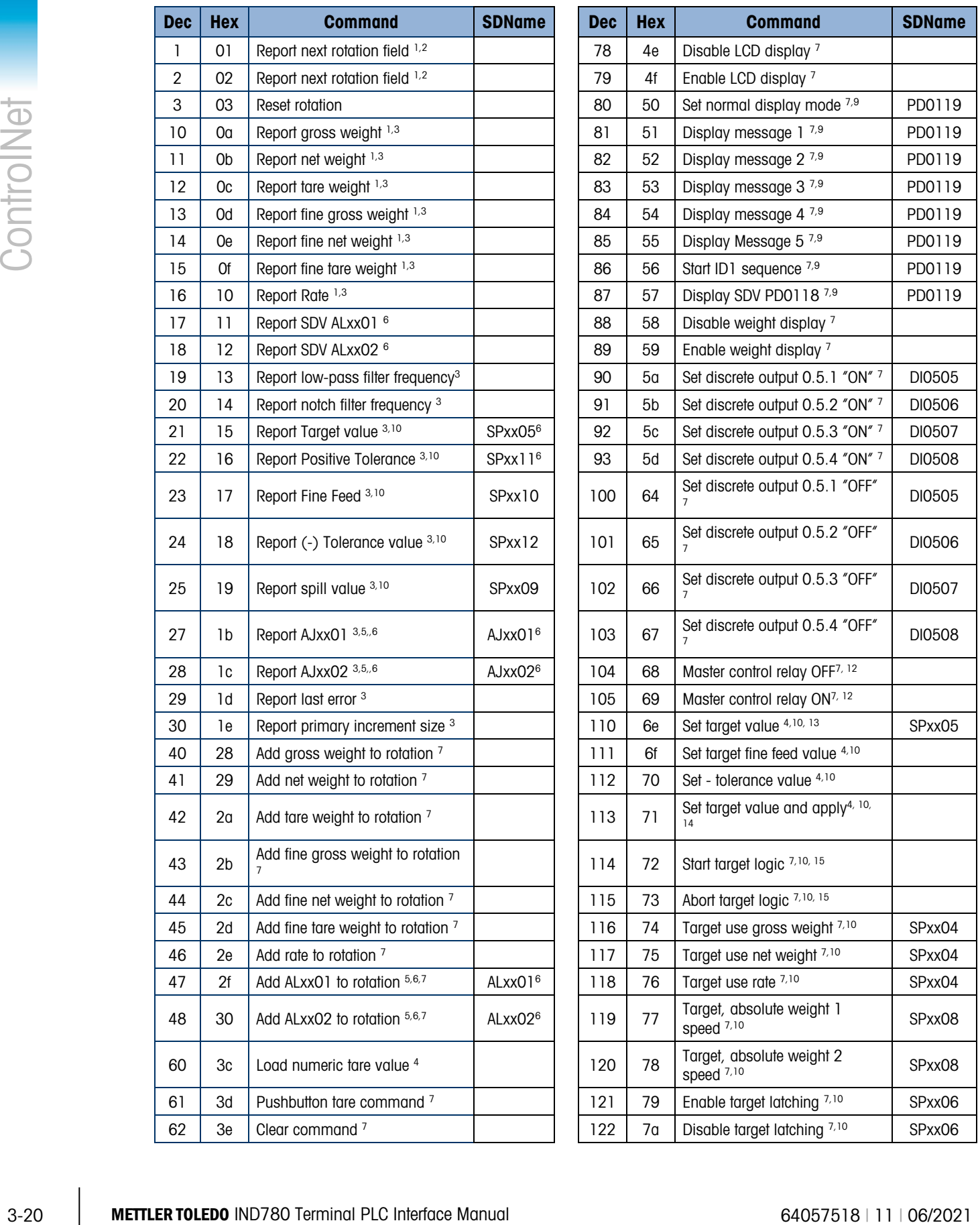

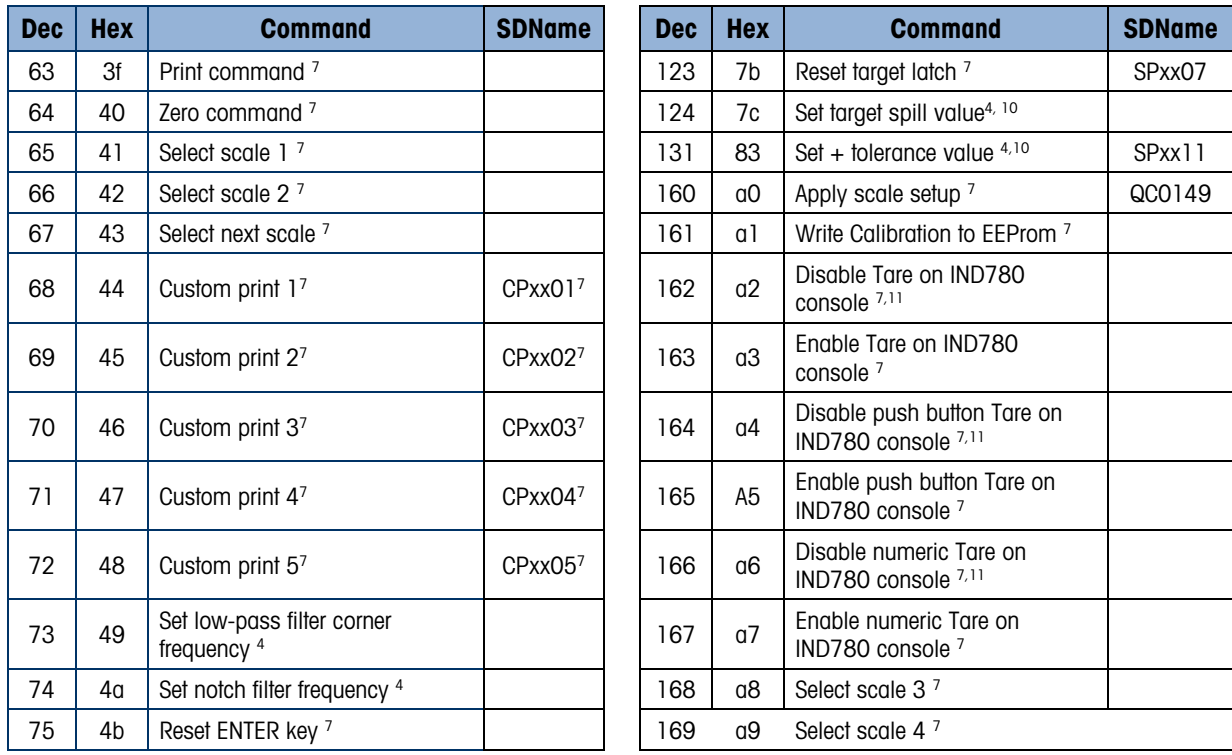

#### Notes fo[r Table 3-11:](#page-68-0)

- 1. A command that requests real-time fields from the terminal. The terminal updates this input data to the PLC at the cycle update rate of the PLC interface.
- 2. A command used by the PLC to select the next field from the input rotation. The PLC must alternate between these two commands to tell the terminal when to switch to the next field of the input rotation.
- 3. A command requiring the terminal to report a specific value in the PLC input message. As long as one of these commands is sent in the Scale Command, the terminal will respond with the requested data and not data from an input rotation. The data reported in the PLC input message is the data when the command was issued.
- 4. A command that requires a floating point value output from the PLC to the terminal. The terminal reflects back this value in the floating point data of the input message to the PLC.
- 5. A command used between the PLC and a Task Expert application. This data has a four-byte length and is defined by the application.
- 6. Instance is by scale.
- 7. PLC input Message Slot floating point value will be 0 as long as command is present.
- 8. IND780 discrete output will be turned on or off regardless of assignment within the IND780.
- 9. A command is written to pd0119. Note that pd0119==0 for normal display, 1 = display message 1 (aw0101), 2 = display message 2 (aw0102),  $3$  = display message 3 (aw0103),  $4$  = display message 4 (aw0104),  $5$  = display message 5 ( $a$ w0105), 6 = Start ID1 sequence, 7 = display message that is written into  $p$ d0118, 8 = Start ID2 sequence. Note: Until these commands are used pd0119 will be set at 0.
- 10. Target, Fine Feed, Tolerances, Restart, Abort and other Target variables are relative to each scale. Note: Restart of an active Target will cause the associated outputs to cycle off then back on.
- 11. Does not disable the PLC tare functions.
- 12. Setting the master control relay OFF turns off all outputs and stops target logic. The target logic must be re-started after the master control relay is turned ON.
- 13. Target logic must be restarted to apply the new target value.
- 14. New target value is applied when command is sent.
- 15. Target control can be paused and resumed using the Abort and Start commands. Note that any changes made to the target values since the original START command was given will be loaded before target control is resumed.

#### 3.3.7.2. Floating Point Data Format and Compatibility

In Floating Point Data Format, the PLC and IND780 terminal exchange weight, target, and tare data in single-precision floating-point format. The IEEE Standard for Binary Floating-Point Arithmetic, ANSI/IEEE Standard 754-1985, specifies the format for single-precision floating point numbers. It is a 32-bit number that has a 1-bit sign, an 8-bit signed exponent, and a 23-bit mantissa. The 8-bit signed exponent provides scaling of weight data. The 23-bit mantissa allows representation of 8 million unique counts.

Although the single-precision floating point number provides greater numerical precision and flexibility than integer weight representations, it has limitations. The weight representation may not be exact, particularly for the extended-resolution weight fields for high-precision bases.

32 METTLER Subscribes the AUG. The DSS speake the latter of the single procedure latter and the single control interface Manual 64057518 (11 multiple control in the single procedure of the single procedure of the single pr There are two data integrity bits that the IND780 uses to maintain data integrity when communicating with the PLC. One bit is in the beginning word of the data; the second is in the ending byte of the data for a scale slot. The PLC program must verify that both data integrity bits have the same polarity for the data in the scale slot to be valid. There is a possibility that the PLC program will see several consecutive invalid reads when the terminal is freely sending weigh updates to the PLC; if the PLC program detects this condition, it should send a new command to the terminal.

The Allen-Bradley SLC PLC programs do not have to make special checks to guarantee the validity of the floating-point data.

The method of handling string and floating point data varies between Allen-Bradley PLC generations. The IND780 provides floating point data in the word order set up by the user.
#### 3.3.7.3. Floating Point Command Examples

[Table 3-12](#page-72-0) through [Table 3-15](#page-74-0) provide floating point command examples.

<span id="page-72-0"></span>

| Step #                                                                                                    | <b>Scale</b><br><b>Command</b><br>(From PLC)   | <b>Scale</b><br><b>Floating Point</b><br><b>Value</b> | <b>Command</b><br><b>Response From</b><br><b>Terminal</b> | <b>Floating Point</b><br><b>Value</b> |  |
|----------------------------------------------------------------------------------------------------|------------------------------------------------|-------------------------------------------------------|-----------------------------------------------------------|---------------------------------------|--|
| (PLC sends)<br>command to<br>IND780 terminal to<br>report net weight)                                                                      | $11$ (dec)<br>loaded into<br>command<br>word O | none required                                         |                                                           |                                       |  |
| 2<br>(IND780 terminal)<br>sees new<br>command)                                                                                             |                                                |                                                       | Command $ack = 1$<br>$F.P.$ ind. $= 1$ (net)              | Net weight in<br>floating point       |  |
| As long as the PLC leaves the 11 (dec) in the command word, the IND780 terminal will update the net value<br>every interface update cycle. |                                                |                                                       |                                                           |                                       |  |

Table 3-12: Data Requirement: Only Net Weight Sent (continuously) for Scale 1

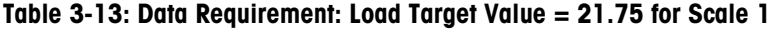

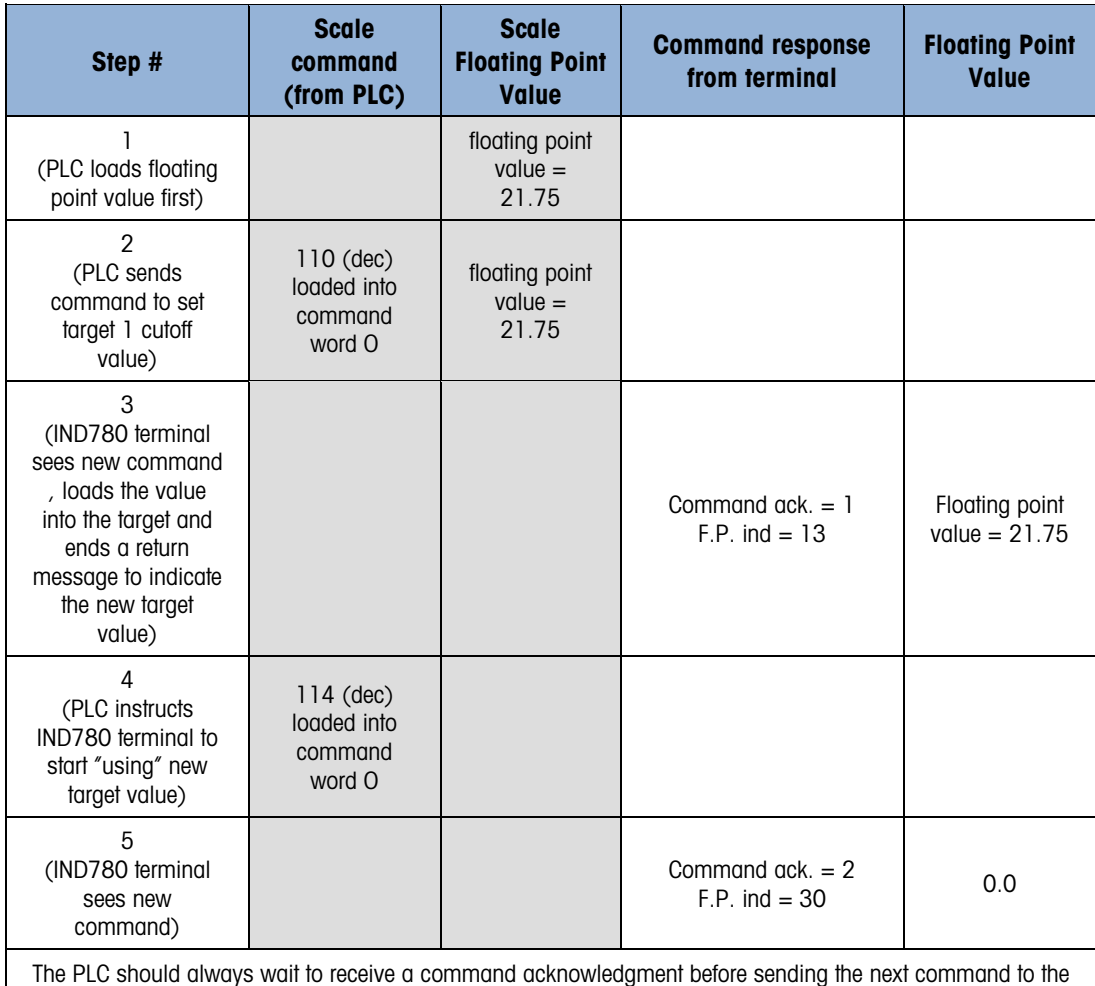

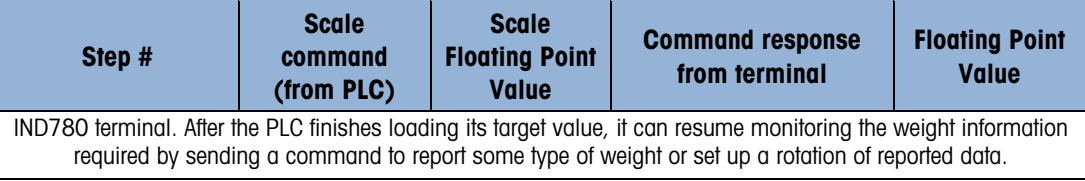

#### Table 3-14: Data Requirement: Rotation of Gross Weight and Rate Updated on Interface Update Cycle

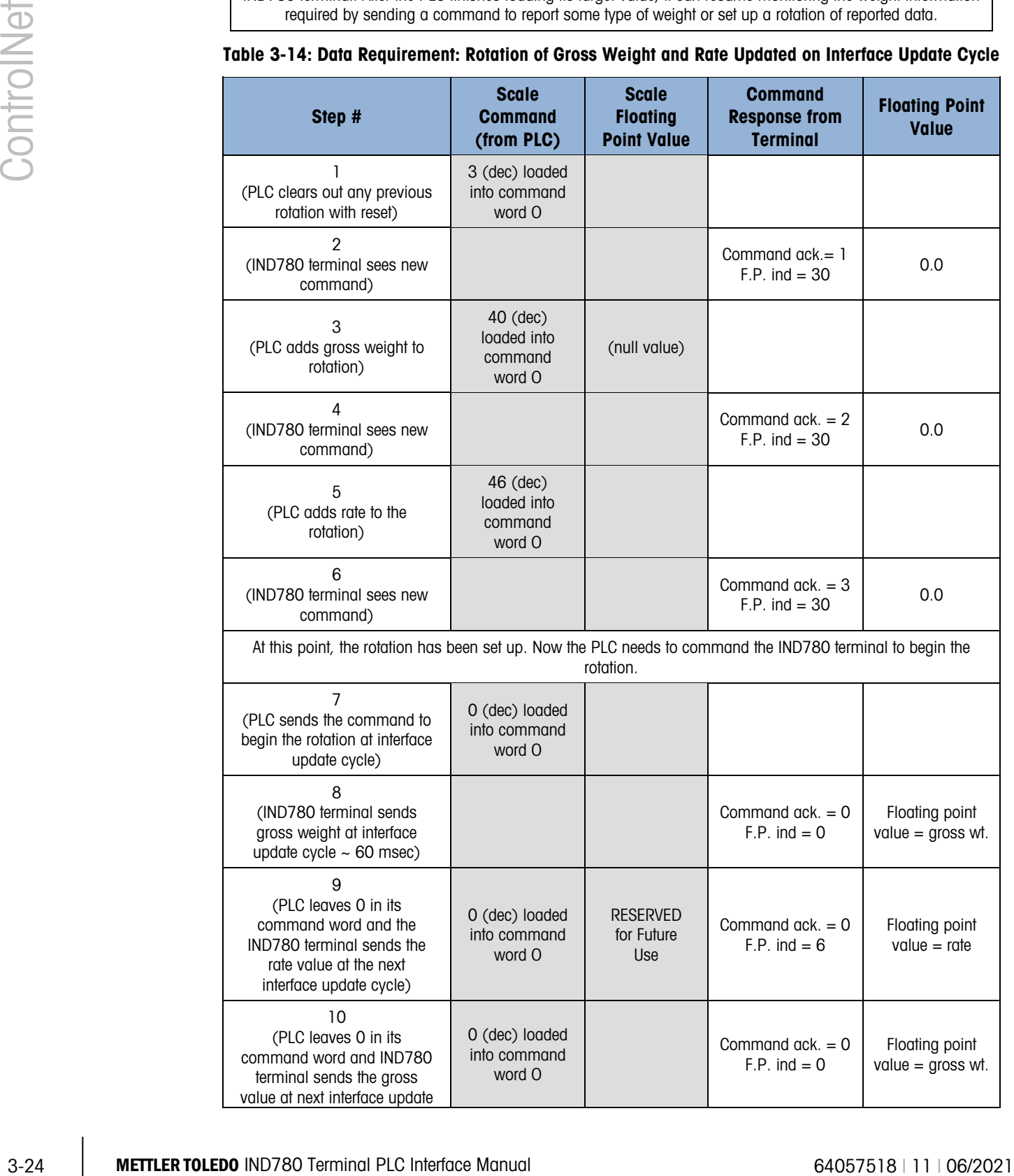

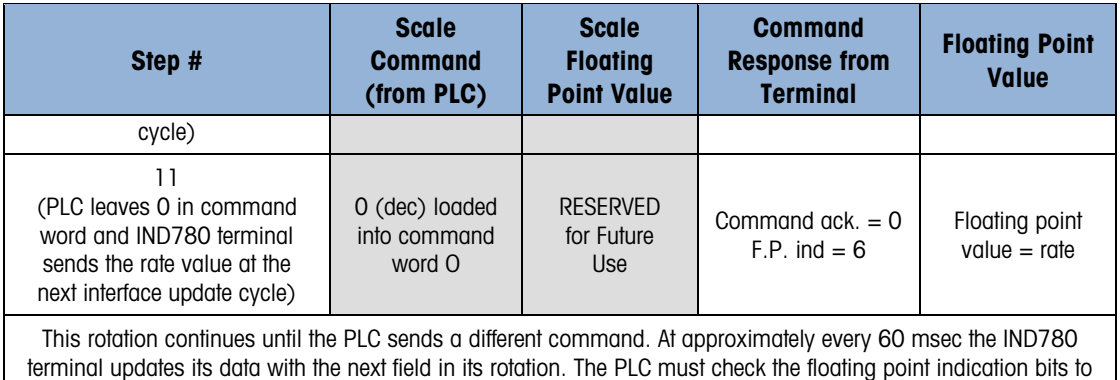

determine which data is in the floating point value.

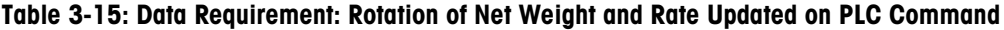

<span id="page-74-0"></span>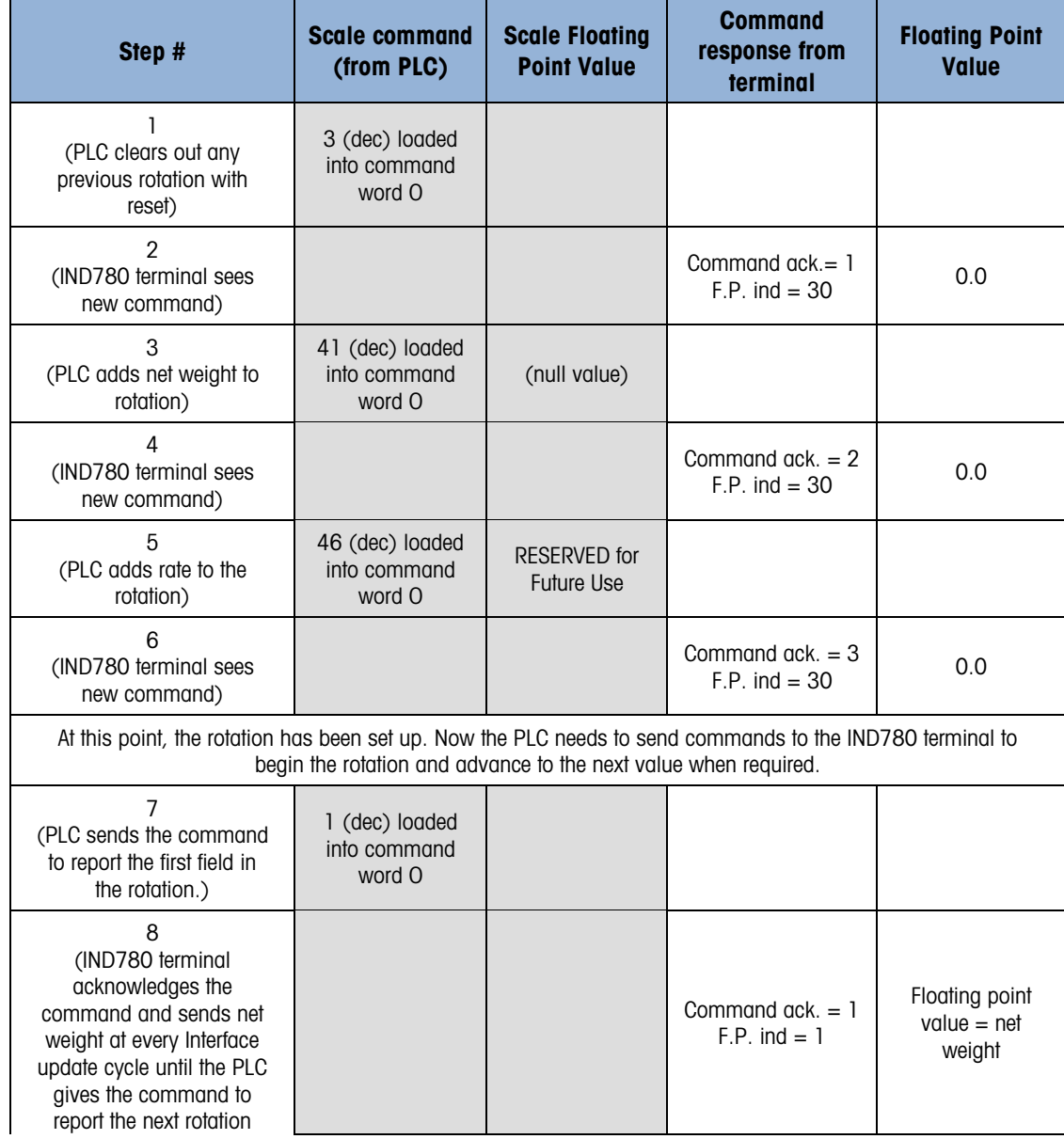

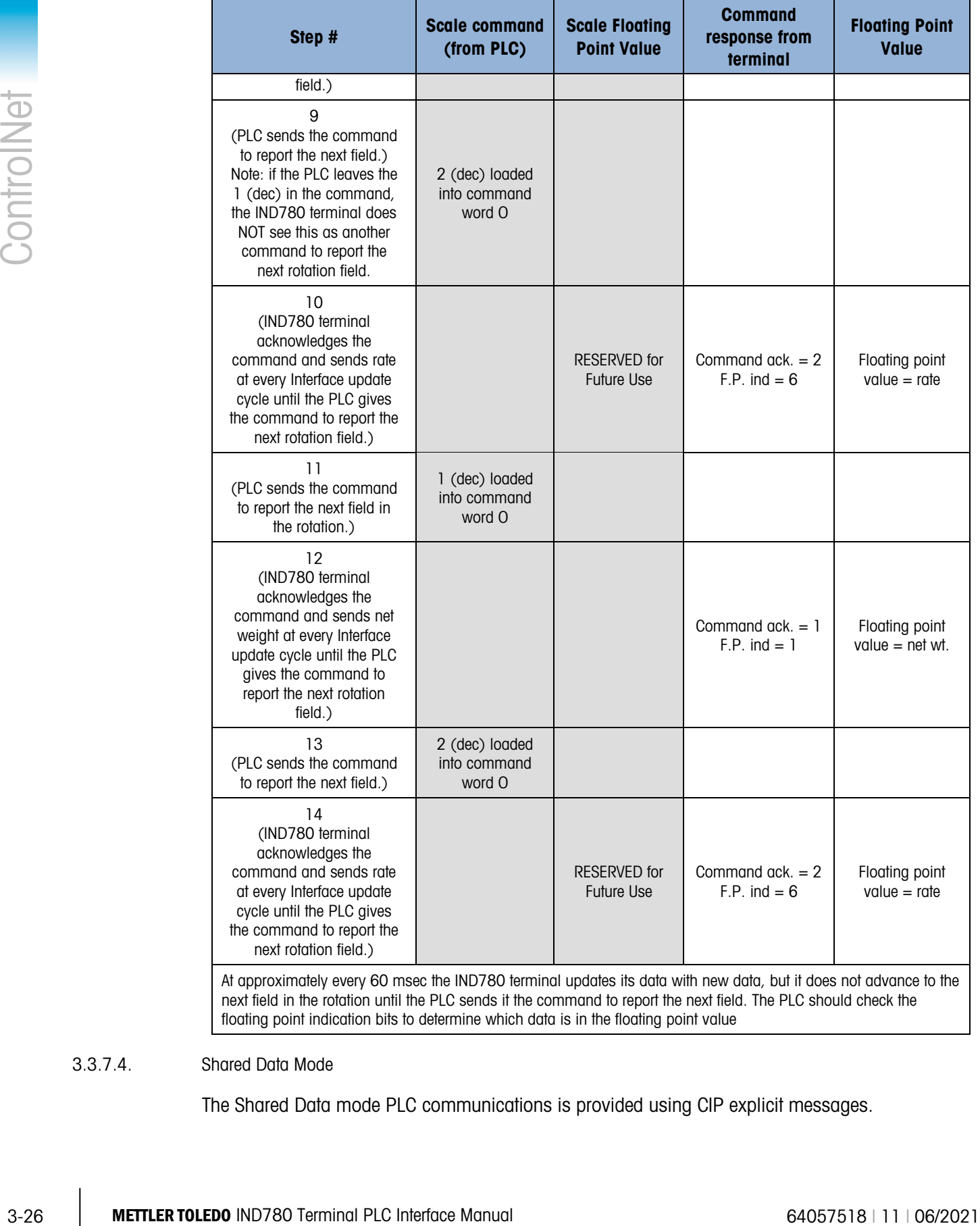

#### 3.3.7.4. Shared Data Mode

The Shared Data mode PLC communications is provided using CIP explicit messages.

The IND780 Shared Data Reference lists the Shared Data Variables available to ControlNet. This document also includes the hex Class Code, Instance and Attribute for the shared data. The PLC must use Get Attribute Single (0e hex) to read a Shared Data Variable and Set Attribute Single (10 hex) to write a Shared Data Variable.

#### 3.3.8. Controlling the Discrete I/O Using a PLC Interface

The IND780 terminal provides the ability to directly control its discrete outputs and read its discrete inputs via the (digital) PLC interface options. System integrators should be aware that the IND780 terminal's discrete I/O updates are synchronized with the terminal's interface update rate and not with the PLC I/O scan rate. This may cause a noticeable delay in reading inputs or updating outputs as observed from the PLC to real world signals. Consult the IND780 Terminal Technical Manual for discrete I/O wiring.

### 3.4. Hardware Setup

#### 3.4.1. Wiring

The IND780 terminal's ControlNet option card uses one BNC coaxial connector, channel A or two BNC coaxial connectors for redundant ControlNet configurations, one for each channel [\(Figure](#page-76-0)  [3-6\)](#page-76-0). Cable distance, type, and termination are specified by Allen-Bradley (See Allen-Bradley documentation for reference on cable design guidelines for the various PLCs).

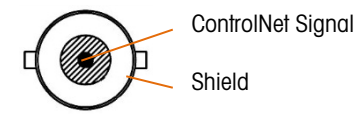

Figure 3-6: Coaxial Connector for ControlNet

<span id="page-76-0"></span>[Figure 3-7](#page-76-1) shows the array of status indicator LEDs on the ControlNet card (see also [Table 3-1\)](#page-51-0). [Table 3-16](#page-76-2) explains the meaning of the indicators.

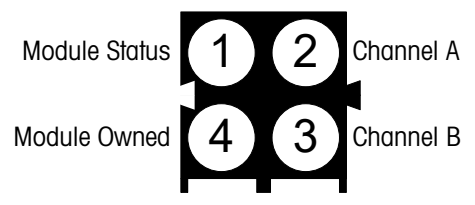

<span id="page-76-1"></span>Figure 3-7: ControlNet Status Indicator LEDs

Table 3-16: ControlNet Status Indications

<span id="page-76-2"></span>

| LED# | <b>Indication</b> | <b>LED State</b> | <b>Description</b>         |
|------|-------------------|------------------|----------------------------|
|      |                   | Green            | Connection in Run state    |
|      | Module            | Green, flashing  | Connecting Connection Idle |
|      | <b>Status</b>     | Red              | Major fault                |
|      |                   | Red, flashing    | Minor fault                |
| っ    | Channel A         | Off              | Module not initialized     |

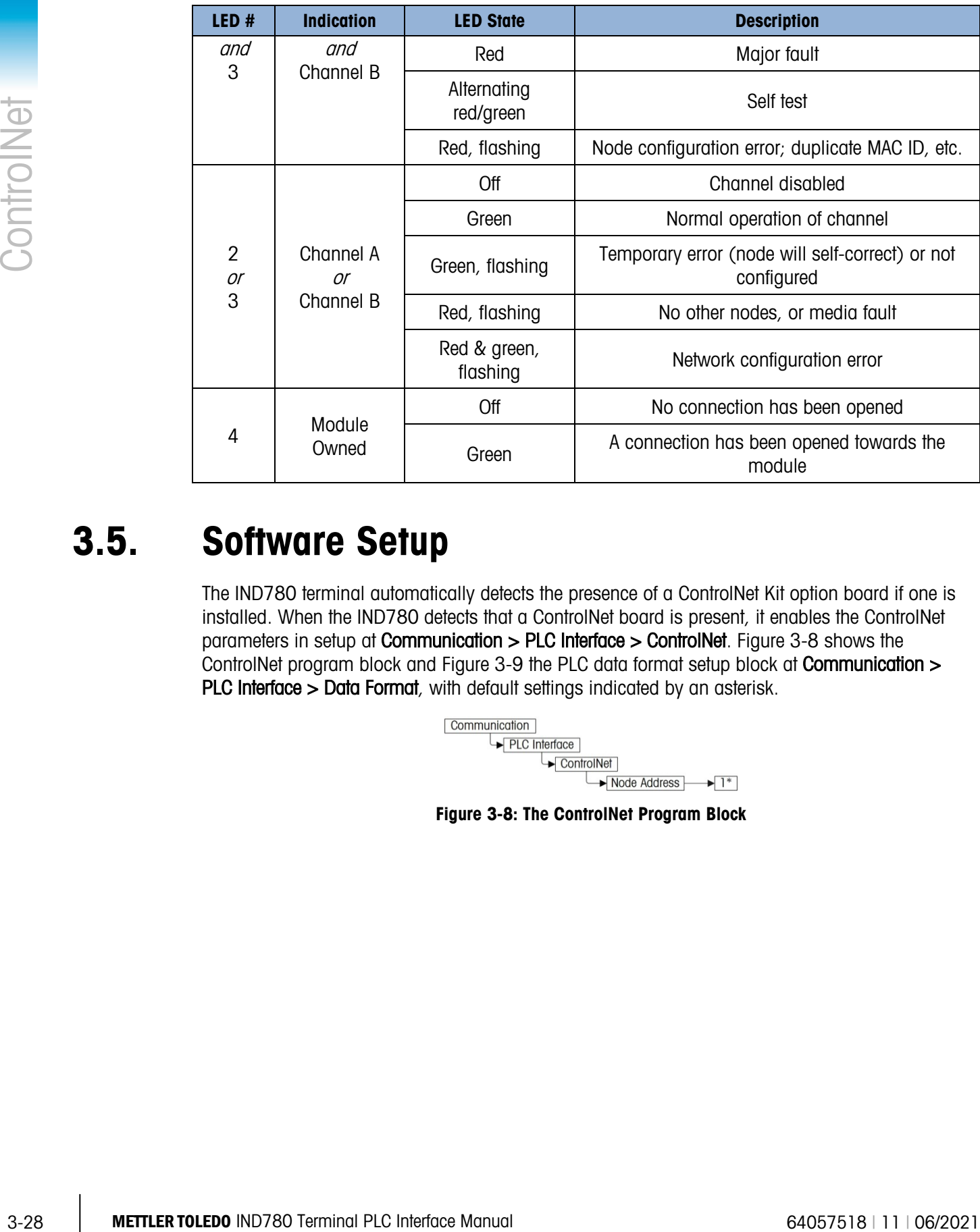

### 3.5. Software Setup

<span id="page-77-0"></span>The IND780 terminal automatically detects the presence of a ControlNet Kit option board if one is installed. When the IND780 detects that a ControlNet board is present, it enables the ControlNet parameters in setup at Communication > PLC Interface > ControlNet. [Figure 3-8](#page-77-0) shows the ControlNet program block and [Figure 3-9](#page-78-0) the PLC data format setup block at Communication > PLC Interface > Data Format, with default settings indicated by an asterisk.

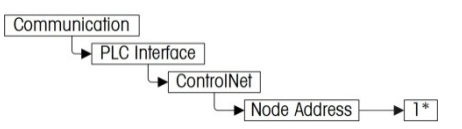

Figure 3-8: The ControlNet Program Block

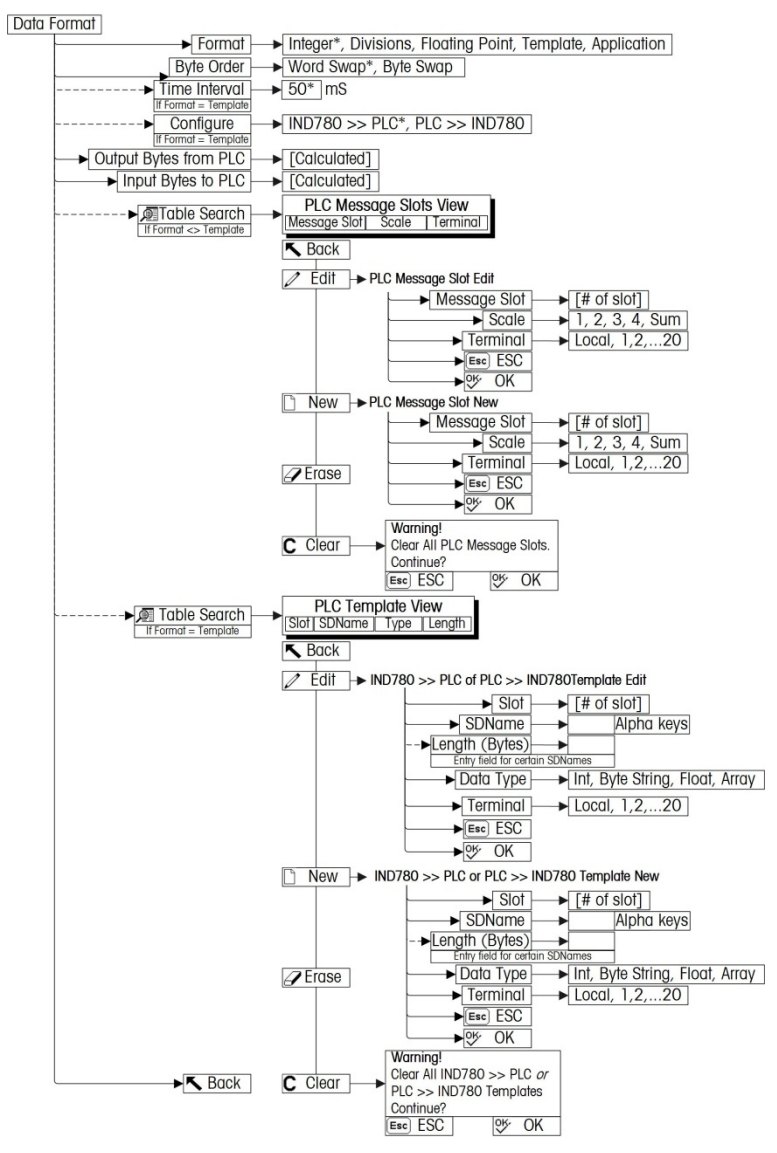

<span id="page-78-0"></span>Figure 3-9: PLC Data Format Setup Block

#### 3.5.1. ControlNet and Data Format Setup Blocks

3.5.1.1. ControlNet Setup

The Scale Setup block lets you specify node address of the ControlNet interface. To configure the block, access Communication > PLC Interface > ControlNet [\(Figure 3-10\)](#page-79-0) and set the Node Address.

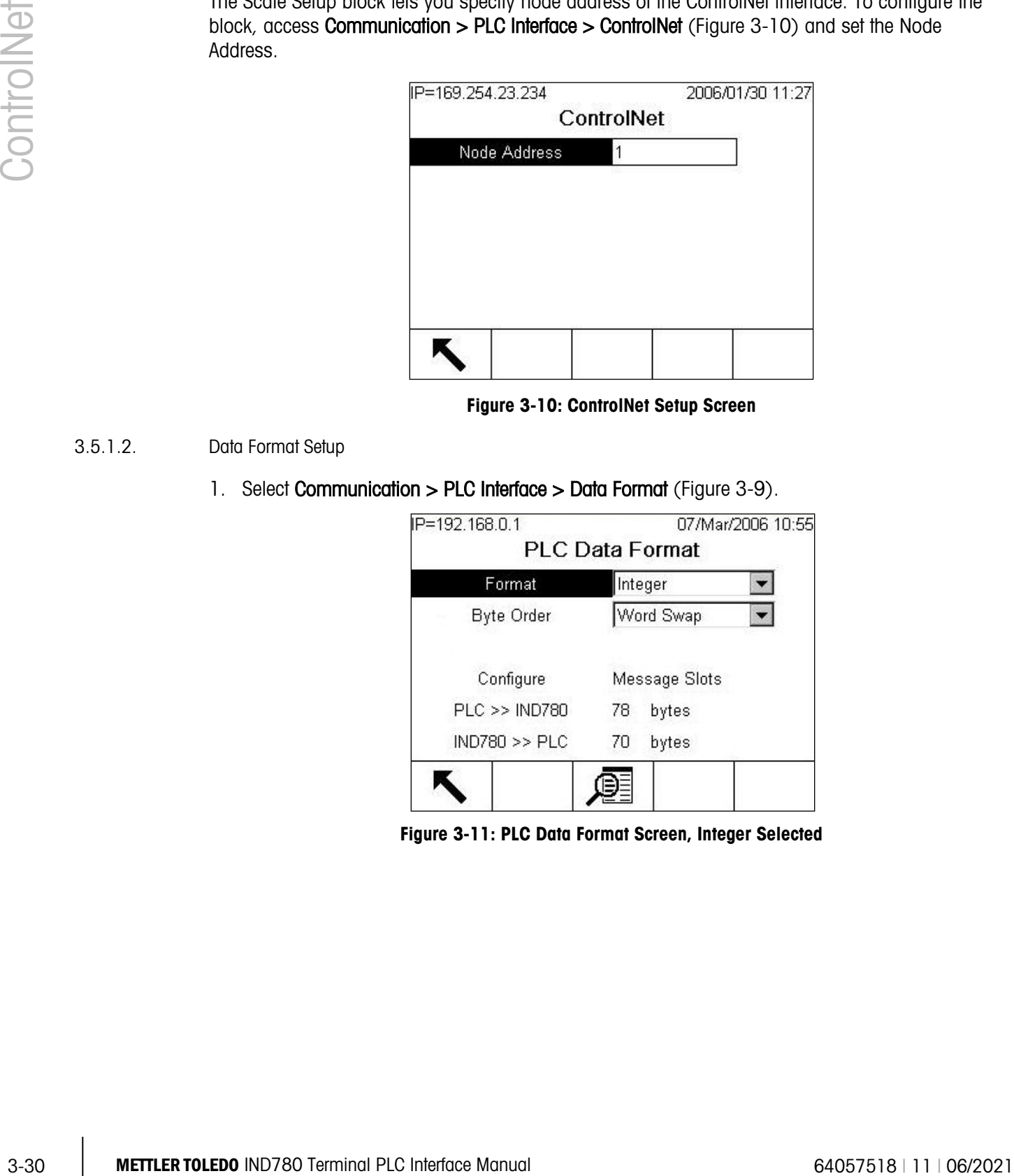

Figure 3-10: ControlNet Setup Screen

- <span id="page-79-0"></span>3.5.1.2. Data Format Setup
	- 1. Select Communication > PLC Interface > Data Format [\(Figure 3-9\)](#page-78-0).

| IP=192.168.0.1    | 07/Mar/2006 10:55      |
|-------------------|------------------------|
|                   | <b>PLC Data Format</b> |
| Format            | Integer                |
| <b>Byte Order</b> | Word Swap              |
|                   |                        |
| Configure         | Message Slots          |
| $PLC \gg NDD780$  | bytes<br>78            |

Figure 3-11: PLC Data Format Screen, Integer Selected

2. [Figure 3-10](#page-79-0) shows the screen with Template selected as the format, revealing the Time Interval, Configure, and directional displays. When Application format isselected, only the Format box appears on this screen.

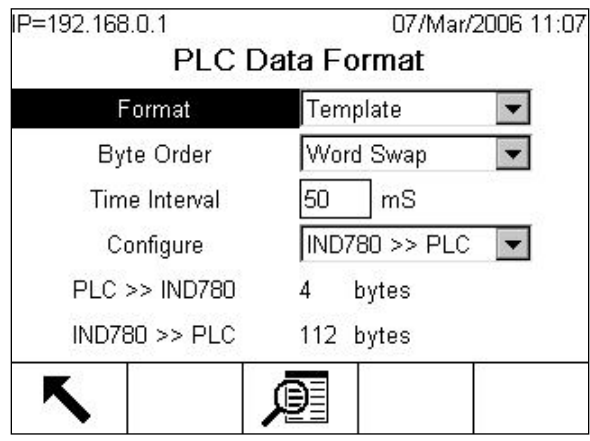

Figure 3-12: PLC Data Format Screen, Template Selected

<span id="page-80-0"></span>3. Select the Format (Integer, Divisions, Floating Point, Template or Application): [default Integer] Changing the Format will delete any existing Message Slots.

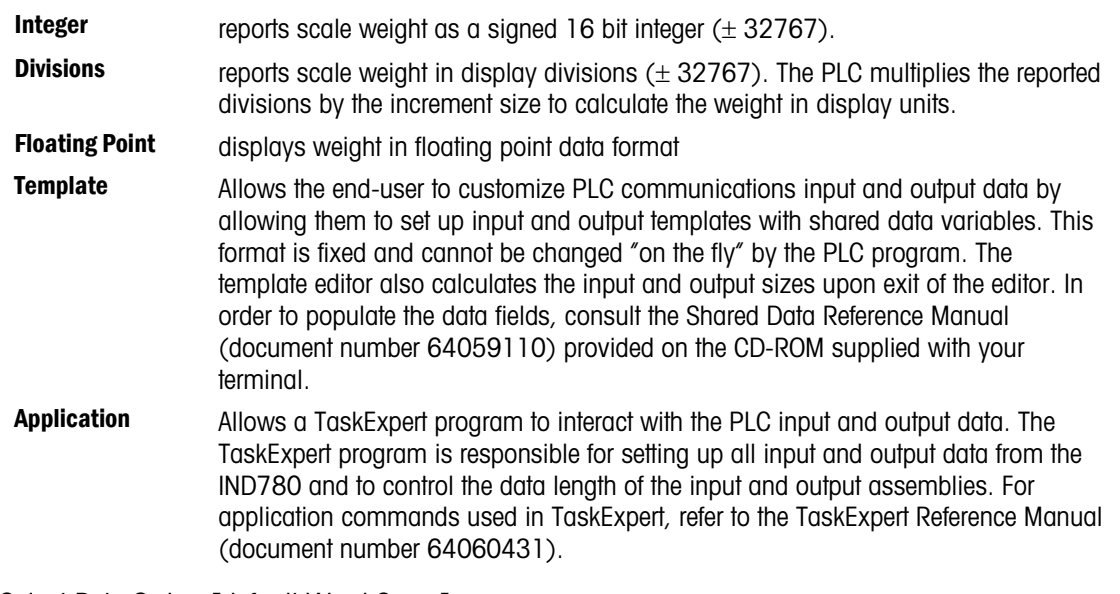

- 4. Select Byte Order: [default Word Swap]
	- Word Swap Takes the IEE 754 single-precision floating point format and swaps the two words in the 32-bit double word. This format is compatible with RSLogix 5000 processors.
	- Byte Swap Makes the floating point format compatible with S7 PROFIBUS.
- 5. Set the Time Interval in milliseconds. (Only when the Format is Template)
- 6. Use the Configure drop-down list to select the direction of data flow IND780 >> PLC or PLC >> IND780. (Only when the Format is Template)
- 7. The bottom of this screen [\(Figure 3-12\)](#page-80-0) displays the number of bytes that will be sent by the IND780 and the number of bytes expected from the PLC.

8. Depending on which format is selected, press the VIEW TABLE softkey  $\mathbb{P}$  to set up the number of Message Slots (maximum number is 12, default is 0), or to configure the Template for communications between the IND780 and the PLC. [Figure 3-13](#page-81-0) shows the Message Slots View, which is viewed whenever the Format is not Template.

|            | <b>VIGW, WITCH IS VIGWED WITCHEVEL THE LOTTING TO TIOL TELLIPIQIE.</b>                                                                                                    |
|------------|----------------------------------------------------------------------------------------------------|
|            | IP=172.18.54.111<br>06/Dec/2007 16:25                                                                                                    |
|            | PLC Message Slots View                                                                                                    |
| ControlNet | Terminal<br><b>Scale</b><br><b>Message</b>                                                                                                    |
|            | Local                                                                                                    |
|            | 2<br>End-                                                                                                    |
|            |                                                                                                    |
|            |                                                                                                    |
|            |                                                                                                    |
|            |                                                                                                    |
|            | С                                                                                                    |
|            | Figure 3-13: Message Slots View Screen                                                                                                    |
|            |                                                                                                    |
|            | Figure 3-14 shows the Template View, accessed when Format is set to Template. Each<br>message slot will be a Shared Data Variable, entered by the user. These entered message |
|            | slots are associated only to the Shared Data Variable entered and not to a scale.                                                                                             |
|            |                                                                                                    |
|            | 07/Mar/2006 11:08<br>IP=192.168.0.1<br>PLC >> IND780 Template View                                                                                                    |
|            |                                                                                                    |
|            | Slot SDName<br>Length<br>Type                                                                                                    |
|            | pb0202<br>Int<br>2<br>xt0103<br>$\overline{2}$<br>2<br>Int                                                                                                    |
|            | 3<br>$-$ End $-$                                                                                                    |
|            |                                                                                                    |
|            |                                                                                                    |
|            |                                                                                                    |
|            | ĸ<br>C                                                                                                    |
|            |                                                                                                    |
|            | Figure 3-14: Template View                                                                                                    |
|            | Press the EXIT softkey to exit the view screen.                                                                                                    |
|            | Press the EDIT softkey 2 to edit an existing slot.                                                                                                    |
|            | Press the NEW softkey $\bigcap$ to enter a new slot.                                                                                                    |
|            |                                                                                                    |
|            | Press the DELETE softkey $\mathscr A$ to delete an existing slot.                                                                                                    |
|            | Press the CLEAR softkey $\bigcirc$ to delete all existing slots.                                                                                                    |
|            |                                                                                                    |
|            |                                                                                                    |
|            |                                                                                                    |
|            |                                                                                                    |
|            |                                                                                                    |
| $3 - 32$   | METTLER TOLEDO IND780 Terminal PLC Interface Manual<br>64057518   11   06/2021                                                                                                |

Figure 3-13: Message Slots View Screen

<span id="page-81-1"></span><span id="page-81-0"></span>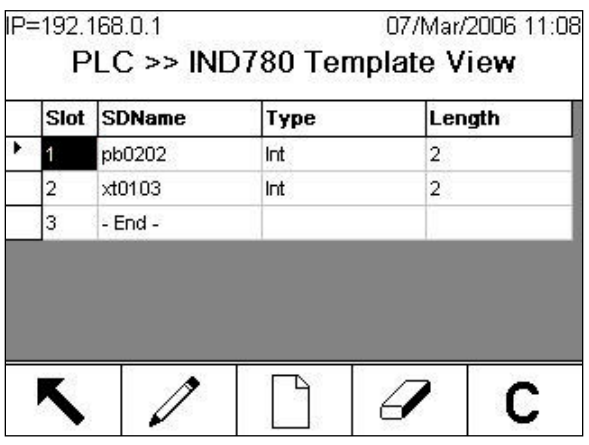

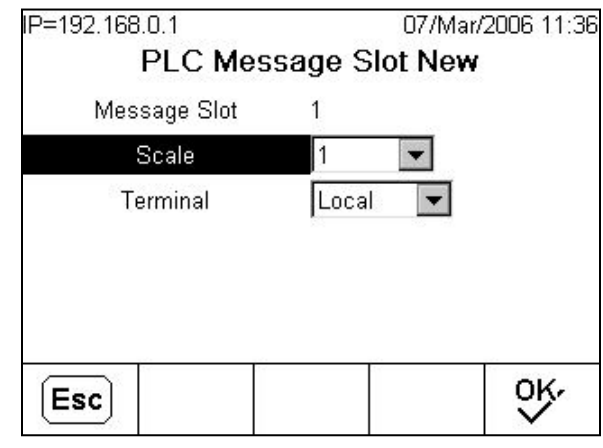

[Figure 3-15](#page-82-0) shows the screen that opens when NEW is selected from the Message Slots View screen [\(Figure 3-13\)](#page-81-0).

Figure 3-15: New Message Slot Screen

<span id="page-82-0"></span>Scale Enter the scale number to be associated with the new Message Slot.

**Terminal** Default is Local; remote terminals 1 through 20 may be selected if remote PLC interface sharing is used.

[Figure 3-16](#page-82-1) shows a series of Template New screens, as accessed from the Template View screen [\(Figure 3-14\)](#page-81-1).

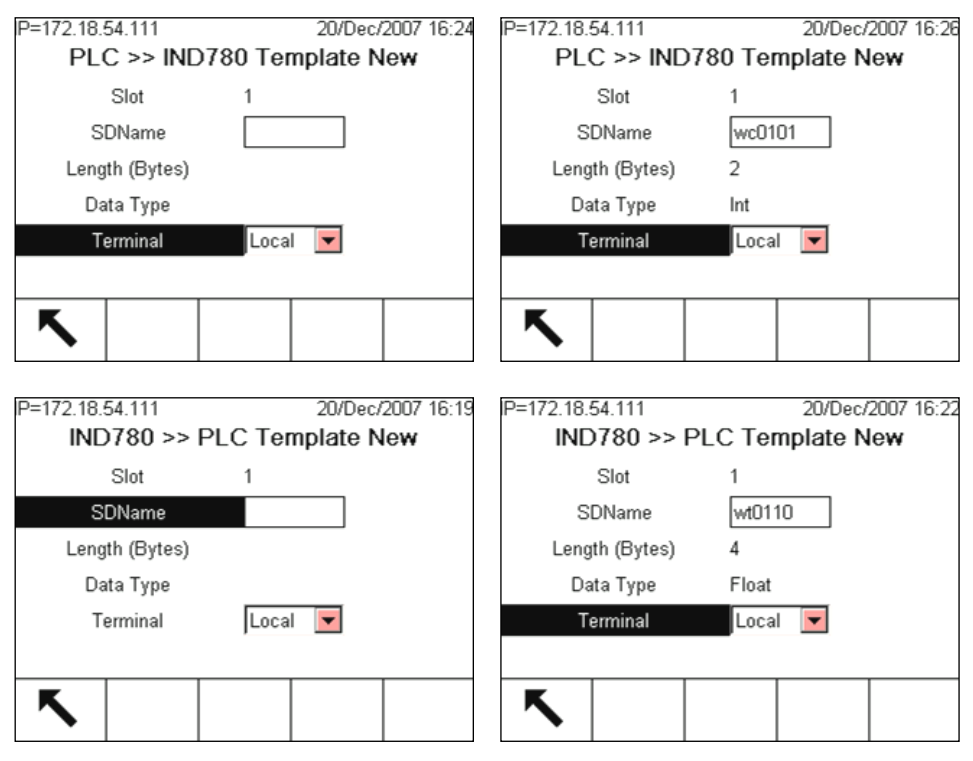

<span id="page-82-1"></span>Figure 3-16: New Template Screens, PLC to IND780 and IND780 to PLC

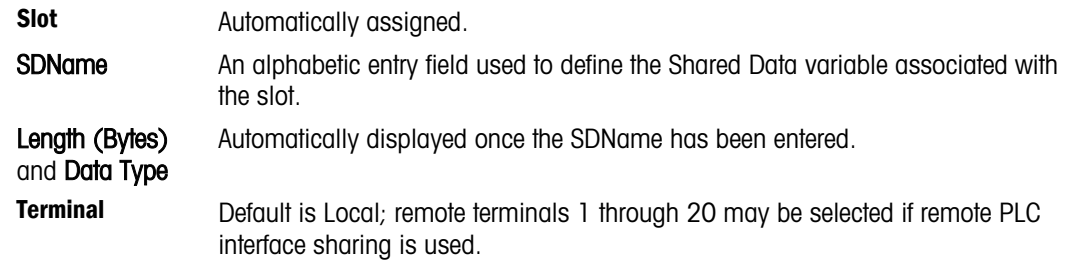

For a complete listing of Shared Data Fields, refer to the IND780 Shared Data Reference. Refer to [Table 3-6](#page-63-0) (Discrete Read) and [Table 3-7](#page-64-0) (Discrete Write) in this manual for additional information on mapping of discrete read data to the PLC.

# 3.6. Troubleshooting

If the IND780 does not communicate with PLC, do the following:

- Check wiring and network termination.
- Confirm that the IND780 settings for data type and node assignment match those in the PLC and that each IND780 has a unique node assignment.
- Replace the ControlNet interface kit if the problem persists.
- If the communication kit was changed from another type, like PROFIBUS or Remote I/O or EtherNet I/P, a master reset of the IND780 must be performed.

## 3.7. ControlNet Option Kit

<span id="page-83-0"></span>No spare parts are associated with the ControlNet option kit. The kit CIMF part number is 64057423. [Table 3-17](#page-83-0) shows what comes in the kit.

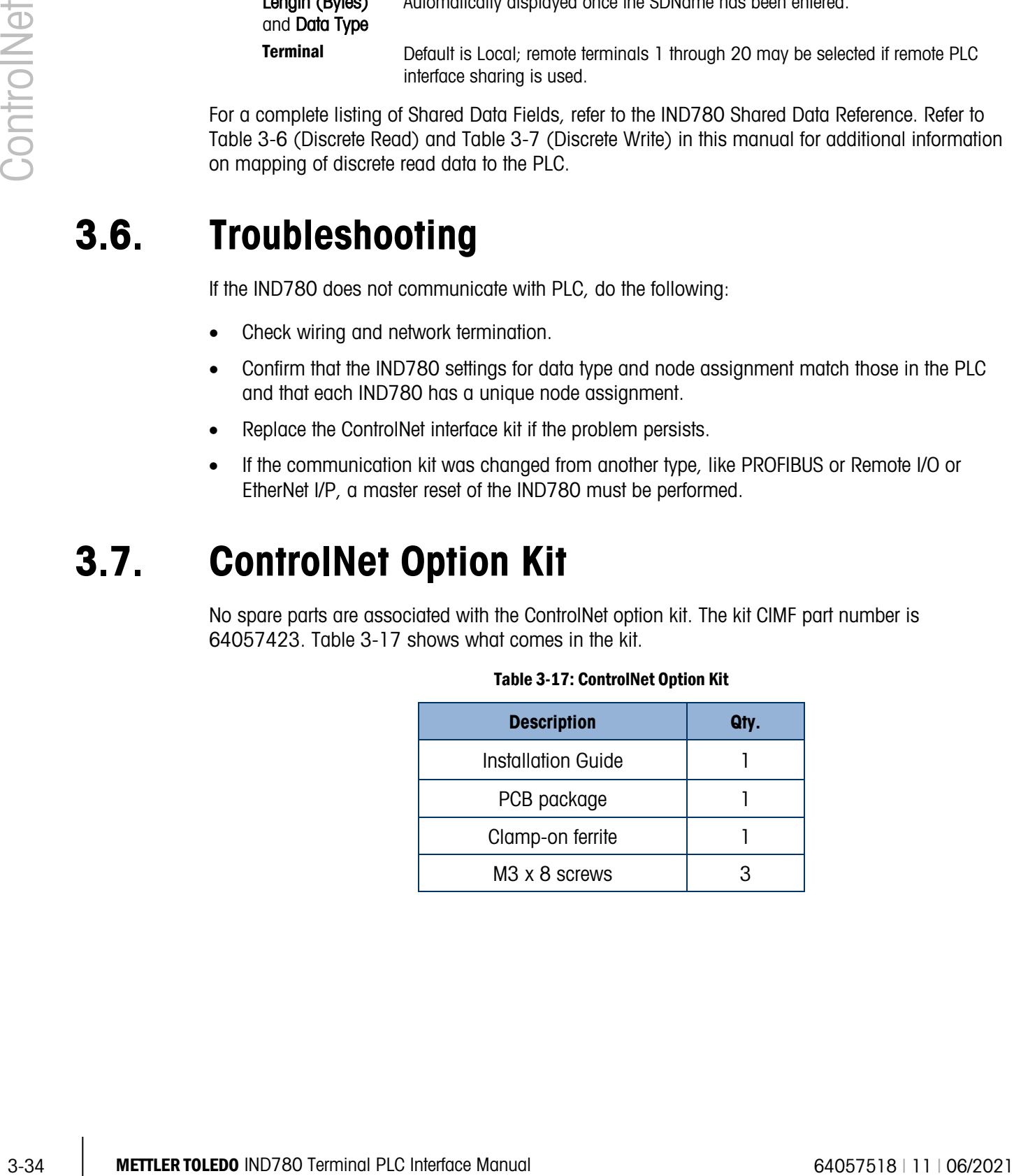

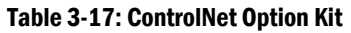

# 3.8. Programming Examples

The following Figures show screen images of ladder logic programming examples for RSLogix 5000 software (version 13).

a a Note: The Utilities folder of the documentation CD (part number 64057241) contains complete versions of the examples. These screen images are provided for illustrative purposes only.

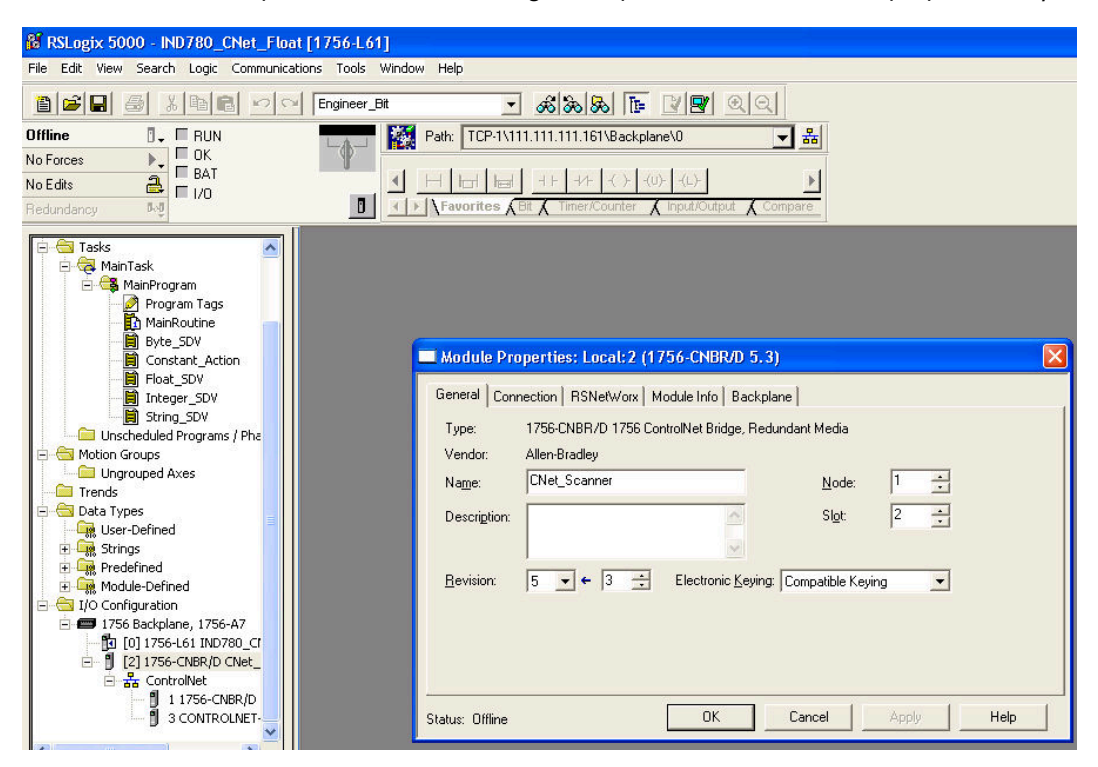

Figure 3-17: 1756 CNB Setup

The following RSLogix 5000 screens for Integer, Division and Floating Point data formats only show an example of a particular Input and Output size configuration. The Connection Parameters I/O sizes must be appropriately configured with reference to the number of slots assigned in the IND780 PLC Data Format Message Slots settings. [Table 3-18](#page-84-0) and [Table 3-19](#page-85-0) show the relationship between the IND780 message slots and the RSLogix 5000 I/O sizing for Integer, Division and Floating Point data formats.

<span id="page-84-0"></span>

|                | <b>IND780 Integer/ Division Data</b>          | <b>RSLogix 5000 Comm Format</b> |              |               |
|----------------|-----------------------------------------------|---------------------------------|--------------|---------------|
| <b>Message</b> | Bytes (8 Bit)                                 | <b>INT (16 Bit)</b>             |              |               |
| <b>Slots</b>   | $IND780 >> PLC$ Input<br>PLC Output >> IND780 |                                 | <b>Input</b> | <b>Output</b> |
|                |                                               |                                 |              |               |
| റ              | 12                                            |                                 |              |               |
| 3              | 6                                             |                                 |              |               |

Table 3-18: Message Slot and PLC I/O Sizes (Integer/ Division)

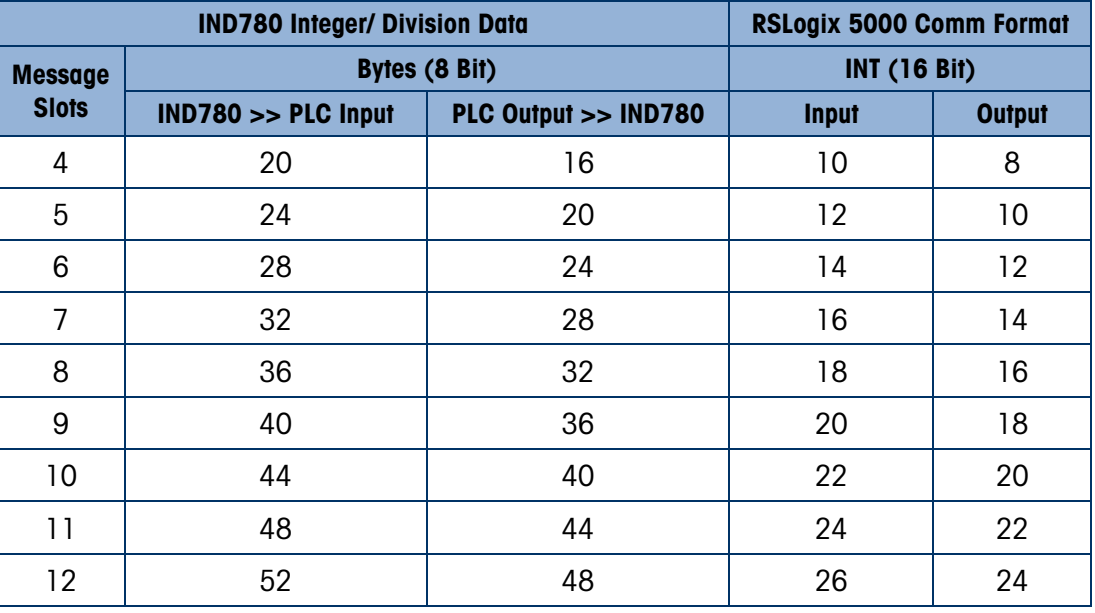

<span id="page-85-0"></span>Table 3-19: Message Slot and PLC I/O Sizes (Floating Point)

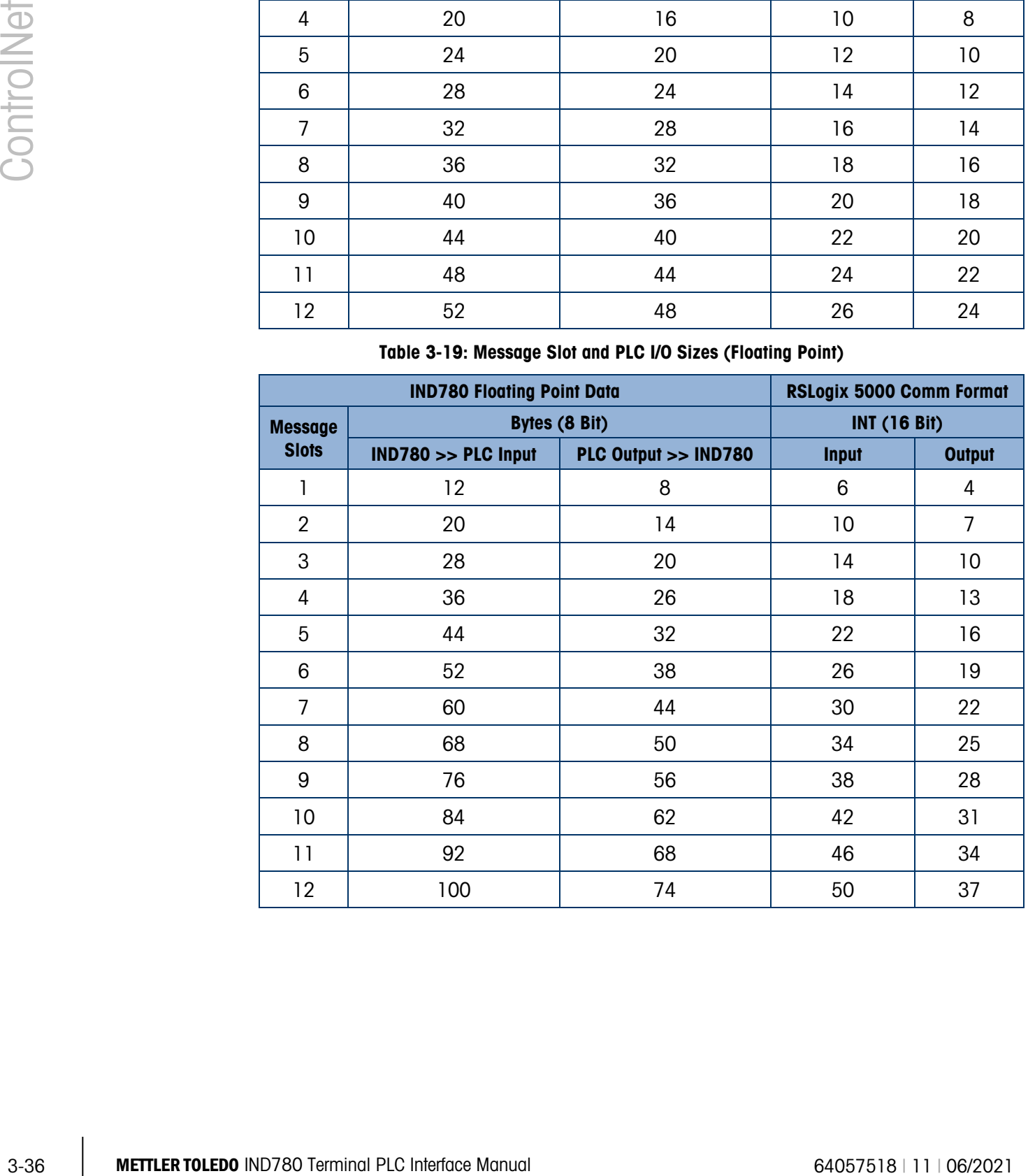

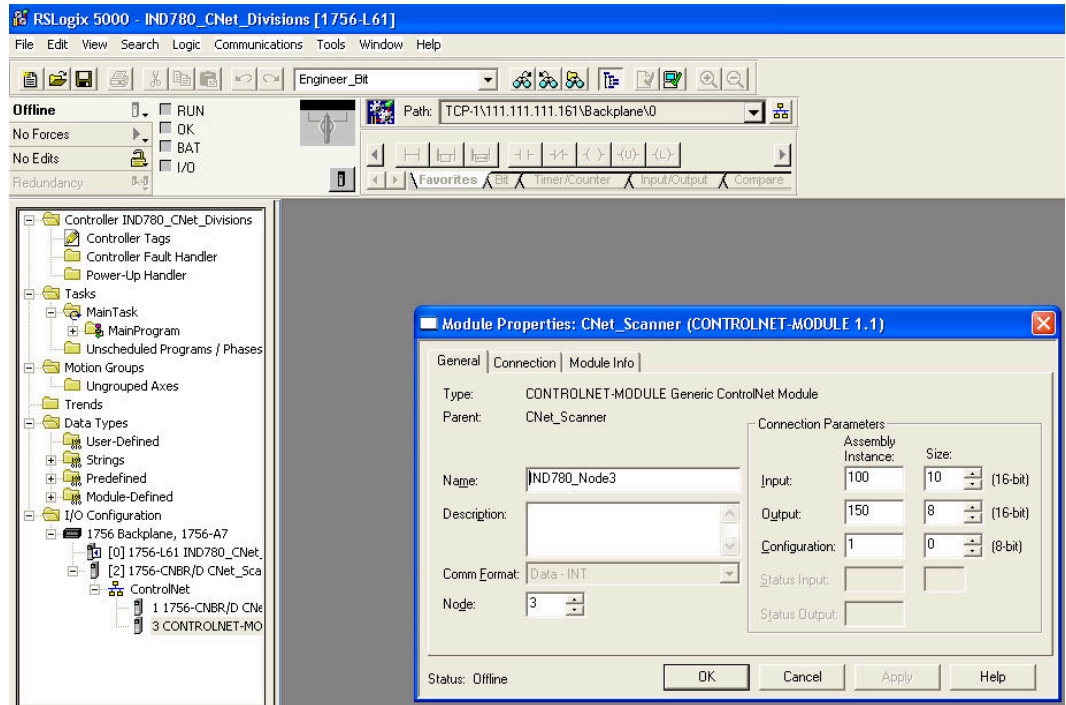

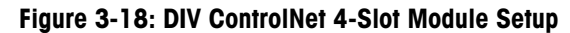

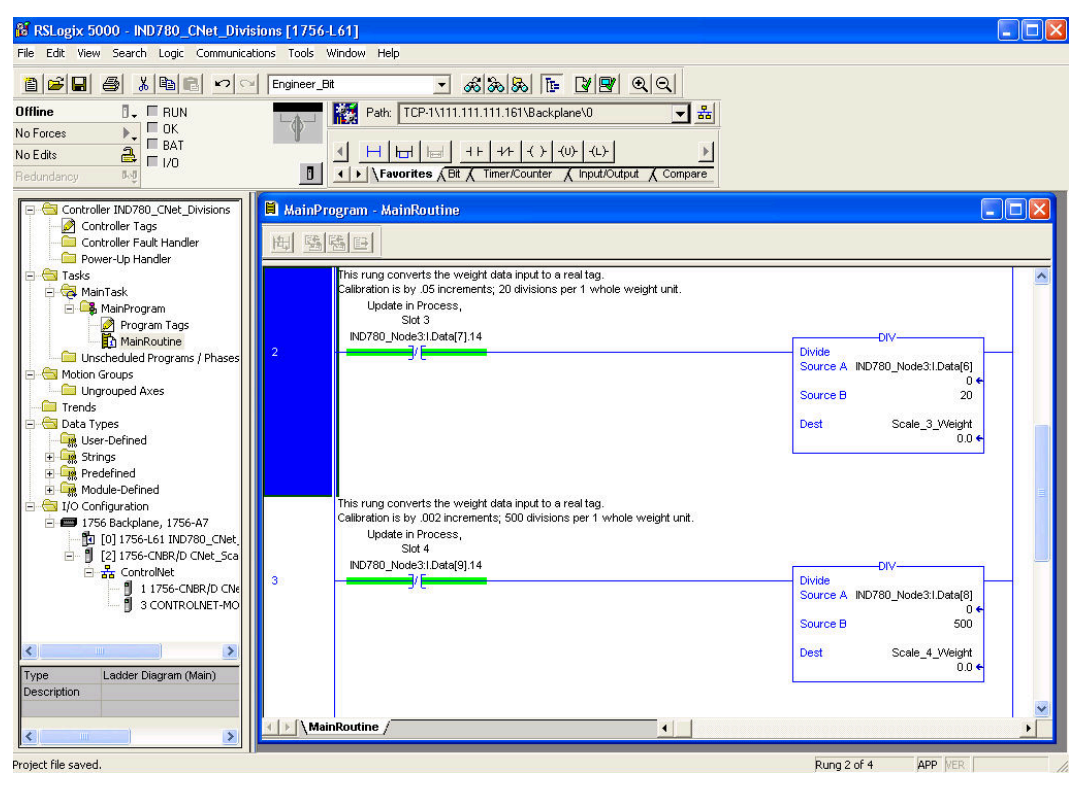

Figure 3-19: DIV ControlNet 4-Slot Weight 2 Tab Setup

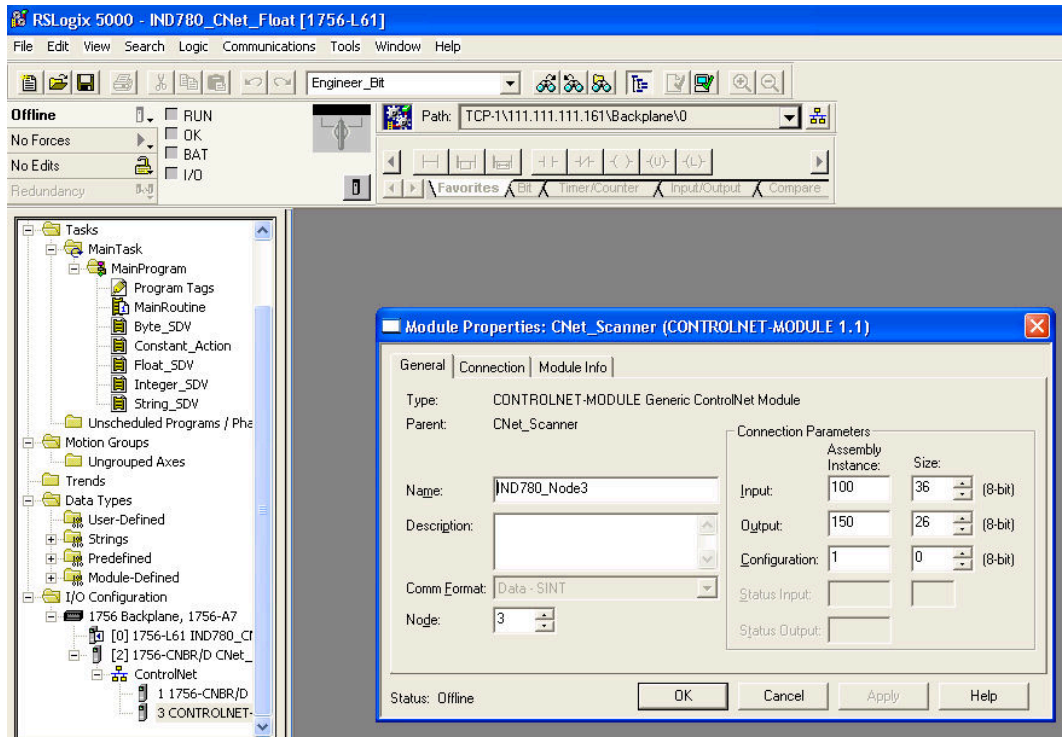

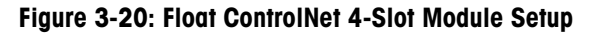

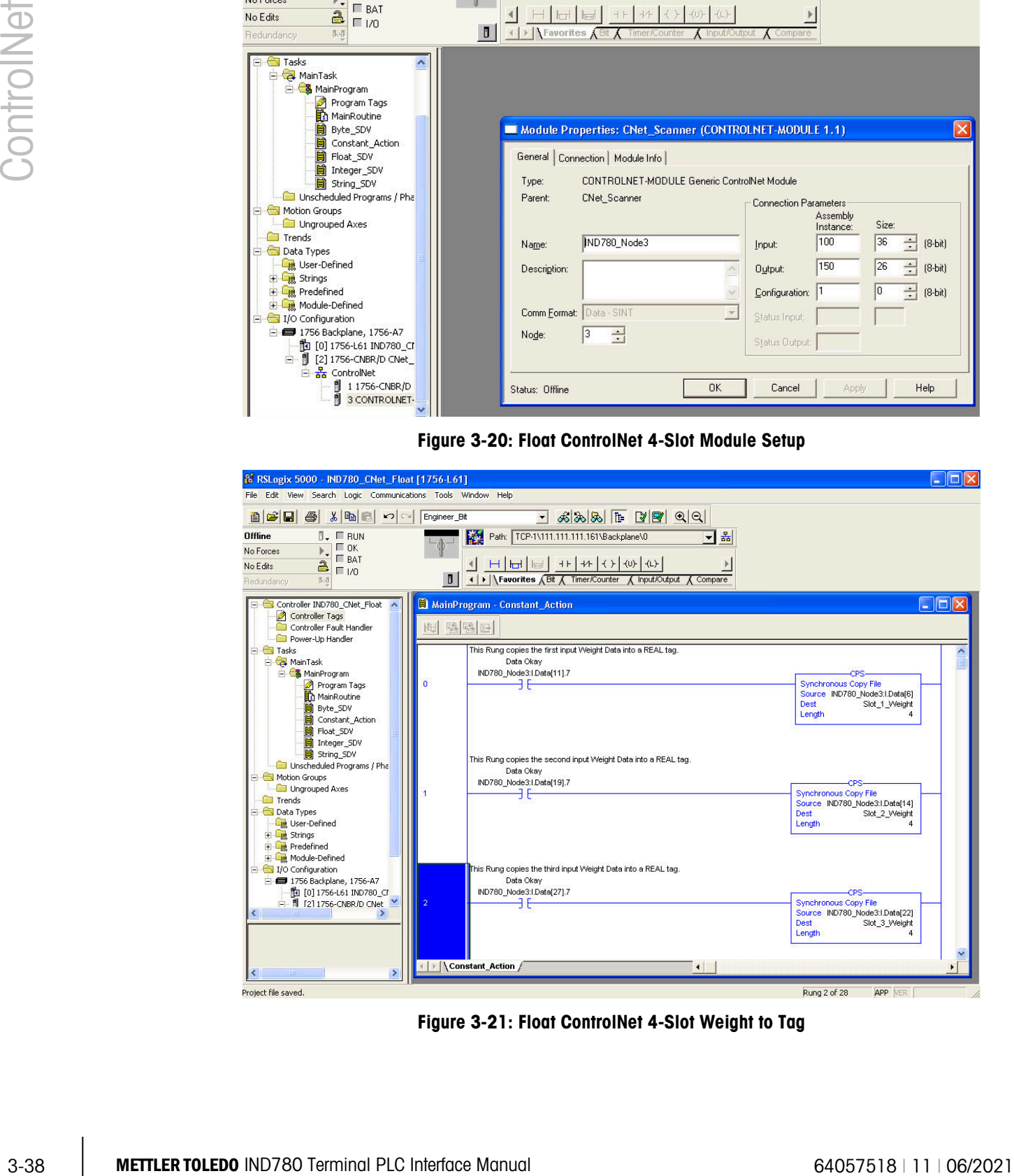

Figure 3-21: Float ControlNet 4-Slot Weight to Tag

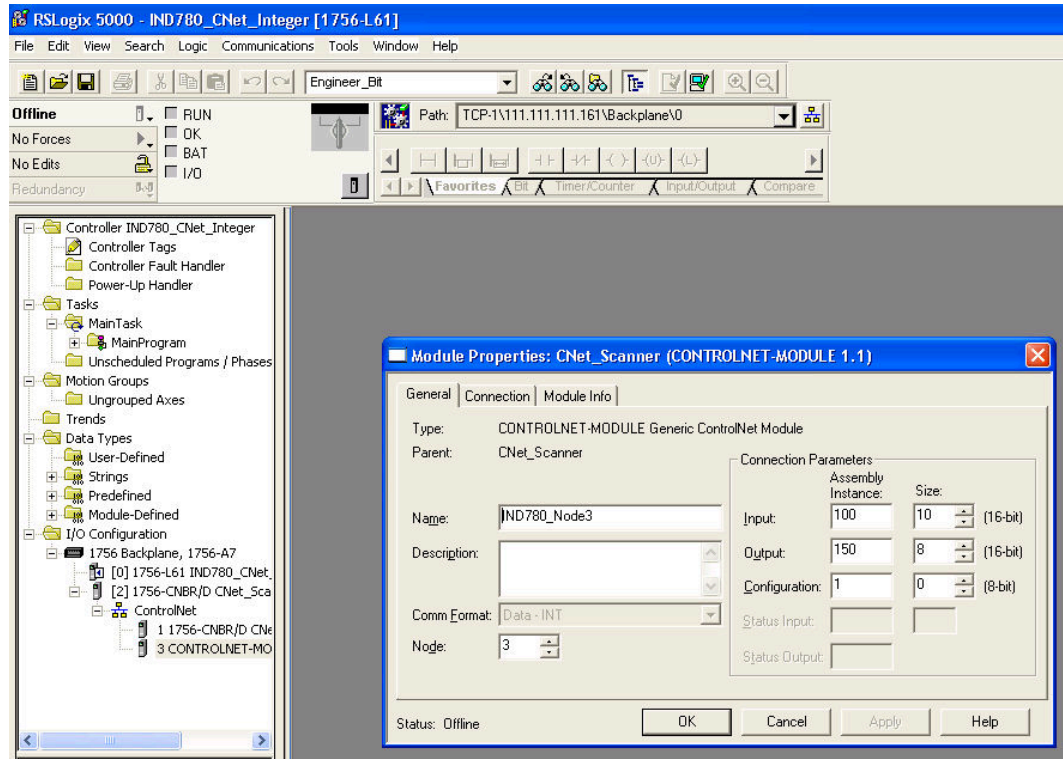

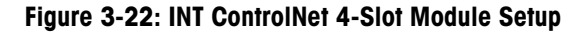

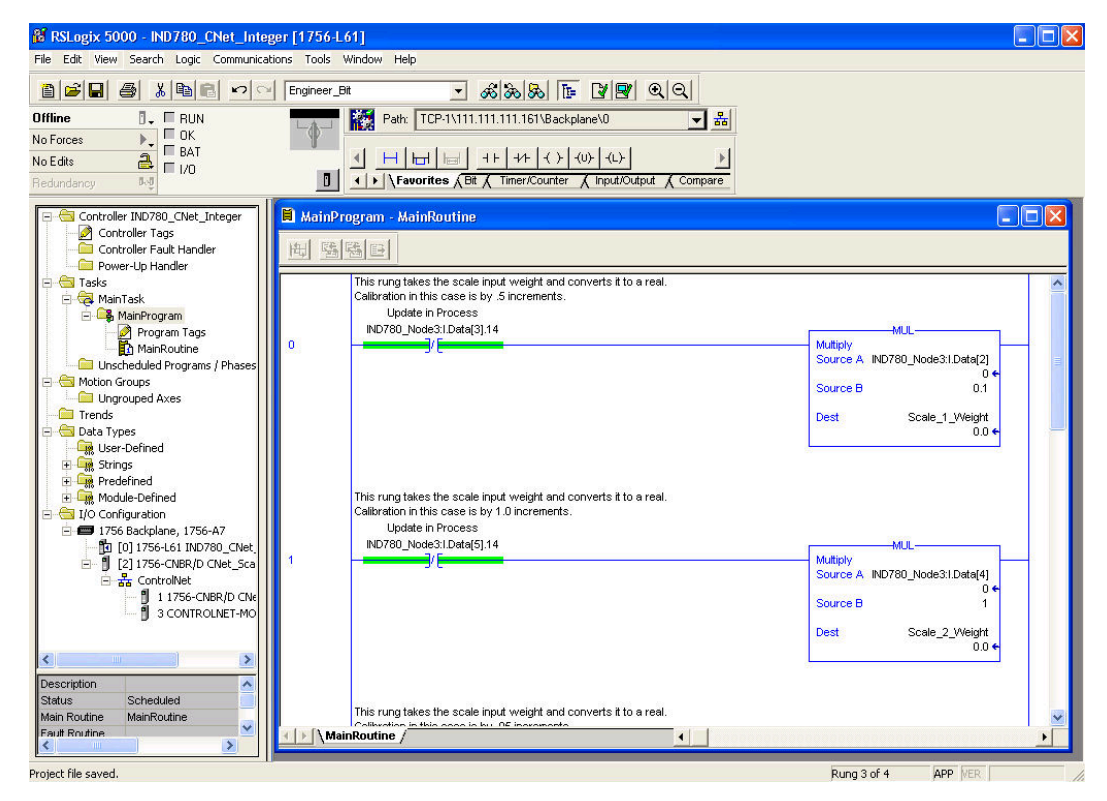

Figure 3-23: INT ControlNet 4-Slot Weight to Tag

# 4 DeviceNet

### 4.1. Preface

Users should note that the DeviceNet option is used in both the METTLER TOLEDO IND560 and IND780 terminals. There are minor differences in the Floating Point polled data between the two terminals. The terminals share the same EDS file and Icon file for use in a DeviceNet network configuration tool.

### 4.2. Overview

DeviceNet is an RS-485-based network utilizing CAN chip technology. This network was created for bit and byte-level devices. The network can be configured to run up to 500Kbits per second depending on cabling and distances. Messages are limited to 8 un-fragmented bytes. Any larger message must be broken up and sent in multiples. The IND780 implementation of DeviceNet does not support fragmented messages – all messages are 8 bytes or shorter. The network is capable of 64 nodes including the master, commonly called the scanner.

### 4.3. DeviceNet Characteristics

- DeviceNet-specific (twisted pair) cable
- Access to intelligence present in low-level devices Master/Slave and Peer-to-Peer capabilities
- Trunkline-dropline configuration
- Support for up to 64 nodes
- Node removal without severing the network
- Simultaneous support for both network-powered (sensors) and self-powered (actuators) devices
- Use of sealed or open style connectors
- Protection from wiring errors
- Selectable baud rates of 125k baud, 250k baud, and 500k baud. Maximum trunk distance 500 meters and drop length of 156 meters at 125k baud
- Adjustable power configuration to meet individual application needs
- High current capability (up to 8 amps per supply)
- Operation with off-the-shelf power supplies
- Power taps that allow the connection of several power supplies from multiple vendors that comply with DeviceNet standards
	- Built-in overload protection
	- Power available along the bus: both signal and power lines contained in the trunkline
	- Provisions for the typical request/response-oriented network communications
	- Provisions for the efficient movement of I/O data
- Fragmentation (anything in excess of 8 bytes) for moving larger bodies of information Note: Mettler Toledo terminals do not support fragmented messaging.
- Duplicate MAC ID detection

Consult<http://www.odva.org/> to obtain additional information on DeviceNet.

[Figure 4-1](#page-90-0) shows a view of the DeviceNet Option Board, with its connector at lower left. [Figure 4-2](#page-90-1) indicates the board's connector and status lights.

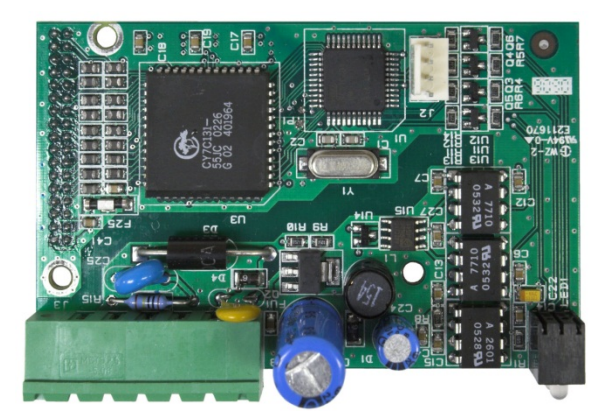

Figure 4-1: DeviceNet Option Board

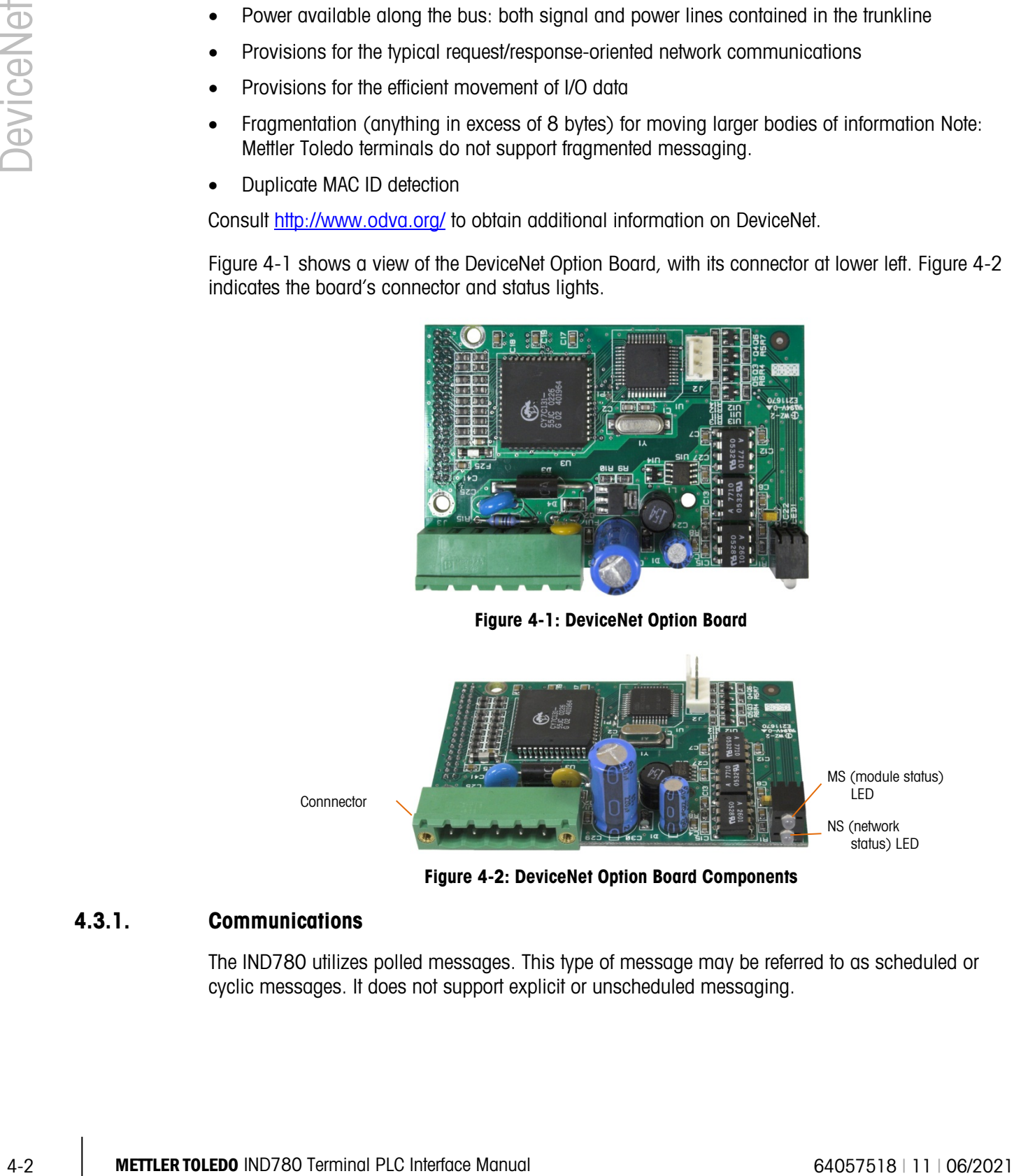

Figure 4-2: DeviceNet Option Board Components

#### <span id="page-90-0"></span>4.3.1. Communications

<span id="page-90-1"></span>The IND780 utilizes polled messages. This type of message may be referred to as scheduled or cyclic messages. It does not support explicit or unscheduled messaging.

#### 4.3.2. Node Address

The IND780 can be assigned any valid DeviceNet node address. Typically 0 is reserved for scanner cards and address 63 is reserved for new devices "out of the box". The IND780's default MAC ID is 63.

#### 4.3.3. Data Formats

While being polled, the IND780 supports floating point, integer, and divisions data formats. The Application data format is also available to allow a custom TaskExpert program to control the PLC input and output data. Shared Data cannot be accessed directly using DeviceNet.

#### 4.3.4. Network Topology

The following example [\(Figure 4-3\)](#page-91-0) shows a typical DeviceNet network topology with IND780 terminals connected directly to a Logix controller.

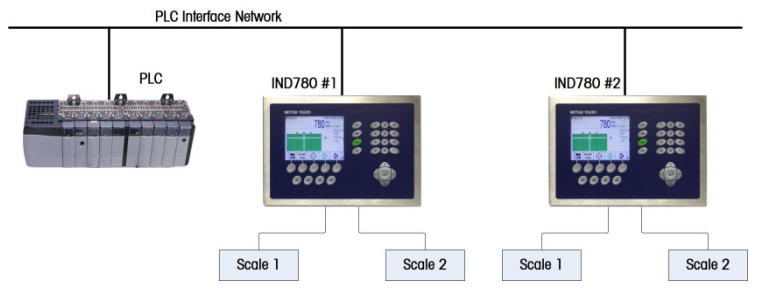

Figure 4-3: Typical Network Topology

#### 4.3.5. Network Power and Current

<span id="page-91-1"></span><span id="page-91-0"></span>[Table 4-1](#page-91-1) and [Table 4-2](#page-91-2) detail power and current characteristics of the DeviceNet network.

#### Table 4-1: Network Power Consumption

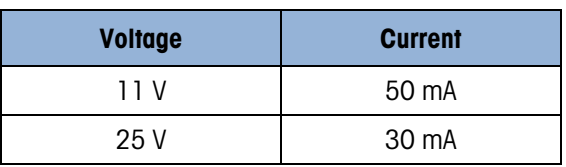

#### Table 4-2: Network Inrush Current

<span id="page-91-2"></span>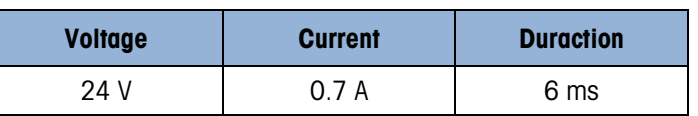

### 4.4. Data Definition

#### 4.4.1. Data Integrity

The IND780 Terminals have specific bits to allow the PLC to confirm that data was received without interruption and the IND780 Terminal is not in an error condition. It is important to monitor these bits. Any PLC code should use them to confirm the integrity of the data received for the IND780

Terminal. Refer to the data charts for specific information regarding the Data OK, Update in Progress and Data Integrity bits and their usage.

#### 4.4.2. Discrete Data

Four formats of discrete data are available with the DeviceNet Kit option: integer, division, floating point and application. Only one type of data format may be selected and used by IND780 Terminals sharing the same DeviceNet logical node address.

The integer and division formats allow bi-directional communication of discrete bit-encoded information or 16 bit binary word numerical values. The IND780 Terminal provides four bytes per message slot. Two slots are available in integer and division mode while only one eight byte slot is available via floating point mode.

4-4 2 To the context of the context of the Debooth of the Debooth of the Context of the Context of the Context of the Context of the Context of the Context of the Context of the Context of the Context of the Context of The floating-point format allows bi-directional communication of discrete bit encoded information or numeric data encoded in IEEE 754, single precision floating point format. The floating-point format requires more space per IND780 Terminal because floating point data uses two 16-bit words of data to represent just the numeric data alone. Selection of the appropriate format depends on issues such as the range or capacity of the scale used in the application. The integer format can represent a numerical value up to 32,767. The division format can represent a value up to 32,767 scale divisions or increments. The floating-point format can represent a value encoded in IEEE 754, single precision floating point format.

Changing the Data Format to be used by the IND780 will clear all Message Slots. Data format is configured in setup at Communication > PLC Interface > Data Format.

#### 4.4.2.1. Examples

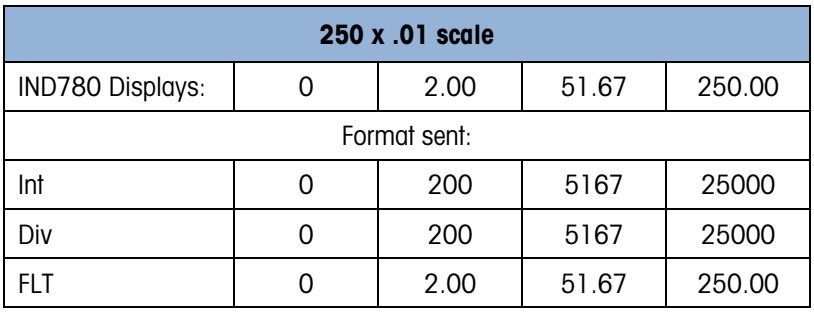

Any of the formats could be used in this case.

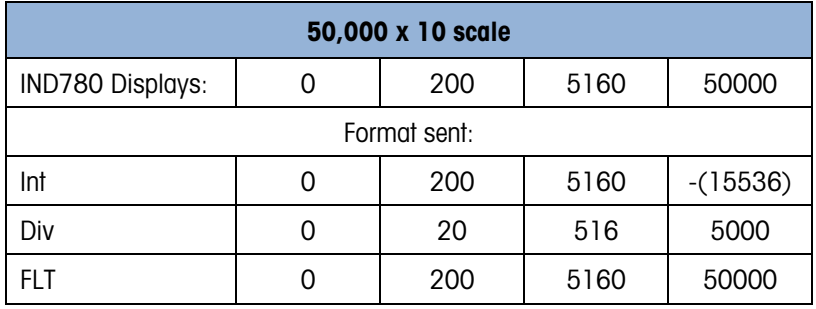

The integer format could not be used because it would send a negative value once the weight exceeded 32,767.

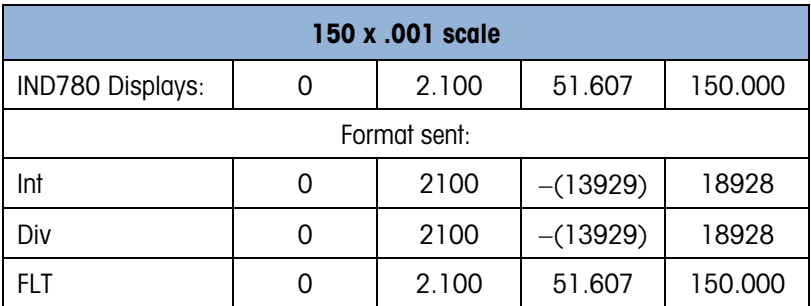

The integer and division formats could not be used because they would send a negative value once the weight exceeded 32.767.

#### 4.4.3. Byte Order

Word Swap takes the IEE 754 single-precision floating point format and swaps the two words in the 32-bit double word. This format is compatible with RSLogix 5000 processors.

Byte Swap makes the floating point format compatible with S7 PROFIBUS.

#### 4.4.4. Message Slots

There may be up to 2 message slots for discrete data transfer, in Integer and Divisions Data Formats and maximum 1 message slot in Floating Point Data Format. Each message slot is assigned to a local scale and scales may be repeated in additional message slots. The integer and division formats provide (two 16-bit words of input and two 16-bit words of output data) per Message Slot. Each Message Slot's first input word provides scale weight data and the input weight data may be selected by the PLC using the Message Slot's second output word bit 0, bit 1 and bit 2. The following two Tables provide input and output usage information.

| <b>PLC Input Bytes</b> | <b>PLC Input Words</b> | <b>Usage</b>                |
|------------------------|------------------------|-----------------------------|
|                        |                        | Message Slot 1 Weight Data  |
|                        |                        | Message Slot 1 Weight Data  |
| 2                      |                        | Message Slot 1 Scale Status |
| 3                      |                        | Message Slot 1 Scale Status |
|                        | 2                      | Message Slot 2 Weight Data  |
| 5                      |                        | Message Slot 2 Weight Data  |
| 6                      | 3                      | Message Slot 2 Scale Status |
|                        |                        | Message Slot 2 Scale Status |

Table 4-3: DeviceNet PLC Input Data and Data Usage (Integer and Division)

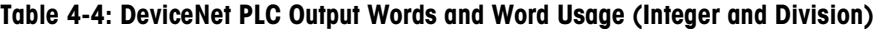

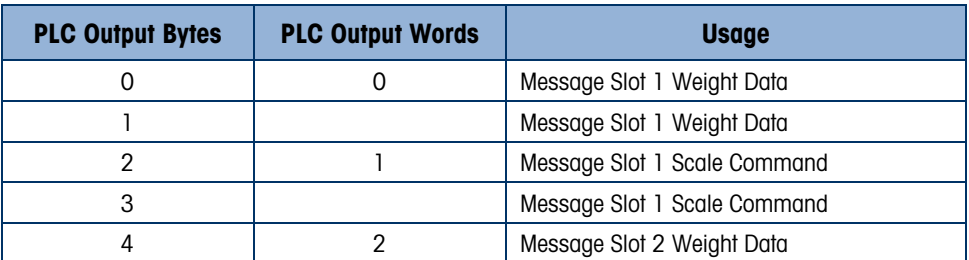

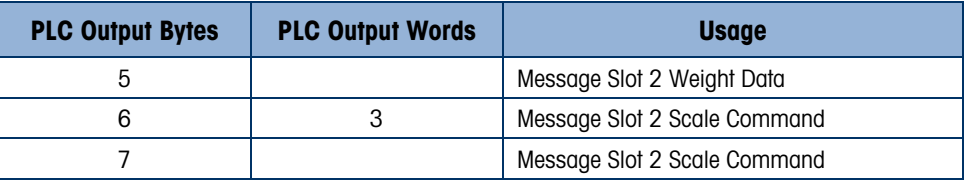

The floating point format provides four 16-bit words of input data and three 16-bit words of output data per Message Slot. See [Table 4-5](#page-94-0) and [Table 4-6](#page-94-1) for details.

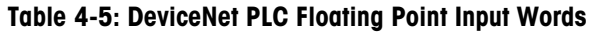

<span id="page-94-1"></span><span id="page-94-0"></span>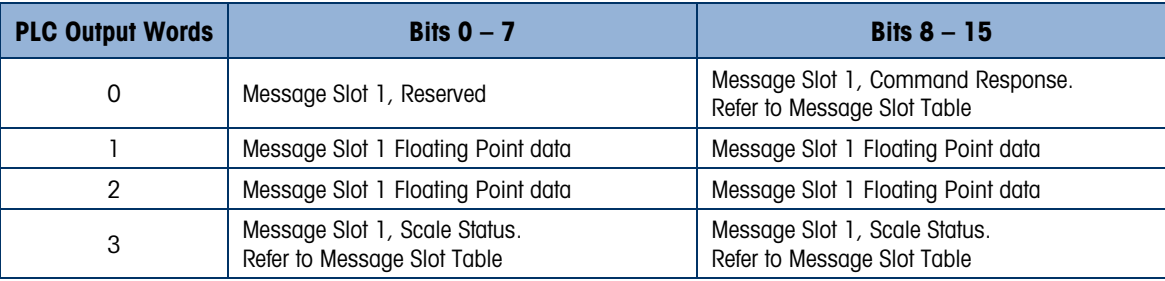

Table 4-6: DeviceNet PLC Floating Point Output Words

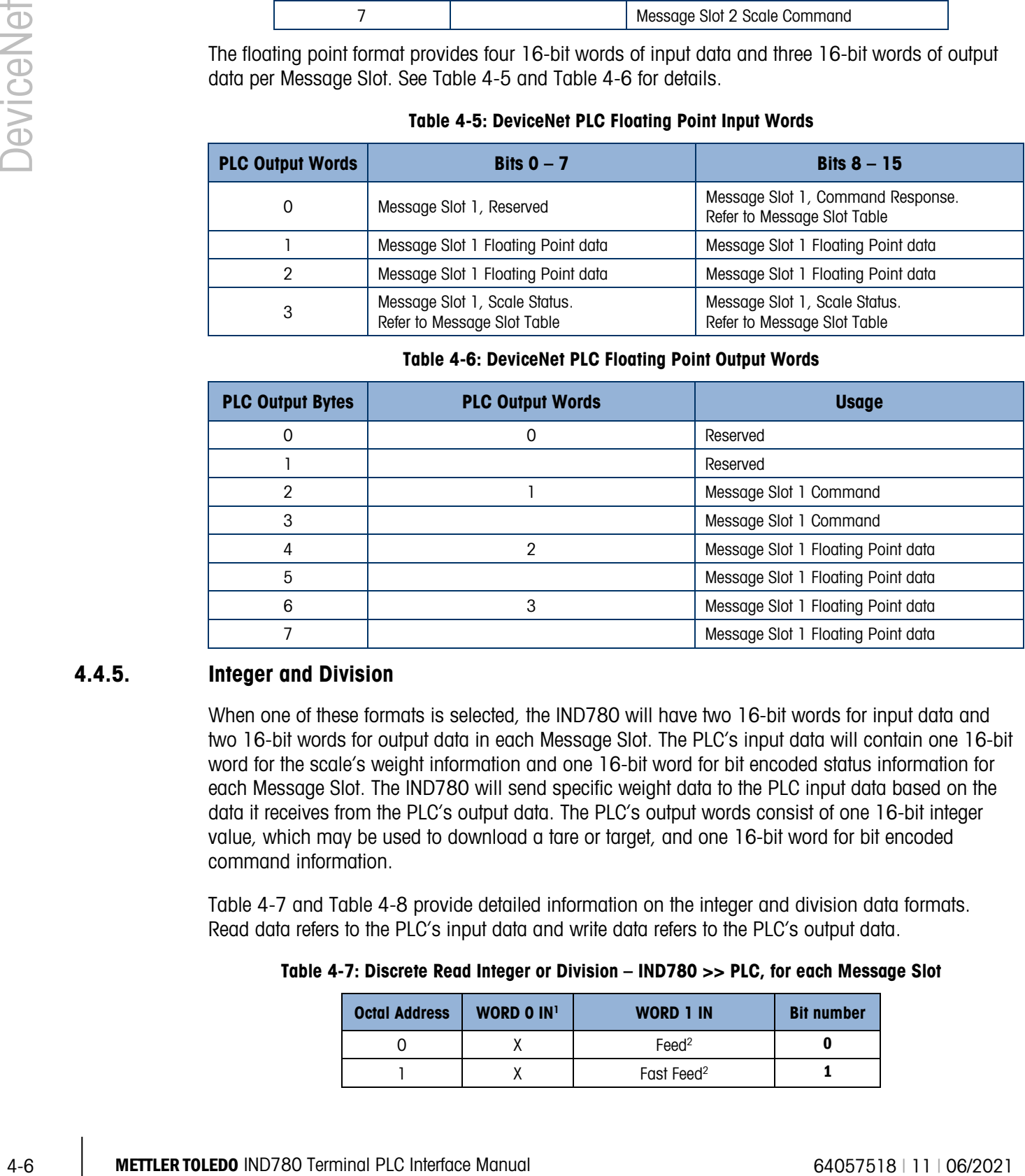

#### 4.4.5. Integer and Division

When one of these formats is selected, the IND780 will have two 16-bit words for input data and two 16-bit words for output data in each Message Slot. The PLC's input data will contain one 16-bit word for the scale's weight information and one 16-bit word for bit encoded status information for each Message Slot. The IND780 will send specific weight data to the PLC input data based on the data it receives from the PLC's output data. The PLC's output words consist of one 16-bit integer value, which may be used to download a tare or target, and one 16-bit word for bit encoded command information.

<span id="page-94-2"></span>[Table 4-7](#page-94-2) and [Table 4-8](#page-95-0) provide detailed information on the integer and division data formats. Read data refers to the PLC's input data and write data refers to the PLC's output data.

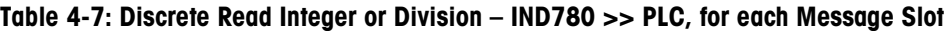

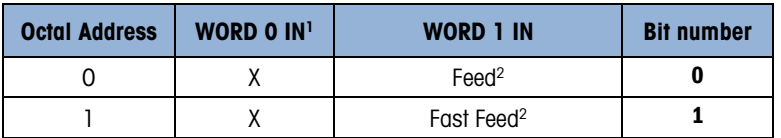

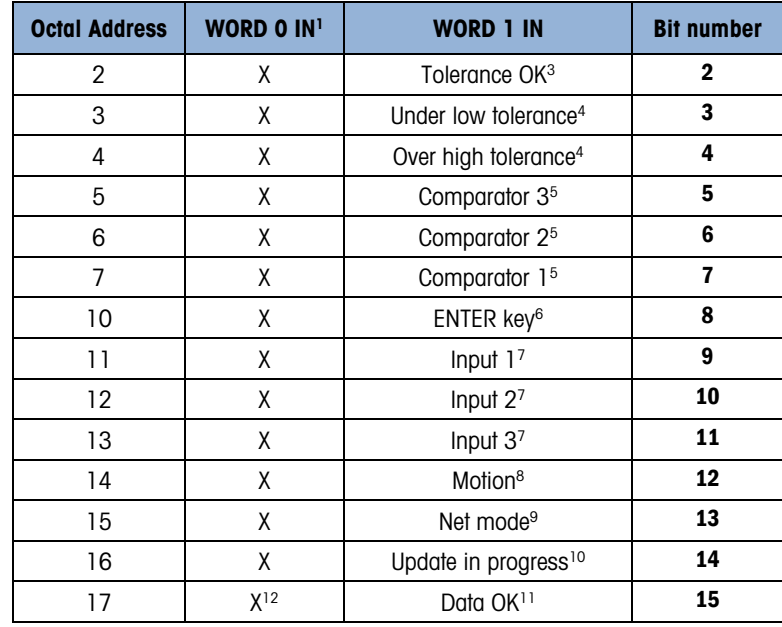

#### Notes fo[r Table 4-7:](#page-94-2)

- 1 WORD 0 is a 16-bit, signed integer value that may represent the scale's gross, net, tare, target, rate or displayed weight. Three bits, set by the PLC in the output word, designate what data is sent by the terminal in this word.
- 2 Bit 0 and Bit 1 are used only in in material transfer mode.
- 3 Bit 2 indicates that tolerance is OK in both material transfer mode and over/under mode.
- 4 When equal to 1, Bit 3 and Bit 4 indicate that target is under negative tolerance or over positive tolerance, respectively.
- 5. Bits 5, 6 and 7 provide Comparators 1, 2 and 3 statuses. If the comparator is active, the respective bit is set to 1.
- 6 Bit 8 is set to a "1" when the ENTER key is pressed on the keypad of the terminal. The bit remains on for 30 seconds then resets to 0.
- 7 Bit 9, bit 10, and Bit 11 mirror the state of the first three discrete inputs on the internal I/O board slot 5 (0.5.1, 0.5.2 and 0.5.3). If the input is "ON" then the bit is set to a "1".
- 8 Bit 12 is set to a "1" when the scale is in motion (unstable).
- 9 Bit 13 is set to a "1" when the scale is in net mode (a tare has been taken).
- 10 Bit 14 is set to a "1" when the terminal is in the process of updating its data for the PLC scanner. The PLC should ignore ALL of the data in this case and simply re-scan it.
- 11 Bit 15 is set to a "1" when the scale is operating properly (NOT over capacity, under capacity, in power-up, in expanded mode, or in setup mode) or in x10 mode. Note that when in x10 mode, the data sent remains in the standard resolution, and will not match the terminal's display. The PLC program should continuously monitor this bit and the PLC processor rack fault bit (see A-B RIO PLC documentation) to determine the validity of the discrete and/or explicit data transfer. While in the setup mode word 0 data may be present; do not use the data under this condition as the communication connection may stop at any time.
- <span id="page-95-0"></span>12 When number is negative, word O Bit 15 is high and is the least significant bit. Otherwise, when the number is positive, Bit 15 is the most significant bit.

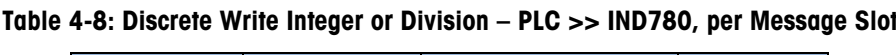

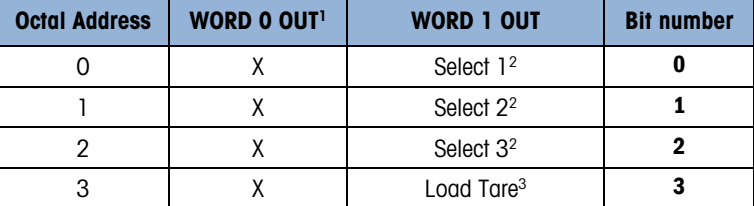

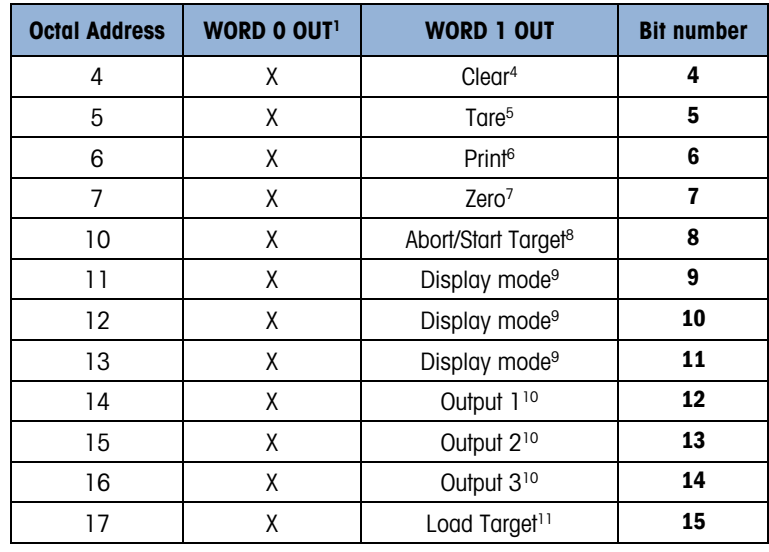

#### Notes fo[r Table 4-8:](#page-95-0)

- 1 WORD 0 is a 16-bit, signed integer value that may represent the scale's tare or target value to be downloaded. Bit 3 or bit 15 is then triggered to instruct the terminal to load the value into either the tare or target register.
- 2 A binary value in bit 0, bit 1, and bit 2 select the data that will be sent by the terminal in Discrete Read WORD 0. 0 = gross weight, 1  $=$  net weight, 2 = displayed weight, 3 = tare weight, 4 = target, 5 = rate, 6 and 7 = reserved. Any value greater than 7 will cause gross weight to be sent.
- 3 A transition from "0" to "1" loads the value from WORD 0 into the tare register of the IND780; the IND780 will use the loaded value as the tare.
- 4 A transition from "0" to "1" initiates a CLEAR command.
- 5 A transition from "0" to "1" initiates a TARE command.
- 6 A transition from "0" to "1" initiates a PRINT command.
- 7 A transition from "0" to "1" initiates a ZERO command.
- 8 If bit 8 is set to "0", all of the scale's target logic is aborted. Setting bit 8 to "1" again restarts the terminal's target logic.
- 9 Bits 9-11 control Display Mode. A command is written to pd0119. Note that pd0119=0 for normal display mode,  $1 =$ display message 1 (aw0101),  $2 =$  display message 2 (aw0102),  $3 =$  display message 3 (aw0103),  $4 =$  display message 4 (aw0104),  $5 =$  display message 5 (aw0105),  $6 =$  Start ID1 sequence,  $7 =$  display message that is written into pd0118. Note: Until these bits are used pd0119 will be set at 0. Change of state of any of these bits resets PLC input word, **Bit 8**, Enter Key.
- 10 Bit 12, bit 13, and bit 14 can be used to control the state of the first three discrete outputs on the terminal's internal I/O board in slot 5. These are addressed as 0.5.1, 0.5.2, and 0.5.3. Setting the bit to a "1" state causes the output to be turned ON. This action will occur regardless of the discrete output assignment within the IND780.
- 11 When bit 15 is changed from "0" to "1" the value in WORD 0 is loaded into the target register in the terminal and loaded into the target logic.

#### 4.4.6. Floating Point

#### 4.4.6.1. Operational Overview

4 Methods of the state of the state of the state of the state of the state of the state of the state of the state of the state of the state of the state of the state of the state of the state of the state of the state of The IND780 terminal uses integer commands from the PLC to select the floating point weight output data. The terminal recognizes a command when it sees a new value in the scale's command word. If the command has an associated floating point value (for example: loading a target value), it must be loaded into the floating point value words before the command is issued. Once the terminal recognizes a command, it acknowledges the command by setting a new value in the command acknowledge bits of the scale's command response word. It also tells the PLC what floating point value is being sent (via the floating point input indicator bits of the command response word). The PLC waits until it receives the command acknowledgment from the terminal before sending another command.

The terminal has two types of values that it can report to the PLC: real-time and static. When the PLC requests a real-time value, the terminal acknowledges the command from the PLC once but sends and updates the value at every interface update cycle. If the PLC requests a static value, the terminal acknowledges the command from the PLC once and updates the value once. The terminal will continue to send this value until it receives a new command from the PLC. Gross weight and net weight are examples of real-time data. Tare weight, target, fine feed, and tolerance values are examples of static data.

The terminal can send a rotation of up to nine different real-time values for each scale. The PLC sends commands to the terminal to add a value to the rotation. Once the rotation is established, the PLC must instruct the terminal to begin its rotation automatically, or the PLC may control the pace of rotation by instructing the terminal to advance to the next value. If the terminal is asked to automatically alternate its output data, it will switch to the next value in its rotation at the next interface update cycle. (The interface update cycle has an update rate of up to 17 Hz or 60 milliseconds.)

The PLC may control the rotation by sending alternate report next field commands (1 and 2). When the PLC changes to the next command, the terminal switches to the next value in the rotation. The terminal stores the rotation in its shared data so the rotation does not have to be re-initialized after each power cycle. When the PLC does not set up an input rotation, the default input rotation consists of gross weight only. See the floating-point rotation command examples in [Table 4-13](#page-102-0) and [Table 4-16](#page-104-0) for additional information. The IND780 provides floating point data in the byte order entered in Data Format setup. The byte order follows the convention of the Controllogix platform. Note that this is word swapped compared to PLC5 and SLC500 processors.

<span id="page-97-0"></span>[Table 4-9](#page-97-0) through [Table 4-12](#page-100-0) provide detailed information on the floating-point data format. Read data refers to the PLC's input data and write data refers to the PLC's output data.

| <b>Octal</b><br><b>Address</b> | <b>WORD 0 Command</b><br><b>Response</b> | WORD 11<br><b>FP</b> value | WORD $21$<br><b>FP</b> value | <b>WORD 3</b><br><b>Status</b>        | <b>Bit number</b>       |
|--------------------------------|------------------------------------------|----------------------------|------------------------------|---------------------------------------|-------------------------|
| $\Omega$                       |                                          | X                          | X                            | Feed <sup>2</sup>                     | $\mathbf{0}$            |
| 1                              |                                          | X                          | X                            | Fast Feed <sup>2</sup>                | $\mathbf{1}$            |
| $\overline{2}$                 |                                          | χ                          | χ                            | Tolerance OK <sup>3</sup>             | $\overline{2}$          |
| 3                              | <b>RESERVED</b>                          | Χ                          | X                            | Under Negative Tolerance <sup>4</sup> | 3                       |
| 4                              |                                          | X                          | X                            | Over Positive Tolerance <sup>4</sup>  | 4                       |
| $\mathbf 5$                    |                                          | Χ                          | X                            | Selected scale <sup>5</sup>           | 5                       |
| 6                              |                                          | X                          | X                            | Custom Bit <sup>6</sup>               | 6                       |
| $\overline{7}$                 |                                          | Χ                          | X                            | Custom Bit <sup>6</sup>               | $\overline{\mathbf{r}}$ |
| 10                             | FP Input Ind 17                          | X                          | X                            | ENTER key <sup>8</sup>                | 8                       |
| $\overline{11}$                | FP Input Ind 27                          | Χ                          | X                            | Input $19$                            | 9                       |
| 12                             | FP Input Ind 37                          | X                          | X                            | Input 2 <sup>9</sup>                  | 10                      |
| 13                             | FP Input Ind 47                          | X                          | X                            | Input 3 <sup>9</sup>                  | 11                      |
| 14                             | FP Input Ind 57                          | χ                          | X                            | Motion <sup>10</sup>                  | 12                      |
| 15                             | Data integrity 1 <sup>11</sup>           | X                          | X                            | Net mode <sup>12</sup>                | 13                      |
| 16                             | Cmnd Ack 1 <sup>13</sup>                 | X                          | X                            | Data integrity 2 <sup>11</sup>        | 14                      |
| 17                             | Cmnd Ack $2^{13}$                        | χ                          | χ                            | Data OK <sup>14</sup>                 | 15                      |

Table 4-9: Discrete Read Floating Point (float) – IND780 >> PLC (DeviceNet)

#### Notes fo[r Table 4-9:](#page-97-0)

- 1 The bits in WORD 1 and WORD 2 are a single-precision floating point value that may represent the scale's gross, tare, net, target, fine gross, fine tare, fine net, or filter setting data. The PLC command in the respective scale's output word determines what data will be sent.
- 2 Bit 0 and Bit 1 are used only in material transfer mode.
- 3 Bit 2 indicates that tolerance is OK in both material transfer and over/ under modes.
- 4 Bit 3 and Bit 4 are active in both material transfer and over/under modes.
- 5 Bit 5 will be set to a "1" when the associated scale is selected on the IND780 console panel.
- 6 Bit 6 and Bit 7 are user defined, and correspond to user's Task Expert Application usage. Bit 6 is associated to Shared Data Variable ASxx01, instance by scale. Bit 7 is associated with Shared Data Variable ASxx02, instance by scale.
- 7 The Floating Point Input Indication bits (WORD 0, Bits 8-12) are used to determine what type of data is being sent in the floating point value (WORD 1 and WORD 2). These bits correspond to a decimal value of 0-31 that represents a particular type of data. See the Floating Point Input Indication Table to determine what type of data.
- 8 Bit 8 is set to a "1" when the ENTER key is pressed on the terminal's keypad. The bit clears to "0" when the PLC sends floating point command 75 to the IND780 terminal or after 30 seconds of no ENTER key activity.
- 9 Bit 9, Bit 10, and Bit 11 mirror the state of the first three discrete inputs of the internal I/O board in slot 5 (0.5.1, 0.5.2) and 0.5.3). If the input is "ON" then the bit is set to a "1".
- 10 **Bit 12** is set to a "1" when the scale is in motion (unstable).
- 11 The Data Integrity bit in WORD 0 bit 13 is used in conjunction with the bit in WORD 3 bit 14 to insure that the floating point data is valid. For the data to be valid both bits must have the same polarity. These bits will change to the opposite state every interface update cycle. If they do not have the same value the data is invalid and the PLC should ignore ALL of the data in this case and re-scan it.
- 12 Bit 13 is set to a "1" when the scale is in net mode (a tare has been taken).
- 13 Bit 14 and Bit 15 (Command Acknowledge bits) are used by the terminal to inform the PLC that it has received a new, valid command. The terminal rotates sequentially among values 1, 2, 3, 1, 2, 3, 1, 2, ... to acknowledge it has processed a new command.
- 14 Bit 15 is set to a "1" when the scale is operating properly (NOT over capacity, under capacity, in power-up, or in setup mode) or in 10x mode. Note that when in x10 mode, the data sent is in the higher resolution. The PLC program should continuously monitor this bit and the PLC processor rack fault bit (see A-B RIO PLC documentation) to determine the validity of the discrete and/or explicit data transfer. While in the setup mode the input floating data will be set to 0; additionally the communication connection may stop at any time.

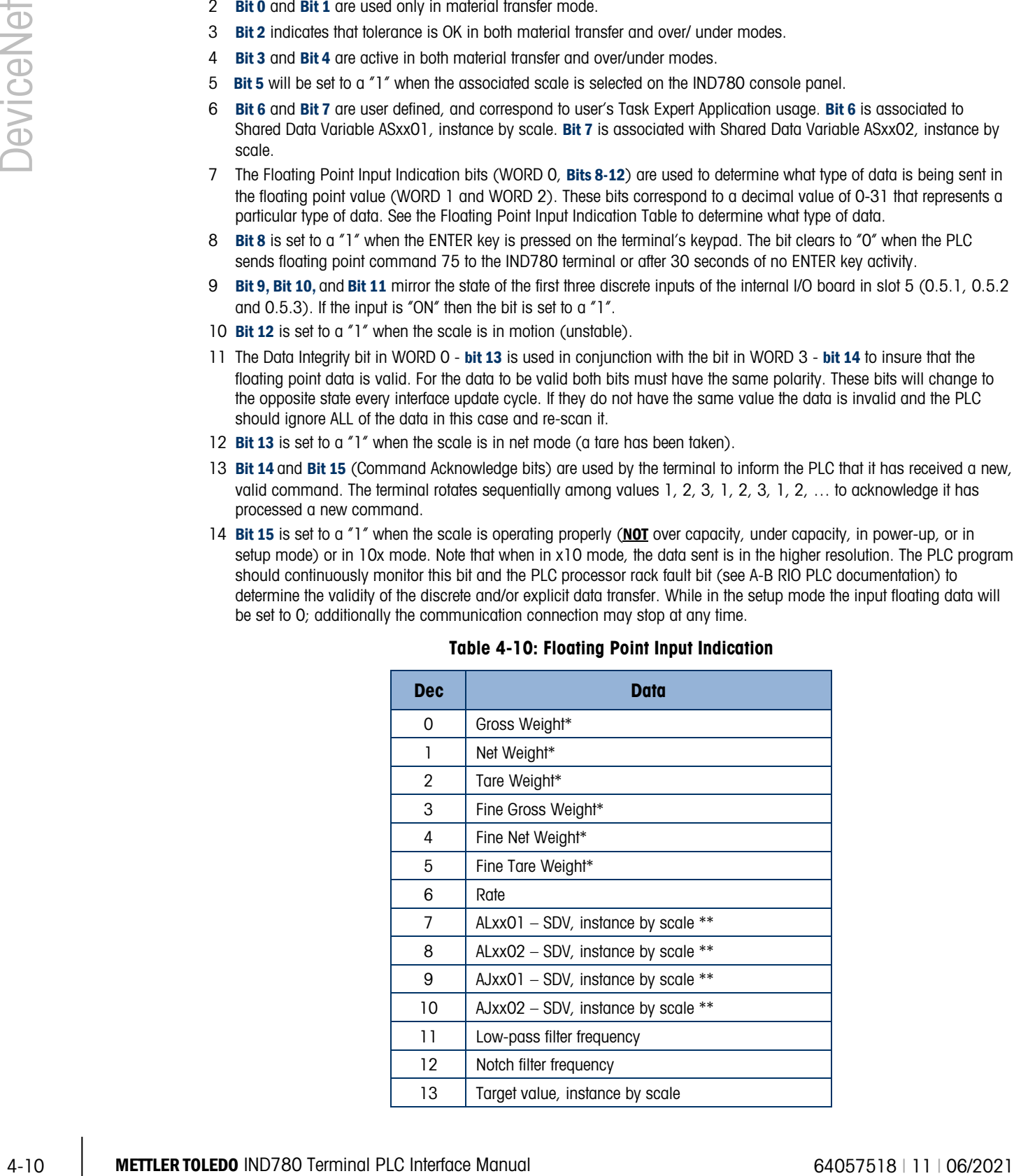

#### Table 4-10: Floating Point Input Indication

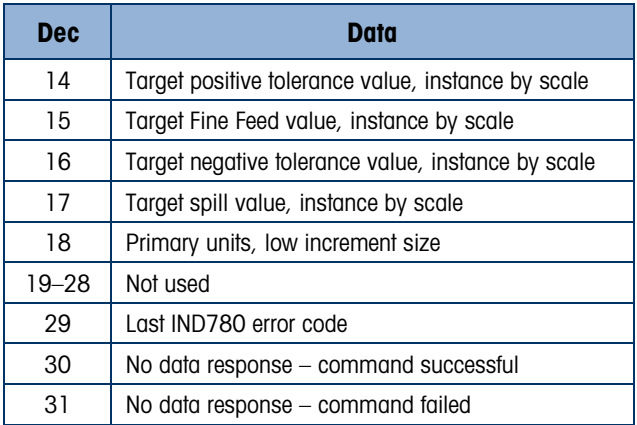

- These are real-time fields that the PLC may request either through an input rotation or a report command. All other fields may only be requested through a report command.
- <span id="page-99-0"></span>SDV means Shared Data Variable.

| <b>Octal Address</b> | <b>WORD 0°</b> | <b>WORD 1</b>                | WORD 2 <sup>1</sup><br>FP load value | WORD 3 <sup>1</sup><br>FP load value | <b>Bit number</b>       |
|----------------------|----------------|------------------------------|--------------------------------------|--------------------------------------|-------------------------|
| 0                    |                | Command<br>Word <sup>2</sup> | χ                                    | χ                                    | $\bf{0}$                |
| 1                    |                |                              | χ                                    | χ                                    | 1                       |
| $\overline{2}$       |                |                              | χ                                    | χ                                    | $\mathbf{2}$            |
| 3                    |                |                              | χ                                    | χ                                    | 3                       |
| 4                    |                |                              | χ                                    | χ                                    | $\overline{\mathbf{4}}$ |
| 5                    |                |                              | χ                                    | χ                                    | 5                       |
| 6                    |                |                              | χ                                    | χ                                    | 6                       |
| $\overline{7}$       |                |                              | χ                                    | χ                                    | $\overline{7}$          |
| $10\,$               | Reserved       |                              | χ                                    | χ                                    | 8                       |
| 11                   |                |                              | χ                                    | χ                                    | 9                       |
| 12                   |                |                              | χ                                    | χ                                    | 10                      |
| 13                   |                |                              | χ                                    | χ                                    | 11                      |
| 14                   |                |                              | χ                                    | χ                                    | 12                      |
| 15                   |                |                              | Χ                                    | χ                                    | 13                      |
| 16                   |                |                              | χ                                    | χ                                    | 14                      |
| 17                   |                |                              | χ                                    | Χ                                    | 15                      |

Table 4-11: Discrete Write Floating Point –PLC (DeviceNet) >> IND780

#### Notes fo[r Table 4-11:](#page-99-0)

- 0 WORD 0 is a reserved 16 bit word, only present in message slot 1.
- 1 The Bits in WORD 2 and WORD 3 are a single-precision floating point value. This value is used with the command in WORD 1 to instruct the terminal to download the floating point value into the field specified in the command.
- 2 The command Word 1 is used to instruct the IND780 what data to send in the discrete read data, to load the floating point data in the write command, and to control the IND780 discrete outputs or display. See [Table 4-12,](#page-100-0) the PLC Output Command Table, for a list of the available commands and their respective decimal or hex value.

Not all commands will require a value in the floating point load value words.

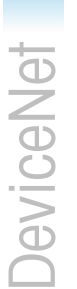

#### <span id="page-100-0"></span>Table 4-12: PLC Output Command Table (Floating Point Only)

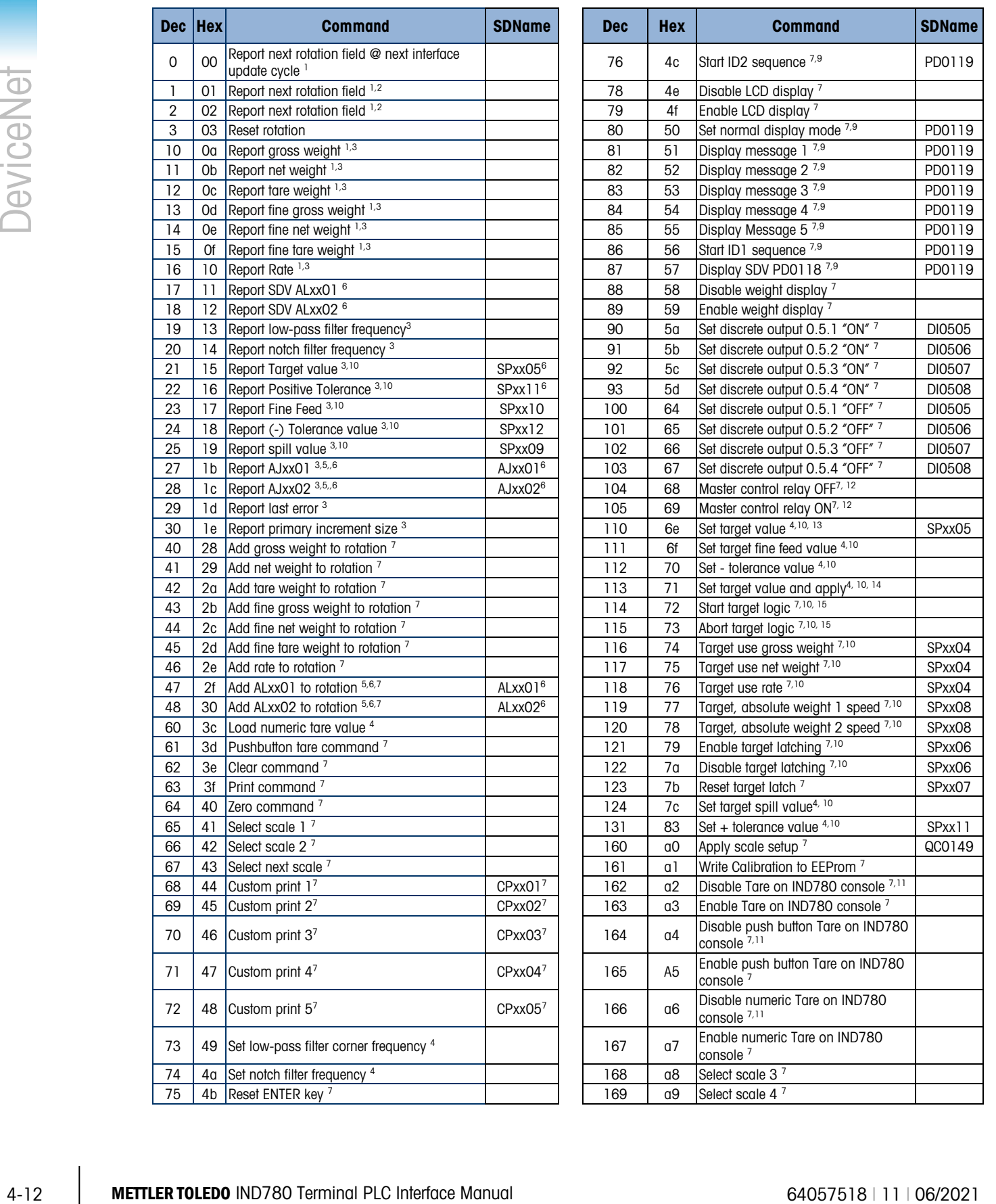

#### Notes fo[r Table 4-12:](#page-100-0)

- 1. A command that requests real-time fields from the terminal. The terminal updates this input data to the PLC at the cycle update rate of the PLC interface.
- 2. A command used by the PLC to select the next field from the input rotation. The PLC must alternate between these two commands to tell the terminal when to switch to the next field of the input rotation.
- 3. A command requiring the terminal to report a specific value in the PLC input message. As long as one of these commands is sent in the Scale Command, the terminal will respond with the requested data and not data from an input rotation. The data reported in the PLC input message is the data when the command was issued.
- 4. A command that requires a floating point value output from the PLC to the terminal. The terminal reflects back this value in the floating point data of the input message to the PLC.
- 5. A command used between the PLC and a Task Expert application. This data has a four-byte length and is defined by the application.
- 6. Instance is by scale.
- 7. PLC input Message Slot floating point value will be 0 as long as command is present.
- 8. IND780 discrete output will be turned on or off regardless of assignment within the IND780.
- 9. A command is written to pd0119. Note that  $pd0119 == 0$  for normal display,  $1 =$  display message 1 (aw0101),  $2 =$ display message 2 (aw0102), 3 = display message 3 (aw0103), 4 = display message 4 (aw0104), 5 = display message 5 (aw0105),  $6 =$  Start ID1 sequence,  $7 =$  display message that is written into pd0118,  $8 =$  Start ID2 sequence. Note: Until these commands are used pd0119 will be set at 0.
- 10. Target, Fine Feed, Tolerances, Restart, Abort and other Target variables are relative to each scale. Note: Restart of an active Target will cause the associated outputs to cycle off then back on.
- 11. Does not disable the PLC tare functions.
- 12. Setting the master control relay OFF turns off all outputs and stops target logic. The target logic must be re-started after the master control relay is turned ON.
- 13. Target logic must be restarted to apply the new target value.
- 14. New target value is applied when command is sent.
- 15. Target control can be paused and resumed using the Abort and Start commands. Note that any changes made to the target values since the original START command was given will be loaded before target control is resumed.

#### 4.4.7. Floating Point Data Format and Compatibility

#### 4.4.7.1. Operational Overview

In Floating Point Data Format, the PLC and terminal exchange weight, target, and tare data in single-precision floating point format. The IEEE Standard for Binary Floating-Point Arithmetic, ANSI/IEEE Standard 754-1985, specifies the format for single-precision floating point numbers. It is a 32-bit number that has a 1-bit sign, an 8-bit signed exponent, and a 23-bit mantissa. The 8-bit signed exponent provides scaling of weight and rate data. The 23-bit mantissa allows representation of 8 million unique counts.

Although the single-precision floating point number provides greater numerical precision and flexibility than integer weight representations, it has limitations. The weight representation may not be exact, particularly for the extended-resolution weight fields for high-precision bases.

Some Allen-Bradley PLCs require special integrity checking to communicate floating point numbers across DeviceNet. The Allen-Bradley PLC-5 must check two data integrity bits to verify the integrity of the floating point data it reads from the terminal. Allen-Bradley SLC programs always read valid floating-point data from the terminal and do not have to make special checks to guarantee the validity of the floating-point data.

The two integrity bits function as follows when communicating with the Allen-Bradley PLC-5 DeviceNet scanner card. One bit is in the beginning word of the data; the second is in the ending

byte of the data for a scale slot. The PLC program must verify that both data integrity bits have the same polarity for the data in the scale slot to be valid. There is a possibility that the PLC program will see several consecutive invalid reads when the terminal is freely sending weigh updates to the PLC-5 program detects this condition, it should send a new command to the terminal.

The Allen-Bradley SLC PLC programs do not have to make special checks to guarantee the validity of the floating-point data.

#### 4.4.7.2. Floating Point Command Examples

<span id="page-102-0"></span>[Table 4-13](#page-102-0) through [Table 4-16](#page-104-0) provide floating point command examples.

| Step #                                                                                                    | <b>Scale Command</b><br>(From PLC)              | <b>Scale Floating</b><br><b>Point Value</b> | <b>Command Response</b><br><b>From Terminal</b> | <b>Floating</b><br><b>Point Value</b> |
|----------------------------------------------------------------------------------------------------|-------------------------------------------------|---------------------------------------------|-------------------------------------------------|---------------------------------------|
| (PLC sends command<br>to IND780 terminal to<br>report net weight)                                                                         | 11 (dec) loaded<br>into command<br>word $0:XX1$ | none required                               |                                                 |                                       |
| (IND780 terminal)<br>sees new command)                                                                                                    |                                                 |                                             | Command $ack = 1$<br>$F.P.$ ind. $= 1$ (net)    | Net weight in<br>floating point       |
| As long as the PLC leaves the 11 (dec) in the command word the IND780 terminal will update the net<br>value every interface update cycle. |                                                 |                                             |                                                 |                                       |

Table 4-13: Data Requirement: Only Net Weight Sent (continuously) for Scale 1

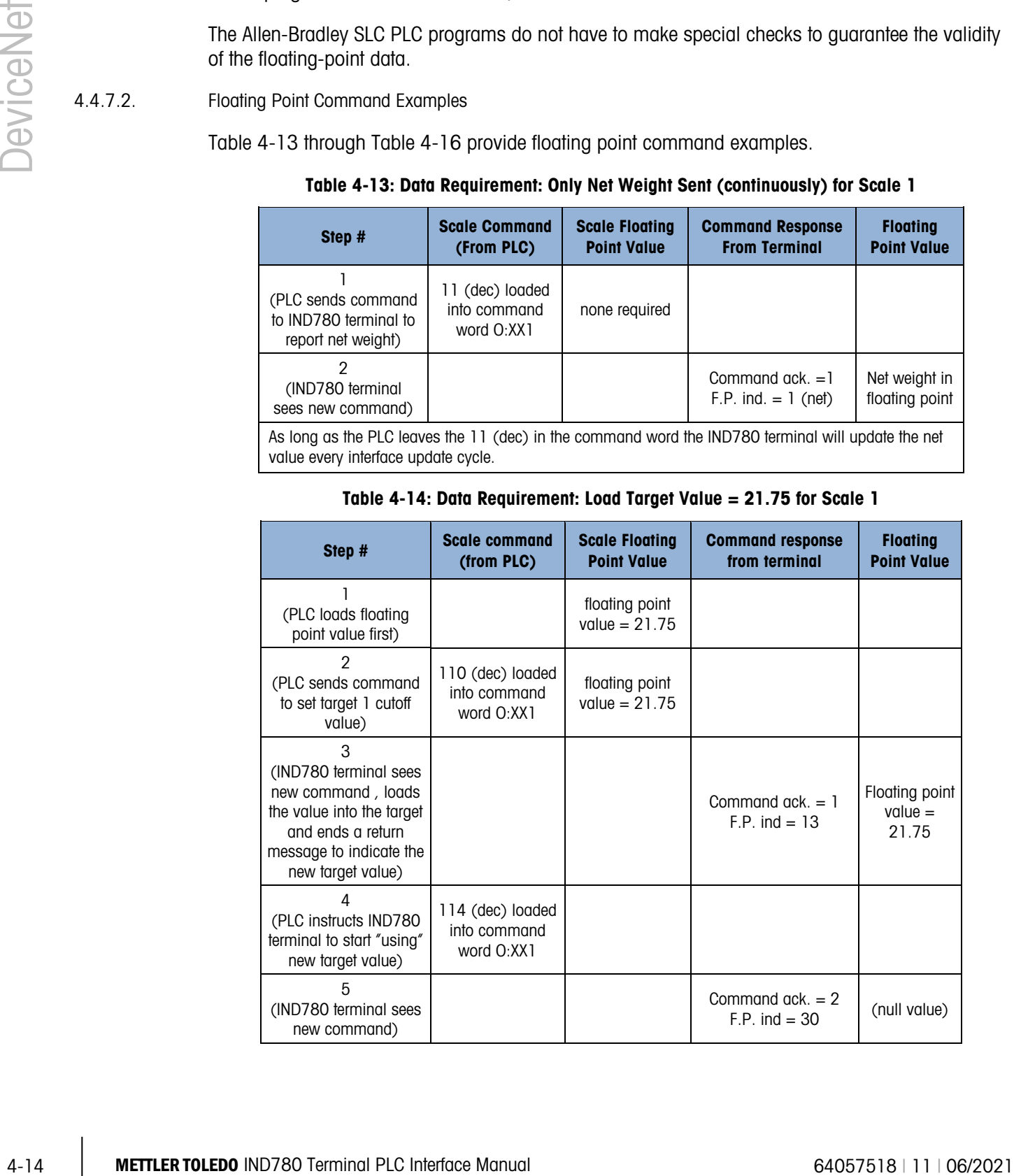

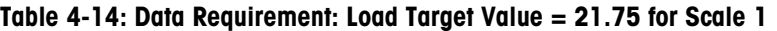

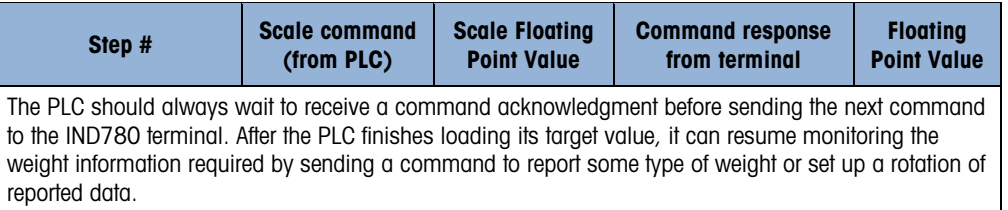

#### Table 4-15: Data Requirement: Rotation of Gross Weight and Rate Updated on Interface Update Cycle

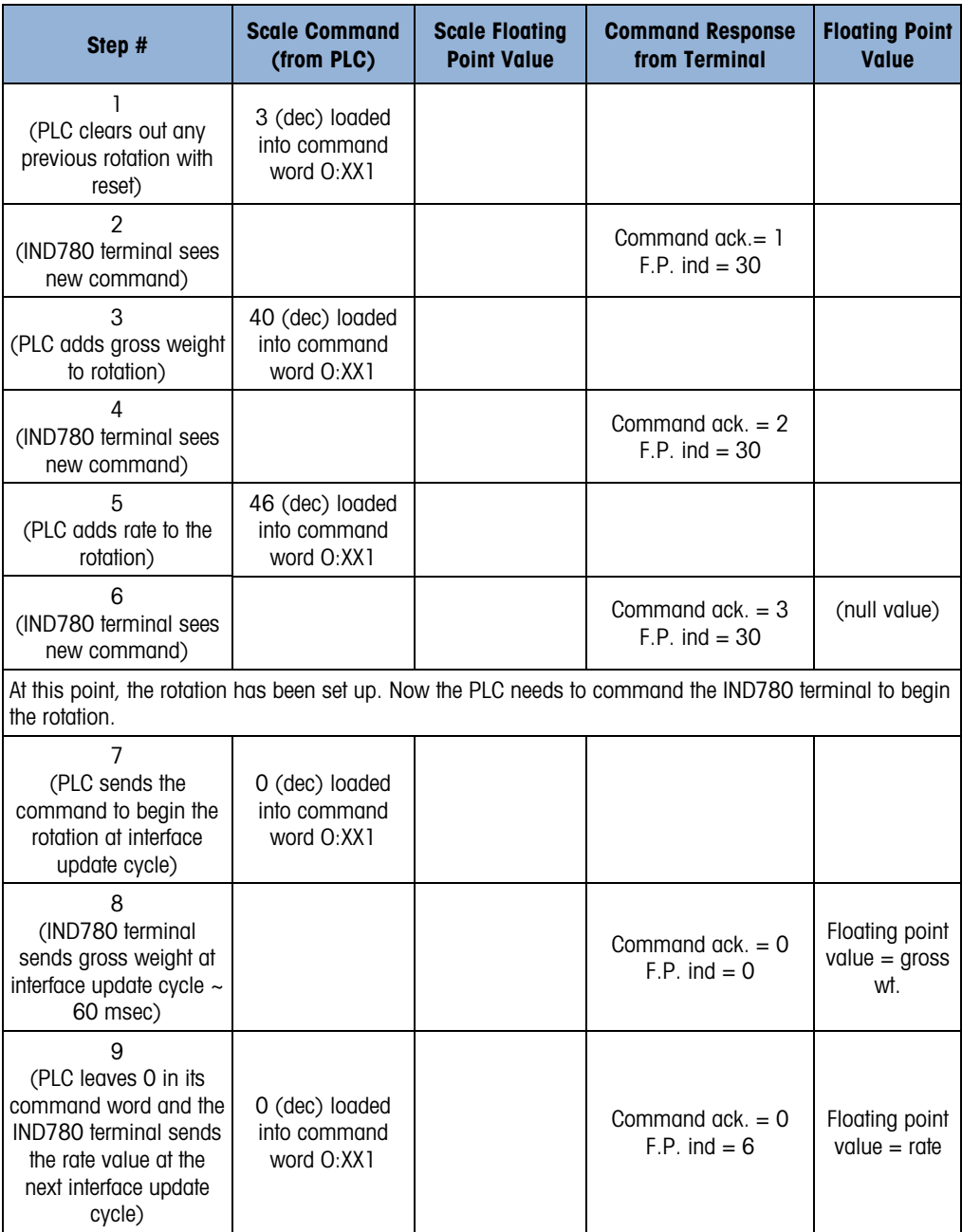

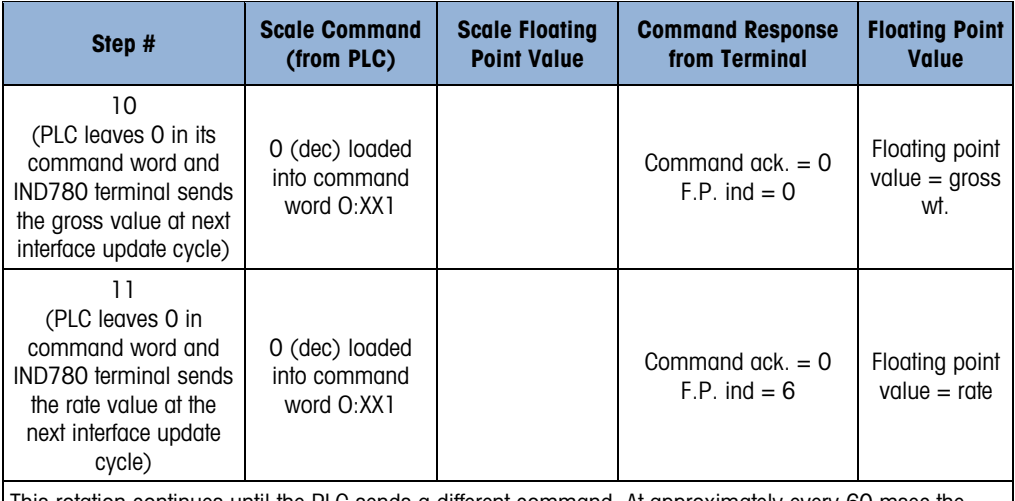

This rotation continues until the PLC sends a different command. At approximately every 60 msec the IND780 terminal updates its data with the next field in its rotation. The PLC must check the floating point indication bits to determine which data is in the floating point value.

<span id="page-104-0"></span>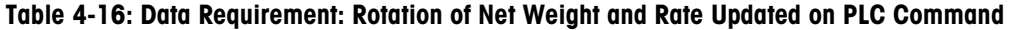

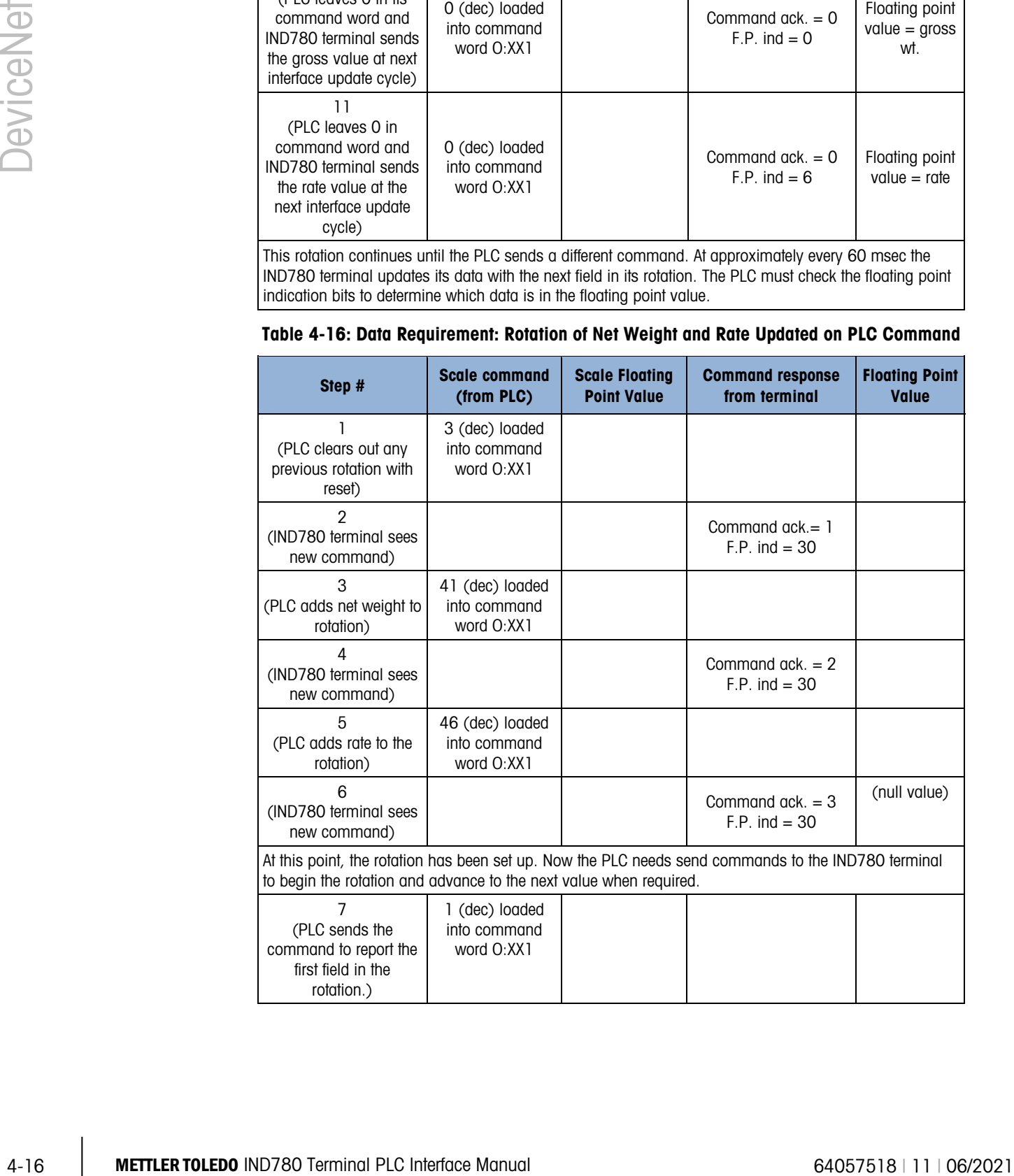

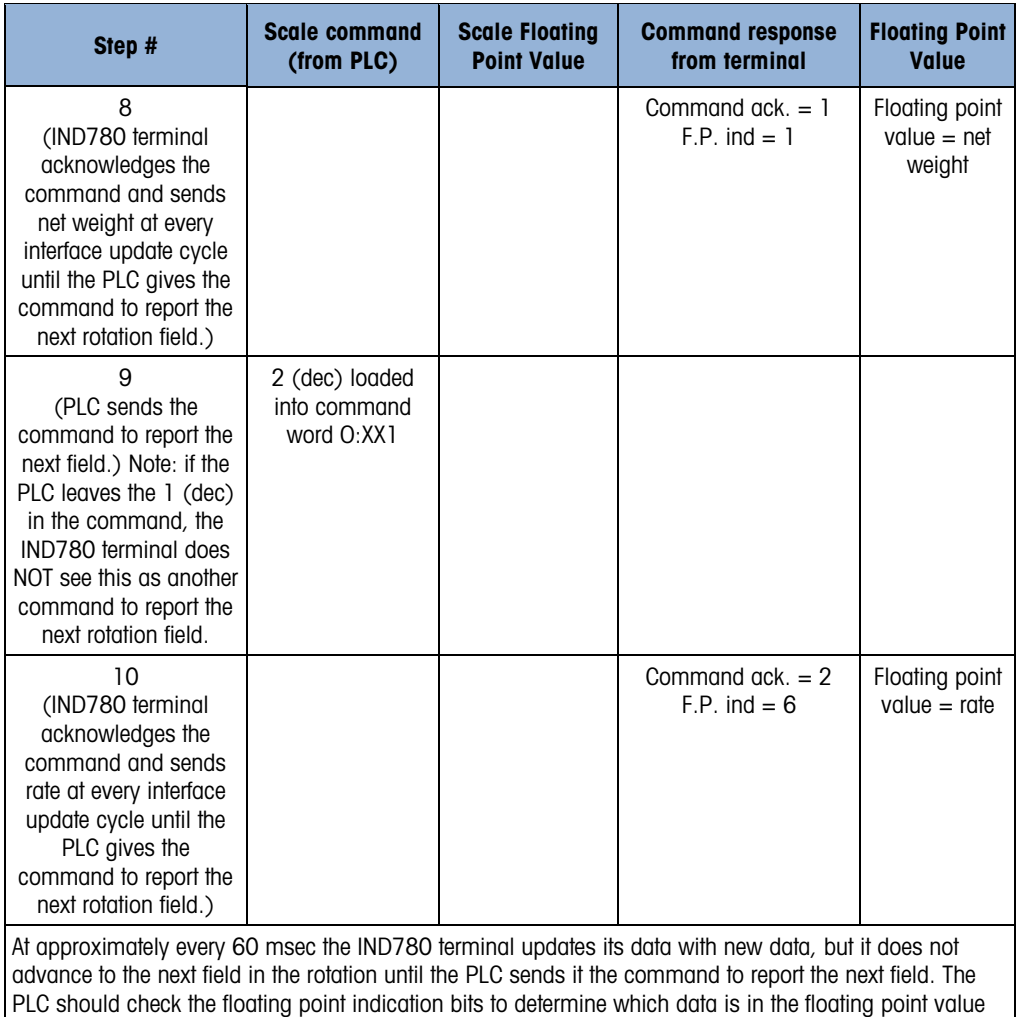

#### 4.4.8. Controlling the Discrete I/O Using a PLC Interface

The IND780 terminal provides the ability to directly control some of its discrete outputs and read some of its discrete inputs via the (digital) PLC interface options. System integrators should be aware that the terminal's discrete I/O updates are synchronized with the terminal's interface update cycle rate and not with the PLC I/O scan rate. This may cause a noticeable delay in reading inputs or updating outputs as observed from the PLC to real world signals. Consult the IND780 Terminal Technical Manual for discrete I/O wiring. Also note that the outputs must be unassigned in the IND780 terminal setup.

# 4.5. Hardware Setup

#### 4.5.1. Wiring

The IND780 wiring is shown below. Consult<http://www.odva.org/> for additional DeviceNet wiring information.

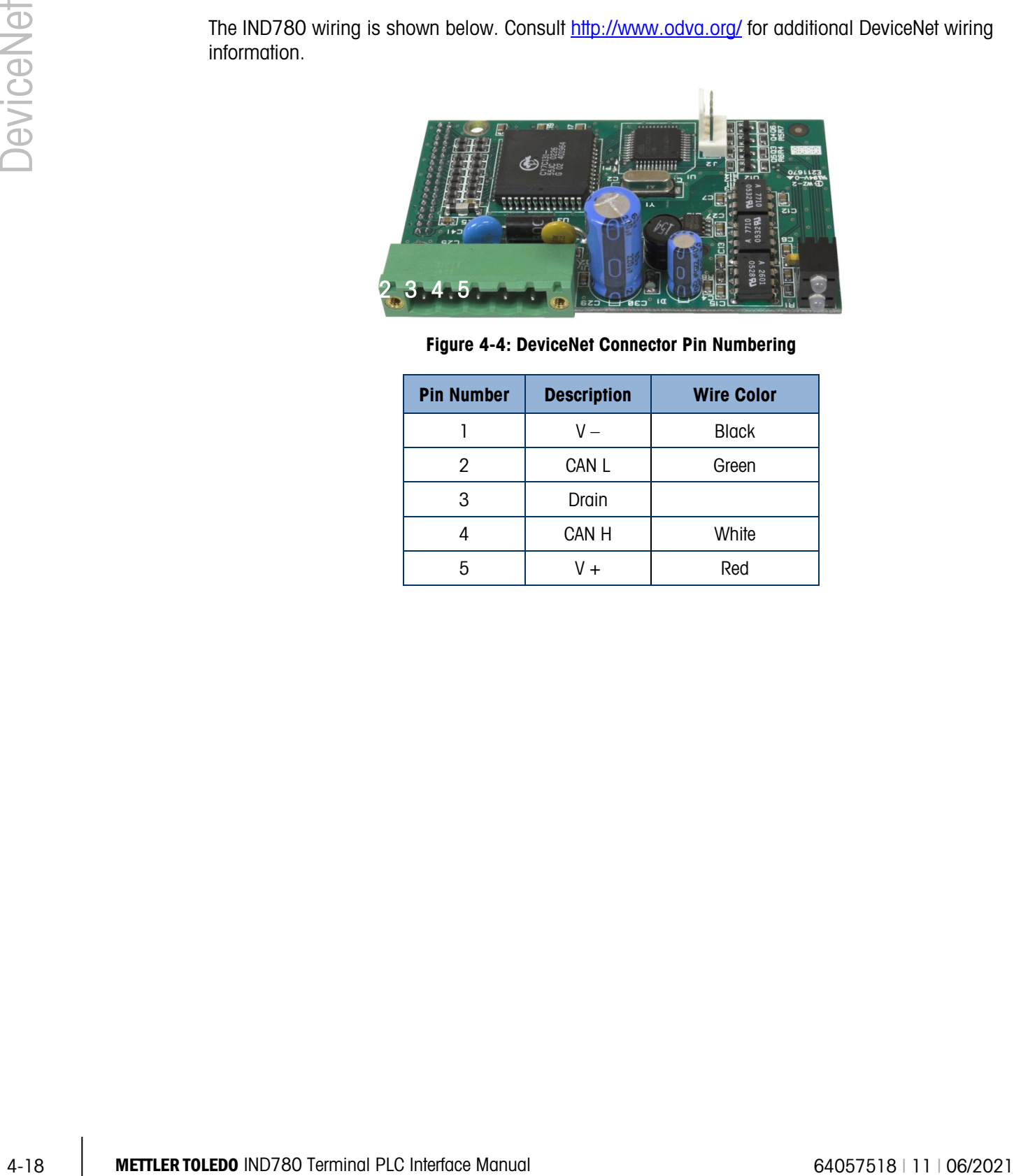

Figure 4-4: DeviceNet Connector Pin Numbering

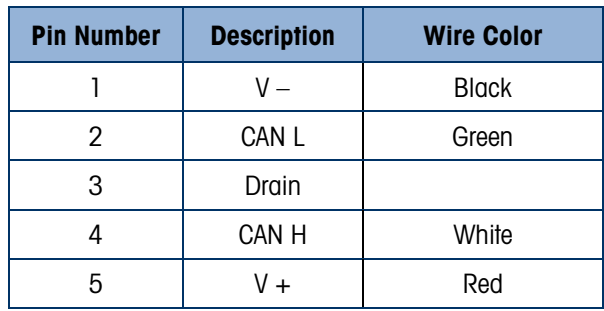

# 4.6. Software Setup

The IND780 terminal automatically detects the presence of a DeviceNet Kit option board if one is installed. When the option is detected, the IND780 terminal enables the DeviceNet parameters in setup at Communication > PLC Interface > DeviceNet. [Figure 4-5](#page-107-0) graphs the DeviceNet and PLC Data Format program blocks. Default values are indicated with an asterisk (\*).

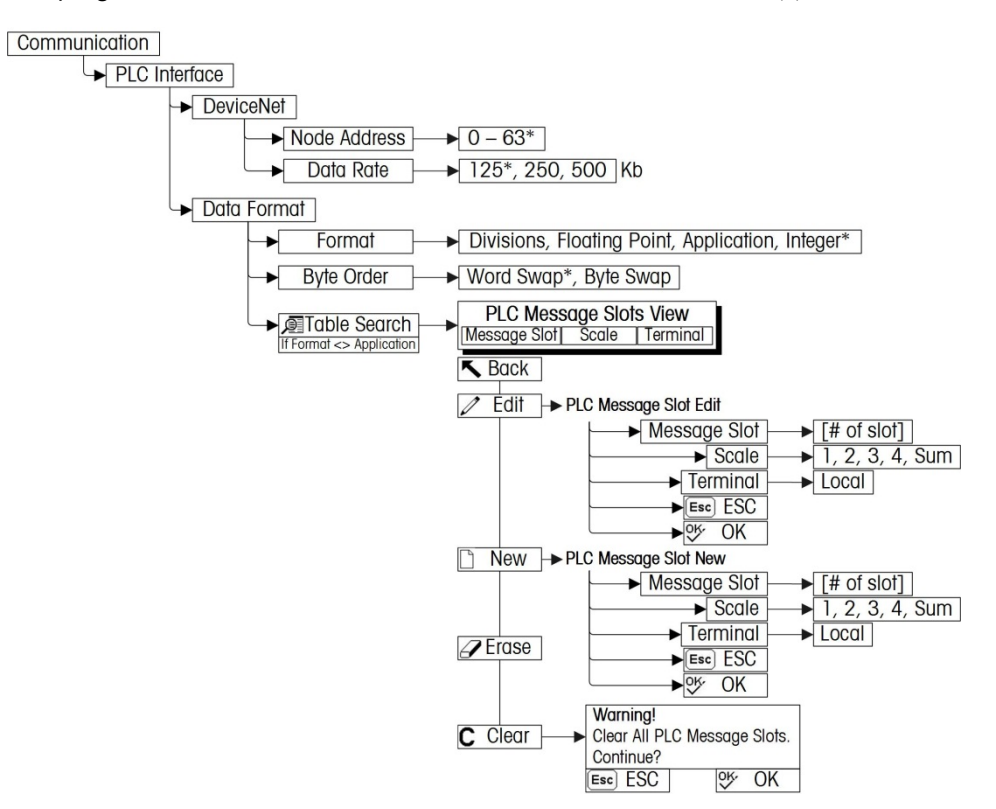

<span id="page-107-0"></span>Figure 4-5: The DeviceNet Program Block and Data Format Setup Block
### 4.6.1. DeviceNet and Data Format Setup Blocks

### 4.6.1.1. DeviceNet setup

In Setup, access Communication > PLC Interface > DeviceNet [\(Figure 4-6\)](#page-108-0). Select the Node Address field and set an address, from 0 to 63. The address should be unique in the DeviceNet network. Select from a list of possible Data Rates (125Kb, 250Kb or 500 Kb).

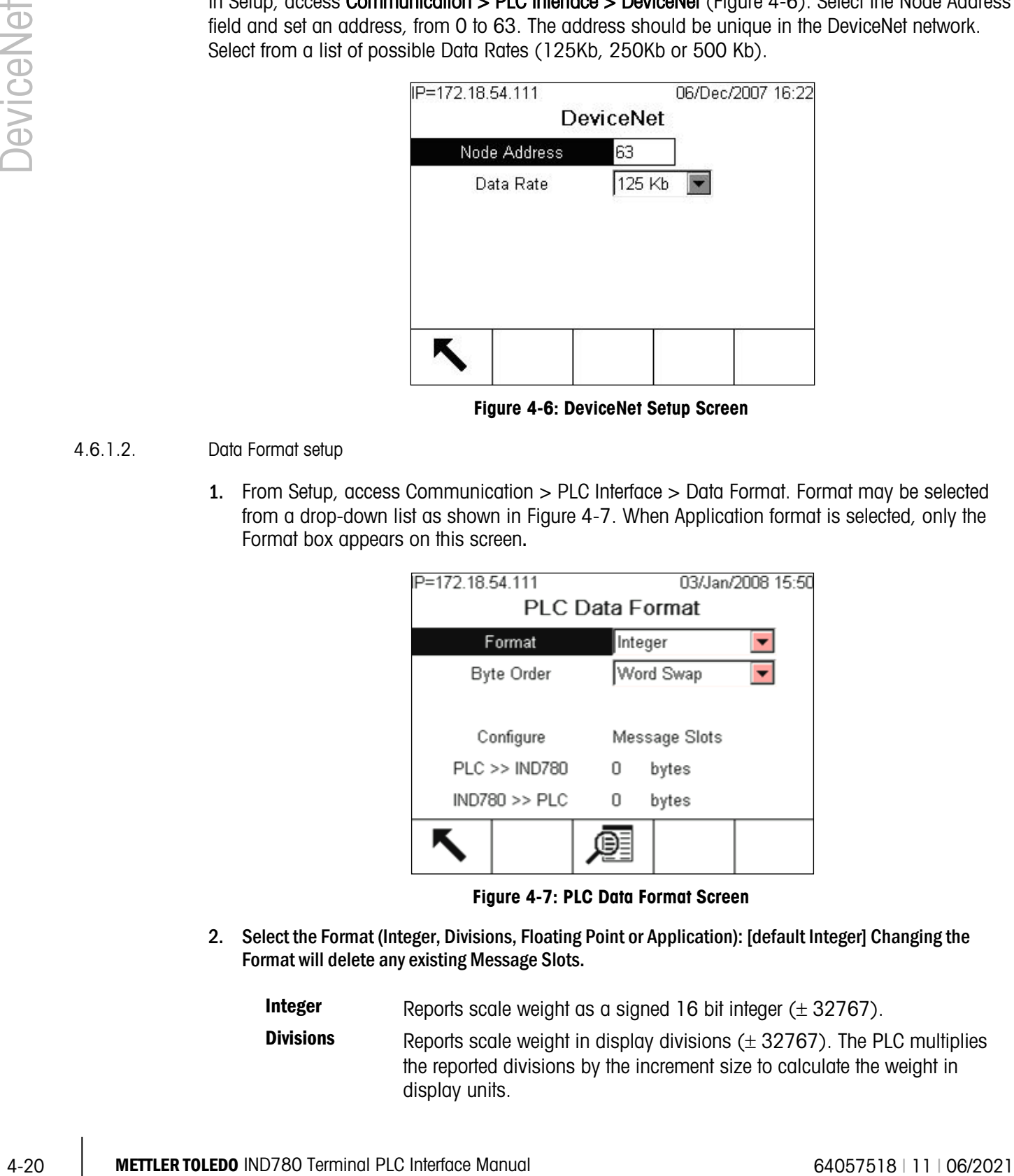

Figure 4-6: DeviceNet Setup Screen

- <span id="page-108-0"></span>4.6.1.2. Data Format setup
	- 1. From Setup, access Communication > PLC Interface > Data Format. Format may be selected from a drop-down list as shown in [Figure 4-7.](#page-108-1) When Application format is selected, only the Format box appears on this screen.

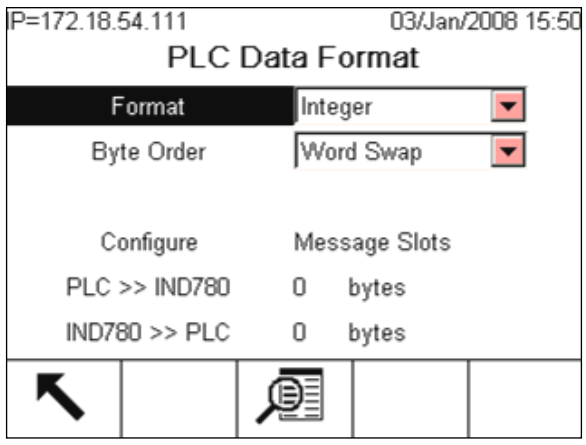

Figure 4-7: PLC Data Format Screen

- <span id="page-108-1"></span>2. Select the Format (Integer, Divisions, Floating Point or Application): [default Integer] Changing the Format will delete any existing Message Slots.
	- **Integer** Reports scale weight as a signed 16 bit integer  $(\pm 32767)$ .
	- **Divisions** Reports scale weight in display divisions  $(\pm 32767)$ . The PLC multiplies the reported divisions by the increment size to calculate the weight in display units.
- Floating Point Displays weight in floating point data format
- Application Allows a TaskExpert program to interact with the PLC input and output data. The TaskExpert program is responsible for setting up all input and output data from the IND780 and to control the data length of the input and output assemblies (8 bytes I/O maximum). For application commands used in TaskExpert, refer to the TaskExpert Reference Manual (document number 64060431).

#### 3. Select Byte Order: [default Word Swap]

- Word Swap Takes the IEE 754 single-precision floating point format and swaps the two words in the 32-bit double word. This format is compatible with RSLogix 5000 processors.
- Byte Swap Makes the floating point format compatible with S7 PROFIBUS.
- 4. The bottom of this screen ([Figure 4-7](#page-108-1)) displays the number of bytes that will be sent by the IND780 and the number of bytes expected from the PLC.
- 5. Press the VIEW TABLE softkey  $\sqrt{2}$  to set up the number of Message Slots (maximum number is 2 if integer or Division data format is selected; default is 0), for communications between the IND780 and the PLC. [Figure 4-8](#page-109-0) shows the Message Slots View.

|                | PLC Message Slots View |          |
|----------------|------------------------|----------|
| <b>Message</b> | <b>Scale</b>           | Terminal |
|                |                        | Local    |
| - End -<br>2   |                        |          |
|                |                        |          |
|                |                        |          |

Figure 4-8: PLC Message Slots View Screen

<span id="page-109-0"></span>Press the EXIT softkey  $\blacktriangleright$  to exit the view screen.

Press the EDIT softkey  $\mathscr X$  to edit an existing slot.

Press the NEW softkey  $\bigcap$  to enter a new slot.

Press the DELETE softkey  $\mathscr A$  to delete an existing slot.

Press the CLEAR softkey  $\mathbb C$  to delete all existing slots

6. [Figure 4-9](#page-110-0) shows the screen that opens when NEW is selected from the Message Slots View screen [\(Figure 4-8\)](#page-109-0).

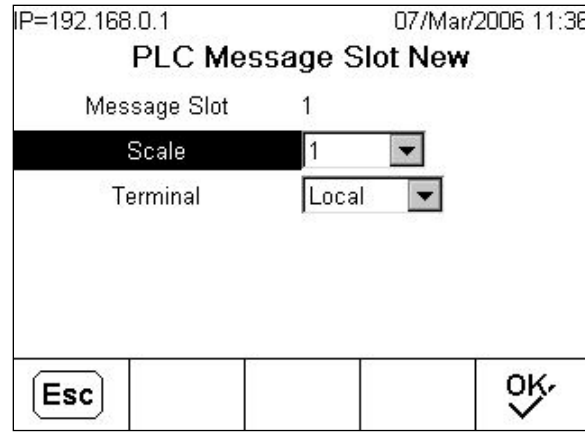

Figure 4-9: New Message Slot Screen

<span id="page-110-0"></span>Scale Enter the scale number to be associated with the new Message Slot. Terminal Default is Local.

# 4.7. Troubleshooting

All DeviceNet nodes are required to have 2 status LEDs. These LEDs (labeled in [Figure 4-2\)](#page-90-0) indicate module and network status. See definitions below.

### 4.7.1.1. Module status LED (MS)

This LED displays the status of the IND780 Terminal DeviceNet board.

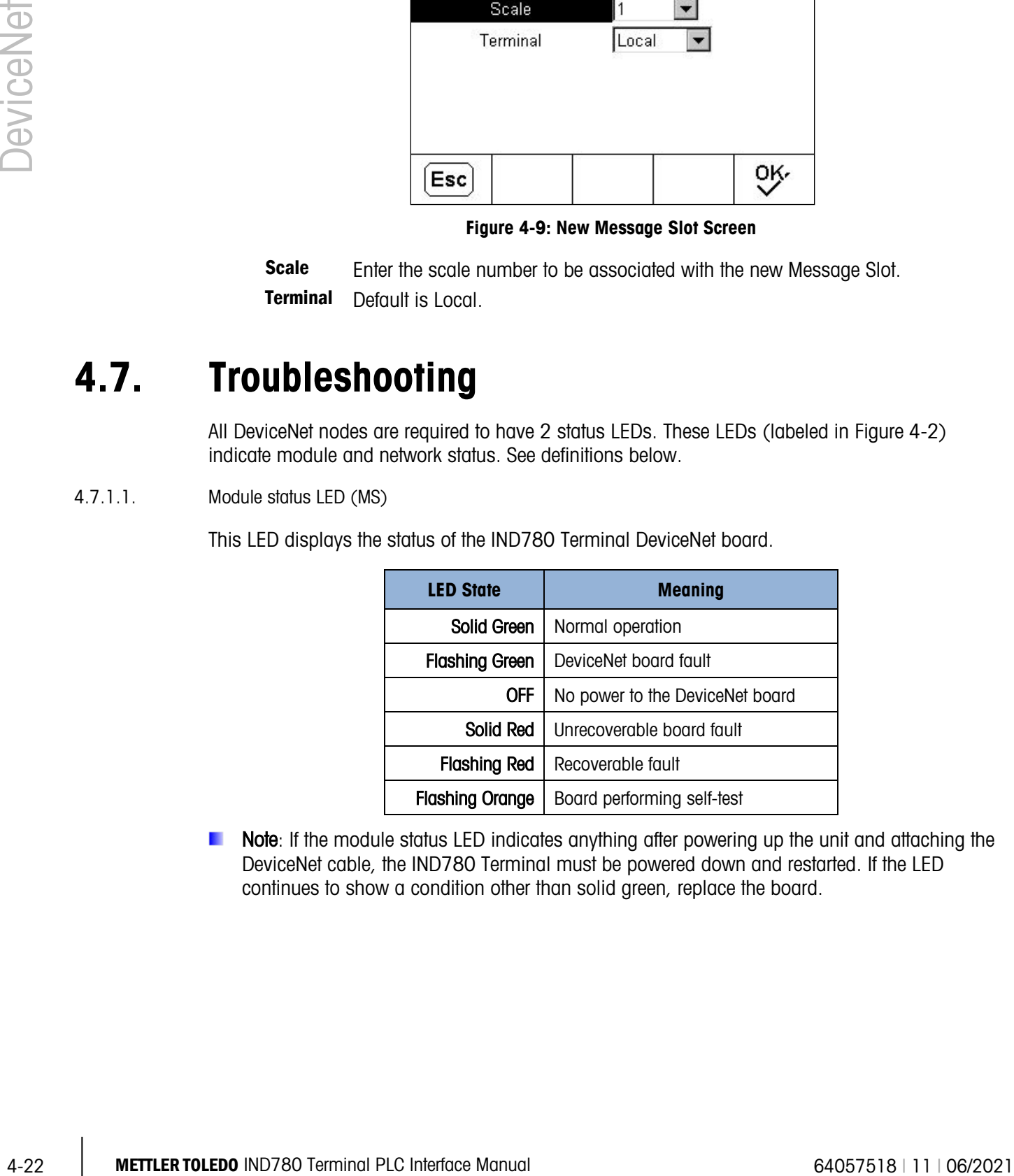

**Note:** If the module status LED indicates anything after powering up the unit and attaching the DeviceNet cable, the IND780 Terminal must be powered down and restarted. If the LED continues to show a condition other than solid green, replace the board.

4.7.1.2. Network status LED (NS)

This LED displays network status.

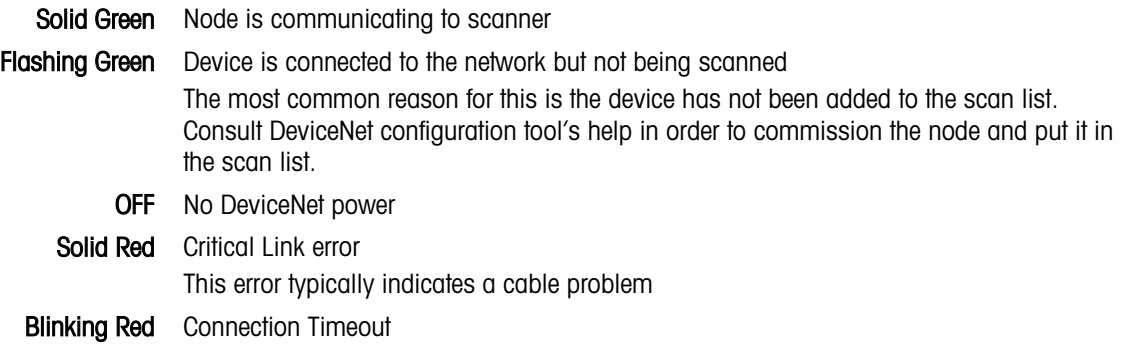

# 4.8. DeviceNet Option Kit

<span id="page-111-0"></span>No spare parts are associated with the DeviceNet option kit. The kit CIMF part number is 72193580. [Table 4-17](#page-111-0) shows what comes in the kit.

| <b>Description</b>          | Qty. |
|-----------------------------|------|
| Installation Instructions   |      |
| PCB Package                 |      |
| <b>Cylindrical ferrites</b> |      |
| M <sub>3</sub> x 8 screws   |      |

Table 4-17: DeviceNet Option Kit

# 4.9. DeviceNet Commissioning and Configuration Examples

The user must register the EDS, connect the device and add the IND780 Terminal to the DeviceNet master's scanlist. Note that every vendor's software is different. Depending upon master and software, the user may have to cycle power on the master in order to complete the commissioning of any device added to the network. Consult the master's documentation for more information. The following example is for Rockwell software and Logix5000 processor.

### 4.9.1. Configuring the IND780 Terminal with RSNetworx for DeviceNet

The EDS file located on the CD-ROM supplied with the IND780 Terminal contains configuration information to allow RSNetWorx for DeviceNet to set up a single polled I/O connection between a METTLER TOLEDO IND780 Terminal and DeviceNet master/scanner. Note that this order of operations isn't the only way of configuring the IND780 terminal.

#### 4.9.1.1. Registering the EDS file

The EDS file must first be registered into RSNetWorx for DeviceNet. This is accomplished using the EDS Wizard.

To access the EDS Wizard:

Click Tools then EDS Wizard... to begin the registration process.

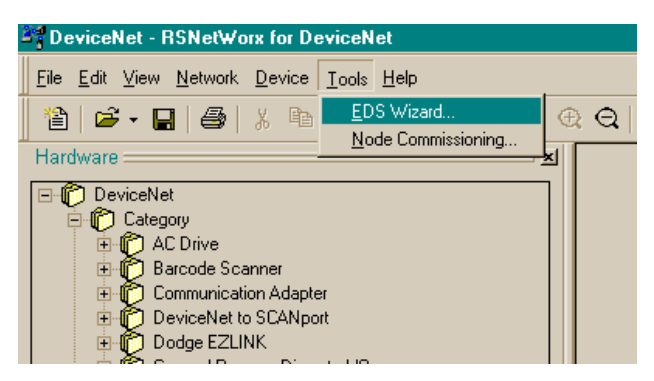

Figure 4-10: Accessing the EDS Wizard

The EDS Wizard Welcome screen appears.

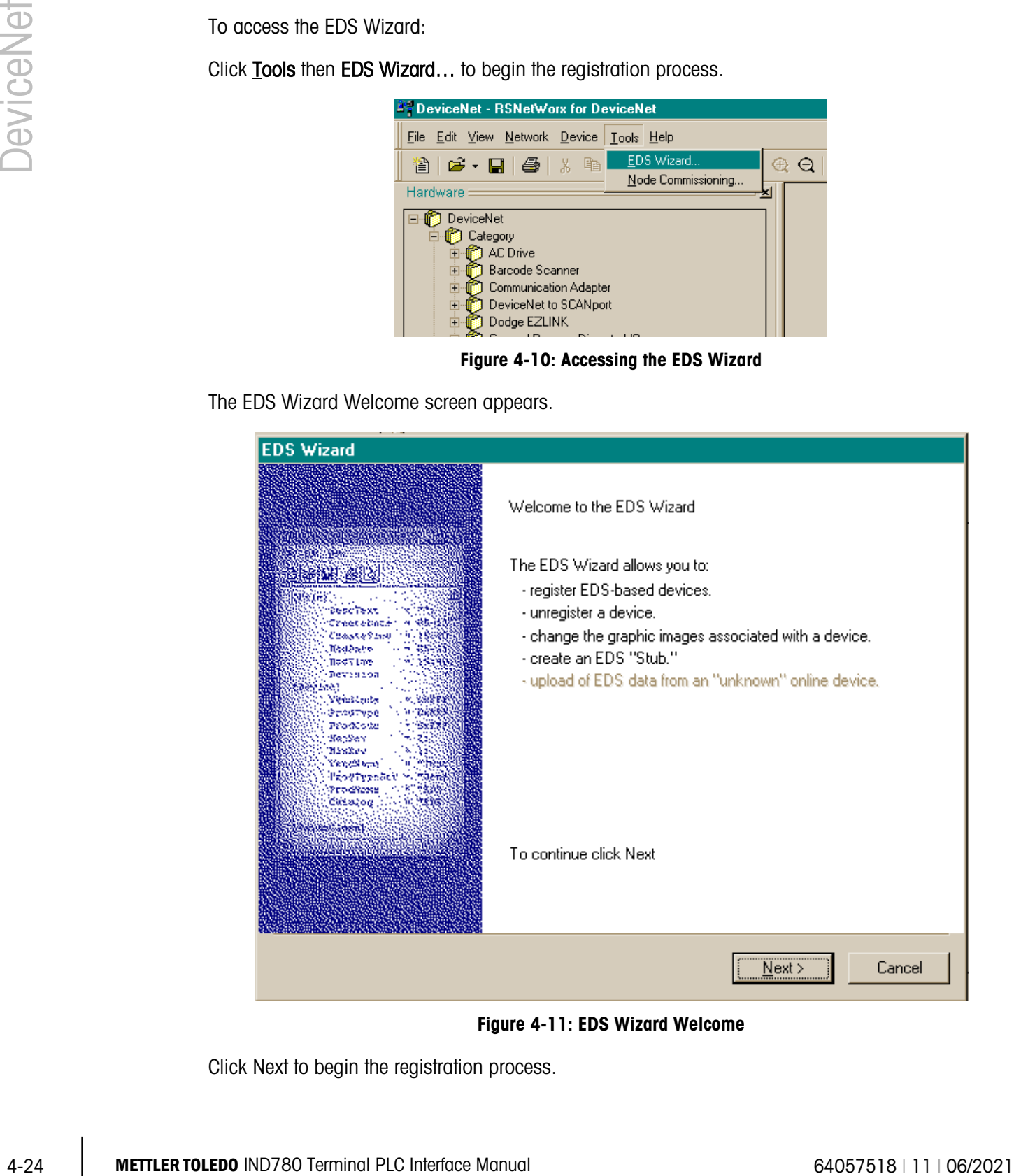

Figure 4-11: EDS Wizard Welcome

Click Next to begin the registration process.

In the Options screen, make sure the Register an EDS file(s) radio button is selected.

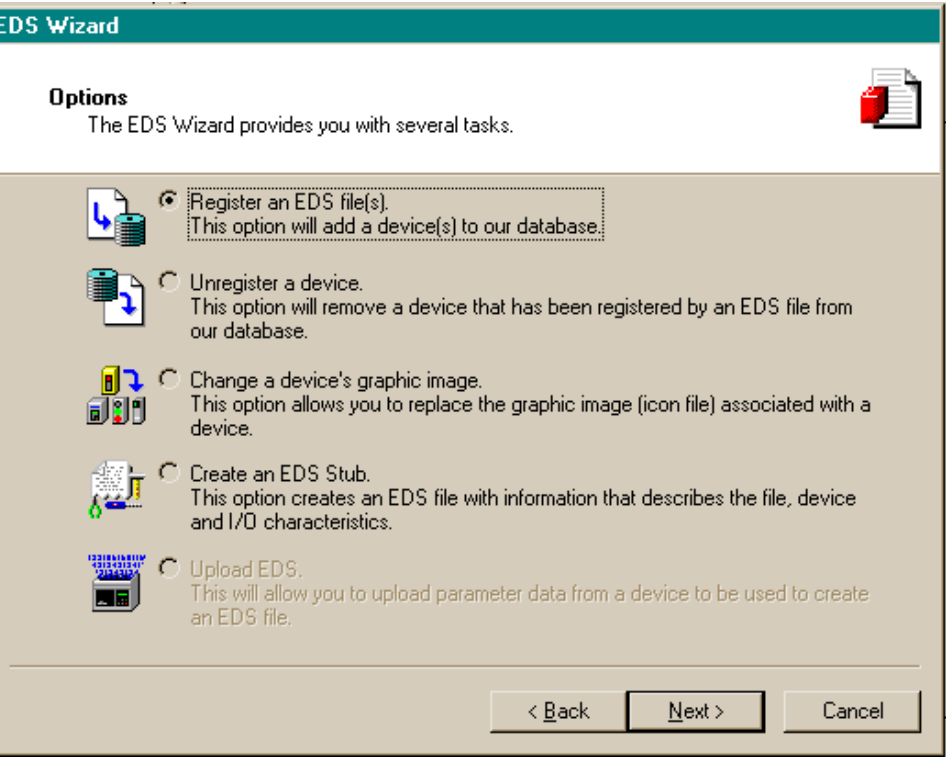

Figure 4-12: EDS Wizard Options Screen

Click Next, then Browse to select a file to register.

It

Browse to the appropriate location and select the file MT\_IND-DNET.eds. (The EDS file is located on the CD-ROM.) Click the Open button.

Confirm that the correct file is showing in the Named: field, then click Next.

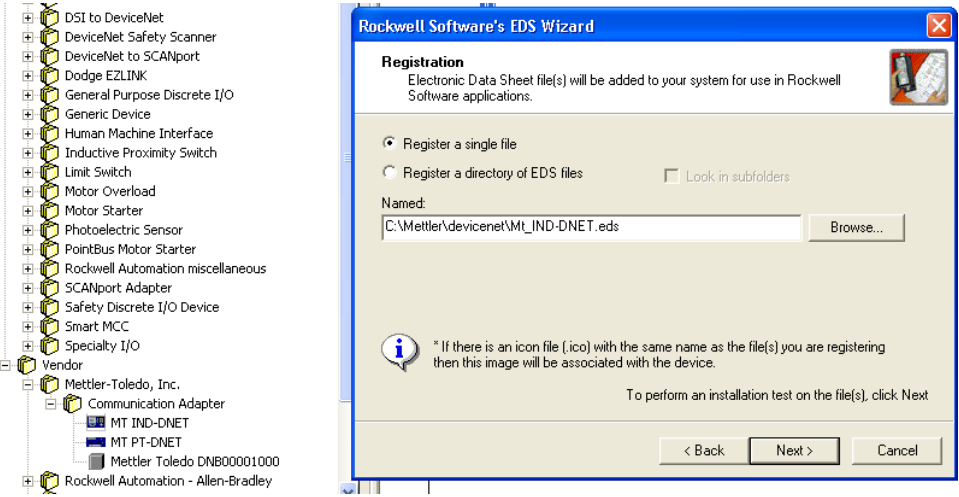

Figure 4-13: File Selected, Ready to Register

Acknowledge the error applet. This error is generated due to the EDS file being generic for other MT devices. The IO sizes will be configured later in the process.

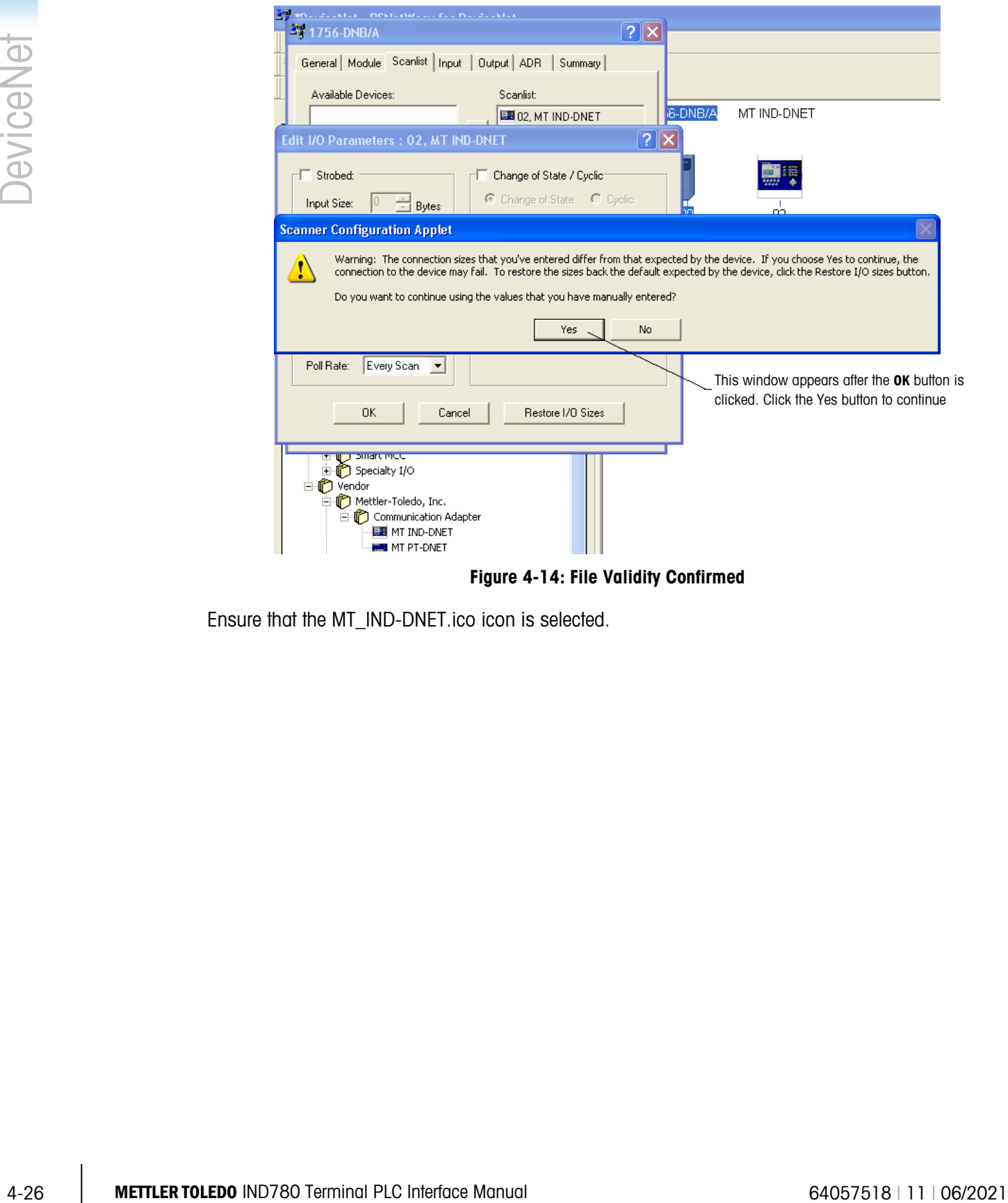

Ensure that the MT\_IND-DNET.ico icon is selected.

Note: RSNetWorx for DeviceNet will not be able to find the icon unless it is in the same directory as the EDS file.

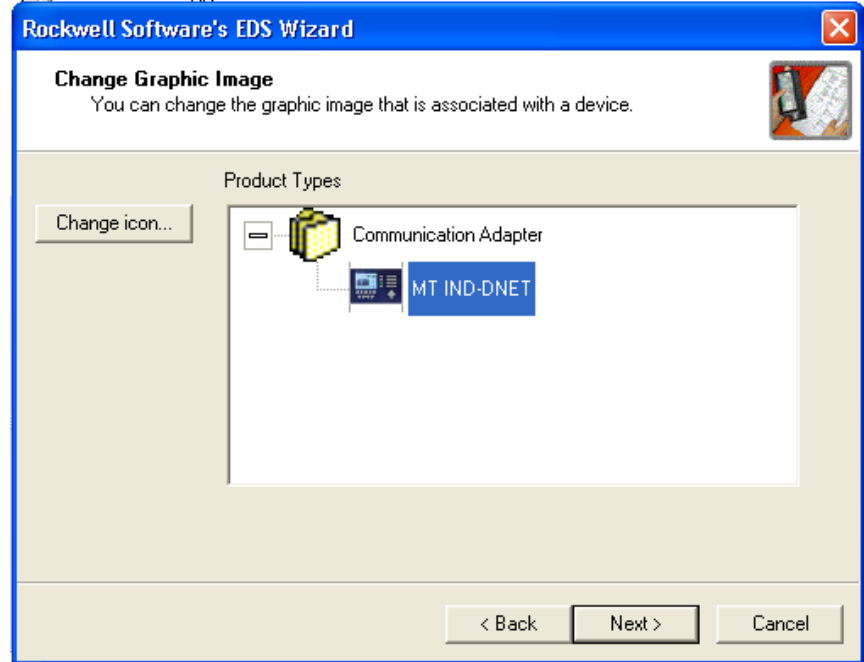

Figure 4-15: EDS Wizard Graphic Image (Icon) Selection

The Final Task Summary screen [\(Figure 4-16\)](#page-115-0) will appear. Click Next.

 $\sim$ 

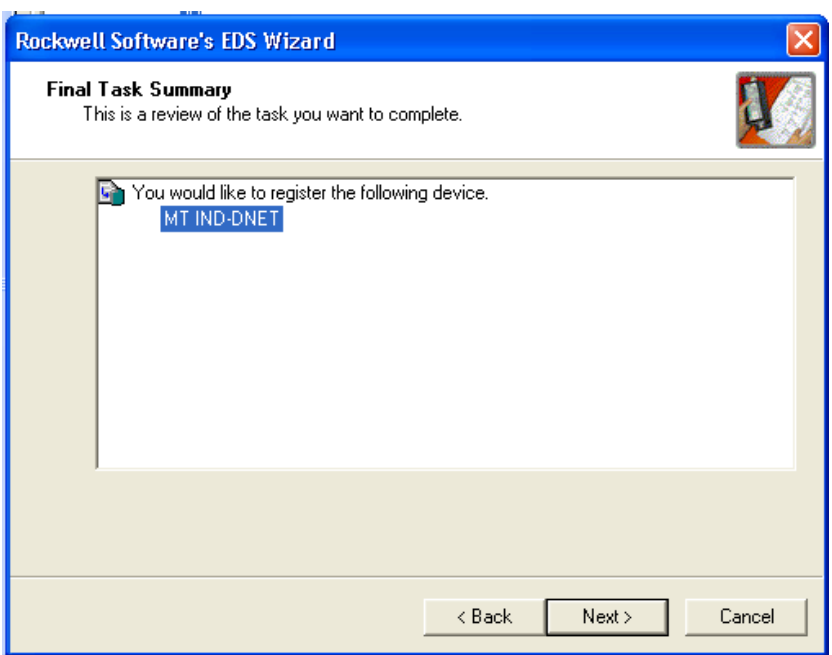

<span id="page-115-0"></span>Figure 4-16: Final Task Summary Screen

### 4.9.1.1.1. Setting up an I/O Connection

After the EDS file has been registered, RSNetWorx is used to set up a polled connection between the METTLER TOLEDO IND Terminal and the DeviceNet master/scanner.

To set up the connection:

- Note: You must add the DeviceNet scanner card and choose the proper revision before going online.
	- 1. Select Network then Online to browse the DeviceNet network.

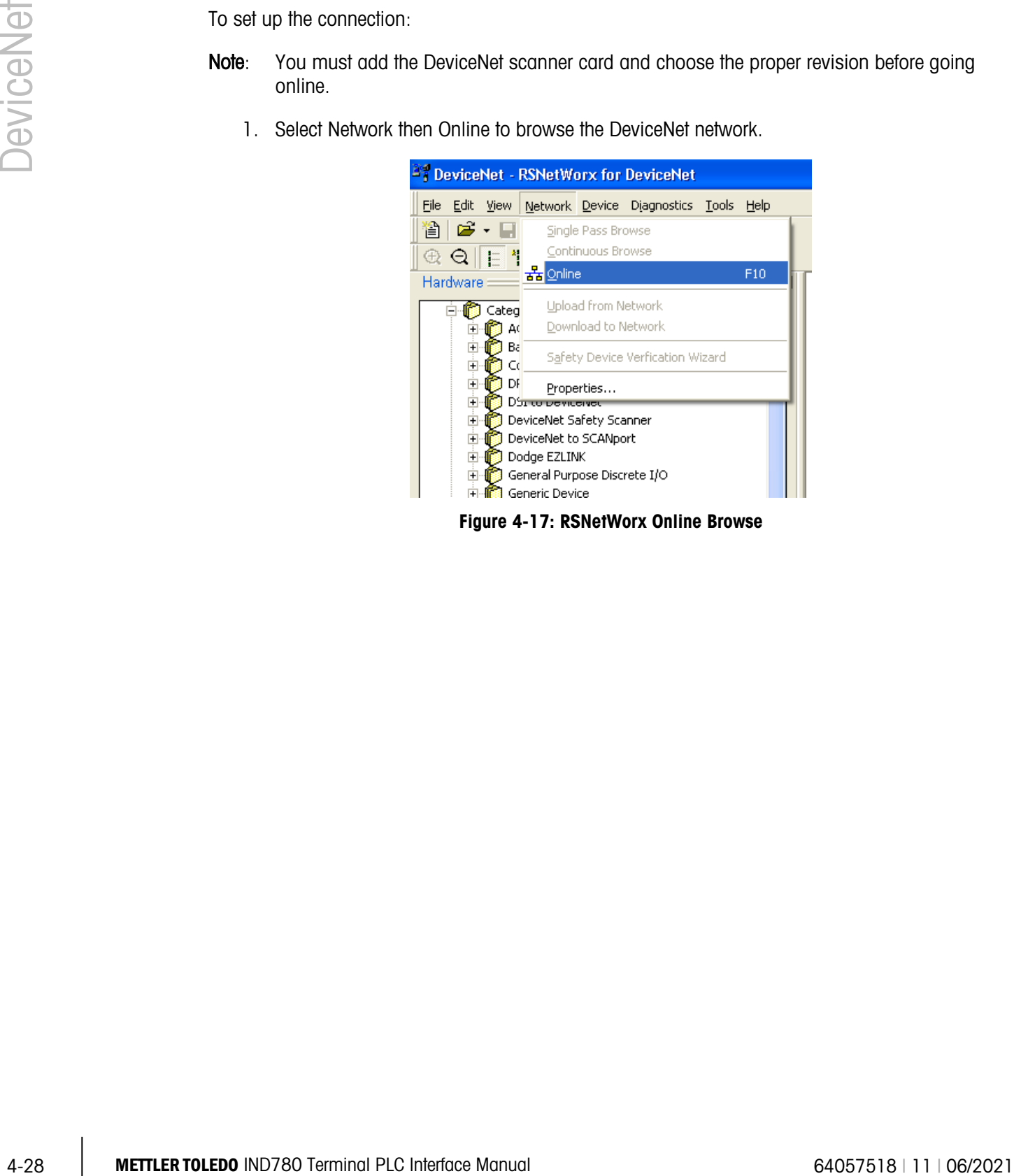

Figure 4-17: RSNetWorx Online Browse

2. Select the appropriate network path. In this case [\(Figure 4-18\)](#page-117-0), 1756-DNB/A DeviceNet Scanner is selected.

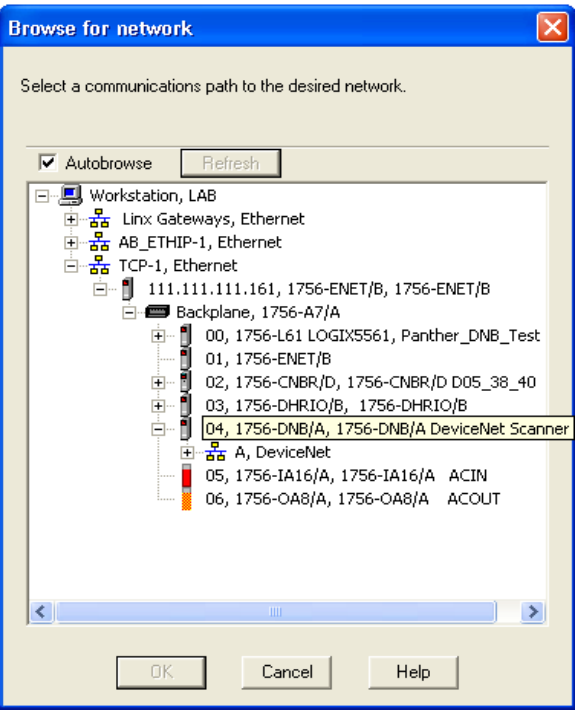

Figure 4-18: Browse for network

<span id="page-117-0"></span>3. Click OK to continue. A dialog box like the one shown in [Figure 4-19](#page-117-1) will appear. Note that you may be asked to upload or download, depending on the version of software used.

<span id="page-117-1"></span>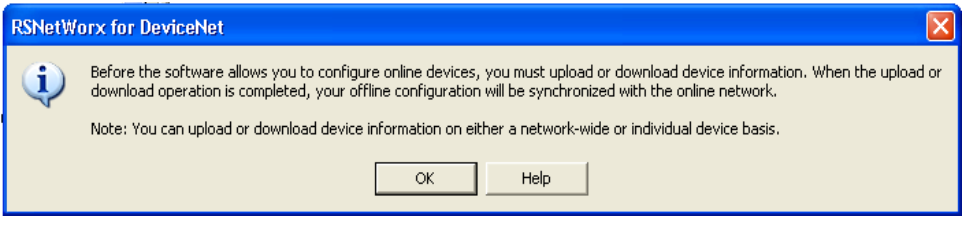

Figure 4-19: Confirmation Dialog Box

4. Click OK in the dialog box. A Browsing network… box will display with a progress meter indicating that the process is underway.

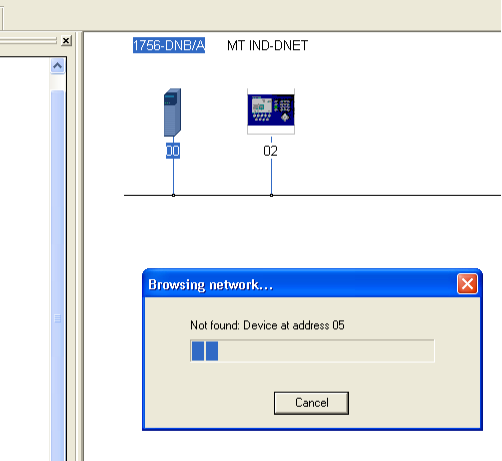

Figure 4-20: Browsing Network Underway

5. Once the scanner has browsed the entire network, add IND Terminal to the 1756-DNB/A's scanlist by right-clicking on the scanner icon in the Graph window (note the tab at the bottom of [Figure 4-21\)](#page-118-0), and choosing Properties...

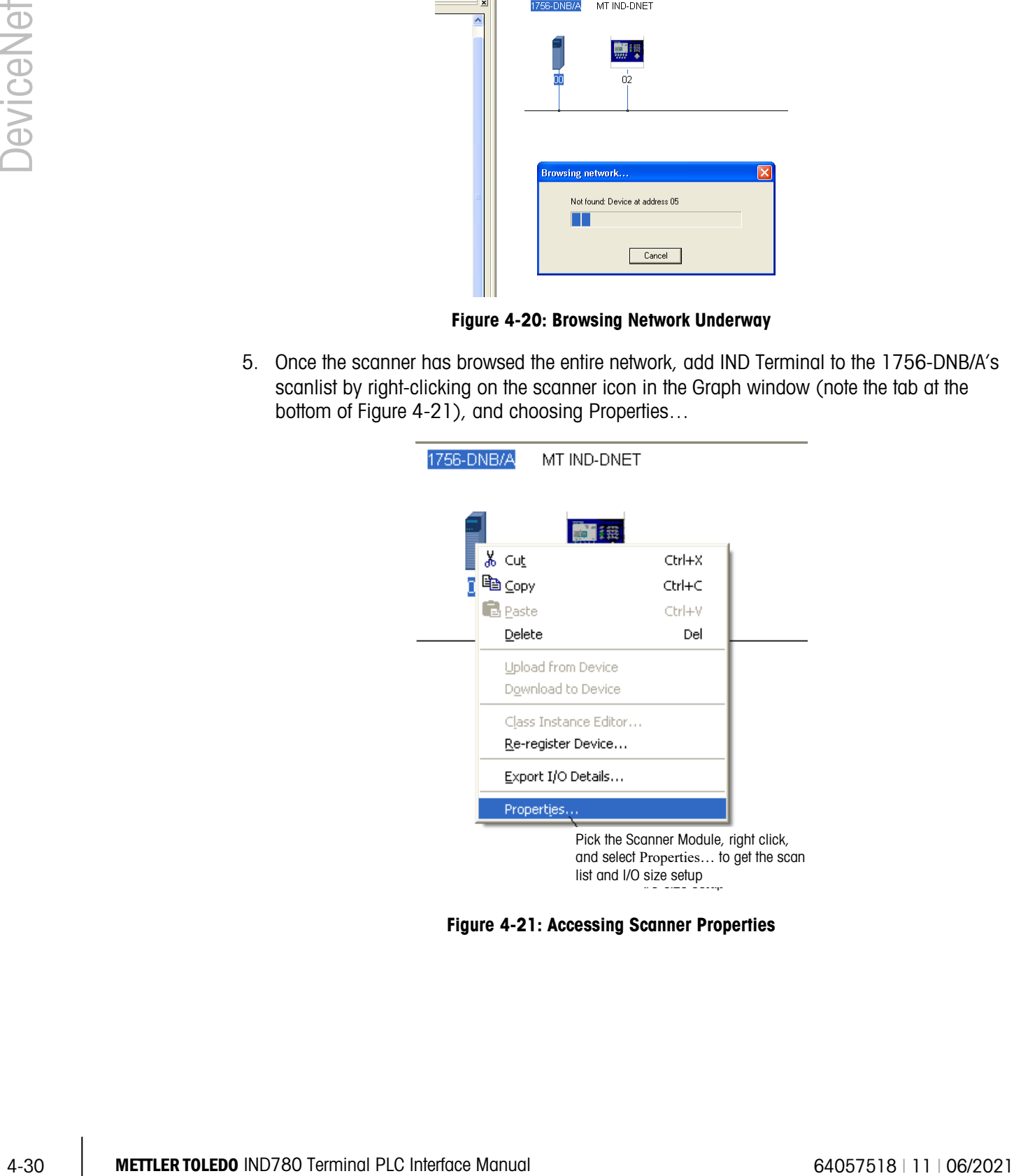

<span id="page-118-0"></span>Figure 4-21: Accessing Scanner Properties

6. The scanner's properties dialog box will appear, as in [Figure 4-22.](#page-119-0)

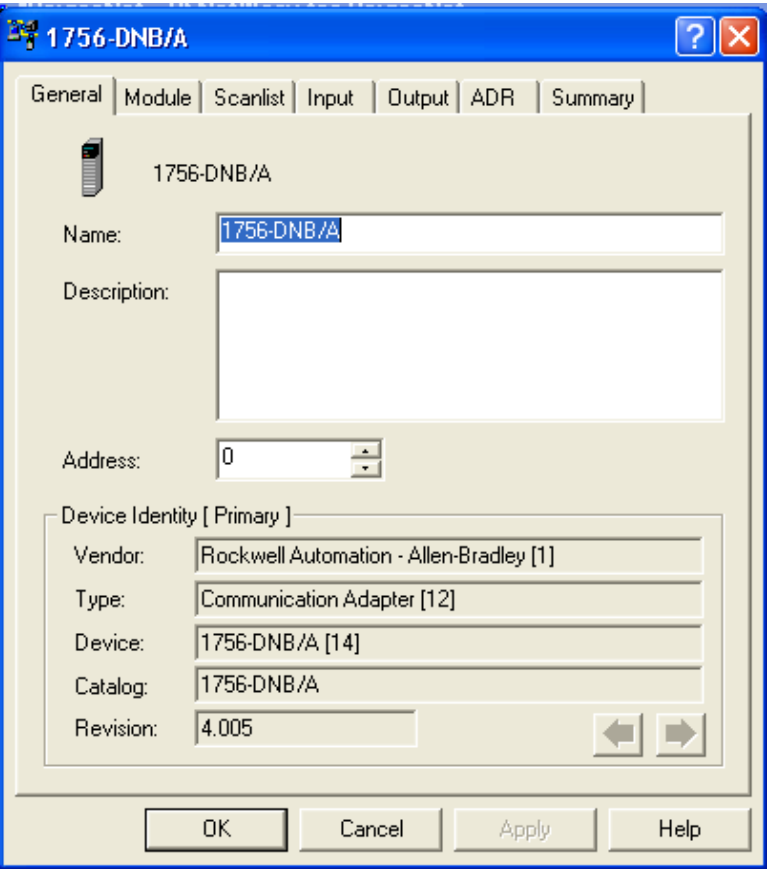

<span id="page-119-0"></span>Figure 4-22: Scanner Properties Dialog: Initial View

7. Click the Scanlist tab in the properties dialog box. The view shown in [Figure 4-23](#page-120-0) will appear.

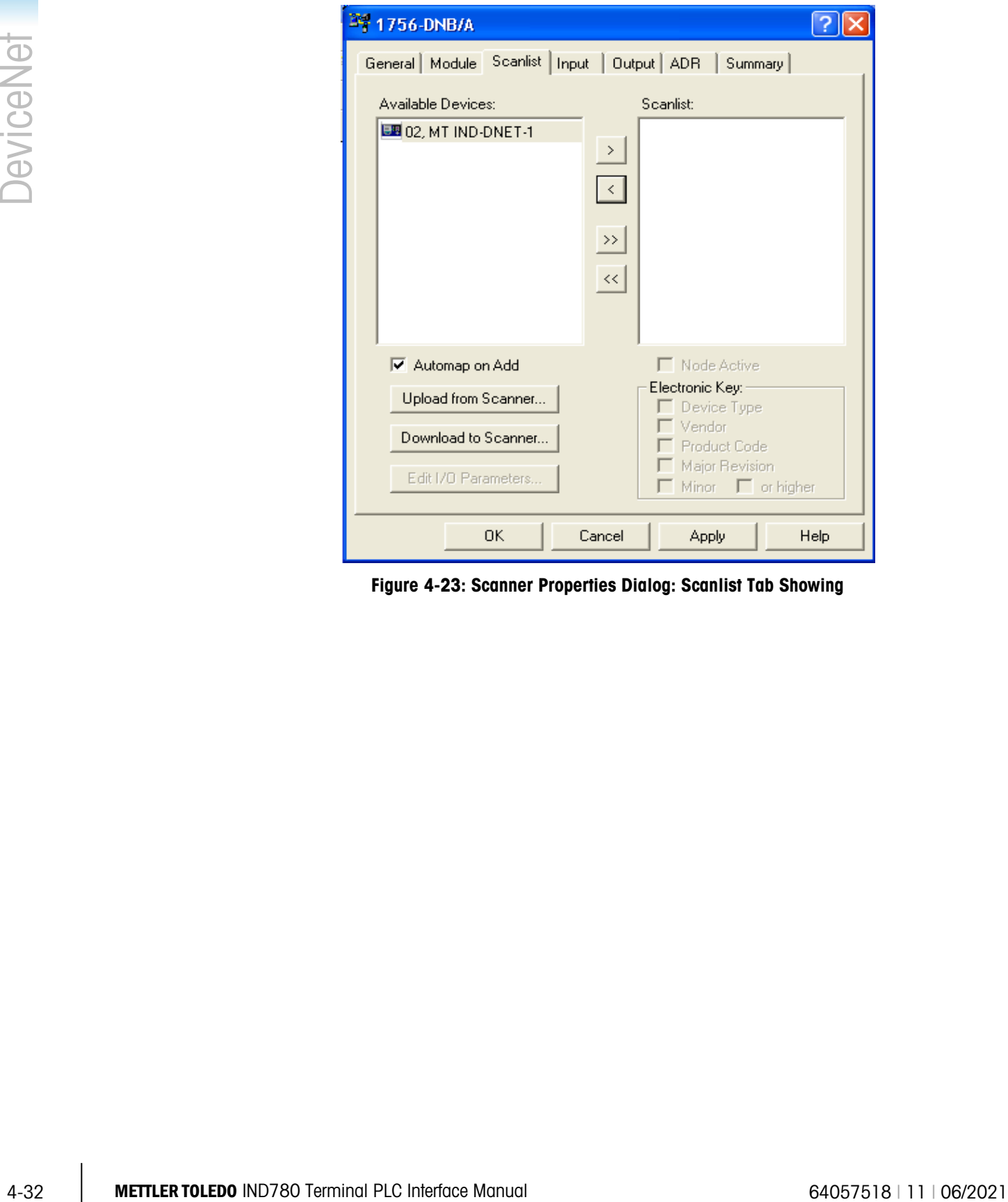

<span id="page-120-0"></span>Figure 4-23: Scanner Properties Dialog: Scanlist Tab Showing

8. Highlight the IND Terminal (MT IND-DNET) and left-click to add it to the Scanlist. Once the IND Terminal is added, it will appear in the right pane [\(Figure 4-24\)](#page-121-0). Click OK.

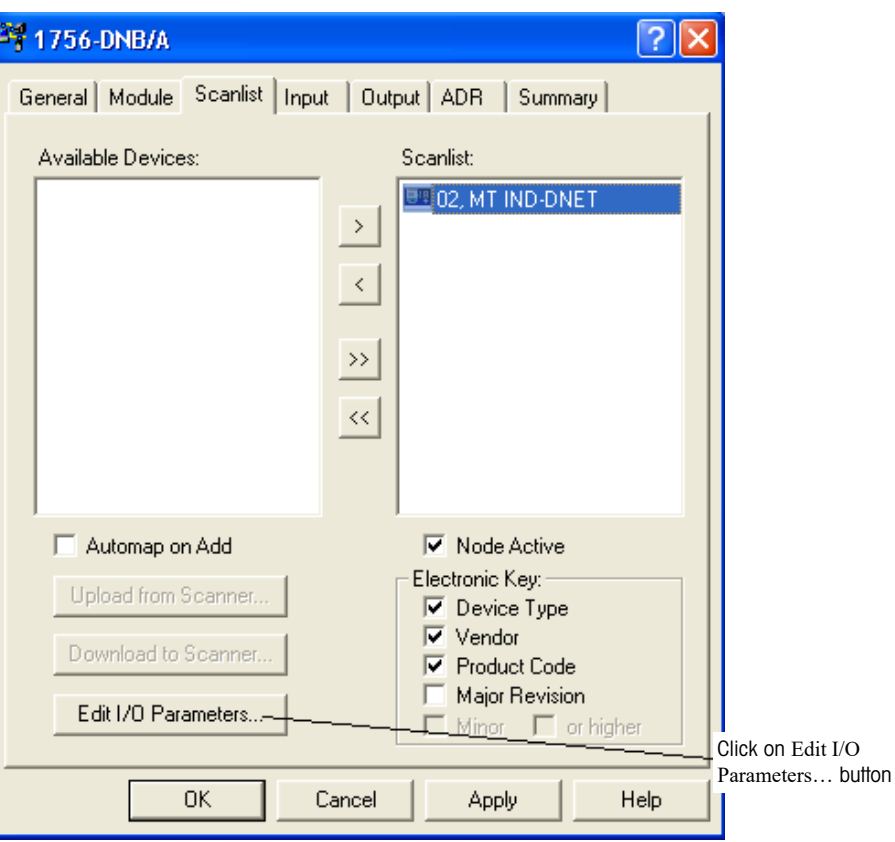

<span id="page-121-0"></span>Figure 4-24: IND Terminal Added to Scanlist

9. The next step is to edit the I/O parameters of the IND terminal. The I/O size depends on the data type and the number of slots selected in the terminal. Note that slots is a terminal phrase that isn't used in typical DeviceNet terms; it was derived from previous PLC memory mapping. It is used in the terminal setup to remain consistent across the Mettler Toledo terminal line. Integer or Divisions with one slot will be 4 bytes/in 4 bytes out. Integer or Division with 2 slots is 8 bytes in/8 bytes out. Float is always 8 bytes in and out.

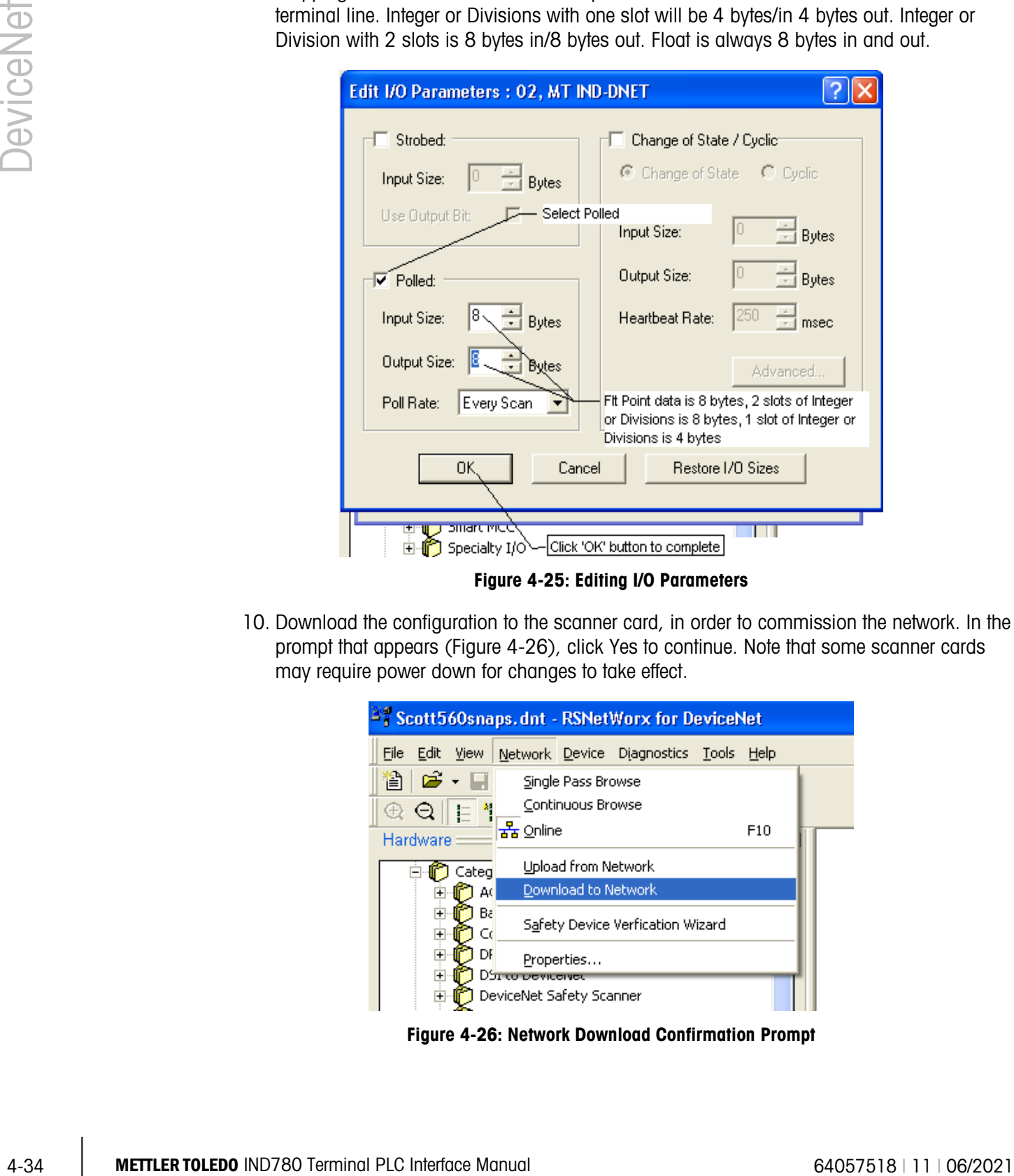

Figure 4-25: Editing I/O Parameters

10. Download the configuration to the scanner card, in order to commission the network. In the prompt that appears [\(Figure 4-26\)](#page-122-0), click Yes to continue. Note that some scanner cards may require power down for changes to take effect.

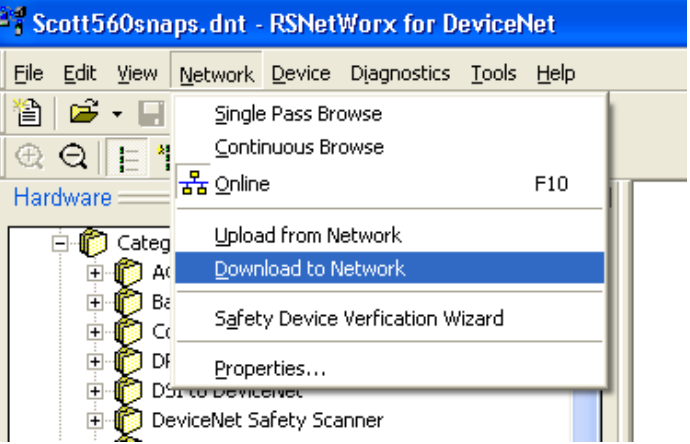

<span id="page-122-0"></span>Figure 4-26: Network Download Confirmation Prompt

11. Once the IND Terminal has been added to the scanlist, access the Properties dialog to verify its I/O mapping [\(Figure 4-27](#page-123-0) and [Figure 4-28\)](#page-124-0) within the scanner card. Note that auto or manual mapping can be used. Consult the master's documentation for advance I/O mapping options. If manual mapping is used. Be sure to start with an unused section of memory for offset.

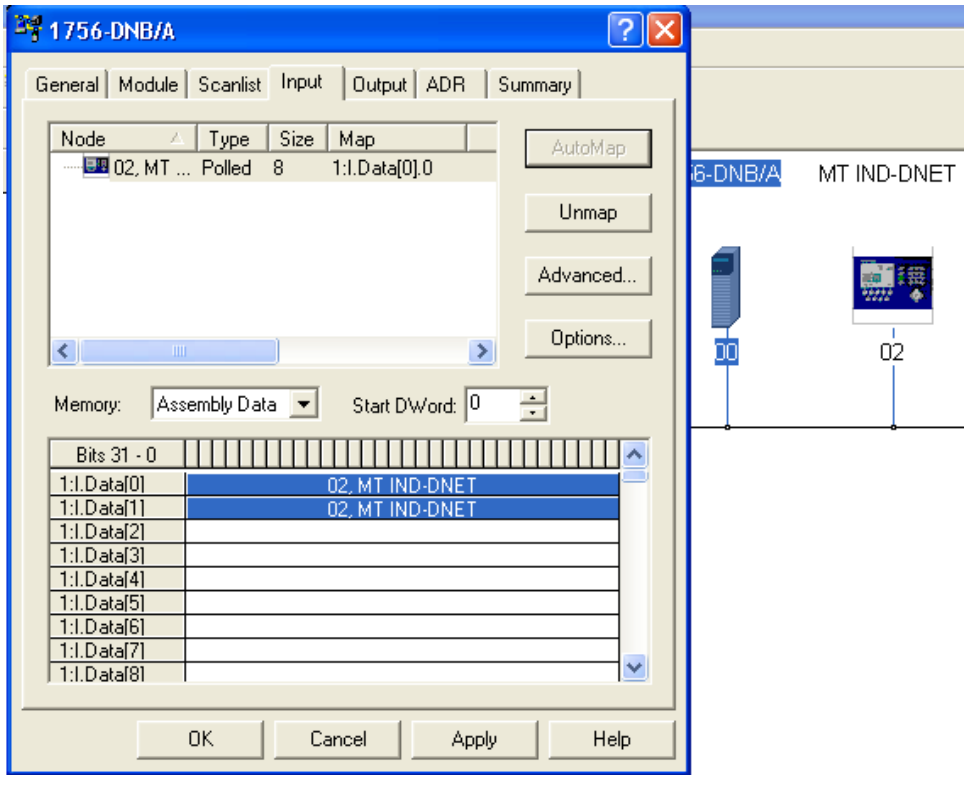

<span id="page-123-0"></span>Figure 4-27: IND Terminal Mapping

12. Verify that I/O mapping is complete by choosing the summary tab. Note that the Mapped columns show Yes for the IND Terminal.

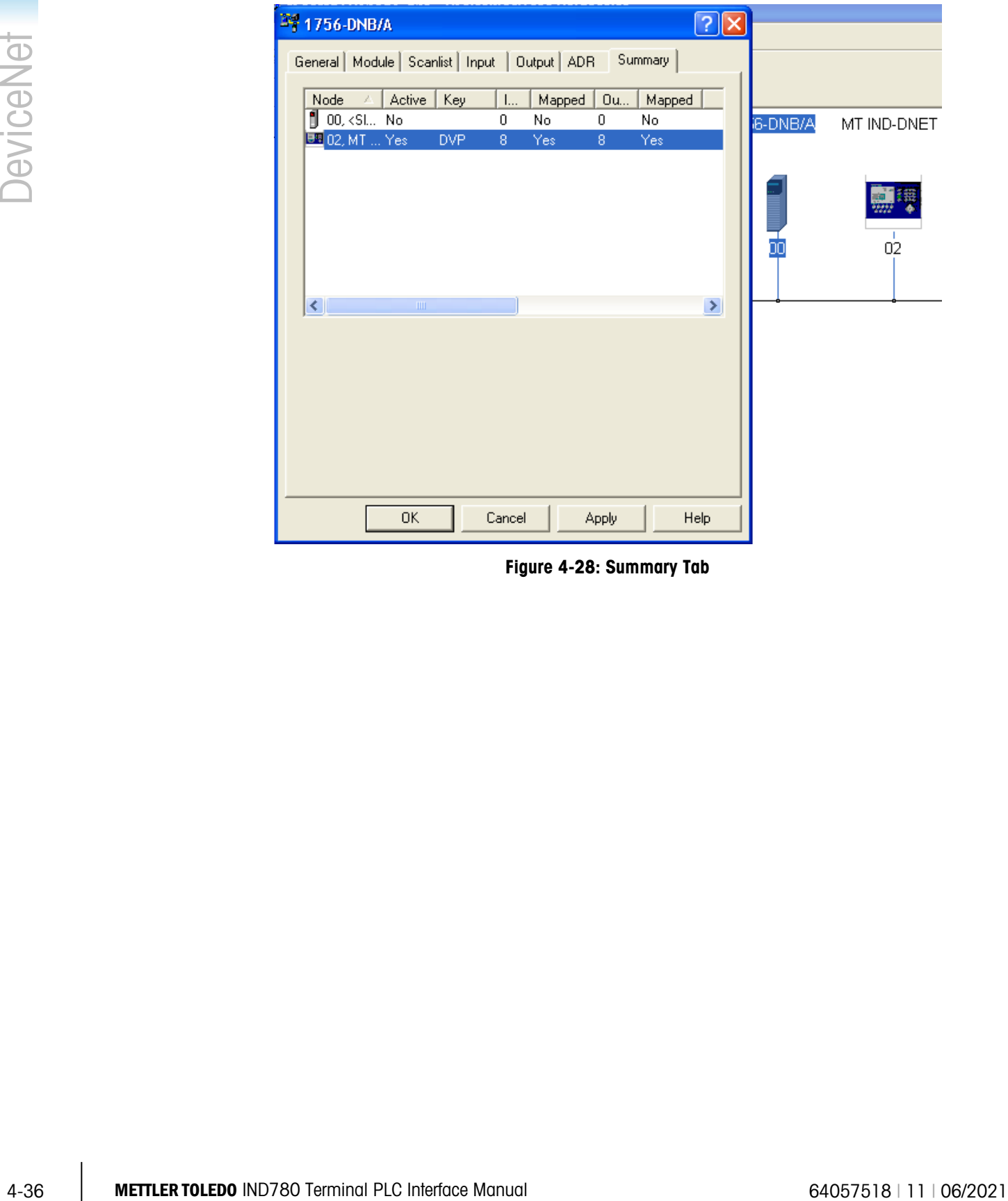

<span id="page-124-0"></span>Figure 4-28: Summary Tab

### 4.9.2. PLC Programming

The IND Terminal is now ready to communicate to the master or DeviceNet scanner. You must configure the PLC or other master with DeviceNet scanner to send and receive data via polled messaging. For this example the RSLogix5000 software is used in conjunction with the Controllogix5000 processor with DeviceNet scanner card. Note that these examples may or may not be applicable depending upon whether you have an existing program or different version of software.

1. Create a new project.

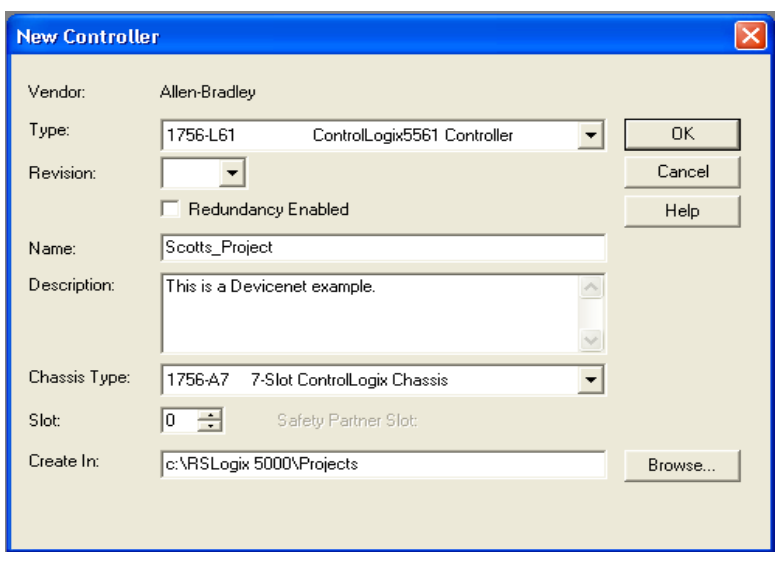

Figure 4-29: New Project Dialog

2. Add DeviceNet scanner card to existing chassis.

| <b>Select Module</b>                         |                                                                    |               |  |  |  |
|----------------------------------------------|--------------------------------------------------------------------|---------------|--|--|--|
|                                              |                                                                    |               |  |  |  |
| Module                                       | Description                                                        | Vendor        |  |  |  |
| 1756-CNBR/B                                  | 1756 ControlNet Bridge, Redundant Media                            | Allen-Bradley |  |  |  |
| $-1756$ -CNBR/D                              | 1756 ControlNet Bridge, Redundant Media                            | Allen-Bradley |  |  |  |
| $-1756$ -CNBR/E                              | 1756 ControlNet Bridge, Redundant Media                            | Allen-Bradley |  |  |  |
| $-1756$ -DHRIO/B                             | 1756 DH+ Bridge/RIO Scanner                                        | Allen-Bradley |  |  |  |
| $-1756$ -DHRIO/C                             | 1756 DH+ Bridge/RIO Scanner                                        | Allen-Bradley |  |  |  |
| $-1756 - DHRIO/D$                            | 1756 DH+ Bridge/RIO Scanner                                        | Allen-Bradley |  |  |  |
| 1756-DNB                                     | 1756 DeviceNet Scanner                                             | Allen-Bradley |  |  |  |
| $-1756$ -EN2T/A                              | 1756 10/100 Mbps Ethernet Bridge, Twisted-Pair Media               | Allen-Bradley |  |  |  |
| $-1756$ -ENBF/A                              | 1756 10/100 Mbps Ethernet Bridge, Fiber Media                      | Allen-Bradley |  |  |  |
| $-1756$ -ENBT/A                              | 1756 10/100 Mbps Ethernet Bridge, Twisted-Pair Media               | Allen-Bradley |  |  |  |
| $-1756$ -ENET/A                              | 1756 Ethernet Communication Interface                              | Allen-Bradley |  |  |  |
| $-1756$ -ENET/B                              | 1756 Ethernet Communication Interface                              | Allen-Bradley |  |  |  |
| 1756-EWEB/A                                  | 1756 10/100 Mbps Ethernet Bridge w/Enhanced Web Serv Allen-Bradley |               |  |  |  |
|                                              |                                                                    |               |  |  |  |
|                                              | Find                                                               | Add Favorite  |  |  |  |
| By Vendor<br><b>Favorites</b><br>By Category |                                                                    |               |  |  |  |
|                                              | OΚ<br>Cancel                                                       | Help          |  |  |  |

Figure 4-30: Adding DeviceNet Scanner

3. Configure scanner card. Refer to Rockwell software documentation for more information.

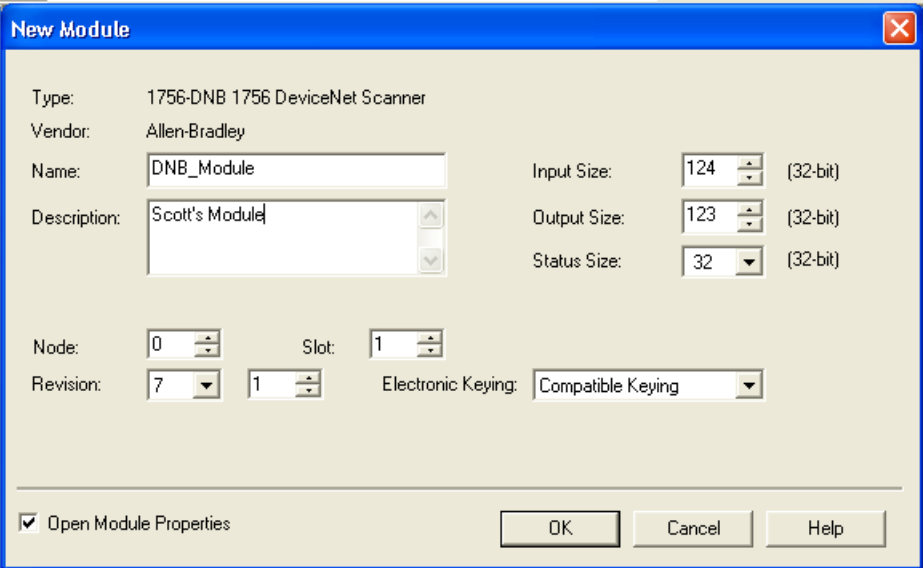

Figure 4-31: Ready to Go Online

4. Create User-Defined tags. These are under data type. In this example the Integer Data Format is being used; create these tags in order to get the data from the scanner's memory location into a useable/readable format. Create 2 tags. One is for the weight data (single 16 bit integer) that can be read in decimal format and the other is for the status information (16 bit value) this is read in binary. User-Defined tags will be different for the Floating Point Data Format.

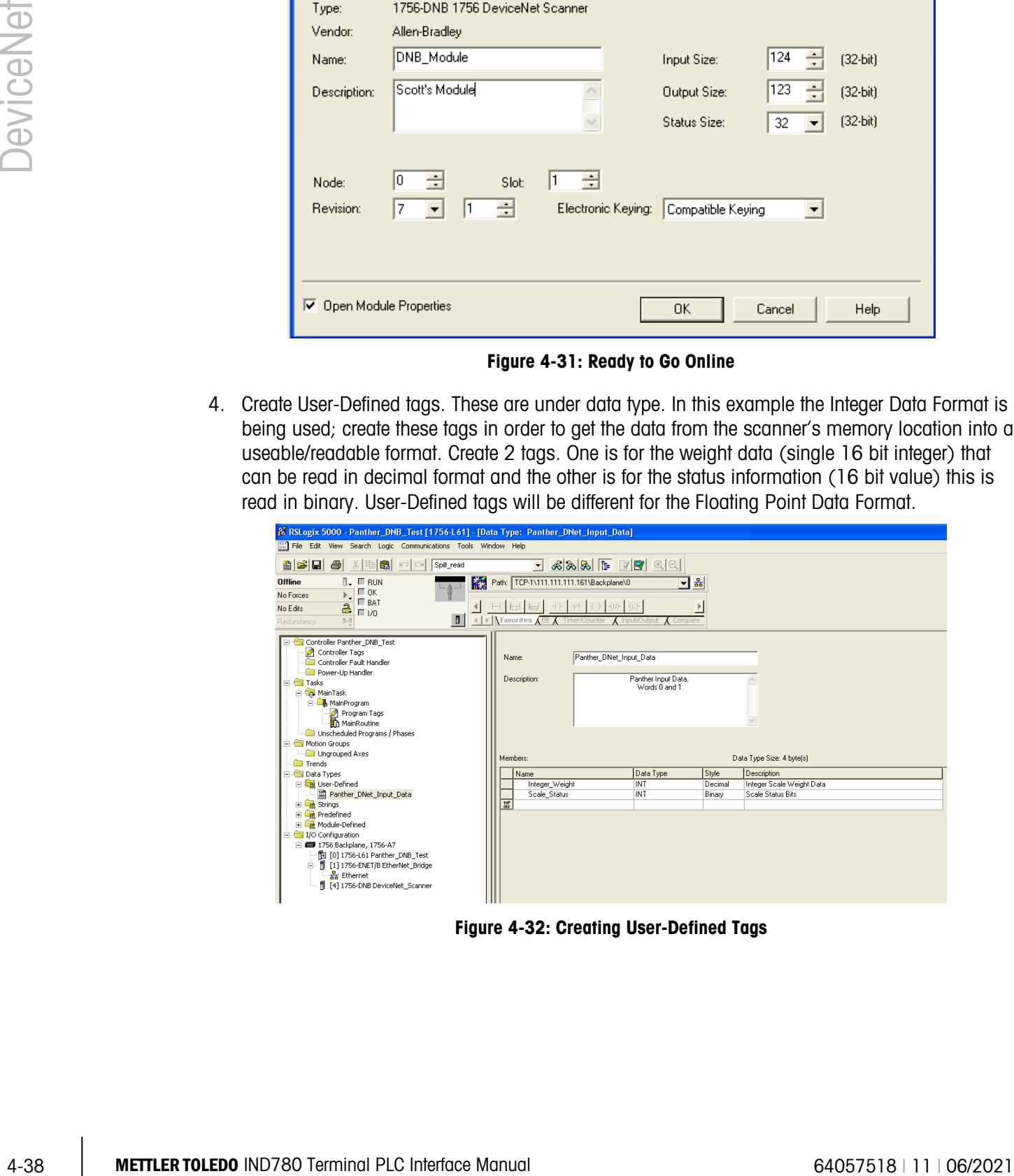

Figure 4-32: Creating User-Defined Tags

5. Create an unconditional rung of logic that activates the command register run bit. This bit is required to activate the DeviceNet scanner card. Then create another unconditional rung that activates the copy command. Copy the scanner's I/O mapped data into the user defined tags.

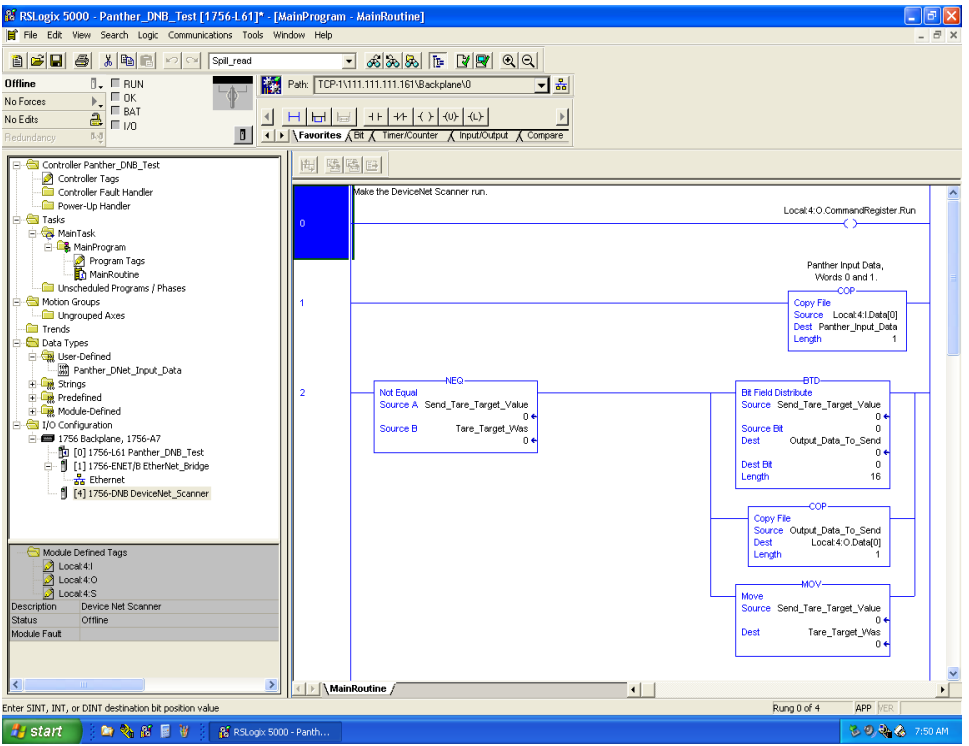

Figure 4-33: Creating an Unconditional Rung

- 6. At this point you can download the program and run it and, provided the wiring and configuration are correct, you will receive weight and status information back from the IND780 Terminal.
- Note that examples, and the EDS and IND Terminal icon files, are located on the IND780 documentation CD that comes with every unit.

# 5 EtherNet/IP

# 5.1. Overview

EtherNet / IP, short for "EtherNet Industrial Protocol," is an open industrial networking standard that takes advantage of commercial, off-the-shelf EtherNet communication chips and physical media. This networking standard supports both implicit messaging (real-time I/O messaging) and explicit messaging (message exchange). The protocol is supported by ControlNet International (CI), the Industrial Ethernet Association (IEA) and the Open DeviceNet Vendor Association (ODVA).

EtherNet / IP utilizes commercial, off-the-shelf EtherNet hardware (for example, switches and routers) and is fully compatible with the Ethernet TCP/IP protocol suite. It uses the proven Control and Information Protocol (CIP) to provide control, configuration, and data collection capability.

The kit enables the IND780 terminal to communicate to EtherNet / IP Programmable Logic Controllers (PLCs) through direct connection to the EtherNet / IP network at either 10 or 100 MBPS speed. The kit consists of a backplane-compatible I/O module, mounting hardware, and a ferrite. Software to implement the data exchange resides in the IND780 terminal.

The EtherNet / IP Kit option has the following features:

- User-programmable IP addressing.
- Capability for bi-directional discrete mode communications (Class 1 Messaging) of weight or display increments, status, and control data between the PLC and the IND780.

[Figure 5-1](#page-128-0) and [Figure 5-2](#page-129-0) show an EtherNet / IP module and its components. Note that the module's address is set in software (see [Figure 5-8\)](#page-154-0), and the DIP switches indicated in [Figure 5-2](#page-129-0) must all be set to OFF.

<span id="page-128-0"></span>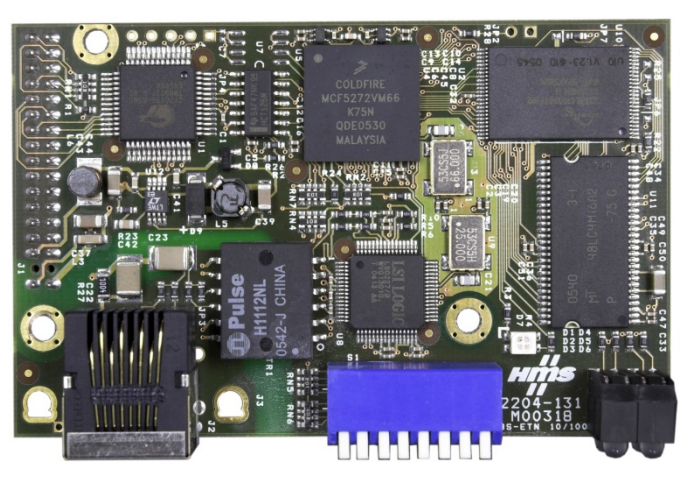

Figure 5-1: EtherNet / IP Module

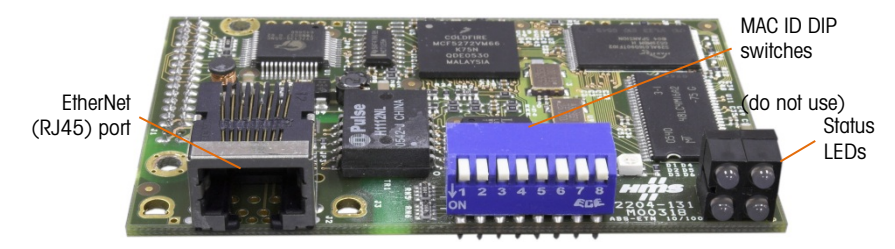

Figure 5-2: EtherNet / IP Module Components

### <span id="page-129-1"></span><span id="page-129-0"></span>5.1.1. Definition of Terms

Table 5-1: EtherNet / IP Definition of Terms

|                              | Figure 5-2: EtherNet / IP Module Components                                                                                                    |  |  |  |
|------------------------------|----------------------------------------------------------------------------------------------------|--|--|--|
| <b>Definition of Terms</b>   |                                                                                                    |  |  |  |
|                              | Some terms (such as Target) used by the EtherNet / IP PLC application have a different sense from<br>their use by the IND780 terminal. Table 5-1 provides definitions specific to EtherNet / IP.                                                                                                    |  |  |  |
|                              | Table 5-1: EtherNet / IP Definition of Terms                                                                                                    |  |  |  |
| <b>Term</b>                  | <b>Definition</b>                                                                                                    |  |  |  |
| <b>Adapter Class</b>         | An Adapter Class product emulates functions provided by traditional rack-adapter<br>products. This type of node exchanges real-time I/O data with a Scanner Class product. It<br>does not initiate connections on its own.                                                                                                    |  |  |  |
| Class 1<br>Messaging         | In EtherNet / IP communication protocol scheduled (cyclic) message transfer between a<br>PLC and CIP Adapter Class device.                                                                                                    |  |  |  |
| Class 3<br>Messaging         | In EtherNet / IP communication protocol unscheduled message transfer between a PLC<br>and CIP Adapter Class device. This is used by the IND780 for explicit messaging.                                                                                                    |  |  |  |
| Connected<br>Messaging       | A connection is a relationship between two or more application objects on different<br>nodes. The connection establishes a virtual circuit between end points for transfer of data.<br>Node resources are reserved in advance of data transfer and are dedicated and always<br>available. Connected messaging reduces data handling of messages in the node.<br>Connected messages can be Implicit or Explicit. See also Unconnected Messaging.                                                           |  |  |  |
| Connection<br>Originator     | Source for I/O connection or message requests. Initiates an I/O connection or explicit<br>message connection.                                                                                                    |  |  |  |
| <b>Explicit</b><br>Messaging | Explicit Messages can be sent as a connected or unconnected message. CIP defines an<br>Explicit Messaging protocol that states the meaning of the message. This messaging<br>protocol is contained in the message data. Explicit Messages provide a one-time<br>transport of a data item. Explicit Messaging provide the means by which typical<br>request/response oriented functions are performed (e.g. module configuration). These<br>messages are typically point-to-point.                         |  |  |  |
| Implicit<br>Messaging        | Implicit Messages are exchanged across I/O Connections with an associated Connection<br>ID. The Connection ID defines the meaning of the data and establishes the<br>regular/repeated transport rate and the transport class. No messaging protocol is<br>contained within the message data as with Explicit Messaging. Implicit Messages can be<br>point-to-point or multicast and are used to transmit application-specific I/O data. This<br>term is used interchangeably with the term I/O Messaging. |  |  |  |
| I/O Client                   | Function that uses the I/O messaging services of another (I/O Server) device to perform a<br>task. Initiates a request for an I/O message to the server module. The I/O Client is a<br><b>Connection Originator.</b>                                                                                                    |  |  |  |
| I/O Messaging                | Used interchangeably with the term Implicit Messaging.                                                                                                    |  |  |  |
| I/O Server                   | Function that provides I/O messaging services to another (I/O Client) device. Responds to<br>a request from the I/O Client. I/O Server is the target of the connection request.                                                                                                    |  |  |  |

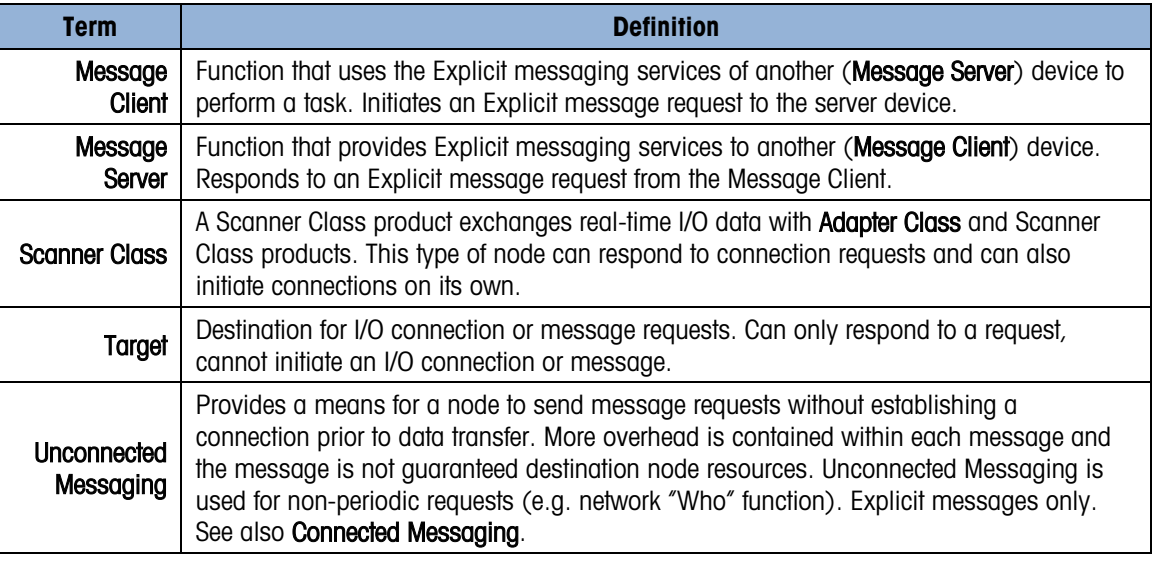

### 5.1.2. Communications

The IND780 terminal utilizes component parts to ensure complete compatibility with the Allen-Bradley EtherNet / IP network. An IND780 terminal is recognized as a generic EtherNet / IP device by the PLC.

Each EtherNet / IP option connected to the EtherNet / IP network represents a physical IP Address. The connection is made via a RJ-45 connector on the option card (see [Figure 5-2\)](#page-129-0).

The wiring between the PLC and the IND780 EtherNet / IP connection uses EtherNet twisted pair cable. The cable installation procedures and specification including distance and termination requirements are the same as recommended by Allen-Bradley for the EtherNet / IP network.

The IND780 only uses Class 1 cyclic data for discrete data and explicit messages for access to the IND780 Shared Data Variables. Explicit message blocks may be connected or unconnected; the PLC programmer must make this choice.

### 5.1.3. IP Address

Each EtherNet / IP option represents one physical IP Address. This address is chosen by the system designer, and then programmed into the IND780 terminal and PLC. There is also a DHCP client feature for EtherNet / IP to use a host server to assign addresses. The IND780 terminal's address is programmed in setup at Communication > PLC Interface > EtherNet / IP. IND780 IP Address entry must be unique for each IND780.

### 5.1.4. Data Formats

The EtherNet / IP Kit option provides discrete data transfer, Class 1 messaging. Discrete data is continuously available. The EtherNet / IP option has its own logical IP address to send and receive information to and from the PLC. There are five data formats: Integer, Divisions, Floating Point, Template and Application.

# 5.2. Sharing a PLC Interface

# 5.2.1. Network Topology

It is possible for a PLC interface to be concurrently shared between multiple clustered terminals. The following example [\(Figure 5-3\)](#page-131-0) shows a network topology where a PLC interface located in one IND780 terminal, known as the bridge, is shared across the terminal's Ethernet TCP/IP cluster.

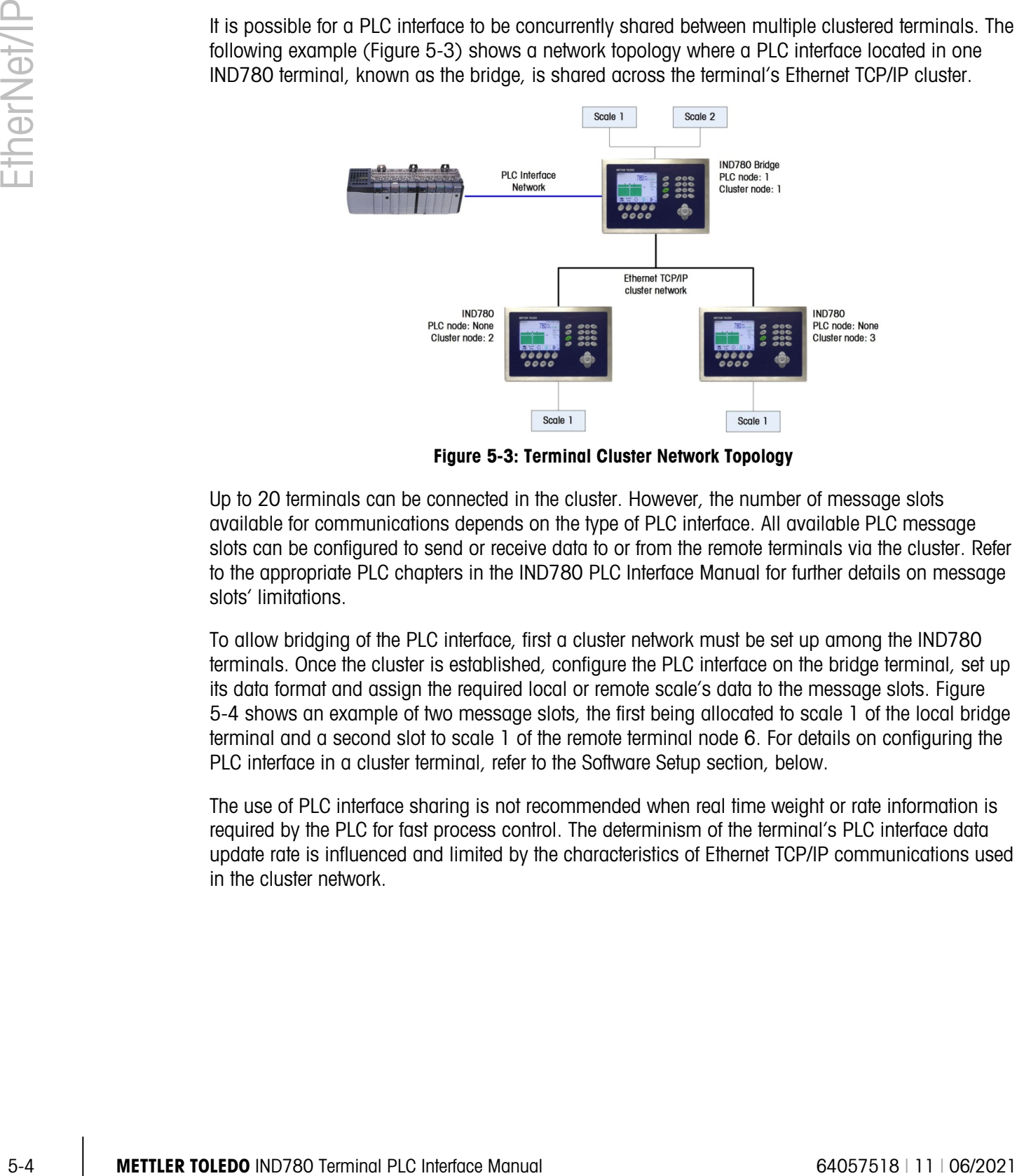

Figure 5-3: Terminal Cluster Network Topology

<span id="page-131-0"></span>Up to 20 terminals can be connected in the cluster. However, the number of message slots available for communications depends on the type of PLC interface. All available PLC message slots can be configured to send or receive data to or from the remote terminals via the cluster. Refer to the appropriate PLC chapters in the IND780 PLC Interface Manual for further details on message slots' limitations.

To allow bridging of the PLC interface, first a cluster network must be set up among the IND780 terminals. Once the cluster is established, configure the PLC interface on the bridge terminal, set up its data format and assign the required local or remote scale's data to the message slots. [Figure](#page-132-0)  [5-4](#page-132-0) shows an example of two message slots, the first being allocated to scale 1 of the local bridge terminal and a second slot to scale 1 of the remote terminal node 6. For details on configuring the PLC interface in a cluster terminal, refer to the Software Setup section, below.

The use of PLC interface sharing is not recommended when real time weight or rate information is required by the PLC for fast process control. The determinism of the terminal's PLC interface data update rate is influenced and limited by the characteristics of Ethernet TCP/IP communications used in the cluster network.

| <b>Message</b> | <b>Scale</b> | <b>Terminal</b> |
|----------------|--------------|-----------------|
|                |              | Local           |
|                |              | 6               |
| З              | $-$ End $-$  |                 |

Figure 5-4: PLC Message Slots View Screen

<span id="page-132-0"></span>[Figure 5-5](#page-132-1) shows a typical EtherNet/IP network arrangement, with IND780 terminals connected directly to a Logix controller without the use of the terminal's PLC interface sharing.

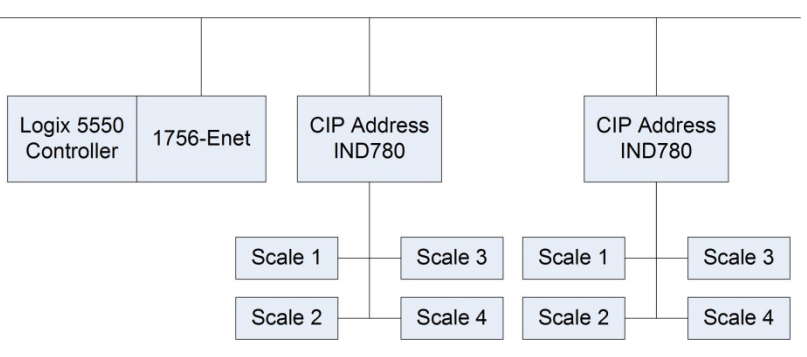

Figure 5-5: Typical Network Topology

# 5.3. Data Definition

<span id="page-132-1"></span>The EtherNet / IP Kit option uses discrete data for its communication with PLCs. Data transfer is accomplished via the PLC's cyclic messaging.

### 5.3.1. Data Integrity

The IND780 has specific bits to allow the PLC to confirm that data was received without interruption and that the IND780 is not in an error condition. It is important to monitor these bits. Any PLC code should use them to confirm the integrity of the data received by the IND780. Refer to the data charts for specific information regarding the Data OK, Update in Progress and Data Integrity bits and their usage.

### 5.3.2. Assembly Instances of Class 1 Cyclic Communications

Class 1 cyclic communications is used for transfer of Discrete Data between the PLC and the IND780.

The PLC Input Assembly Instance is 100 (decimal). This instance is used for all Data Formats and data size requirements.

and data size requirements. The IND780 uses data only. Configuration data is not used or required. Within the PLC EtherNet / IP Interface setup set the Configuration Instance to 1 and the data size to zero.

The EDS file provided on the Documentation CD has no Assembly Instance or data size limitations. The IND780 programming controls the Assembly Instance and data size limitations.

The PLC Output Assembly Instance is 150 (decimal). This instance is used for all Data Formats

## 5.3.3. Discrete Data

Five formats of discrete data are available with the EtherNet / IP Kit option: Integer, divisions, floating point, template and application. Only one type of data format may be selected and used by the IND780.

The integer and division formats allow bi-directional communication of discrete bit encoded information or 16 bit binary word (see [Table 5-6](#page-141-0) and [Table 5-7](#page-142-0) for an explanation) numerical values.

The floating-point format allows bi-directional communication of discrete bit encoded information and numeric data encoded in IEEE 754, single precision floating point format.

The data format of discrete data will affect the data size required in the configuration of the PLC. The IND780 console PLC message slot setup screen provides data size requirements in bytes, except for the Application data format.

Selection of the appropriate format depends on issues such as the range or capacity of the scale used in the application. The integer format can represent a numerical value up to 32,767. The division format can represent a value up to 32,767 scale divisions or increments. The floating-point format can represent a value encoded in IEEE 754, single precision floating point format.

Floating point is the only data format that includes decimal point information. Integer and division formats ignore decimal points. Accommodation of decimal point location must take place in the PLC logic, when it is needed with these formats.

Changing the Data Format to be used by the IND780 will clear all Message Slots. Data format is configured in setup at Communication > PLC Interface > Data Format [\(Figure 5-9\)](#page-154-1).

### 5.3.3.1. Examples

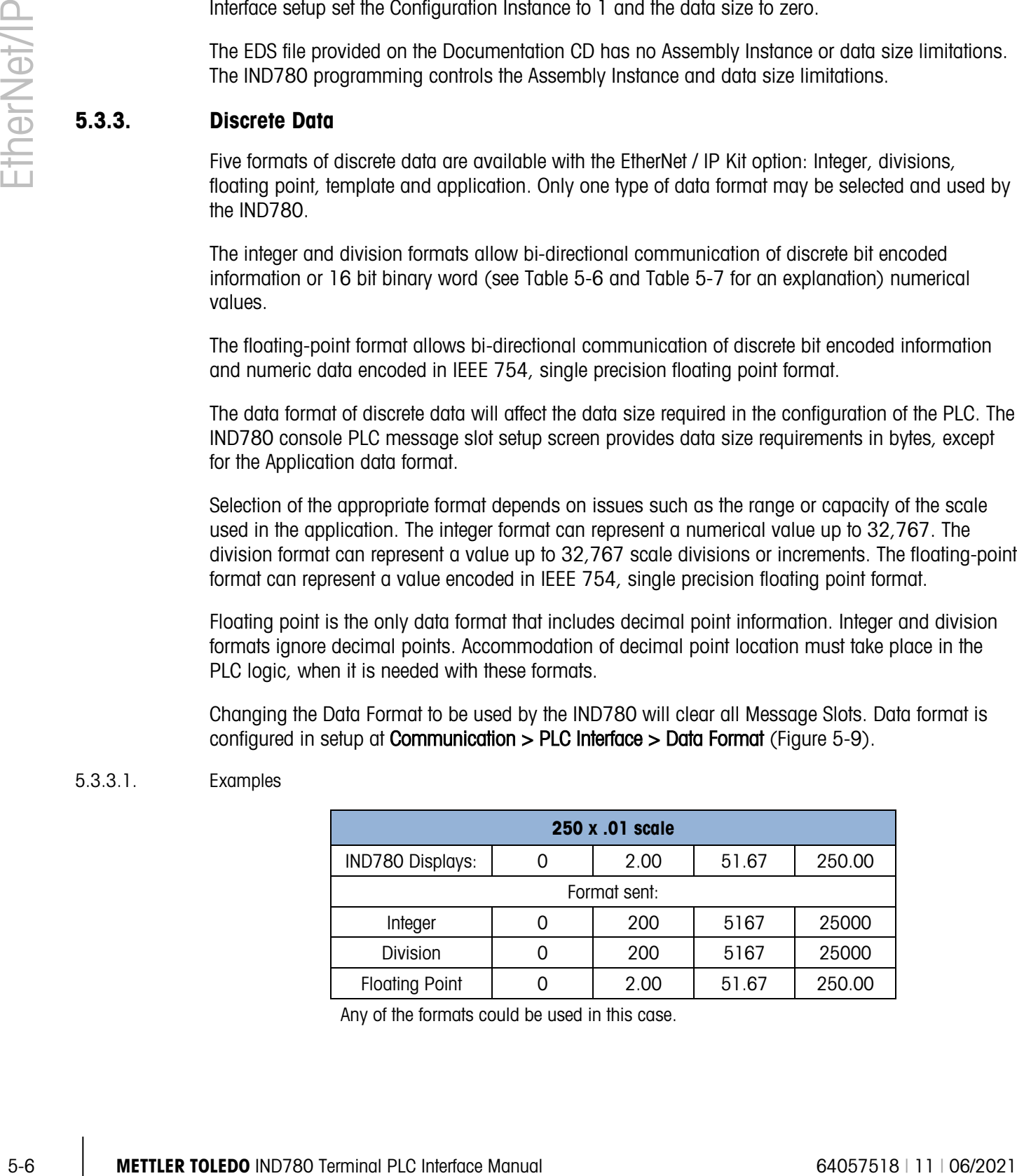

Any of the formats could be used in this case.

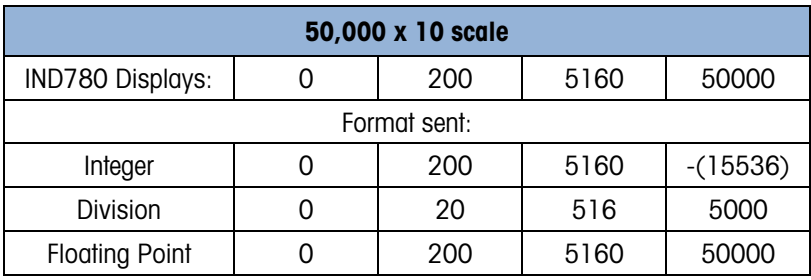

The integer format could not be used because it would send a negative value once the weight exceeded 32,767.

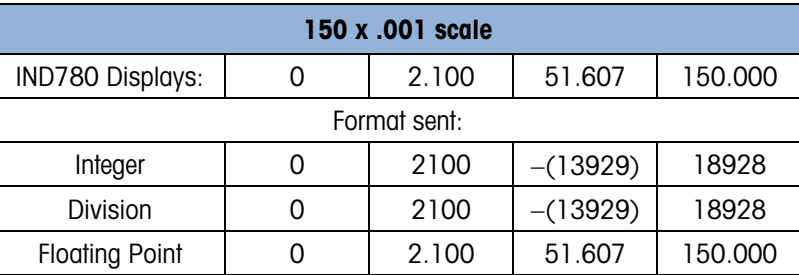

The integer and division formats could not be used because they would send a negative value once the weight exceeded 32.767.

### 5.3.4. Byte Order

Word Swap takes the IEE 754 single-precision floating point format and swaps the two words in the 32-bit double word. This format is compatible with RSLogix 5000 processors.

Byte Swap makes the floating point format compatible with S7 PROFIBUS.

### 5.3.5. Message Slots

There may be up to 12 message slots for discrete data transfer, Class 1 messaging, in Integer, Divisions and Floating Point Data Formats. Each message slot is assigned to a local or remote scale and scales may be repeated in additional message slots. Remote scales must reside in an IND780 Ethernet TCP clustered to the IND780 containing the Ethernet I/P interface. The integer and division formats provide (two 16-bit words of input and two 16-bit words of output data) per Message Slot. Each Message Slot's first input word provides scale weight data and the input weight data may be selected by the PLC using the Message Slot's second output word bit 0, bit 1 and bit 2. The following two Tables provide input and output usage information.

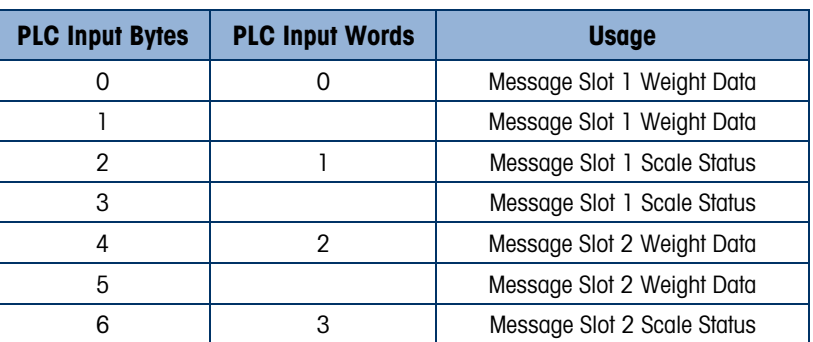

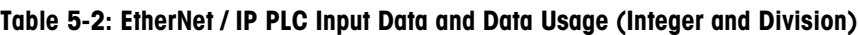

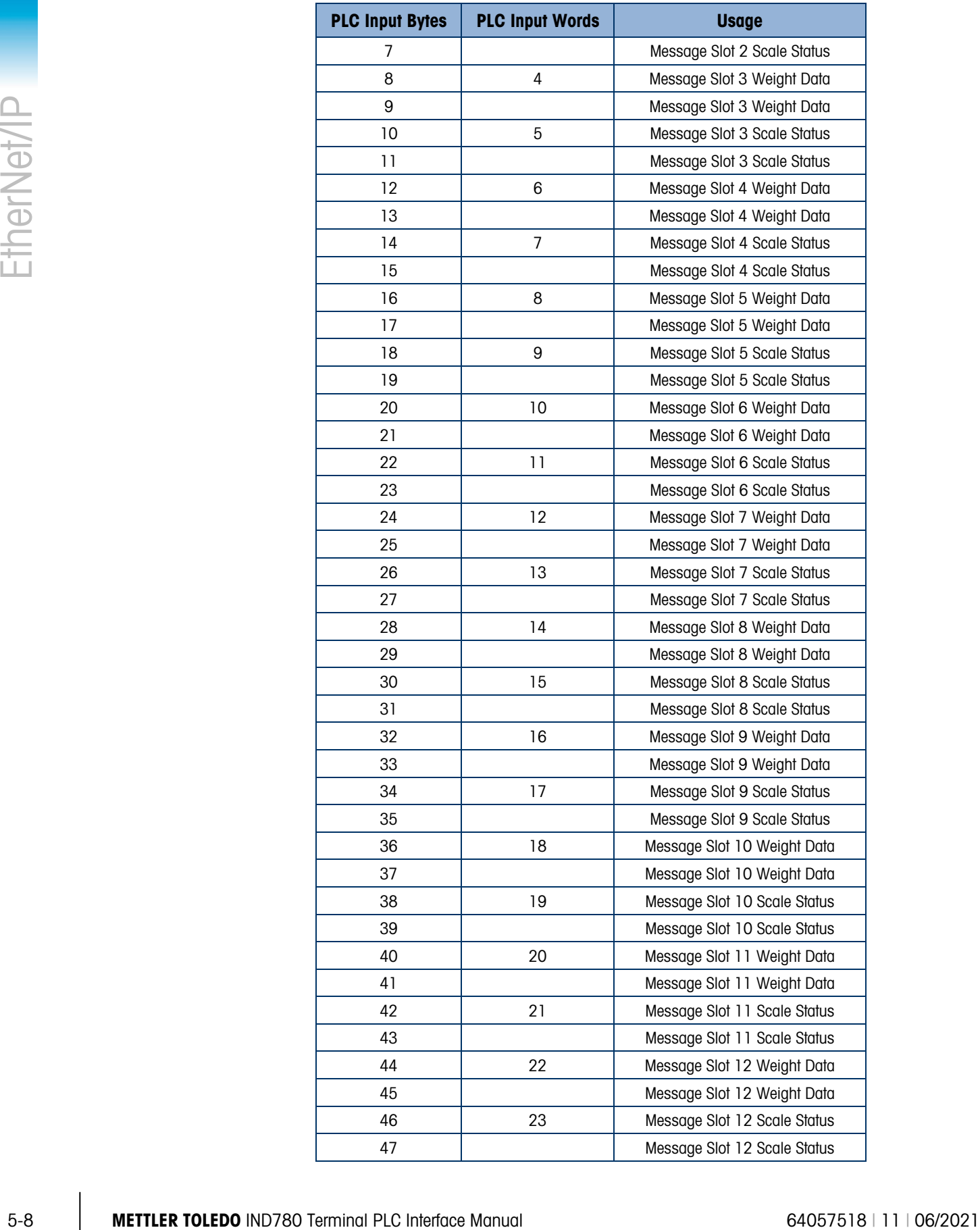

| <b>PLC Output Bytes</b> | <b>PLC Output Words</b> | <b>Usage</b>                  |
|-------------------------|-------------------------|-------------------------------|
| 0                       | 0                       | Message Slot 1 Weight Data    |
| 1                       |                         | Message Slot 1 Weight Data    |
| $\overline{2}$          | 1                       | Message Slot 1 Scale Command  |
| 3                       |                         | Message Slot 1 Scale Command  |
| 4                       | $\overline{2}$          | Message Slot 2 Weight Data    |
| 5                       |                         | Message Slot 2 Weight Data    |
| 6                       | 3                       | Message Slot 2 Scale Command  |
| 7                       |                         | Message Slot 2 Scale Command  |
| 8                       | 4                       | Message Slot 3 Weight Data    |
| 9                       |                         | Message Slot 3 Weight Data    |
| 10                      | 5                       | Message Slot 3 Scale Command  |
| 11                      |                         | Message Slot 3 Scale Command  |
| 12                      | 6                       | Message Slot 4 Weight Data    |
| 13                      |                         | Message Slot 4 Weight Data    |
| 14                      | 7                       | Message Slot 4 Scale Command  |
| 15                      |                         | Message Slot 4 Scale Command  |
| 16                      | 8                       | Message Slot 5 Weight Data    |
| 17                      |                         | Message Slot 5 Weight Data    |
| 18                      | 9                       | Message Slot 5 Scale Command  |
| 19                      |                         | Message Slot 5 Scale Command  |
| 20                      | 10                      | Message Slot 6 Weight Data    |
| 21                      |                         | Message Slot 6 Weight Data    |
| 22                      | 11                      | Message Slot 6 Scale Command  |
| 23                      |                         | Message Slot 6 Scale Command  |
| 24                      | 12                      | Message Slot 7 Weight Data    |
| 25                      |                         | Message Slot 7 Weight Data    |
| 26                      | 13                      | Message Slot 7 Scale Command  |
| 27                      |                         | Message Slot 7 Scale Command  |
| 28                      | 14                      | Message Slot 8 Weight Data    |
| 29                      |                         | Message Slot 8 Weight Data    |
| 30                      | 15                      | Message Slot 8 Scale Command  |
| 31                      |                         | Message Slot 8 Scale Command  |
| 32                      | 16                      | Message Slot 9 Weight Data    |
| 33                      |                         | Message Slot 9 Weight Data    |
| 34                      | 17                      | Message Slot 9 Scale Command  |
| 35                      |                         | Message Slot 9 Scale Command  |
| 36                      | 18                      | Message Slot 10 Weight Data   |
| 37                      |                         | Message Slot 10 Weight Data   |
| 38                      | 19                      | Message Slot 10 Scale Command |
| 39                      |                         | Message Slot 10 Scale Command |

Table 5-3: EtherNet / IP PLC Output Words and Word Usage (Integer and Division)

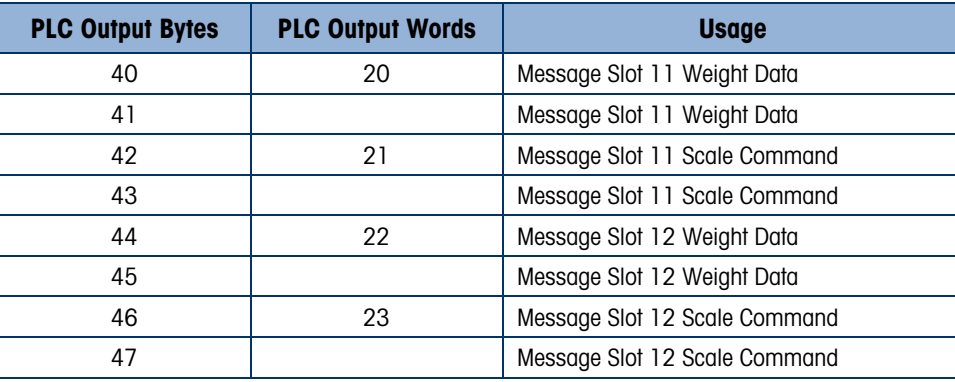

|                                   | 42                                                               | 21                                                      | Message Slot 11 Scale Command                                                                                                    |
|-----------------------------------|------------------------------------------------------------------|---------------------------------------------------------|----------------------------------------------------------------------------------------------------|
|                                   | 43                                                               |                                                         | Message Slot 11 Scale Command                                                                                                    |
|                                   | 44                                                               | 22                                                      | Message Slot 12 Weight Data                                                                                                    |
|                                   | 45                                                               |                                                         | Message Slot 12 Weight Data                                                                                                    |
|                                   | 46                                                               | 23                                                      | Message Slot 12 Scale Command                                                                                                    |
|                                   | 47                                                               |                                                         | Message Slot 12 Scale Command                                                                                                    |
| Format (Figure 5-9).              | data) per Message Slot. See Table 5-4 and Table 5-5 for details. |                                                         | The floating point format provides four 16-bit words of input data and three 16-bit words of output<br>The number of Message Slots is configured in setup at <b>Communication &gt; PLC Interface &gt; Data</b> |
|                                   |                                                                  | Table 5-4: EtherNet / IP PLC Floating Point Input Words |                                                                                                    |
| <b>PLC Output</b><br><b>Words</b> |                                                                  | Bits $0 - 7$                                            | Bits $8 - 15$                                                                                                    |
| 0                                 | Message Slot 1, Reserved                                         |                                                         | Message Slot 1, Command Response.<br>Refer to Message Slot Table                                                                                                    |
| 1                                 | Message Slot 1 Floating Point data                               |                                                         | Message Slot 1 Floating Point data                                                                                                    |
| $\overline{2}$                    | Message Slot 1 Floating Point data                               |                                                         | Message Slot 1 Floating Point data                                                                                                    |
| 3                                 | Message Slot 1, Scale Status.<br>Refer to Message Slot Table     |                                                         | Message Slot 1, Scale Status.<br>Refer to Message Slot Table                                                                                                    |
| 4                                 | Message Slot 2, Reserved                                         |                                                         | Message Slot 2, Command Response.<br>Refer to Message Slot Table                                                                                                    |
| 5                                 | Message Slot 2 Floating Point data                               |                                                         | Message Slot 2 Floating Point data                                                                                                    |
| 6                                 | Message Slot 2 Floating Point data                               |                                                         | Message Slot 2 Floating Point data                                                                                                    |
| 7                                 | Message Slot 2, Scale Status.<br>Refer to Message Slot Table     |                                                         | Message Slot 2, Scale Status.<br>Refer to Message Slot Table                                                                                                    |
| 8                                 | Message Slot 3, Reserved                                         |                                                         | Message Slot 3, Command Response.<br>Refer to Message Slot Table                                                                                                    |
| 9                                 | Message Slot 3 Floating Point data                               |                                                         | Message Slot 3 Floating Point data                                                                                                    |
| 10                                | Message Slot 3 Floating Point data                               |                                                         | Message Slot 3 Floating Point data                                                                                                    |
| 11                                | Message Slot 3, Scale Status.<br>Refer to Message Slot Table     |                                                         | Message Slot 3, Scale Status.<br>Refer to Message Slot Table                                                                                                    |
| 12                                | Message Slot 4, Reserved                                         |                                                         | Message Slot 4, Command Response.<br>Refer to Message Slot Table                                                                                                    |
| 13                                | Message Slot 4 Floating Point data                               |                                                         | Message Slot 4 Floating Point data                                                                                                    |
| 14                                | Message Slot 4 Floating Point data                               |                                                         | Message Slot 4 Floating Point data                                                                                                    |
| 15                                | Message Slot 4, Scale Status.<br>Refer to Message Slot Table     |                                                         | Message Slot 4, Scale Status.<br>Refer to Message Slot Table                                                                                                    |
| 16                                | Message Slot 5, Reserved                                         |                                                         | Message Slot 5, Command Response.<br>Refer to Message Slot Table                                                                                                    |
|                                   | Message Slot 5 Floating Point data                               |                                                         | Message Slot 5 Floating Point data                                                                                                    |

<span id="page-137-0"></span>Table 5-4: EtherNet / IP PLC Floating Point Input Words

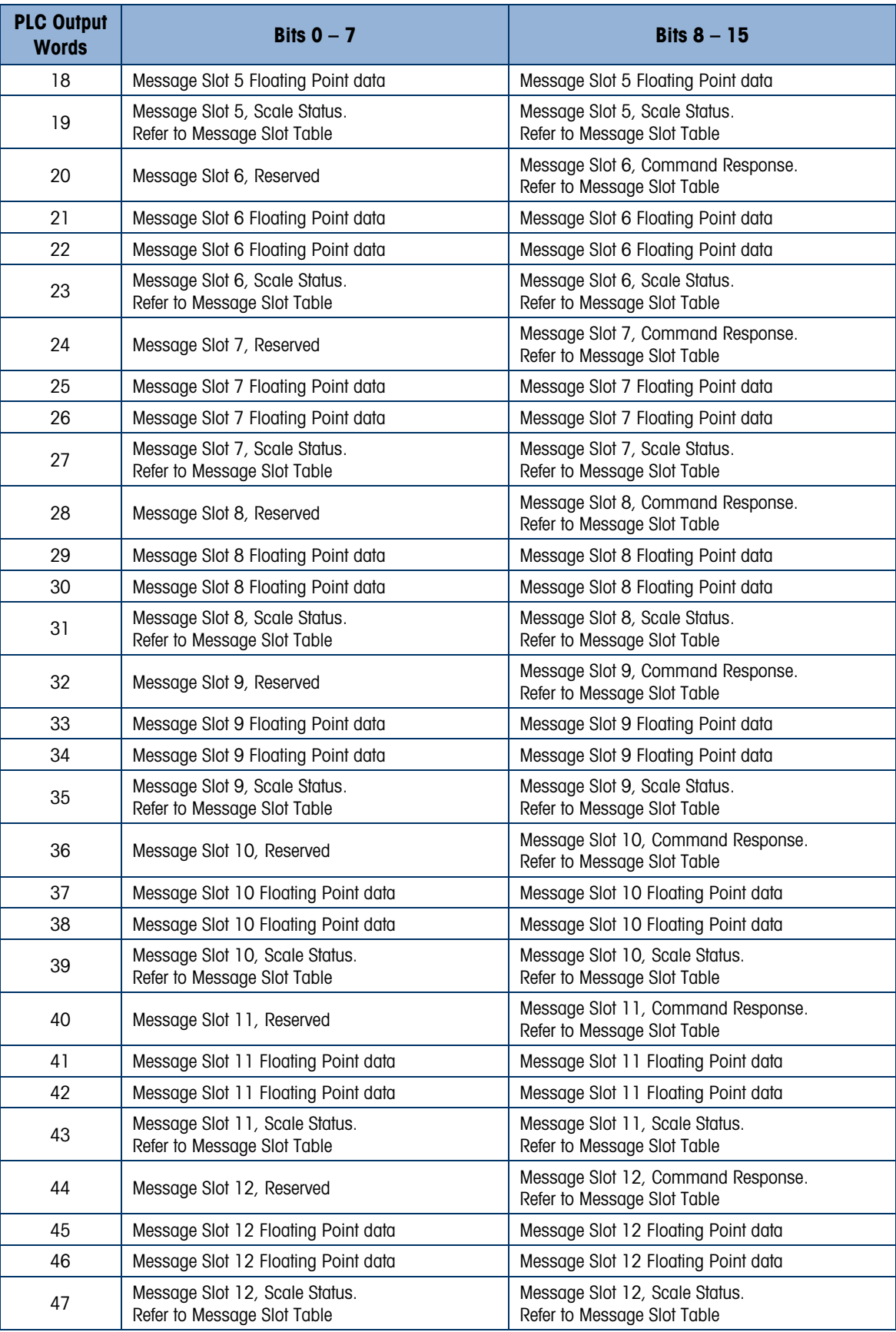

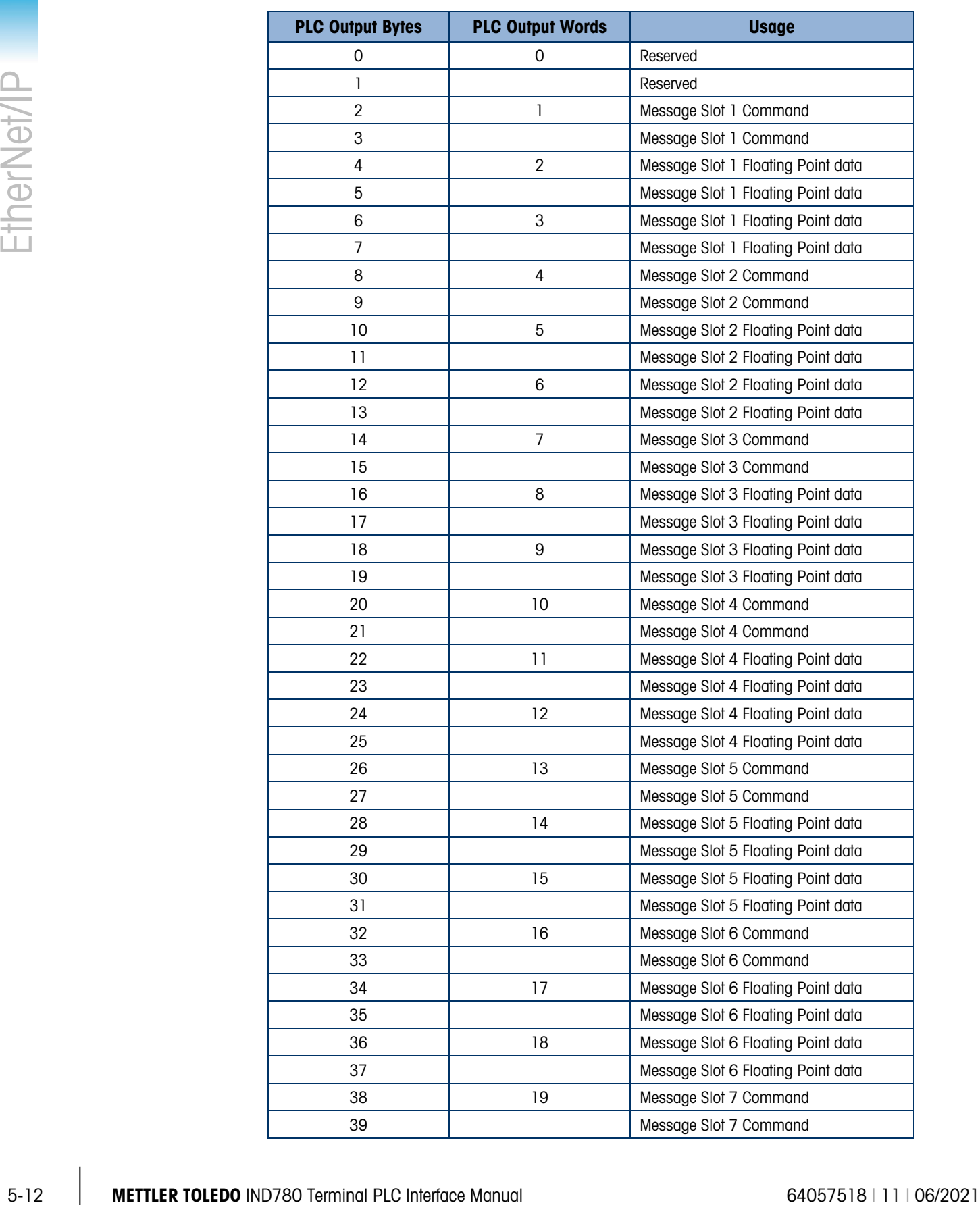

## <span id="page-139-0"></span>Table 5-5: EtherNet / IP PLC Floating Point Output Words

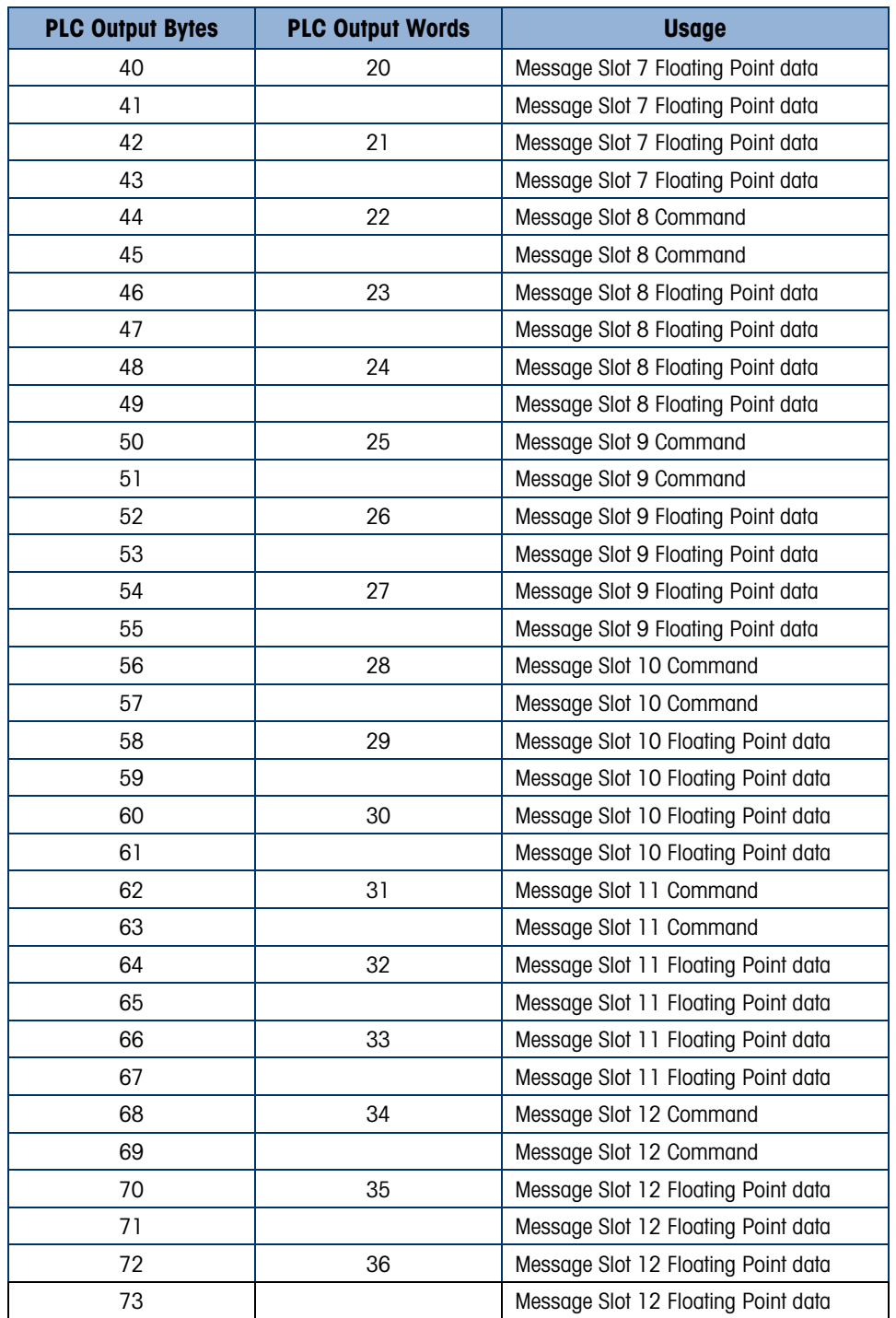

In the template data format a message slot is a shared data variable. The number of message slots is limited to 496 bytes (I/O).

### 5.3.6. Integer and Division

When one of these formats is selected, the IND780 will have two 16-bit words for input data and two 16-bit words for output data in each Message Slot. The PLC's input data will contain one 16-bit word for the scale's weight information and one 16-bit word for bit encoded status information for each Message Slot. The IND780 will send specific weight data to the PLC input data based on the data it receives from the PLC's output data. The PLC's output words consist of one 16-bit integer value, which may be used to download a tare or target, and one 16-bit word for bit encoded command information[.](#page-141-1)

|                                                               |                                                                       |                   | Table 5-6 and Table 5-7 provide detailed information on the integer and division data formats.<br>Read data refers to the PLC's input data and write data refers to the PLC's output data.                                              |                   |  |
|---------------------------------------------------------------|-----------------------------------------------------------------------|-------------------|----------------------------------------------------------------------------------------------------|-------------------|--|
|                                                               |                                                                       |                   | Table 5-6: Discrete Read Integer or Division - IND780 >> PLC, per Message Slot                                                                                                    |                   |  |
|                                                               | <b>Octal Address</b>                                                  | <b>WORD O IN'</b> | <b>WORD 1 IN</b>                                                                                                    | <b>Bit number</b> |  |
|                                                               | 0                                                                     | Χ                 | Feed <sup>2</sup>                                                                                                    | 0                 |  |
|                                                               | 1                                                                     | χ                 | Fast Feed <sup>2</sup>                                                                                                    | L                 |  |
|                                                               | $\mathbf{2}$                                                          | χ                 | Tolerance OK <sup>3</sup>                                                                                                    | 2                 |  |
|                                                               | 3                                                                     | X                 | Under low tolerance <sup>4</sup>                                                                                                    | 3                 |  |
|                                                               | 4                                                                     | Χ                 | Over high tolerance <sup>4</sup>                                                                                                    | 4                 |  |
|                                                               | 5                                                                     | χ                 | Comparator 3 <sup>5</sup>                                                                                                    | 5                 |  |
|                                                               | 6                                                                     | X                 | Comparator 2 <sup>5</sup>                                                                                                    | 6                 |  |
|                                                               | 7                                                                     | χ                 | Comparator 1 <sup>5</sup>                                                                                                    | 7                 |  |
|                                                               | 10                                                                    | X                 | ENTER key <sup>6</sup>                                                                                                    | 8                 |  |
|                                                               | 11                                                                    | Χ                 | Input $17$                                                                                                    | $\boldsymbol{9}$  |  |
|                                                               | 12                                                                    | χ                 | Input $2^7$                                                                                                    | 10                |  |
|                                                               | 13                                                                    | χ                 | Input $37$                                                                                                    | 11                |  |
|                                                               | 14                                                                    | X                 | Motion <sup>8</sup>                                                                                                    | 12                |  |
|                                                               | 15                                                                    | χ                 | Net mode <sup>9</sup>                                                                                                    | 13                |  |
|                                                               | 16                                                                    | Χ                 | Update in progress <sup>10</sup>                                                                                                    | 14                |  |
|                                                               | 17                                                                    | $X^{12}$          | Data OK <sup>11</sup>                                                                                                    | 15                |  |
| Notes for Table 5-6:                                          |                                                                       |                   |                                                                                                    |                   |  |
|                                                               |                                                                       |                   | WORD 0 is a 16-bit, signed integer value that may represent the scale's gross, net, tare, target, rate or displayed<br>weight. Three bits, set by the PLC in the output word, designate what data is sent by the terminal in this word. |                   |  |
| 2 Bit 0 and Bit 1 are used only in in material transfer mode. |                                                                       |                   |                                                                                                    |                   |  |
| 3                                                             |                                                                       |                   | Bit 2 indicates that tolerance is OK in both material transfer mode and over/under mode.                                                                                                    |                   |  |
| 4<br>respectively.                                            |                                                                       |                   | When equal to 1, Bit 3 and Bit 4 indicate that target is under negative tolerance or over positive tolerance,                                                                                                    |                   |  |
| 5.                                                            |                                                                       |                   | <b>Bits 5, 6 and 7</b> provide Comparators 1, 2 and 3 statuses. If the comparator is active, the respective bit is set to 1.                                                                                                    |                   |  |
| 6<br>then resets to 0.                                        |                                                                       |                   | Bit 8 is set to a "1" when the ENTER key is pressed on the keypad of the terminal. The bit remains on for 30 seconds                                                                                                    |                   |  |
| 7                                                             | and 0.5.3). If the input is "ON" then the bit is set to a "1".        |                   | Bit 9, bit 10, and Bit 11 mirror the state of the first three discrete inputs on the internal I/O board slot 5 (0.5.1, 0.5.2)                                                                                                    |                   |  |
| ୪                                                             | <b>Bit 12</b> is set to a "1" when the scale is in motion (unstable). |                   |                                                                                                    |                   |  |
| 9                                                             |                                                                       |                   | <b>Bit 13</b> is set to a "1" when the scale is in net mode (a tare has been taken).                                                                                                    |                   |  |

<span id="page-141-1"></span><span id="page-141-0"></span>Table 5-6: Discrete Read Integer or Division – IND780 >> PLC, per Message Slot

#### Notes for [Table 5-6:](#page-141-0)

- 1 WORD 0 is a 16-bit, signed integer value that may represent the scale's gross, net, tare, target, rate or displayed weight. Three bits, set by the PLC in the output word, designate what data is sent by the terminal in this word.
- 2 Bit 0 and Bit 1 are used only in in material transfer mode.
- 3 Bit 2 indicates that tolerance is OK in both material transfer mode and over/under mode.
- 4 When equal to 1, Bit 3 and Bit 4 indicate that target is under negative tolerance or over positive tolerance, respectively.
- 5. Bits 5, 6 and 7 provide Comparators 1, 2 and 3 statuses. If the comparator is active, the respective bit is set to 1.
- 6 Bit 8 is set to a "1" when the ENTER key is pressed on the keypad of the terminal. The bit remains on for 30 seconds then resets to 0.
- 7 Bit 9, bit 10, and Bit 11 mirror the state of the first three discrete inputs on the internal I/O board slot 5 (0.5.1, 0.5.2 and 0.5.3). If the input is "ON" then the bit is set to a "1".
- 8 Bit 12 is set to a "1" when the scale is in motion (unstable).
- 9 Bit 13 is set to a "1" when the scale is in net mode (a tare has been taken).
- 10 Bit 14 is set to a "1" when the terminal is in the process of updating its data for the PLC scanner. The PLC should ignore ALL of the data in this case and simply re-scan it.
- 11 Bit 15 is set to a "1" when the scale is operating properly (NOT over capacity, under capacity, in power-up, in expanded mode, or in setup mode) or in x10 mode. Note that when in x10 mode, the data sent remains in the standard resolution, and will not match the terminal's display. The PLC program should continuously monitor this bit and the PLC processor rack fault bit (see A-B RIO PLC documentation) to determine the validity of the discrete and/or explicit data transfer. While in the setup mode word 0 data may be present; do not use the data under this condition as the communication connection may stop at any time.
- <span id="page-142-0"></span>12 When number is negative, word 0 Bit 15 is high and is the least significant bit. Otherwise, when the number is positive, Bit 15 is the most significant bit.

| <b>Octal Address</b> | WORD O OUT <sup>1</sup> | <b>WORD 1 OUT</b>               | <b>Bit number</b> |
|----------------------|-------------------------|---------------------------------|-------------------|
| 0                    | X                       | Select 1 <sup>2</sup>           | 0                 |
| 1                    | χ                       | Select 2 <sup>2</sup>           | 1                 |
| $\overline{2}$       | χ                       | Select 3 <sup>2</sup>           | $\overline{2}$    |
| 3                    | χ                       | Load Tare <sup>3</sup>          | 3                 |
| 4                    | χ                       | Clear <sup>4</sup>              | 4                 |
| 5                    | χ                       | Tare <sup>5</sup>               | 5                 |
| 6                    | χ                       | Print <sup>6</sup>              | 6                 |
| 7                    | Χ                       | Zero <sup>7</sup>               | 7                 |
| 10                   | Χ                       | Abort/Start Target <sup>8</sup> | 8                 |
| 11                   | χ                       | Display mode <sup>9</sup>       | 9                 |
| 12                   | χ                       | Display mode <sup>9</sup>       | 10                |
| 13                   | χ                       | Display mode <sup>9</sup>       | 11                |
| 14                   | χ                       | Output 1 <sup>10</sup>          | 12                |
| 15                   | Χ                       | Output 2 <sup>10</sup>          | 13                |
| 16                   | Χ                       | Output 3 <sup>10</sup>          | 14                |
| 17                   | χ                       | Load Target <sup>11</sup>       | 15                |

Table 5-7: Discrete Write Integer or Division –PLC >> IND780, per Message Slot

#### Notes for [Table 5-7](#page-142-0) :

- 1 WORD 0 is a 16-bit, signed integer value that may represent the scale's tare or target value to be downloaded. Bit 3 or bit 15 is then triggered to instruct the terminal to load the value into either the tare or target register.
- 2 A binary value in bit 0, bit 1, and bit 2 select the data that will be sent by the terminal in Discrete Read WORD 0.  $0 =$ gross weight,  $1 =$  net weight,  $2 =$  displayed weight,  $3 =$  tare weight,  $4 =$  target,  $5 =$  rate, 6 and 7 = reserved. Any value greater than 7 will cause gross weight to be sent.
- 3 A transition from "0" to "1" loads the value from WORD 0 into the tare register of the IND780; the IND780 will use the loaded value as the tare.
- 4 A transition from "0" to "1" initiates a CLEAR command.
- 5 A transition from "0" to "1" initiates a TARE command.
- 6 A transition from "0" to "1" initiates a PRINT command.
- 7 A transition from "0" to "1" initiates a ZERO command.
- 8 If bit 8 is set to "0", all of the scale's target logic is aborted. Setting bit 8 to "1" again restarts the terminal's target logic.
- 9 Bits 9-11 control Display Mode. A command is written to pd0119. Note that pd0119=0 for normal display mode, 1  $=$  display message 1 (aw0101), 2 = display message 2 (aw0102), 3 = display message 3 (aw0103), 4 = display message 4 (aw0104),  $5 =$  display message 5 (aw0105),  $6 =$  Start ID1 sequence,  $7 =$  display message that is

written into pd0118. Note: Until these bits are used pd0119 will be set at 0. Change of state of any of these bits resets PLC input word, Bit 8, Enter Key.

- 10 Bit 12, bit 13, and bit 14 can be used to control the state of the first three discrete outputs on the terminal's internal I/O board in slot 5. These are addressed as 0.5.1, 0.5.2, and 0.5.3. Setting the bit to a "1" state causes the output to be turned ON. This action will occur regardless of the discrete output assignment within the IND780.
- 11 When bit 15 is changed from "0" to "1" the value in WORD 0 is loaded into the target register in the terminal and loaded into the target logic.

### 5.3.7. Floating Point

#### 5.3.7.1. Operational Overview

The mass the mass and manual form the place of the same of the mass and the manual content in the mass are the mass and the mass are the mass are the mass are the mass are the mass are the mass are the mass are the mass a The IND780 uses integer commands from the PLC to select the floating point weight input data. The IND780 recognizes a command when it sees a new value in the Message Slot command word. If the command has an associated floating point value (for example: loading a target value), it must be loaded into the floating point value words before the command is issued. Once the IND780 recognizes a command, it acknowledges the command by setting a new value in the command acknowledge bits of the scale's command response word. The IND780 also tells the PLC what floating point value is being sent (via the floating point input indicator bits of the command response word). The PLC should wait until it receives the command acknowledgment from the IND780 before sending another command.

The IND780 can report two types of values to the PLC: real-time and static. When the PLC requests a real-time value, the IND780 acknowledges the command from the PLC once but sends and updates the value at every interface update cycle. If the PLC requests a static value, the IND780 acknowledges the command from the PLC once and updates the value once. The IND780 will continue to send this value until it receives a new command from the PLC. Gross weight and net weight are examples of real-time data. Tare weight, target, feed, and tolerance values are examples of static data.

The IND780 can send a rotation of up to nine different real-time values. The PLC sends commands to the IND780 to add a value to the rotation. Once the rotation is established, the PLC must instruct the IND780 to begin its rotation automatically, or the PLC may control the pace of rotation by instructing the IND780 to advance to the next value. If the IND780 is asked to automatically alternate its output data, it will switch to the next value in its rotation at the next interface update cycle. (The interface update cycle has an update rate of up to 17 Hz or 60 milliseconds.)

The PLC may control the rotation by sending alternate report next field commands (1 and 2). When the PLC changes to the next command, the IND780 switches to the next value in the rotation order. The IND780 stores the rotation in its shared data so the rotation does not have to be re-initialized after each power cycle. When the PLC does not set up an input rotation, the default input rotation consists of gross weight only. See the floating-point command examples in [Table 5-12](#page-148-0) through [Table 5-15](#page-150-0) for additional information. The method of handling string and floating point data varies between Allen-Bradley PLC generations. The IND780 provides floating point data in the order entered in Data Format setup[.](#page-143-0)

<span id="page-143-0"></span>[Table 5-8](#page-143-0) through [Table 5-11](#page-146-0) provide detailed information on the floating-point data format. Read data refers to the PLC's input data and write data refers to the PLC's output data.
<span id="page-144-0"></span>

| <b>Octal</b><br><b>Address</b> | <b>WORD 0 Command Response</b> | <b>WORD 1'</b><br>FP value | WORD <sub>21</sub><br>FP value | <b>WORD 3 Status</b>                  | <b>Bit</b><br>number    |
|--------------------------------|--------------------------------|----------------------------|--------------------------------|---------------------------------------|-------------------------|
| 0                              |                                | X                          | X                              | Feed <sup>2</sup>                     | 0                       |
| 1                              |                                | X                          | X                              | Fast Feed <sup>2</sup>                | 1                       |
| $\overline{2}$                 |                                | Χ                          | χ                              | Tolerance OK <sup>3</sup>             | $\mathbf{2}$            |
| 3                              | <b>RESERVED</b>                | Χ                          | χ                              | Under Negative Tolerance <sup>4</sup> | 3                       |
| 4                              |                                | Χ                          | χ                              | Over Positive Tolerance <sup>4</sup>  | 4                       |
| $\overline{5}$                 |                                | X                          | X                              | Selected scale <sup>5</sup>           | 5                       |
| 6                              |                                | X                          | χ                              | Custom Bit <sup>6</sup>               | 6                       |
| $\overline{7}$                 |                                | X                          | X                              | Custom Bit <sup>6</sup>               | $\overline{\mathbf{z}}$ |
| 10                             | FP Input Ind 17                | Χ                          | χ                              | ENTER key <sup>8</sup>                | 8                       |
| 11                             | FP Input Ind 27                | Χ                          | χ                              | Input $19$                            | 9                       |
| 12                             | FP Input Ind 37                | X                          | X                              | Input 2 <sup>9</sup>                  | 10                      |
| 13                             | FP Input Ind 47                | X                          | X                              | Input 3 <sup>9</sup>                  | 11                      |
| 14                             | FP Input Ind 57                | X                          | X                              | Motion <sup>10</sup>                  | 12                      |
| 15                             | Data integrity 1 <sup>11</sup> | X                          | X                              | Net mode <sup>12</sup>                | 13                      |
| 16                             | Cmnd Ack 1 <sup>13</sup>       | X                          | χ                              | Data integrity 2 <sup>11</sup>        | 14                      |
| 17                             | Cmnd Ack 2 <sup>13</sup>       | χ                          | Χ                              | Data OK <sup>14</sup>                 | 15                      |

Table 5-8: Discrete Read Floating Point – IND780 >> PLC Input, per Message Slot

#### Notes for [Table 5-8:](#page-144-0)

- 1 The bits in WORD 1 and WORD 2 are a single-precision floating point value that may represent the scale's gross, tare, net, target, fine gross, fine tare, fine net, or filter setting data. The PLC command in the respective scale's output word determines what data will be sent.
- 2 Bit 0 and Bit 1 are used only in material transfer mode.
- 3 Bit 2 indicates that tolerance is OK in both material transfer and over/ under modes.
- 4 Bit 3 and Bit 4 are active in both material transfer and over/under modes.
- 5 Bit 5 will be set to a "1" when the associated scale is selected on the IND780 console panel.
- 6 Bit 6 and Bit 7 are user defined, and corresponds to user's Task Expert Application usage. Bit 6 is associated to Shared Data Variable ASxx01, instance by scale. Bit 7 is associated with Shared Data Variable ASxx02, instance by scale.
- 7 The Floating Point Input Indication bits (WORD 0, Bits 8-12) are used to determine what type of data is being sent in the floating point value (WORD 1 and WORD 2). These bits correspond to a decimal value of 0-31 that represents a particular type of data. See the Floating Point Input Indication Table to determine what type of data.
- 8 Bit 8 is set to a "1" when the ENTER key is pressed on the terminal's keypad. The bit clears to "0" when the PLC sends floating point command 75 to the IND780 terminal or after 30 seconds of no ENTER key activity.
- 9 Bit 9, Bit 10, and Bit 11 mirror the state of the first three discrete inputs of the internal I/O board in slot 5 (0.5.1, 0.5.2 and 0.5.3). If the input is "ON" then the bit is set to a "1".
- 10 Bit 12 is set to a "1" when the scale is in motion (unstable).
- 11 The Data Integrity bit in WORD 0 bit 13 is used in conjunction with the bit in WORD 3 bit 14 to insure that the floating point data is valid. For the data to be valid both bits must have the same polarity. These bits will change to the opposite state every interface update cycle. If they do not have the same value the data is invalid and the PLC should ignore ALL of the data in this case and re-scan it.
- 12 Bit 13 is set to a "1" when the scale is in net mode (a tare has been taken).
- 13 Bit 14 and Bit 15 (Command Acknowledge bits) are used by the terminal to inform the PLC that it has received a new, valid command. The terminal rotates sequentially among values 1, 2, 3, 1, 2, 3, 1, 2, … to acknowledge it has processed a new command.

14 Bit 15 is set to a "1" when the scale is operating properly (NOT over capacity, under capacity, in power-up, or in setup mode) or in x10 mode. Note that when in x10 mode, the data sent is in the higher resolution. The PLC program should continuously monitor this bit and the PLC processor rack fault bit (see A-B RIO PLC documentation) to determine the validity of the discrete and/or explicit data transfer. While in the setup mode the input floating data will be set to 0; additionally the communication connection may stop at any time.

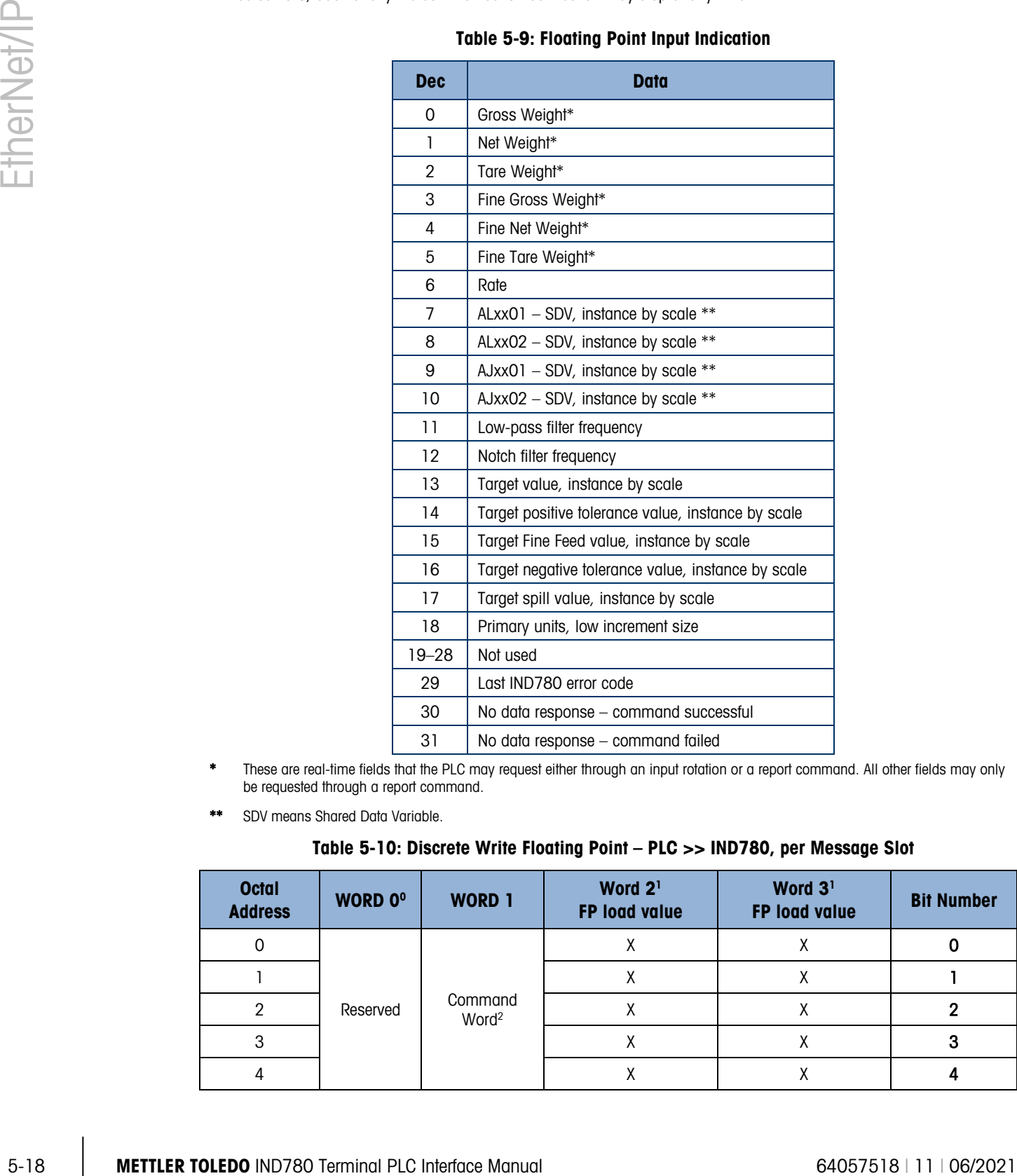

#### Table 5-9: Floating Point Input Indication

- \* These are real-time fields that the PLC may request either through an input rotation or a report command. All other fields may only be requested through a report command.
- <span id="page-145-0"></span>\*\* SDV means Shared Data Variable.

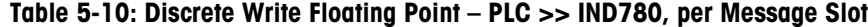

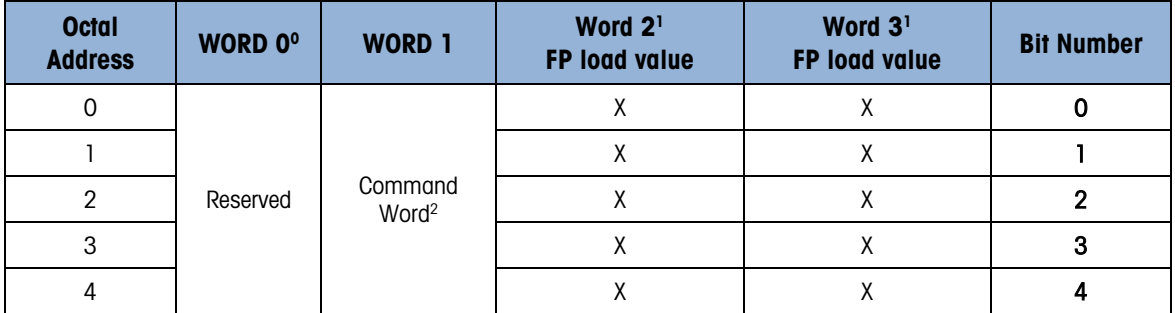

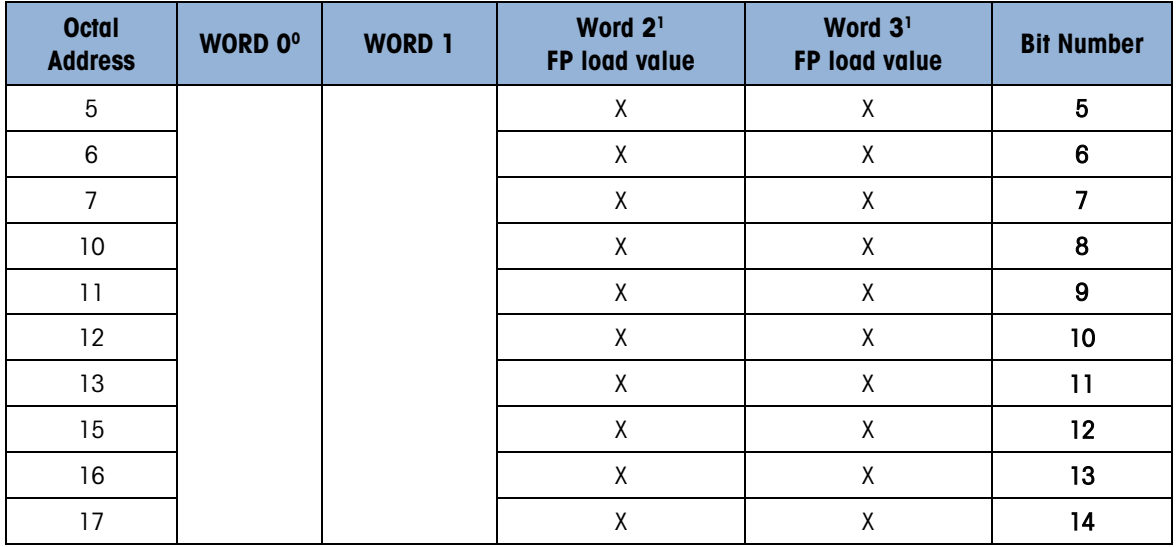

#### Notes for [Table 5-10:](#page-145-0)

WORD 0 is a reserved 16 bit word, only present in message slot 1.

- The Bits in WORD 2 and WORD 3 are a single-precision floating point value. This value is used with the command in WORD 0 to instruct the terminal to download the floating point value into the field specified in the command.
- 2 The command Word 1 is used to instruct the IND780 what data to send in the discrete read data, to load the floating point data in the write command, and to control the IND780 discrete outputs or display. See Table 4-11, the PLC Output Command Table, for a list of the available commands and their respective decimal or hex value.

<span id="page-146-0"></span>Not all commands will require a value in the floating point load value words.

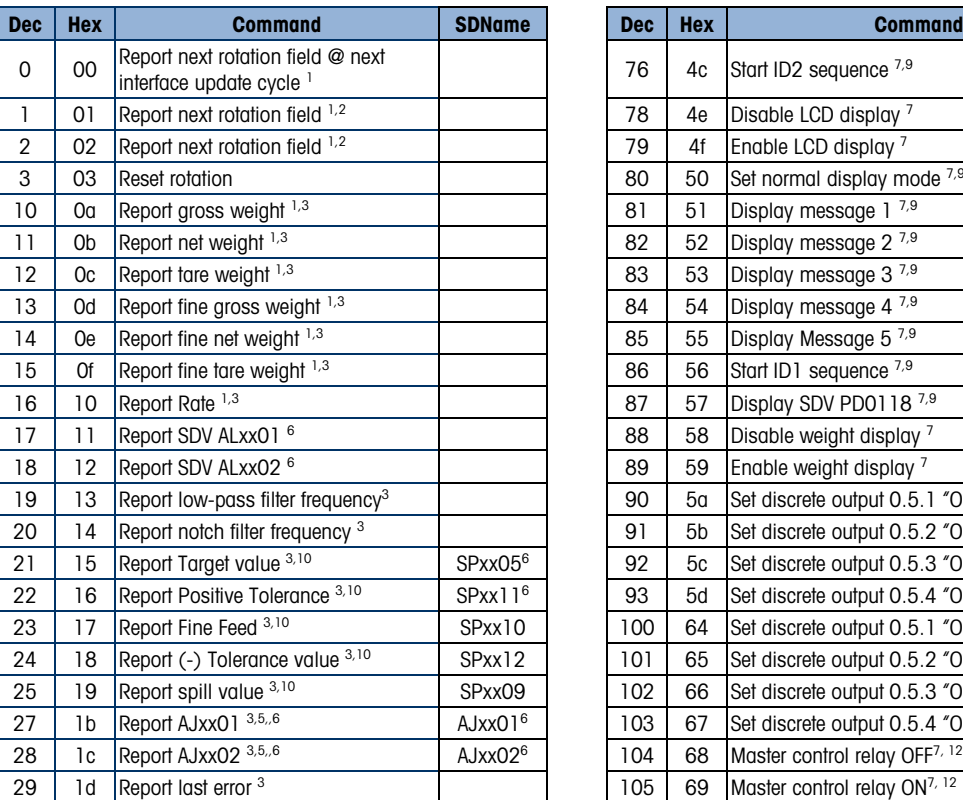

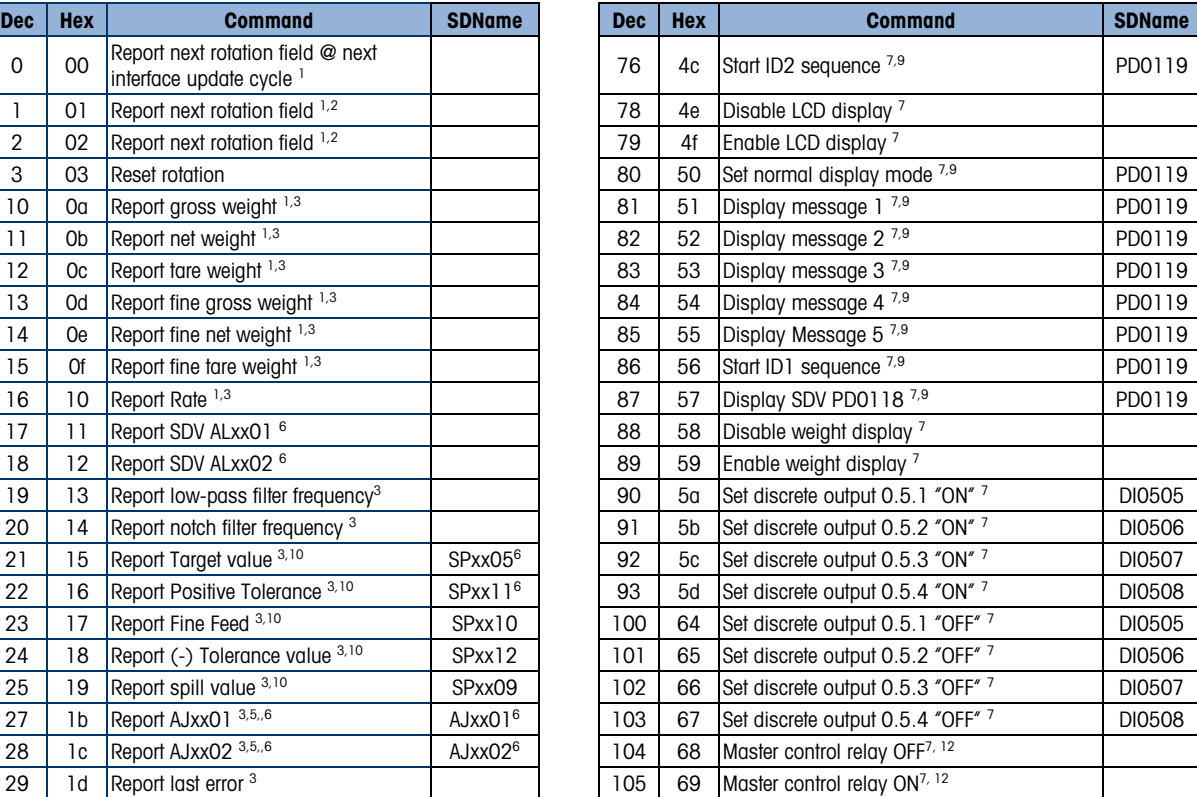

### Table 5-11: PLC Output Command Table (Floating Point Only)

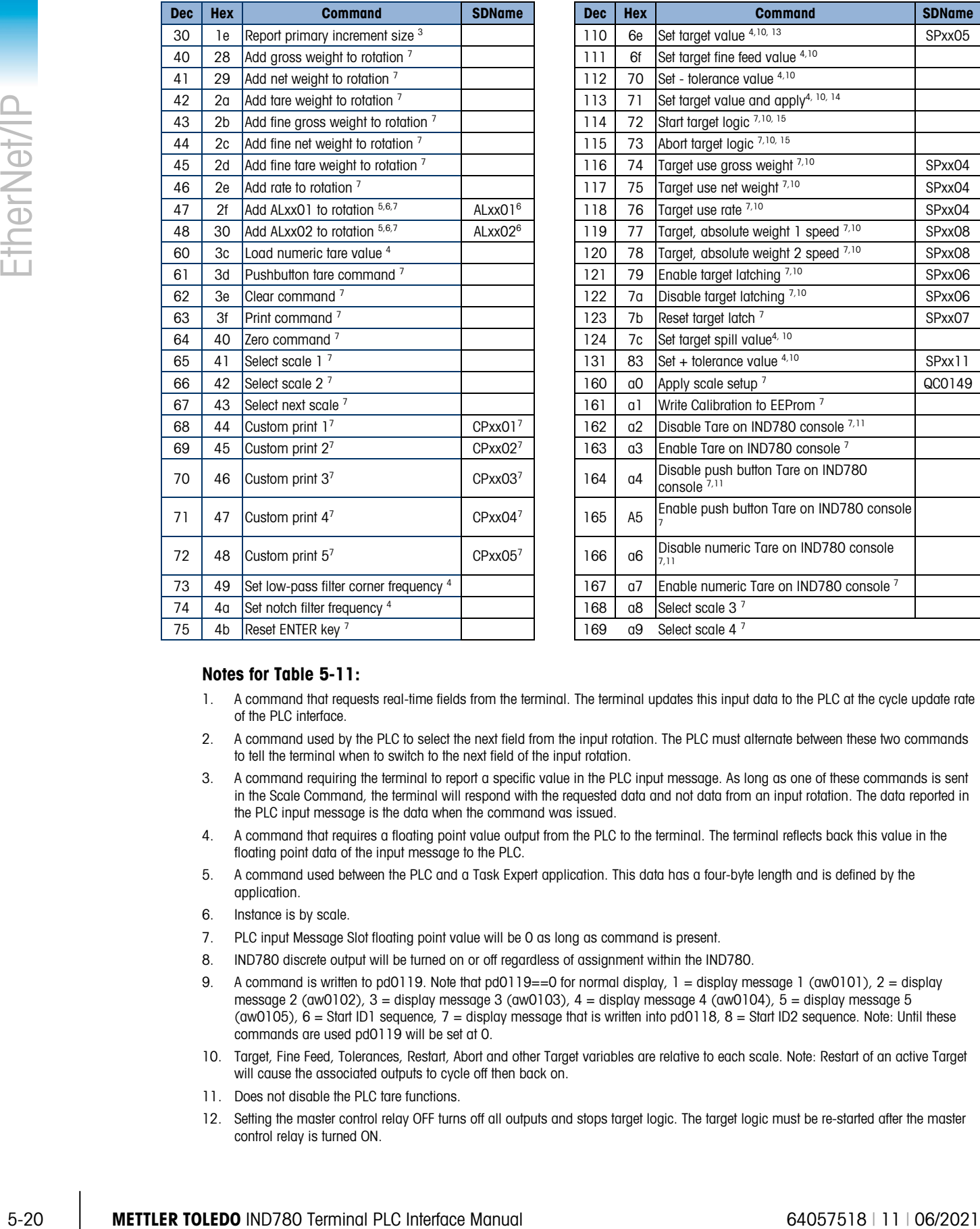

#### Notes for [Table 5-11:](#page-146-0)

- 1. A command that requests real-time fields from the terminal. The terminal updates this input data to the PLC at the cycle update rate of the PLC interface.
- 2. A command used by the PLC to select the next field from the input rotation. The PLC must alternate between these two commands to tell the terminal when to switch to the next field of the input rotation.
- 3. A command requiring the terminal to report a specific value in the PLC input message. As long as one of these commands is sent in the Scale Command, the terminal will respond with the requested data and not data from an input rotation. The data reported in the PLC input message is the data when the command was issued.
- 4. A command that requires a floating point value output from the PLC to the terminal. The terminal reflects back this value in the floating point data of the input message to the PLC.
- 5. A command used between the PLC and a Task Expert application. This data has a four-byte length and is defined by the application.
- 6. Instance is by scale.
- 7. PLC input Message Slot floating point value will be 0 as long as command is present.
- 8. IND780 discrete output will be turned on or off regardless of assignment within the IND780.
- 9. A command is written to pd0119. Note that pd0119==0 for normal display, 1 = display message 1 (aw0101), 2 = display message 2 (aw0102),  $3 =$  display message 3 (aw0103),  $4 =$  display message 4 (aw0104),  $5 =$  display message 5 (aw0105),  $6 =$  Start ID1 sequence,  $7 =$  display message that is written into pd0118,  $8 =$  Start ID2 sequence. Note: Until these commands are used pd0119 will be set at 0.
- 10. Target, Fine Feed, Tolerances, Restart, Abort and other Target variables are relative to each scale. Note: Restart of an active Target will cause the associated outputs to cycle off then back on.
- 11. Does not disable the PLC tare functions.
- 12. Setting the master control relay OFF turns off all outputs and stops target logic. The target logic must be re-started after the master control relay is turned ON.
- 13. Target logic must be restarted to apply the new target value.
- 14. New target value is applied when command is sent.
- 15. Target control can be paused and resumed using the Abort and Start commands. Note that any changes made to the target values since the original START command was given will be loaded before target control is resumed.

5.3.7.2. Floating Point Data Format and Compatibility

In Floating Point Data Format, the PLC and IND780 terminal exchange weight, target, and tare data in single-precision floating-point format. The IEEE Standard for Binary Floating-Point Arithmetic, ANSI/IEEE Standard 754-1985, specifies the format for single-precision floating point numbers. It is a 32-bit number that has a 1-bit sign, an 8-bit signed exponent, and a 23-bit mantissa. The 8-bit signed exponent provides scaling of weight data. The 23-bit mantissa allows representation of 8 million unique counts.

Although the single-precision floating point number provides greater numerical precision and flexibility than integer weight representations, it has limitations. The weight representation may not be exact, particularly for the extended-resolution weight fields for high-precision bases.

There are two data integrity bits that the IND780 uses to maintain data integrity when communicating with the PLC. One bit is in the beginning word of the data; the second is in the ending byte of the data for a scale slot. The PLC program must verify that both data integrity bits have the same polarity for the data in the scale slot to be valid. There is a possibility that the PLC program will see several consecutive invalid reads when the terminal is freely sending weigh updates to the PLC, if the PLC program detects this condition, it should send a new command to the terminal.

The Allen-Bradley SLC PLC programs do not have to make special checks to guarantee the validity of the floating-point data.

The method of handling string and floating point data varies between Allen-Bradley PLC generations. The IND780 provides floating point data in the word order set up by the user.

### 5.3.7.3. Floating Point Command Examples

[Table 5-12](#page-148-0) through [Table 5-15](#page-150-0) provide floating point command examples.

<span id="page-148-0"></span>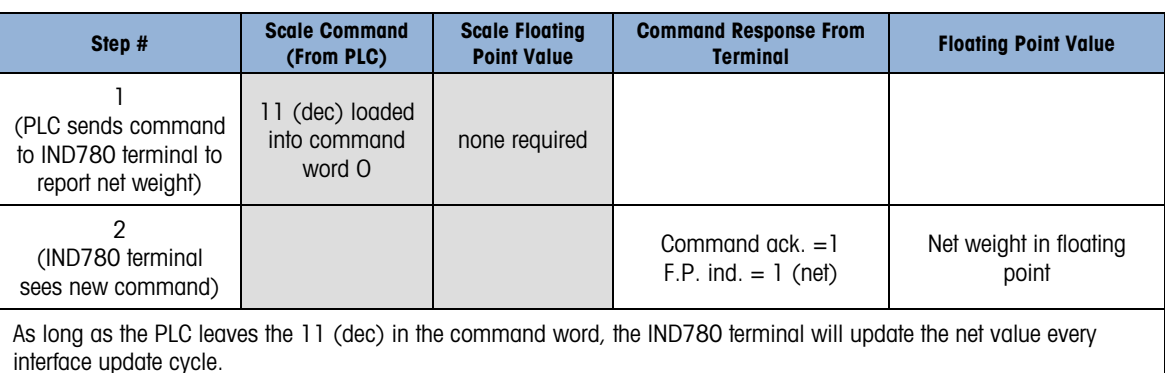

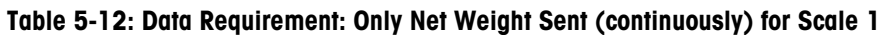

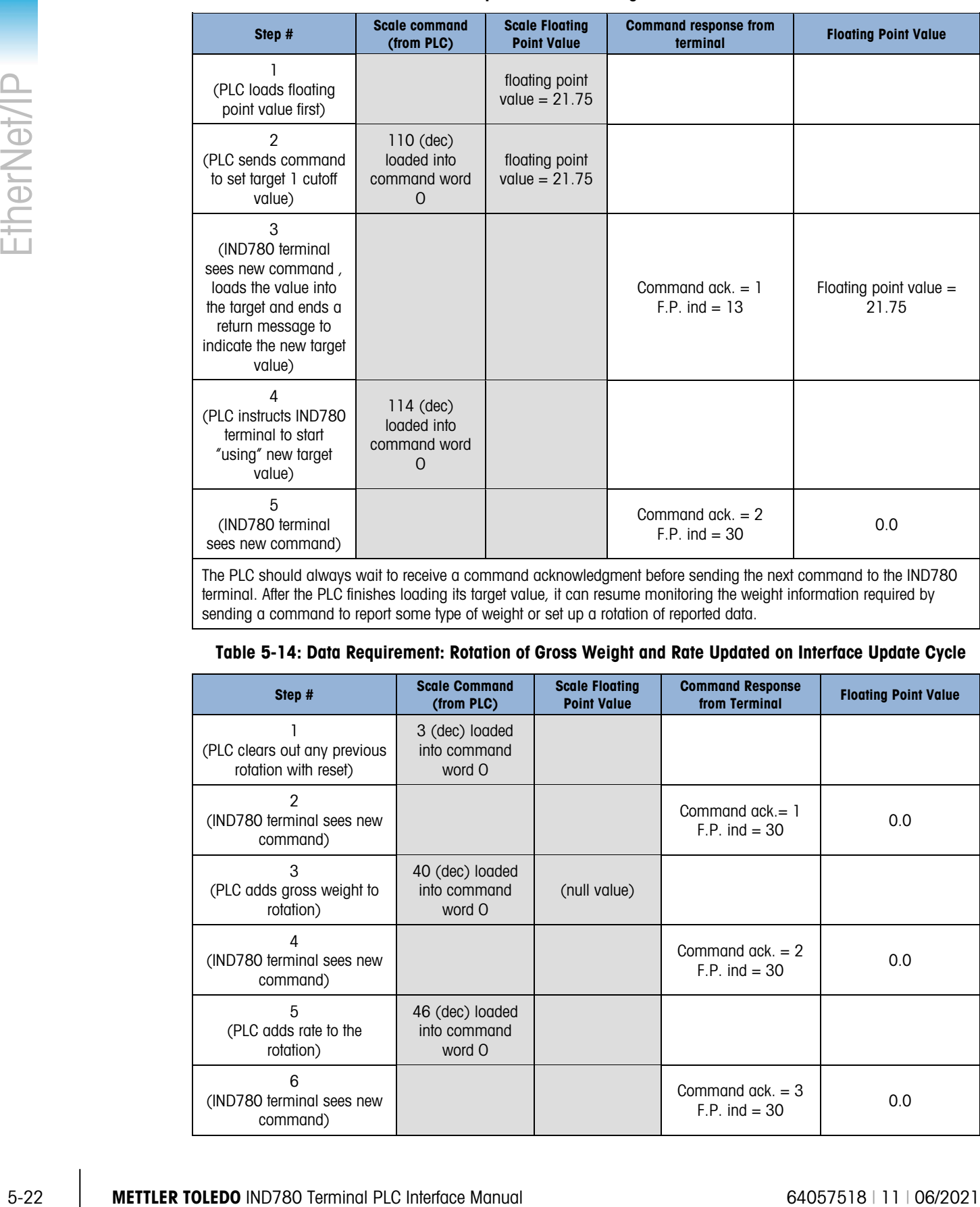

### Table 5-13: Data Requirement: Load Target Value = 21.75 for Scale 1

The PLC should always wait to receive a command acknowledgment before sending the next command to the IND780 terminal. After the PLC finishes loading its target value, it can resume monitoring the weight information required by sending a command to report some type of weight or set up a rotation of reported data.

#### Table 5-14: Data Requirement: Rotation of Gross Weight and Rate Updated on Interface Update Cycle

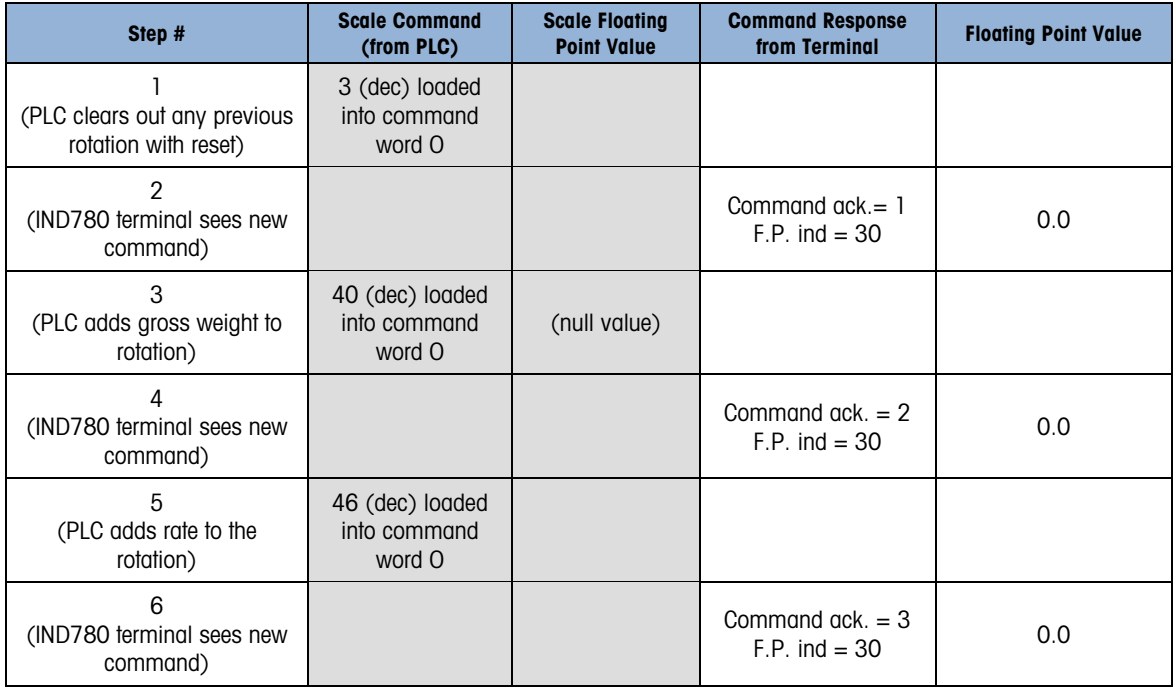

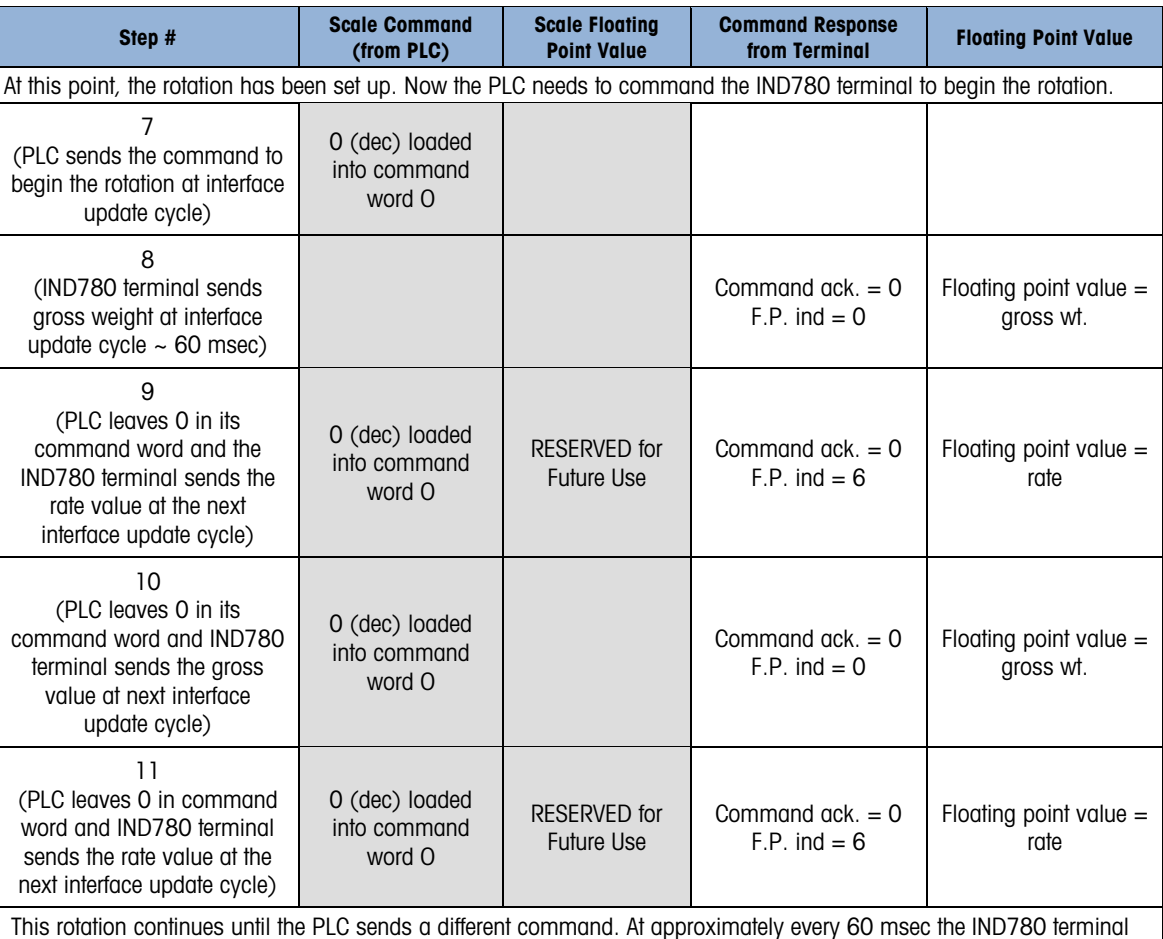

updates its data with the next field in its rotation. The PLC must check the floating point indication bits to determine which data is in the floating point value.

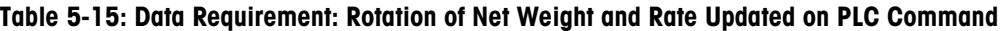

<span id="page-150-0"></span>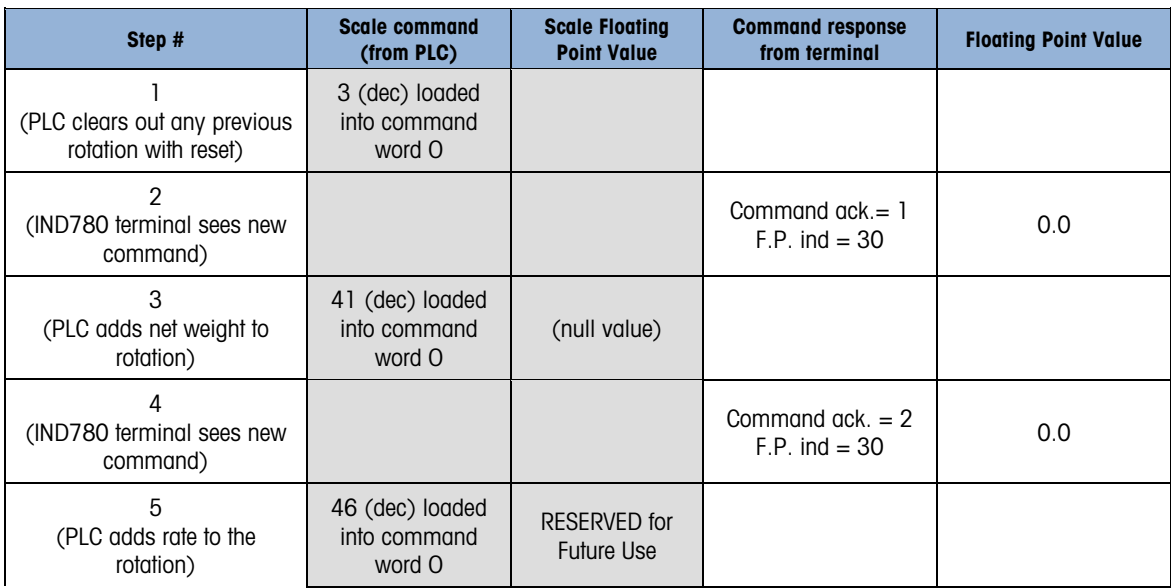

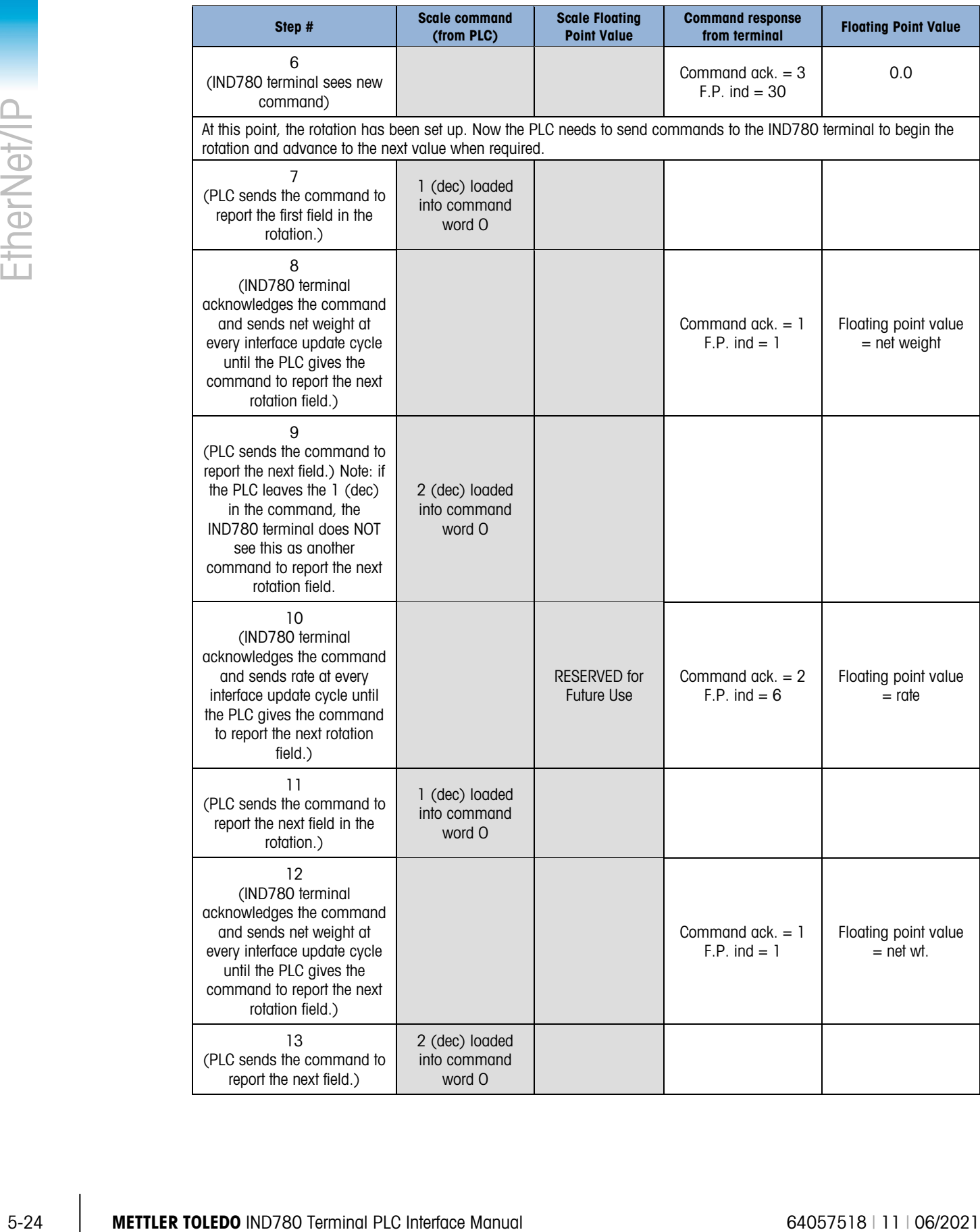

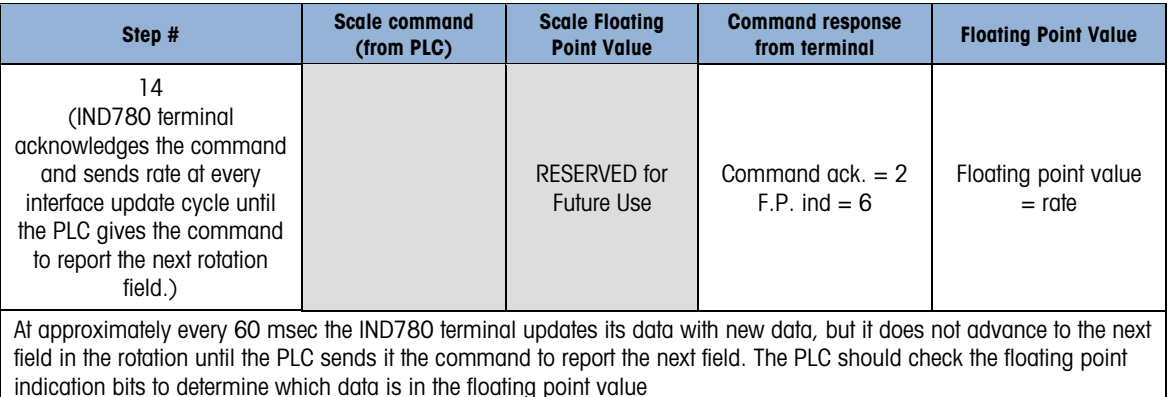

### 5.3.7.4. Shared Data Mode

The Shared Data mode PLC communications is provided using CIP explicit messages.

The IND780 Shared Data Reference lists the Shared Data Variables available to EtherNet/IP. This document also includes the hex Class Code, Instance and Attribute for the shared data. The PLC must use Get Attribute Single (0e hex) to read a Shared Data Variable and Set Attribute Single (10 hex) to write a Shared Data Variable.

### 5.3.8. Controlling the Discrete I/O Using a PLC Interface

The IND780 terminal provides the ability to directly control its discrete outputs and read its discrete inputs via the (digital) PLC interface options. System integrators should be aware that the IND780 terminal's discrete I/O updates are synchronized with the terminal's interface update rate and not with the PLC I/O scan rate. This may cause a noticeable delay in reading inputs or updating outputs as observed from the PLC to real world signals. Consult the IND780 Terminal Technical Manual or Installation Manual for discrete I/O wiring.

# 5.4. Software Setup

When the IND780 terminal detects the presence of a EtherNet / IP Kit option board, the EtherNet / IP parameters are enabled in a Setup program block at Communication > PLC Interface > EtherNet / IP. [Figure 5-6](#page-152-0) shows the EtherNet / IP setup block, and [Figure 5-7](#page-153-0) the Communication > PLC Interface > Data Format setup block. Default values are marked with an asterisk.

<span id="page-152-0"></span>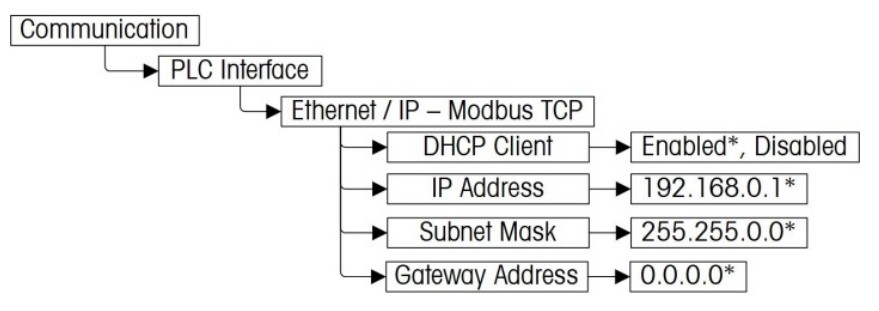

Figure 5-6: EtherNet / IP Setup Block

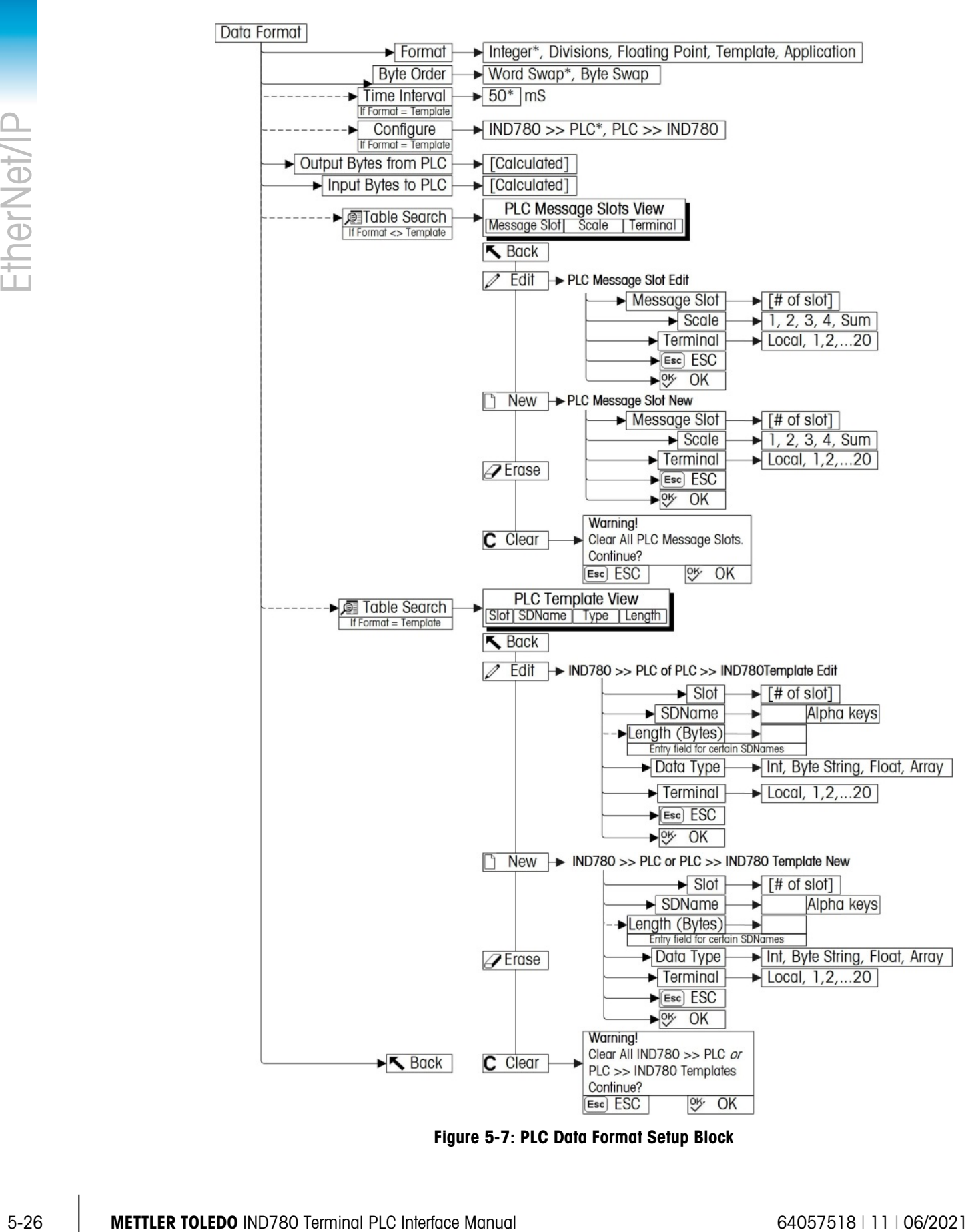

<span id="page-153-0"></span>Figure 5-7: PLC Data Format Setup Block

# 5.4.1. EtherNet / IP Setup Block

5.4.1.1. Ethernet / IP Setup

The EtherNet / IP Setup block lets you specify IP address of the EtherNet / IP interface. In setup, select Communication > PLC Interface > EtherNet / IP and set the IP Address, Subnet Mask and Gateway Address [\(Figure 5-8\)](#page-154-0). Alternatively, DHCP Client can be enabled if the IP address is to be assigned automatically by the network server.

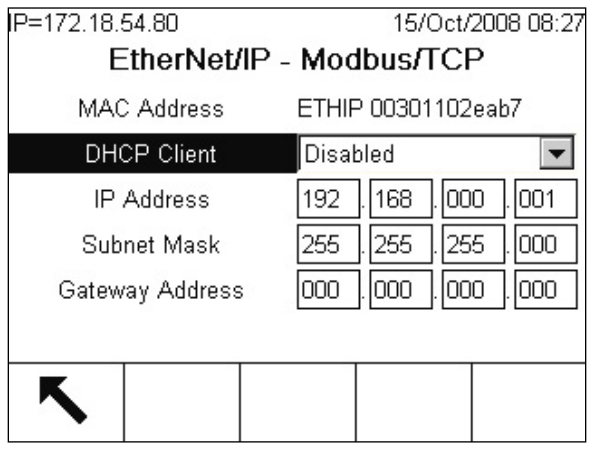

Figure 5-8: EtherNet IP Setup Screen

- <span id="page-154-0"></span>5.4.1.2. Data Format Setup
	- 1. In setup, select **Communication > PLC Interface > Data Format**. [Figure 5-9](#page-154-1) shows the screen with Template selected as the format, revealing the Time Interval, Configure, and directional displays. When Application format is selected, only the Format box appears on this screen.

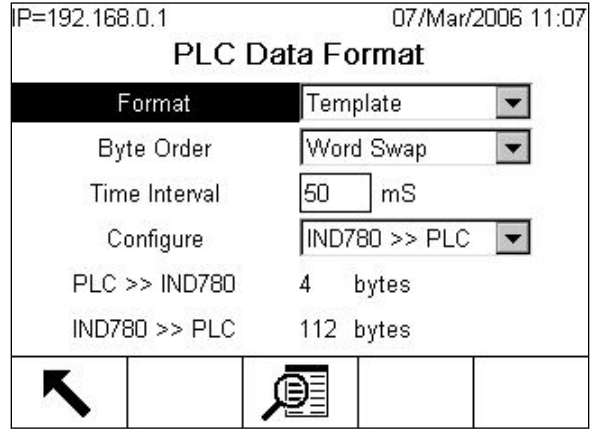

Figure 5-9: PLC Data Format Screen

<span id="page-154-1"></span>2. Select the Format (Integer, Divisions, Floating Point, Template or Application): [default Integer] Changing the Format will delete any existing Message Slots.

**Integer** Reports scale weight as a signed 16 bit integer  $(\pm 32767)$ .

**Divisions** Reports scale weight in display divisions  $(\pm 32767)$ . The PLC multiplies the reported divisions by the increment size to calculate the weight in display

units.

Floating Point Displays weight in floating point data format

- 5-28 METTLER TOLEDO IND780 Terminal Procedure The State in prior to state the figure of the mandato and the man the man the man the man the man of a contract the man of a contract the man of a contract the man of a contra **Template** Allows the end-user to customize PLC communications input and output data by allowing them to set up input and output templates with shared data variables. This format is fixed and cannot be changed "on the fly" by the PLC program. The template editor also calculates the input and output sizes upon exit of the editor. In order to populate the data fields, consult the Shared Data Reference (document number 64059110) provided on the CD-ROM supplied with your terminal.
	- **Application** Allows a TaskExpert program to interact with the PLC input and output data. The TaskExpert program is responsible for setting up all input and output data from the IND780 and to control the data length of the input and output assemblies. For application commands used in TaskExpert, refer to the TaskExpert Reference Manual (document number 64060431).
	- 3. Select Byte Order: [default Word Swap]
		- **Word Swap** Takes the IEE 754 single-precision floating point format and swaps the two words in the 32-bit double word. This format is compatible with RSLogix 5000 processors.
		- **Byte Swap** Makes the floating point format compatible with S7 PROFIBUS.
	- 4. Set the Time Interval in milliseconds. (Only when the Format is Template)
	- 5. Use the Configure drop-down list to select the direction of data flow IND780 >> PLC or PLC >> IND780. (Only when the Format is Template)
	- 6. The bottom of this screen [\(Figure 5-9\)](#page-154-1) displays the number of bytes that will be sent by the IND780 and the number of bytes expected from the PLC.

7. Depending on which format is selected, press the VIEW TABLE softkey  $\mathbb{P}$  to set up the number of Message Slots (maximum number is 12; default is 0), or to configure the Template for communications between the IND780 and the PLC. [Figure 5-10](#page-156-0) shows the Message Slots View, which is viewed whenever the Format is not Template.

|         | PLC Message Slots View |                 |
|---------|------------------------|-----------------|
| Message | <b>Scale</b>           | <b>Terminal</b> |
|         |                        | Local           |
| 2       | $-$ End $-$            |                 |
|         |                        |                 |
|         |                        |                 |

Figure 5-10: PLC Message Slots View Screen

<span id="page-156-0"></span>[Figure 5-11](#page-156-1) shows the Template View, accessed when Format is set to Template. Each message slot will be a Shared Data Variable, entered by the user. These entered message slots are associated only to the Shared Data Variable entered and not to a scale.

| ٠ |   | Slot<br>SDName | Type | Length |
|---|---|----------------|------|--------|
|   |   | pb0202         | Int  | 2      |
|   | 2 | xt0103         | Int  | 2      |
|   | з | $-$ End $-$    |      |        |

Figure 5-11: PLC Template View

<span id="page-156-1"></span>Press the EXIT softkey  $\bigotimes$  to exit the view screen.

Press the EDIT softkey  $\mathscr X$  to edit an existing slot.

Press the NEW softkey  $\bigcap$  to enter a new slot.

Press the DELETE softkey  $\blacktriangle$  to delete an existing slot.

Press the CLEAR softkey  $\mathbb C$  to delete all existing slots.

[Figure 5-12](#page-157-0) shows the screen that opens when NEW is selected from the Message Slots View screen [\(Figure 5-10\)](#page-156-0).

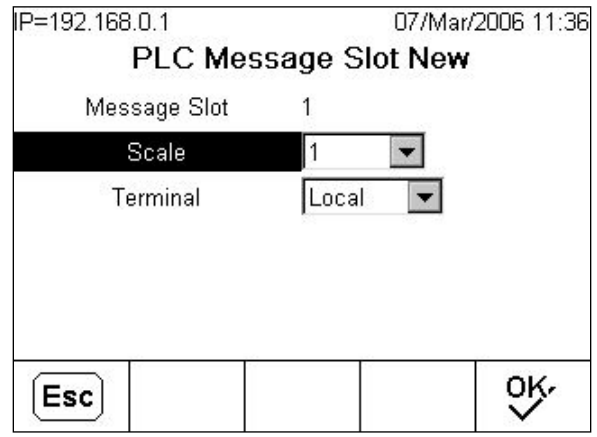

Figure 5-12: New Message Slot Screen

<span id="page-157-0"></span>**Scale** Enter the scale number to be associated with the new Message Slot.

**Terminal** Default is Local; remote terminals 1 through 20 may be selected if remote PLC interface sharing is used.

[Figure 5-13](#page-157-1) shows a series of Template New screens, as accessed from the Template View screen [Figure 5-11.](#page-156-1)

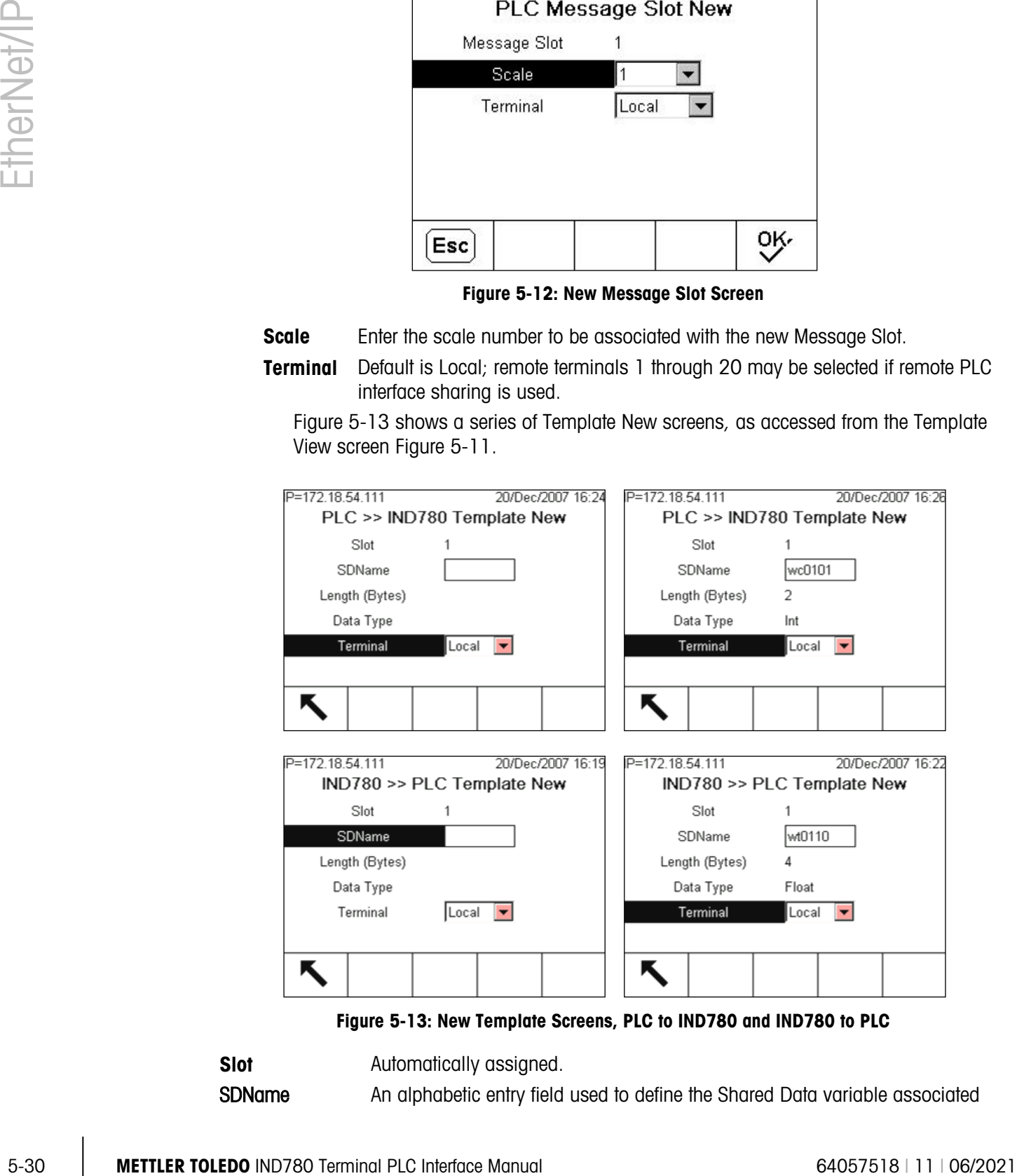

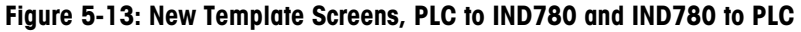

<span id="page-157-1"></span>Slot **Automatically assigned.** 

SDName An alphabetic entry field used to define the Shared Data variable associated

with the slot.

Length (Bytes) and Data Type Automatically displayed once the SDName has been entered.

**Terminal** Default is Local; remote terminals 1 through 20 may be selected if remote PLC interface sharing is used.

For a complete listing of Shared Data Fields, refer to the IND780 Shared Data Reference. Refer to [Table 5-6](#page-141-0) (Discrete Read) and [Table 5-7](#page-142-0) (Discrete Write) in this chapter for additional information on mapping of discrete read data to the PLC.

# 5.5. Troubleshooting

If the IND780 does not communicate with PLC, do the following:

- Check wiring and network termination.
- Confirm that the IND780 settings for data type and IP Address assignment match those in the PLC and that each IND780 has a unique address.
- Replace the EtherNet / IP interface kit if the problem persists.
- If the communication kit was changed from another type, like PROFIBUS, ControlNet or Remote I/O, a master reset of the IND780 must be performed.

### 5.5.1. Status LEDs

The EtherNet/ IP interface card has four status LEDs indicators to indicate communication and fault status of the card. Figure 4-2 indicates the location of these LEDs, and [Figure 5-14](#page-158-0) shows the array of the LEDs on the card. [Table 5-16](#page-158-1) explains the meaning if the indicators.

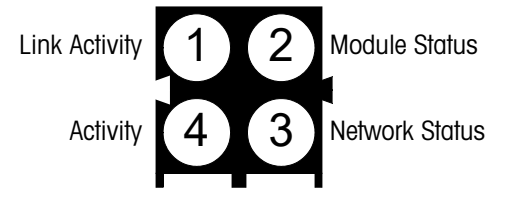

Figure 5-14: Ethernet / IP Status Indicator LEDs

#### Table 5-16: EtherNet/ IP LEDs Status Indications

<span id="page-158-1"></span><span id="page-158-0"></span>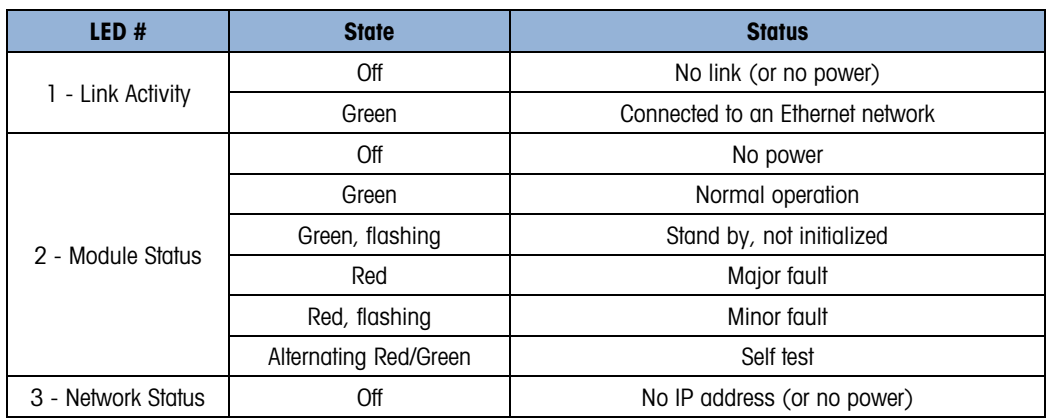

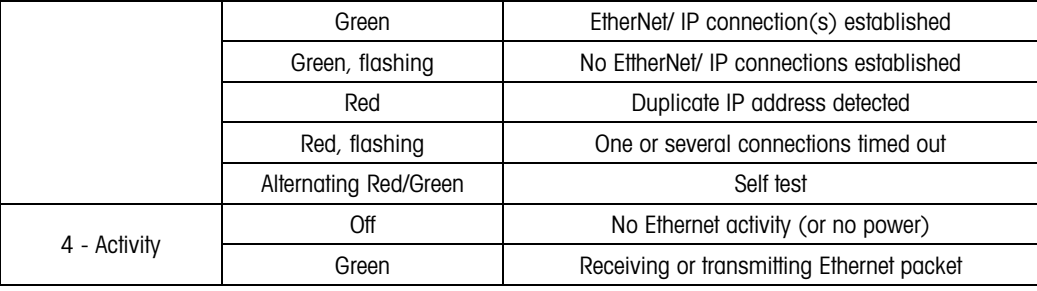

# 5.6. EtherNet / IP Option Kit

<span id="page-159-0"></span>No spare parts are associated with the EtherNet / IP option kit. The kit CIMF part number is 64058677. [Table 5-17](#page-159-0) shows what comes in the kit.

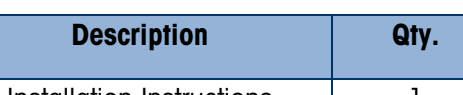

Table 5-17: EtherNet / IP Option Kit

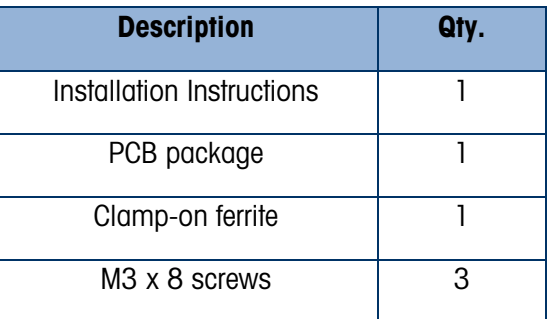

# 5.7. Programming Examples

The following Figures show sample screen images of ladder logic programming examples for RSLogix 5000 software (version 13).

Note: The Utilities folder of the documentation CD (part number 64057241) contains complete versions of the examples. These screen images are provided for illustrative purposes only.

**Example 2021** METHREM **Example 2021** METHREM **Example 2021** METHREM **Example 2021** METHREM **EXAMPLE 2021** METHREM **EXAMPLE 2021** METHREM **EXAMPLE 2021** METHREM **EXAMPLE 2021** CHOOSE CONFIDENTIAL PROPERTY (THE Network of The following RSLogix 5000 screens for Integer, Division and Floating Point data formats only show an example of a particular Input and Output size configuration. The Connection Parameters I/O sizes must be appropriately configured with reference to the number of slots assigned in the IND780 PLC Data Format Message Slots settings. [Table 5-18](#page-160-0) and [Table 5-19](#page-160-1) show the relationship between the IND780 message slots and the RSLogix 5000 I/O sizing for Integer, Division and Floating Point data formats.

<span id="page-160-0"></span>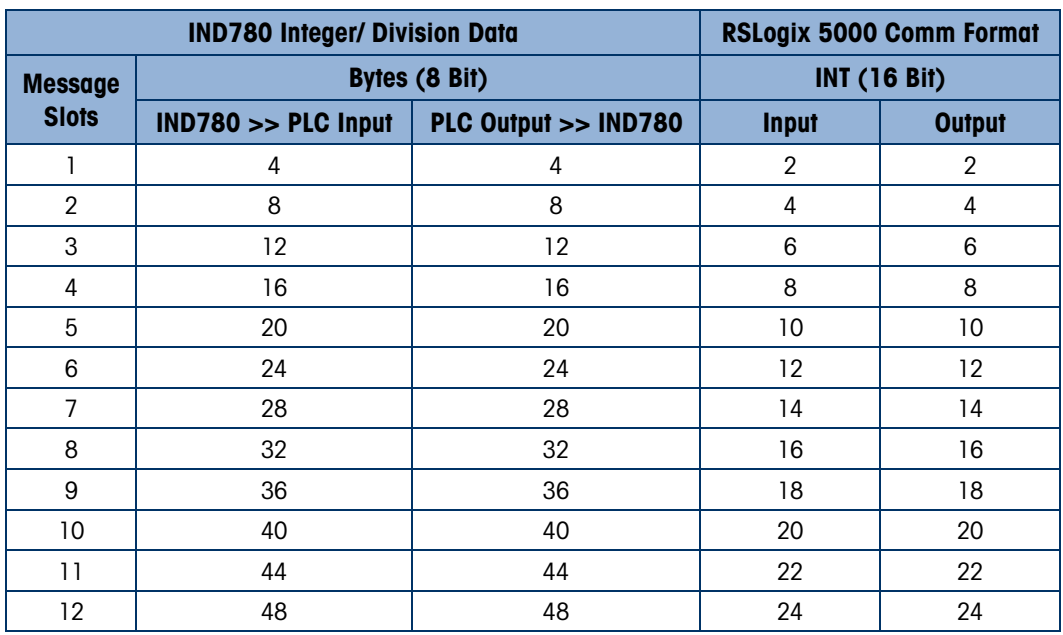

### Table 5-18: Message Slot and PLC I/O Sizes (Integer/ Division)

### Table 5-19: Message Slot and PLC I/O Sizes (Floating Point)

<span id="page-160-1"></span>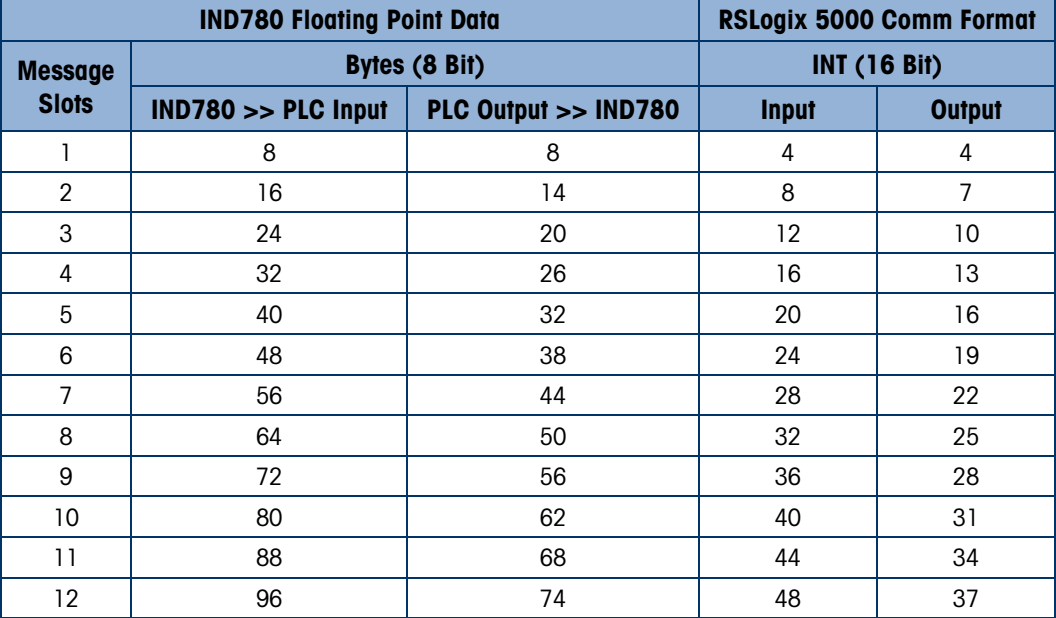

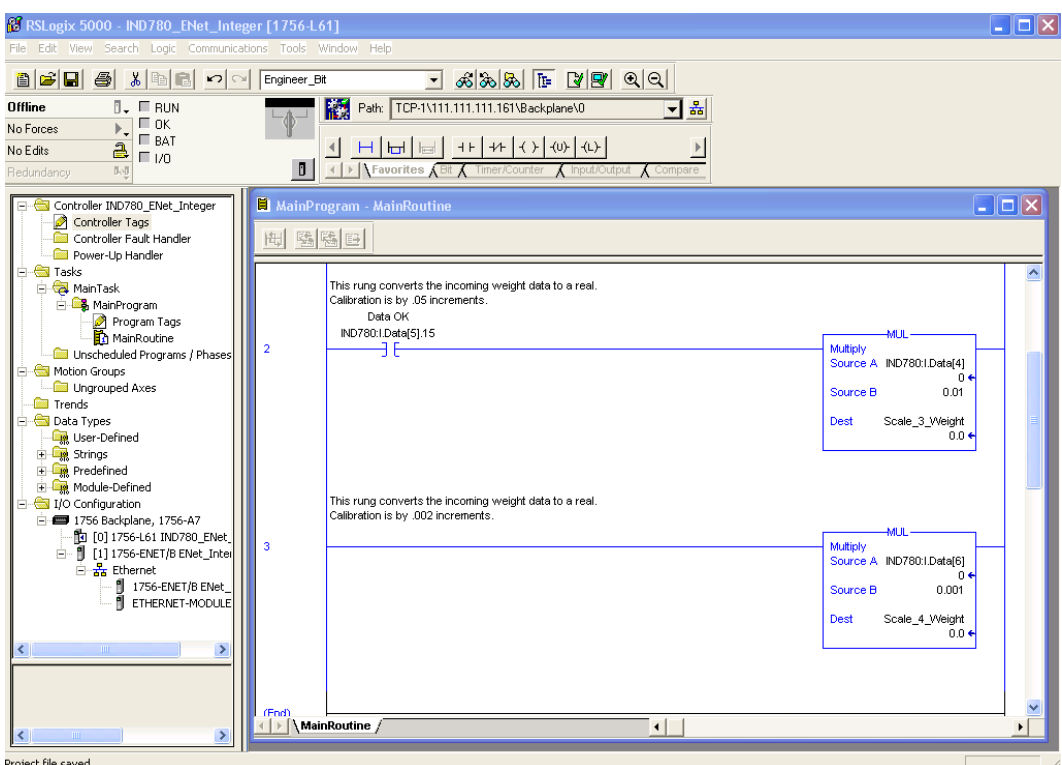

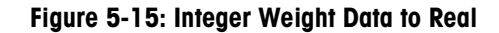

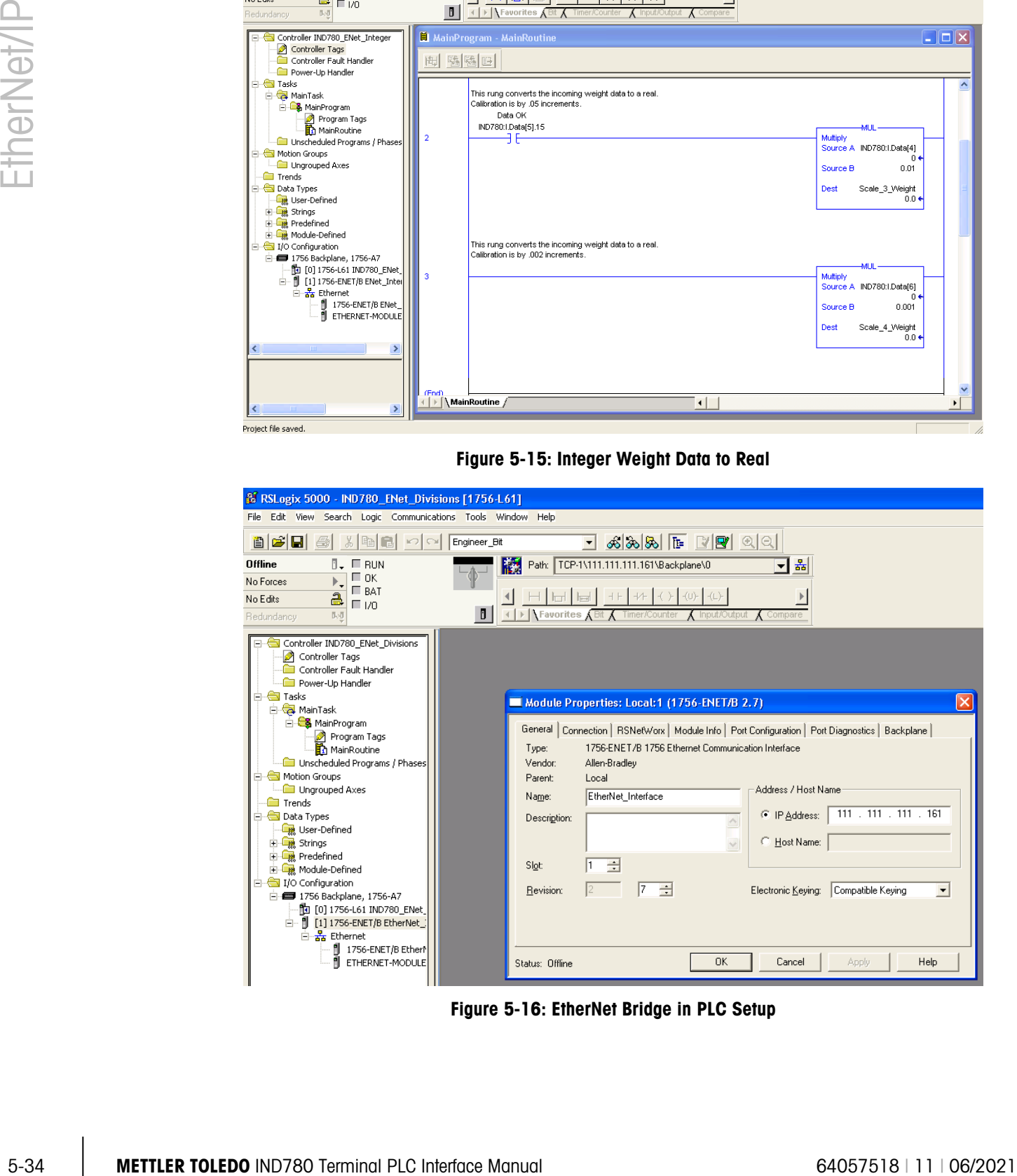

Figure 5-16: EtherNet Bridge in PLC Setup

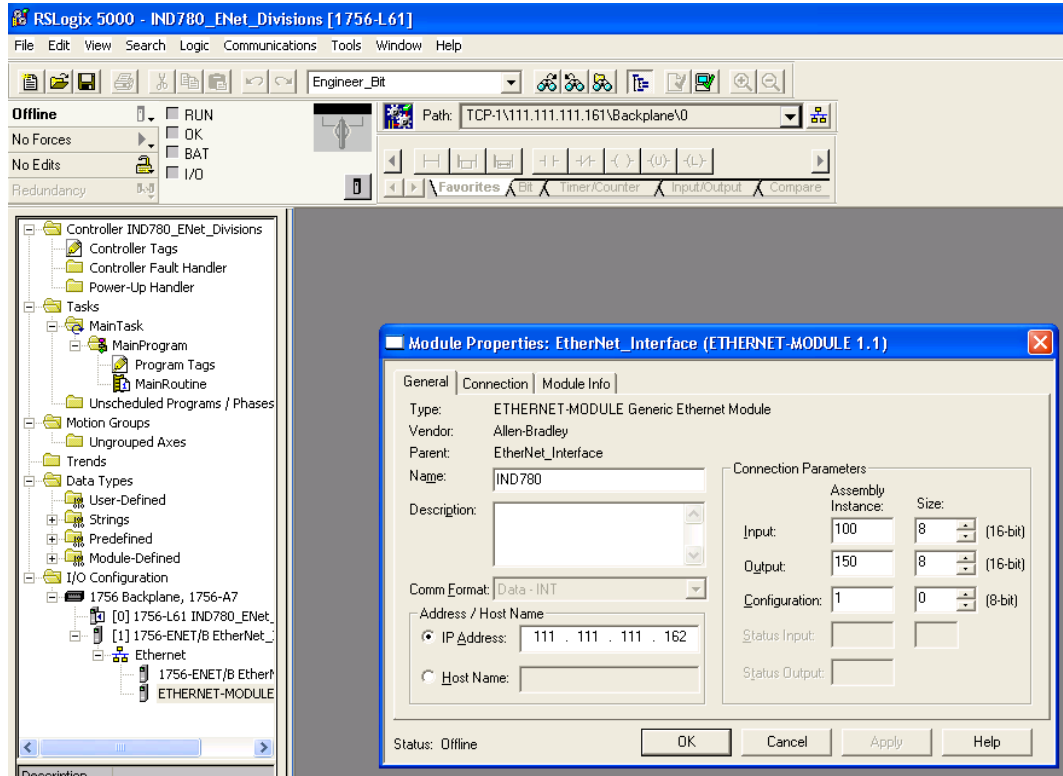

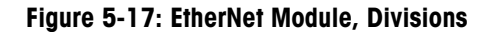

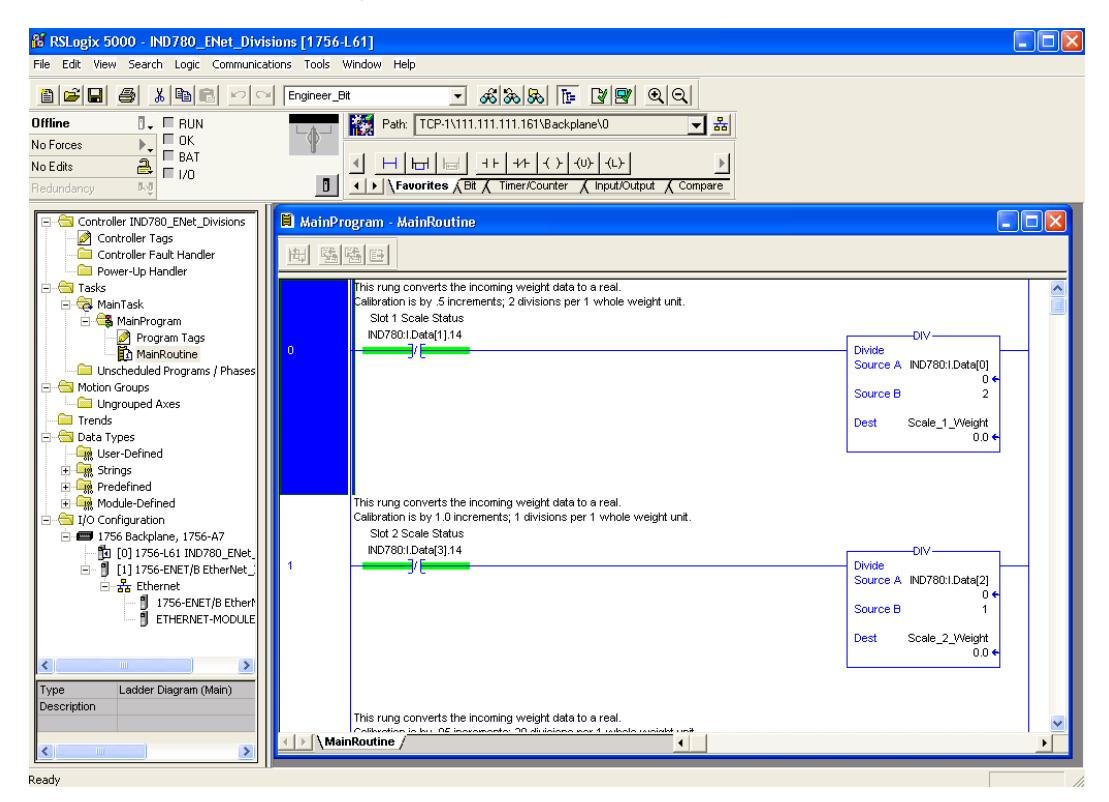

Figure 5-18: Integer Weight Data to Real, Division

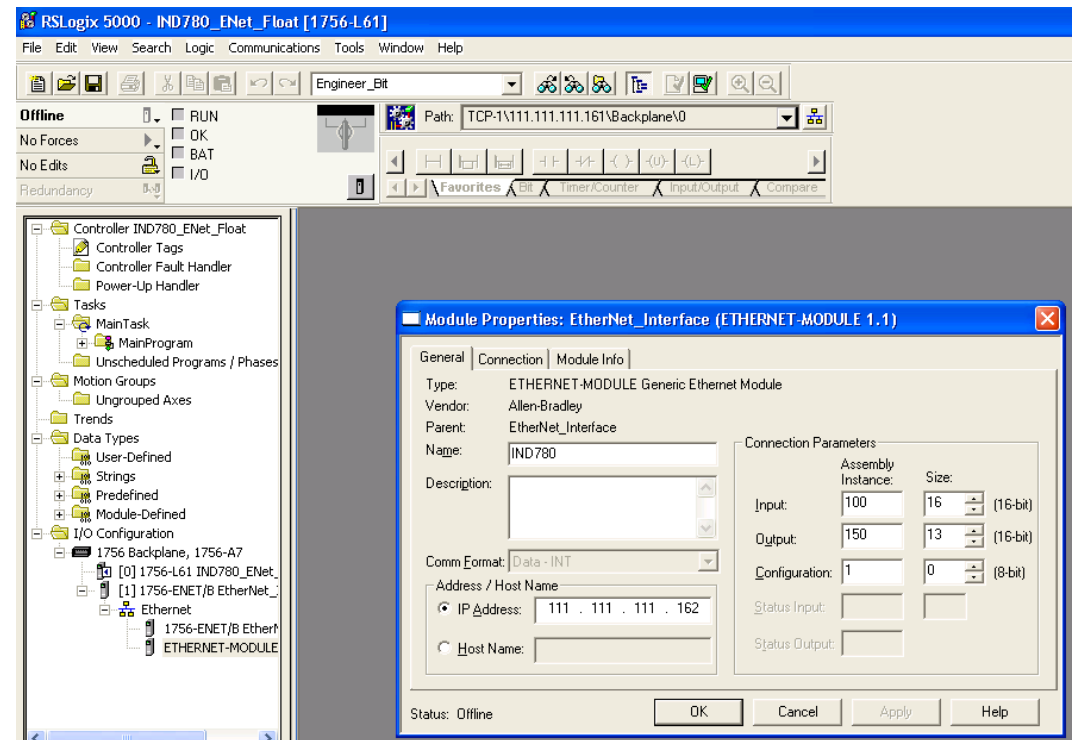

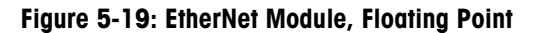

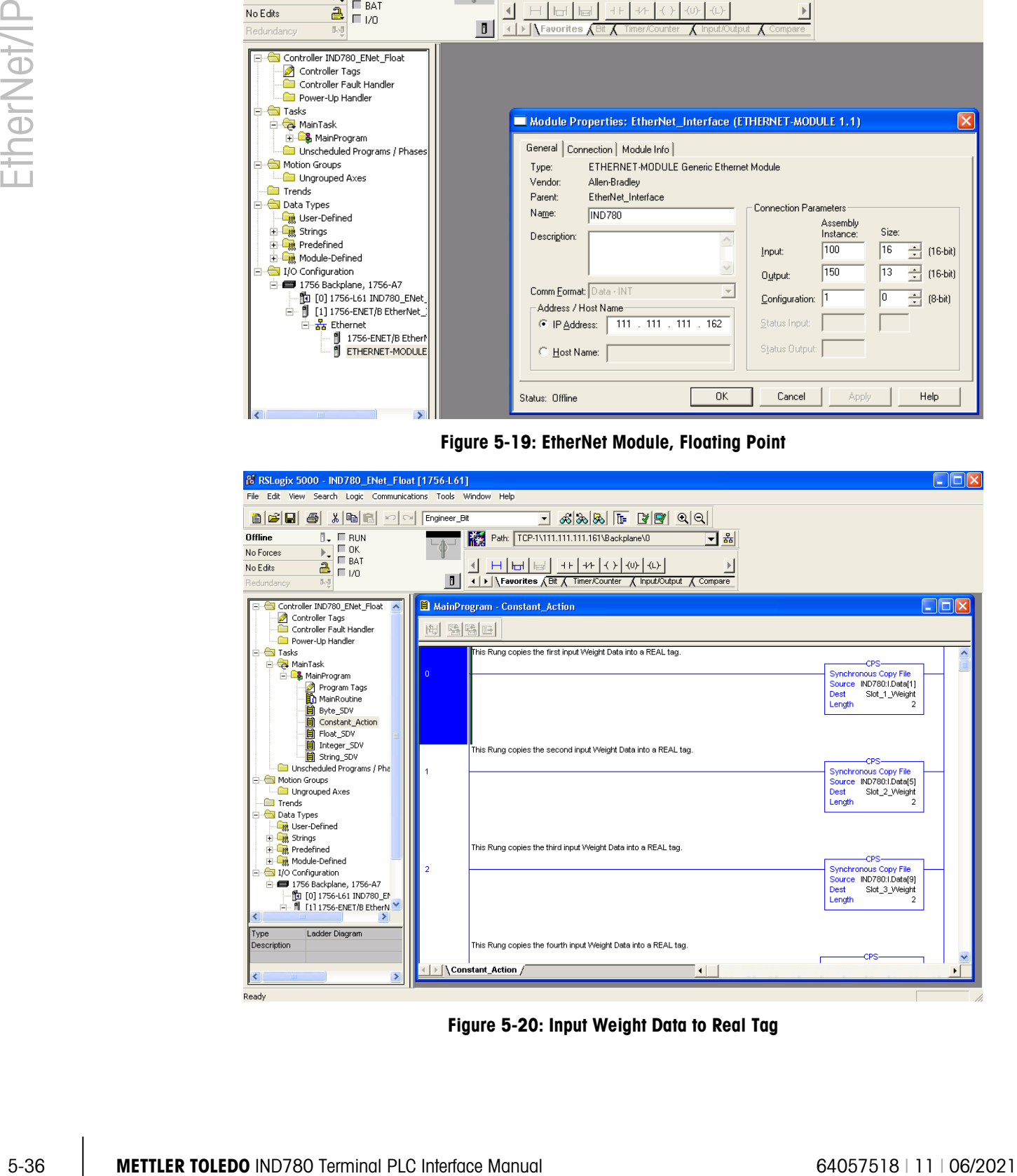

Figure 5-20: Input Weight Data to Real Tag

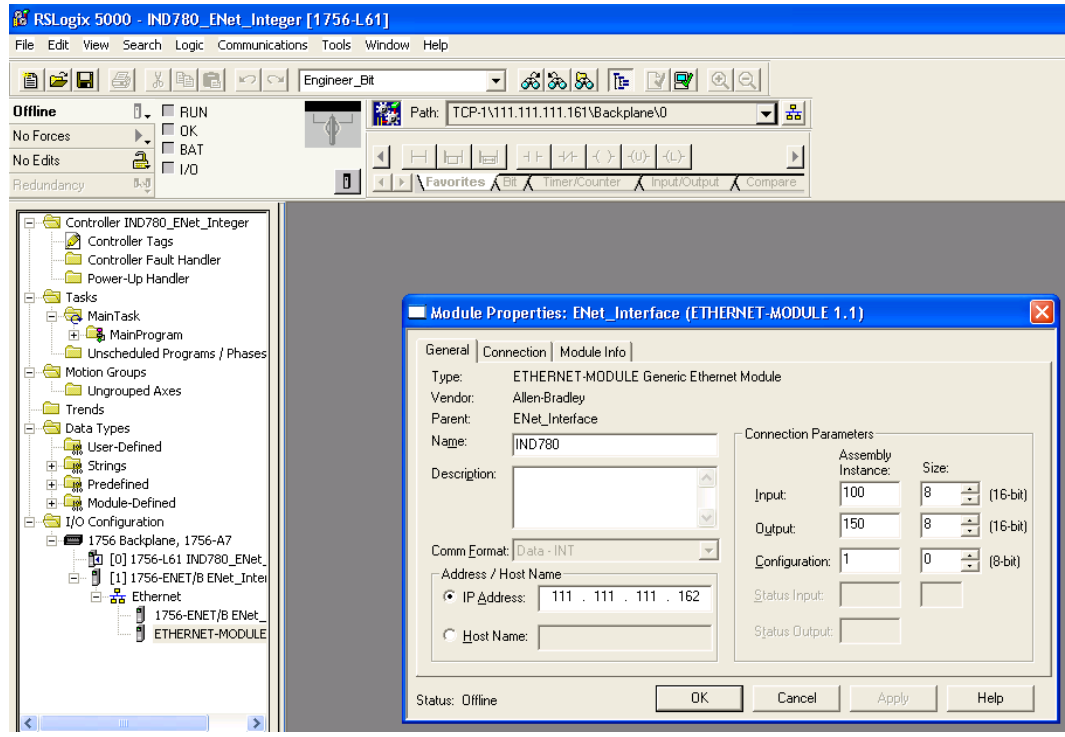

Figure 5-21: EtherNet Module, Integer

# 6 Modbus TCP

# 6.1. Preface

Users should note that the Modbus TCP option uses the Ethernet / IP board (P/N: 64058677) described in chapter 4 of this manual.

**For use with the Modbus TCP protocol, the Ethernet / IP board must be revision 1.32 or higher.** 

# 6.2. Overview

Modbus protocol is a messaging structure developed by Modicon in 1979. It is used to establish master-slave/client-server communication between intelligent devices. It is an open standard network protocol, widely used in the industrial manufacturing environment. Modbus can be used in multiple master-slave applications to monitor and program devices; to communicate between intelligent devices and sensors and instruments; and to monitor field devices using PCs and HMIs. Modbus is also an ideal protocol for RTU applications where wireless communication is required.

TCP/IP is an Internet transport protocol of that consists of a set of layered protocols, providing a reliable data transport mechanism between machines.

The open Modbus TCP/IP specification was developed in 1999. The ModbusTCP protocol takes the Modbus instruction set and wraps TCP/IP around it.

# 6.2.1. Specifications

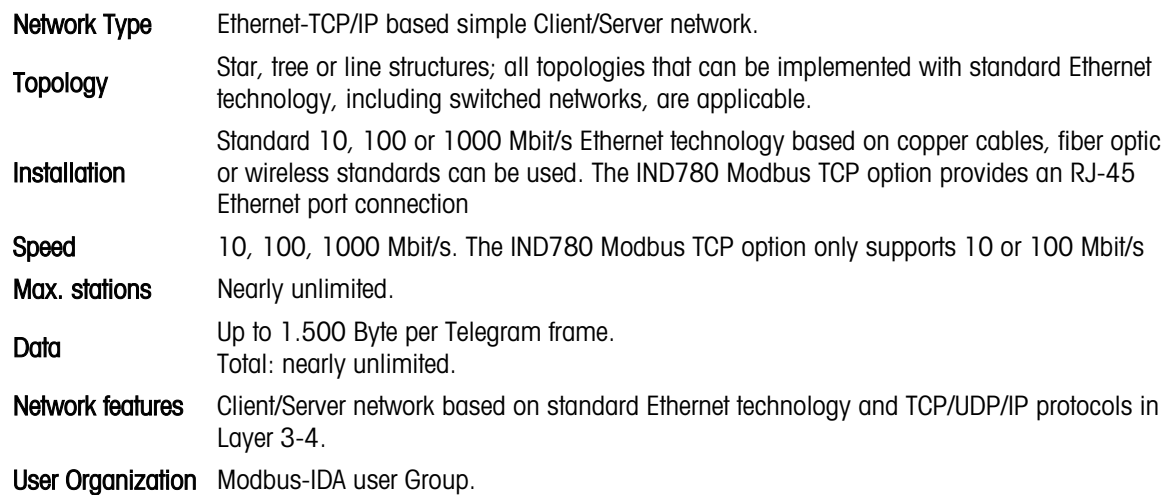

# 6.3. Modbus TCP Characteristics

- User-programmable IP addressing
- Capability for bi-directional discrete mode communications (Cyclic Messaging) of weight or display increments, status, and control data between the PLC and the IND780.

# 6.4. Modbus TCP Board

[Figure 6-1](#page-166-0) shows a view of the Ethernet / IP Option Board used for Modbus TCP communication. [Figure 6-2](#page-166-1) indicates the board's port, DIP switches and status lights. Note that the module's address is set in software, and the DIP switches must all be set to OFF.

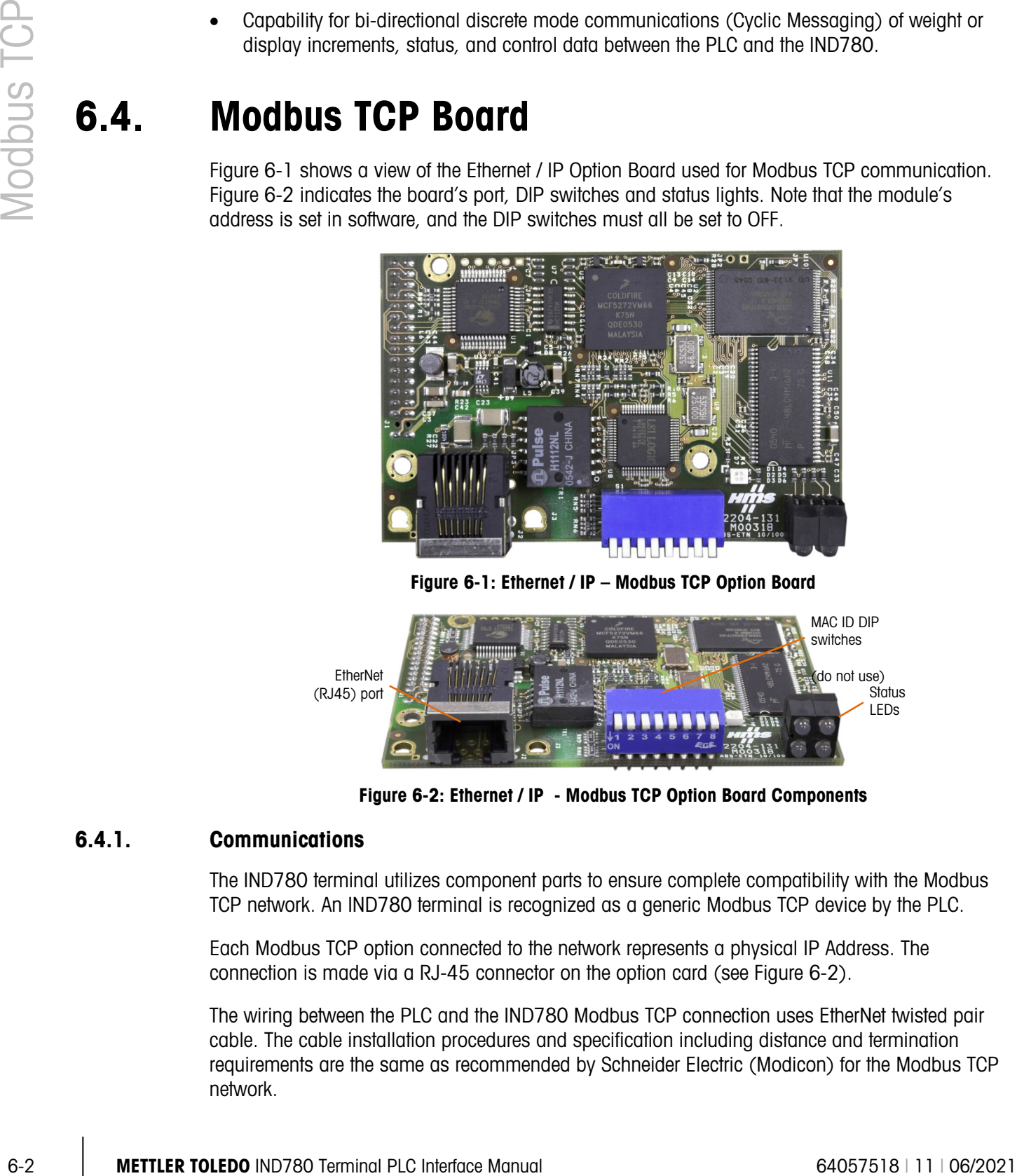

Figure 6-1: Ethernet / IP – Modbus TCP Option Board

<span id="page-166-0"></span>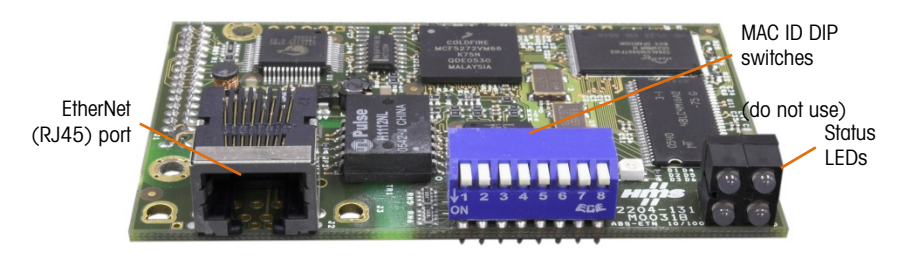

Figure 6-2: Ethernet / IP - Modbus TCP Option Board Components

### 6.4.1. Communications

<span id="page-166-1"></span>The IND780 terminal utilizes component parts to ensure complete compatibility with the Modbus TCP network. An IND780 terminal is recognized as a generic Modbus TCP device by the PLC.

Each Modbus TCP option connected to the network represents a physical IP Address. The connection is made via a RJ-45 connector on the option card (see [Figure 6-2\)](#page-166-1).

The wiring between the PLC and the IND780 Modbus TCP connection uses EtherNet twisted pair cable. The cable installation procedures and specification including distance and termination requirements are the same as recommended by Schneider Electric (Modicon) for the Modbus TCP network.

The IND780 uses cyclic data for discrete data messaging and the template data format for access to the IND780 Shared Data Variables. It does not support explicit or unscheduled messaging with the Modbus TCP interface.

### 6.4.2. IP Address

Each Modbus TCP interface option represents one physical IP Address. This address is chosen by the system designer, and then programmed into the IND780 terminal and PLC. There is also a DHCP client feature for the Modbus TCP interface to use a host server to assign addresses. The IND780 terminal's address is programmed in setup at Communication > PLC Interface > Modbus TCP. IND780 IP Address entry must be unique for each IND780.

### 6.4.3. Data Formats

The Modbus TCP Kit option provides discrete data transfer, cyclic messaging. Discrete data is continuously available. The option has its own logical IP address to send and receive information to and from the PLC. There are five data formats: Integer, Divisions, Floating Point, Template and Application.

# 6.5. Sharing a PLC Interface

# 6.5.1. Network Topology

It is possible for a PLC interface to be concurrently shared between multiple clustered terminals. The following example [\(Figure 6-3\)](#page-167-0) shows a network topology where a PLC interface located in one IND780 terminal, known as the bridge, is shared across the terminal's Ethernet TCP/IP cluster.

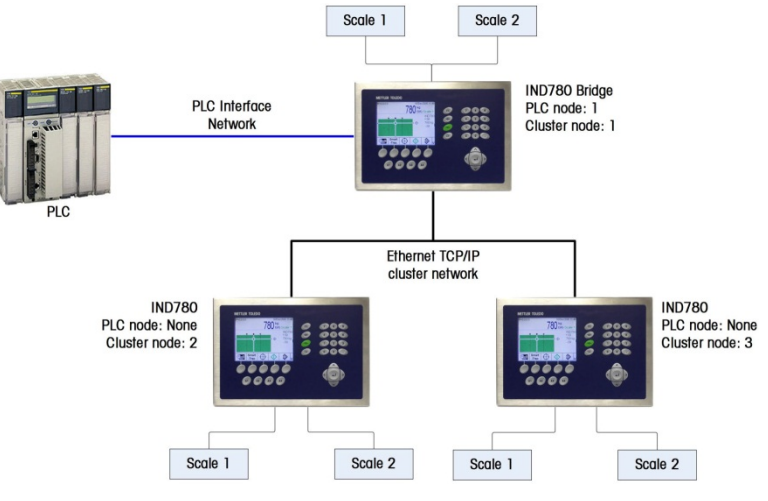

Figure 6-3: Typical Network Topology

<span id="page-167-0"></span>Up to 20 terminals can be connected in the cluster. However, the number of message slots available for communications depends on the type of PLC interface. All available PLC message slots can be configured to send or receive data to or from the remote terminals via the cluster. Refer to the appropriate PLC chapters in the IND780 PLC Interface Manual for further details on message slots' limitations.

To allow bridging of the PLC interface, first a cluster network must be set up among the IND780 terminals. Once the cluster is established, configure the PLC interface on the bridge terminal, set up its data format and assign the required local or remote scale's data to the message slots. [Figure](#page-168-0)  [6-4](#page-168-0) shows an example of two message slots, the first being allocated to scale 1 of the local bridge terminal and a second slot to scale 1 of the remote terminal node 6. For details on configuring the PLC interface in a cluster terminal, refer to the Software Setup section, below.

|        | in the cluster network. |                     |                        | update rate is influenced and limited by the characteristics of Ethernet TCP/IP communications used                                                                                                    |
|--------|-------------------------|---------------------|------------------------|----------------------------------------------------------------------------------------------------|
|        |                         | P=172.18.54.122     | PLC Message Slots View | 09/Oct/2007 17:20                                                                                                    |
|        |                         | Message             | <b>Scale</b>           | Terminal                                                                                                    |
|        |                         |                     |                        | Local                                                                                                    |
|        |                         | $\overline{c}$<br>3 | $-$ End $-$            | 6                                                                                                    |
|        |                         |                     |                        |                                                                                                    |
|        |                         |                     |                        |                                                                                                    |
|        |                         |                     |                        |                                                                                                    |
|        |                         |                     |                        | Figure 6-4: PLC Message Slots View Screen                                                                                                    |
| 6.6.   | <b>Data Definition</b>  |                     |                        |                                                                                                    |
| 6.6.1. | <b>Data Integrity</b>   |                     |                        |                                                                                                    |
|        |                         |                     |                        | The IND780 has specific bits to allow the PLC to confirm that data was received without interruption<br>and that the IND780 is not in an error condition. It is important to monitor these bits. Any PLC code |
|        | usage.                  |                     |                        | should use them to confirm the integrity of the data received by the IND780. Refer to the data charts<br>for specific information regarding the Data OK, Update in Progress and Data Integrity bits and their |
| 6.6.2. | <b>Discrete Data</b>    |                     |                        |                                                                                                    |
|        | the IND780.             |                     |                        | Five formats of discrete data are available with the Modbus TCP Kit option: Integer, divisions,<br>floating point, template and application. Only one type of data format may be selected and used by         |
|        |                         |                     |                        | The integer and division formats allow bi-directional communication of discrete bit encoded<br>information or 16 bit binary word (see Table 6-5 and Table 6-6 for explanation) numerical values.              |

Figure 6-4: PLC Message Slots View Screen

# <span id="page-168-0"></span>6.6. Data Definition

### 6.6.1. Data Integrity

### 6.6.2. Discrete Data

The data format of discrete data will affect the data size required in the configuration of the PLC. The IND780 console PLC message slot setup screen provides data size requirements in bytes, except for the Application data format.

Selection of the appropriate format depends on issues such as the range or capacity of the scale used in the application. The integer format can represent a numerical value up to 32,767. The division format can represent a value up to 32,767 scale divisions or increments. The floating-point format can represent a value encoded in IEEE 754, single precision floating point format.

Floating point is the only data format that includes decimal point information. Integer and division formats ignore decimal points. Accommodation of decimal point location must take place in the PLC logic, when it is needed with these formats.

Changing the Data Format to be used by the IND780 will clear all Message Slots. Data format is set up in the Communication > PLC Interface > Data Format screen.

### 6.6.2.1. Examples

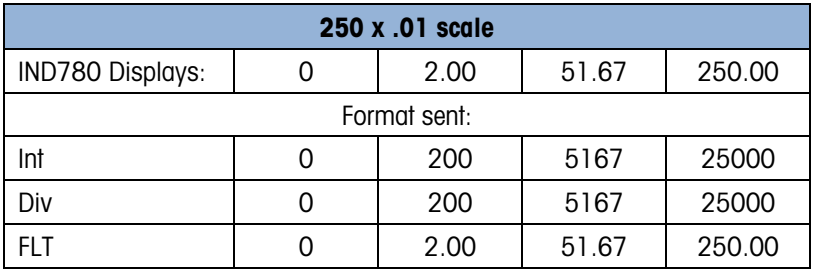

Any of the formats could be used in this case.

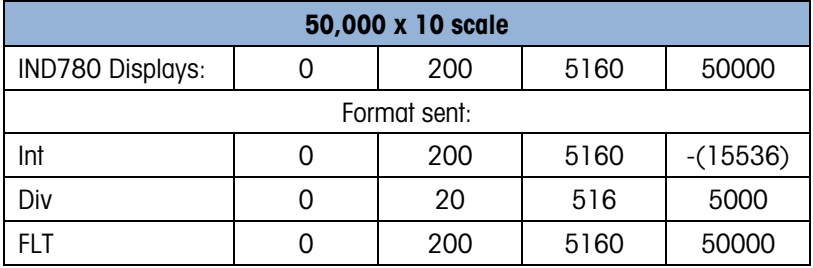

The integer format could not be used because it would send a negative value once the weight exceeded 32,767.

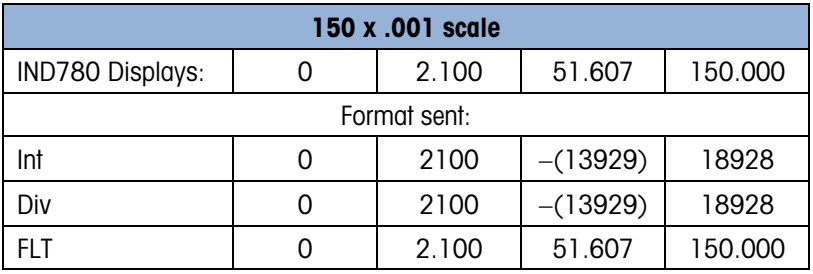

The integer and division formats could not be used because they would send a negative value once the weight exceeded 32.767.

# 6.6.3. Byte Order

Double Word Swap takes the IEE 754 single-precision floating point format and swaps the two words plus byte swaps in the 32-bit double word. This format makes floating point data compatible with Modicon Quantum processors.

Byte Swap makes the integer mode compatible with Modicon Quantum processors

Word Swap takes the IEE 754 single-precision floating point format and swaps the two words in the 32-bit double word.

### 6.6.4. Message Slots

There may be up to 12 message slots for discrete data transfer, in Integer, Divisions and Floating Point Data Formats. Each message slot is assigned to an internal local or remote scale and scales may be repeated in additional message slots. Remote scales must reside in an IND780 Ethernet TCP clustered to the IND780 containing the Modbus TCP interface. The integer and division formats provide (two 16-bit words of input and two 16-bit words of output data) per Message Slot. Each Message Slot's first input word provides scale weight data and the input weight data may be selected by the PLC using the Message Slot's second output word bit 0, bit 1 and bit 2. The following two Tables provide input and output usage information.

- 4000, 40001 and 400001 are PLC processor memory-dependent. Refer to PLC documentation for I/O mapping.
- **Any scale can be configured as any slot.**

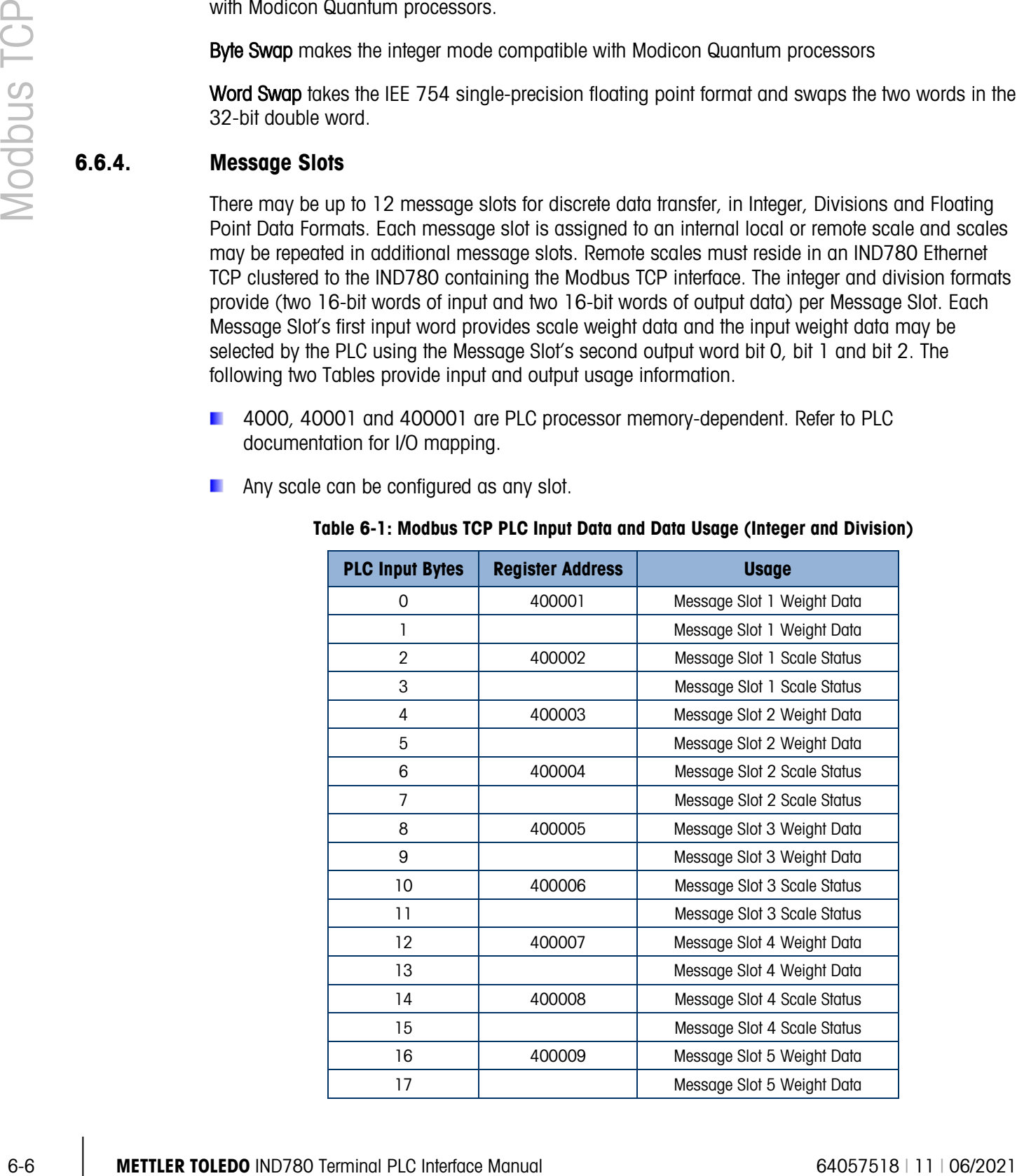

#### Table 6-1: Modbus TCP PLC Input Data and Data Usage (Integer and Division)

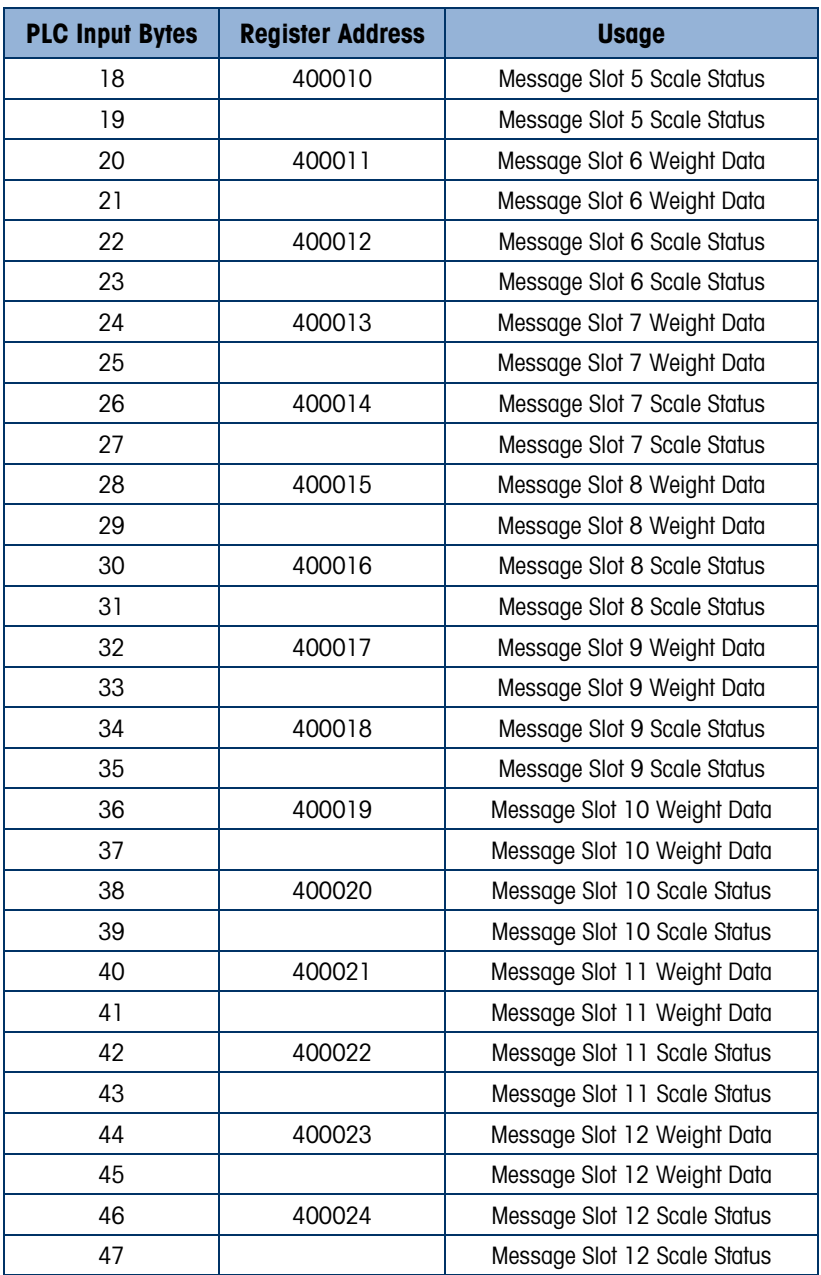

# Table 6-2: Modbus TCP PLC Output Words and Word Usage (Integer and Division)

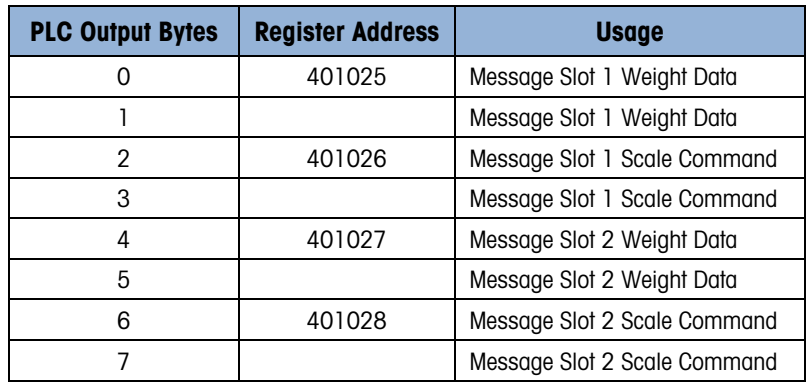

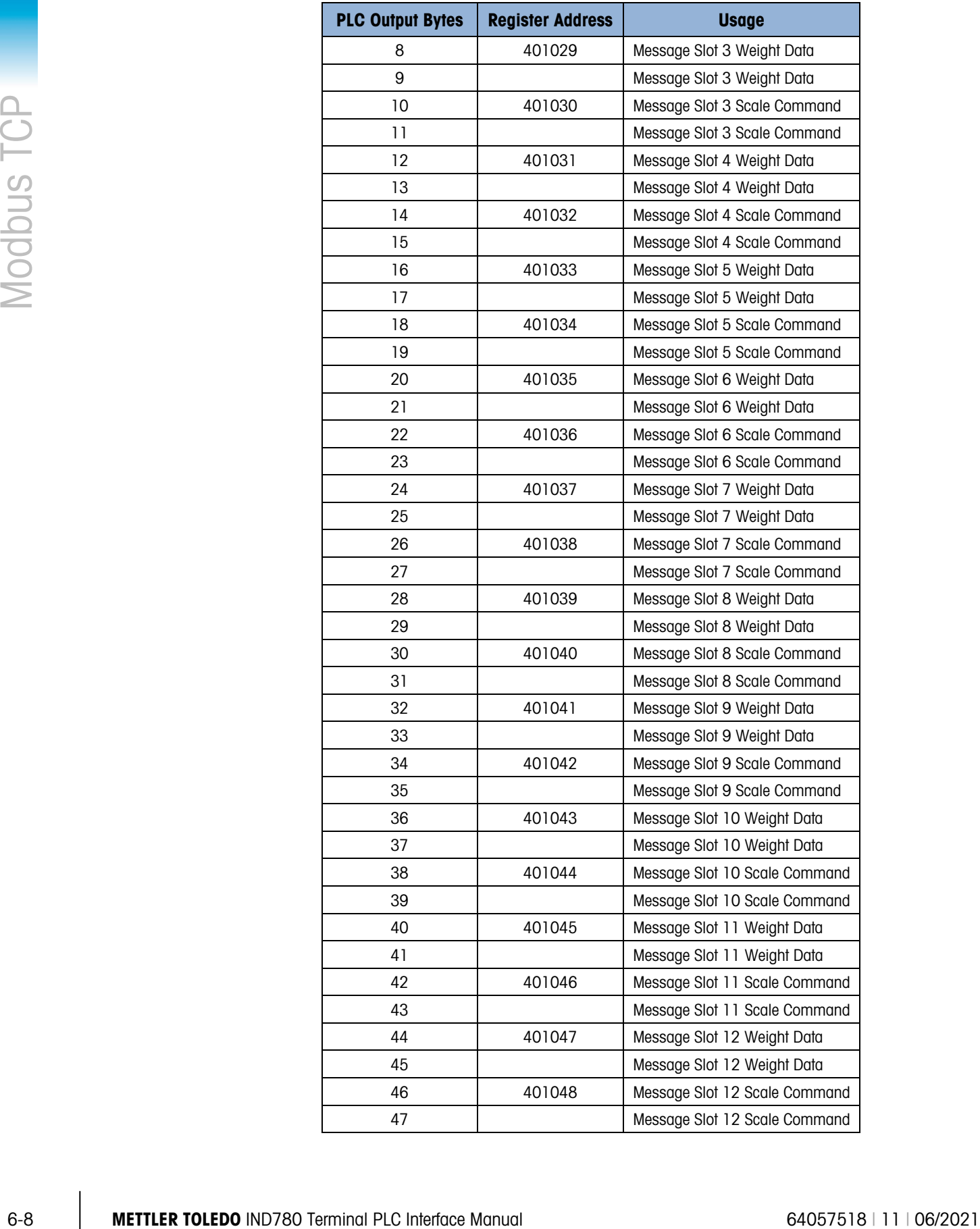

The floating point format provides four 16-bit words of input data and three 16-bit words of output data per Message Slot. See [Table 6-3](#page-173-0) and [Table 6-4](#page-174-0) for details.

The number of Message Slots is configured in setup at Communication > PLC Interface > Data Format.

- 4000, 40001 and 400001 are PLC processor memory-dependent. Refer to PLC documentation for I/O mapping
- **Any scale can be configured as any slot.**

<span id="page-173-0"></span>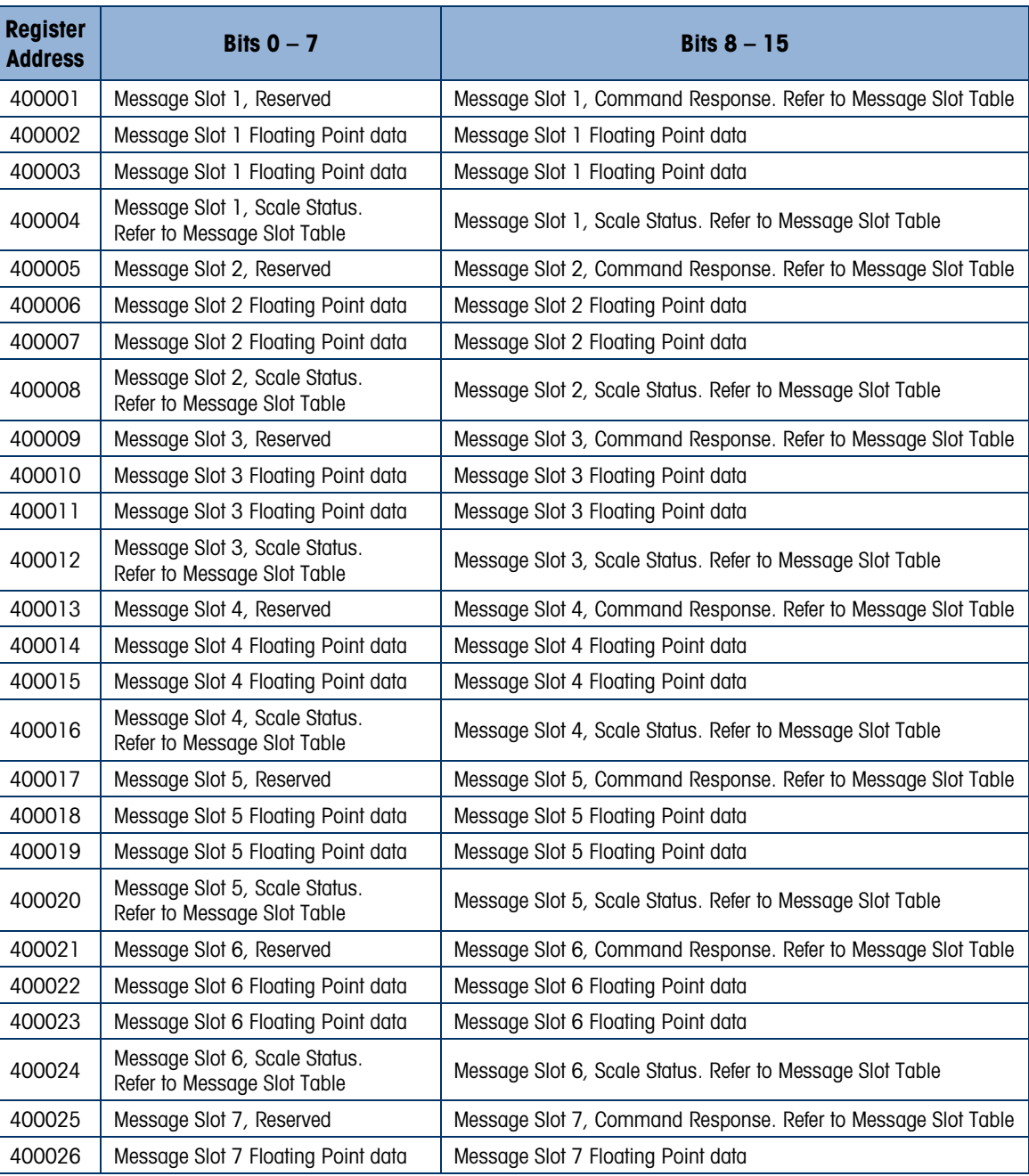

### Table 6-3: Modbus TCP PLC Floating Point Input Words

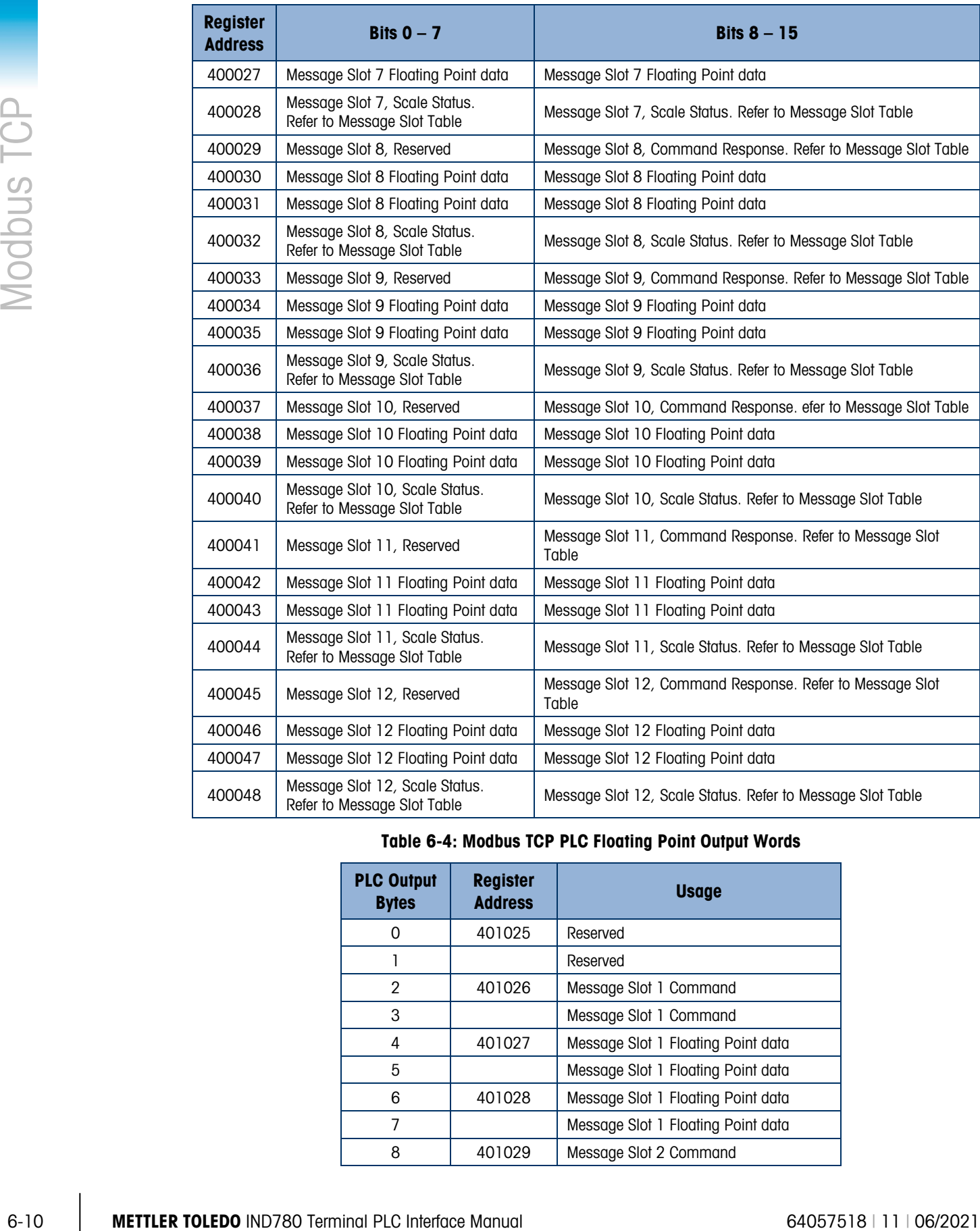

# Table 6-4: Modbus TCP PLC Floating Point Output Words

<span id="page-174-0"></span>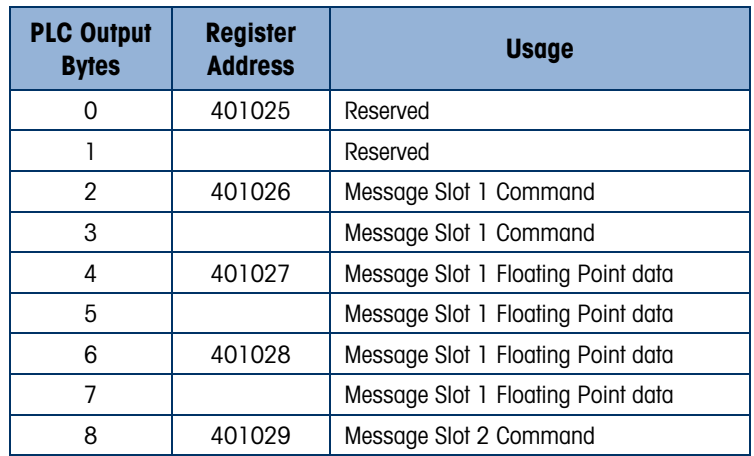

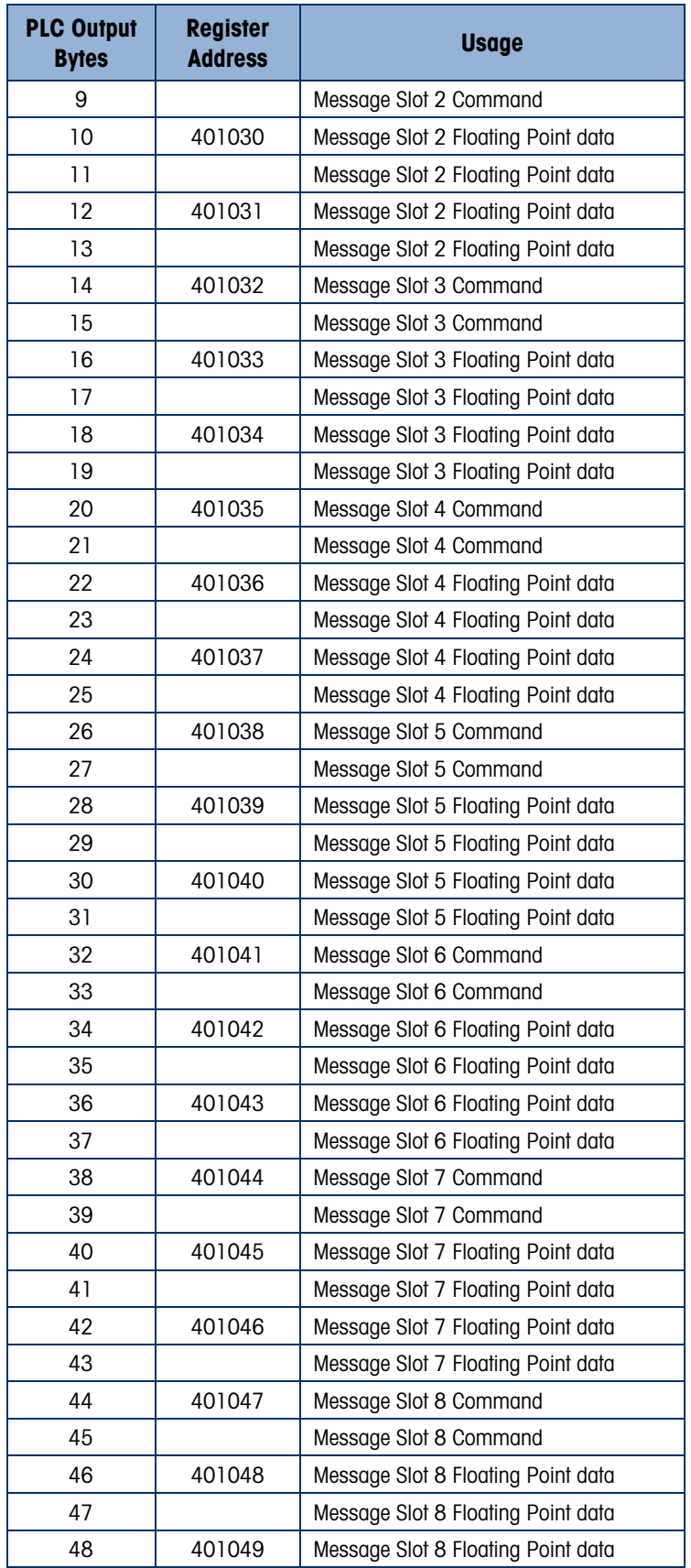

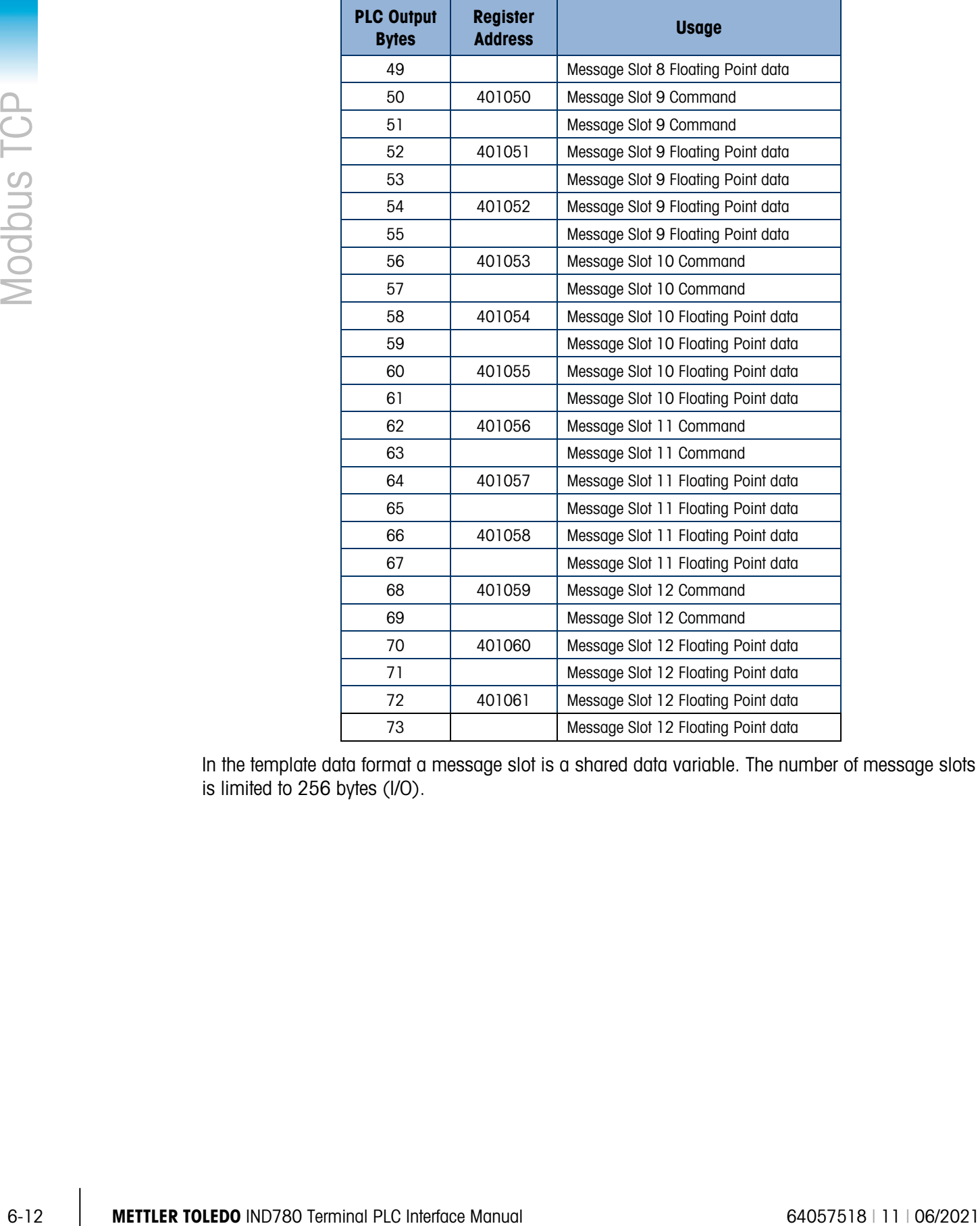

In the template data format a message slot is a shared data variable. The number of message slots is limited to 256 bytes (I/O).

### 6.6.5. Integer and Division

When one of these formats is selected, the IND780 will have two 16-bit words for input data and two 16-bit words for output data in each Message Slot. The PLC's input data will contain one 16-bit word for the scale's weight information and one 16-bit word for bit encoded status information for each Message Slot. The IND780 will send specific weight data to the PLC input data based on the data it receives from the PLC's output data. The PLC's output words consist of one 16-bit integer value, which may be used to download a tare or target, and one 16-bit word for bit encoded command information.

<span id="page-177-0"></span>[Table 6-5](#page-177-0) and [Table 6-6](#page-178-0) provide detailed information on the integer and division data formats. Read data refers to the PLC's input data and write data refers to the PLC's output data.

| <b>Octal Address</b> | <b>WORD O IN'</b> | <b>WORD 1 IN</b>                 | <b>Bit number</b> |
|----------------------|-------------------|----------------------------------|-------------------|
| 0                    | X                 | Feed <sup>2</sup>                | 0                 |
| 1                    | χ                 | Fast Feed <sup>2</sup>           | 1                 |
| $\overline{2}$       | Χ                 | Tolerance OK <sup>3</sup>        | $\overline{2}$    |
| 3                    | X                 | Under low tolerance <sup>4</sup> | 3                 |
| 4                    | χ                 | Over high tolerance <sup>4</sup> | 4                 |
| 5                    | χ                 | Comparator 3 <sup>5</sup>        | 5                 |
| 6                    | χ                 | Comparator 2 <sup>5</sup>        | 6                 |
| 7                    | χ                 | Comparator 15                    | 7                 |
| 10 <sup>°</sup>      | Χ                 | ENTER key <sup>6</sup>           | 8                 |
| 11                   | X                 | Input $17$                       | 9                 |
| 12 <sup>°</sup>      | X                 | Input $2^7$                      | 10                |
| 13                   | Χ                 | Input 37                         | 11                |
| 14                   | X                 | Motion <sup>8</sup>              | 12                |
| 15                   | χ                 | Net mode <sup>9</sup>            | 13                |
| 16                   | X                 | Update in progress <sup>10</sup> | 14                |
| 17                   | $X^{12}$          | Data OK <sup>11</sup>            | 15                |

Table 6-5: Discrete Read Integer or Division – IND780 >> PLC, per Message Slot

#### Notes for [Table 6-5](#page-177-0)

- 1 WORD 0 is a 16-bit, signed integer value that may represent the scale's gross, net, tare, target, rate or displayed weight. Three bits, set by the PLC in the output word, designate what data is sent by the terminal in this word.
- 2 Bit 0 and Bit 1 are used only in in material transfer mode.
- 3 Bit 2 indicates that tolerance is OK in both material transfer mode and over/under mode.
- 4 When equal to 1, Bit 3 and Bit 4 indicate that target is under negative tolerance or over positive tolerance, respectively.
- 5. Bits 5, 6 and 7 provide Comparators 1, 2 and 3 statuses. If the comparator is active, the respective bit is set to 1.
- 6 Bit 8 is set to a "1" when the ENTER key is pressed on the keypad of the terminal. The bit remains on for 30 seconds then resets to 0.
- 7 Bit 9, bit 10, and Bit 11 mirror the state of the first three discrete inputs on the internal I/O board slot 5 (0.5.1, 0.5.2 and 0.5.3). If the input is "ON" then the bit is set to a "1".
- 8 Bit 12 is set to a "1" when the scale is in motion (unstable).
- 9 Bit 13 is set to a "1" when the scale is in net mode (a tare has been taken).
- 10 Bit 14 is set to a "1" when the terminal is in the process of updating its data for the PLC scanner. The PLC should ignore ALL of the data in this case and simply re-scan it.
- 11 Bit 15 is set to a "1" when the scale is operating properly (NOT over capacity, under capacity, in power-up, in expanded mode, or in setup mode) or in x10 mode. Note that when in x10 mode, the data sent remains in the standard resolution, and will not match the terminal's display. The PLC program should continuously monitor this bit and the PLC processor rack fault bit (see A-B RIO PLC documentation) to determine the validity of the discrete and/or explicit data transfer. While in the setup mode word 0 data may be present; do not use the data under this condition as the communication connection may stop at any time.
- <span id="page-178-0"></span>12 When number is negative, word 0 Bit 15 is high and is the least significant bit. Otherwise, when the number is positive, Bit 15 is the most significant bit.

|                                                                                                    |                                                                                                    |                      |                   | Table 6-6: Discrete Write Integer or Division - PLC >> IND780, per Message Slot |                         |
|----------------------------------------------------------------------------------------------------|----------------------------------------------------------------------------------------------------|----------------------|-------------------|---------------------------------------------------------------------------------|-------------------------|
|                                                                                                    |                                                                                                    | <b>Octal Address</b> | <b>WORD O OUT</b> | <b>WORD 1 OUT</b>                                                               | <b>Bit number</b>       |
|                                                                                                    |                                                                                                    | 0                    | X                 | Select 1 <sup>2</sup>                                                           | 0                       |
|                                                                                                    |                                                                                                    |                      | Χ                 | Select 2 <sup>2</sup>                                                           | ı                       |
|                                                                                                    |                                                                                                    | 2                    | Χ                 | Select 3 <sup>2</sup>                                                           | 2                       |
|                                                                                                    |                                                                                                    | 3                    | χ                 | Load Tare <sup>3</sup>                                                          | 3                       |
|                                                                                                    |                                                                                                    | 4                    | Χ                 | Clear <sup>4</sup>                                                              | 4                       |
|                                                                                                    |                                                                                                    | 5                    | Χ                 | Tare <sup>5</sup>                                                               | 5                       |
|                                                                                                    |                                                                                                    | 6                    | Χ                 | Print <sup>6</sup>                                                              | 6                       |
|                                                                                                    |                                                                                                    | $\overline{7}$       | Χ                 | Zero <sup>7</sup>                                                               | $\overline{\mathbf{z}}$ |
|                                                                                                    |                                                                                                    | 10                   | Χ                 | Abort/Start Target <sup>8</sup>                                                 | 8                       |
|                                                                                                    |                                                                                                    | 11                   | Χ                 | Display mode <sup>9</sup>                                                       | 9                       |
|                                                                                                    |                                                                                                    | 12                   | Χ                 | Display mode <sup>9</sup>                                                       | 10                      |
|                                                                                                    |                                                                                                    | 13                   | Χ                 | Display mode <sup>9</sup>                                                       | 11                      |
|                                                                                                    |                                                                                                    | 14                   | Χ                 | Output 1 <sup>10</sup>                                                          | 12                      |
|                                                                                                    |                                                                                                    | 15                   | Χ                 | Output 2 <sup>10</sup>                                                          | 13                      |
|                                                                                                    |                                                                                                    | 16                   | Χ                 | Output 3 <sup>10</sup>                                                          | 14                      |
|                                                                                                    |                                                                                                    | 17                   | Χ                 | Load Target <sup>11</sup>                                                       | 15                      |
|                                                                                                    | Notes for Table 6-6                                                                                                    |                      |                   |                                                                                 |                         |
|                                                                                                    | WORD 0 is a 16-bit, signed integer value that may represent the scale's tare or target value to be downloaded. Bit 3<br>or bit 15 is then triggered to instruct the terminal to load the value into either the tare or target register.                                                                                                    |                      |                   |                                                                                 |                         |
| 2 A binary value in bit 0, bit 1, and bit 2 select the data that will be sent by the terminal in Discrete Read WORD 0. 0 =<br>gross weight, 1 = net weight, 2 = displayed weight, 3 = tare weight, 4 = target, 5 = rate, 6 and 7 = reserved. Any |                                                                                                    |                      |                   |                                                                                 |                         |
| 3.                                                                                                    | value greater than 7 will cause gross weight to be sent.<br>A transition from "0" to "1" loads the value from WORD 0 into the tare register of the IND780; the IND780 will use the<br>loaded value as the tare.                                                                                                    |                      |                   |                                                                                 |                         |
| 4                                                                                                    | A transition from "0" to "1" initiates a CLEAR command.                                                                                                    |                      |                   |                                                                                 |                         |
| 5                                                                                                    | A transition from "0" to "1" initiates a TARE command.                                                                                                    |                      |                   |                                                                                 |                         |
| 6                                                                                                    | A transition from "0" to "1" initiates a PRINT command.                                                                                                    |                      |                   |                                                                                 |                         |
| 7                                                                                                    | A transition from "0" to "1" initiates a ZERO command.                                                                                                    |                      |                   |                                                                                 |                         |
| 8                                                                                                    | If bit 8 is set to "0", all of the scale's target logic is aborted. Setting bit 8 to "1" again restarts the terminal's target<br>logic.                                                                                                    |                      |                   |                                                                                 |                         |
| 9                                                                                                    | Bits 9-11 control Display Mode. A command is written to pd0119. Note that pd0119=0 for normal display mode, 1<br>= display message 1 (aw0101), $2$ = display message 2 (aw0102), $3$ = display message 3 (aw0103), $4$ = display<br>message 4 (aw0104), $5 =$ display message 5 (aw0105), $6 =$ Start ID1 sequence, $7 =$ display message that is |                      |                   |                                                                                 |                         |

Table 6-6: Discrete Write Integer or Division – PLC >> IND780, per Message Slot

#### Notes for [Table 6-6](#page-178-0)

- 1 WORD 0 is a 16-bit, signed integer value that may represent the scale's tare or target value to be downloaded. Bit 3 or bit 15 is then triggered to instruct the terminal to load the value into either the tare or target register.
- 2 A binary value in bit 0, bit 1, and bit 2 select the data that will be sent by the terminal in Discrete Read WORD 0.  $0 =$ gross weight,  $1 =$  net weight,  $2 =$  displayed weight,  $3 =$  tare weight,  $4 =$  target,  $5 =$  rate, 6 and 7 = reserved. Any value greater than 7 will cause gross weight to be sent.
- 3 A transition from "0" to "1" loads the value from WORD 0 into the tare register of the IND780; the IND780 will use the loaded value as the tare.
- 4 A transition from "0" to "1" initiates a CLEAR command.
- 5 A transition from "0" to "1" initiates a TARE command.
- 6 A transition from "0" to "1" initiates a PRINT command.
- 7 A transition from "0" to "1" initiates a ZERO command.
- 8 If bit 8 is set to "0", all of the scale's target logic is aborted. Setting bit 8 to "1" again restarts the terminal's target logic.
- 9 Bits 9-11 control Display Mode. A command is written to pd0119. Note that pd0119=0 for normal display mode, 1  $=$  display message 1 (aw0101), 2 = display message 2 (aw0102), 3 = display message 3 (aw0103), 4 = display message 4 (aw0104),  $5 =$  display message 5 (aw0105),  $6 =$  Start ID1 sequence,  $7 =$  display message that is

written into pd0118. Note: Until these bits are used pd0119 will be set at 0. Change of state of any of these bits resets PLC input word, Bit 8, Enter Key.

- 10 Bit 12, bit 13, and bit 14 can be used to control the state of the first three discrete outputs on the terminal's internal I/O board in slot 5. These are addressed as 0.5.1, 0.5.2, and 0.5.3. Setting the bit to a "1" state causes the output to be turned ON. This action will occur regardless of the discrete output assignment within the IND780.
- 11 When bit 15 is changed from "0" to "1" the value in WORD 0 is loaded into the target register in the terminal and loaded into the target logic.

### 6.6.6. Floating Point

#### 6.6.6.1. Operational Overview

The terminal uses integer commands from the PLC to select the floating point weight output data. The terminal recognizes a command when it sees a new value in the scale's command word. If the command has an associated floating point value (for example: loading a target value), it must be loaded into the floating point value words before the command is issued. Once the terminal recognizes a command, it acknowledges the command by setting a new value in the command acknowledge bits of the scale's command response word. It also tells the PLC what floating point value is being sent (via the floating point input indicator bits of the command response word). The PLC waits until it receives the command acknowledgment from the terminal before sending another command.

The terminal has two types of values that it can report to the PLC: real-time and static. When the PLC requests a real-time value, the terminal acknowledges the command from the PLC once but sends and updates the value at every interface update cycle. If the PLC requests a static value, the terminal acknowledges the command from the PLC once and updates the value once. The terminal will continue to send this value until it receives a new command from the PLC. Gross weight and net weight are examples of real-time data. Tare weight, target, fine feed, and tolerance values are examples of static data.

The terminal can send a rotation of up to nine different real-time values for each scale. The PLC sends commands to the terminal to add a value to the rotation. Once the rotation is established, the PLC must instruct the terminal to begin its rotation automatically, or the PLC may control the pace of rotation by instructing the terminal to advance to the next value. If the terminal is asked to automatically alternate its output data, it will switch to the next value in its rotation at the next interface update cycle. (The interface update cycle has an update rate of up to 17 Hz or 60 milliseconds.)

The PLC may control the rotation by sending alternate report next field commands (1 and 2). When the PLC changes to the next command, the terminal switches to the next value in the rotation. The terminal stores the rotation in its shared data so the rotation does not have to be re-initialized after each power cycle. When the PLC does not set up an input rotation, the default input rotation consists of gross weight only. See the floating-point rotation examples in [Table 6-11](#page-184-0) through [Table](#page-186-0)  [6-14](#page-186-0) for additional information. The method of handling string and floating point data may vary between different PLCs. The IND780 provides floating point data in the byte order entered in the Data Format setup.
<span id="page-180-0"></span>[Table 6-7](#page-180-0) through [Table 6-10](#page-182-0) provide detailed information on the floating-point data format. Read data refers to the PLC's input data and write data refers to the PLC's output data. The byte order follows the convention of the Modicon Quantum platform. Note that this is Double Word Swapped.

|  |                | <b>Octal</b><br><b>Address</b> | <b>WORD 0 Command</b><br><b>Response</b>                                                                   | WORD 11<br>FP value | <b>WORD 21</b><br>FP value | <b>WORD 3</b><br><b>Status</b>                                                                                                    | <b>Bit number</b>       |
|--|----------------|--------------------------------|----------------------------------------------------------------------------------------------------|---------------------|----------------------------|----------------------------------------------------------------------------------------------------|-------------------------|
|  |                | $\mathsf 0$                    |                                                                                                    | Χ                   | χ                          | Feed <sup>2</sup>                                                                                                    | 0                       |
|  |                | 1                              |                                                                                                    | Χ                   | X                          | Fast Feed <sup>2</sup>                                                                                                    | 1                       |
|  | $\overline{2}$ |                                | Χ                                                                                                    | Χ                   | Tolerance OK <sup>3</sup>  | $\mathbf{2}$                                                                                                    |                         |
|  |                | 3                              |                                                                                                    | χ                   | Χ                          | Under Negative Tolerance <sup>4</sup>                                                                                                    | 3                       |
|  |                | 4                              | <b>RESERVED</b>                                                                                            | χ                   | $\mathsf X$                | Over Positive Tolerance <sup>4</sup>                                                                                                    | 4                       |
|  |                | 5                              |                                                                                                    | χ                   | X                          | Selected scale <sup>5</sup>                                                                                                    | 5                       |
|  |                | 6                              |                                                                                                    | Χ                   | χ                          | Custom Bit <sup>6</sup>                                                                                                    | $\bf 6$                 |
|  |                | $\overline{7}$                 |                                                                                                    | Χ                   | X                          | Custom Bit <sup>6</sup>                                                                                                    | $\overline{\mathbf{z}}$ |
|  |                | 10                             | FP Input Ind 17                                                                                            | Χ                   | Χ                          | ENTER key <sup>8</sup>                                                                                                    | 8                       |
|  |                | 11                             | FP Input Ind 27                                                                                            | Χ                   | χ                          | Input $19$                                                                                                    | $\boldsymbol{9}$        |
|  |                | 12                             | FP Input Ind 37                                                                                            | χ                   | χ                          | Input 2 <sup>9</sup>                                                                                                    | 10                      |
|  |                | 13                             | FP Input Ind 47                                                                                            | Χ                   | χ                          | Input $39$                                                                                                    | 11                      |
|  |                | 14                             | FP Input Ind 57                                                                                            | Χ                   | Χ                          | Motion <sup>10</sup>                                                                                                    | 12                      |
|  |                | 15                             | Data integrity 1 <sup>11</sup>                                                                             | Χ                   | Χ                          | Net mode <sup>12</sup>                                                                                                    | 13                      |
|  |                | 16                             | Cmnd Ack 1 <sup>13</sup>                                                                                   | Χ                   | χ                          | Data integrity 2 <sup>11</sup>                                                                                                    | 14                      |
|  |                | 17                             | Cmnd Ack 2 <sup>13</sup>                                                                                   | χ                   | X                          | Data OK <sup>14</sup>                                                                                                    | 15                      |
|  | 2              |                                | word determines what data will be sent.<br><b>Bit 0 and Bit 1 are used only in material transfer mode.</b> |                     |                            |                                                                                                    |                         |
|  | 3              |                                | Bit 2 indicates that tolerance is OK in both material transfer and over/ under modes.                      |                     |                            |                                                                                                    |                         |
|  | 4              |                                | Bit 3 and Bit 4 are active in both material transfer and over/under modes.                                 |                     |                            |                                                                                                    |                         |
|  | 5              |                                |                                                                                                    |                     |                            | Bit 5 will be set to a "1" when the associated scale is selected on the IND780 console panel.                                                                                                    |                         |
|  | 6<br>scale.    |                                |                                                                                                    |                     |                            | Bit 6 and Bit 7 are user defined, and correspond to user's Task Expert Application usage. Bit 6 is associated to<br>Shared Data Variable ASxx01, instance by scale. Bit 7 is associated with Shared Data Variable ASxx02, instance by                                                                                                    |                         |
|  |                |                                |                                                                                                    |                     |                            | The Floating Point Input Indication bits (WORD 0, Bits 8-12) are used to determine what type of data is being sent in<br>the floating point value (WORD 1 and WORD 2). These bits correspond to a decimal value of 0-31 that represents a<br>particular type of data. See the Floating Point Input Indication Table to determine what type of data.                      |                         |
|  | 8              |                                |                                                                                                    |                     |                            | <b>Bit 8</b> is set to a "1" when the ENTER key is pressed on the terminal's keypad. The bit clears to "0" when the PLC<br>sends floating point command 75 to the IND780 terminal or after 30 seconds of no ENTER key activity.                                                                                                    |                         |
|  | 9              |                                | 0.5.2 and 0.5.3). If the input is "ON" then the bit is set to a "1".                                       |                     |                            | Bit 9, Bit 10, and Bit 11 mirror the state of the first three discrete inputs of the internal I/O board in slot 5 (0.5.1,                                                                                                    |                         |
|  |                |                                | 10 <b>Bit 12</b> is set to a "1" when the scale is in motion (unstable).                                   |                     |                            |                                                                                                    |                         |
|  |                |                                | should ignore ALL of the data in this case and re-scan it.                                                 |                     |                            | 11 The Data Integrity bit in WORD 0 - bit 13 is used in conjunction with the bit in WORD 3 - bit 14 to insure that the<br>floating point data is valid. For the data to be valid both bits must have the same polarity. These bits will change to<br>the opposite state every interface update cycle. If they do not have the same value the data is invalid and the PLC |                         |
|  |                |                                | <b>METTLER TOLEDO IND780 Terminal PLC Interface Manual</b>                                                 |                     |                            |                                                                                                    | 64057518   11   06/2021 |

Table 6-7: Discrete Read Floating Point – IND780 >> PLC Input, per Message Slot

#### Notes for [Table 6-7](#page-180-0)

- 1 The bits in WORD 1 and WORD 2 are a single-precision floating point value that may represent the scale's gross, tare, net, target, fine gross, fine tare, fine net, or filter setting data. The PLC command in the respective scale's output word determines what data will be sent.
- 2 Bit 0 and Bit 1 are used only in material transfer mode.
- 3 Bit 2 indicates that tolerance is OK in both material transfer and over/ under modes.
- 4 Bit 3 and Bit 4 are active in both material transfer and over/under modes.
- 5 Bit 5 will be set to a "1" when the associated scale is selected on the IND780 console panel.
- 6 Bit 6 and Bit 7 are user defined, and correspond to user's Task Expert Application usage. Bit 6 is associated to Shared Data Variable ASxx01, instance by scale. Bit 7 is associated with Shared Data Variable ASxx02, instance by scale.
- 7 The Floating Point Input Indication bits (WORD 0, Bits 8-12) are used to determine what type of data is being sent in the floating point value (WORD 1 and WORD 2). These bits correspond to a decimal value of 0-31 that represents a particular type of data. See the Floating Point Input Indication Table to determine what type of data.
- 8 Bit 8 is set to a "1" when the ENTER key is pressed on the terminal's keypad. The bit clears to "0" when the PLC sends floating point command 75 to the IND780 terminal or after 30 seconds of no ENTER key activity.
- 9 Bit 9, Bit 10, and Bit 11 mirror the state of the first three discrete inputs of the internal I/O board in slot 5 (0.5.1, 0.5.2 and 0.5.3). If the input is "ON" then the bit is set to a "1".
- 10 Bit 12 is set to a "1" when the scale is in motion (unstable).
- 11 The Data Integrity bit in WORD 0 bit 13 is used in conjunction with the bit in WORD 3 bit 14 to insure that the floating point data is valid. For the data to be valid both bits must have the same polarity. These bits will change to the opposite state every interface update cycle. If they do not have the same value the data is invalid and the PLC should ignore ALL of the data in this case and re-scan it.
- 12 Bit 13 is set to a "1" when the scale is in net mode (a tare has been taken).
- 13 Bit 14 and Bit 15 (Command Acknowledge bits) are used by the terminal to inform the PLC that it has received a new, valid command. The terminal rotates sequentially among values 1, 2, 3, 1, 2, 3, 1, 2, … to acknowledge it has processed a new command.
- 14 Bit 15 is set to a "1" when the scale is operating properly (NOT over capacity, under capacity, in power-up, or in setup mode) or in x10 mode. Note that when in x10 mode, the data sent is in the higher resolution. The PLC program should continuously monitor this bit and the PLC processor rack fault bit (see A-B RIO PLC documentation) to determine the validity of the discrete and/or explicit data transfer. While in the setup mode the input floating data will be set to 0; additionally the communication connection may stop at any time.

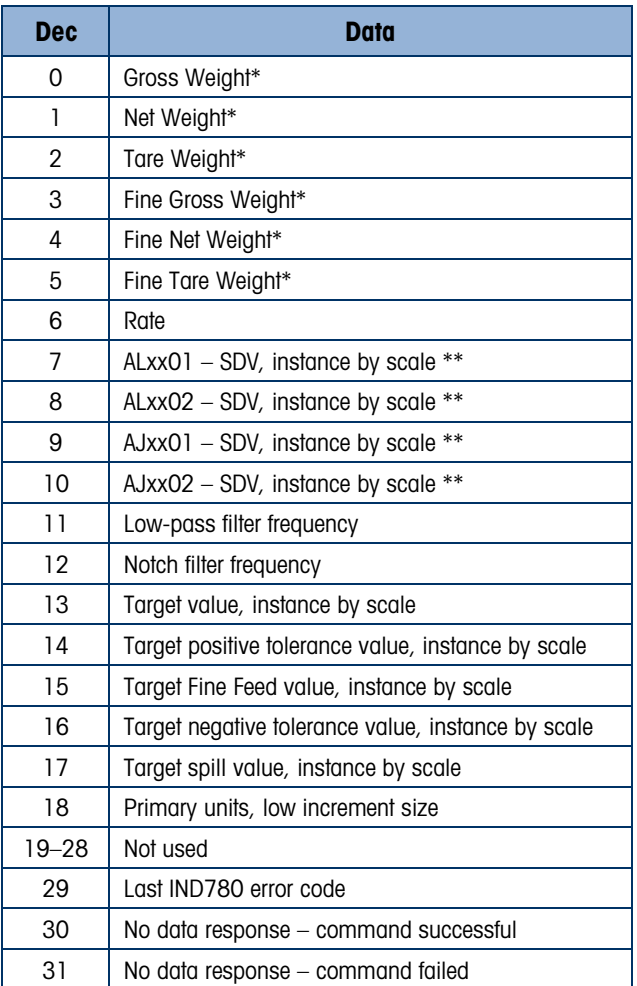

#### Table 6-8: Floating Point Input Indication

- These are real-time fields that the PLC may request either through an input rotation or a report command. All other fields may only be requested through a report command.
- <span id="page-181-0"></span>SDV means Shared Data Variable.

#### Table 6-9: Discrete Write Floating Point – PLC >> IND780, per Message Slot

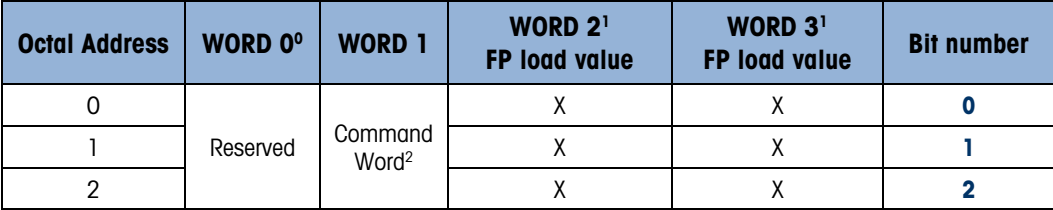

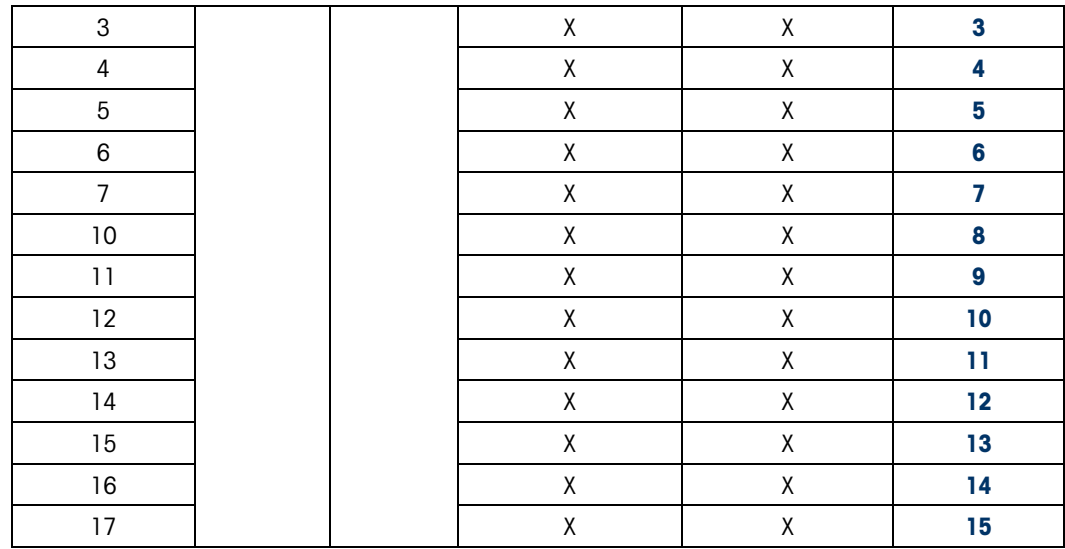

## Notes for [Table 6-9](#page-181-0)

WORD 0 is a reserved 16 bit word, only present in message slot 1.

- 1 The Bits in WORD 2 and WORD 3 are a single-precision floating point value. This value is used with the command in WORD 1 to instruct the terminal to download the floating point value into the field specified in the command.
- 2 The command Word 1 is used to instruct the IND780 what data to send in the discrete read data, to load the floating point data in the write command, and to control the IND780 discrete outputs or display. See [Table 6-10,](#page-182-0) the PLC Output Command Table, for a list of the available commands and their respective decimal or hex value.

<span id="page-182-0"></span>Not all commands will require a value in the floating point load value words.

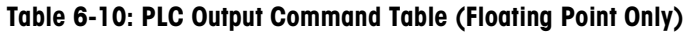

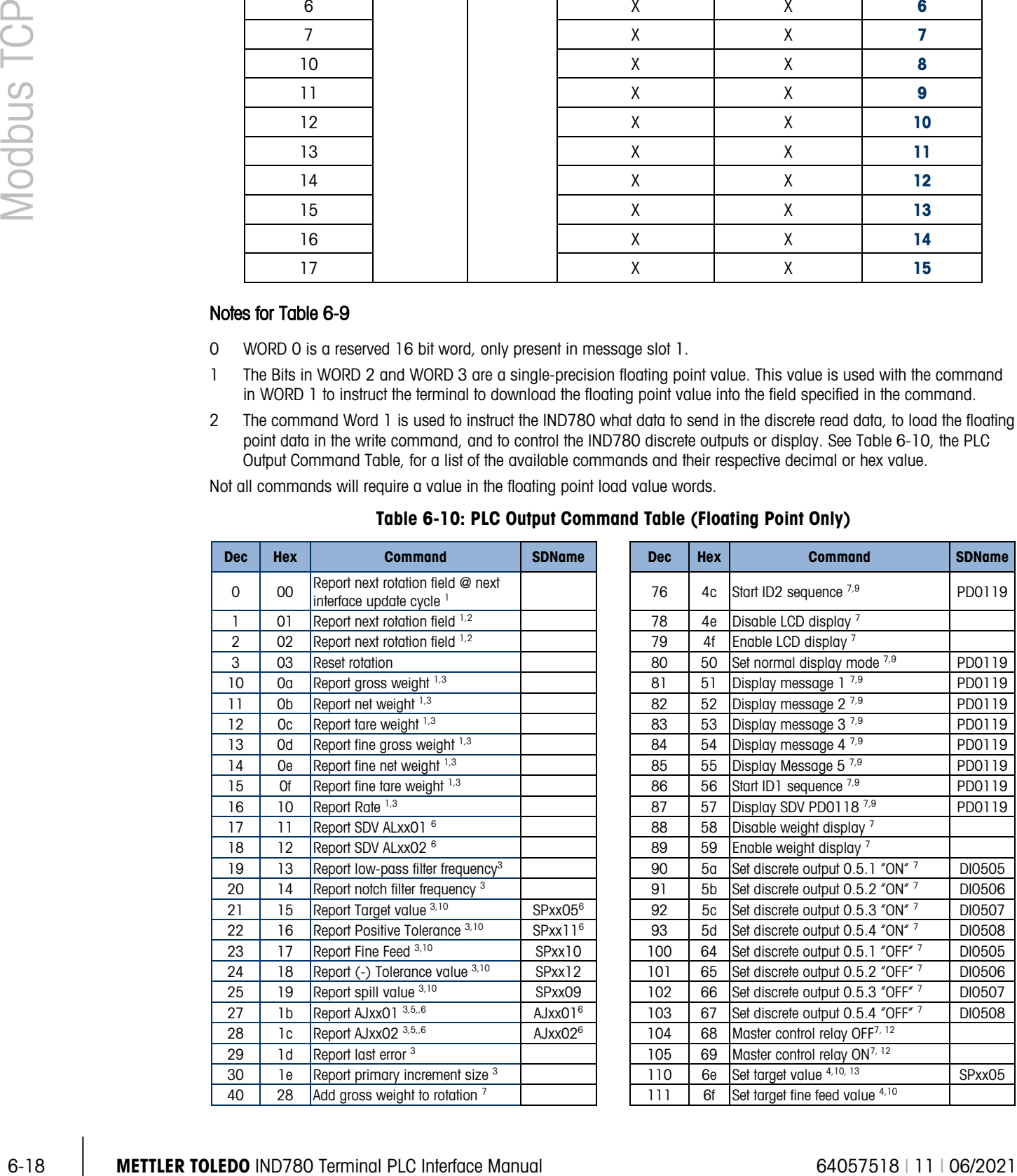

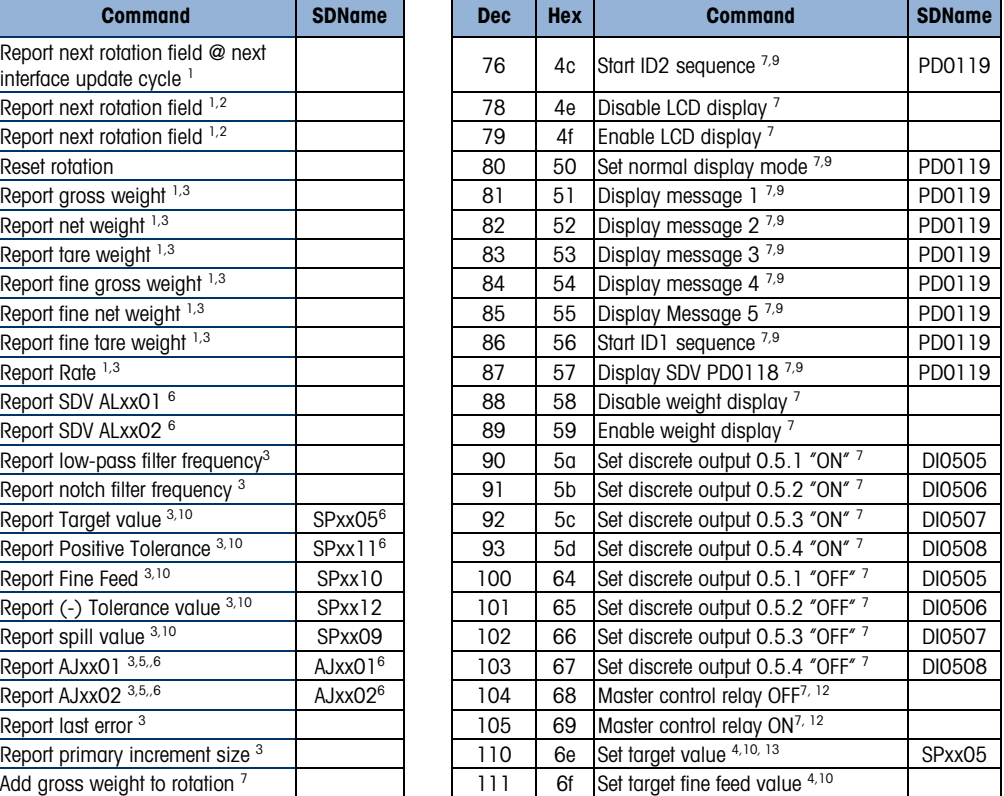

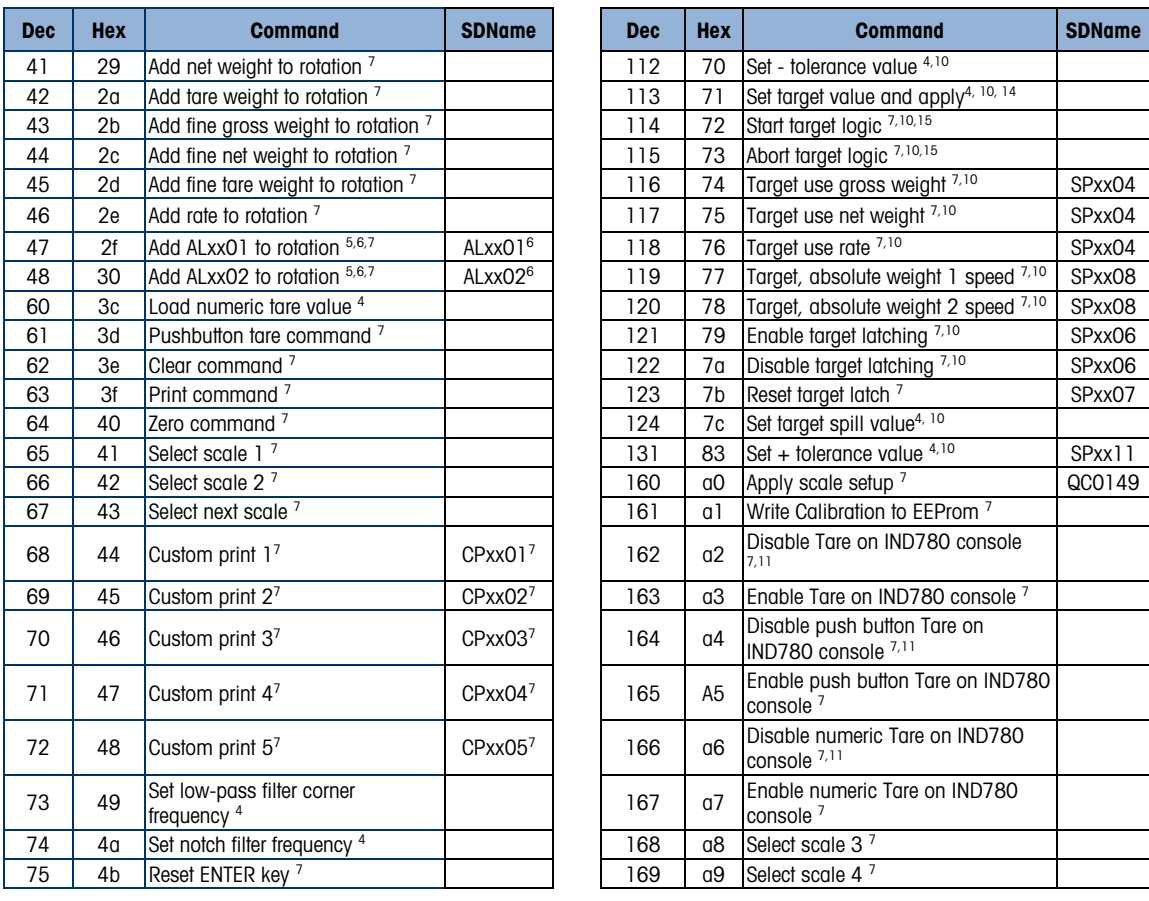

## Notes for [Table 6-10](#page-182-0)

- 1. A command that requests real-time fields from the terminal. The terminal updates this input data to the PLC at the cycle update rate of the PLC interface.
- 2. A command used by the PLC to select the next field from the input rotation. The PLC must alternate between these two commands to tell the terminal when to switch to the next field of the input rotation.
- 3. A command requiring the terminal to report a specific value in the PLC input message. As long as one of these commands is sent in the Scale Command, the terminal will respond with the requested data and not data from an input rotation. The data reported in the PLC input message is the data when the command was issued.
- 4. A command that requires a floating point value output from the PLC to the terminal. The terminal reflects back this value in the floating point data of the input message to the PLC.
- 5. A command used between the PLC and a Task Expert application. This data has a four-byte length and is defined by the application.
- 6. Instance is by scale.
- 7. PLC input Message Slot floating point value will be 0 as long as command is present.
- 8. IND780 discrete output will be turned on or off regardless of assignment within the IND780.
- 9. A command is written to pd0119. Note that pd0119==0 for normal display,  $1 =$  display message 1 (aw0101),  $2 =$  display message 2 (aw0102),  $3 =$  display message 3 (aw0103),  $4 =$  display message 4 (aw0104),  $5 =$  display message 5 ( $a$ w0105),  $6 =$  Start ID1 sequence,  $7 =$  display message that is written into pd0118,  $8 =$  Start ID2 sequence. Note: Until these commands are used pd0119 will be set at 0.
- 10. Target, Fine Feed, Tolerances, Restart, Abort and other Target variables are relative to each scale. Note: Restart of an active Target will cause the associated outputs to cycle off then back on.
- 11. Does not disable the PLC tare functions.
- 12. Setting the master control relay OFF turns off all outputs and stops target logic. The target logic must be re-started after the master control relay is turned ON.
- 13. Target logic must be restarted to apply the new target value.
- 14. New target value is applied when command is sent.
- 15. Target control can be paused and resumed using the Abort and Start commands. Note that any changes made to the target values since the original START command was given will be loaded before target control is resumed.
- 6.6.6.2. Floating Point Data Format and Compatibility

In Floating Point Message mode, the PLC and IND780 terminal exchange weight, target, and tare data in single-precision floating point format. The IEEE Standard for Binary Floating-Point Arithmetic, ANSI/IEEE Standard 754-1985, specifies the format for single-precision floating point numbers. It is a 32-bit number that has a 1-bit sign, an 8-bit signed exponent, and a 23-bit mantissa. The 8-bit signed exponent provides scaling of weight and rate data. The 23-bit mantissa allows representation of 8 million unique counts.

Although the single-precision floating point number provides greater numerical precision and flexibility than integer weight representations, it has limitations. The weight representation may not be exact, particularly for the extended-resolution weight fields for high-precision bases.

Some PLCs require special integrity checking to communicate floating point numbers. There are two data integrity bits that the IND780 uses to maintain data integrity when communicating with the PLC. One bit is in the beginning word of the data; the second is in the ending byte of the data for a scale slot. The PLC program must verify that both data integrity bits have the same polarity for the data in the scale slot to be valid. There is a possibility that the PLC program will see several consecutive invalid reads when the terminal is freely sending weigh updates to the PLC, if the PLC program detects this condition, it should send a new command to the terminal.

The method of handling string and floating point data varies between PLCs platforms. The IND780 provides floating point data in the word order set up by the user.

#### 6.6.6.3. Floating Point Command Examples

<span id="page-184-0"></span>[Table 6-11](#page-184-0) through [Table 6-14](#page-186-0) provide floating point command examples.

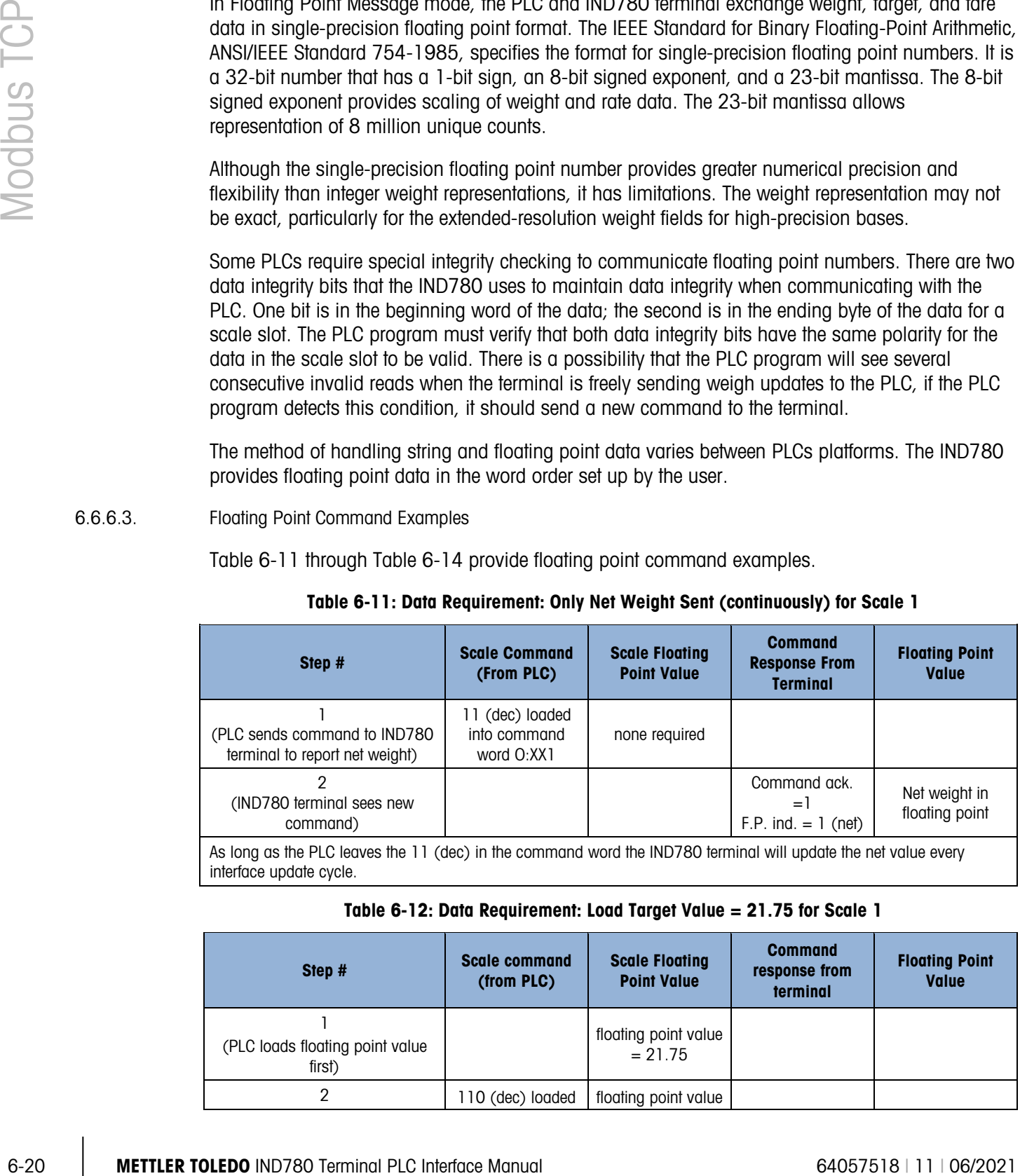

#### Table 6-11: Data Requirement: Only Net Weight Sent (continuously) for Scale 1

interface update cycle.

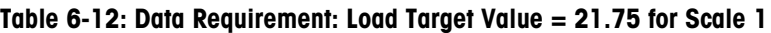

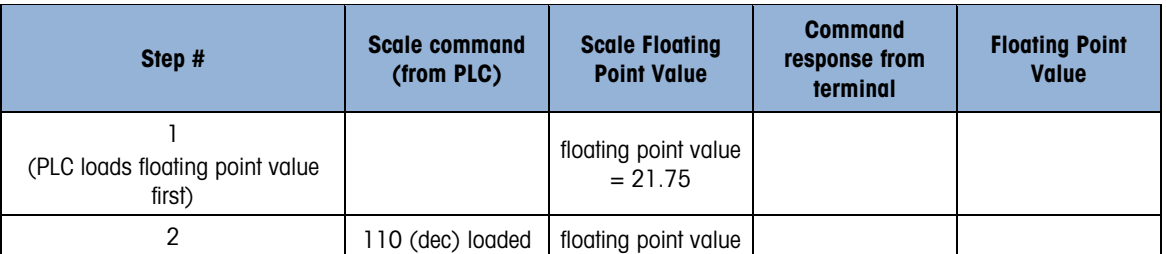

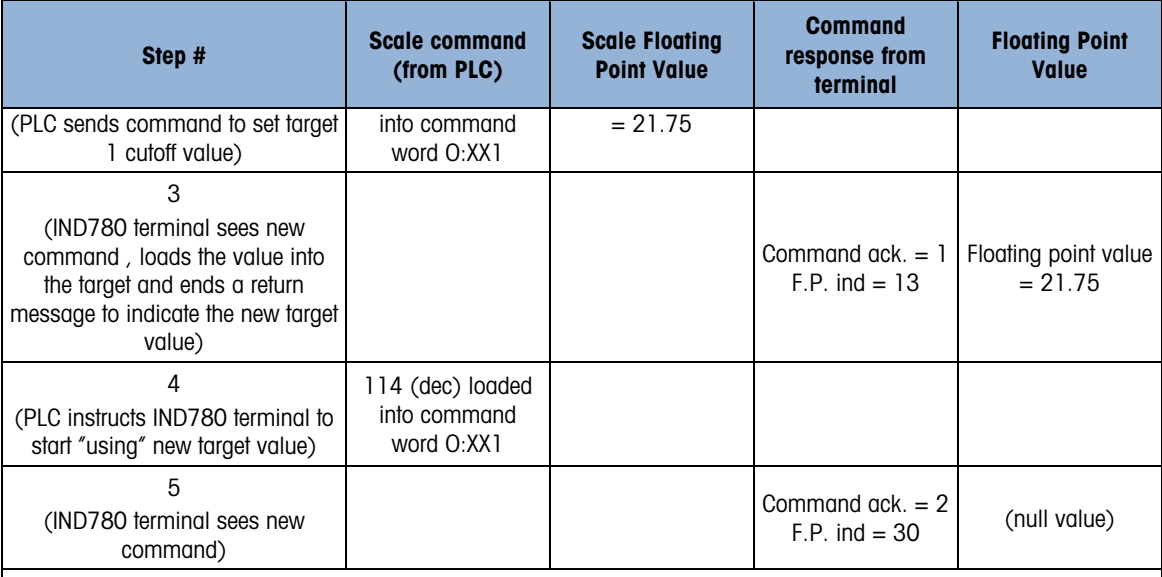

The PLC should always wait to receive a command acknowledgment before sending the next command to the IND780 terminal. After the PLC finishes loading its target value, it can resume monitoring the weight information required by sending a command to report some type of weight or set up a rotation of reported data.

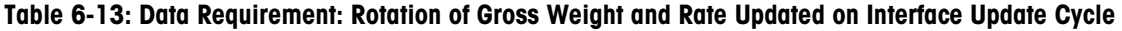

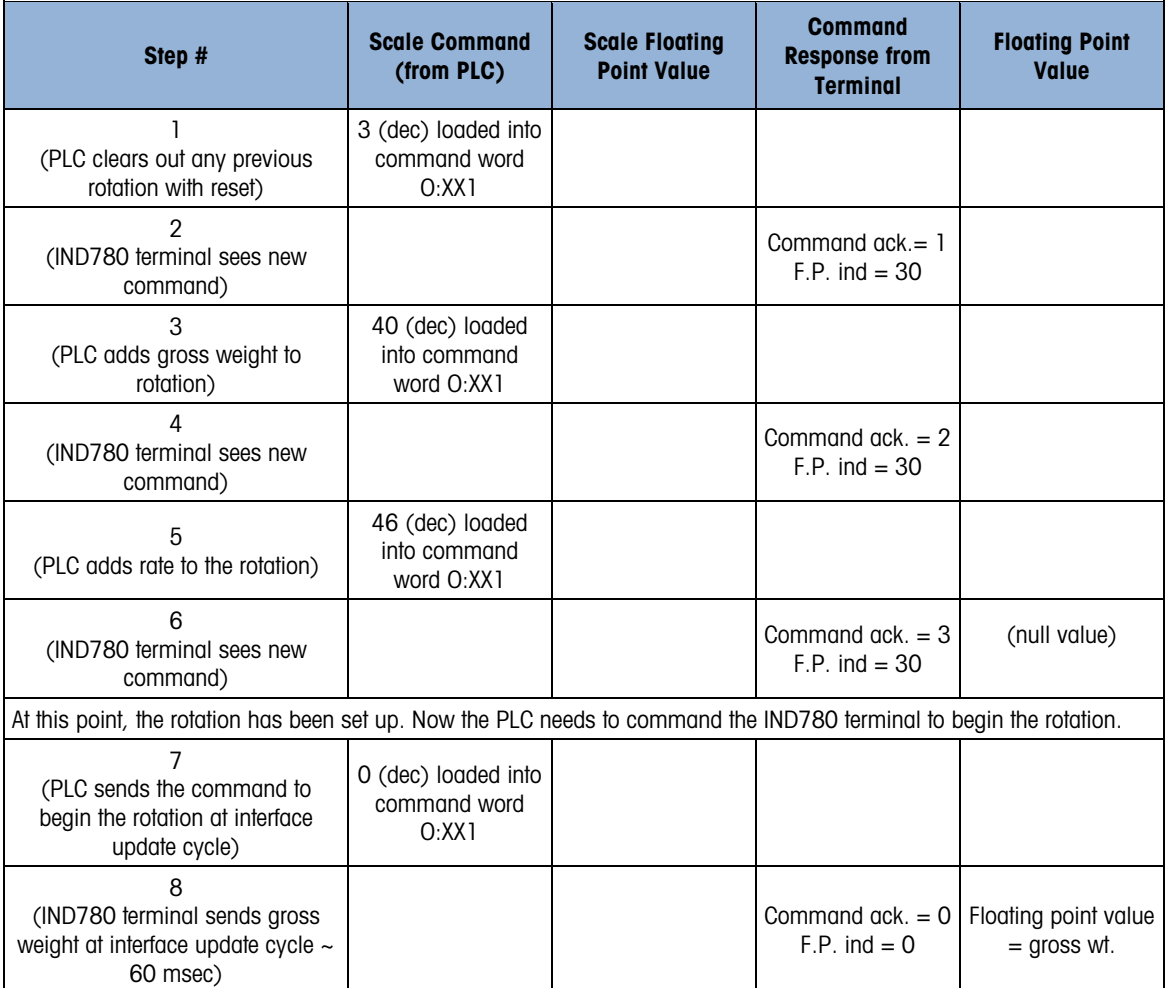

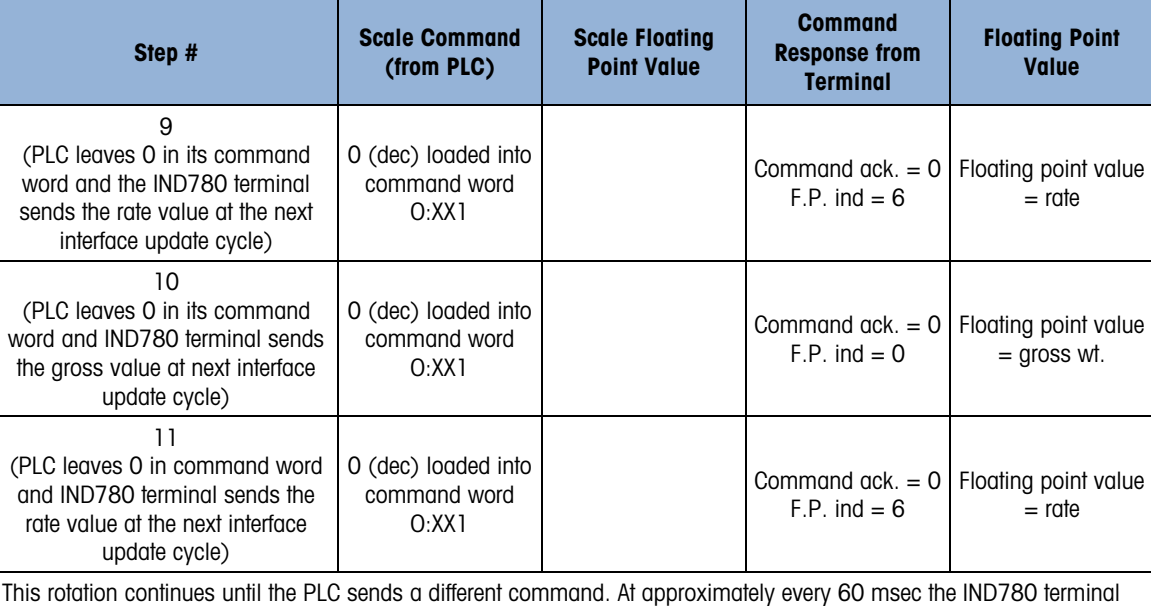

|           | (PLC leaves 0 in its command<br>word and the IND780 terminal<br>sends the rate value at the next<br>interface update cycle)                                                                                                    | 0 (dec) loaded into<br>command word<br>O:XX1  |                                             | Command $ack. = 0$<br>$F.P.$ ind = 6        | Floating point value<br>$=$ rate      |
|-----------|----------------------------------------------------------------------------------------------------|-----------------------------------------------|---------------------------------------------|---------------------------------------------|---------------------------------------|
| Modbus TC | 10<br>(PLC leaves 0 in its command<br>word and IND780 terminal sends<br>the gross value at next interface<br>update cycle)                                                                                                    | 0 (dec) loaded into<br>command word<br>O:XX1  |                                             | Command $ack = 0$<br>$F.P.$ ind = 0         | Floating point value<br>$=$ gross wt. |
|           | 11<br>(PLC leaves 0 in command word<br>and IND780 terminal sends the<br>rate value at the next interface<br>update cycle)                                                                                                    | 0 (dec) loaded into<br>command word<br>O:XX1  |                                             | Command $ack. = 0$<br>$F.P.$ ind = 6        | Floating point value<br>$=$ rate      |
|           | This rotation continues until the PLC sends a different command. At approximately every 60 msec the IND780 terminal<br>updates its data with the next field in its rotation. The PLC must check the floating point indication bits to determine which<br>data is in the floating point value. |                                               |                                             |                                             |                                       |
|           | Table 6-14: Data Requirement: Rotation of Net Weight and Rate Updated on PLC Command                                                                                                    |                                               |                                             |                                             |                                       |
|           | Step #                                                                                                    | <b>Scale command</b><br>(from PLC)            | <b>Scale Floating</b><br><b>Point Value</b> | <b>Command</b><br>response from<br>terminal | <b>Floating Point</b><br><b>Value</b> |
|           | (PLC clears out any previous<br>rotation with reset)                                                                                                    | 3 (dec) loaded into<br>command word<br>O:XX1  |                                             |                                             |                                       |
|           | $\overline{2}$<br>(IND780 terminal sees new<br>command)                                                                                                    |                                               |                                             | Command $ack = 1$<br>$F.P.$ ind = 30        |                                       |
|           | 3<br>(PLC adds net weight to rotation)                                                                                                    | 41 (dec) loaded<br>into command<br>word O:XX1 |                                             |                                             |                                       |
|           | 4<br>(IND780 terminal sees new<br>command)                                                                                                    |                                               |                                             | Command $ack = 2$<br>$F.P.$ ind = 30        |                                       |
|           | 5<br>(PLC adds rate to the rotation)                                                                                                    | 46 (dec) loaded<br>into command<br>word O:XX1 |                                             |                                             |                                       |
|           | 6<br>(IND780 terminal sees new<br>command)                                                                                                    |                                               |                                             | Command $ack = 3$<br>$F.P.$ ind = 30        | (null value)                          |
|           | At this point, the rotation has been set up. Now the PLC needs send commands to the IND780 terminal to begin the<br>rotation and advance to the next value when required.                                                                                                    |                                               |                                             |                                             |                                       |
|           | 7<br>(PLC sends the command to<br>report the first field in the rotation.)                                                                                                    | 1 (dec) loaded into<br>command word<br>O:XX1  |                                             |                                             |                                       |
| $6 - 22$  | <b>METTLER TOLEDO IND780 Terminal PLC Interface Manual</b>                                                                                                    |                                               |                                             |                                             | 64057518   11   06/2021               |

<span id="page-186-0"></span>Table 6-14: Data Requirement: Rotation of Net Weight and Rate Updated on PLC Command

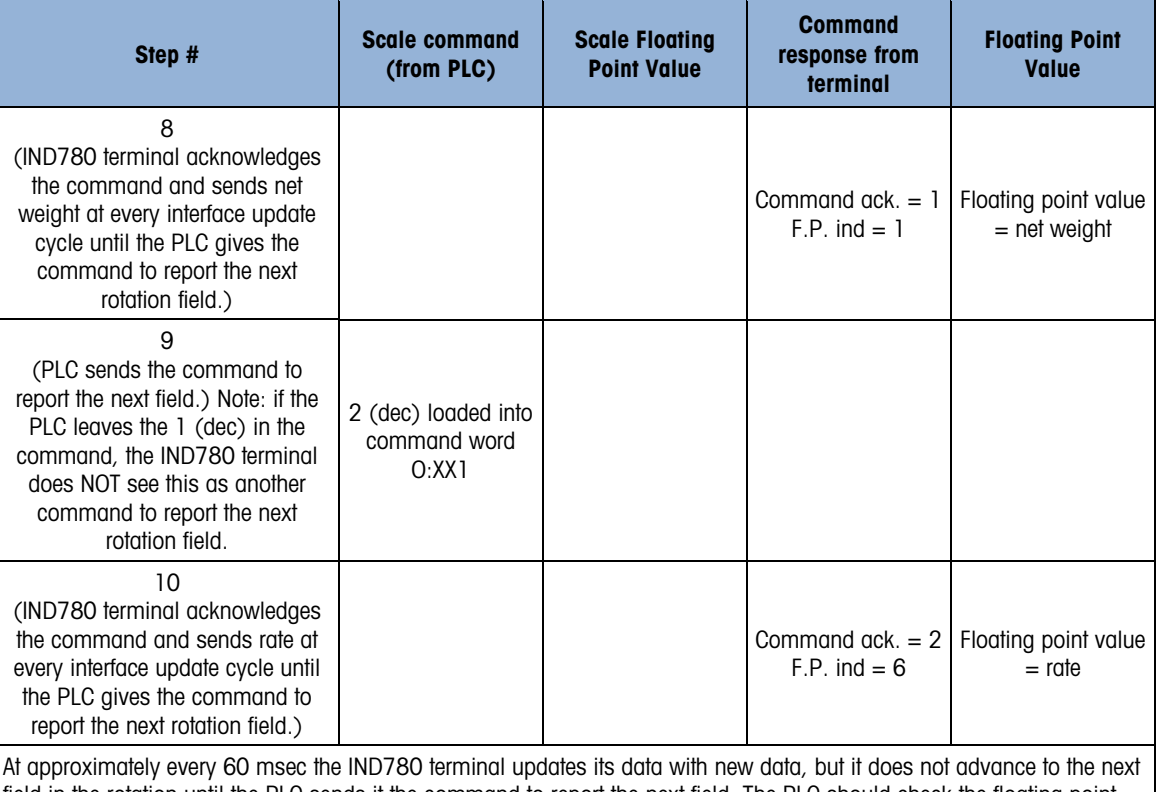

field in the rotation until the PLC sends it the command to report the next field. The PLC should check the floating point indication bits to determine which data is in the floating point value

# 6.6.7. Controlling the Discrete I/O Using a PLC Interface

The IND780 terminal provides the ability to directly control some of its discrete outputs and read some of its discrete inputs via the (digital) PLC interface options. System integrators should be aware that the terminal's discrete I/O updates are synchronized with the terminal's interface update cycle rate and not with the PLC I/O scan rate. This may cause a noticeable delay in reading inputs or updating outputs as observed from the PLC to real world signals. Consult the IND780 Terminal Technical Manual for discrete I/O wiring. Also note that the outputs must be unassigned in the IND780 terminal setup.

# 6.7. Software Setup

The IND780 terminal automatically detects the presence of a Modbus TCP Kit option board if one is installed. When the option is detected, the IND780 terminal enables the Modbus TCP parameters in setup at Communications > PLC Interface > Ethernet / IP – Modbus/TCP. [Figure 6-5](#page-188-0) shows the Modbus TCP setup block and [Figure 6-6](#page-188-1) the **Communication > PLC Interface > Data Format** setup block. Default values are indicated with an asterisk (\*).

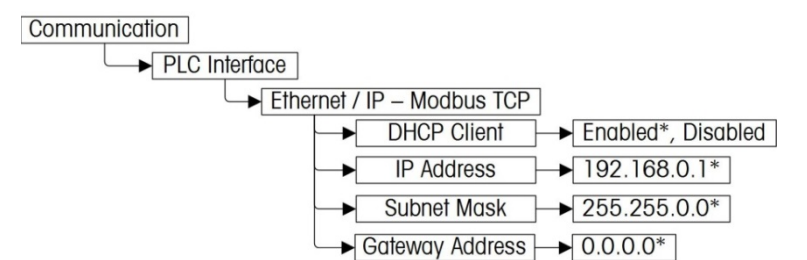

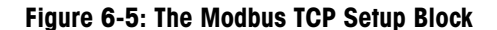

<span id="page-188-0"></span>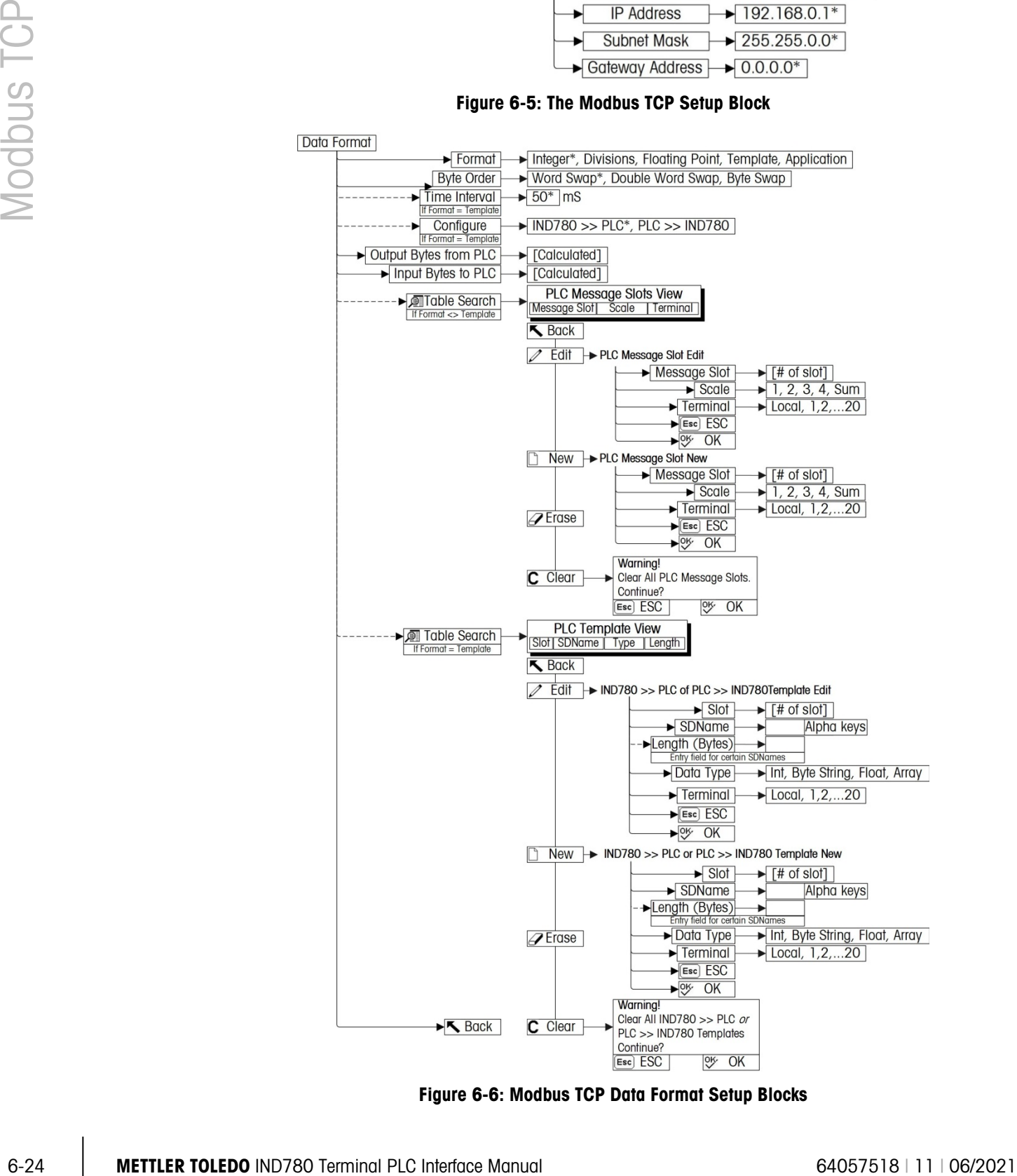

<span id="page-188-1"></span>Figure 6-6: Modbus TCP Data Format Setup Blocks

# 6.7.1. Modbus TCP and Data Format Setup Blocks

6.7.1.1. Modbus TCP setup

The Modbus TCP setup block lets you specify the IP address of the Modbus TCP Interface. In setup, access Communication > PLC Interface > Modbus TCP [\(Figure 6-7\)](#page-189-0) and set the proper IP address, Subnet Mask, and Gateway Address. Alternatively, DHCP client can be enabled if the IP address is to be assigned automatically by the network server.

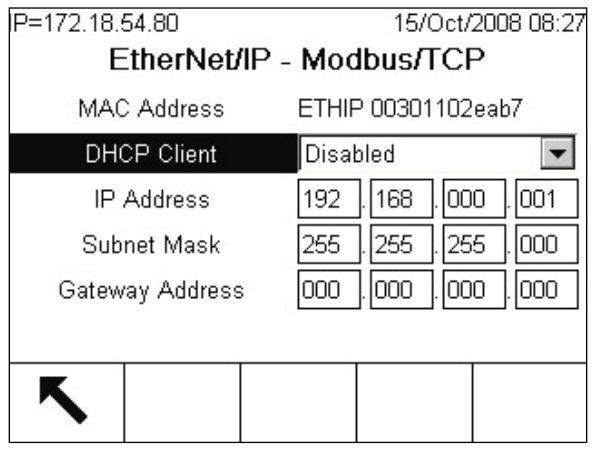

Figure 6-7: Modbus TCP Setup Screen

- <span id="page-189-0"></span>6.7.1.2. Data Format setup
	- 1. In setup, select **Communication > PLC Interface > Data Format**. [Figure 6-8](#page-189-1) shows the screen with Template selected as the format, revealing the Time Interval, Configure, and directional displays. When Application format is selected, only the Format box appears on this screen.

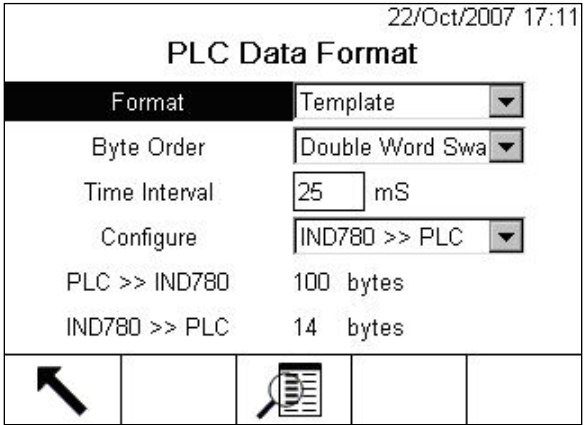

Figure 6-8: PLC Data Format Screen

<span id="page-189-1"></span>1. Select the Format (Integer, Divisions, Floating Point, Template or Application): [default Integer] Changing the Format will delete any existing Message Slots.

**Integer** Reports scale weight as a signed 16 bit integer  $(\pm 32767)$ .

**Divisions** Reports scale weight in display divisions  $(\pm 32767)$ . The PLC multiplies the reported divisions by the increment size to calculate the weight in display units.

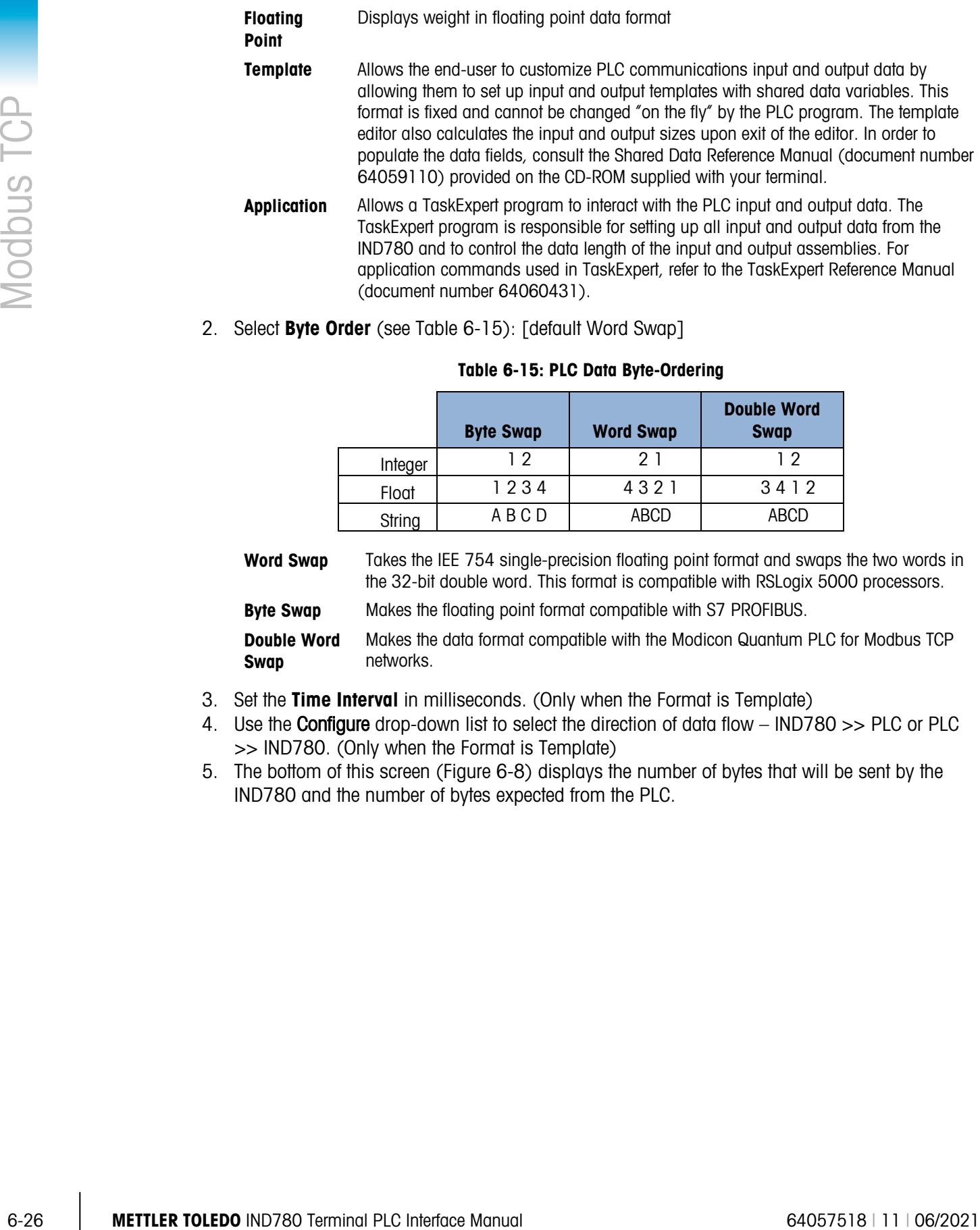

<span id="page-190-0"></span>2. Select Byte Order (see [Table 6-15\)](#page-190-0): [default Word Swap]

networks.

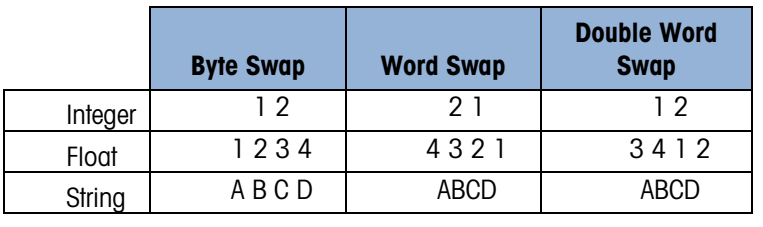

#### Table 6-15: PLC Data Byte-Ordering

Word Swap Takes the IEE 754 single-precision floating point format and swaps the two words in the 32-bit double word. This format is compatible with RSLogix 5000 processors. **Byte Swap** Makes the floating point format compatible with S7 PROFIBUS. Double Word Makes the data format compatible with the Modicon Quantum PLC for Modbus TCP

3. Set the Time Interval in milliseconds. (Only when the Format is Template)

- 4. Use the **Configure** drop-down list to select the direction of data flow IND780 >> PLC or PLC >> IND780. (Only when the Format is Template)
- 5. The bottom of this screen [\(Figure 6-8\)](#page-189-1) displays the number of bytes that will be sent by the IND780 and the number of bytes expected from the PLC.

Swap

6. Depending on which format is selected, press the VIEW TABLE softkey  $\mathbb{Q}$  to set up the number of Message Slots (maximum number is 12; default is 0), or to configure the Template for communications between the IND780 and the PLC. [Figure 6-9](#page-191-0) shows the Message Slots View, which is viewed whenever the Format is not Template.

| IP=172.18.54.111 | PLC Message Slots View | 06/Dec/2007 16:25 |
|------------------|------------------------|-------------------|
| Message          | <b>Scale</b>           | <b>Terminal</b>   |
|                  |                        | Local             |
| 2                | $-$ End $-$            |                   |
|                  |                        |                   |
|                  |                        |                   |

Figure 6-9: PLC Message Slots View Screen

<span id="page-191-0"></span>[Figure 6-10](#page-191-1) shows the Template View, accessed when Format is set to Template. Each message slot will be a Shared Data Variable, entered by the user. These entered message slots are associated only to the Shared Data Variable entered and not to a scale.

|    |             | Type | Length         |
|----|-------------|------|----------------|
|    | pb0202      | Int  | $\overline{2}$ |
| 2  | xt0103      | Int. | $\overline{2}$ |
| 3. | $-$ End $-$ |      |                |

Figure 6-10: PLC Template View

<span id="page-191-1"></span>Press the EXIT softkey  $\blacktriangleright$  to exit the view screen.

Press the EDIT softkey  $\gg$  to edit an existing slot.

Press the NEW softkey  $\bigcap$  to enter a new slot.

Press the DELETE softkey  $\overline{\mathscr{A}}$  to delete an existing slot.

Press the CLEAR softkey  $\mathbb C$  to delete all existing slots.

[Figure 6-11](#page-192-0) shows the screen that opens when NEW is selected from the Message Slots View screen [\(Figure 6-9\)](#page-191-0).

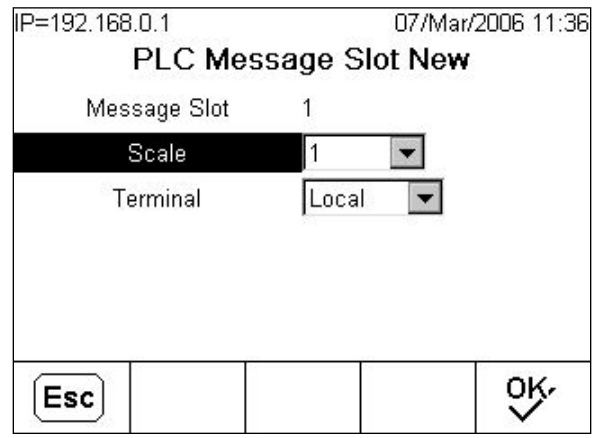

Figure 6-11: New Message Slot Screen

<span id="page-192-0"></span>**Scale** Enter the scale number to be associated with the new Message Slot.

**Terminal** Default is Local; remote terminals 1 through 20 may be selected if remote PLC interface sharing is used.

[Figure 6-12](#page-192-1) shows a series of Template New screens, as accessed from the Template View screen [\(Figure 6-10\)](#page-191-1).

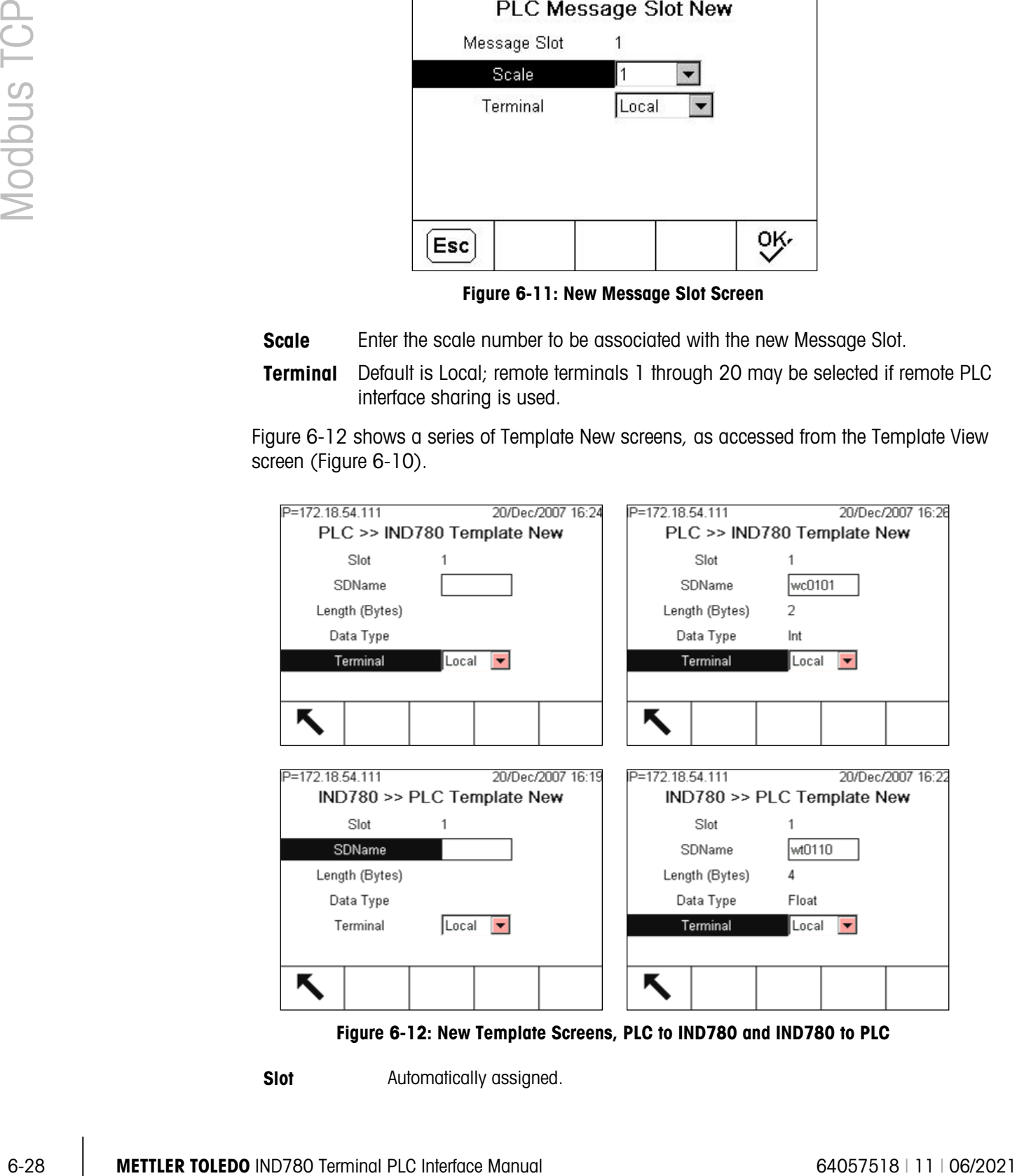

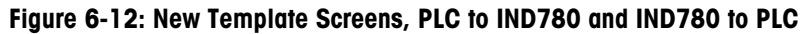

<span id="page-192-1"></span>**Slot** Automatically assigned.

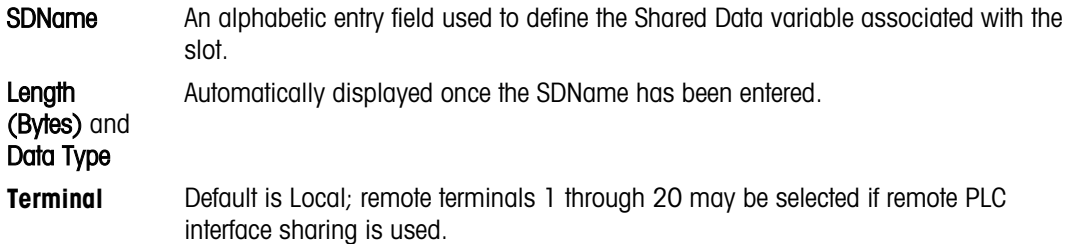

**For a complete listing of Shared Data Fields, refer to the IND780 Shared Data Reference** Manual. Refer to the [Table 6-5](#page-177-0) (Discrete Read) and [Table 6-6](#page-178-0) (Discrete Write) in this chapter for additional information on mapping of discrete read and write data to the PLC.

# 6.8. Troubleshooting

If the IND780 does not communicate with PLC, do the following:

- Check wiring and network termination.
- Confirm that the IND780 settings for data type and IP Address assignment match those in the PLC and that each IND780 has a unique address.
- Replace the EtherNet / IP Modbus TCP interface kit if the problem persists.
- If the communication kit was changed from another type, like PROFIBUS, ControlNet or Remote I/O, a master reset of the IND780 must be performed.

# 6.8.1. Status LEDs

The EtherNet/ IP – Modbus TCP interface card has four status LEDs indicators to indicate communication and fault status of the card. [Figure 6-2](#page-166-0) indicates the location of these LEDs, and [Figure 6-13](#page-193-0) shows the array of the LEDs on the card. [Table 6-16](#page-193-1) explains the meaning of each LED.

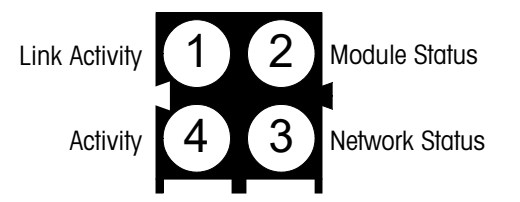

Figure 6-13: EtherNet / IP – Modbus TCP Board Status LED Array

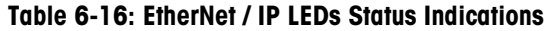

<span id="page-193-1"></span><span id="page-193-0"></span>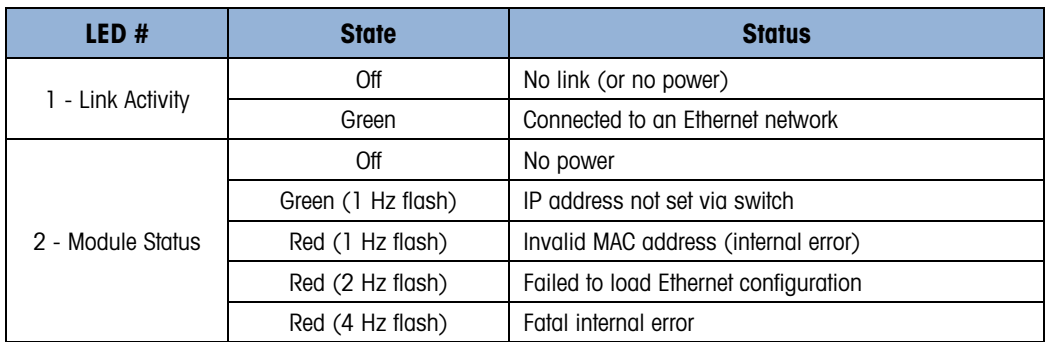

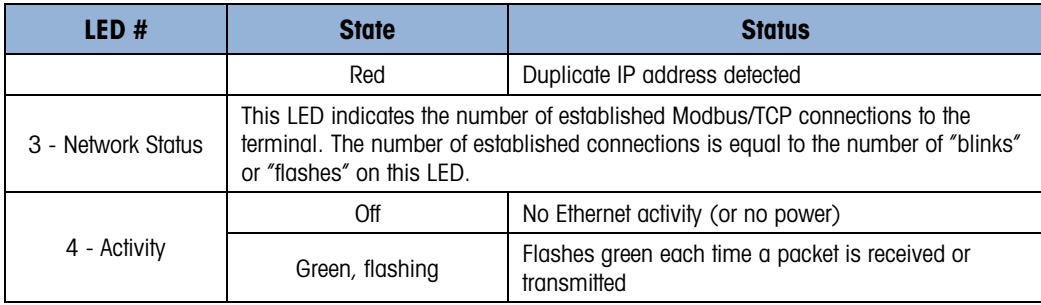

# 6.9. Modbus TCP Option Kit

<span id="page-194-0"></span>No spare parts are associated with the Modbus TCP option kit. The kit CIMF part number is 64058677. [Table 6-17](#page-194-0) shows what comes in the kit.

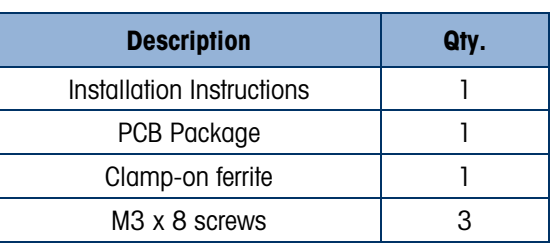

# Table 6-17: Modbus TCP Option Kit

# 6.10. Modbus TCP Configuration Example

<span id="page-194-1"></span>This demo was set up using Concept Version 2.6 XL, SR1, b [\(Figure 6-14\)](#page-194-1).

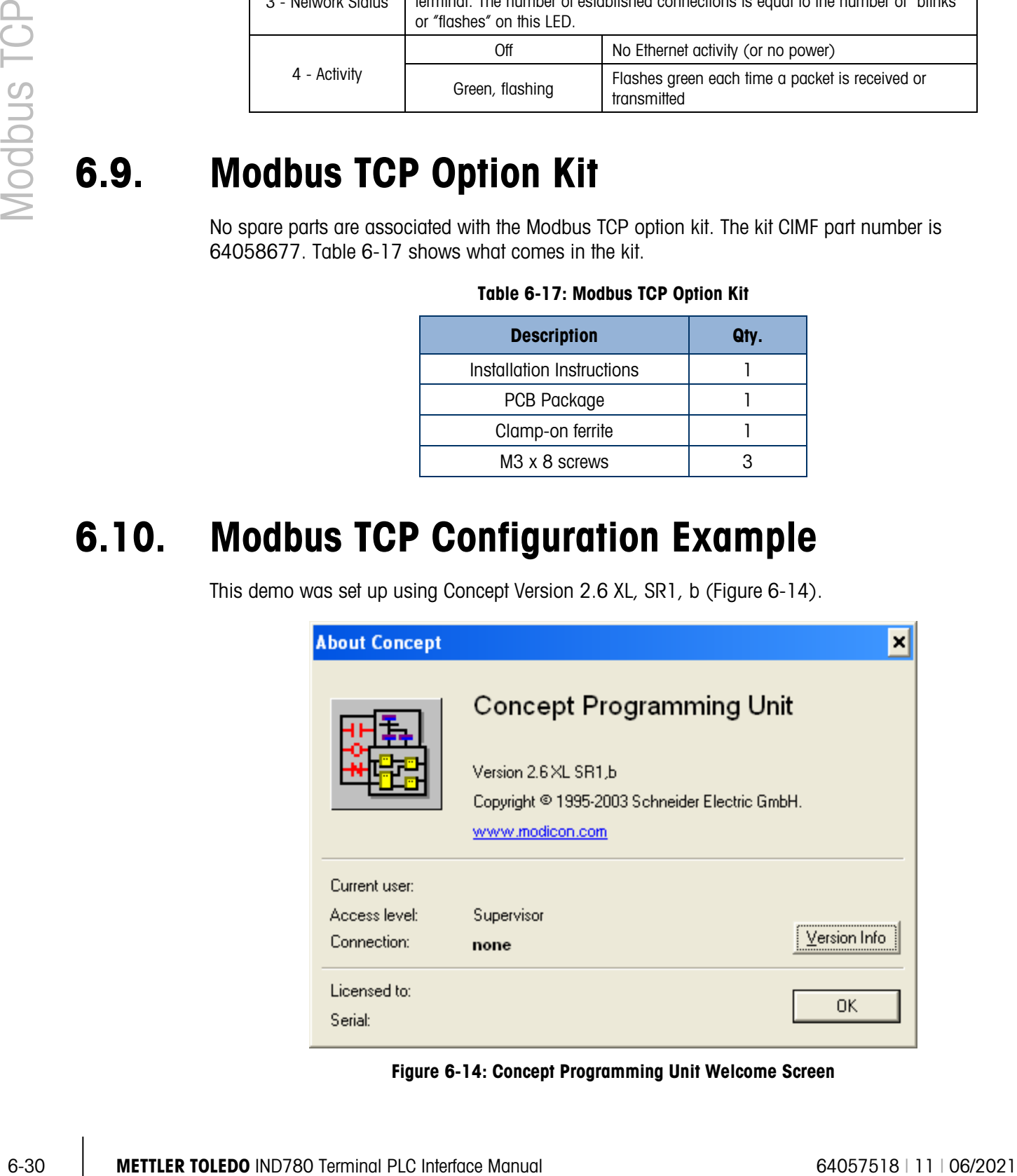

Figure 6-14: Concept Programming Unit Welcome Screen

Open a project by accessing the file menu and selecting OPEN, then selecting the project. In this example, the project is named MT\_INT.PRJ [\(Figure 6-15\)](#page-195-0).

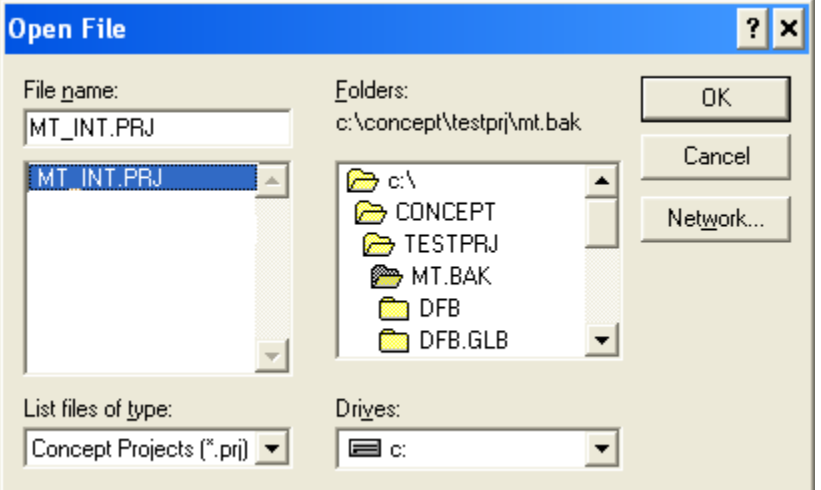

Figure 6-15: Project Selection Dialog

<span id="page-195-0"></span>Once the project is open, the project browser should appear; if it does not appear, click on  $\boxed{\mathbb{E}$  to display it.

<span id="page-195-1"></span>Next the Network card must be configured. Double click on your project in the project browser. In this example, click on the blue highlighted [\(Figure 6-16\)](#page-195-1) item to open the PLC Configuration window.

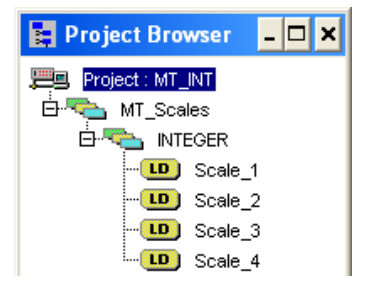

Figure 6-16: Project Viewed in Project Browser

The PLC Configuration window [\(Figure 6-17\)](#page-196-0) will open.

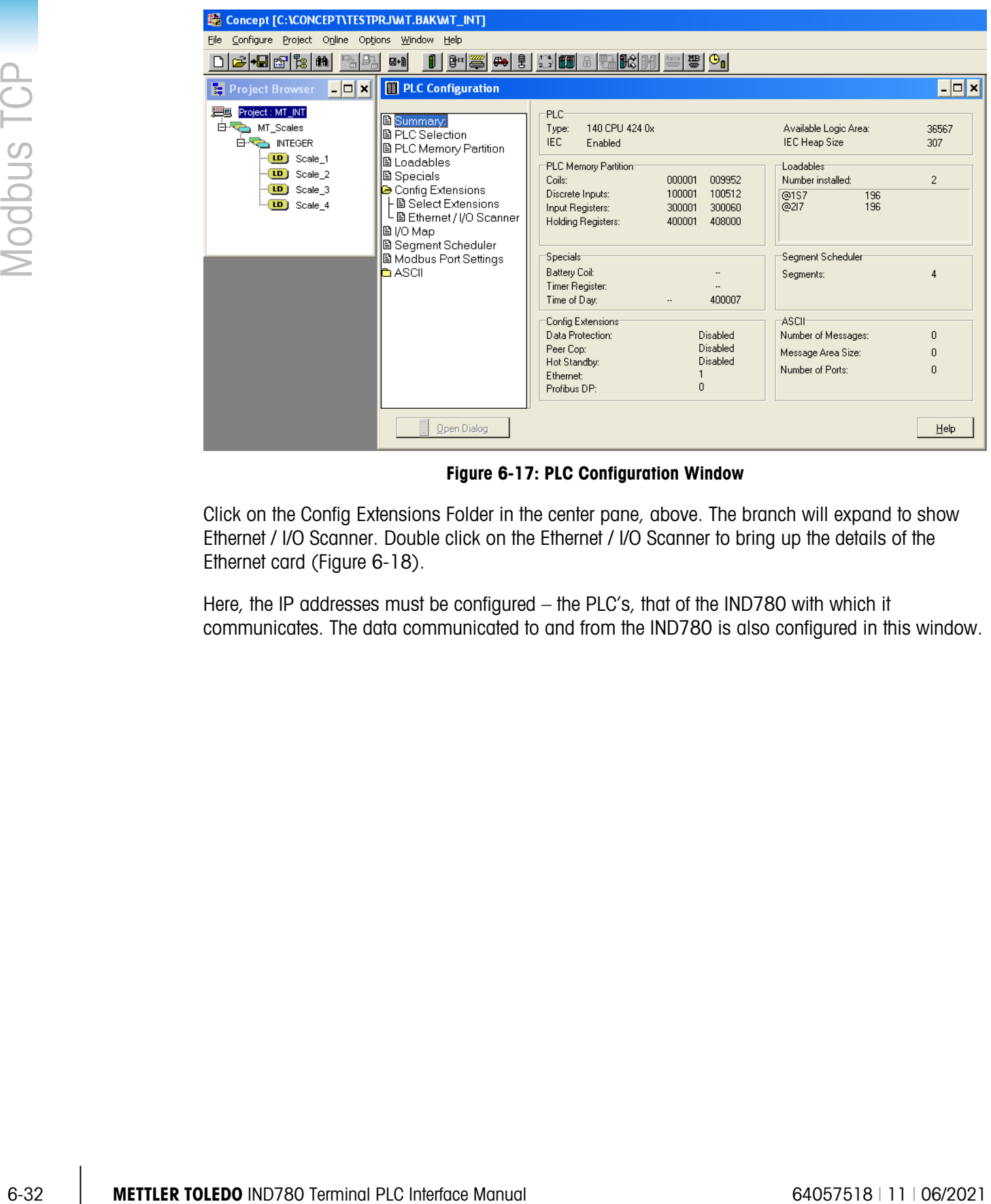

Figure 6-17: PLC Configuration Window

<span id="page-196-0"></span>Click on the Config Extensions Folder in the center pane, above. The branch will expand to show Ethernet / I/O Scanner. Double click on the Ethernet / I/O Scanner to bring up the details of the Ethernet card [\(Figure 6-18\)](#page-197-0).

Here, the IP addresses must be configured – the PLC's, that of the IND780 with which it communicates. The data communicated to and from the IND780 is also configured in this window.

| <b>Ethernet / I/O Scanner</b><br>×<br>□ |                                                                                                    |                                                      |         |                                              |                  |                           |                                                        |                |                       |                                                  |                     |                                                       |                  |
|-----------------------------------------|----------------------------------------------------------------------------------------------------|------------------------------------------------------|---------|----------------------------------------------|------------------|---------------------------|--------------------------------------------------------|----------------|-----------------------|--------------------------------------------------|---------------------|-------------------------------------------------------|------------------|
|                                         | <b>Ethernet Configuration:</b><br><b>C</b> Specify IP Address<br>C Use Bootp Server<br>C Disable Ethernet |                                                      |         |                                              |                  |                           | Internet Address: 192.168.1.37<br>Gateway: 192.168.1.1 |                |                       | Go                                               |                     | Subnet Mask: 255.255.255.0<br>Frame Type: ETHERNET II | $\blacksquare$   |
|                                         | 1/0 Scanner Configuration:<br>Health Block (1X/3X): 100001<br>Diagnostic Block (3×/4×):                   |                                                      |         | Master Module (Slot): Slot 3: 140-NOE-771-00 | $-100128$        |                           |                                                        |                | Copy                  |                                                  | Cut<br>Delete       | Paste<br>Eill Down                                    | Import<br>Export |
|                                         | Slave IP Address                                                                                          |                                                      | Unit ID | Health<br>Timeout (ms)                       | Rep Rate<br>[ms] | <b>Read Ref</b><br>Master | Read Ref<br>Slave                                      | Read<br>Length | Last Value<br>(Input) |                                                  | Write Ref<br>Master | Write Ref<br>Slave                                    | Write<br>Length  |
| $\overline{1}$                          | 192.168.1.36                                                                                              | $\blacktriangledown$                                 | 0       | 300                                          | 100              | 400001                    | 400001                                                 |                | 8 Hold Last           | $\overline{\phantom{0}}$                         | 401025              | 401025                                                | 8                |
| $\overline{c}$                          |                                                                                                    | $\overline{\phantom{a}}$                             |         |                                              |                  |                           |                                                        |                |                       | $\overline{\phantom{0}}$                         |                     |                                                       |                  |
| 3<br>4                                  |                                                                                                    | $\overline{\phantom{a}}$<br>$\overline{\phantom{a}}$ |         |                                              |                  |                           |                                                        |                |                       | $\blacktriangledown$<br>$\overline{\phantom{a}}$ |                     |                                                       |                  |
| 5                                       |                                                                                                    | $\overline{\phantom{a}}$                             |         |                                              |                  |                           |                                                        |                |                       | $\blacktriangledown$                             |                     |                                                       |                  |
| 6                                       |                                                                                                    | ٠                                                    |         |                                              |                  |                           |                                                        |                |                       | $\blacktriangledown$                             |                     |                                                       |                  |
| $\overline{7}$                          |                                                                                                    | $\overline{\phantom{a}}$                             |         |                                              |                  |                           |                                                        |                |                       | $\blacktriangledown$                             |                     |                                                       |                  |
| 8                                       |                                                                                                    | ▼                                                    |         |                                              |                  |                           |                                                        |                |                       | $\blacktriangledown$                             |                     |                                                       |                  |
| $\overline{9}$                          |                                                                                                    | ۰                                                    |         |                                              |                  |                           |                                                        |                |                       | $\blacktriangledown$                             |                     |                                                       |                  |
| 10                                      |                                                                                                    | $\overline{\phantom{a}}$                             |         |                                              |                  |                           |                                                        |                |                       | $\blacktriangledown$                             |                     |                                                       |                  |
| 11<br>$\left  \cdot \right $            |                                                                                                    | $\overline{\phantom{a}}$                             |         |                                              |                  |                           |                                                        |                |                       | $\blacktriangledown$                             |                     |                                                       | $\mathbf{F}$     |
|                                         |                                                                                                    |                                                      |         |                                              |                  |                           |                                                        |                |                       |                                                  |                     |                                                       |                  |
|                                         |                                                                                                    |                                                      |         |                                              | <b>OK</b>        | Cancel                    |                                                        | Help           |                       |                                                  |                     |                                                       |                  |

Figure 6-18: Ethernet / I/O Scanner Window

<span id="page-197-0"></span>For a more detailed description of each column in the configuration window, click on the Help button (at lower right in [Figure 6-18\)](#page-197-0). The following elements must be configured:

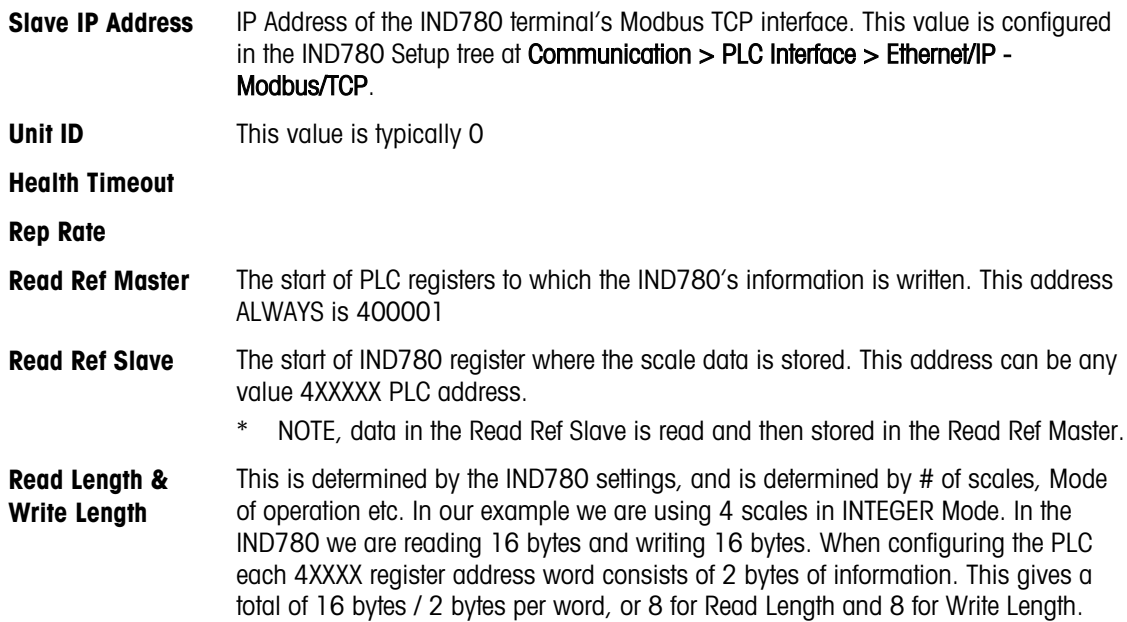

Both the PLC and the IND780 IP address and address settings must be configured – refer to [Figure](#page-198-0)  [6-19.](#page-198-0) The Ethernet card used on the configuration shown is the 140-NOE-771-00

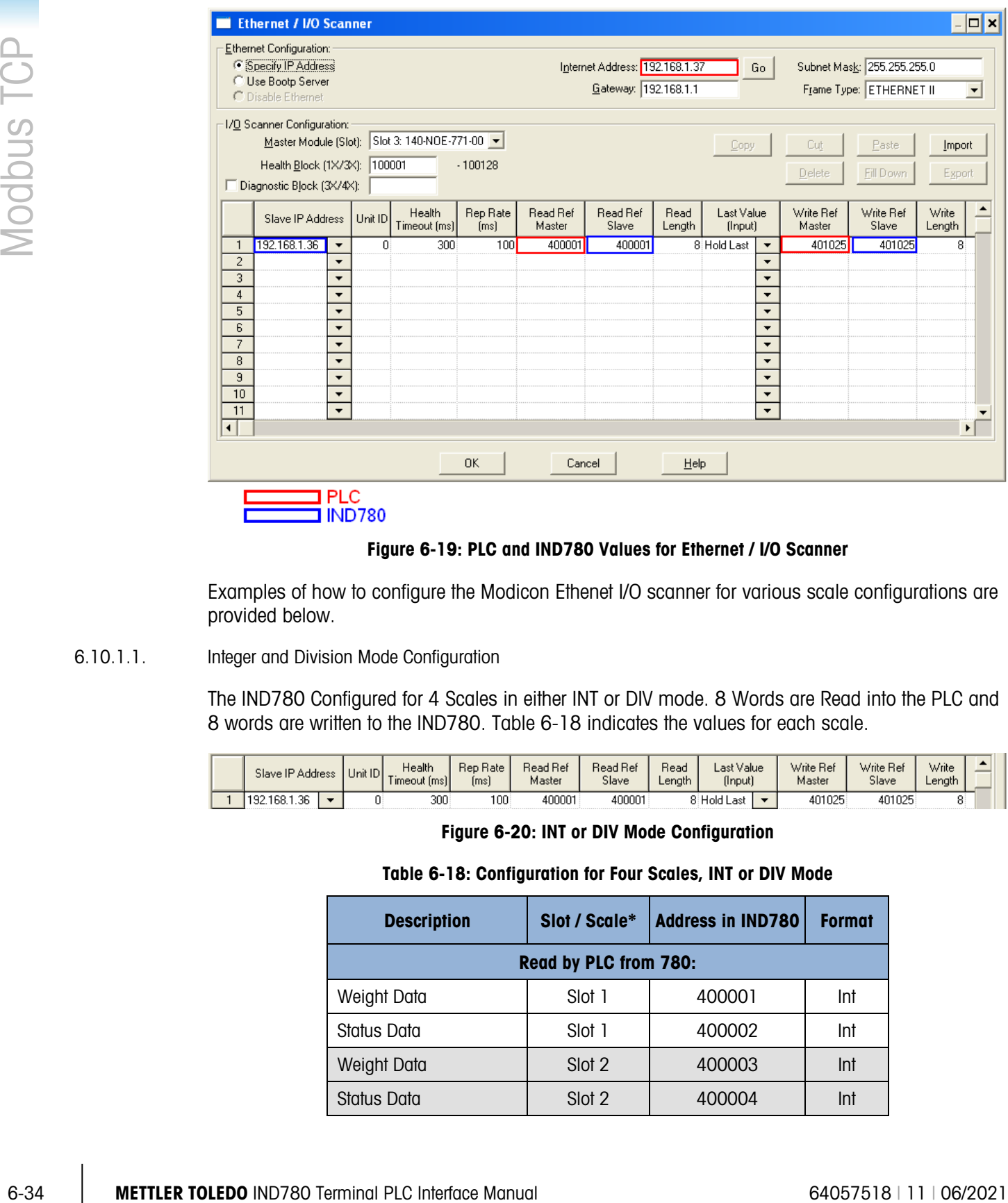

Figure 6-19: PLC and IND780 Values for Ethernet / I/O Scanner

<span id="page-198-0"></span>Examples of how to configure the Modicon Ethenet I/O scanner for various scale configurations are provided below.

6.10.1.1. Integer and Division Mode Configuration

The IND780 Configured for 4 Scales in either INT or DIV mode. 8 Words are Read into the PLC and 8 words are written to the IND780. [Table 6-18](#page-198-1) indicates the values for each scale.

<span id="page-198-1"></span>

|  | Slave IP Address         | Unit ID | Health<br>"Imsin<br>imeout | Rep Rate<br>Imsl | Read Ref<br>Master | Read Ref<br>Slave | Read<br>∟ength | Last Value<br>(Input) | Write Ref<br>Master | Write Ref<br>Slave | Write<br>Length |  |
|--|--------------------------|---------|----------------------------|------------------|--------------------|-------------------|----------------|-----------------------|---------------------|--------------------|-----------------|--|
|  | CO.<br>192.168.1<br>.36. |         | 300                        | 100              | 400001             | 400001            | R              | Hold Last             | 401025              | 401025             |                 |  |

Figure 6-20: INT or DIV Mode Configuration

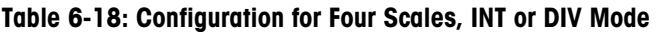

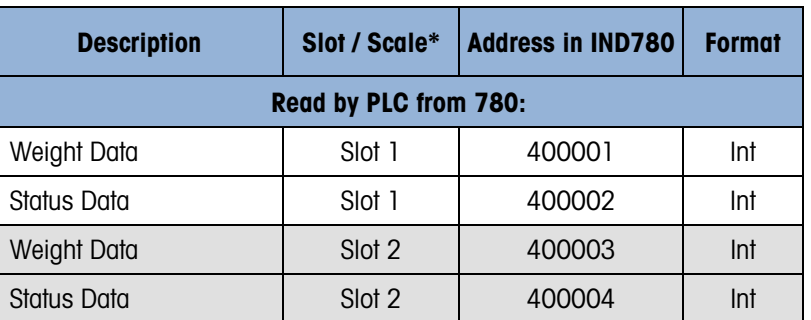

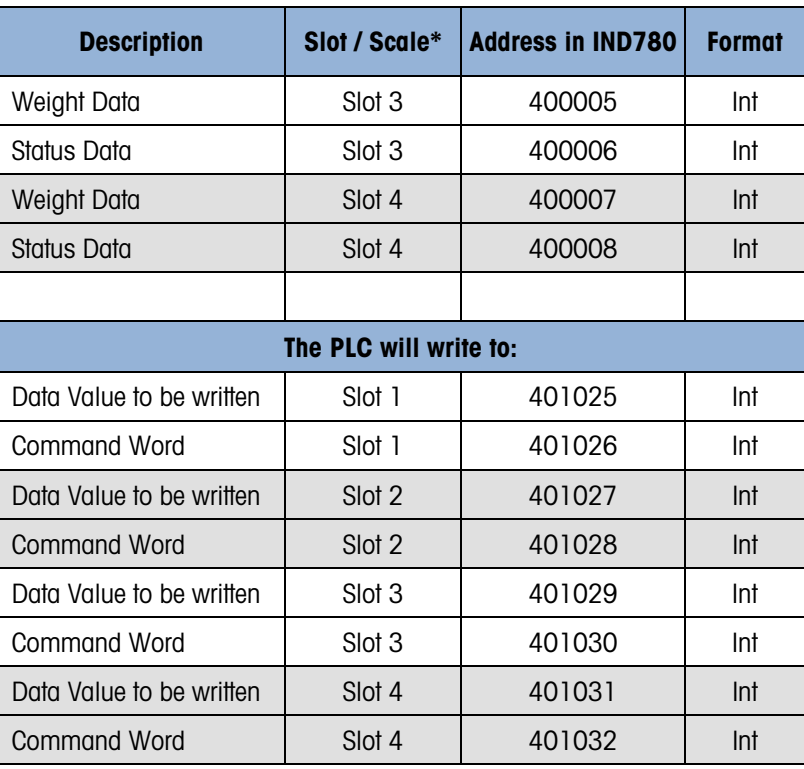

Note that any scale can be configured to correspond with any slot number.

4001, 40001, 400001 PLC Memory Dependent.

## 6.10.1.2. Floating Point Mode Configuration

The IND780 Configured for 4 Scales in Floating Point mode FP. 16 Words are Read into the PLC and 13 words are written to the IND780. [Table 6-19](#page-199-0) indicates the values for each scale.

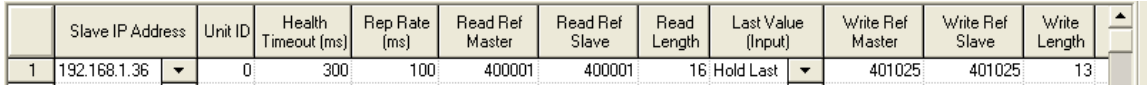

#### Figure 6-21: FLP Mode Configuration

#### Table 6-19: Configuration for Four Scales, FP Mode

<span id="page-199-0"></span>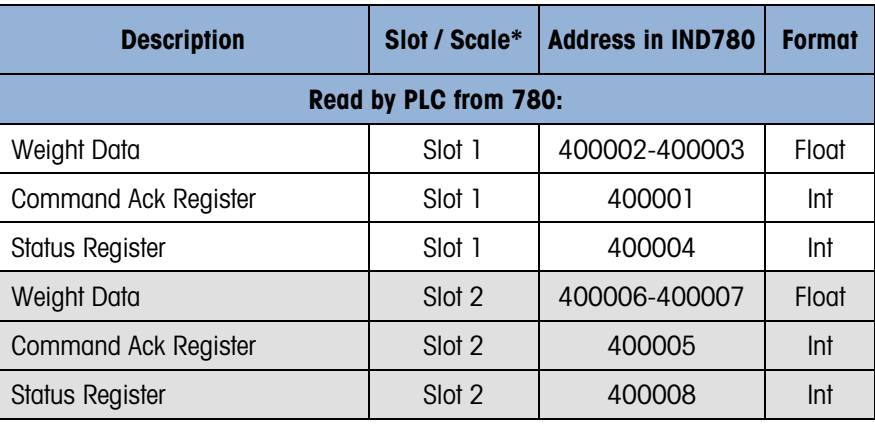

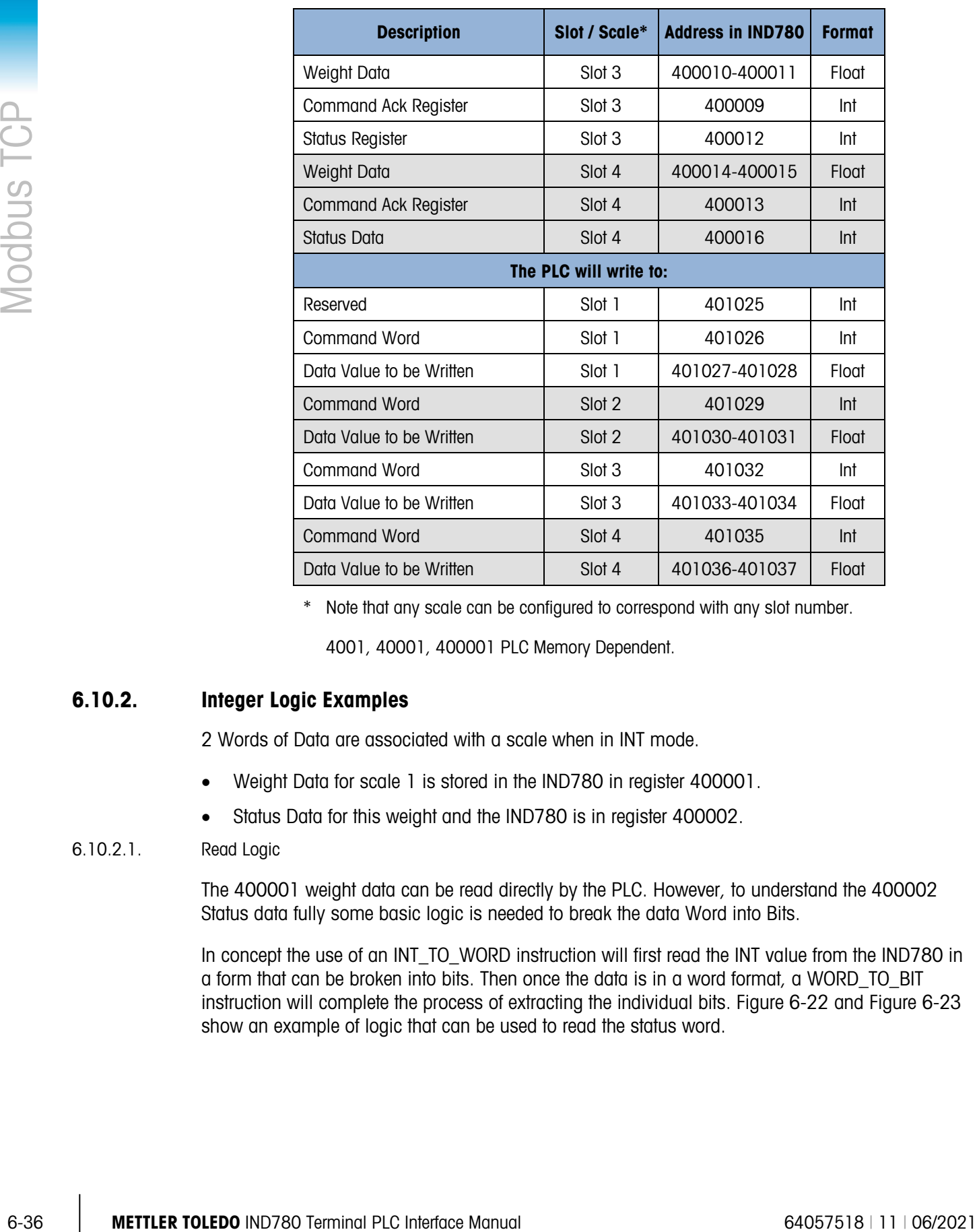

\* Note that any scale can be configured to correspond with any slot number.

4001, 40001, 400001 PLC Memory Dependent.

## 6.10.2. Integer Logic Examples

2 Words of Data are associated with a scale when in INT mode.

- Weight Data for scale 1 is stored in the IND780 in register 400001.
- Status Data for this weight and the IND780 is in register 400002.

## 6.10.2.1. Read Logic

The 400001 weight data can be read directly by the PLC. However, to understand the 400002 Status data fully some basic logic is needed to break the data Word into Bits.

In concept the use of an INT\_TO\_WORD instruction will first read the INT value from the IND780 in a form that can be broken into bits. Then once the data is in a word format, a WORD\_TO\_BIT instruction will complete the process of extracting the individual bits. [Figure 6-22](#page-201-0) and [Figure 6-23](#page-201-1) show an example of logic that can be used to read the status word.

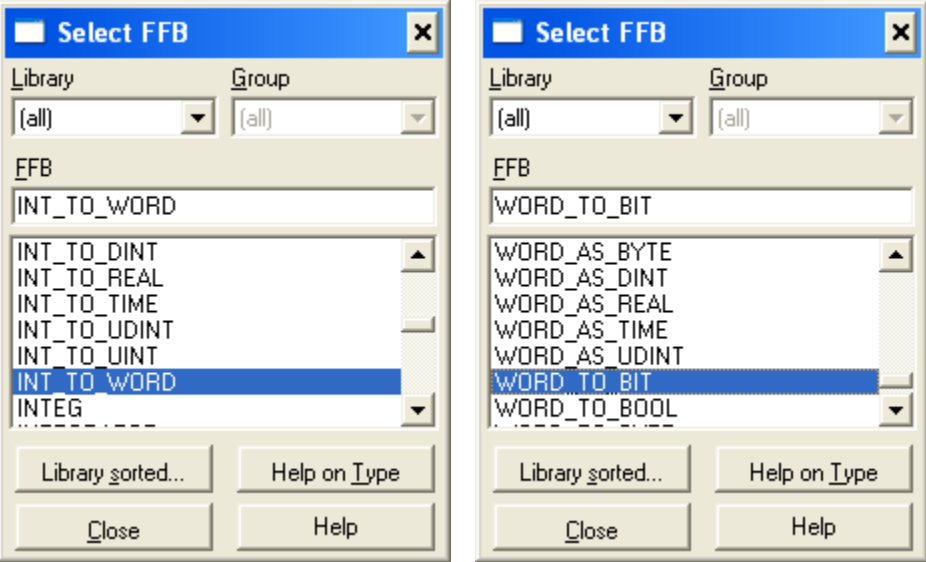

Figure 6-22: Selecting Integer-to-Word (left) and Word-to-Bit (right) Conversions

<span id="page-201-0"></span>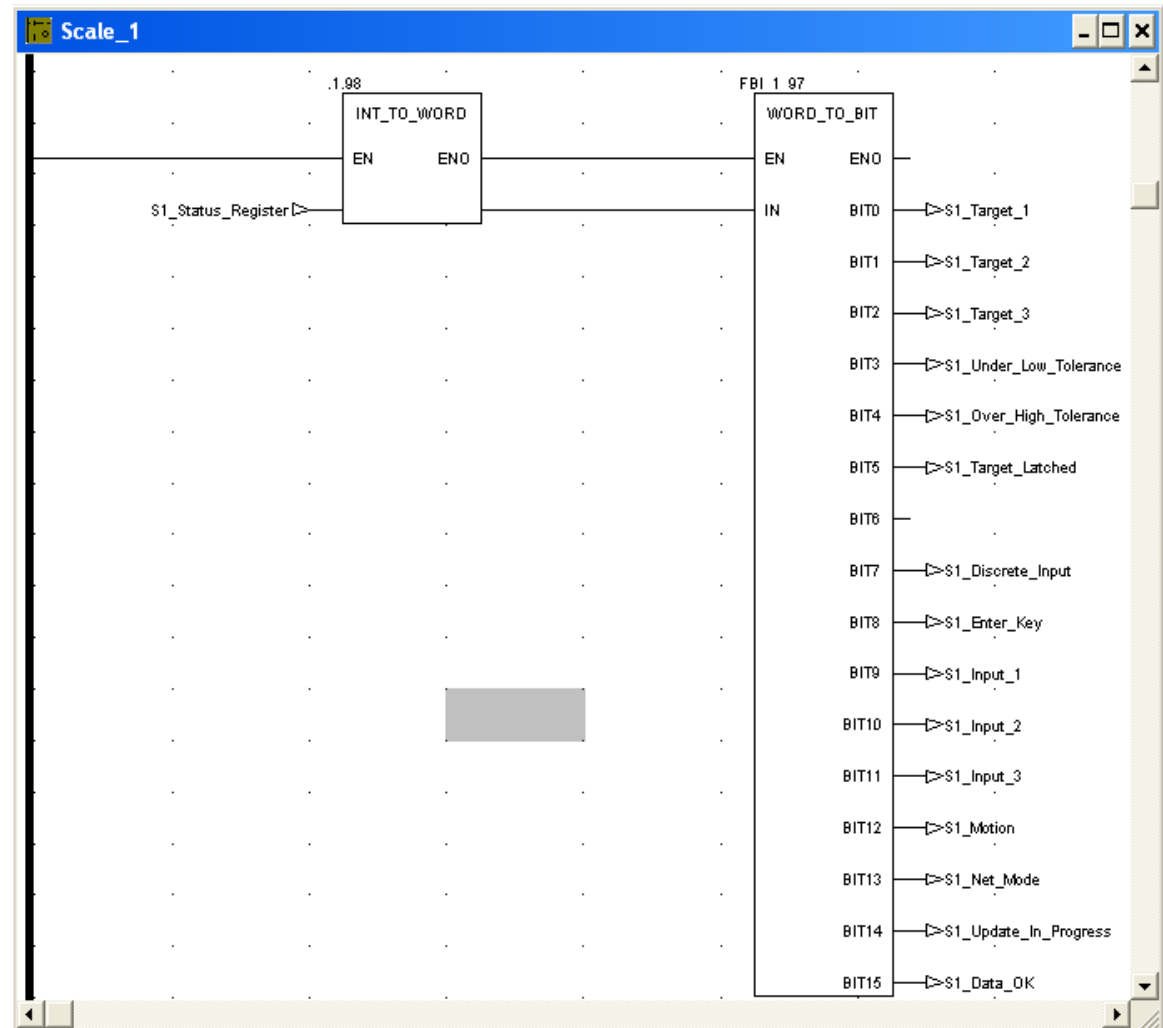

<span id="page-201-1"></span>Figure 6-23: Integer-to-Word and Word-to-Bit Logic

#### 6.10.2.2. Write Logic

The 401025 Data Value can be written directly by the PLC. However, to utilize the 401026 command Word fully some basic logic is needed to convert the command bits into a data Word.

In concept, the use of a BIT\_TO\_WORD instruction will first get the command bits into a WORD value. Next the use of a WORD\_TO\_INT instruction will complete the process of packing the individual command bits into an INTEGER format that can be written to the IND780. [Figure 6-24](#page-202-0) shows an example of logic that can be used control the command word.

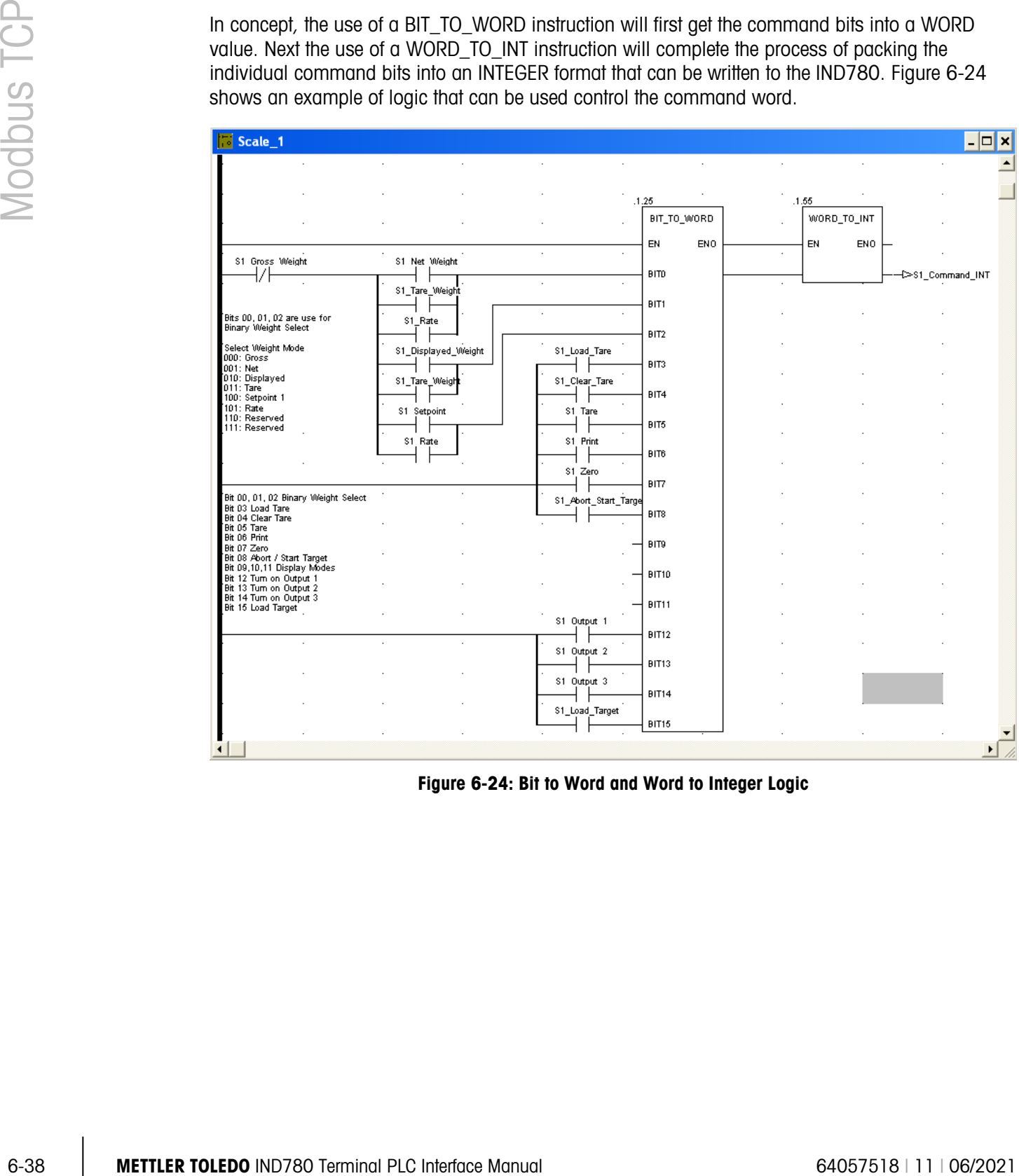

<span id="page-202-0"></span>Figure 6-24: Bit to Word and Word to Integer Logic

# 7 PROFIBUS

# 7.1. Overview

The PROFIBUS option card enables the IND780 terminal to communicate to a PROFIBUS DP master according to DIN 19 245. It consists of an IND780 terminal backplane-compatible module and software that resides in the terminal, which implements the data exchange.

The PROFIBUS option card interfaces to programmable logic controllers (PLCs) such as Texas Instruments 505 series, Siemens S5 series and Siemens S7 series PLCs. The PROFIBUS appears as a block of I/O on the PROFIBUS network. The size and mapping of the I/O depends on the setup of the PROFIBUS card at the IND780. [Figure 7-1](#page-203-0) shows examples of PROFIBUS interface modules used in the IND780 Panel Mount and Harsh Enclosures.

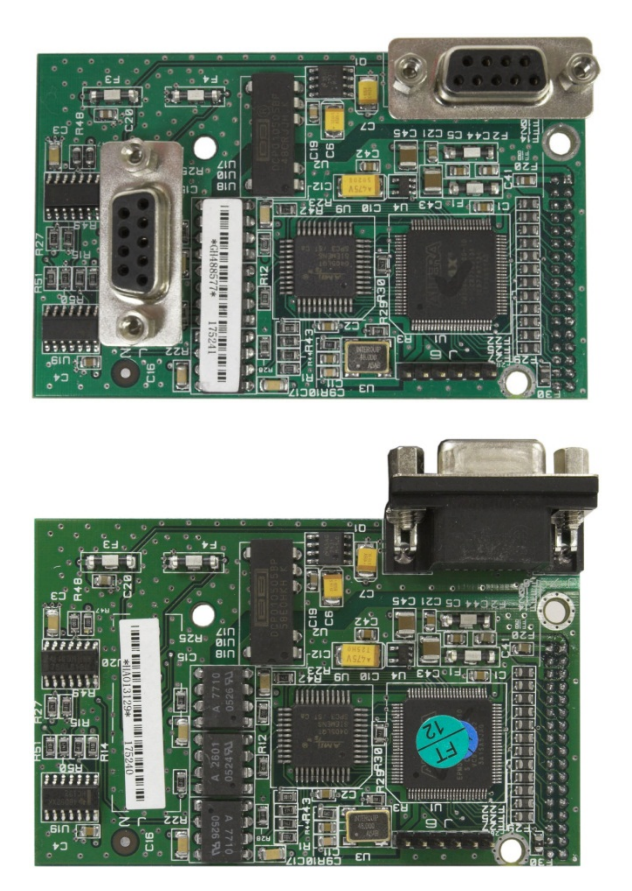

Figure 7-1: PROFIBUS Interface Module: Panel Mount (top) and Harsh (bottom)

<span id="page-203-0"></span>The data mapped within the I/O block is defined as Discrete or Shared Data Variables. Based upon the IND780 setup, discrete data is either Integer, Division or Floating Point.

Discrete data is sent in groups defined as message blocks. The number of message blocks (1 to 12) is set up within the IND780. While the format of each message block is the same, the data received and displayed within a message block depends on the commands within the block.

The Texas Instruments (TI) 505 PLCs interface to the PROFIBUS via an I/O processor called a Field Interface Module (FIM). The FIM bus master recognizes a fixed set of PROFIBUS slave devices, all of which are viewed by it as some sort of remote I/O rack. On power up, the FIM queries each PROFIBUS slave node to determine which of the recognized types a device might be. The FIM then configures itself accordingly. The PROFIBUS option appears to the FIM as a small ET200U I/O rack.

The Siemens S5-115 series PLC also interfaces to the PROFIBUS using an IM-308 I/O processor. This device must be locally programmed with the terminal interface type files. Newer Siemens S7 PLCs have the PROFIBUS option on their main controller card.

# 7.1.1. Communications

PROFIBUS is based on a variety of existing national and international standards. The protocol architecture is based on the Open Systems Interconnection (OSI) reference model in accordance with the international standard ISO 7498.

The Texas material of the Star Residents the Hindre Hindre Hindre Hindre Hindre Hindre Hindre Hindre Hindre Hindre Hindre Hindre Hindre Hindre Hindre Hindre Hindre Hindre Hindre Hindre Hindre Hindre Hindre Hindre Hindre H The IND780 terminal supports the PROFIBUS-DP. DP stands for Distributed Peripherals, and is designed for high-speed data transfer at the sensor actuator level. At this level, controllers such as PLCs use a fast serial link to exchange data with their distributed peripherals. Data exchange with these distributed devices is mainly cyclic. The central controller (master) reads the input information from the slaves and sends the output information back to them. It is important that the bus cycle time is shorter than the program cycle time of the controller, which is approximately 10 ms in most applications. The following is a summary of the technical features of the PROFIBUS-DP communications protocol:

7.1.1.1. Transmission Technique

PROFIBUS DIN 19 245 Part 1

- EIA RS 485 twisted pair cable or fiber optic
- 9.6 kbit/s up to 12 Mbit/s, max distance 200 m at 1.5 Mbit/s extendable with repeaters
- 12 megabaud maximum rate
- 7.1.1.2. Medium Access

Hybrid medium-access protocol according to DIN 19 245 Part 1

- Mono-Master or Multi-Master systems supported
- Master and Slave Devices, max 126 stations possible

# 7.1.1.3. Communications

Peer-to-Peer (user data transfer) or Multicast (synchronization)

- Cyclic Master-Slave user data transfer and acyclic Master-Master data transfer
- 7.1.1.4. Operation Modes
	- Operate: Cyclic transfer of input and output data
- Clear: Inputs are read and outputs are cleared
- Stop: Only master-master functions are possible

# 7.1.1.5. Synchronization

Enables synchronization of the inputs and/or outputs of all DP-Slaves

- Sync-Mode: Outputs are synchronized
- Freeze-Mode: Inputs are synchronized

# 7.1.1.6. Functionality

- Cyclic user data transfer between DP-Master(s) and DP-Slave(s)
- Activation or deactivation of individual DP-Slaves
- Checking of the configuration of the DP-Slaves
- Powerful diagnosis mechanisms, three hierarchical levels of the diagnosis
- Synchronization of inputs and/or outputs
- Address assignment for the DP-Slaves over the bus
- Configuration of the DP-Master (DPM1) over the bus
- Maximum 246 byte input and output data per DP-Slave, typical 32 byte
- Maximum total bytes (input bytes  $+$  output bytes) 358
- 7.1.1.7. Security and Protection Mechanisms
	- All messages are transmitted with Hamming Distance HD=4
	- Watch-Dog Timer at the DP-Slaves
	- Access protection for the inputs/outputs at the DP-Slaves
	- Data transfer monitoring with configurable timer interval at the DP-Master (DPM1)
- 7.1.1.8. Device-Types
	- DP-Master Class 2 (DPM2) for example, programming/configuration device
	- DP-Master Class 1 (DPM1) for example, central controller like PLC, CNC, or RC
	- DP-Slave for example, Input/Output device with binary or analog inputs/outputs, drives
- 7.1.1.9. Cabling and Installation
	- Coupling or uncoupling of stations without affecting other stations
	- Proven and easy to handle two conductor transmission technique

# 7.1.2. Node/Rack Address

Each IND780 PROFIBUS option card represents one physical node. The node address is chosen by the system designer and then programmed into the IND780 and PLC using the Setup/ Communications/PLC Interface/PROFIBUS tree, accessible through the IND780 front panel user interface. The node address and number of input and output words used to communicate between

the terminal and the PLC are programmed into the PLC by using its PROFIBUS network configuration software and the IND780's PROFIBUS GSD-type files.

The IND780 setup allows selection of the logical rack (node) address, the option of sending and receiving shared data (Explicit Messages Enabled/Disabled), data format (Integer/Divisions/Floating Point/Template/Application), Byte Order (Byte Swap/Word Swap), and the number of message slots or data assigned to the node. The number of input and output words required and the mapping of I/O data is dependent on these selections.

The IND780 appears as a block of I/O data on the PROFIBUS bus. The IND780 terminal will determine the number of input and output words needed for the number of configured message slots and/or the chosen data format. The number of words required is displayed on the PLC Data Format screen of the IND780.

The IND780 PROFIBUS GSD has 25 different blocks of I/O defined. Blocks are defined for the various Integer/Division/Floating Point modes. Each block is identified as the number of input and output words configured within the block.

# 7.2. Sharing a PLC Interface

# 7.2.1. Network Topology

It is possible for a PLC interface to be concurrently shared between multiple clustered terminals. The following example [\(Figure 7-2\)](#page-206-0) shows a network topology where a PLC interface located in one IND780 terminal, known as the bridge, is shared across the terminal's Ethernet TCP/IP cluster.

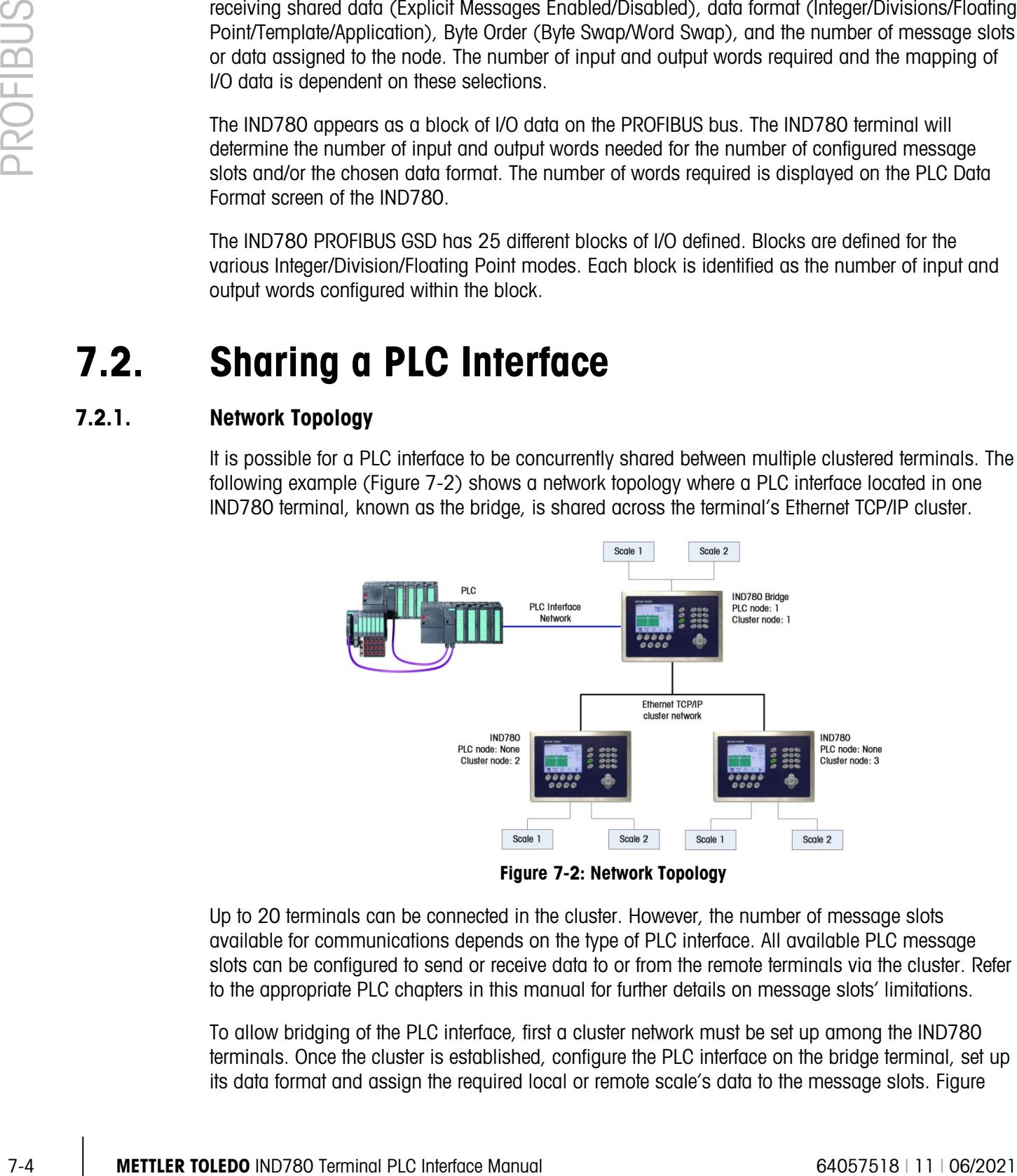

Figure 7-2: Network Topology

<span id="page-206-0"></span>Up to 20 terminals can be connected in the cluster. However, the number of message slots available for communications depends on the type of PLC interface. All available PLC message slots can be configured to send or receive data to or from the remote terminals via the cluster. Refer to the appropriate PLC chapters in this manual for further details on message slots' limitations.

To allow bridging of the PLC interface, first a cluster network must be set up among the IND780 terminals. Once the cluster is established, configure the PLC interface on the bridge terminal, set up its data format and assign the required local or remote scale's data to the message slots. [Figure](#page-207-0) 

[7-3](#page-207-0) shows an example of two message slots, the first being allocated to scale 1 of the local bridge terminal and a second slot to scale 1 of the remote terminal node 6. For details on configuring the PLC interface in a cluster terminal, refer to section [7.5,](#page-230-0) Software Setup, below.

The use of PLC interface sharing is not recommended when real time weight or rate information is required by the PLC for fast process control. The determinism of the terminal's PLC interface data update rate is influenced and limited by the characteristics of Ethernet TCP/IP communications used in the cluster network.

|         | PLC Message Slots View |          |
|---------|------------------------|----------|
| Message | <b>Scale</b>           | Terminal |
|         |                        | Local    |
|         |                        | 6        |
| 3       | $-$ End $-$            |          |
|         |                        |          |
|         |                        |          |
|         |                        |          |

Figure 7-3: PLC Message Slots View Screen

# <span id="page-207-0"></span>7.3. Data Definition

# 7.3.1. Data Formats

The terminal's PROFIBUS option card has five types of data exchanges that may be selected. The data types are: Integer, Divisions, Floating Point, Template and Application.

In Integer/Divisions/Floating Point mode, each message slot selected to pass data through the terminal's PROFIBUS option has its own assigned input and output words for continuous communication to and from the PLC. In these modes, Shared data access is only available when the Setup/ Communications/PLC Interface/PROFIBUS Explicit Messages option is "Enabled". This data is used to pass information that cannot be sent in the discrete data because of its size or due to process speed limitations. It uses additional input and output word space. The length of shared data value and data type depends on the type of shared data field requested. In no case does it exceed 10 words (20 bytes).

In Template mode, the designer selects the types of data – and, in case of string data, the length of the data – contained within each data slot.

In Application mode, a Task Expert program is written to determine the information contained within the input and output messages to the PLC. The formatting of the data is set up within the application program.

# 7.3.2. Data Integrity

The terminal has specific bits to allow the PLC to confirm that the data was received without interruption, and the scale is not in an error condition. It is important to monitor these bits. The PLC code must use them to confirm the integrity of the data received for the scale. Refer to the detailed data charts for specific information regarding the Data OK, update in progress, and data integrity bits and their usage.

# 7.3.3. Discrete Data

Three formats of discrete data are available with the PROFIBUS option card: Integer, division, and floating point.

The integer and division formats allow bi-directional communication of discrete bit encoded information or 16-bit binary word (signed integer) numerical values.

The floating-point format allows bi-directional communication of discrete bit-encoded information or numeric data encoded in IEEE 754, single-precision floating-point format.

The discrete data format affects the input/output word space required per message slot and the amount of input/output words used by the PROFIBUS option card.

Integer and division formats require two 16-bit words of input and two 16-bit words of output data per message slot. One slot uses two 16-bit words of input and two 16-bit words of output; two slots use four 16-bit words of input and four 16-bit words of output; three slots use six 16-bit words of input and six 16-bit words of output; and four slots use eight 16-bit words of input and eight 16-bit words of output.

The floating-point format provides four 16-bit words of input data and three 16-bit words of output data per Message Slot. Refer to [Table 7-10.](#page-220-0)

requires more space per messages slot because floating point data uses two 16-bit words of data to represent the numeric data alone. The floating-point format requires four 16-bit words of input and four 16-bit words of output data per slot. Four scales using the floating-point format would use 16 words of input and 16 words of output data.

2020 mail sus lines to the mail substitute in indepthy of the dutu osalisation interests and colored a like to the dutue<br>17.3.3. Discrete Datia<br>
27.3.3. Discrete Datia<br>
27.3.3. Discrete Datia<br>
27.3.3. Discrete Datia<br>
27. Selection of the appropriate format depends on different issues. The range or capacity of the scale used in the application should be considered. The integer format can represent a numerical value of up to 32,767; the division format can represent a numerical value of up to 32,767 divisions (or increments); and, the floating-point format can represent a numerical value encoded in IEEE 754, single precision floating-point format.

Floating point is the only format that includes decimal point information as a part of its data. All other formats ignore decimal points in their data. Accommodation of decimal point location must take place in the PLC logic, when it is needed with these formats.

### 7.3.3.1. Examples

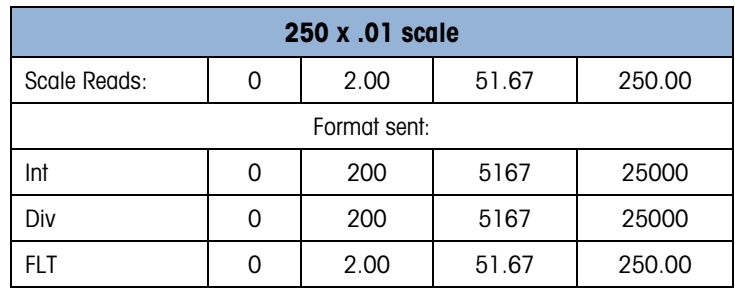

Any of the formats could be used in this case.

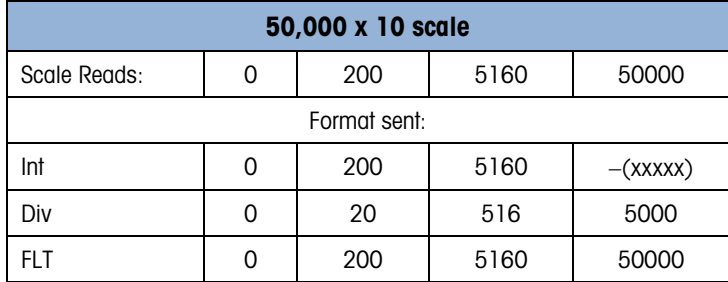

The integer format could not be used because it would send a negative value once the weight exceeded 32,760.

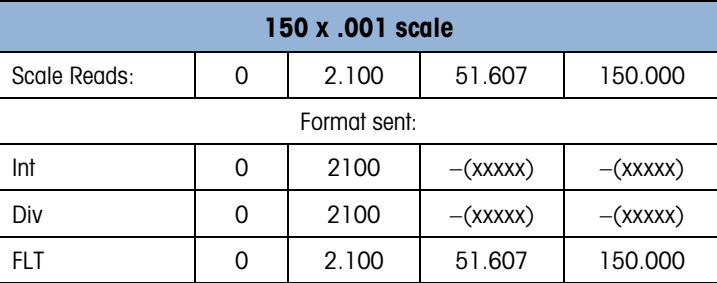

The integer and division formats could not be used because they would send a negative value once the weight exceeded 32,767. Please see the detailed description of data available for each format to determine which is most suitable.

# 7.3.4. PLC Data Byte-Ordering

Data Byte Ordering is selected from the Setup/Communication/Plc Interface/Data Format screen. Set Byte Order to "Byte Swap". The example in [Figure 7-4](#page-210-0) shows the "PLC Data Format" screen, with the Format set to Floating Point and Byte Order set to Byte Swap.

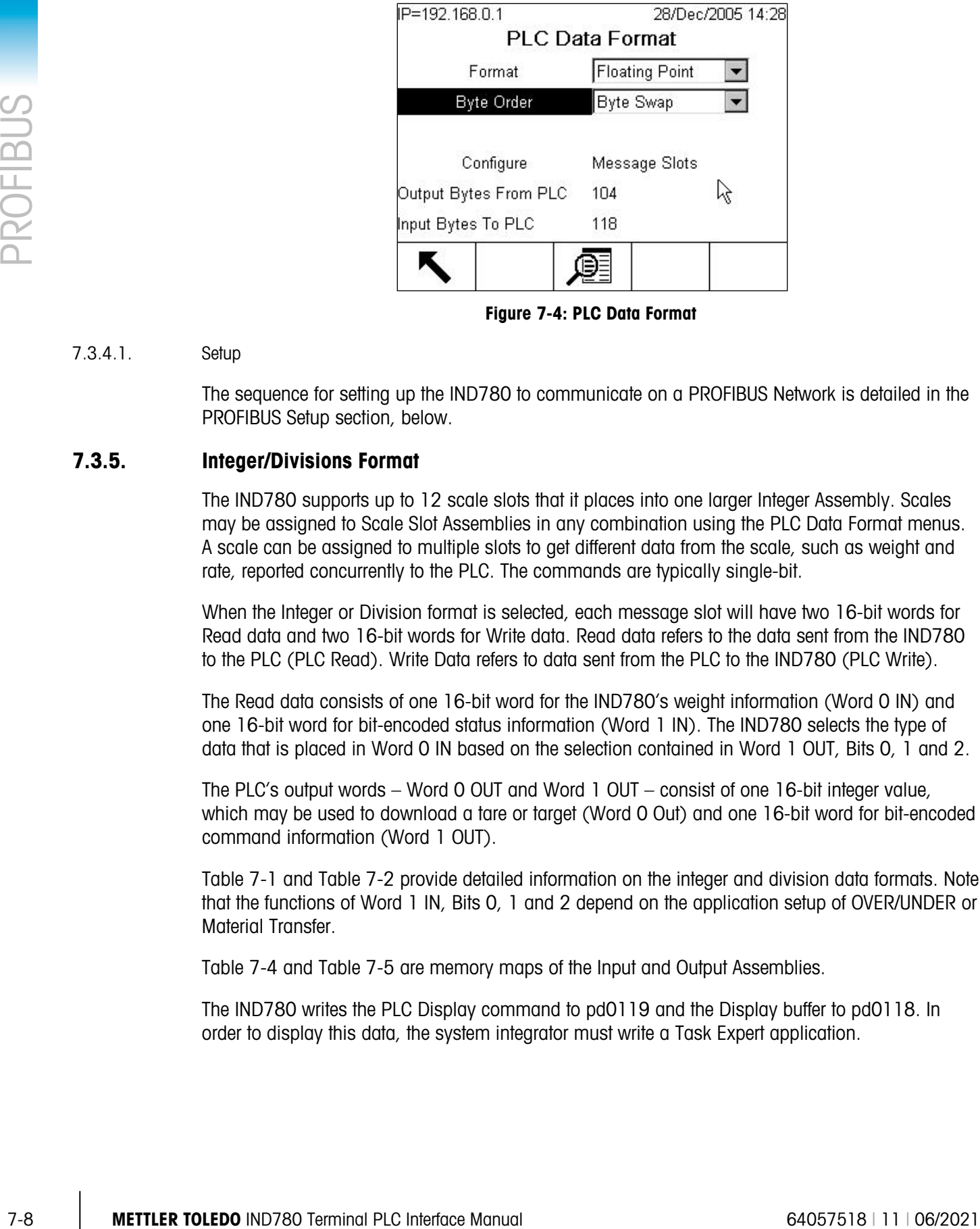

Figure 7-4: PLC Data Format

### 7.3.4.1. Setup

<span id="page-210-0"></span>The sequence for setting up the IND780 to communicate on a PROFIBUS Network is detailed in the PROFIBUS Setup section, below.

# 7.3.5. Integer/Divisions Format

The IND780 supports up to 12 scale slots that it places into one larger Integer Assembly. Scales may be assigned to Scale Slot Assemblies in any combination using the PLC Data Format menus. A scale can be assigned to multiple slots to get different data from the scale, such as weight and rate, reported concurrently to the PLC. The commands are typically single-bit.

When the Integer or Division format is selected, each message slot will have two 16-bit words for Read data and two 16-bit words for Write data. Read data refers to the data sent from the IND780 to the PLC (PLC Read). Write Data refers to data sent from the PLC to the IND780 (PLC Write).

The Read data consists of one 16-bit word for the IND780's weight information (Word 0 IN) and one 16-bit word for bit-encoded status information (Word 1 IN). The IND780 selects the type of data that is placed in Word 0 IN based on the selection contained in Word 1 OUT, Bits 0, 1 and 2.

The PLC's output words – Word 0 OUT and Word 1 OUT – consist of one 16-bit integer value, which may be used to download a tare or target (Word 0 Out) and one 16-bit word for bit-encoded command information (Word 1 OUT).

[Table 7-1](#page-211-0) and [Table 7-2](#page-212-0) provide detailed information on the integer and division data formats. Note that the functions of Word 1 IN, Bits 0, 1 and 2 depend on the application setup of OVER/UNDER or Material Transfer

[Table 7-4](#page-213-0) and [Table 7-5](#page-214-0) are memory maps of the Input and Output Assemblies.

The IND780 writes the PLC Display command to pd0119 and the Display buffer to pd0118. In order to display this data, the system integrator must write a Task Expert application.

#### 7.3.5.1. Discrete Read INTEGER or Division Word 0 IN

WORD 0 is a 16-bit, signed integer that may represent the scale's gross, net, tare, rate, target, or displayed weight. Three bits, set by the PLC in the Discrete Write Word 1, Bits 0, 1, and 2, designate what data is represented in Discrete Word 0.

#### 7.3.5.2. Discrete Read INTEGER or Division Word 1 IN

| <b>Octal Address</b> | <b>WORD O IN'</b> | <b>WORD 1 IN</b>                 | <b>Bit number</b> |
|----------------------|-------------------|----------------------------------|-------------------|
| 0                    | χ                 | Feed <sup>2</sup>                | 0                 |
| 1                    | χ                 | Fast Feed <sup>2</sup>           | 1                 |
| 2                    | X                 | Tolerance OK <sup>3</sup>        | 2                 |
| 3                    | χ                 | Under low tolerance <sup>4</sup> | 3                 |
| 4                    | χ                 | Over high tolerance <sup>4</sup> | 4                 |
| 5                    | Χ                 | Comparator 3 <sup>5</sup>        | 5                 |
| 6                    | χ                 | Comparator 2 <sup>5</sup>        | 6                 |
| 7                    | χ                 | Comparator 15                    | 7                 |
| 10                   | χ                 | ENTER key <sup>6</sup>           | 8                 |
| 11                   | X                 | Input $17$                       | 9                 |
| 12                   | χ                 | Input 27                         | 10                |
| 13                   | χ                 | Input 37                         | 11                |
| 14                   | Χ                 | Motion <sup>8</sup>              | 12                |
| 15                   | χ                 | Net mode <sup>9</sup>            | 13                |
| 16                   | X                 | Update in progress <sup>10</sup> | 14                |
| 17                   | X <sup>12</sup>   | Data OK <sup>11</sup>            | 15                |

<span id="page-211-0"></span>Table 7-1: Discrete Read Integer (weight) or Division (div) – IND780 >> PLC

#### Notes for [Table 7-1:](#page-211-0)

- 1 WORD 0 is a 16-bit, signed integer value that may represent the scale's gross, net, tare, target, rate or displayed weight. Three bits, set by the PLC in the output word, designate what data is sent by the terminal in this word.
- 2 Bit 0 and Bit 1 are used only in material transfer mode.
- 3 Bit 2 indicates that tolerance is OK in both material transfer mode and over/under mode.
- 4 When equal to 1, Bit 3 and Bit 4 indicate that target is under negative tolerance or over positive tolerance, respectively.
- 5. Bits 5, 6 and 7 provide Comparators 1, 2 and 3 statuses. If the comparator is active, the respective bit is set to 1.
- 6 Bit 8 is set to a "1" when the ENTER key is pressed on the keypad of the terminal. The bit remains on for 30 seconds then resets to 0.
- 7 Bit 9, bit 10, and Bit 11 mirror the state of the first three discrete inputs on the internal I/O board slot 5 (0.5.1, 0.5.2 and 0.5.3). If the input is "ON" then the bit is set to a "1".
- 8 Bit 12 is set to a "1" when the scale is in motion (unstable).
- 9 Bit 13 is set to a "1" when the scale is in net mode (a tare has been taken).
- 10 Bit 14 is set to a "1" when the terminal is in the process of updating its data for the PLC scanner. The PLC should ignore ALL of the data in this case and simply re-scan it.
- 11 Bit 15 is set to a "1" when the scale is operating properly (NOT over capacity, under capacity, in power-up, in expanded mode, or in setup mode) or in x10 mode. Note that when in x10 mode, the data sent remains in the standard resolution, and will not match the terminal's display. The PLC program should continuously monitor this bit

and the PLC processor rack fault bit (see A-B RIO PLC documentation) to determine the validity of the discrete and/or explicit data transfer. While in the setup mode word 0 data may be present; do not use the data under this condition as the communication connection may stop at any time.

<span id="page-212-0"></span>12 When number is negative, word 0 Bit 15 is high and is the least significant bit. Otherwise, when the number is positive, Bit 15 is the most significant bit.

#### 7.3.5.3. Discrete Write INTEGER or Division Word 1 OUT

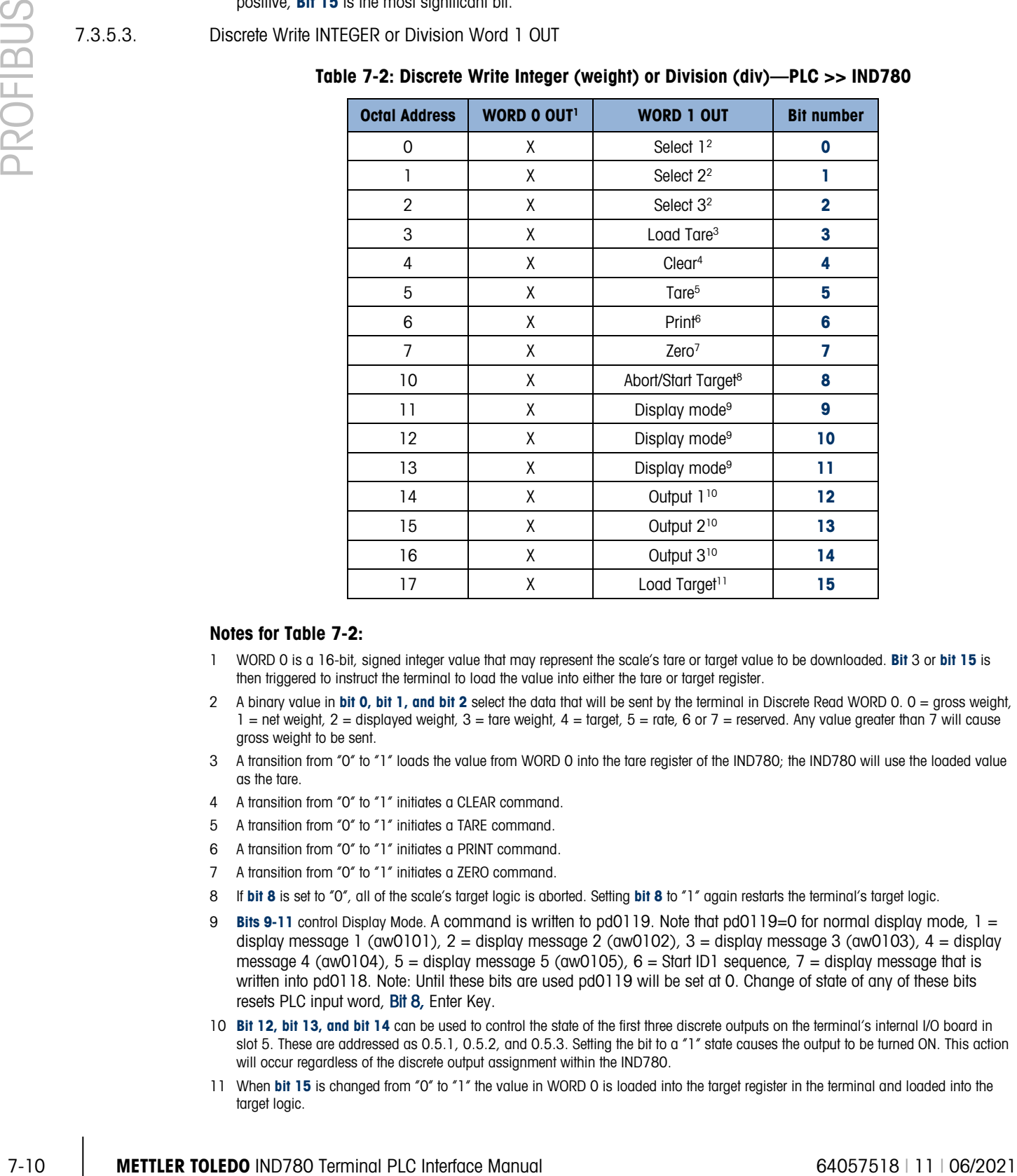

#### Table 7-2: Discrete Write Integer (weight) or Division (div)—PLC >> IND780

#### Notes for [Table 7-2:](#page-212-0)

- 1 WORD 0 is a 16-bit, signed integer value that may represent the scale's tare or target value to be downloaded. Bit 3 or bit 15 is then triggered to instruct the terminal to load the value into either the tare or target register.
- 2 A binary value in **bit 0, bit 1, and bit 2** select the data that will be sent by the terminal in Discrete Read WORD 0,  $0 = \text{aross weight}}$  $1 =$  net weight,  $2 =$  displayed weight,  $3 =$  tare weight,  $4 =$  target,  $5 =$  rate, 6 or  $7 =$  reserved. Any value greater than 7 will cause gross weight to be sent.
- 3 A transition from "0" to "1" loads the value from WORD 0 into the tare register of the IND780; the IND780 will use the loaded value as the tare.
- 4 A transition from "0" to "1" initiates a CLEAR command.
- 5 A transition from "0" to "1" initiates a TARE command.
- 6 A transition from "0" to "1" initiates a PRINT command.
- 7 A transition from "0" to "1" initiates a ZERO command.
- 8 If bit 8 is set to "0", all of the scale's target logic is aborted. Setting bit 8 to "1" again restarts the terminal's target logic.
- 9 Bits 9-11 control Display Mode. A command is written to pd0119. Note that pd0119=0 for normal display mode,  $1 =$ display message 1 (aw0101),  $2 =$  display message 2 (aw0102),  $3 =$  display message 3 (aw0103),  $4 =$  display message 4 (aw0104),  $5 =$  display message 5 (aw0105),  $6 =$  Start ID1 sequence,  $7 =$  display message that is written into pd0118. Note: Until these bits are used pd0119 will be set at 0. Change of state of any of these bits resets PLC input word, Bit 8, Enter Key.
- 10 Bit 12, bit 13, and bit 14 can be used to control the state of the first three discrete outputs on the terminal's internal I/O board in slot 5. These are addressed as 0.5.1, 0.5.2, and 0.5.3. Setting the bit to a "1" state causes the output to be turned ON. This action will occur regardless of the discrete output assignment within the IND780.
- 11 When bit 15 is changed from "0" to "1" the value in WORD 0 is loaded into the target register in the terminal and loaded into the target logic.

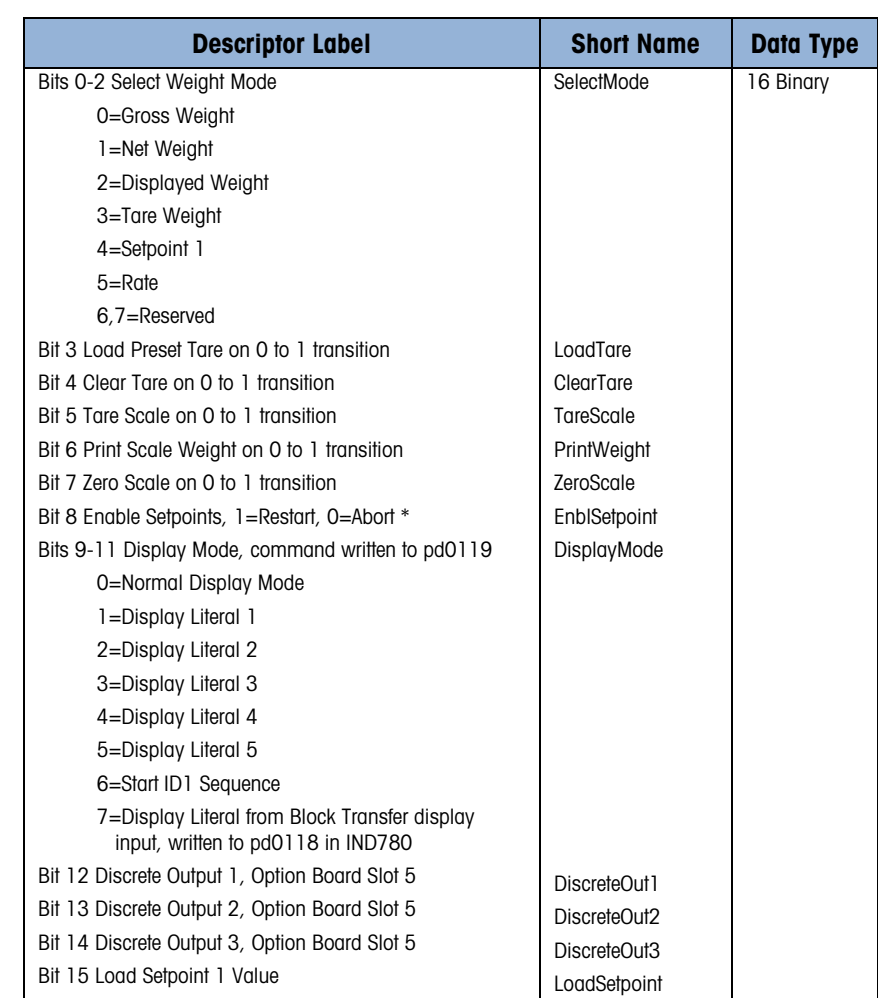

#### Table 7-3: Discrete Write INTEGER or Division Word 1 OUT

<span id="page-213-0"></span>\* A transition from 0 to 1of the "enable setpoint" bit causes the PLC Messaging to issue a "restart setpoint" command to the setpoint. Then, the setpoint logic temporarily disables its discrete outputs while it reloads the setpoint values from Shared Data and restarts the setpoint. If the setpoint was running at the time of the restart command, this disabling and restarting causes the setpoint's discrete outputs to temporarily shutoff and turn back on. A transition from 1 to 0 of the "enable setpoint" bit causes the PLC Messaging to issue an "abort setpoint" command to the setpoint.

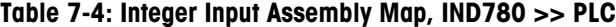

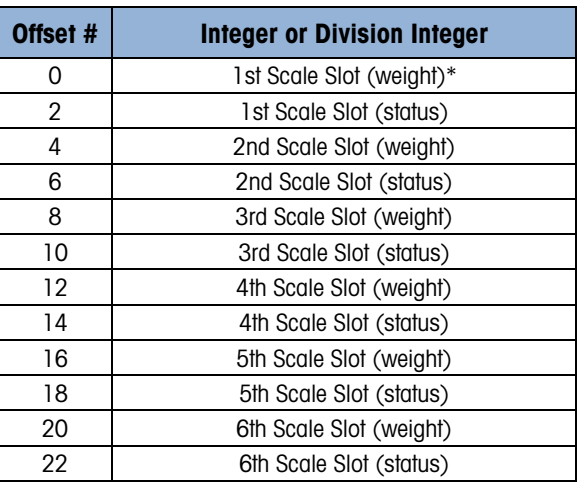

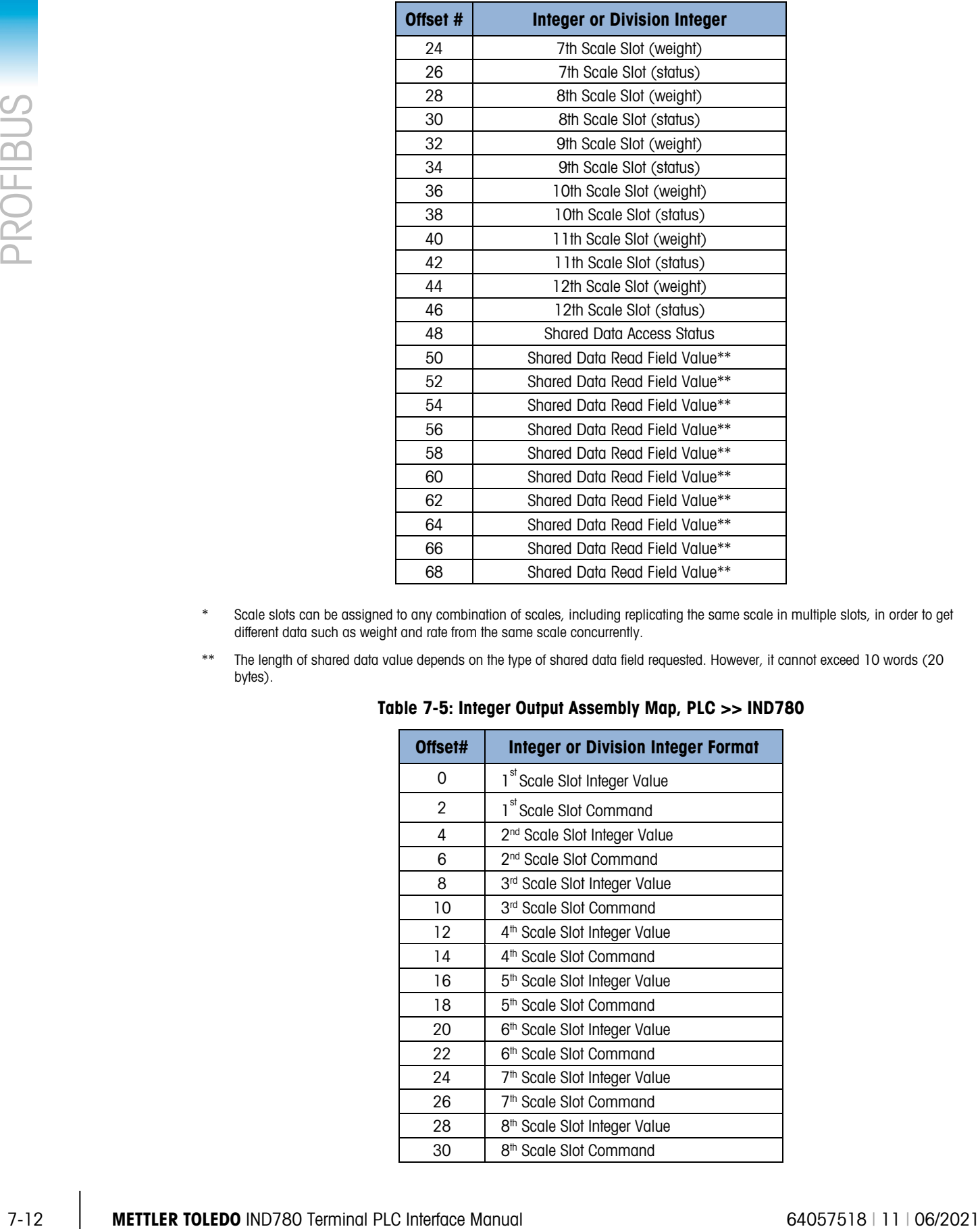

- \* Scale slots can be assigned to any combination of scales, including replicating the same scale in multiple slots, in order to get different data such as weight and rate from the same scale concurrently.
- <span id="page-214-0"></span>\*\* The length of shared data value depends on the type of shared data field requested. However, it cannot exceed 10 words (20 bytes).

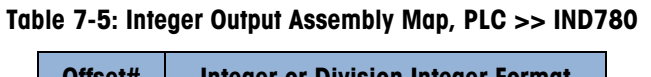

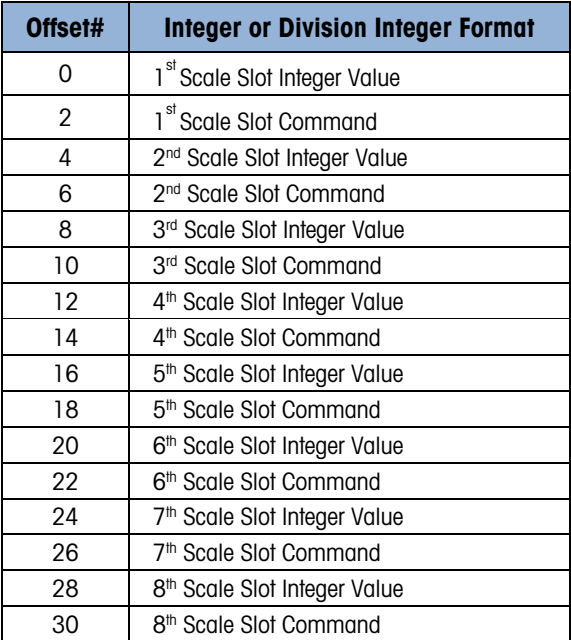

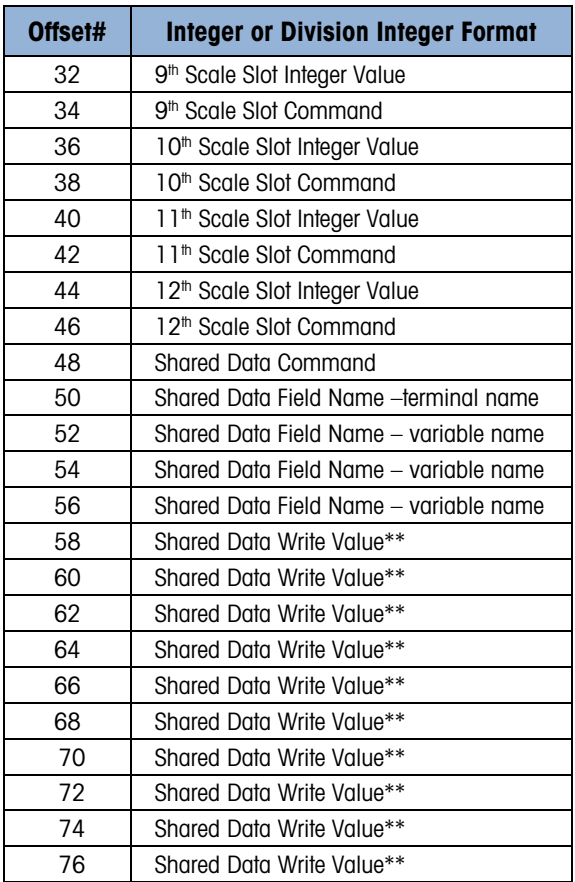

Scale slots can be assigned to any combination of scales, including replicating the same scale in multiple slots in order to get different data such as weight and rate from the same scale concurrently.

The length of shared data value is dependent on the type of shared data field. However, it cannot exceed 10 words (20 bytes).

## 7.3.6. Floating Point

#### 7.3.6.1. Operational Overview

When the Floating Point format is selected at the IND780, each message slot configured will have four 16-bit words for Read data and three 16-bit words for Write data. Read data refers to the data sent from the IND780 to the PLC (PLC Read). Write Data refers to data sent from the PLC to the IND780 (PLC Write). The first word of the Write data memory map is reserved.

The terminal uses integer commands from the PLC to select the floating point weight output data. The terminal recognizes a command when it sees a new value in the scale slot command word. If the command has an associated floating point value (for example, loading a target value), it must be loaded into the floating point value words before the command is issued. Once the terminal recognizes a command, it acknowledges the command by setting a new value in the command acknowledge bits of the scale's command response word. It also tells the PLC what floating point value is being sent (via the floating point input indicator bits of the command response word). The PLC should wait until it receives the command acknowledgment from the terminal before sending another command.

The terminal has two types of values that it can report to the PLC: real-time and static. When the PLC requests a real-time value, the terminal acknowledges the command from the PLC once but
sends and updates the value at every interface update cycle. If the PLC requests a static value, the terminal acknowledges the command from the PLC once and updates the value once. The terminal will continue to send this value until it receives a new command from the PLC. Gross weight and net weight are examples of real-time data. Tare weight, target, feed, and tolerance values are examples of static data.

|          | examples of static data.                                                                                                    |                                          |                     |                            |                                                                 |                         |  |  |
|----------|----------------------------------------------------------------------------------------------------|------------------------------------------|---------------------|----------------------------|-----------------------------------------------------------------|-------------------------|--|--|
| PROFIBUS | The terminal can send a rotation of up to nine different real-time values for each message slot. The<br>PLC sends commands to the terminal to add a value to the rotation. Once the rotation is<br>established, the PLC must instruct the terminal to begin its rotation automatically, or the PLC may<br>control the pace of rotation by instructing the terminal to advance to the next value. If the terminal is<br>asked to alternate its output data automatically, it will switch to the next value in its rotation at the<br>next interface update cycle. (The interface update cycle has an update rate of up to 17 Hz or 60<br>milliseconds.) |                                          |                     |                            |                                                                 |                         |  |  |
|          | The PLC may control the rotation by sending alternate "report next field" commands (1 and 2).<br>When the PLC changes to the next command, the terminal switches to the next value in the rotation.<br>The terminal stores the rotation in its shared data so the rotation does not have to be re-initialized<br>after each power cycle. When the PLC does not set up an input rotation, the default input rotation<br>consists of gross weight only. See the floating-point rotation examples for additional information.                                                                                                    |                                          |                     |                            |                                                                 |                         |  |  |
|          | Table 7-5 through Table 7-8 provide detailed information on the floating-point data format. Read<br>data refers to the PLC's input data and write data refers to the PLC's output data.                                                                                                    |                                          |                     |                            |                                                                 |                         |  |  |
|          | The IND780 supports up to 12 scale slots that it places into one large Floating Point Assembly.<br>Scales can be assigned to Scale Slot Assemblies in any combination, using the IND780 Setup<br>menus. One scale can be assigned to multiple scale slots to get different data for a scale, such as<br>weight and rate, reported concurrently to the PLC. Commands are byte-oriented.                                                                                                    |                                          |                     |                            |                                                                 |                         |  |  |
|          |                                                                                                    |                                          |                     |                            |                                                                 |                         |  |  |
|          |                                                                                                    |                                          |                     |                            | Table 7-6: Discrete Read Floating Point (float) - IND780 >> PLC |                         |  |  |
|          | <b>Octal</b><br><b>Address</b>                                                                                                    | <b>WORD 0 Command</b><br><b>Response</b> | WORD 11<br>FP value | <b>WORD 21</b><br>FP value | <b>WORD 3</b><br><b>Status</b>                                  | <b>Bit number</b>       |  |  |
|          | $\mathsf 0$                                                                                                    |                                          | Χ                   | Χ                          | Feed <sup>2</sup>                                               | $\pmb{0}$               |  |  |
|          | 1                                                                                                    |                                          | Χ                   | Χ                          | Fast Feed <sup>2</sup>                                          | T                       |  |  |
|          | $\overline{2}$                                                                                                    |                                          | Χ                   | $\mathsf X$                | Tolerance OK <sup>3</sup>                                       | $\overline{\mathbf{2}}$ |  |  |
|          | 3                                                                                                    |                                          | χ                   | X                          | Under Negative Tolerance <sup>4</sup>                           | 3                       |  |  |
|          | 4                                                                                                    | <b>RESERVED</b>                          | Χ                   | Χ                          | Over Positive Tolerance <sup>4</sup>                            | 4                       |  |  |
|          | 5                                                                                                    |                                          | Χ                   | X                          | Selected scale <sup>5</sup>                                     | 5                       |  |  |
|          | 6                                                                                                    |                                          | Χ                   | Χ                          | Custom Bit <sup>6</sup>                                         | 6                       |  |  |
|          | 7                                                                                                    |                                          | χ                   | Χ                          | Custom Bit <sup>6</sup>                                         | 7                       |  |  |
|          | 10                                                                                                    | FP Input Ind 17                          | Χ                   | χ                          | ENTER key <sup>8</sup>                                          | $\bf{8}$                |  |  |
|          | 11                                                                                                    | FP Input Ind 27                          | Χ                   | Χ                          | Input $19$                                                      | $\boldsymbol{9}$        |  |  |
|          | 12                                                                                                    | FP Input Ind 37                          | $\mathsf X$         | χ                          | Input 2 <sup>9</sup>                                            | 10                      |  |  |
|          | 13                                                                                                    | FP Input Ind 47                          | Χ                   | χ                          | Input 3 <sup>9</sup>                                            | 11                      |  |  |
|          | 14                                                                                                    | FP Input Ind 57                          | Χ                   | χ                          | Motion <sup>10</sup>                                            | 12                      |  |  |
|          | 15                                                                                                    | Data integrity 111                       | Χ                   | Χ                          | Net mode <sup>12</sup>                                          | 13                      |  |  |

<span id="page-216-0"></span>Table 7-6: Discrete Read Floating Point (float) – IND780 >> PLC

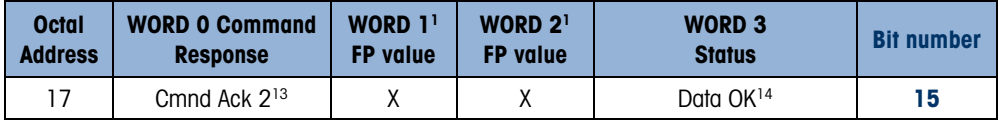

#### Notes for [Table 7-6:](#page-216-0)

- 1 The bits in WORD 1 and WORD 2 are a single-precision floating point value that may represent the scale's gross, tare, net, target, fine gross, fine tare, fine net, or filter setting data. The PLC command in the respective scale's output word determines what data will be sent.
- 2 Bit 0 and Bit 1 are used only in material transfer mode.
- 3 **Bit 2** indicates that tolerance is OK in both material transfer and over/ under modes.
- 4 Bit 3 and Bit 4 are active in both material transfer and over/under modes.
- 5 Bit 5 will be set to a "1" when the associated scale is selected on the IND780 console panel.
- 6 Bit 6 and Bit 7 are user defined, and corresponds to user's Task Expert Application usage. Bit 6 is associated to Shared Data Variable ASxx01, instance by scale. Bit 7 is associated with Shared Data Variable ASxx02, instance by scale.
- 7 The Floating Point Input Indication bits (WORD 0, Bits 8-12) are used to determine what type of data is being sent in the floating point value (WORD 1 and WORD 2). These bits correspond to a decimal value of 0-31 that represents a particular type of data. See the Floating Point Input Indication Table to determine what type of data.
- 8 Bit 8 is set to a "1" when the ENTER key is pressed on the terminal's keypad. The bit clears to "0" when the PLC sends floating point command 75 to the IND780 terminal or after 30 seconds of no ENTER key activity.
- 9 Bit 9, Bit 10, and Bit 11 mirror the state of the first three discrete inputs of the internal I/O board in slot 5 (0.5.1, 0.5.2 and 0.5.3). If the input is "ON" then the bit is set to a "1".
- 10 **Bit 12** is set to a "1" when the scale is in motion (unstable).
- 11 The Data Integrity bit in WORD 0 bit 13 is used in conjunction with the bit in WORD 3 bit 14 to insure that the floating point data is valid. For the data to be valid both bits must have the same polarity. These bits will change to the opposite state every interface update cycle. If they do not have the same value the data is invalid and the PLC should ignore ALL of the data in this case and re-scan it.
- 12 Bit 13 is set to a "1" when the scale is in net mode (a tare has been taken).
- 13 Bit 14 and Bit 15 (Command Acknowledge bits) are used by the terminal to inform the PLC that it has received a new, valid command. The terminal rotates sequentially among values 1, 2, 3, 1, 2, 3, 1, 2, … to acknowledge it has processed a new command.
- 14 Bit 15 is set to a "1" when the scale is operating properly (NOT over capacity, under capacity, in power-up, or in setup mode) or in x10 mode. Note that when in x10 mode, the data sent is in the higher resolution. The PLC program should continuously monitor this bit and the PLC processor rack fault bit (see A-B RIO PLC documentation) to determine the validity of the discrete and/or explicit data transfer. While in the setup mode the input floating data will be set to 0; additionally the communication connection may stop at any time.

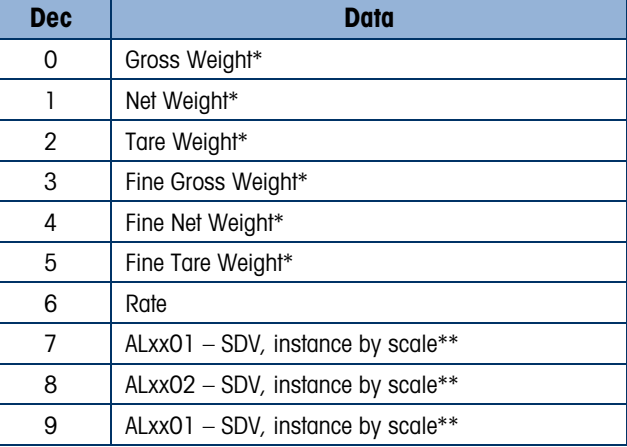

#### Table 7-7: Floating Point Input Indication

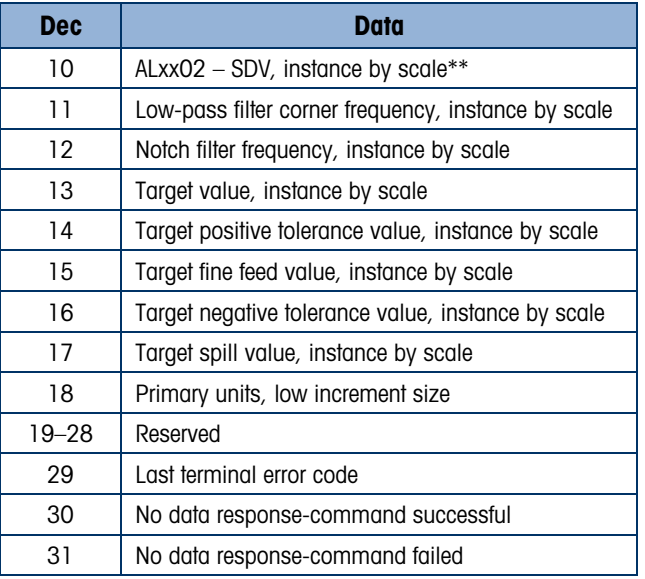

- \* These are real-time fields that the PLC may request either through an input rotation or a report command. All other fields may only be requested through a report command.
- <span id="page-218-0"></span>\*\* Replace "xx" with the scale instance – e.g. "01" for scale 1.

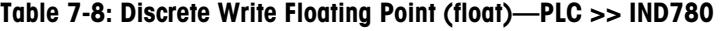

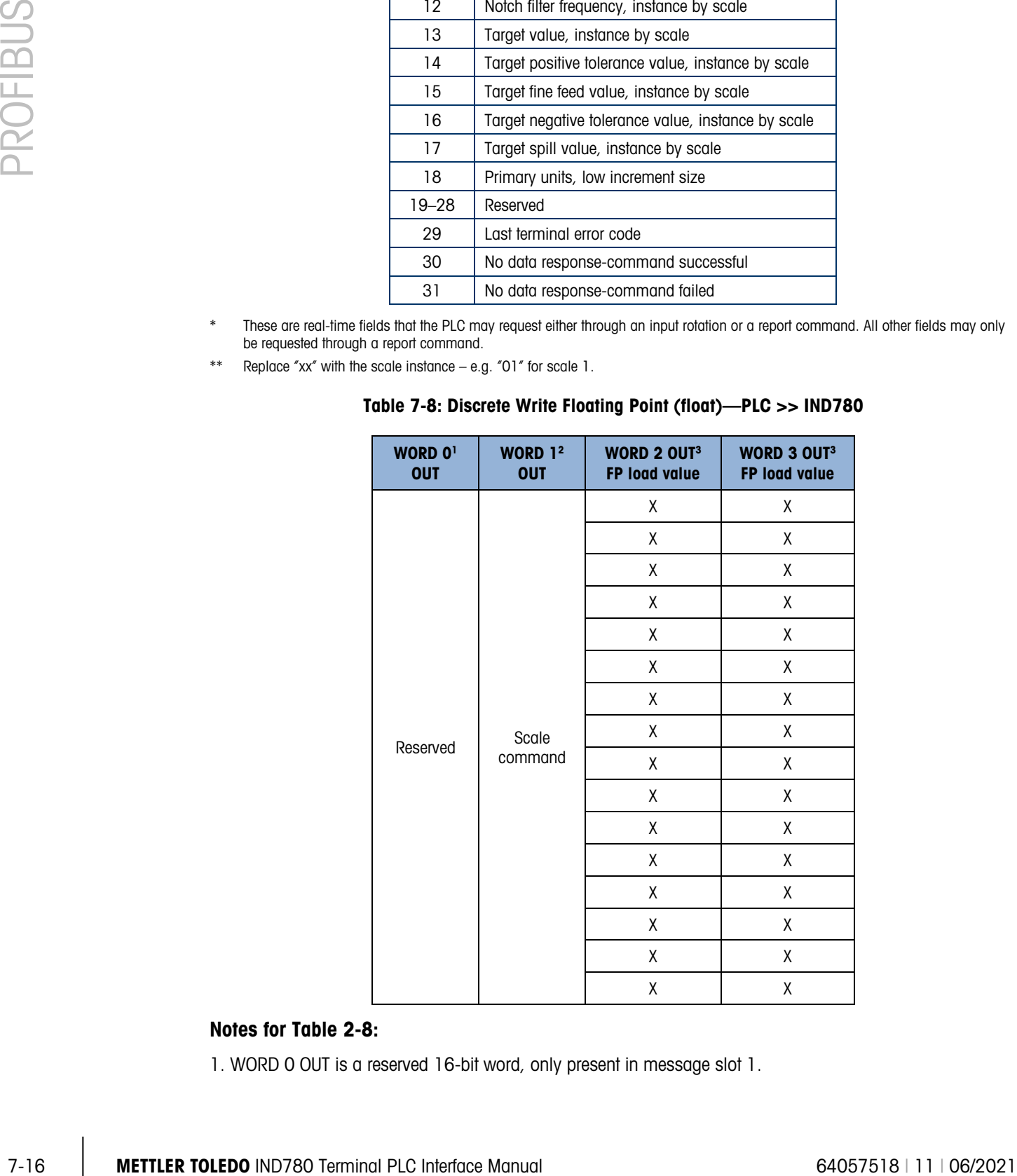

#### Notes for Table 2-8:

1. WORD 0 OUT is a reserved 16-bit word, only present in message slot 1.

- 2. WORD 1 OUT Scale Command: The scale command is used to instruct the terminal what data to send in the discrete read data, to load the floating point data in the write command, and to control the terminal's discrete outputs or display. See the PLC Output Command Table for a list of the available commands and their respective decimal or hex value. Not all commands will require a value in the floating point load value words.
- 3. WORD 2 & WORD 3 OUT- A 32 bit, single precision floating point value. This value is used with the command in WORD 0 to instruct the terminal to download the floating point value into the field specified by the command.

<span id="page-219-0"></span>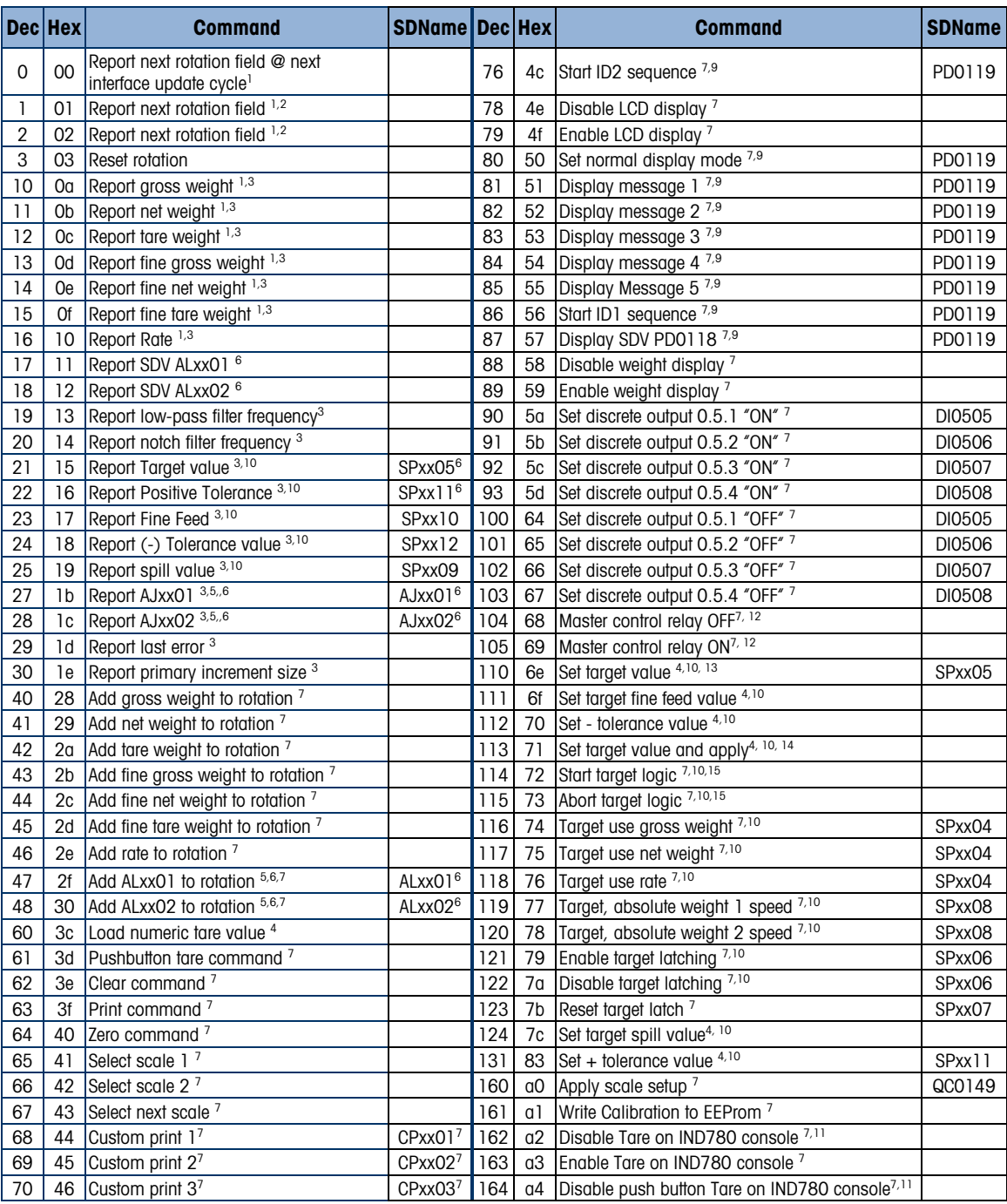

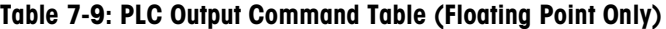

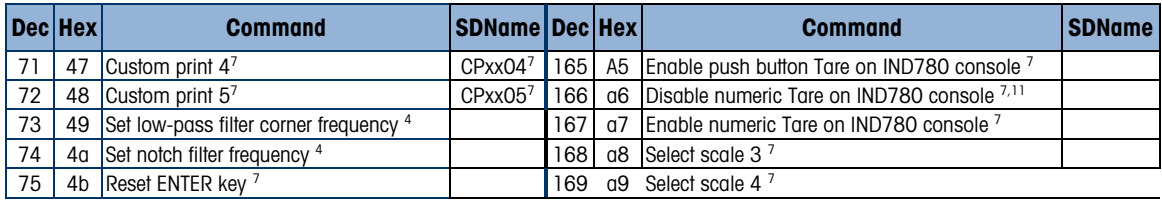

#### Notes for [Table 7-9:](#page-219-0)

- 1. A command that requests real-time fields from the terminal. The terminal updates this input data to the PLC at the cycle update rate of the PLC interface.
- 2. A command used by the PLC to select the next field from the input rotation. The PLC must alternate between these two commands to tell the terminal when to switch to the next field of the input rotation.
- 3. A command requiring the terminal to report a specific value in the PLC input message. As long as one of these commands is sent in the Scale Command, the terminal will respond with the requested data and not data from an input rotation. The data reported in the PLC input message is the data when the command was issued.
- 4. A command that requires a floating point value output from the PLC to the terminal. The terminal reflects back this value in the floating point data of the input message to the PLC.
- 5. A command used between the PLC and a Task Expert application. This data has a four-byte length and is defined by the application.
- 6. Instance is by scale.
- 7. PLC input Message Slot floating point value will be 0 as long as command is present.
- 8. IND780 discrete output will be turned on or off regardless of assignment within the IND780.
- 9. A command is written to pd0119. Note that pd0119==0 for normal display,  $1 =$  display message 1 (aw0101),  $2 =$  display message 2 (aw0102),  $3 =$  display message 3 (aw0103),  $4 =$  display message 4 (aw0104),  $5 =$  display message 5 (aw0105),  $6 =$  Start ID1 sequence,  $7 =$  display message that is written into pd0118,  $8 =$  Start ID2 sequence. Note: Until these commands are used pd0119 will be set at 0.
- 10. Target, Fine Feed, Tolerances, Restart, Abort and other Target variables are relative to each scale. Note: Restart of an active Target will cause the associated outputs to cycle off then back on.
- 11. Does not disable the PLC tare functions.
- 12. Setting the master control relay OFF turns off all outputs and stops target logic. The target logic must be re-started after the master control relay is turned ON.
- 13. Target logic must be restarted to apply the new target value.
- 14. New target value is applied when command is sent.
- 15. Target control can be paused and resumed using the Abort and Start commands. Note that any changes made to the target values since the original START command was given will be loaded before target control is resumed.

#### 7.3.7. Floating Point Output Assembly Map, PLC to IND780

#### Table 7-10: Floating Point Output Assembly Map

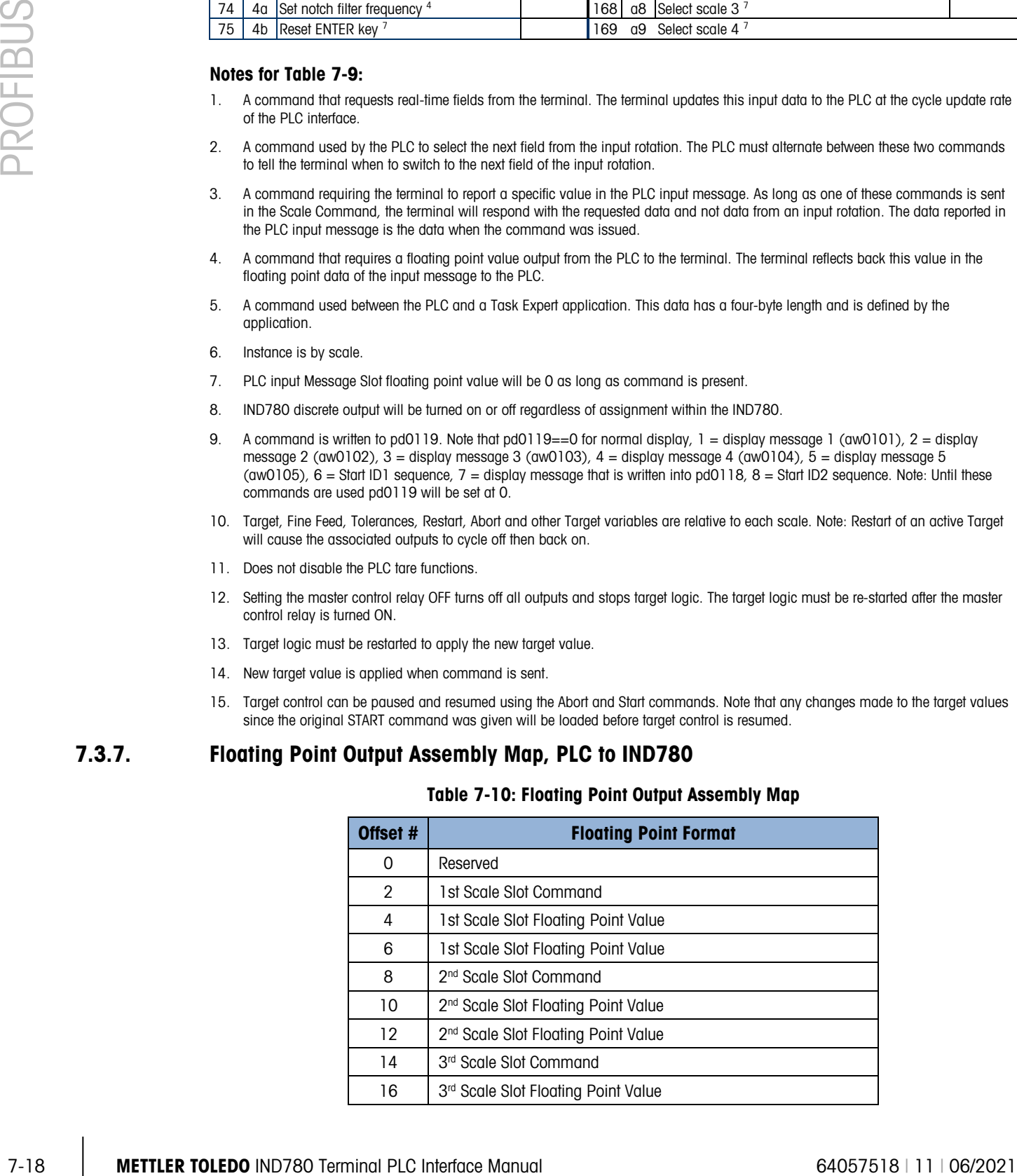

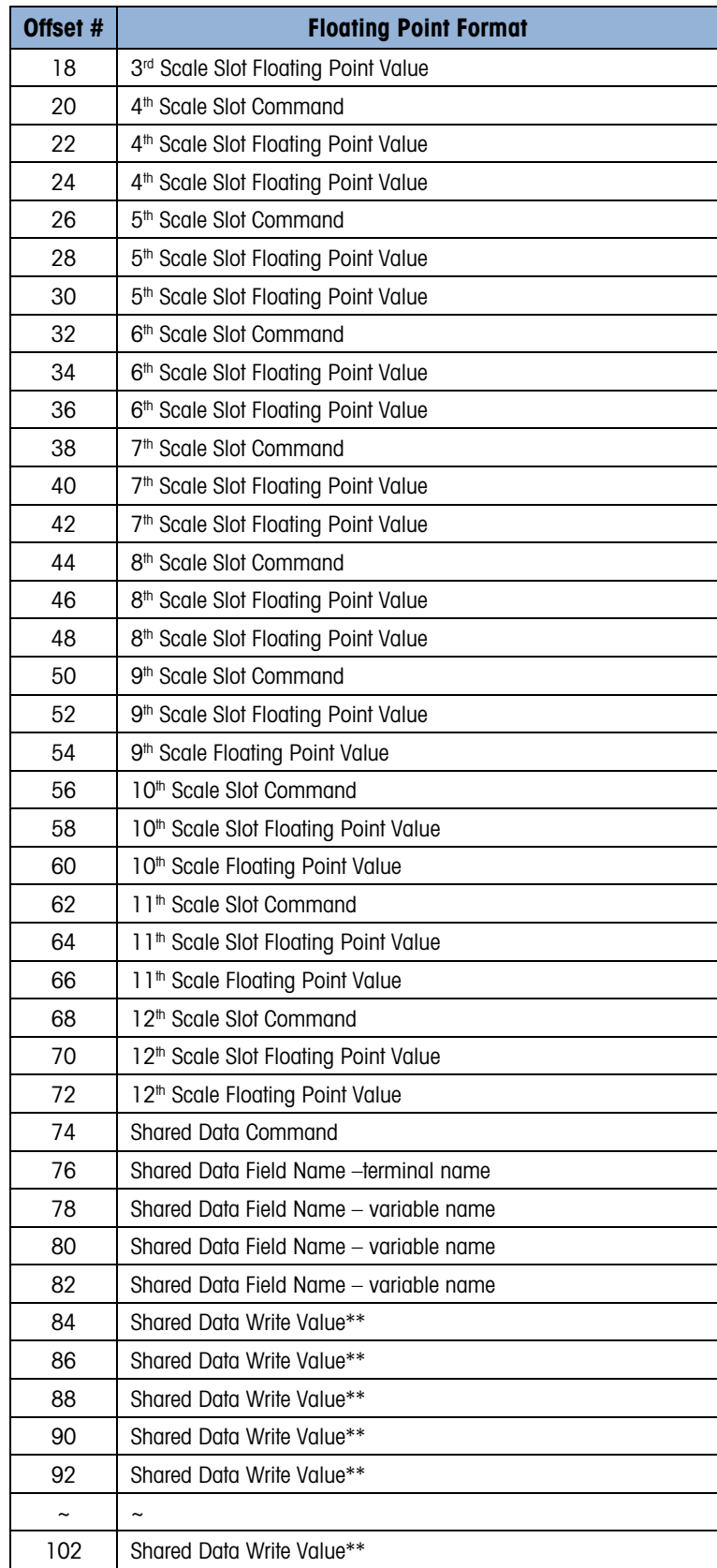

- \* You can assign scale slots to any combination of scales, including replicating the same scale in multiple slots, in order to get different data, such as weight and rate, from the same scale concurrently.
- \*\* The length of shared data value is dependent on the type of shared data field. However, it cannot exceed 10 words (20 bytes).

# 7.3.8. Floating Point Input Assembly Map, IND780 to PLC

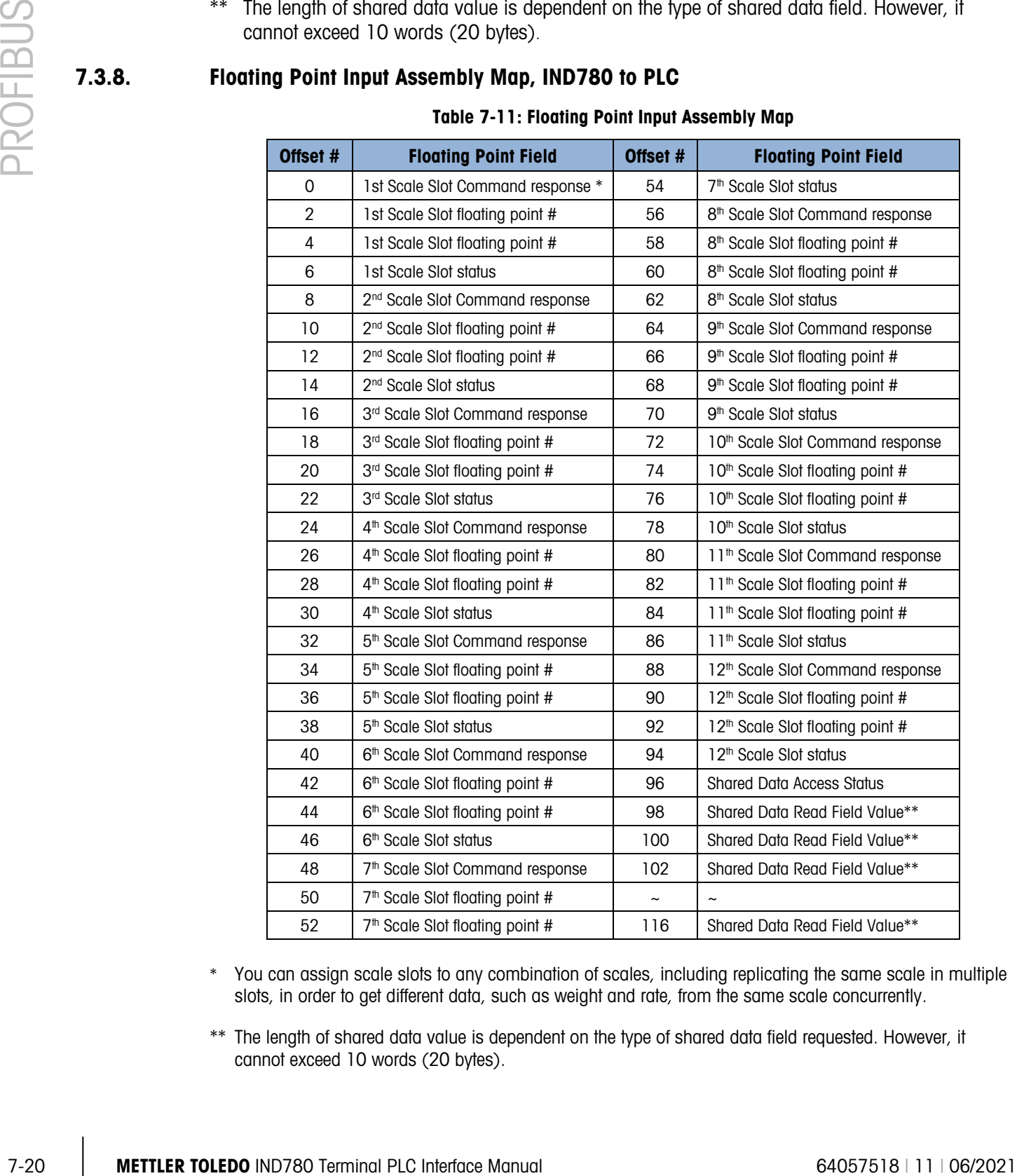

#### Table 7-11: Floating Point Input Assembly Map

- \* You can assign scale slots to any combination of scales, including replicating the same scale in multiple slots, in order to get different data, such as weight and rate, from the same scale concurrently.
- \*\* The length of shared data value is dependent on the type of shared data field requested. However, it cannot exceed 10 words (20 bytes).

#### 7.3.8.1. Floating Point Data Format and Compatibility

In Floating Point Message mode, the PLC and terminal exchange weight, target, and tare data in single-precision floating point format. The IEEE Standard for Binary Floating-Point Arithmetic, ANSI/IEEE Standard 754-1985, specifies the format for single-precision floating point numbers. It is a 32-bit number that has a 1-bit sign, an 8-bit signed exponent, and a 23-bit mantissa. The 8-bit signed exponent provides scaling of weight data. The 23-bit mantissa allows representation of 8 million unique counts.

Although the single-precision floating point number provides greater numerical precision and flexibility than integer weight representations, it has limitations. The weight representation may not be exact, particularly for the extended-resolution weight fields for high-precision bases.

The IND780 uses two bits to maintain data integrity when communicating to the PLC. One bit is in the beginning byte of the data; the second is in the ending byte of the data for a scale slot. The PLC program must verify that both data integrity bits have the same polarity for the data in the scale slot to be valid. There is a possibility that the PLC program will see several consecutive invalid reads when the IND780 is freely sending weight updates. If the PLC program detects this condition, it should send a new command to the IND780.

#### 7.3.8.1.1. Floating Point Command Examples

[Table 7-12](#page-223-0) through [Table 7-15](#page-225-0) provide floating point command examples where the IND780 terminal is configured as node 3, using input and output words starting at address 10.

<span id="page-223-0"></span>

| Step # | <b>Action</b>                                             | <b>Scale Command</b><br>(from PLC)                     | <b>Scale Floating</b><br><b>Point Value</b> | <b>Command</b><br><b>Response from</b><br><b>IND780</b> | <b>Floating Point</b><br><b>Value</b> |
|--------|-----------------------------------------------------------|--------------------------------------------------------|---------------------------------------------|---------------------------------------------------------|---------------------------------------|
|        | PLC sends<br>command to<br>IND780 to report<br>net weight | 11 (dec) loaded<br>into command<br>word QW OR<br>WY:11 | none required                               |                                                         |                                       |
| 2      | IND780 sees new<br>command                                |                                                        |                                             | Command $ack. = 1$<br>$F.P.$ ind. = 1 (net)             | Net weight in<br>floating point       |

Table 7-12: Data Requirement: Only Net Weight Sent (continuously), Message Slot 1

As long as the PLC leaves the 11 (dec) in the command word the IND780 will update the net value every interface update cycle.

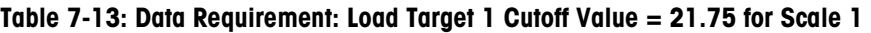

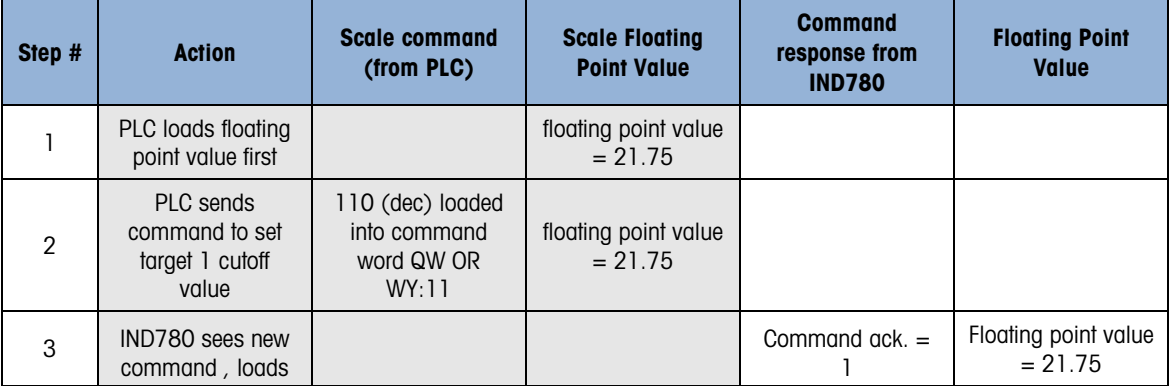

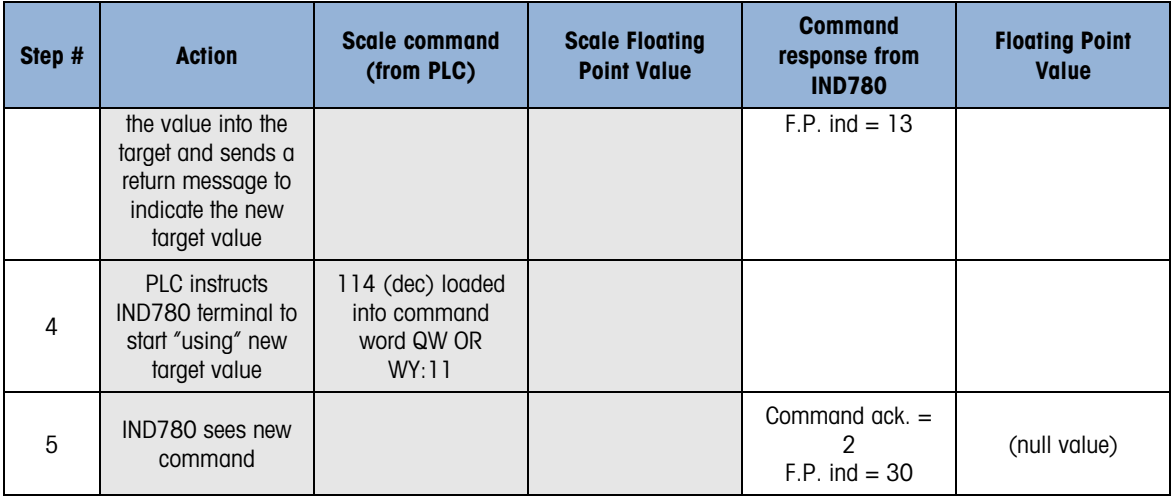

|                | target and sends a<br>return message to<br>indicate the new<br>target value |                                                         |                                             |                                                                                                    |                                       |
|----------------|-----------------------------------------------------------------------------|---------------------------------------------------------|---------------------------------------------|----------------------------------------------------------------------------------------------------|---------------------------------------|
| $\overline{4}$ | PLC instructs<br>IND780 terminal to<br>start "using" new<br>target value    | 114 (dec) loaded<br>into command<br>word QW OR<br>WY:11 |                                             |                                                                                                    |                                       |
| $\sqrt{5}$     | IND780 sees new<br>command                                                  |                                                         |                                             | Command ack. =<br>$\overline{2}$<br>$F.P.$ ind = 30                                                                                                    | (null value)                          |
|                | rotation of reported data.                                                  |                                                         |                                             | The PLC should always wait to receive a command acknowledgment before sending the next<br>command to the IND780. After the PLC finishes loading its target value, it can resume monitoring<br>the weight information it requires by sending a command to report some type of weight or set up a<br>Table 7-14: Data Requirement: Rotation of Gross Weight and Rate Updated on interface Update Cycle |                                       |
| Step #         | <b>Action</b>                                                               | <b>Scale Command</b><br>(from PLC)                      | <b>Scale Floating</b><br><b>Point Value</b> | <b>Command</b><br><b>Response from</b><br><b>IND780</b>                                                                                                    | <b>Floating Point</b><br><b>Value</b> |
| 1              | PLC clears out any<br>previous rotation<br>with reset                       | 3 (dec) loaded into<br>command word<br>QW OR WY:11      |                                             |                                                                                                    |                                       |
| 2              | IND780 sees new<br>command                                                  |                                                         |                                             | Command $ack = 1$<br>$F.P.$ ind = 30                                                                                                    |                                       |
| 3              | PLC adds gross<br>weight to rotation                                        | 40 (dec) loaded<br>into command<br>word<br>QW OR WY:11  | (null value)                                |                                                                                                    |                                       |
| 4              | IND780 sees new<br>command                                                  |                                                         |                                             | Command $ack = 2$<br>$F.P.$ ind = 30                                                                                                    |                                       |
| 5              | PLC adds rate to<br>the rotation                                            | 46 (dec) loaded<br>into command<br>word<br>QW OR WY:11  | <b>RESERVED</b> for<br><b>Future Use</b>    |                                                                                                    |                                       |
| 6              | IND780 sees new<br>command                                                  |                                                         |                                             | Command $ack = 3$<br>$F.P.$ ind = 30                                                                                                    | (null value)                          |
|                |                                                                             |                                                         |                                             | At this point, the rotation has been set up. Now the PLC needs to command the IND780 to begin the rotation.                                                                                                    |                                       |
|                | PLC sends the                                                               | 0 (dec) loaded into                                     |                                             |                                                                                                    |                                       |
| 7              | command to begin<br>the rotation at<br>interface update                     | command word<br>QW OR WY:11                             |                                             |                                                                                                    |                                       |

Table 7-14: Data Requirement: Rotation of Gross Weight and Rate Updated on interface Update Cycle

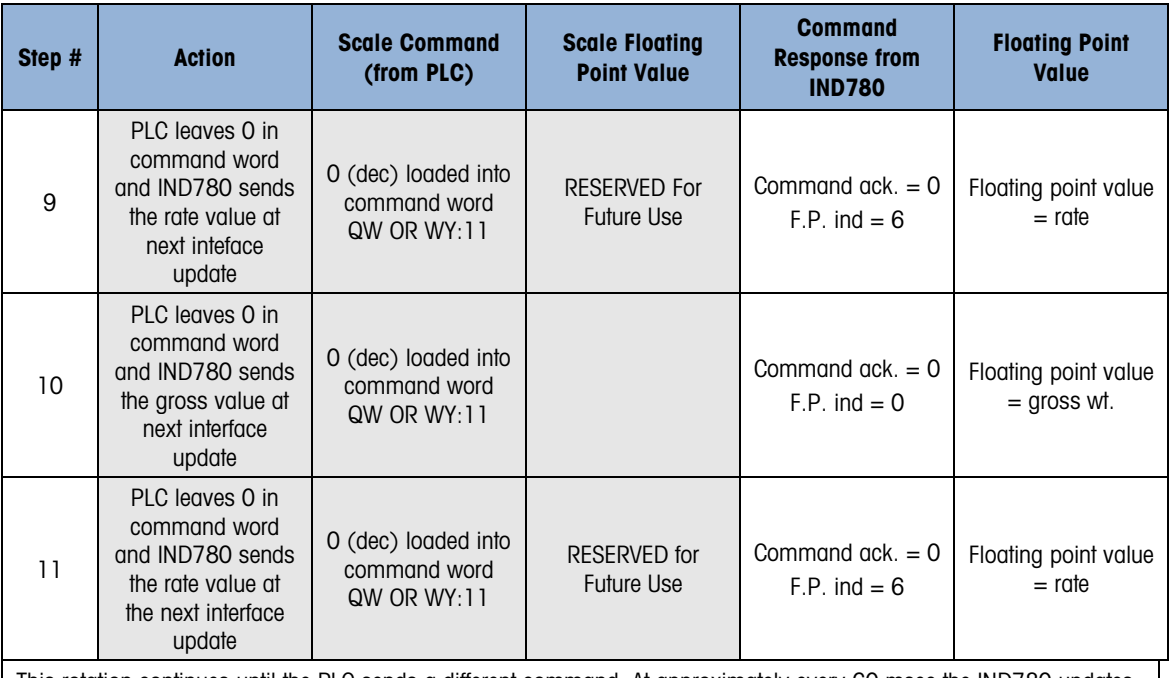

This rotation continues until the PLC sends a different command. At approximately every 60 msec the IND780 updates its data with the next field in its rotation. The PLC must check the floating point indication bits to determine which data is in the floating point value.

## Refer to the IND780 Terminal Shared Data Reference (document 64059110), provided on the IND780 documentation CD (part number 64057241).

#### Table 7-15: Data Requirement: Rotation of Net Weight and Rate Updated on PLC Command

<span id="page-225-0"></span>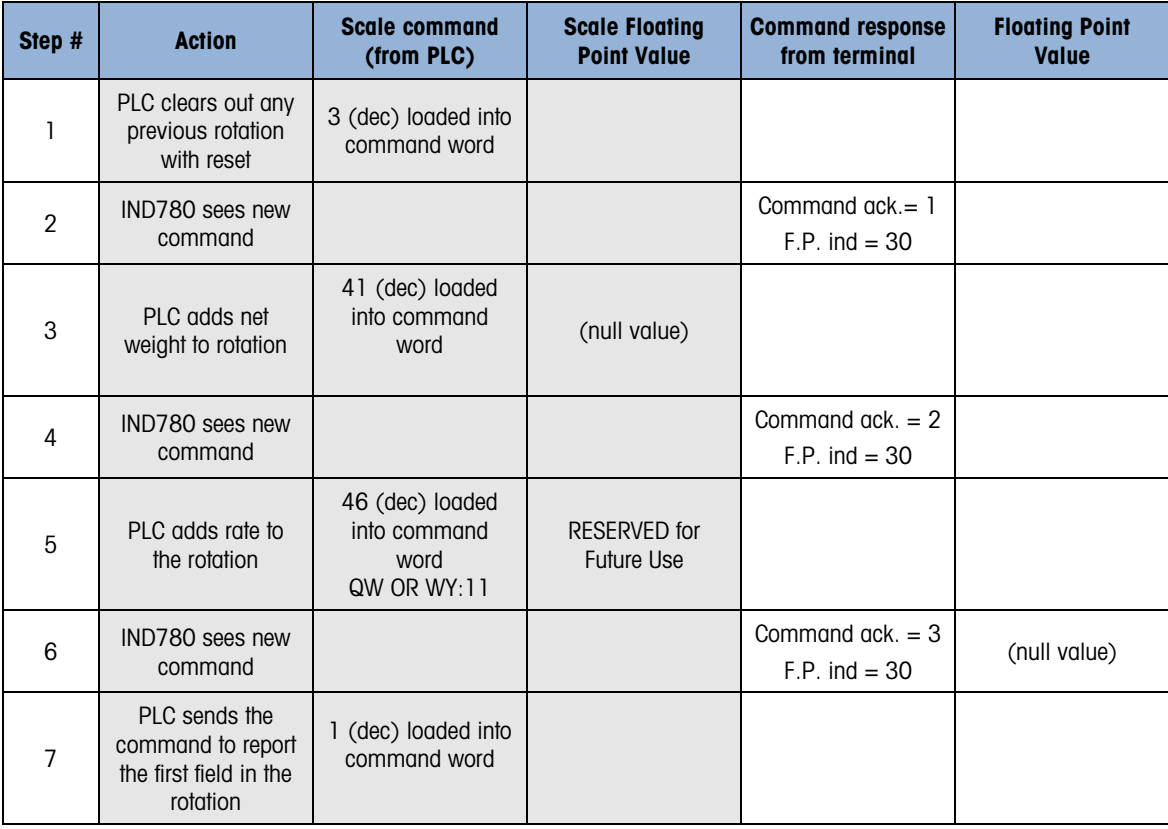

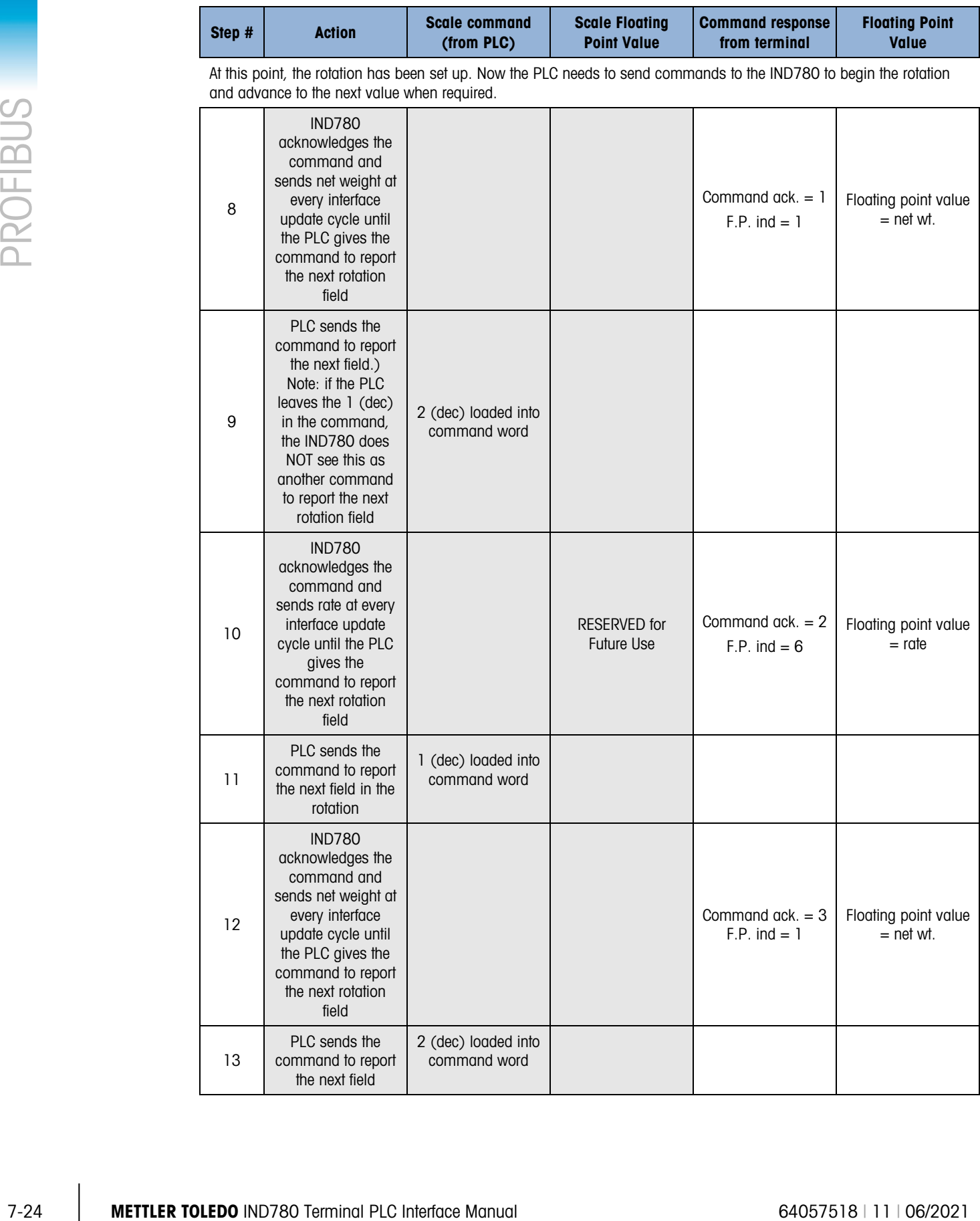

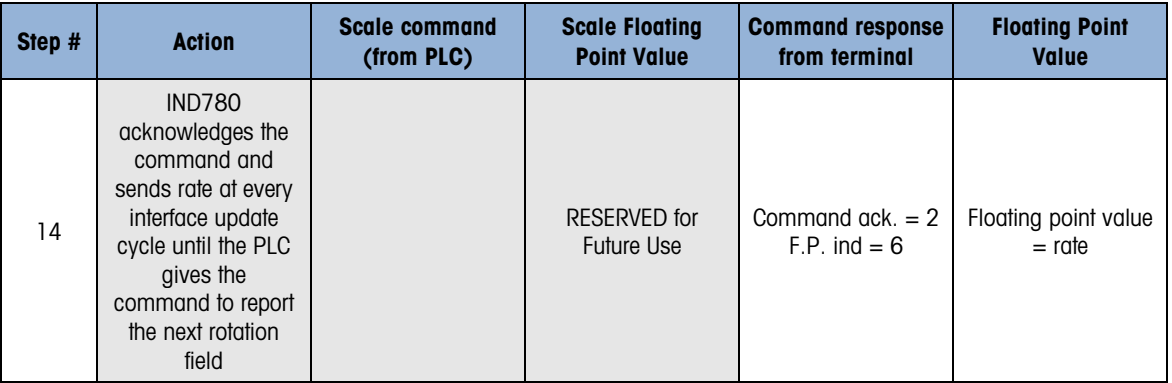

At approximately every 60 msec the IND780 updates its data with new data, but it does not advance to the next field in the rotation until the PLC sends it the command to report the next field. The PLC should check the floating point indication bits to determine which data is in the floating point value.

#### 7.3.9. Floating Point Numbers

The Simatic TI505 PLCs support the IEEE Standard floating point numbers. According to the Simatic TI505 Programming Reference Manual, real numbers are stored in the single-precision 32-bit format, per ANSI/IEEE Standard 754-1985, in the range 5.42101070 E-20 to 9.22337177 E18.

Siemens S5 PLCs do not inherently support the IEEE-format floating point numbers. S5 PLCs do support floating point numbers in their own unique format. A software "function block" can be implemented in the S5 PLC to convert between the S5 floating point numbers and the IEEE Standard floating point numbers.

Siemens S7 PLCs support the IEEE Standard floating point numbers.

## 7.3.10. Shared Data

#### 7.3.10.1. Operational Overview

PROFIBUS PLCs can access the terminal's Shared Data. Since PROFIBUS communication supports up to 244-byte messages at speeds typically in the range of 1.5 to 12 megahertz, there is no need for two separate modes of communication, unlike Allen-Bradley and its block transfer. PROFIBUS PLCs can read IND780 Shared Data variables, write new values to IND780 Shared Data variables, and write operator messages on the terminal's lower display.

For PROFIBUS, the PLC output data has additional fields for accessing Shared Data. The PLC must specify the Shared Data command and variable name in the PLC output message. If the command is a write command, then the PLC output message must also contain the write field value. The maximum length of the value is 20 bytes. When the Shared Data command is a read command, the PLC input message will have a read field containing the data from the Shared Data variable specified in the output message. The maximum length of the data reported in the read field is 20 bytes. The Shared Data variables are self-typing. The IND780 terminal determines the type of any valid data field in the message from the variable's name and definition in Shared Data. The terminal will not allow string data to be written in a floating point variable or vice versa.

#### 7.3.10.2. Shared Data Input

The input information for the shared data consists of two sections: The shared data status and the shared data read field value (if requested by the shared data output command). The shared data

status information is a word that contains an integer value. This integer value represents one of the following status values:

- 0 Null status
- 1 Command completed successfully
- 2 Invalid shared data name
- 3 Invalid shared data command
- 4 Cannot write because field is write-protected (legal for trade)
- 5 Invalid Data Format
- 6 Cannot Access Remote Terminal
- 7 Invalid Service Request
- 8 Messaging not Enabled
- 9 Access Denied

7 and the content of the state of the state of the state of the state of the state of the state of the state of the state of the state of the state of the state of the state of the state of the state of the state of the s The shared data read field value contains the value of the shared data variable specified in the shared data output (from the PLC to the terminal). It is only present when the command from the shared data output requests read shared data. This value is self-typing; for example, it could be a floating point number or a string variable. The length is determined by the variable selected but will not exceed 20 bytes. See the tables following the Shared Data Output for a list of possible variables and their contents.

#### 7.3.10.3. Shared Data Output

The output information for the shared data consists of four sections: the shared data command, the shared data name, the shared data variable name, and the shared data write value (if required by the shared data output command). The shared data command information is a word that contains an integer value. This integer value represents one of the following status values:

- 0 Null command
- 1 Read shared data
- 2 Write shared data

The terminal processes a shared data command "on demand" by the PLC. When a new value is placed in the shared data command word, the terminal performs the command issued. The terminal does not provide real time information to the PLC; it supplies a snapshot of the data, not an automatic update of new values of the same shared data command. Instead, the PLC must request the information again by setting a new value in the shared data command word.

To do successive reads, for example, the PLC must alternate between a "null" command and a "read" command in the shared data command word. For the most efficient processing, the PLC should set up the terminal name, the variable name, and the write value (if any) while it is setting the "null" command. Once that is completed, the PLC can then set the shared data command to "read" or "write".

For a complete listing of Shared Data Fields, refer to the IND780 Shared Data Reference provided on the IND780 documentation CD, part number 64057241

## 7.3.11. Controlling Discrete I/O Using a PLC Interface

The IND780 terminal provides the ability to directly control its discrete outputs and read its discrete inputs via the (digital) PLC interface options. System integrators should be aware that the IND780 discrete I/O updates are synchronized with the terminal's interface update rate, not with the PLC I/O scan rate. This may cause a noticeable delay in reading inputs or updating outputs as observed from the PLC to real world signals. Note that the outputs must be unassigned in the IND780 terminal setup in order to be controlled by the PLC

# 7.4. Hardware Setup

# 7.4.1. Wiring

The IND780 terminal's PROFIBUS option card has a DB-9 connector to connect to the PROFIBUS network interface [\(Figure 7-5\)](#page-229-0). Cable distance, type, and termination are specified by PROFIBUS. (See the PLC documentation for cable design guidelines for the various PLCs.)

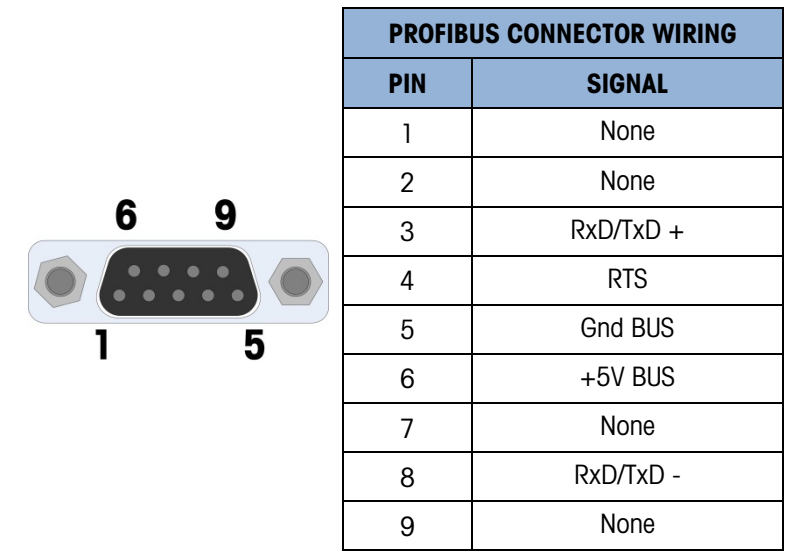

Figure 7-5: PROFIBUS Option Card DB-9 Connector Termination

<span id="page-229-0"></span>The IND780 harsh unit requires a right angle connector, Siemens part number 6ES7 972-0BA12- 0XA0. The panel mount can use the right angle connector, or a straight connector, METTLER TOLEDO part number 64054361.

# 7.5. Software Setup

8 minuted in entropy of Communication > PLC Interfaces > PROPERIS (Riguard 75). Discrimed the particular of the manual field of the manual field of the manual field of the manual field of the manual field of the manual fi When the IND780 terminal detects the presence of a PROFIBUS option card, the PROFIBUS screen is enabled in setup at **Communication > PLC Interface > PROFIBUS** [\(Figure 7-6\)](#page-230-0). To format PLC data, access Communication > PLC Interface > Data Format [\(Figure 7-7\)](#page-231-0). Default settings are indicated with an asterisk. You must enter setup and configure each scale that is interfaced with the PROFIBUS network.

<span id="page-230-0"></span>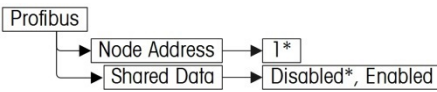

Figure 7-6: PROFIBUS Setup Block

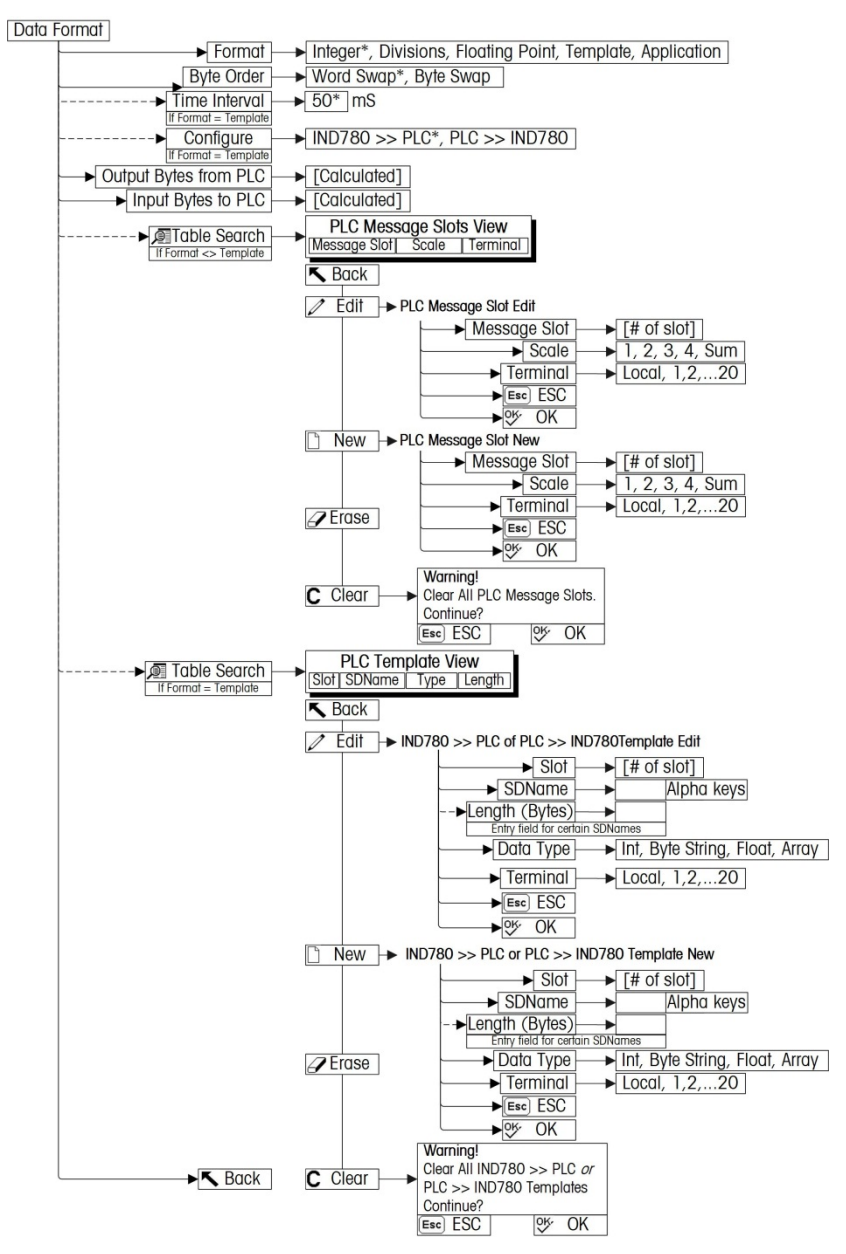

<span id="page-231-0"></span>Figure 7-7: PLC Data Format Setup Block

# 7.5.1. PROFIBUS Setup

#### 7.5.1.1. PROFIBUS Setup

The PLC Setup block lets you specify how the PROFIBUS interface is used. Several options are available to correspond with your system setup.

1. Select Communication > PLC Interface > PROFIBUS [\(Figure 7-8\)](#page-232-0).

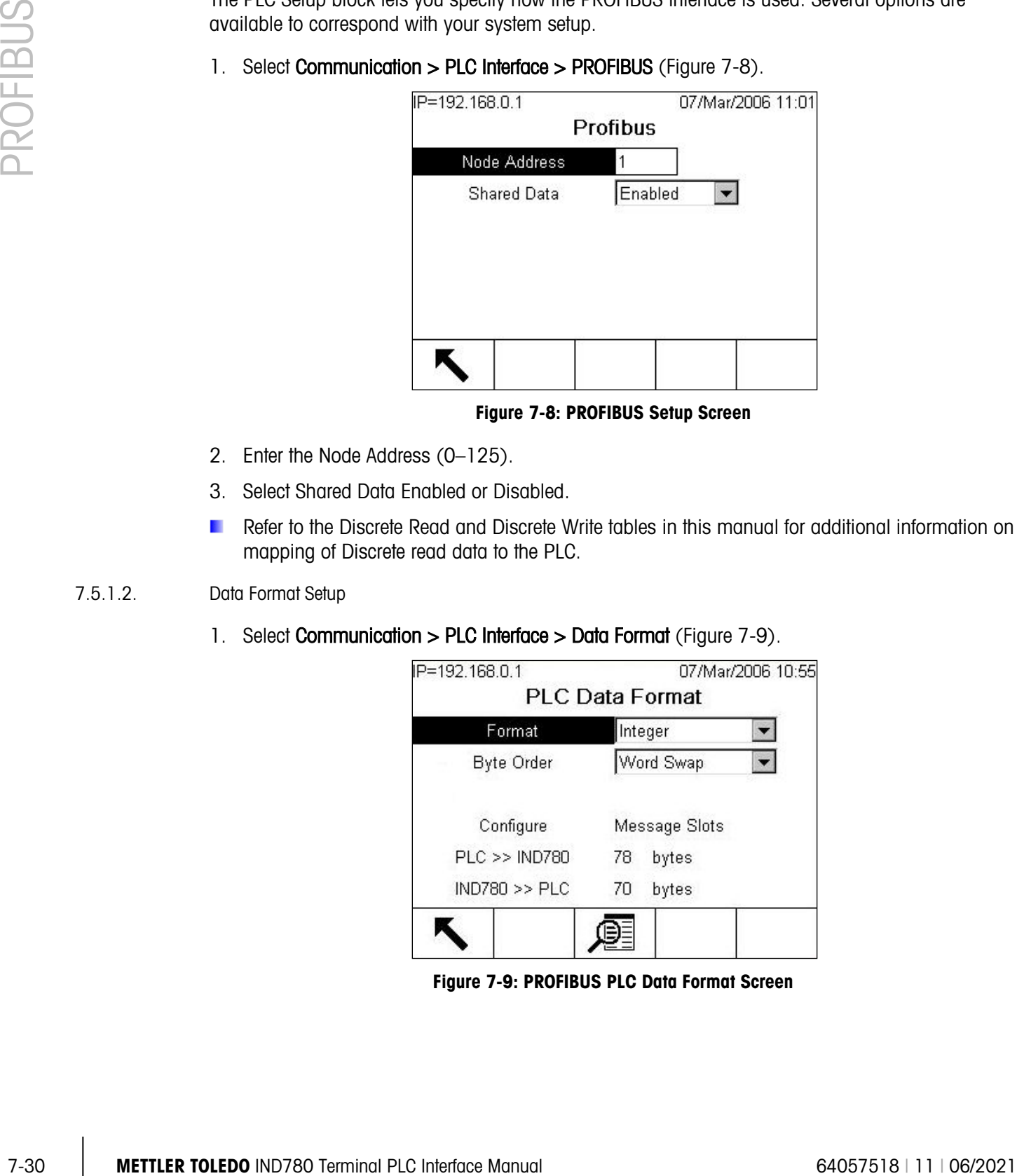

Figure 7-8: PROFIBUS Setup Screen

- <span id="page-232-0"></span>2. Enter the Node Address (0–125).
- 3. Select Shared Data Enabled or Disabled.
- **Refer to the Discrete Read and Discrete Write tables in this manual for additional information on** mapping of Discrete read data to the PLC.
- 7.5.1.2. Data Format Setup
	- 1. Select Communication > PLC Interface > Data Format [\(Figure 7-9\)](#page-232-1).

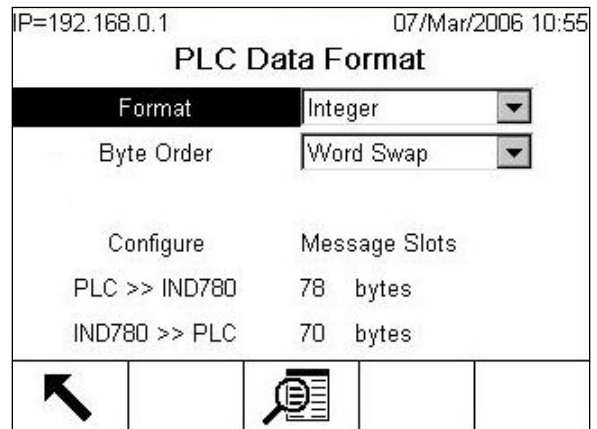

<span id="page-232-1"></span>Figure 7-9: PROFIBUS PLC Data Format Screen

2. [Figure 7-10](#page-233-0) shows the screen with Template selected as the format, revealing the Time Interval, Configure, and directional displays. When Application format is selected, only the Format box appears on this screen.

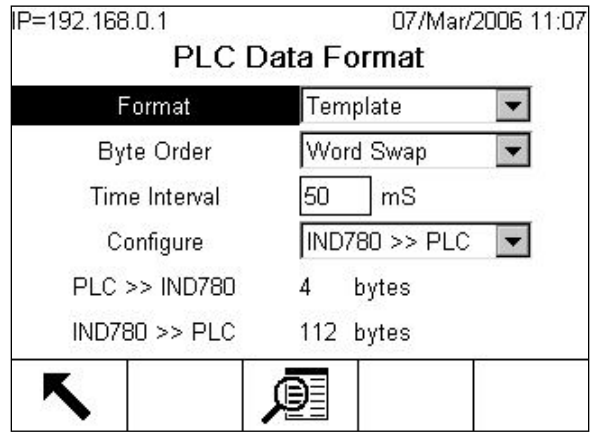

Figure 7-10: PLC Data Format Screen

- <span id="page-233-0"></span>3. Select the Format (Integer, Divisions, Floating Point, Template or Application): [default Integer] Changing the Format will delete any existing Message Slots.
	- **Integer** Reports scale weight as a signed 16 bit integer  $(\pm 32767)$ .
	- **Divisions** Reports scale weight in display divisions  $(\pm 32767)$ . The PLC multiplies the reported divisions by the increment size to calculate the weight in display units.
	- **Floating** Displays weight in floating point data format

Point

- **Template** Allows the end-user to customize PLC communications input and output data by allowing them to set up input and output templates with shared data variables. This format is fixed and cannot be changed "on the fly" by the PLC program. The template editor also calculates the input and output sizes upon exit of the editor. In order to populate the data fields, consult the Shared Data Reference Manual (document number 64059110) provided on the CD-ROM supplied with your terminal.
- **Application** Allows a TaskExpert program to interact with the PLC input and output data. The TaskExpert program is responsible for setting up all input and output data from the IND780 and to control the data length of the input and output assemblies. For application commands used in TaskExpert, refer to the TaskExpert Reference Manual (document number 64060431).
- 4. Select Byte Order: [default Word Swap]
	- **Word Swap** Takes the IEE 754 single-precision floating point format and swaps the two words in the 32-bit double word. This format is compatible with RSLogix 5000 processors.
	- Byte Swap Makes the floating point format compatible with S7 PROFIBUS.
- 5. Set the Time Interval in milliseconds. (Only when the Format is Template)
- 6. The bottom of this screen [\(Figure 7-9\)](#page-232-1) displays the number of bytes that will be sent by the IND780 and the number of bytes expected from the PLC.
- 7. Use the **Configure** drop-down list to select the direction of data flow IND780 >> PLC or PLC >> IND780. (Only when the Format is Template)

8. Depending on which format is selected, press the VIEW TABLE softkey  $\mathbb{P}$  to set up the number of Message Slots (1, 2, 3, 4, ... 12) [default is 0], or to configure the Template for communications between the IND780 and the PLC. [Figure 7-11](#page-234-0) shows the Message Slots View, which is viewed whenever the Format is not Template.

|          | <u>non io viowod whohovor ino roman io non ionipialo.</u>                          |                  |                                |                                            |                                                                                               |
|----------|------------------------------------------------------------------------------------|------------------|--------------------------------|--------------------------------------------|-----------------------------------------------------------------------------------------------|
| PROFIBUS |                                                                                    | IP=172.18.54.111 |                                | 06/Dec/2007 16:25                          |                                                                                               |
|          |                                                                                    |                  | PLC Message Slots View         |                                            |                                                                                               |
|          |                                                                                    | <b>Message</b>   | <b>Scale</b>                   | Terminal                                   |                                                                                               |
|          |                                                                                    |                  |                                | Local                                      |                                                                                               |
|          | 2                                                                                  |                  | End-                           |                                            |                                                                                               |
|          |                                                                                    |                  |                                |                                            |                                                                                               |
|          |                                                                                    |                  |                                |                                            |                                                                                               |
|          |                                                                                    |                  |                                |                                            |                                                                                               |
|          |                                                                                    |                  |                                | C                                          |                                                                                               |
|          |                                                                                    |                  |                                | Figure 7-11: PLC Message Slots View Screen |                                                                                               |
|          | Figure 7-12 shows the Template View, accessed when Format is set to Template. Each |                  |                                |                                            |                                                                                               |
|          |                                                                                    |                  |                                |                                            | message slot will be a Shared Data Variable, entered by the user. These entered message slots |
|          | are associated only to the Shared Data Variable entered and not to a scale.        |                  |                                |                                            |                                                                                               |
|          |                                                                                    | IP=192.168.0.1   |                                | 07/Mar/2006 11:08                          |                                                                                               |
|          |                                                                                    |                  | PLC >> IND780 Template View    |                                            |                                                                                               |
|          |                                                                                    | Slot SDName      | Type                           | Length                                     |                                                                                               |
|          | $\overline{2}$                                                                     | pb0202<br>xt0103 | Int<br>Int                     | $\overline{2}$<br>$\overline{2}$           |                                                                                               |
|          | 3                                                                                  | $-$ End $-$      |                                |                                            |                                                                                               |
|          |                                                                                    |                  |                                |                                            |                                                                                               |
|          |                                                                                    |                  |                                |                                            |                                                                                               |
|          |                                                                                    |                  |                                |                                            |                                                                                               |
|          |                                                                                    |                  |                                | С                                          |                                                                                               |
|          |                                                                                    |                  | Figure 7-12: PLC Template View |                                            |                                                                                               |
|          | Press the EXIT softkey to exit the view screen.                                    |                  |                                |                                            |                                                                                               |
|          | Press the EDIT softkey <b><i>n</i></b> to edit an existing slot.                   |                  |                                |                                            |                                                                                               |
|          | Press the NEW softkey $\bigcap$ to enter a new slot.                               |                  |                                |                                            |                                                                                               |
|          | Press the DELETE softkey <b>of</b> to delete an existing slot.                     |                  |                                |                                            |                                                                                               |
|          | Press the CLEAR softkey $\bigcirc$ to delete all existing slots.                   |                  |                                |                                            |                                                                                               |
|          |                                                                                    |                  |                                |                                            |                                                                                               |
|          |                                                                                    |                  |                                |                                            |                                                                                               |
|          |                                                                                    |                  |                                |                                            |                                                                                               |
|          |                                                                                    |                  |                                |                                            |                                                                                               |
|          |                                                                                    |                  |                                |                                            |                                                                                               |
| $7 - 32$ | METTLER TOLEDO IND780 Terminal PLC Interface Manual                                |                  |                                |                                            | 64057518   11   06/2021                                                                       |

<span id="page-234-0"></span>Figure 7-11: PLC Message Slots View Screen

<span id="page-234-1"></span>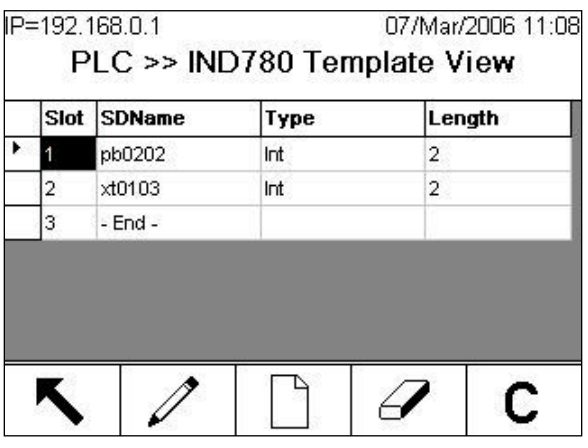

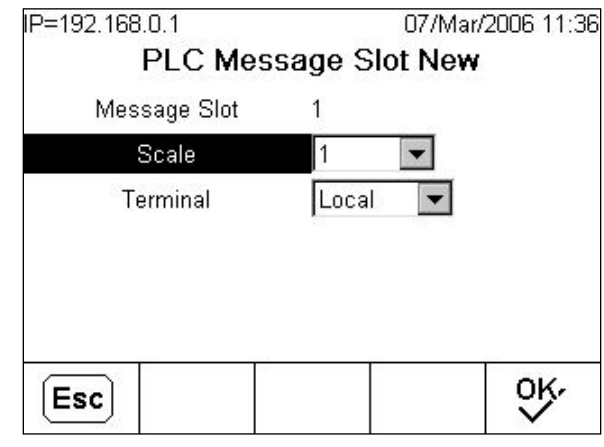

[Figure 7-13](#page-235-0) shows the screen that opens when NEW is selected from the Message Slots View screen [\(Figure 7-11\)](#page-234-0).

Figure 7-13: New Message Slot Screen

<span id="page-235-0"></span>**Scale** Enter the scale number to be associated with the new Message Slot.

**Terminal** Default is Local; remote terminals 1 through 20 may be selected if remote PLC interface sharing is used.

[Figure 7-14](#page-235-1) shows a series of Template New screens, as accessed from the Template View screen [\(Figure 7-12\)](#page-234-1).

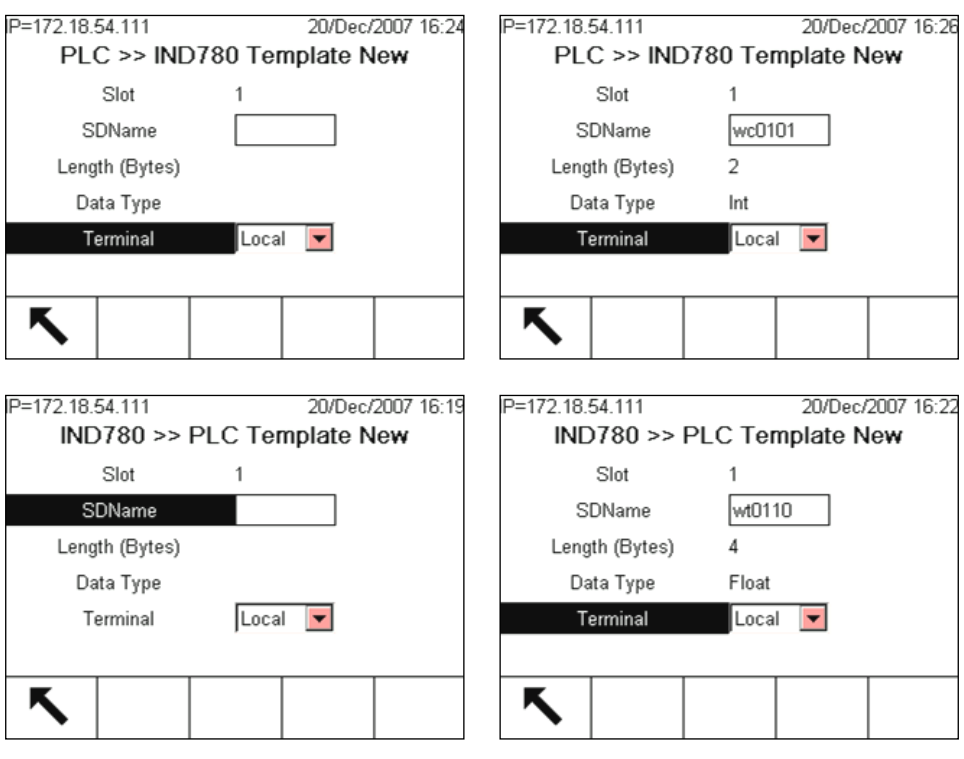

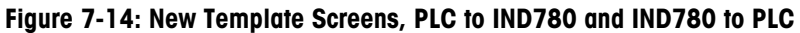

<span id="page-235-1"></span>Slot **Automatically assigned.** 

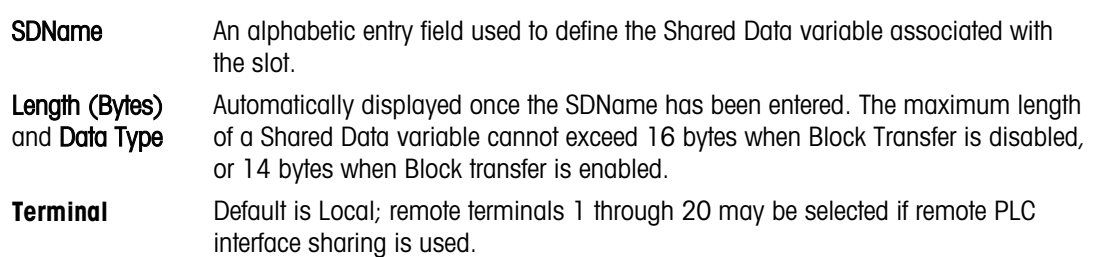

For a complete listing of Shared Data Fields, refer to the **IND780 Shared Data Reference**. Refer to [Table 7-6](#page-216-0) (Discrete Read) and [Table 7-8](#page-218-0) (Discrete Write) in this manual for additional information on mapping of discrete read data to the PLC.

## 7.5.2. PROFIBUS GSD or Type Files

There are twenty six standard configurations of the PROFIBUS GSD or type files for the IND780 terminal's different combinations of data formats for Integer, Division and Floating Point. The length of the messages is different for each of these data formats. The type file selected for these configurations should match the message lengths shown on the PLC Data Format Screen.

**Note:** The Utilities folder of the documentation CD (part number 64057241) contains complete versions of the examples. These screen images are provided for illustrative purposes only.

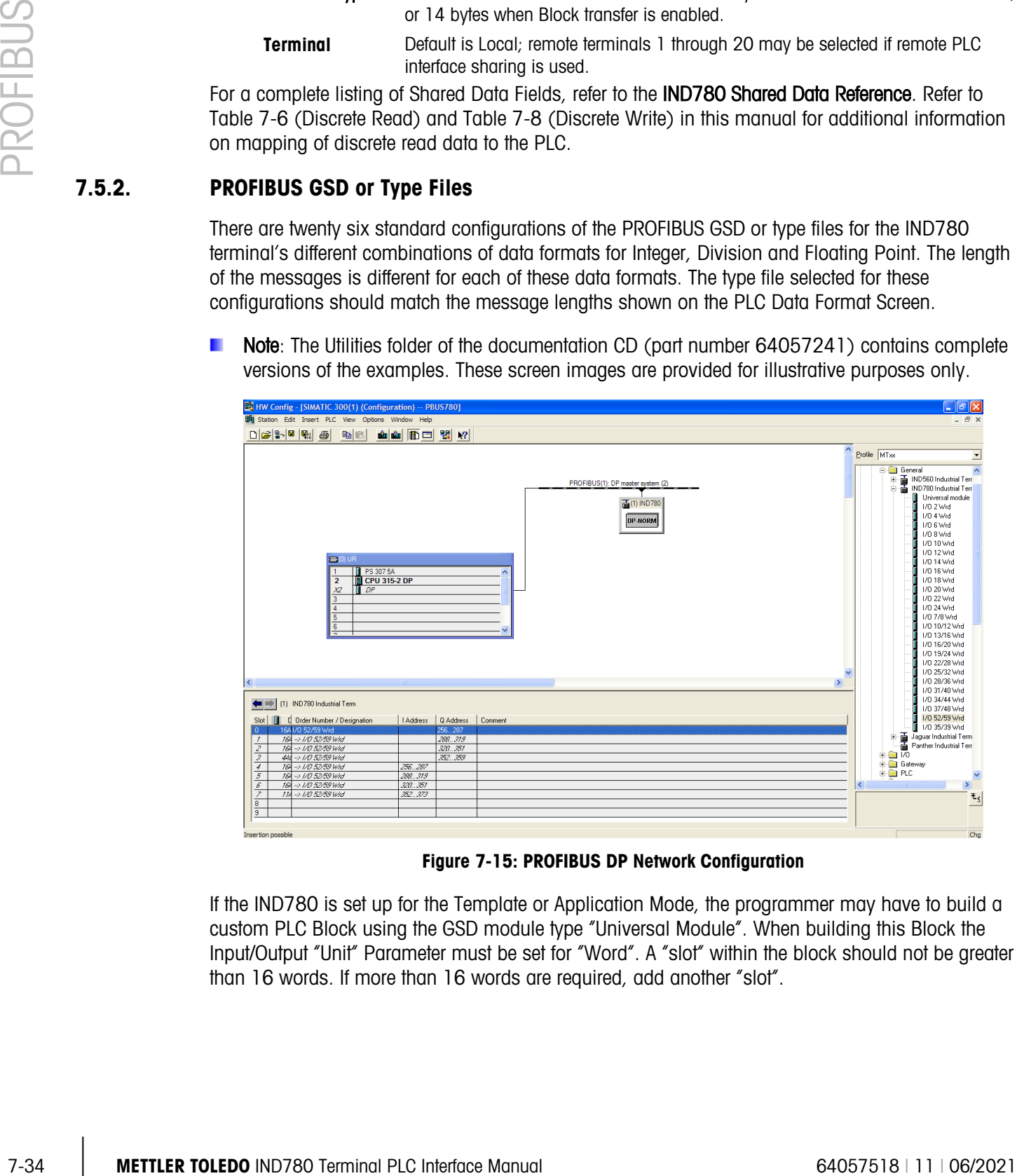

Figure 7-15: PROFIBUS DP Network Configuration

If the IND780 is set up for the Template or Application Mode, the programmer may have to build a custom PLC Block using the GSD module type "Universal Module". When building this Block the Input/Output "Unit" Parameter must be set for "Word". A "slot" within the block should not be greater than 16 words. If more than 16 words are required, add another "slot".

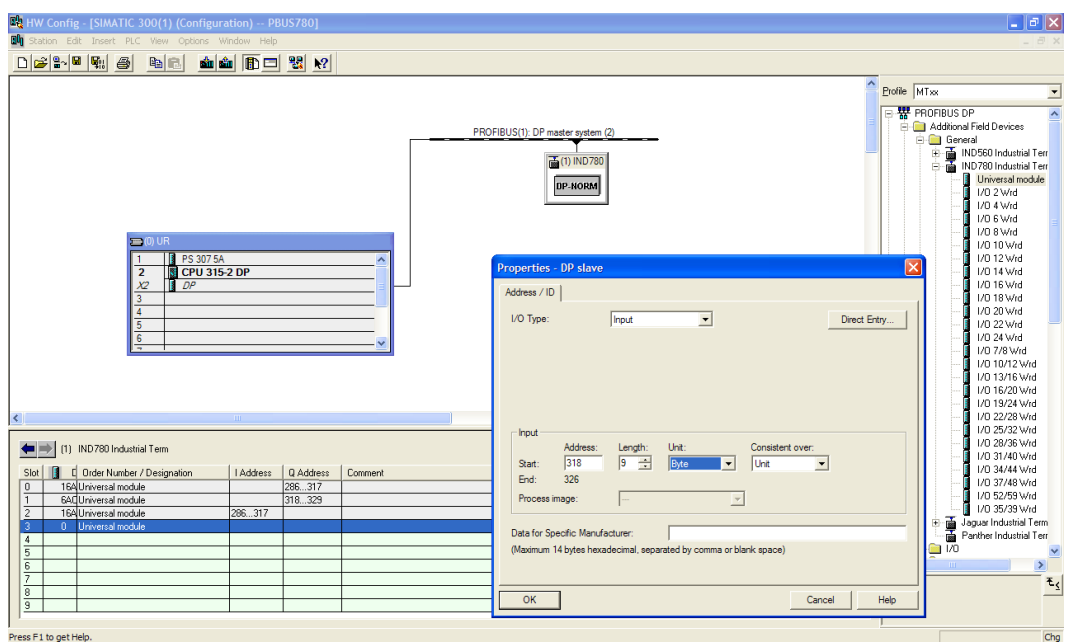

Figure 7-16: PROFIBUS DP Slave Properties

The PROFIBUS GSD files for the IND780 are available free of charge. They are included on the documentation CD (part number 64057241).

# 7.6. Troubleshooting

If the IND780 does not communicate with PLC do the following:

- Check wiring and network termination.
- Confirm that the IND780 settings for data type and rack assignment match those in the PLC.
- Replace the PROFIBUS interface kit if the problem persists.
- If the communication kit was changed from another type, like A-B RIO, ControlNet or EtherNet I/P, a master reset of the IND780 must be performed.

# 7.7. PROFIBUS Option Kit

<span id="page-237-0"></span>There are two PROFIBUS options. CIMF part number 71209096 has a vertical connector and is designed to work with a panel mounted IND780. CIMF part number 71209097 has a horizontally mounted connector and is designed to work with a harsh enclosure IND780. No spare parts are associated with the PROFIBUS option kit. [Table 7-16](#page-237-0) shows what each kit contains.

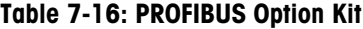

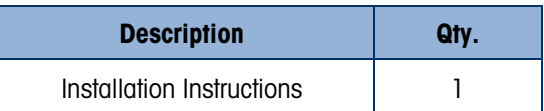

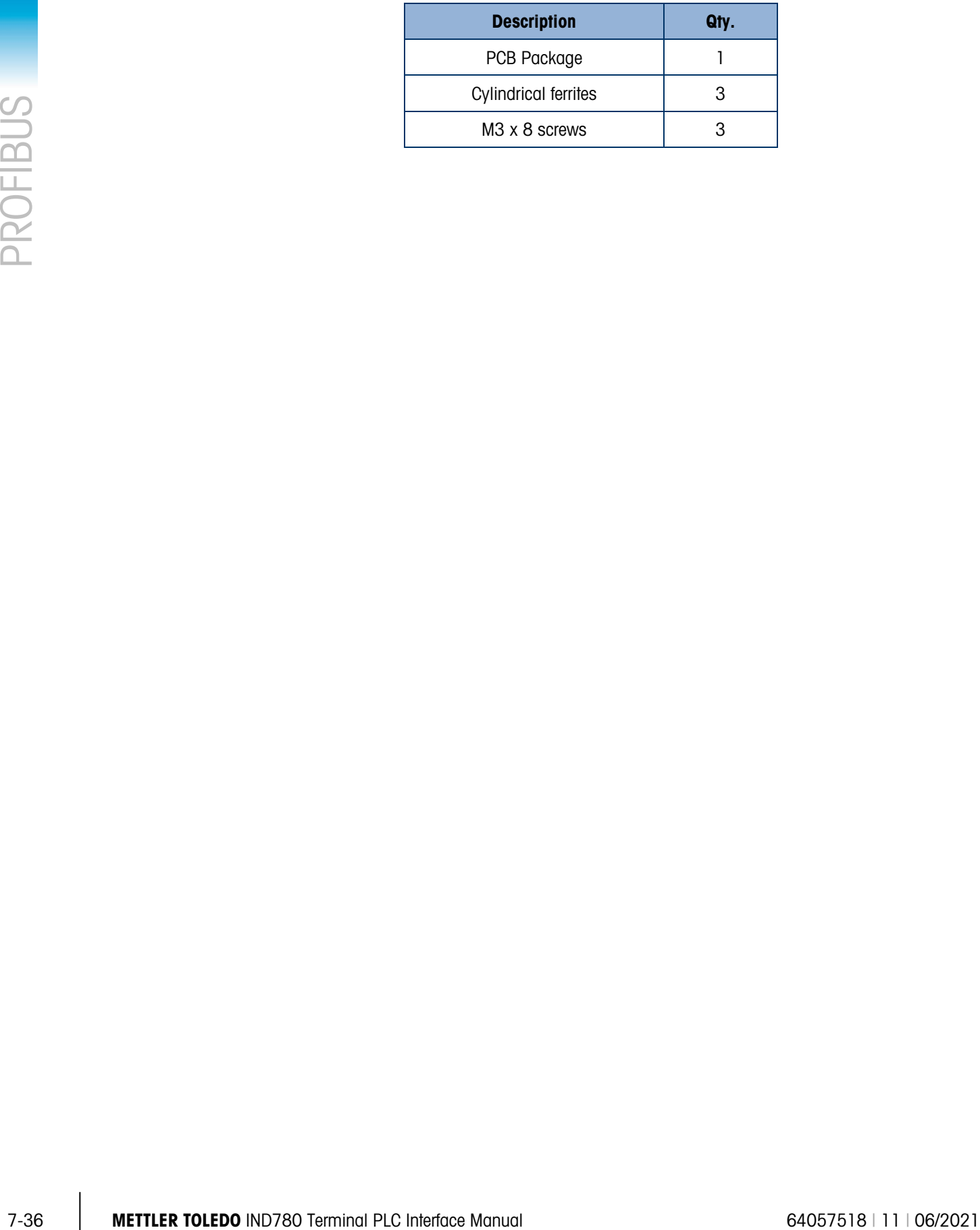

# 8 PROFINET

# 8.1. Overview

PROFINET is an open industrial networking standard that was developed by Siemens as an Ethernet replacement for its widely popular PROFIBUS Network. The network supports Cyclic and Acyclic messaging, both of which have been implemented in the IND780. The PROFINET Standard is supported and Maintained by the PROFIBUS and PROFINET International (PI) Organization.

PROFINET utilizes commercial, off-the-shelf Ethernet hardware (for example, switches and routers) and is fully compatible with the Ethernet TCP/IP protocol suite.

The IND780 PROFINET option implements PROFINET IO for cyclic Data exchange with the PLC, and uses Acyclic messages for Shared Data Access by the PLC.

The PROFINET option enables the IND780 terminal to communicate to PROFINET enabled Programmable Logic Controllers (PLCs) through direct connection to the PROFINET network at 100 MBPS speed. The option consists of an internal module and internal software to implement the data exchange.

The IND780 appears as a block of I/O data on the PROFINET bus. The IND780 terminal will determine the number of input and output words needed for the number of configured message slots and/or the chosen data format. The number of words required is displayed on the PLC Data Format screen of the IND780.

The IND780 PROFINET GSDML file has 23 different blocks of I/O defined. Blocks are defined for the various Integer/Division/Floating Point modes. Each block is identified as the number of input and output words configured within the block.

[Figure 8-1](#page-240-0) and [Figure 8-2](#page-240-1) show a PROFINET module and its components. Note that the module's address is set in software.

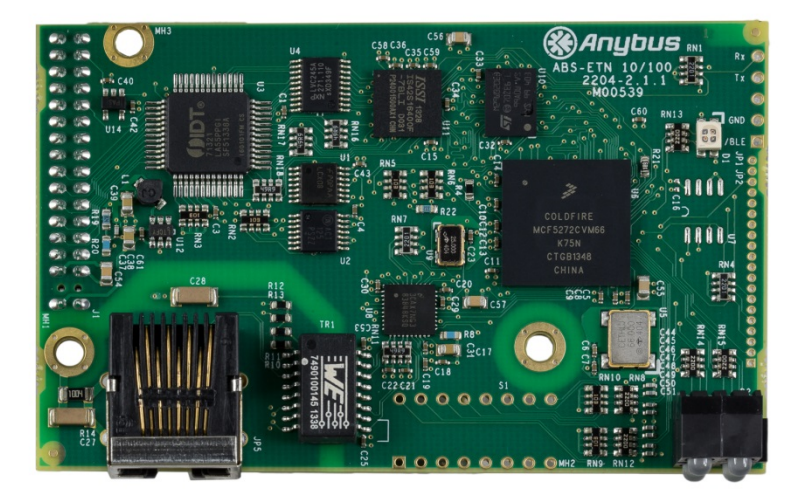

Figure 8-1: PROFINET Module

<span id="page-240-0"></span>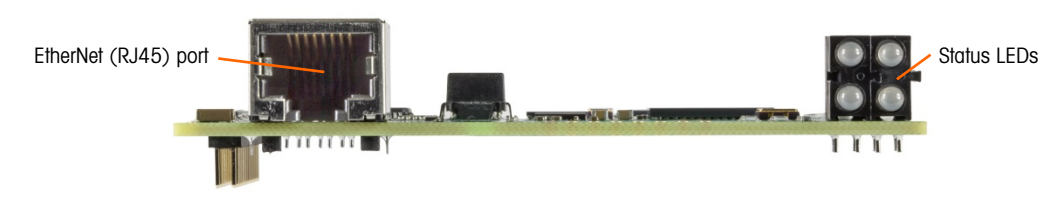

Figure 8-2: PROFINET Module Components

# 8.1.1. Definition of Terms

<span id="page-240-1"></span>The following terms are used in this document.

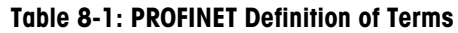

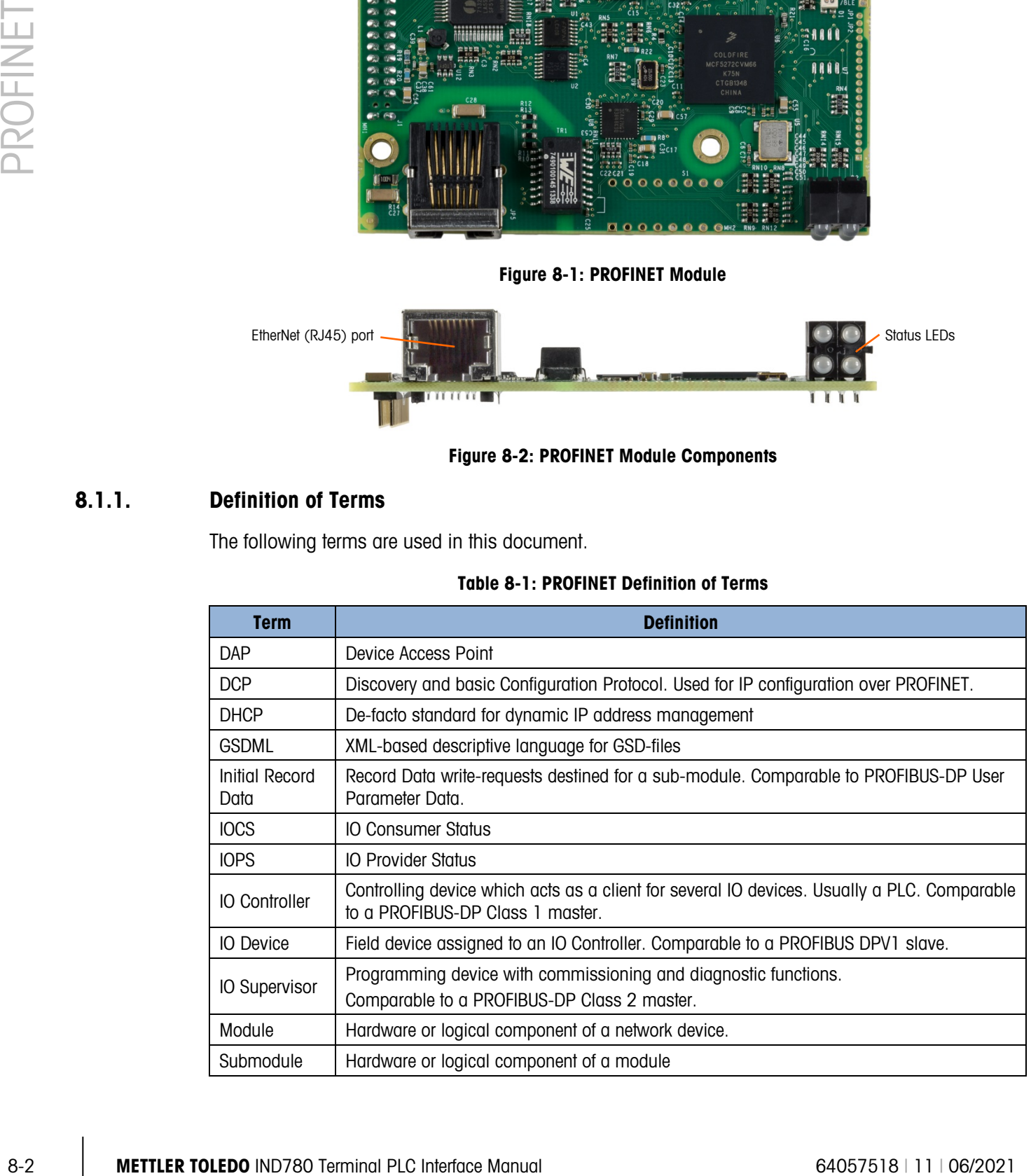

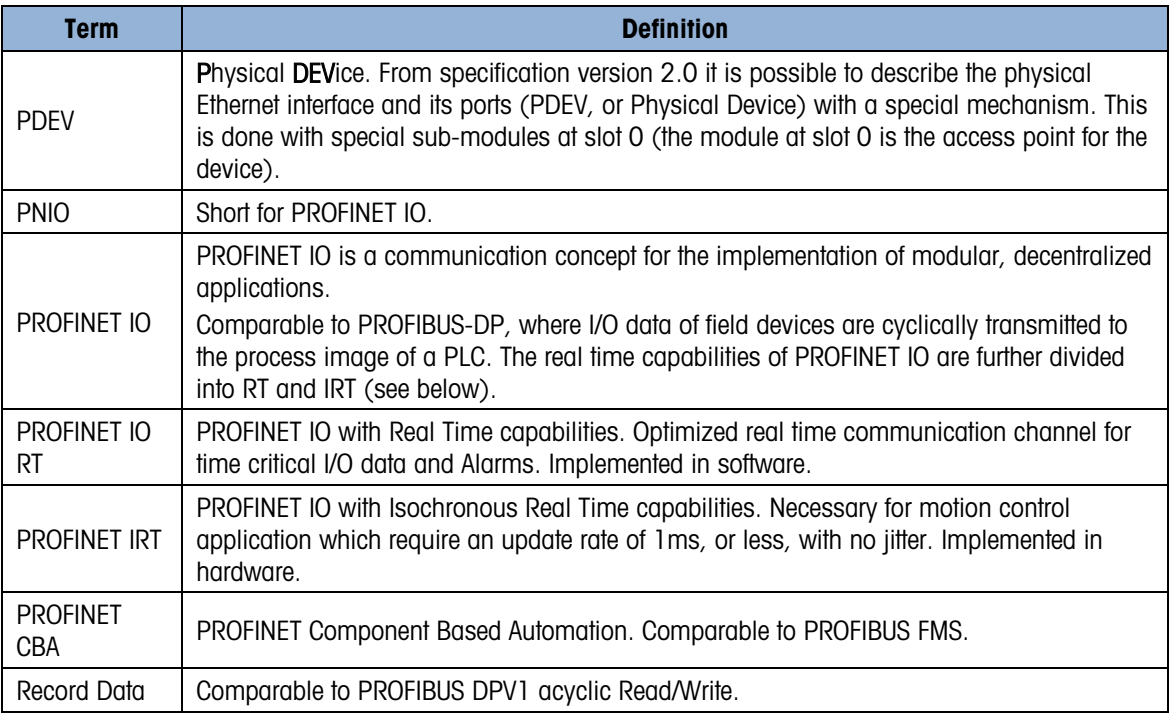

### 8.1.2. Communications

The IND780 terminal uses component parts to ensure complete compatibility with the Siemens PROFINET network. An IND780 terminal is recognized as a generic PROFINET device by the PLC.

#### 8.1.3. IP Address

Each PROFINET option represents one physical IP Address. This address is chosen by the system designer, and then programmed into the IND780 terminal and PLC, or the address can be assigned by the PLC using DCP or DHCP and MAC Address association. The IND780 terminal's address is programmed at Communication > PLC Interface > PROFINET in the terminal's setup menu. IND780 IP Address entry must be unique for each IND780.

## 8.1.4. Acyclic Messaging

Unlike the PROFIBUS implementation, PROFINET has an acyclic messaging capability that is used for Shared Data Access. Access to Shared Data is done in a manner that is very similar to the method used by ControlNet and Ethernet/IP.

# 8.2. Sharing a PLC Interface

# 8.2.1. Network Topology

It is possible for a PLC interface to be concurrently shared between multiple clustered terminals. [Figure 8-3](#page-242-0) shows a network topology where a PLC interface located in one IND780 terminal, known as the bridge, is shared across the terminal's Ethernet TCP/IP cluster.

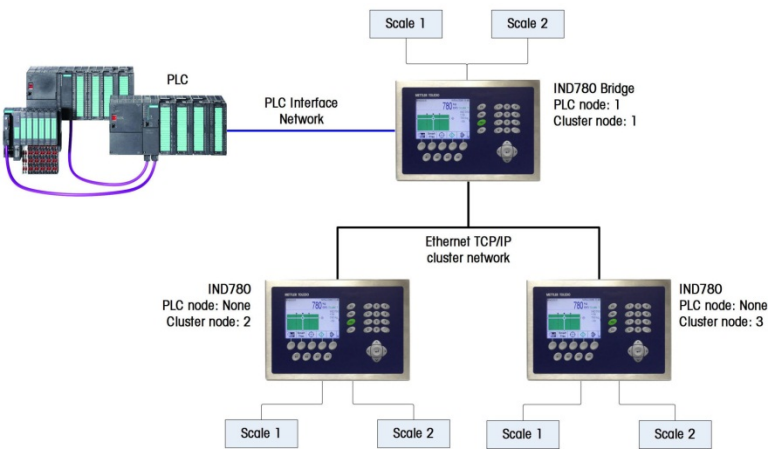

<span id="page-242-0"></span>Figure 8-3: Terminal Cluster Network Topology

|         | <u> Tanta</u><br><b>0000</b>                                                                                                    |
|---------|----------------------------------------------------------------------------------------------------|
|         | <b>Ethernet TCP/IP</b><br>cluster network                                                                                                    |
| PROFIN  | <b>IND780</b><br><b>IND780</b><br>PLC node: None<br>PLC node: None<br>Cluster node: 2<br>Cluster node: 3<br>Scale 2<br>Scale 1<br>Scale 2<br>Scale 1                                                                                                    |
|         | Figure 8-3: Terminal Cluster Network Topology                                                                                                    |
|         | Up to 20 terminals can be connected in the cluster. However, the number of message slots<br>available for communications depends on the type of PLC interface. All available PLC message<br>slots can be configured to send or receive data to or from the remote terminals via the cluster. Refer<br>to the appropriate PLC chapters in the IND780 PLC Interface Manual for further details on message<br>slots' limitations.                                                                                                    |
|         | To allow bridging of the PLC interface, first a cluster network must be set up among the IND780<br>terminals. Once the cluster is established, configure the PLC interface on the bridge terminal, set up<br>its data format and assign the required local or remote scale's data to the message slots. Figure<br>8-4 shows an example of two message slots, the first being allocated to scale 1 of the local bridge<br>terminal and a second slot to scale 1 of the remote terminal node 6. For details on configuring the<br>PLC interface in a cluster terminal, refer to the Software Setup section, below. |
|         | The use of PLC interface sharing is not recommended when real time weight or rate information is<br>required by the PLC for fast process control. The determinism of the terminal's PLC interface data<br>update rate is influenced and limited by the characteristics of Ethernet TCP/IP communications used<br>in the cluster network.                                                                                                    |
|         | P=172.18.54.122<br>09/Oct/2007 17:20<br>PLC Message Slots View                                                                                                    |
|         | <b>Terminal</b><br><b>Scale</b><br>Message                                                                                                    |
|         | Local                                                                                                    |
|         | $\overline{2}$<br>6<br>3<br>End-                                                                                                    |
|         |                                                                                                    |
|         |                                                                                                    |
|         | Figure 8-4: PLC Message Slots View Screen                                                                                                    |
|         |                                                                                                    |
|         |                                                                                                    |
| $8 - 4$ | <b>METTLER TOLEDO IND780 Terminal PLC Interface Manual</b><br>64057518   11   06/2021                                                                                                    |

<span id="page-242-1"></span>Figure 8-4: PLC Message Slots View Screen

[Figure 8-5](#page-243-0) shows a typical PROFINET network arrangement, with IND780 terminals connected directly to a Siemens S7 controller without the use of the terminal's PLC interface sharing.

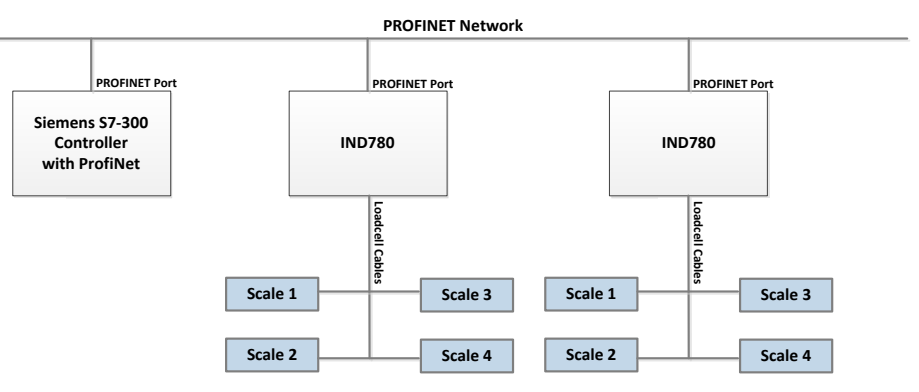

Figure 8-5: Typical Network Topology

# <span id="page-243-0"></span>8.3. Data Definition

## 8.3.1. Data Formats

The terminal's PROFINET option card has five types of data exchanges that may be selected. The data types are: Integer, Divisions, Floating Point, Template and Application.

In Integer/Divisions/Floating Point mode, each message slot selected to pass data through the terminal's PROFINET option has its own assigned input and output words for continuous communication to and from the PLC.

In Template mode, the designer selects the types of data – and, in the case of string data, the length of the data – contained within each data slot.

In Application mode, a Task Expert program is written to determine the information contained within the input and output messages to the PLC. The formatting of the data is set up within the application program.

## 8.3.2. Data Integrity

The IND780 has specific bits to allow the PLC to confirm that data was received without interruption and that the IND780 is not in an error condition. It is important to monitor these bits. Any PLC code should use them to confirm the integrity of the data received by the IND780. Refer to the data charts for specific information regarding the Data OK, Update in Progress and Data Integrity bits and their usage. There is a possibility that the PLC program will see several consecutive invalid reads when the terminal is freely sending weigh updates to the PLC, if the PLC program detects this condition, it should send a new command to the terminal.

## 8.3.3. Discrete Data

Five formats of discrete data are available with the PROFINET Kit option: Integer, divisions, floating point, template and application. Only one type of data format may be selected and used by the IND780 at one time.

The integer and division formats allow bi-directional communication of discrete bit encoded information or 16 bit binary word (refer to [Table 8-6](#page-252-0) and [Table 8-7](#page-253-0) for an explanation) numerical values.

The floating-point format allows bi-directional communication of discrete bit encoded information and numeric data encoded in IEEE 754, single precision floating point format.

The data format of discrete data will affect the data size required in the configuration of the PLC. The IND780 console PLC message slot setup screen provides data size requirements in bytes, except for the Application data format.

Selection of the appropriate format depends on issues such as the range or capacity of the scale used in the application. The integer format can represent a numerical value up to 32,767. The division format can represent a value up to 32,767 scale divisions or increments. The floating-point format can represent a value encoded in IEEE 754, single precision floating point format.

Floating point is the only data format that includes decimal point information. Integer and division formats ignore decimal points. Accommodation of decimal point location must take place in the PLC logic, when it is needed with these formats.

Changing the Data Format to be used by the IND780 will clear all Message Slots. Data format is set up in the Communication > PLC Interface > Data Format screen.

#### 8.3.3.1.1. Examples

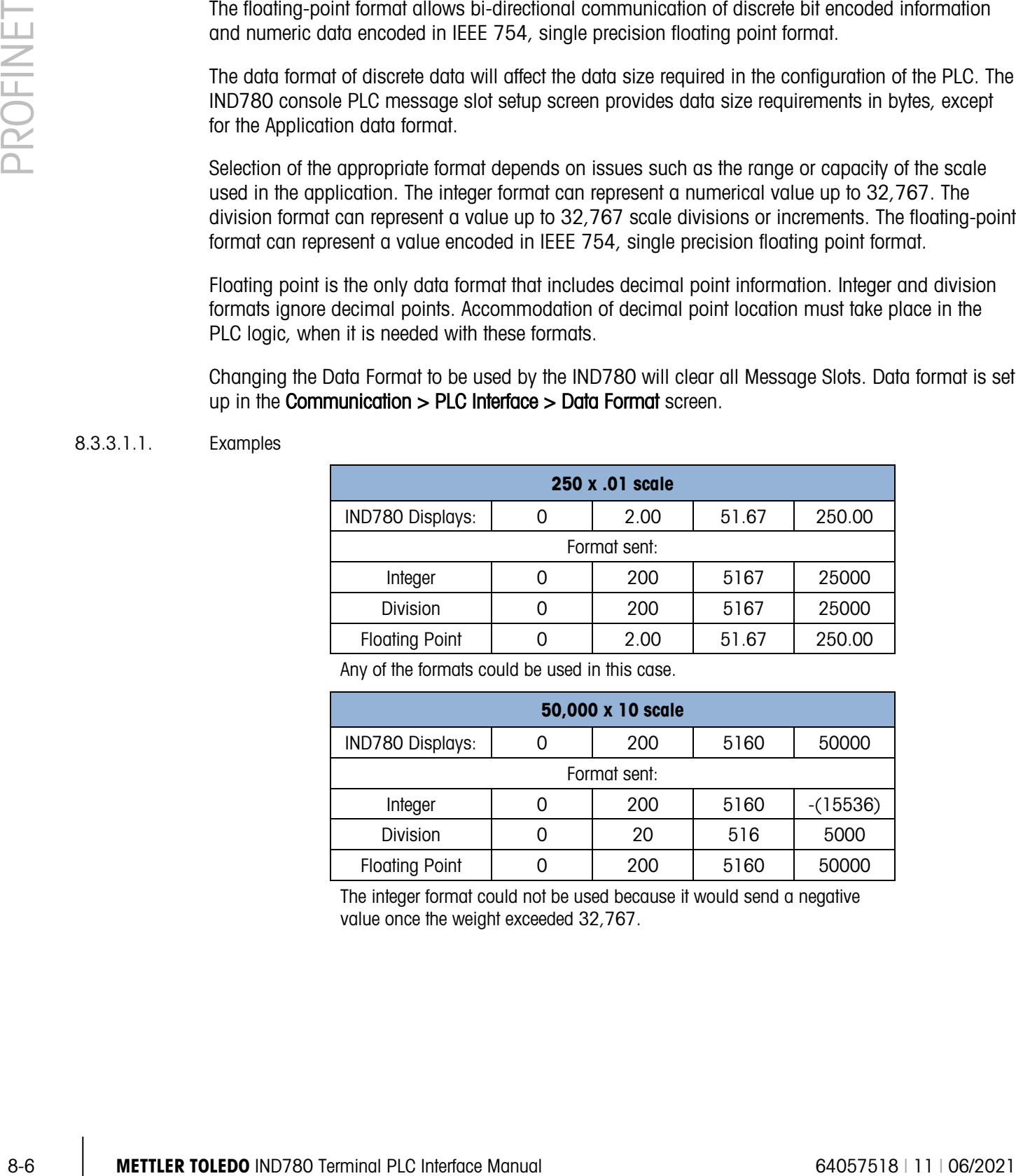

Any of the formats could be used in this case.

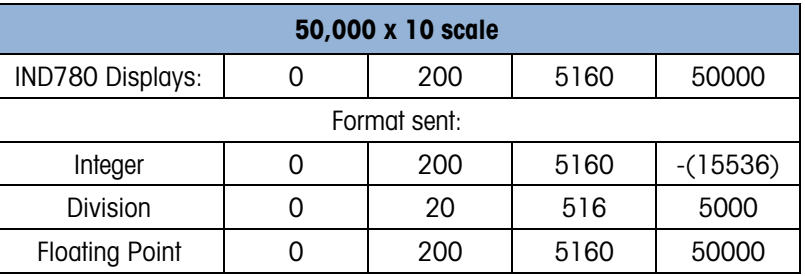

The integer format could not be used because it would send a negative value once the weight exceeded 32,767.

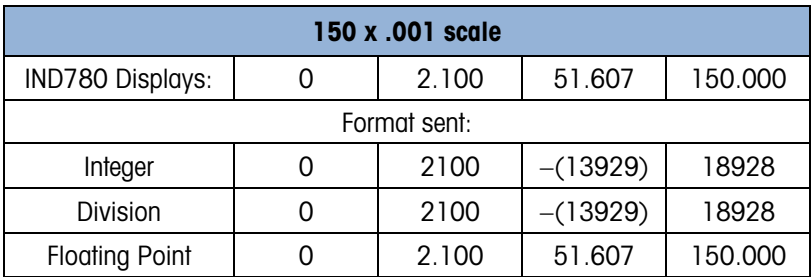

The integer and division formats could not be used because they would send a negative value once the weight exceeded 32.767.

#### 8.3.4. Byte Order

Word Swap takes the IEEE 754 single-precision floating point format and swaps the two words in the 32-bit double word. This format is compatible with Rockwell ControlLogix processors.

Byte Swap makes the floating point format compatible with Siemens S7 processors.

#### 8.3.5. Message Slots

There may be up to 12 message slots for discrete data transfer. cyclic messaging, in Integer, Divisions and Floating Point Data Formats. Each message slot is assigned to a local or remote scale and scales may be repeated in additional message slots. Remote scales must reside in an IND780 Ethernet TCP clustered to the IND780 containing the Ethernet I/P interface. The integer and division formats provide two 16-bit words of input and two 16-bit words of output data per Message Slot. Each Message Slot's first input word provides scale weight data and the input weight data may be selected by the PLC using the Message Slot's second output word bit 0, bit 1 and bit 2. The following two Tables provide input and output usage information.

| <b>PLC Input Bytes</b> | <b>PLC Input Words</b> | <b>Usage</b>                |
|------------------------|------------------------|-----------------------------|
| O                      | O                      | Message Slot 1 Weight Data  |
|                        |                        | Message Slot 1 Weight Data  |
| $\overline{2}$         | 1                      | Message Slot 1 Scale Status |
| 3                      |                        | Message Slot 1 Scale Status |
| 4                      | $\overline{2}$         | Message Slot 2 Weight Data  |
| 5                      |                        | Message Slot 2 Weight Data  |
| 6                      | 3                      | Message Slot 2 Scale Status |
| 7                      |                        | Message Slot 2 Scale Status |
| 8                      | 4                      | Message Slot 3 Weight Data  |
| 9                      |                        | Message Slot 3 Weight Data  |
| 10                     | 5                      | Message Slot 3 Scale Status |
| 11                     |                        | Message Slot 3 Scale Status |
| 12                     | 6                      | Message Slot 4 Weight Data  |
| 13                     |                        | Message Slot 4 Weight Data  |
| 14                     | 7                      | Message Slot 4 Scale Status |
| 15                     |                        | Message Slot 4 Scale Status |

Table 8-2: PROFINET PLC Input Data and Data Usage (Integer and Division)

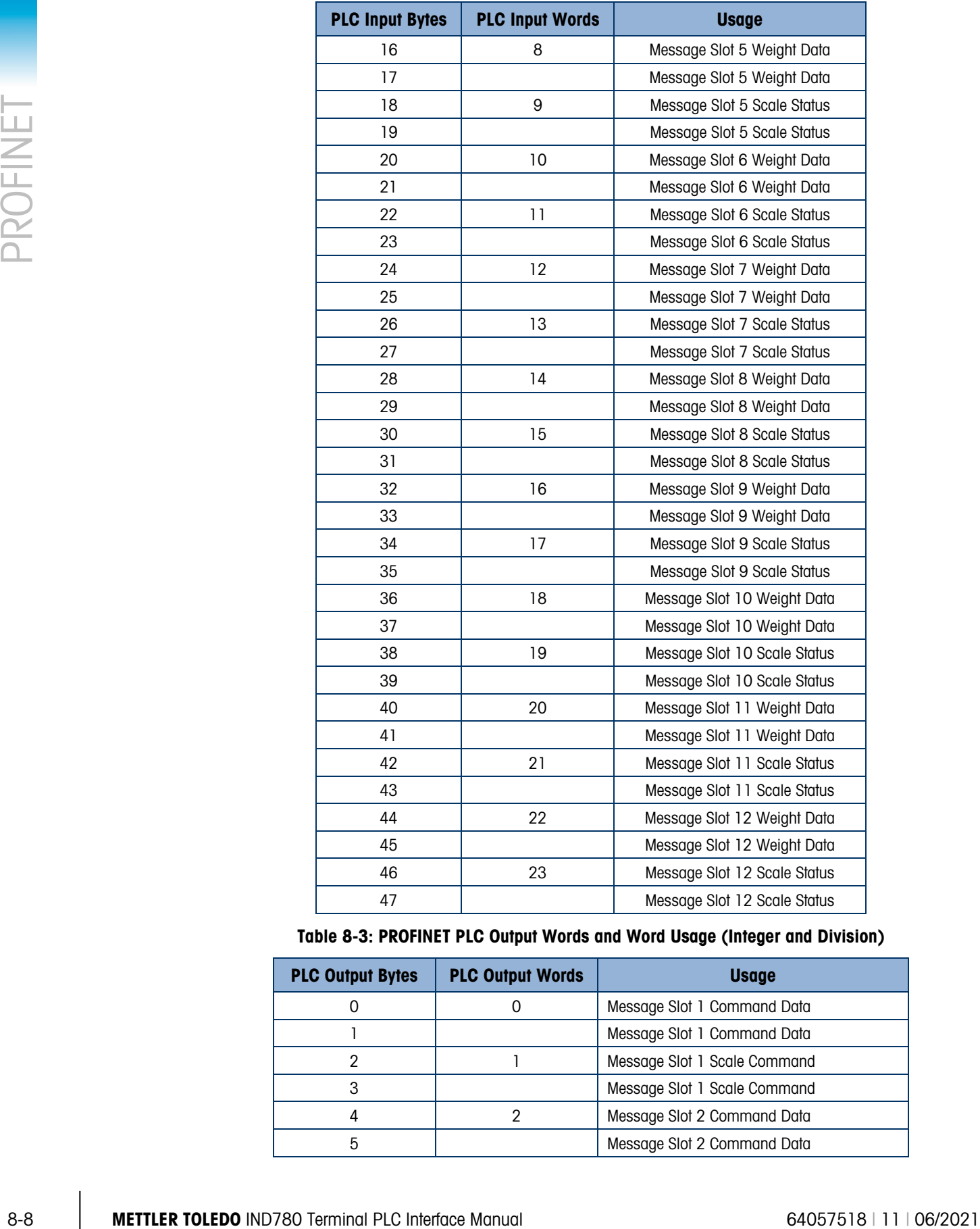

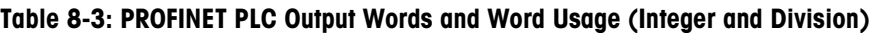

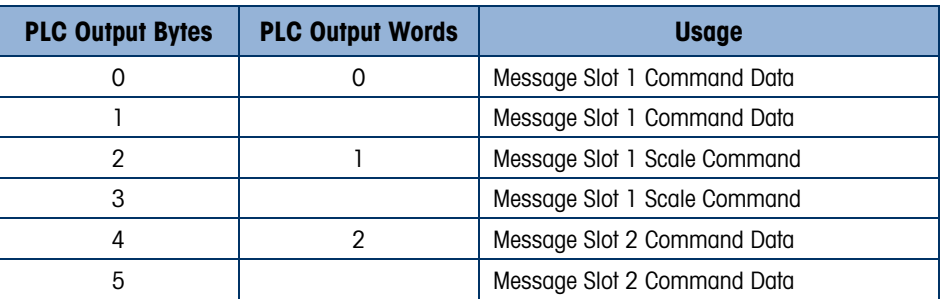

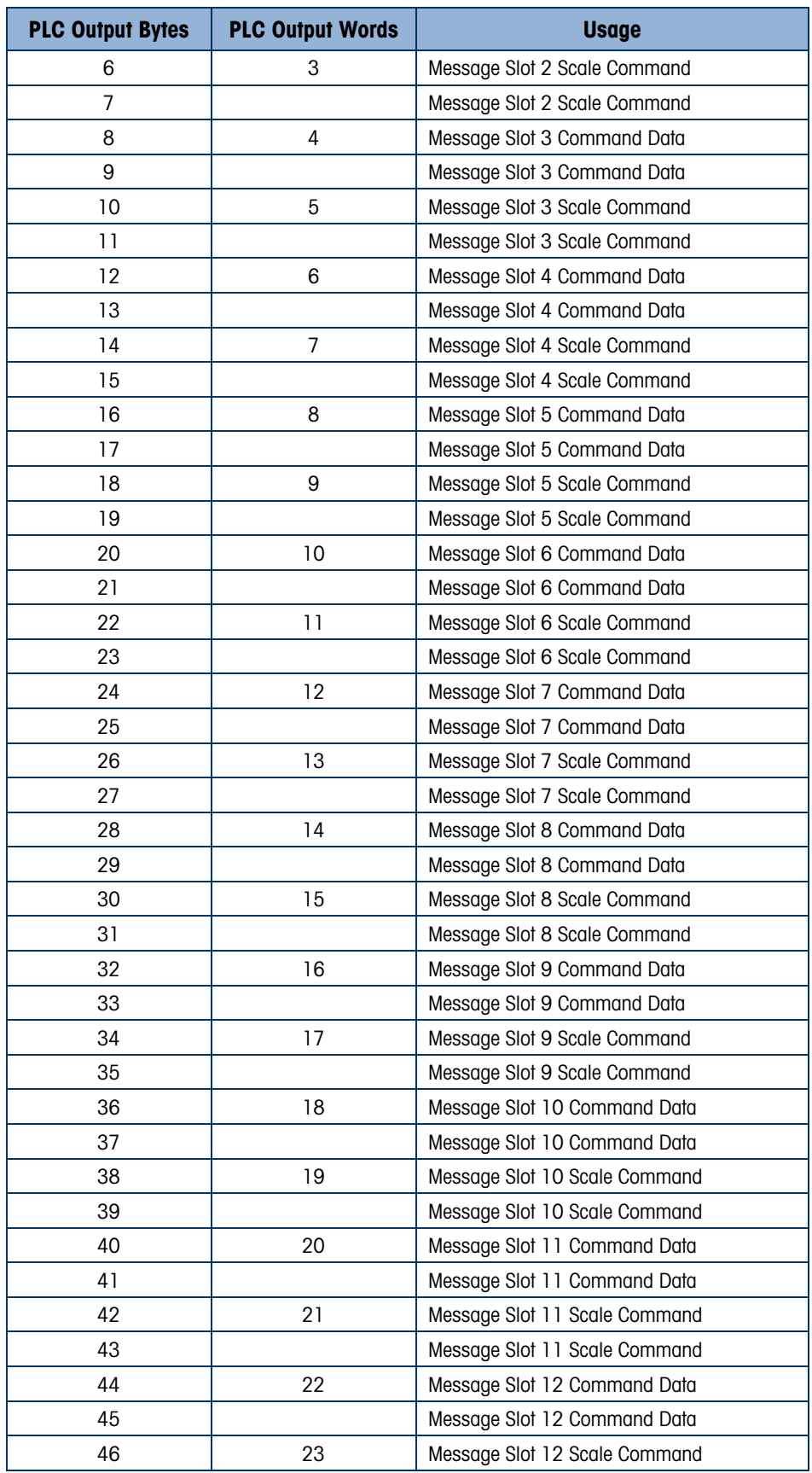

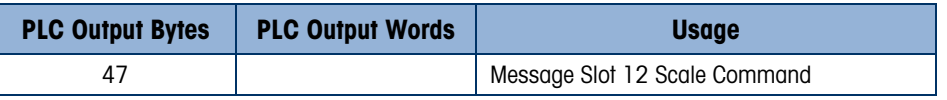

<span id="page-248-0"></span>The floating point format provides four 16-bit words of input data and three 16-bit words of output data) per Message Slot. Refer to [Table 8-4](#page-248-0) and [Table 8-5](#page-250-0) for details.

|                                   | Table 8-4: PROFINET PLC Floating Point Input Words           |                                                                  |
|-----------------------------------|--------------------------------------------------------------|------------------------------------------------------------------|
| <b>PLC Output</b><br><b>Words</b> | Bits $0 - 7$                                                 | Bits $8 - 15$                                                    |
| 0                                 | Message Slot 1, Reserved                                     | Message Slot 1, Command Response; refer to<br>Message Slot Table |
|                                   | Message Slot 1 Floating Point data                           | Message Slot 1 Floating Point data                               |
| $\overline{2}$                    | Message Slot 1 Floating Point data                           | Message Slot 1 Floating Point data                               |
| 3                                 | Message Slot 1, Scale Status; refer to Message<br>Slot Table | Message Slot 1, Scale Status; refer to Message<br>Slot Table     |
| 4                                 | Message Slot 2, Reserved                                     | Message Slot 2, Command Response; refer to<br>Message Slot Table |
| 5                                 | Message Slot 2 Floating Point data                           | Message Slot 2 Floating Point data                               |
| 6                                 | Message Slot 2 Floating Point data                           | Message Slot 2 Floating Point data                               |
| $\overline{7}$                    | Message Slot 2, Scale Status; refer to Message<br>Slot Table | Message Slot 2, Scale Status; refer to Message<br>Slot Table     |
| 8                                 | Message Slot 3, Reserved                                     | Message Slot 3, Command Response; refer to<br>Message Slot Table |
| 9                                 | Message Slot 3 Floating Point data                           | Message Slot 3 Floating Point data                               |
| 10                                | Message Slot 3 Floating Point data                           | Message Slot 3 Floating Point data                               |
| 11                                | Message Slot 3, Scale Status; refer to Message<br>Slot Table | Message Slot 3, Scale Status; refer to Message<br>Slot Table     |
| 12                                | Message Slot 4, Reserved                                     | Message Slot 4, Command Response; refer to<br>Message Slot Table |
| 13                                | Message Slot 4 Floating Point data                           | Message Slot 4 Floating Point data                               |
| 14                                | Message Slot 4 Floating Point data                           | Message Slot 4 Floating Point data                               |
| 15                                | Message Slot 4, Scale Status; refer to Message<br>Slot Table | Message Slot 4, Scale Status; refer to Message<br>Slot Table     |
| 16                                | Message Slot 5, Reserved                                     | Message Slot 5, Command Response; refer to<br>Message Slot Table |
| 17                                | Message Slot 5 Floating Point data                           | Message Slot 5 Floating Point data                               |
| 18                                | Message Slot 5 Floating Point data                           | Message Slot 5 Floating Point data                               |
| 19                                | Message Slot 5, Scale Status; refer to Message<br>Slot Table | Message Slot 5, Scale Status; refer to Message<br>Slot Table     |
| 20                                | Message Slot 6, Reserved                                     | Message Slot 6, Command Response; refer to<br>Message Slot Table |
| 21                                | Message Slot 6 Floating Point data                           | Message Slot 6 Floating Point data                               |
| 22                                | Message Slot 6 Floating Point data                           | Message Slot 6 Floating Point data                               |

Table 8-4: PROFINET PLC Floating Point Input Words

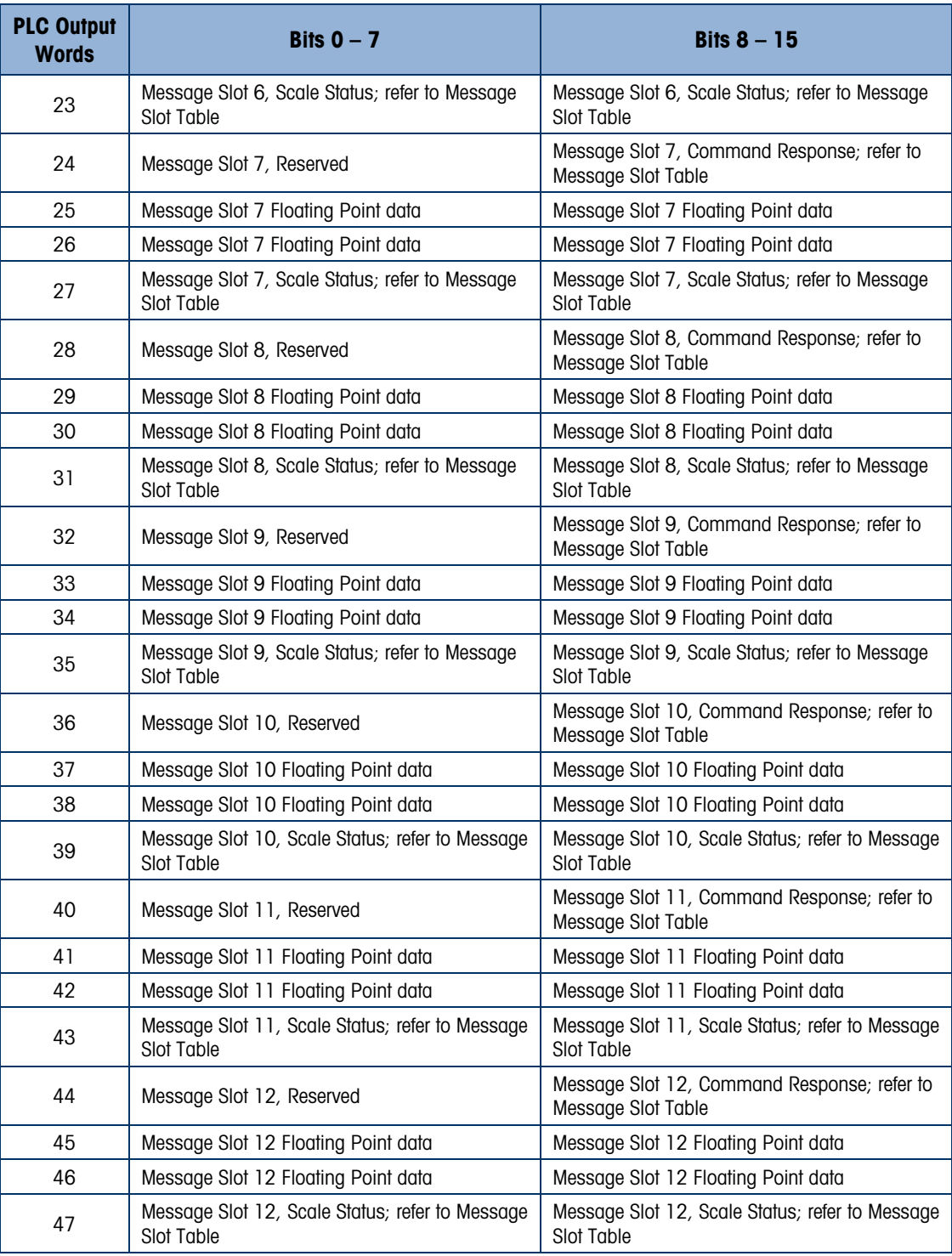

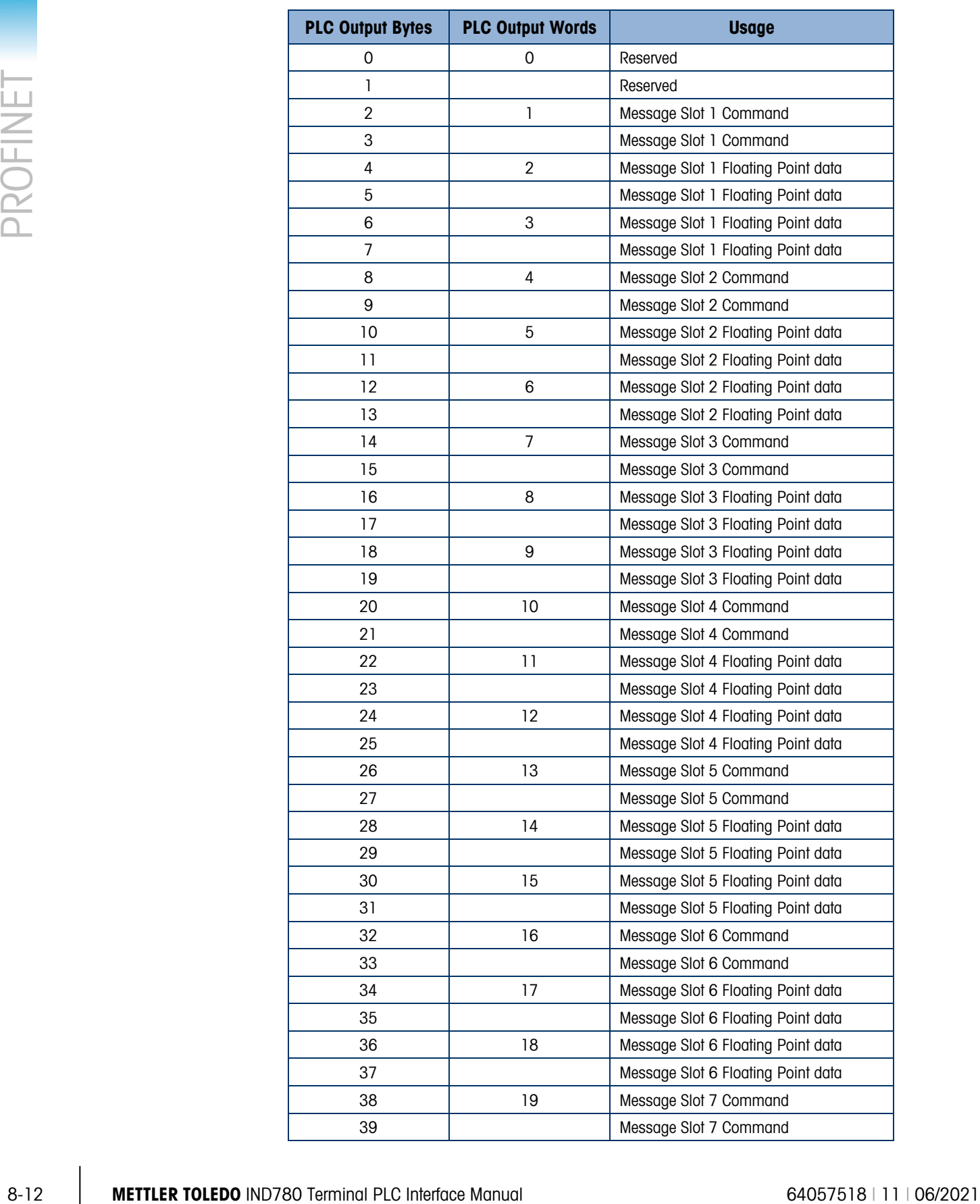

#### <span id="page-250-0"></span>Table 8-5: PROFINET PLC Floating Point Output Words

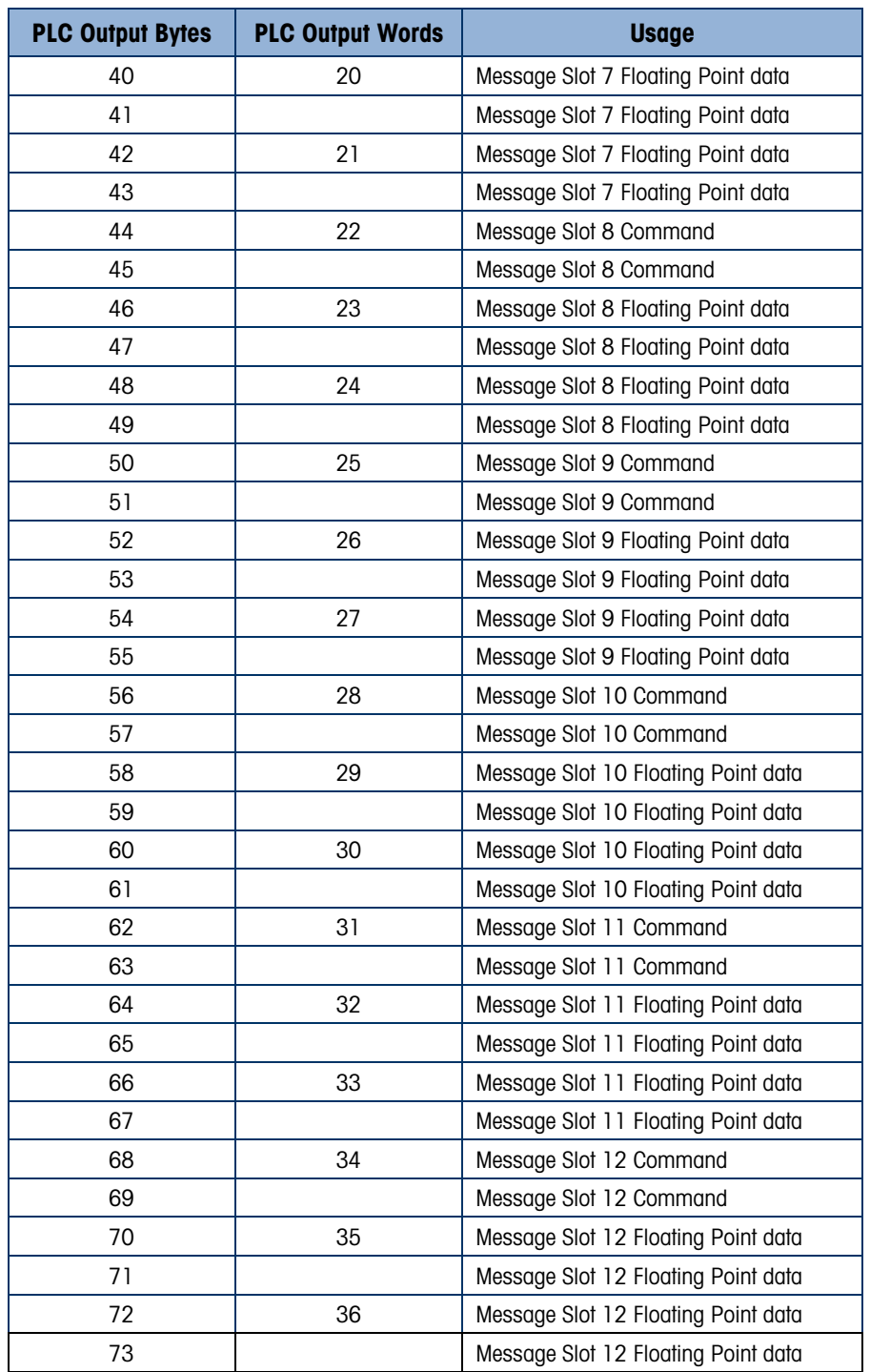

In the template data format a message slot is a shared data variable. The number of message slots is limited to 496 bytes (I/O).
# 8.3.6. Integer and Division

When one of these formats is selected, the IND780 will have two 16-bit words for input data and two 16-bit words for output data in each Message Slot. The PLC's input data will contain one 16-bit word for the scale's weight information and one 16-bit word for bit encoded status information for each Message Slot. The IND780 will send specific weight data to the PLC input data based on the data it receives from the PLC's output data. The PLC's output words consist of one 16-bit integer value, which may be used to download a tare or target, and one 16-bit word for bit encoded command information.

|   | Read data refers to the PLC's input data and write data refers to the PLC's output data.                                                                                                    |                   |                                                                                                    | Table 8-6 and Table 8-7 provide detailed information on the integer and division data formats. |
|---|----------------------------------------------------------------------------------------------------|-------------------|----------------------------------------------------------------------------------------------------|------------------------------------------------------------------------------------------------|
|   | <b>Octal Address</b>                                                                                                    | <b>WORD O IN'</b> | Table 8-6: Discrete Read Integer or Division - IND780 >> PLC, per Message Slot<br><b>WORD 1 IN</b> | <b>Bit number</b>                                                                              |
|   | $\mathsf 0$                                                                                                    | Χ                 | Feed <sup>2</sup>                                                                                  | 0                                                                                              |
|   | 1                                                                                                    | Χ                 | Fast Feed <sup>2</sup>                                                                             | ı                                                                                              |
|   | 2                                                                                                    | Χ                 | Tolerance OK <sup>3</sup>                                                                          | $\mathbf{2}$                                                                                   |
|   | 3                                                                                                    | Χ                 | Under low tolerance <sup>4</sup>                                                                   | 3                                                                                              |
|   | 4                                                                                                    | χ                 | Over high tolerance <sup>4</sup>                                                                   | 4                                                                                              |
|   | 5                                                                                                    | χ                 | Comparator 3 <sup>5</sup>                                                                          | 5                                                                                              |
|   | 6                                                                                                    | Χ                 | Comparator 2 <sup>5</sup>                                                                          | 6                                                                                              |
|   | $\overline{7}$                                                                                                    | χ                 | Comparator 15                                                                                      | $\overline{\mathbf{z}}$                                                                        |
|   | 10                                                                                                    | Χ                 | ENTER key <sup>6</sup>                                                                             | 8                                                                                              |
|   | 11                                                                                                    | X                 | Input $17$                                                                                         | 9                                                                                              |
|   | 12                                                                                                    | χ                 | Input $2^7$                                                                                        | 10                                                                                             |
|   | 13                                                                                                    | χ                 | Input $3^7$                                                                                        | 11                                                                                             |
|   | 14                                                                                                    | χ                 | Motion <sup>8</sup>                                                                                | 12                                                                                             |
|   | 15                                                                                                    | Χ                 | Net mode <sup>9</sup>                                                                              | 13                                                                                             |
|   | 16                                                                                                    | Χ                 | Update in progress <sup>10</sup>                                                                   | 14                                                                                             |
|   | 17                                                                                                    | $X^{12}$          | Data OK <sup>11</sup>                                                                              | 15                                                                                             |
| 3 | Notes for Table 8-6<br>WORD 0 is a 16-bit, signed integer value that may represent the scale's gross, net, tare, target, rate or displayed<br>weight. Three bits, set by the PLC in the output word, designate what data is sent by the terminal in this word.<br>2 Bit 0 and Bit 1 are used only in in material transfer mode.<br><b>Bit 2</b> indicates that tolerance is OK in both material transfer mode and over/under mode. |                   |                                                                                                    |                                                                                                |
| 4 | When equal to 1, Bit 3 and Bit 4 indicate that target is under negative tolerance or over positive tolerance,<br>respectively.                                                                                                    |                   |                                                                                                    |                                                                                                |
|   | 5. Bits 5, 6 and 7 provide Comparators 1, 2 and 3 statuses. If the comparator is active, the respective bit is set to 1.                                                                                                    |                   |                                                                                                    |                                                                                                |
| 6 | Bit 8 is set to a "1" when the ENTER key is pressed on the keypad of the terminal. The bit remains on for 30 seconds<br>then resets to 0.                                                                                                    |                   |                                                                                                    |                                                                                                |
| 7 | Bit 9, bit 10, and Bit 11 mirror the state of the first three discrete inputs on the internal I/O board slot 5 (0.5.1, 0.5.2)<br>and 0.5.3). If the input is "ON" then the bit is set to a "1".                                                                                                    |                   |                                                                                                    |                                                                                                |
| 8 | <b>Bit 12</b> is set to a "1" when the scale is in motion (unstable).                                                                                                    |                   |                                                                                                    |                                                                                                |

<span id="page-252-0"></span>Table 8-6: Discrete Read Integer or Division – IND780 >> PLC, per Message Slot

#### Notes for [Table 8-6](#page-252-0)

- 1 WORD 0 is a 16-bit, signed integer value that may represent the scale's gross, net, tare, target, rate or displayed weight. Three bits, set by the PLC in the output word, designate what data is sent by the terminal in this word.
- 2 Bit 0 and Bit 1 are used only in in material transfer mode.
- 3 Bit 2 indicates that tolerance is OK in both material transfer mode and over/under mode.
- 4 When equal to 1, Bit 3 and Bit 4 indicate that target is under negative tolerance or over positive tolerance, respectively.
- 5. Bits 5, 6 and 7 provide Comparators 1, 2 and 3 statuses. If the comparator is active, the respective bit is set to 1.
- 6 Bit 8 is set to a "1" when the ENTER key is pressed on the keypad of the terminal. The bit remains on for 30 seconds then resets to 0.
- 7 Bit 9, bit 10, and Bit 11 mirror the state of the first three discrete inputs on the internal I/O board slot 5 (0.5.1, 0.5.2) and 0.5.3). If the input is "ON" then the bit is set to a "1".
- 8 Bit 12 is set to a "1" when the scale is in motion (unstable).
- 9 Bit 13 is set to a "1" when the scale is in net mode (a tare has been taken).
- 10 Bit 14 is set to a "1" when the terminal is in the process of updating its data for the PLC scanner. The PLC should ignore ALL of the data in this case and simply re-scan it.
- 11 Bit 15 is set to a "1" when the scale is operating properly (NOT over capacity, under capacity, in power-up, in expanded mode, or in setup mode) or in x10 mode. Note that when in x10 mode, the data sent remains in the standard resolution, and will not match the terminal's display. The PLC program should continuously monitor this bit and the PLC processor rack fault bit (see A-B RIO PLC documentation) to determine the validity of the discrete and/or explicit data transfer. While in the setup mode word 0 data may be present; do not use the data under this condition as the communication connection may stop at any time.
- <span id="page-253-0"></span>12 When number is negative, word 0 Bit 15 is high and is the least significant bit. Otherwise, when the number is positive, Bit 15 is the most significant bit.

| <b>Octal Address</b> | <b>WORD O OUT</b> | <b>WORD 1 OUT</b>               | <b>Bit number</b>       |
|----------------------|-------------------|---------------------------------|-------------------------|
| 0                    | X                 | Select 1 <sup>2</sup>           | 0                       |
| 1                    | χ                 | Select 2 <sup>2</sup>           | ı                       |
| $\overline{2}$       | χ                 | Select 3 <sup>2</sup>           | $\overline{\mathbf{2}}$ |
| 3                    | X                 | Load Tare <sup>3</sup>          | 3                       |
| 4                    | χ                 | Clear <sup>4</sup>              | 4                       |
| 5                    | χ                 | Tare <sup>5</sup>               | 5                       |
| 6                    | χ                 | Print <sup>6</sup>              | 6                       |
| 7                    | Χ                 | Zero <sup>7</sup>               | 7                       |
| 10                   | χ                 | Abort/Start Target <sup>8</sup> | 8                       |
| 11                   | X                 | Display mode <sup>9</sup>       | 9                       |
| 12                   | χ                 | Display mode <sup>9</sup>       | 10                      |
| 13                   | χ                 | Display mode <sup>9</sup>       | 11                      |
| 14                   | χ                 | Output 1 <sup>10</sup>          | 12                      |
| 15                   | χ                 | Output 2 <sup>10</sup>          | 13                      |
| 16                   | χ                 | Output 3 <sup>10</sup>          | 14                      |
| 17                   | Χ                 | Load Target <sup>11</sup>       | 15                      |

Table 8-7: Discrete Write Integer or Division –PLC >> IND780, per Message Slot

#### Notes for [Table 8-7](#page-253-0)

- 1 WORD 0 is a 16-bit, signed integer value that may represent the scale's tare or target value to be downloaded. Bit 3 or bit 15 is then triggered to instruct the terminal to load the value into either the tare or target register.
- 2 A binary value in **bit 0, bit 1, and bit 2** select the data that will be sent by the terminal in Discrete Read WORD 0.  $0 =$ gross weight,  $1 =$  net weight,  $2 =$  displayed weight,  $3 =$  tare weight,  $4 =$  target,  $5 =$  rate, 6 and  $7 =$  reserved. Any value greater than 7 will cause gross weight to be sent.
- 3 A transition from "0" to "1" loads the value from WORD 0 into the tare register of the IND780; the IND780 will use the loaded value as the tare.
- 4 A transition from "0" to "1" initiates a CLEAR command.
- 5 A transition from "0" to "1" initiates a TARE command.
- 6 A transition from "0" to "1" initiates a PRINT command.
- 7 A transition from "0" to "1" initiates a ZERO command.
- 8 If bit 8 is set to "0", all of the scale's target logic is aborted. Setting bit 8 to "1" again restarts the terminal's target logic.
- 9 Bits 9-11 control Display Mode. A command is written to pd0119. Note that pd0119=0 for normal display mode, 1  $=$  display message 1 (aw0101), 2 = display message 2 (aw0102), 3 = display message 3 (aw0103), 4 = display message 4 (aw0104),  $5 =$  display message 5 (aw0105),  $6 =$  Start ID1 sequence,  $7 =$  display message that is

written into pd0118. Note: Until these bits are used pd0119 will be set at 0. Change of state of any of these bits resets PLC input word, Bit 8, Enter Key.

- 10 Bit 12, bit 13, and bit 14 can be used to control the state of the first three discrete outputs on the terminal's internal I/O board in slot 5. These are addressed as 0.5.1, 0.5.2, and 0.5.3. Setting the bit to a "1" state causes the output to be turned ON. This action will occur regardless of the discrete output assignment within the IND780.
- 11 When bit 15 is changed from "0" to "1" the value in WORD 0 is loaded into the target register in the terminal and loaded into the target logic.

### 8.3.7. Floating Point

#### 8.3.7.1. Operational Overview

18 METHOD INTERFACE THE PLC Showed We have been able to the state who were the minimizal endomloaded by the state of the state of the state of the state of the state of the state of the state of the state of the state of The IND780 uses integer commands from the PLC to select the floating point weight input data. The IND780 recognizes a command when it sees a new value in the Message Slot command word. If the command has an associated floating point value (for example: loading a target value), it must be loaded into the floating point value words before the command is issued. Once the IND780 recognizes a command, it acknowledges the command by setting a new value in the command acknowledge bits of the scale's command response word. The IND780 also tells the PLC what floating point value is being sent (via the floating point input indicator bits of the command response word). The PLC should wait until it receives the command acknowledgment from the IND780 before sending another command.

The IND780 can report two types of values to the PLC: real-time and static. When the PLC requests a real-time value, the IND780 acknowledges the command from the PLC once but sends and updates the value at every interface update cycle. If the PLC requests a static value, the IND780 acknowledges the command from the PLC once and updates the value once. The IND780 will continue to send this value until it receives a new command from the PLC. Gross weight and net weight are examples of real-time data. Tare weight, target, feed, and tolerance values are examples of static data.

The IND780 can send a rotation of up to nine different real-time values. The PLC sends commands to the IND780 to add a value to the rotation. Once the rotation is established, the PLC must instruct the IND780 to begin its rotation automatically, or the PLC may control the pace of rotation by instructing the IND780 to advance to the next value. If the IND780 is asked to automatically alternate its output data, it will switch to the next value in its rotation at the next interface update cycle. (The interface update cycle has an update rate of up to 17 Hz or 60 milliseconds.)

The PLC may control the rotation by sending alternate report next field commands (1 and 2). When the PLC changes to the next command, the IND780 switches to the next value in the rotation order. The IND780 stores the rotation in its shared data so the rotation does not have to be re-initialized after each power cycle. When the PLC does not set up an input rotation, the default input rotation consists of gross weight only. See the floating-point command examples in [Table 8-12](#page-259-0) through [Table 8-15](#page-261-0) for additional information. The method of handling string and floating point data varies between Allen-Bradley PLC generations. The IND780 provides floating point data in the order entered in Data Format setup.

[Table 8-8](#page-255-0) through [Table 8-11](#page-257-0) provide detailed information on the floating-point data format. Read data refers to the PLC's input data and write data refers to the PLC's output data.

<span id="page-255-0"></span>

| <b>Octal</b><br><b>Address</b> | <b>WORD 0</b><br><b>Command</b><br><b>Response</b> | WORD 1'FP<br>value | <b>WORD 2<sup>1</sup> FP</b><br>value | <b>WORD 3 Status</b>                            | <b>Bit</b><br>number    |
|--------------------------------|----------------------------------------------------|--------------------|---------------------------------------|-------------------------------------------------|-------------------------|
| $\mathsf{O}\xspace$            |                                                    | χ                  | Χ                                     | Feed <sup>2</sup>                               | $\mathbf 0$             |
| $\mathbf{1}$                   |                                                    | χ                  | χ                                     | Fast Feed <sup>2</sup>                          | ı                       |
| $\overline{2}$                 |                                                    | χ                  | Χ                                     | Tolerance OK <sup>3</sup>                       | $\mathbf{2}$            |
| 3                              |                                                    | X                  | X                                     | <b>Under Negative</b><br>Tolerance <sup>4</sup> | 3                       |
| 4                              | <b>RESERVED</b>                                    | χ                  | Χ                                     | Over Positive<br>Tolerance <sup>4</sup>         | 4                       |
| 5                              |                                                    | χ                  | Χ                                     | Selected scale <sup>5</sup>                     | 5                       |
| 6                              |                                                    | χ                  | Χ                                     | Custom Bit <sup>6</sup>                         | 6                       |
| $\overline{7}$                 |                                                    | χ                  | Χ                                     | Custom Bit <sup>6</sup>                         | $\overline{\mathbf{z}}$ |
| 10                             | FP Input Ind 17                                    | χ                  | Χ                                     | ENTER key <sup>8</sup>                          | 8                       |
| 11                             | FP Input Ind 27                                    | χ                  | Χ                                     | Input $19$                                      | $\boldsymbol{9}$        |
| 12                             | FP Input Ind 37                                    | χ                  | X                                     | Input 2 <sup>9</sup>                            | 10                      |
| 13                             | FP Input Ind 47                                    | χ                  | Χ                                     | Input 3 <sup>9</sup>                            | 11                      |
| 14                             | FP Input Ind 57                                    | χ                  | Χ                                     | Motion <sup>10</sup>                            | 12                      |
| 15                             | Data integrity 1 <sup>11</sup>                     | χ                  | Χ                                     | Net mode <sup>12</sup>                          | 13                      |
| 16                             | Cmnd Ack 1 <sup>13</sup>                           | χ                  | χ                                     | Data integrity 2 <sup>11</sup>                  | 14                      |
| 17                             | Cmnd Ack 2 <sup>13</sup>                           | Χ                  | Χ                                     | Data OK <sup>14</sup>                           | 15                      |

Table 8-8: Discrete Read Floating Point – IND780 >> PLC Input, per Message Slot

#### Notes for [Table 8-8](#page-255-0)

- 1 The bits in WORD 1 and WORD 2 are a single-precision floating point value that may represent the scale's gross, tare, net, target, fine gross, fine tare, fine net, or filter setting data. The PLC command in the respective scale's output word determines what data will be sent.
- 2 **Bit 0** and **Bit 1** are used only in material transfer mode.
- 3 Bit 2 indicates that tolerance is OK in both material transfer and over/ under modes.
- 4 Bit 3 and Bit 4 are active in both material transfer and over/under modes.
- 5 Bit 5 will be set to a "1" when the associated scale is selected on the IND780 console panel.
- 6 Bit 6 and Bit 7 are user defined, and corresponds to user's Task Expert Application usage. Bit 6 is associated to Shared Data Variable ASxx01, instance by scale. Bit 7 is associated with Shared Data Variable ASxx02, instance by scale.
- 7 The Floating Point Input Indication bits (WORD 0, Bits 8-12) are used to determine what type of data is being sent in the floating point value (WORD 1 and WORD 2). These bits correspond to a decimal value of 0-31 that represents a particular type of data. See the Floating Point Input Indication Table to determine what type of data.
- 8 Bit 8 is set to a "1" when the ENTER key is pressed on the terminal's keypad. The bit clears to "0" when the PLC sends floating point command 75 to the IND780 terminal or after 30 seconds of no ENTER key activity.
- 9 Bit 9, Bit 10, and Bit 11 mirror the state of the first three discrete inputs of the internal I/O board in slot 5 (0.5.1, 0.5.2 and 0.5.3). If the input is "ON" then the bit is set to a "1".
- 10 **Bit 12** is set to a "1" when the scale is in motion (unstable).
- 11 The Data Integrity bit in WORD 0 bit 13 is used in conjunction with the bit in WORD 3 bit 14 to insure that the floating point data is valid. For the data to be valid both bits must have the same polarity. These bits will change to the opposite state every interface update cycle. If they do not have the same value the data is invalid and the PLC should ignore ALL of the data in this case and re-scan it.
- 12 Bit 13 is set to a "1" when the scale is in net mode (a tare has been taken).
- 13 Bit 14 and Bit 15 (Command Acknowledge bits) are used by the terminal to inform the PLC that it has received a new, valid command. The terminal rotates sequentially among values 1, 2, 3, 1, 2, 3, 1, 2, … to acknowledge it has processed a new command.
- 14 Bit 15 is set to a "1" when the scale is operating properly (NOT over capacity, under capacity, in power-up, or in setup mode) or in x10 mode. Note that when in x10 mode, the data sent is in the higher resolution. The PLC program should continuously monitor this bit and the PLC processor rack fault bit (see A-B RIO PLC documentation) to determine the validity of the discrete and/or explicit data transfer. While in the setup mode the input floating data will be set to 0; additionally the communication connection may stop at any time.

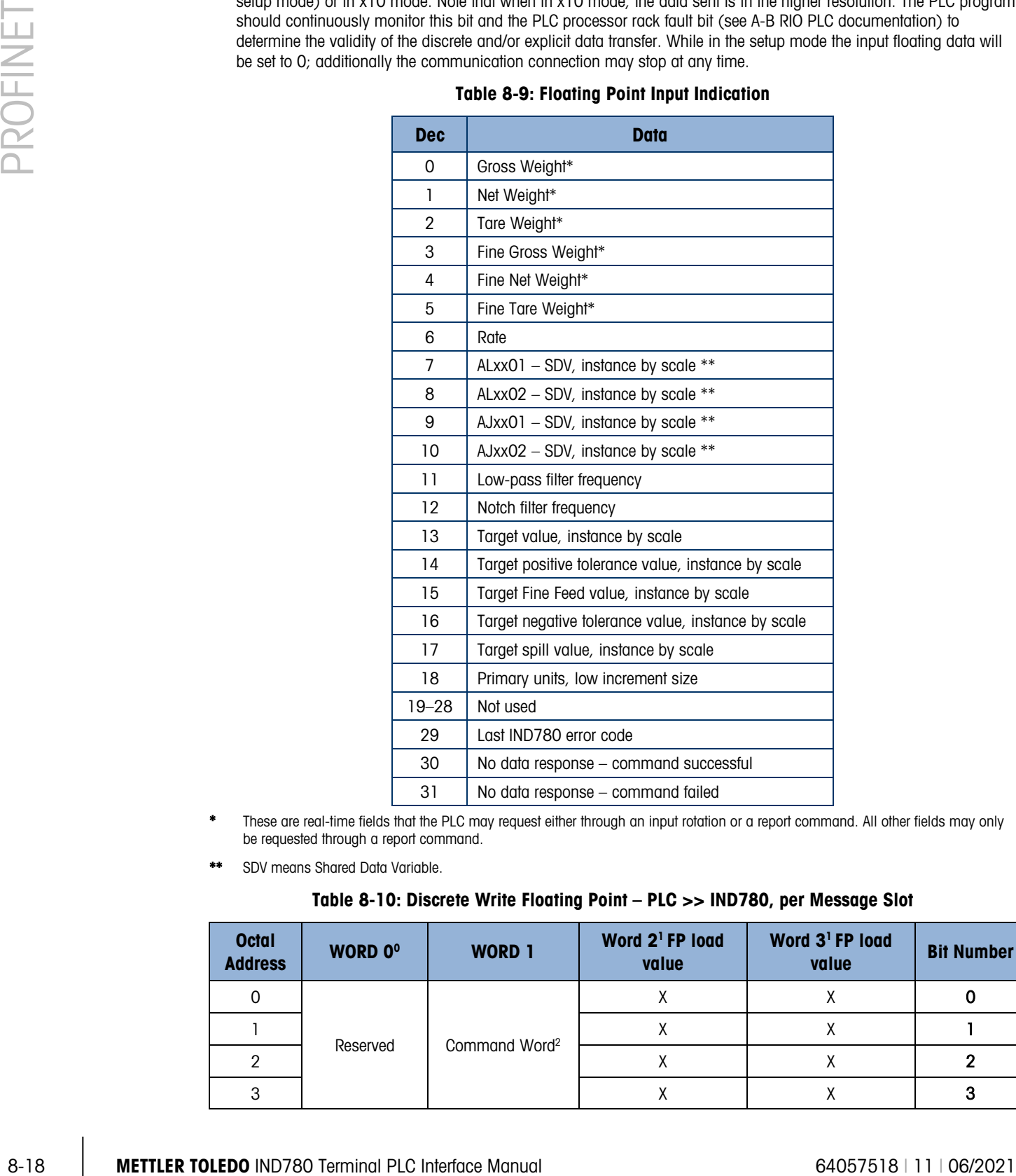

#### Table 8-9: Floating Point Input Indication

- These are real-time fields that the PLC may request either through an input rotation or a report command. All other fields may only be requested through a report command.
- <span id="page-256-0"></span>\*\* SDV means Shared Data Variable.

#### Table 8-10: Discrete Write Floating Point – PLC >> IND780, per Message Slot

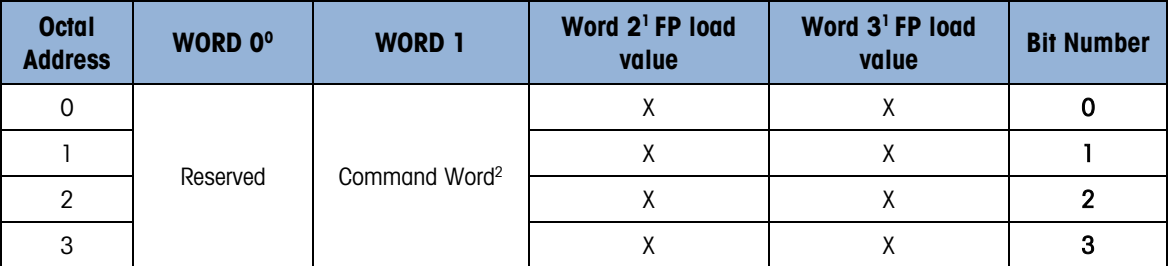

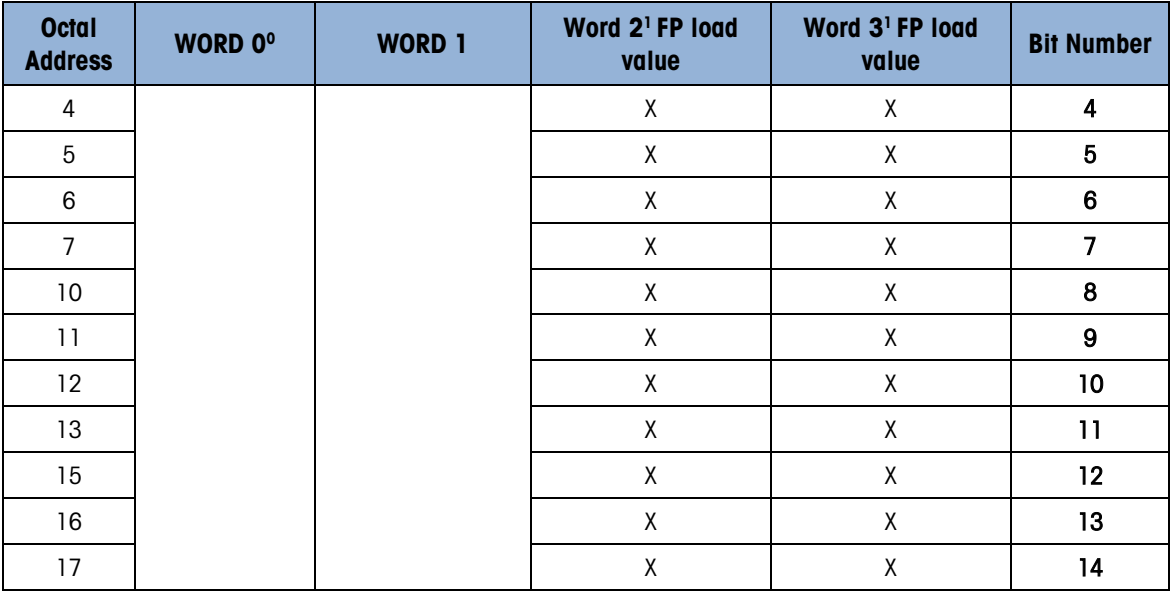

#### Notes for [Table 8-10](#page-256-0)

- WORD 0 is a reserved 16 bit word, only present in message slot 1.
- 1 The Bits in WORD 2 and WORD 3 are a single-precision floating point value. This value is used with the command in WORD 0 to instruct the terminal to download the floating point value into the field specified in the command.
- 2 The command Word 1 is used to instruct the IND780 what data to send in the discrete read data, to load the floating point data in the write command, and to control the IND780 discrete outputs or display. See Table 8-11, the PLC Output Command Table, for a list of the available commands and their respective decimal or hex value.

<span id="page-257-0"></span>Not all commands will require a value in the floating point load value words.

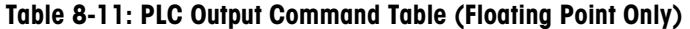

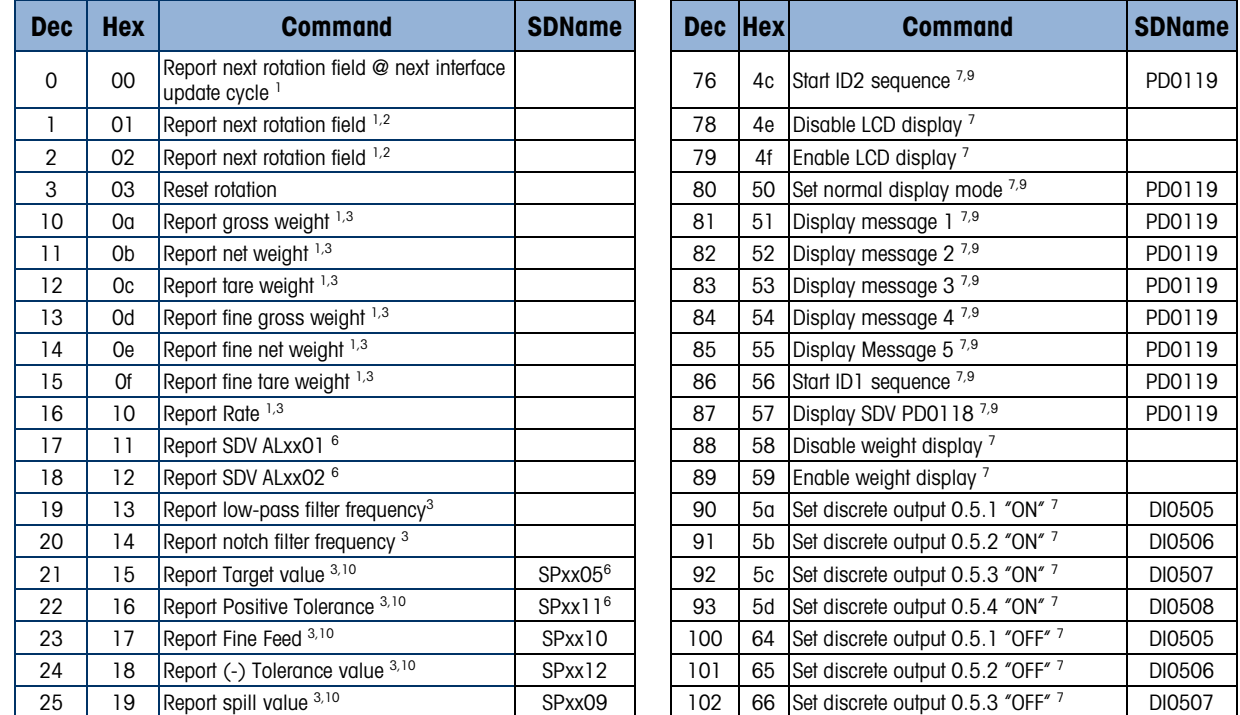

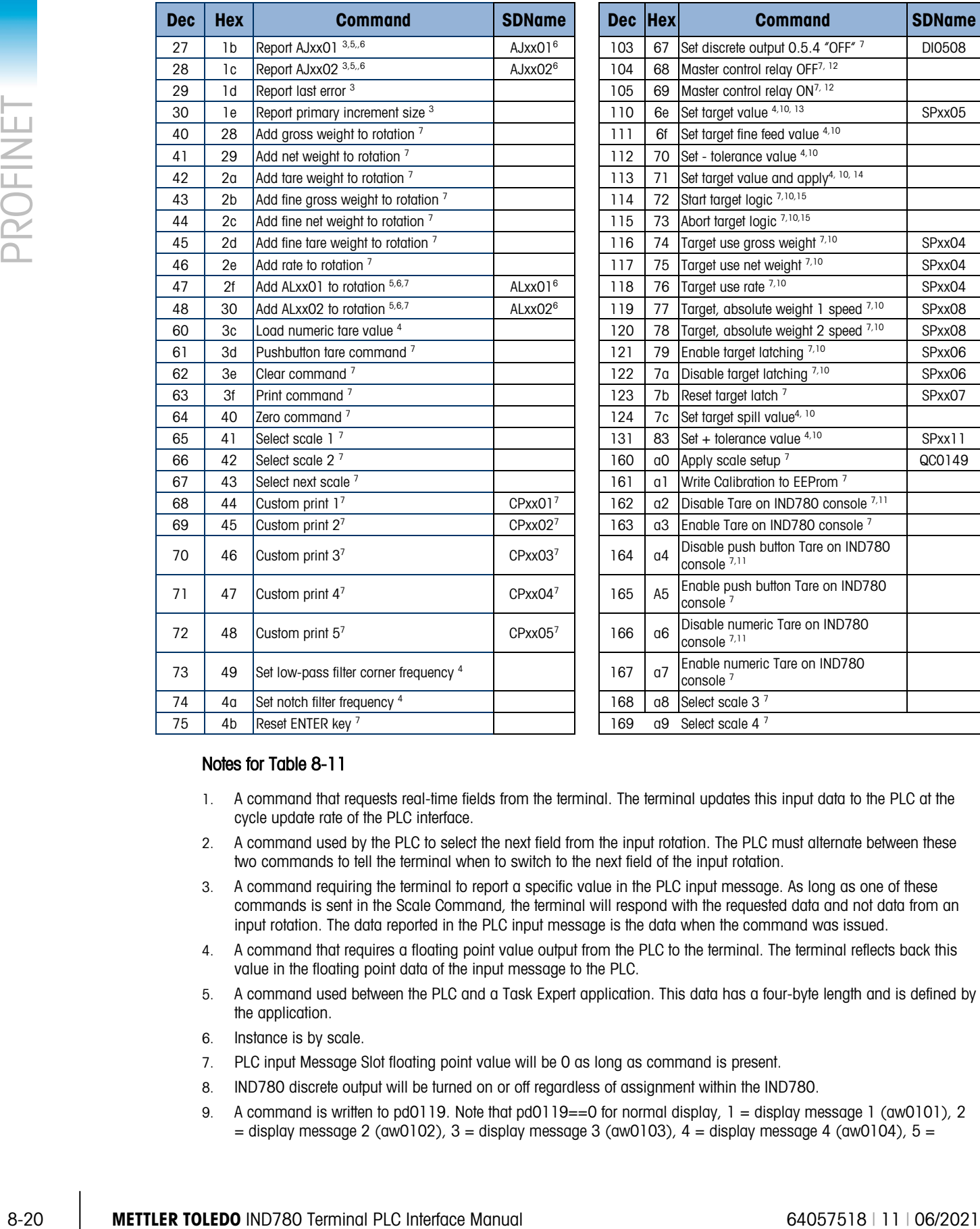

### Notes for [Table 8-11](#page-257-0)

- 1. A command that requests real-time fields from the terminal. The terminal updates this input data to the PLC at the cycle update rate of the PLC interface.
- 2. A command used by the PLC to select the next field from the input rotation. The PLC must alternate between these two commands to tell the terminal when to switch to the next field of the input rotation.
- 3. A command requiring the terminal to report a specific value in the PLC input message. As long as one of these commands is sent in the Scale Command, the terminal will respond with the requested data and not data from an input rotation. The data reported in the PLC input message is the data when the command was issued.
- 4. A command that requires a floating point value output from the PLC to the terminal. The terminal reflects back this value in the floating point data of the input message to the PLC.
- 5. A command used between the PLC and a Task Expert application. This data has a four-byte length and is defined by the application.
- 6. Instance is by scale.
- 7. PLC input Message Slot floating point value will be 0 as long as command is present.
- 8. IND780 discrete output will be turned on or off regardless of assignment within the IND780.
- 9. A command is written to pd0119. Note that pd0119==0 for normal display, 1 = display message 1 (aw0101), 2  $=$  display message 2 (aw0102), 3 = display message 3 (aw0103), 4 = display message 4 (aw0104), 5 =

display message 5 (aw0105),  $6 =$  Start ID1 sequence,  $7 =$  display message that is written into pd0118,  $8 =$  Start ID2 sequence. Note: Until these commands are used pd0119 will be set at 0.

- 10. Target, Fine Feed, Tolerances, Restart, Abort and other Target variables are relative to each scale. Note: Restart of an active Target will cause the associated outputs to cycle off then back on.
- 11. Does not disable the PLC tare functions.
- 12. Setting the master control relay OFF turns off all outputs and stops target logic. The target logic must be re-started after the master control relay is turned ON.
- 13. Target logic must be restarted to apply the new target value.
- 14. New target value is applied when command is sent.
- 15. Target control can be paused and resumed using the Abort and Start commands. Note that any changes made to the target values since the original START command was given will be loaded before target control is resumed.
- 8.3.7.2. Floating Point Data Format and Compatibility

In Floating Point Data Format, the PLC and IND780 terminal exchange weight, target, and tare data in single-precision floating-point format. The IEEE Standard for Binary Floating-Point Arithmetic, ANSI/IEEE Standard 758-1985, specifies the format for single-precision floating point numbers. It is a 32-bit number that has a 1-bit sign, an 8-bit signed exponent, and a 23-bit mantissa. The 8-bit signed exponent provides scaling of weight data. The 23-bit mantissa allows representation of 8 million unique counts.

Although the single-precision floating point number provides greater numerical precision and flexibility than integer weight representations, it has limitations. The weight representation may not be exact, particularly for the extended-resolution weight fields for high-precision bases.

There are two data integrity bits that the IND780 uses to maintain data integrity when communicating with the PLC. One bit is in the beginning word of the data; the second is in the ending byte of the data for a scale slot. The PLC program must verify that both data integrity bits have the same polarity for the data in the scale slot to be valid. There is a possibility that the PLC program will see several consecutive invalid reads when the terminal is freely sending weigh updates to the PLC, if the PLC program detects this condition, it should send a new command to the terminal.

The IND780 provides floating point data in the word order set up by the user.

8.3.7.3. Floating Point Command Examples

[Table 8-12](#page-259-0) through [Table 8-15](#page-261-0) provide floating point command examples.

<span id="page-259-0"></span>

| Step #                                                                                                    | <b>Scale Command</b><br>(From PLC)        | <b>Scale Floating Point</b><br><b>Value</b> | <b>Command Response</b><br><b>From Terminal</b> | <b>Floating</b><br><b>Point Value</b> |
|----------------------------------------------------------------------------------------------------|-------------------------------------------|---------------------------------------------|-------------------------------------------------|---------------------------------------|
| (PLC sends command to<br>IND780 terminal to report net<br>weight)                                                                          | 11 (dec) loaded<br>into command<br>word O | none required                               |                                                 |                                       |
| 2<br>(IND780 terminal sees new<br>command)                                                                                                 |                                           |                                             | Command $ack = 1$<br>$F.P.$ ind. $= 1$ (net)    | Net weight in<br>floating point       |
| As long as the PLC leaves the 11 (dec) in the command word, the IND780 terminal will update the net value every<br>interface update cycle. |                                           |                                             |                                                 |                                       |

Table 8-12: Data Requirement: Only Net Weight Sent (continuously) for Scale 1

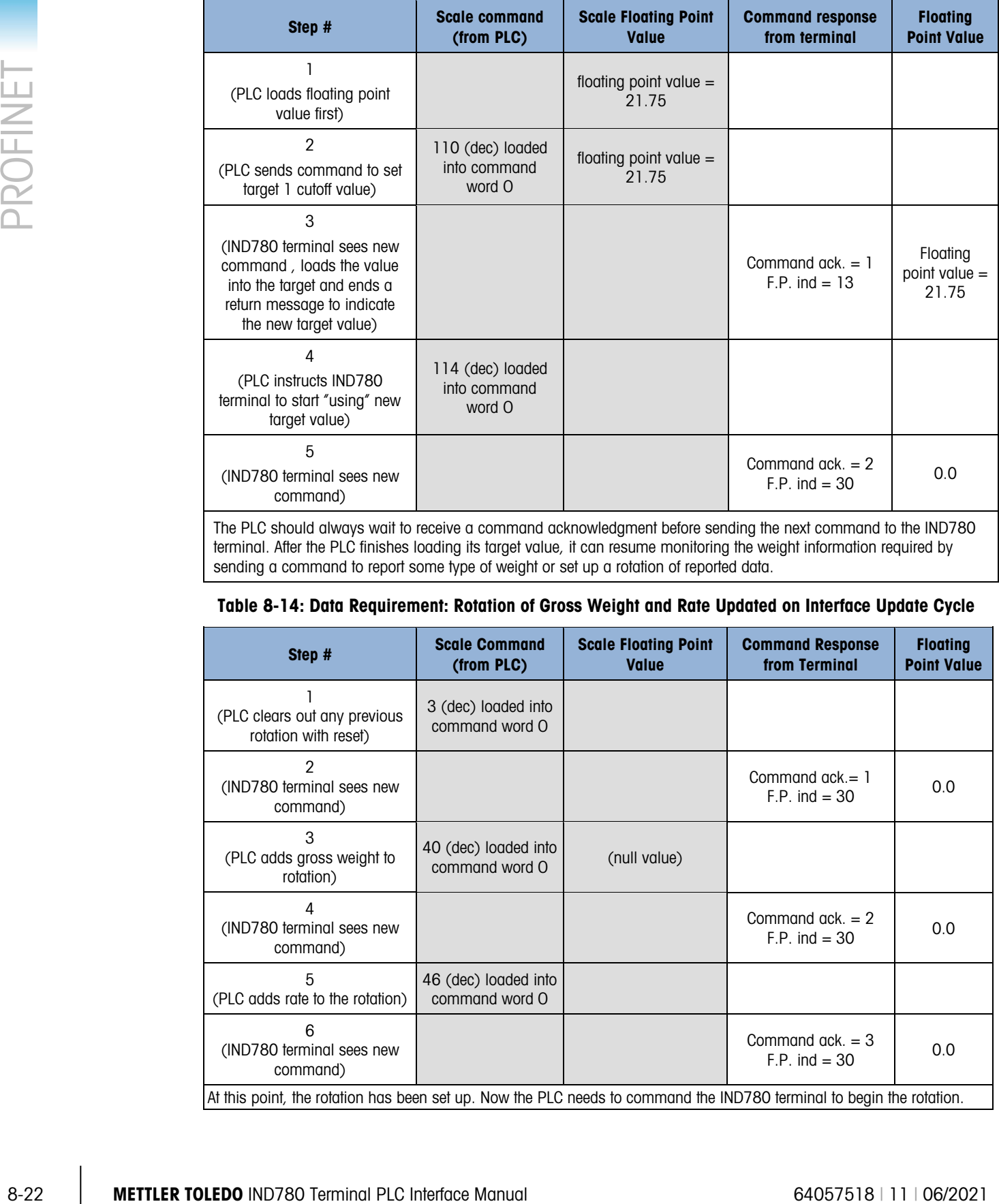

#### Table 8-13: Data Requirement: Load Target Value = 21.75 for Scale 1

terminal. After the PLC finishes loading its target value, it can resume monitoring the weight information required by sending a command to report some type of weight or set up a rotation of reported data.

### Table 8-14: Data Requirement: Rotation of Gross Weight and Rate Updated on Interface Update Cycle

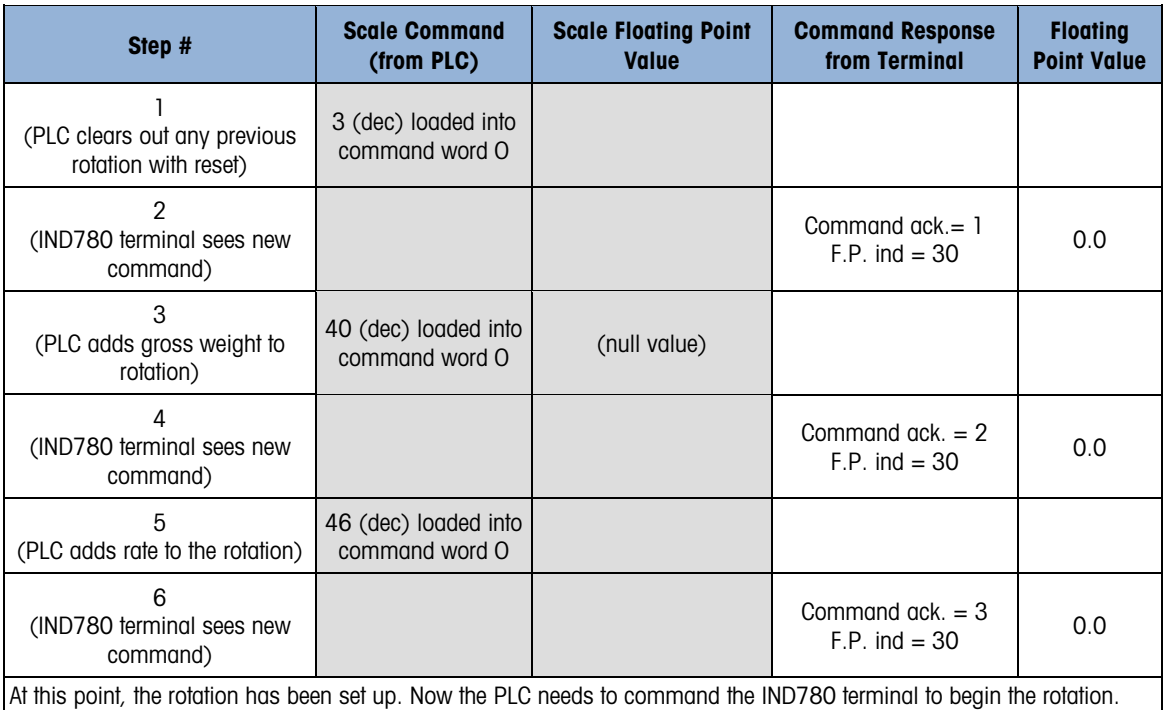

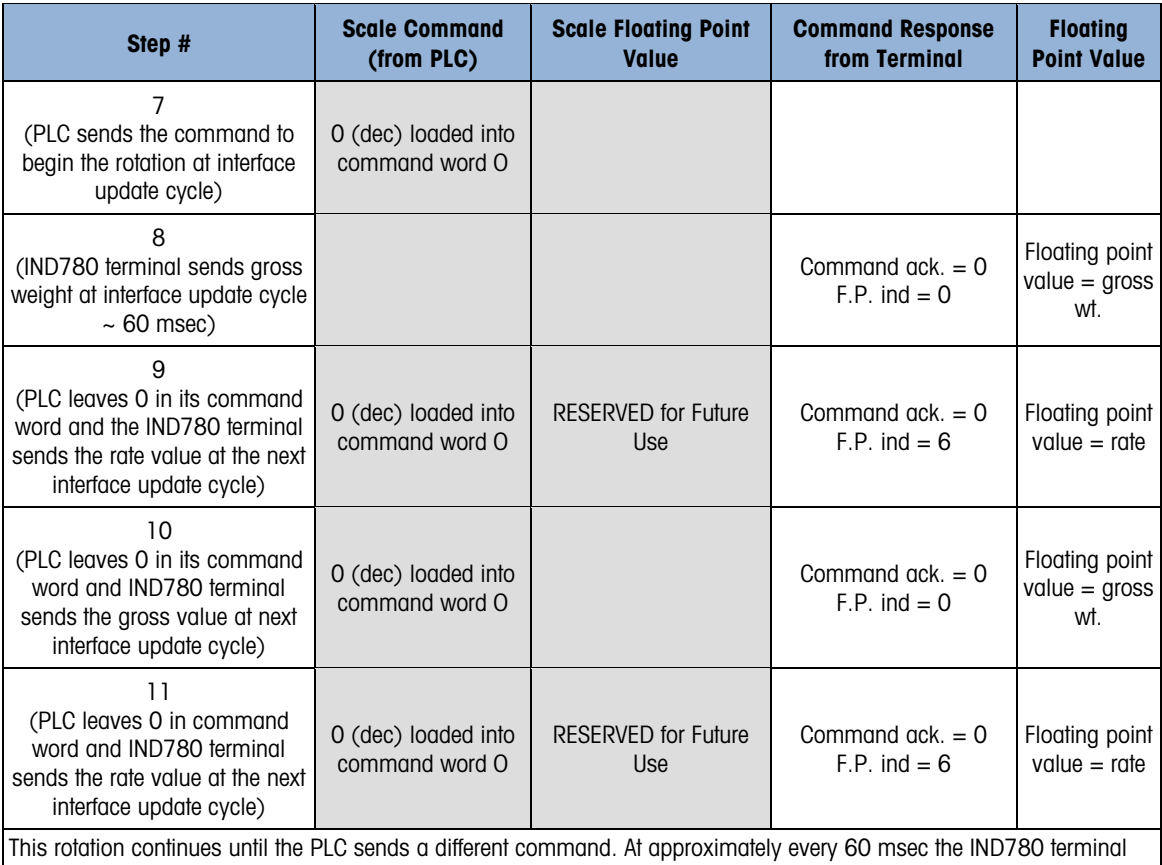

updates its data with the next field in its rotation. The PLC must check the floating point indication bits to determine which data is in the floating point value.

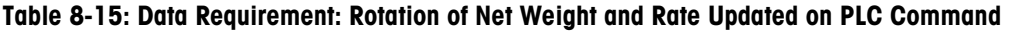

<span id="page-261-0"></span>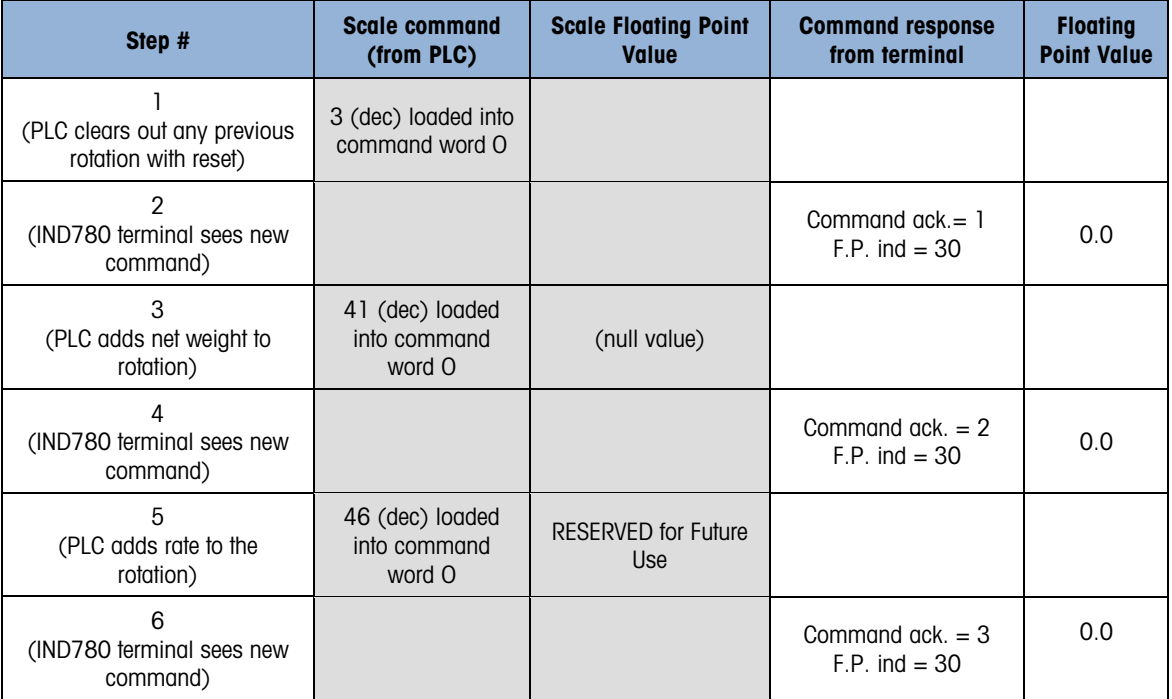

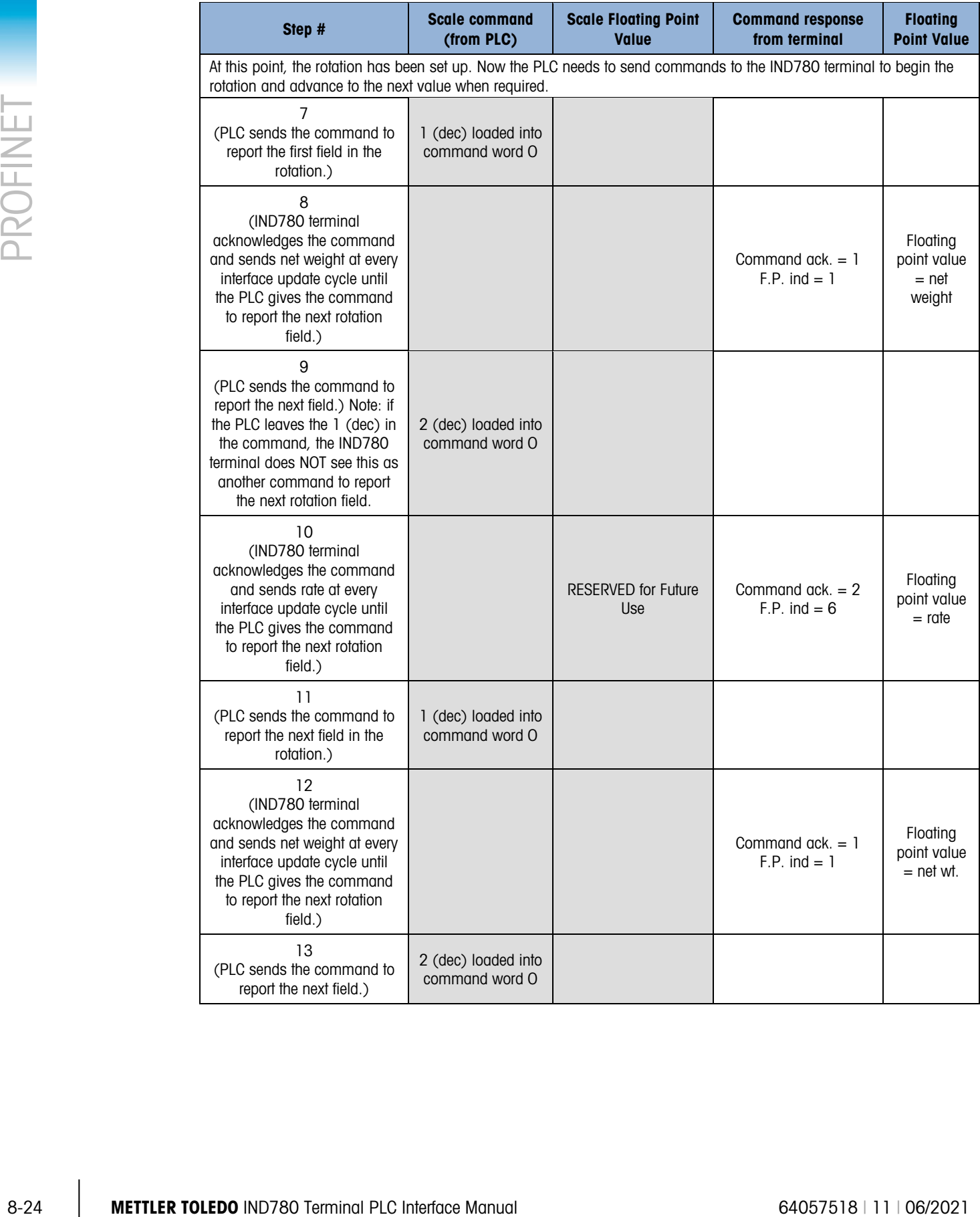

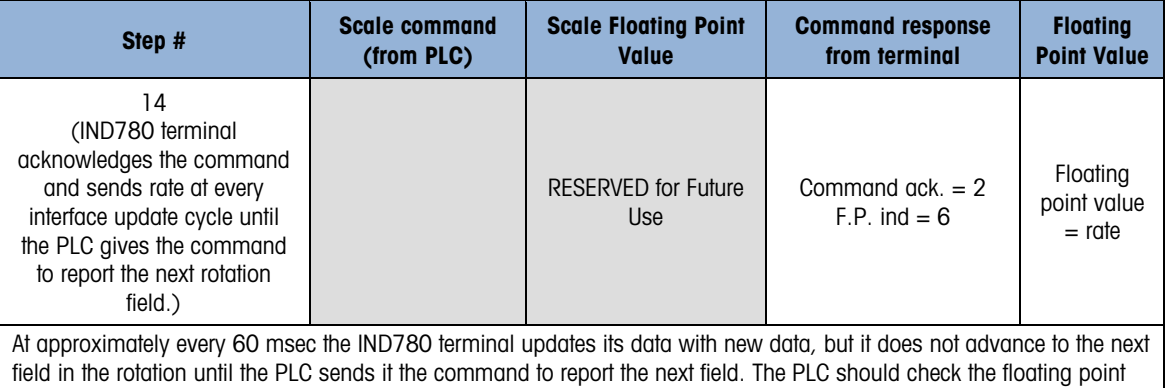

# 8.3.8. Controlling the Discrete I/O Using a PLC Interface

indication bits to determine which data is in the floating point value

The IND780 terminal provides the ability to directly control its discrete outputs and read its discrete inputs via the (digital) PLC interface options. System integrators should be aware that the IND780 terminal's discrete I/O updates are synchronized with the terminal's interface update rate and not with the PLC I/O scan rate. This may cause a noticeable delay in reading inputs or updating outputs as observed from the PLC to real world signals. Consult the IND780 Terminal Technical Manual for discrete I/O wiring.

# 8.4. Shared Data Access

The Shared Data mode PLC communications is provided using Acyclic messaging to the IND780 terminal.

The IND780 Shared Data document lists the Shared Data Variables available to EtherNet/IP, ControlNet, and PROFINET. This document also includes the hex Class Code, Instance and Attribute for the shared data. The PLC must use a combination of RDREC (SFB52) and WRREC (SFB53) to read a Shared Data Variable and WRREC (SFB53) to write a Shared Data Variable.

# 8.5. Software Setup

When the IND780 terminal detects the presence of a PROFINET Kit option board, the PROFINET parameters are enabled in a Setup program block at Communication > PLC Interface > PROFINET. [Figure 8-6](#page-264-0) shows the PROFINET setup block, and [Figure 8-7](#page-265-0) graphs the Communication > PLC Interface > Data Format setup block. Default values are indicated by an asterisk.

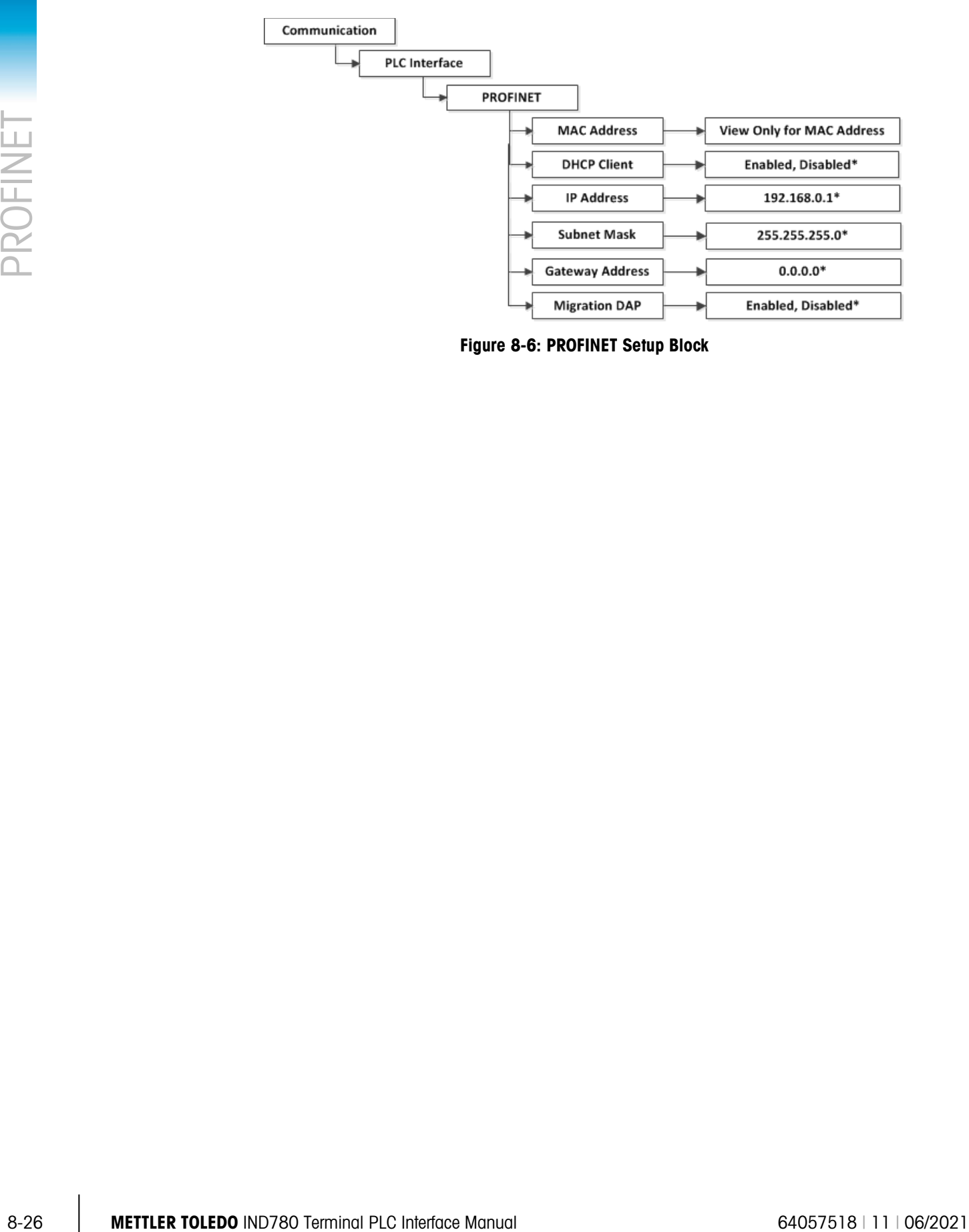

<span id="page-264-0"></span>Figure 8-6: PROFINET Setup Block

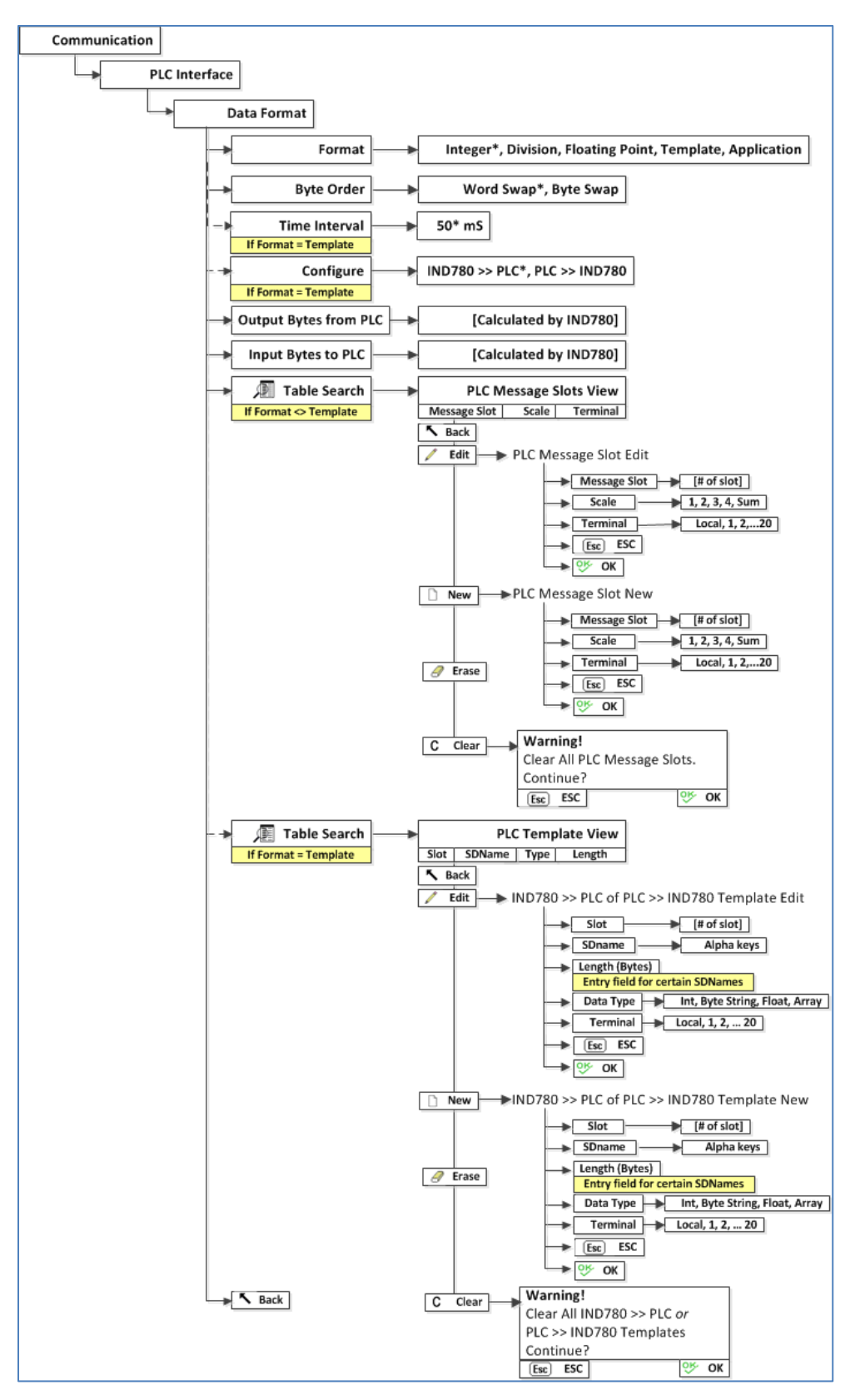

<span id="page-265-0"></span>Figure 8-7: PLC Data Format Setup Block

# 8.5.1. PROFINET Setup Block

### 8.5.1.1. PROFINET setup

The PROFINET Setup block lets you specify IP address of the PROFINET interface. From Setup, select Communication > PLC Interface > PROFINET. Set the IP Assign to "Manual" and then set the IP Address, Subnet Mask and Gateway Address [\(Figure 8-8\)](#page-266-0). Alternatively, DHCP Client can be enabled if the IP address is to be assigned automatically by the network server, by setting the IP Assign value to "DHCP". By default, the "IP Assign" value is set to "DCP" so that the PLC Programming software can assign the IP Address. Note that in all cases, the Device Name must be set from the PLC programming software before communications to the PLC will be established.

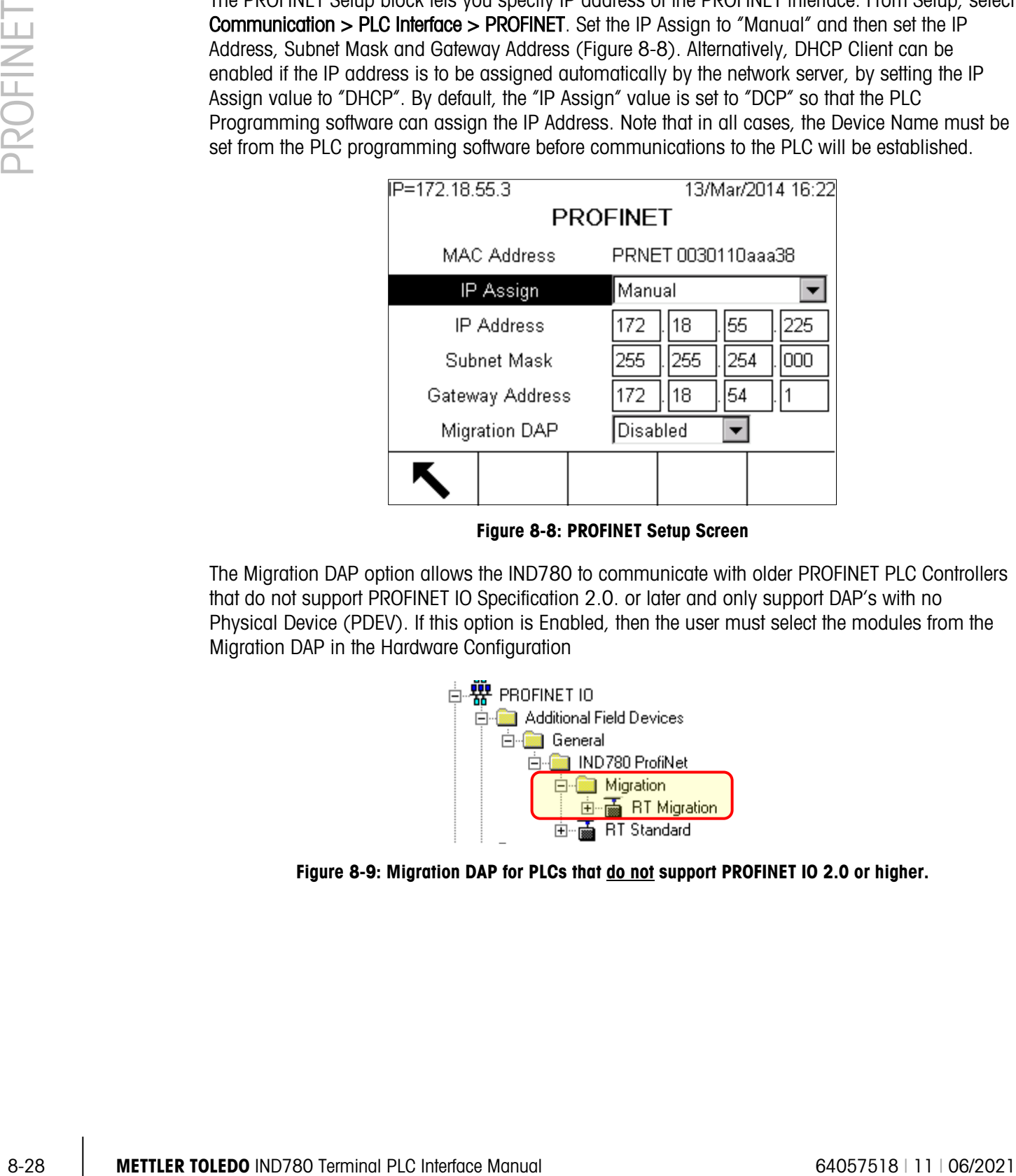

Figure 8-8: PROFINET Setup Screen

<span id="page-266-0"></span>The Migration DAP option allows the IND780 to communicate with older PROFINET PLC Controllers that do not support PROFINET IO Specification 2.0. or later and only support DAP's with no Physical Device (PDEV). If this option is Enabled, then the user must select the modules from the Migration DAP in the Hardware Configuration

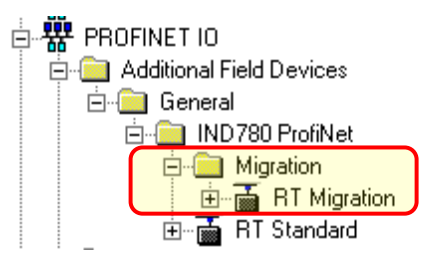

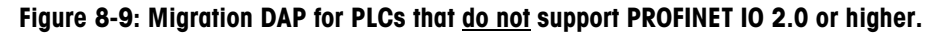

# 8.5.1.2. Data Format setup

1. In Setup, select Communication > PLC Interface > Data Format. [Figure 8-10](#page-267-0) shows the screen with Template selected as the format, revealing the Time Interval, Configure, and directional displays. When Application format is selected, only the Format box appears on this screen.

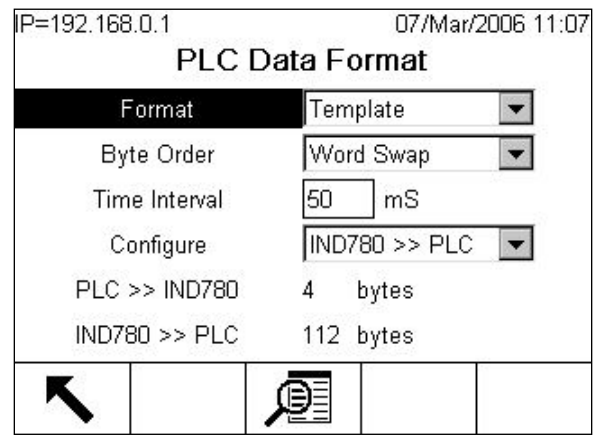

Figure 8-10: PLC Data Format Screen

<span id="page-267-0"></span>2. Select the Format (Integer, Divisions, Floating Point, Template or Application): [default Integer] Changing the Format will delete any existing Message Slots.

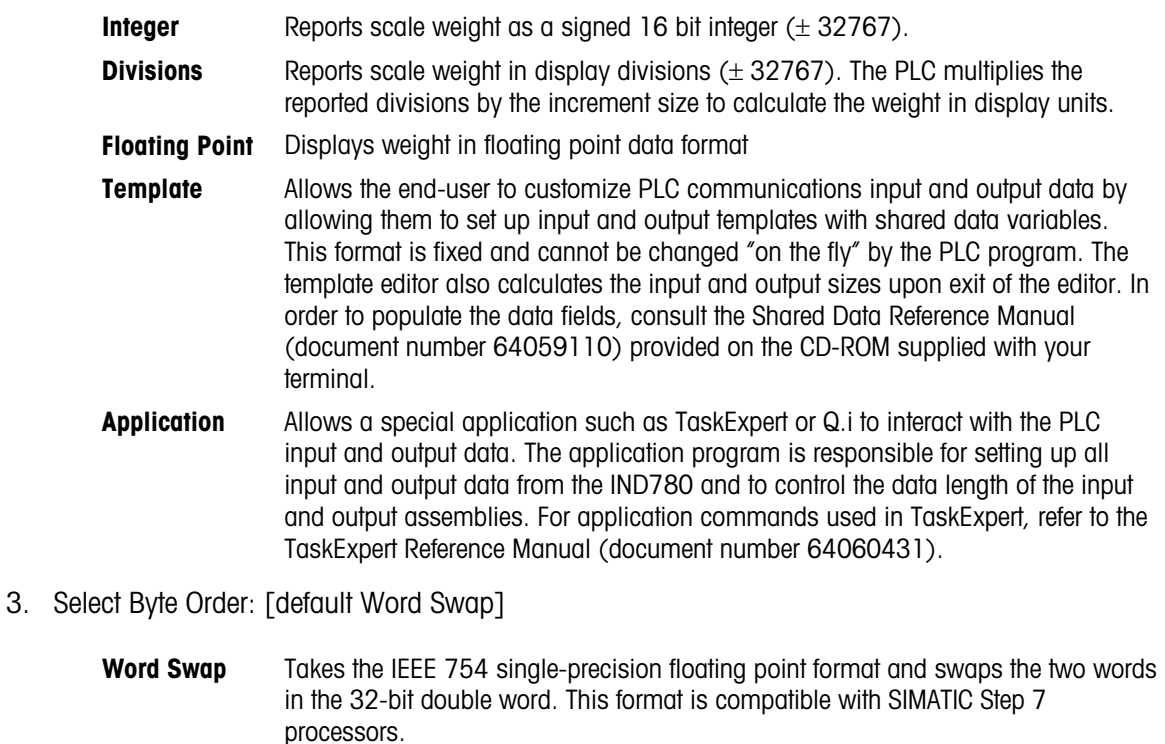

- **Byte Swap** Takes the IEEE 754 single-precision floating point format and swaps the bytes in the two words of the 32-bit double word. This format is compatible with Siemens S7 processors.
- 4. Set the Time Interval in milliseconds. (Only when the Format is Template)
- 5. Use the Configure drop-down list to select the direction of data flow IND780 >> PLC or PLC >> IND780. (Only when the Format is Template)
- 6. The bottom of this screen [\(Figure 8-10\)](#page-267-0) displays the number of bytes that will be sent by the IND780 and the number of bytes expected from the PLC.
- 7. Depending on which format is selected, press the VIEW TABLE softkey  $\sqrt{2}$  to set up the number of Message Slots (maximum number is 12; default is 0), or to configure the Template for communications between the IND780 and the PLC. [Figure 8-11](#page-268-0) shows the Message Slots View, which is viewed whenever the Format is not Template.

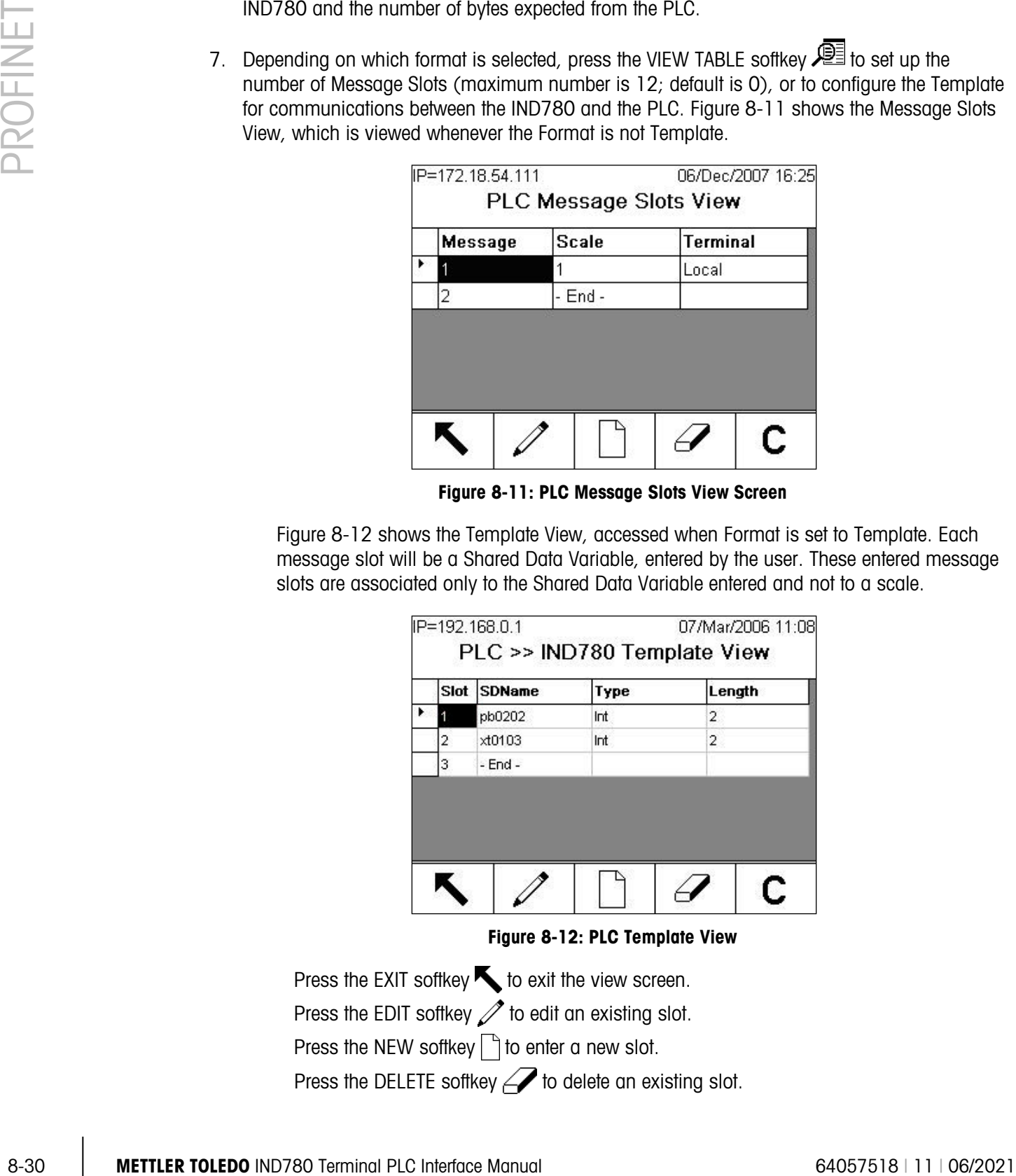

Figure 8-11: PLC Message Slots View Screen

<span id="page-268-0"></span>[Figure 8-12](#page-268-1) shows the Template View, accessed when Format is set to Template. Each message slot will be a Shared Data Variable, entered by the user. These entered message slots are associated only to the Shared Data Variable entered and not to a scale.

| ٠ |   | Slot SDName | Type | Length |
|---|---|-------------|------|--------|
|   |   | pb0202      | Int  | 2      |
|   | 2 | xt0103      | Int  | 2      |
|   | 3 | $-$ End $-$ |      |        |

Figure 8-12: PLC Template View

<span id="page-268-1"></span>Press the EXIT softkey  $\bigwedge$  to exit the view screen. Press the EDIT softkey  $\mathscr X$  to edit an existing slot. Press the NEW softkey  $\vert \vert$  to enter a new slot. Press the DELETE softkey  $\mathscr A$  to delete an existing slot.

Press the CLEAR softkey  $\mathbb C$  to delete all existing slots.

[Figure 8-13](#page-269-0) shows the screen that opens when NEW is selected from the Message Slots View screen.

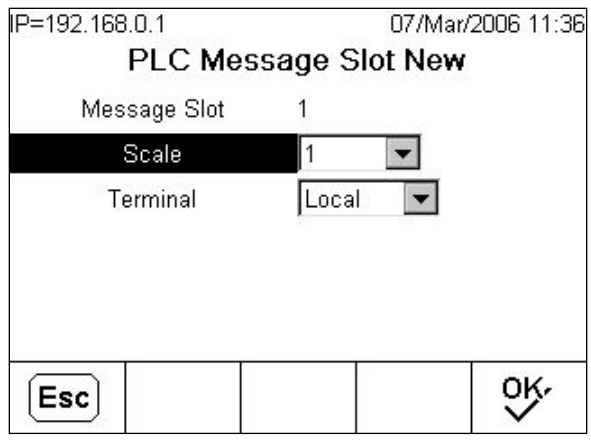

Figure 8-13: New Message Slot Screen

<span id="page-269-0"></span>**Scale** Enter the scale number to be associated with the new Message Slot.

**Terminal** Default is Local; remote terminals 1 through 20 may be selected if remote PLC interface sharing is used.

[Figure 8-14](#page-269-1) shows a series of Template New screens, as accessed from the Template View screen.

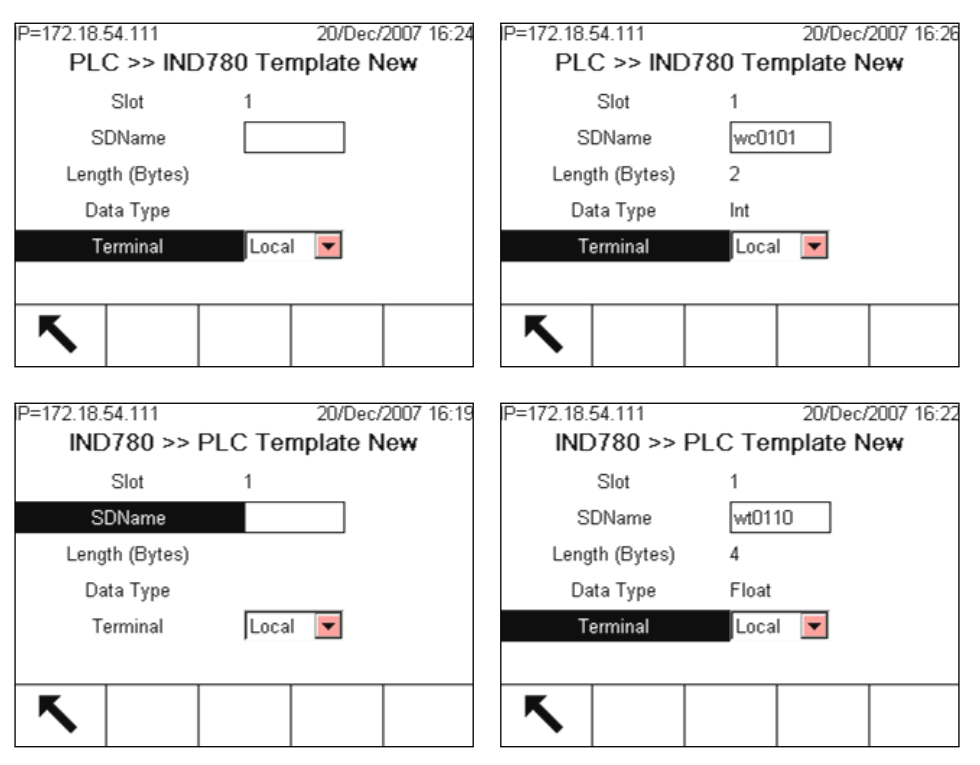

<span id="page-269-1"></span>Figure 8-14: New Template Screens, PLC to IND780 and IND780 to PLC

**Slot Automatically assigned. SDName** An alphabetic entry field used to define the Shared Data variable associated with the slot. Length (Bytes) and Data Type Automatically displayed once the SDName has been entered. **Terminal** Default is Local; remote terminals 1 through 20 may be selected if remote PLC interface sharing is used.

For a complete listing of Shared Data Fields, refer to the IND780 Shared Data Reference. Refer to [Table 8-6](#page-252-0) (Discrete Read) and [Table 8-7](#page-253-0) (Discrete Write) in this chapter for additional information on mapping of discrete read data to the PLC.

# 8.6. PROFINET GSDML File

There are twenty three standard configurations of the PROFINET GSDML file for the IND780 terminal's different combinations of data formats for Integer, Division and Floating Point. The length of the messages is different for each of these data formats. The type file selected for these configurations should match the message lengths shown on the PLC Data Format Screen.

Note: The Utilities folder of the documentation CD (part number 64057241) contains complete versions of the examples. These screen images are provided for illustrative purposes only.

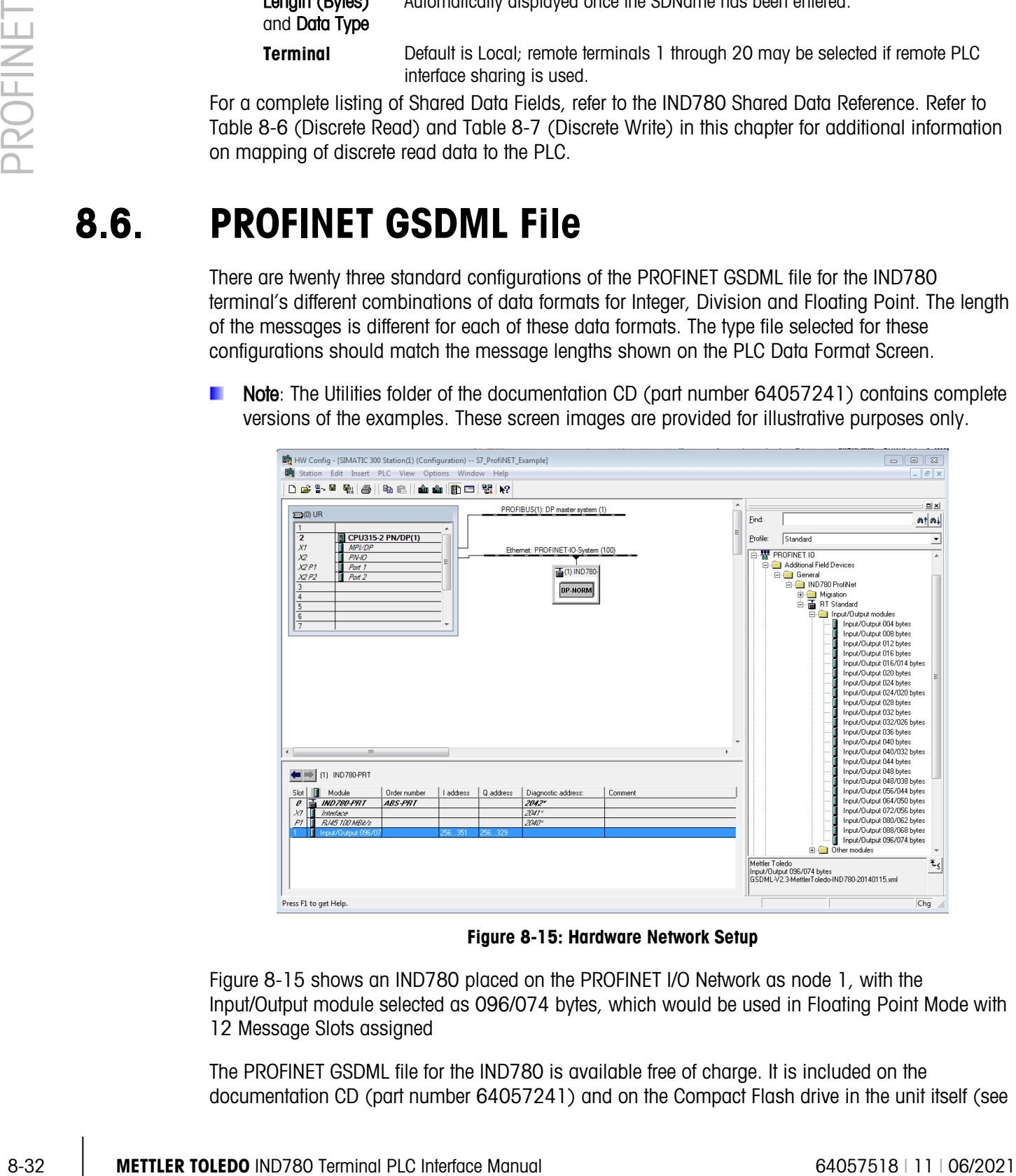

Figure 8-15: Hardware Network Setup

<span id="page-270-0"></span>[Figure 8-15](#page-270-0) shows an IND780 placed on the PROFINET I/O Network as node 1, with the Input/Output module selected as 096/074 bytes, which would be used in Floating Point Mode with 12 Message Slots assigned

The PROFINET GSDML file for the IND780 is available free of charge. It is included on the documentation CD (part number 64057241) and on the Compact Flash drive in the unit itself (see directory "/PLC Config Files/PROFINET"), which is available via FTP over the IND780's TCP/IP network connection.

# 8.7. Assigning the IP Address and Device Name

By default, assigning the IND780's IP address and Device Name takes place via the DCP (Discovery and basic Configuration Protocol). This function is accessed via the Engineering Software as shown below.

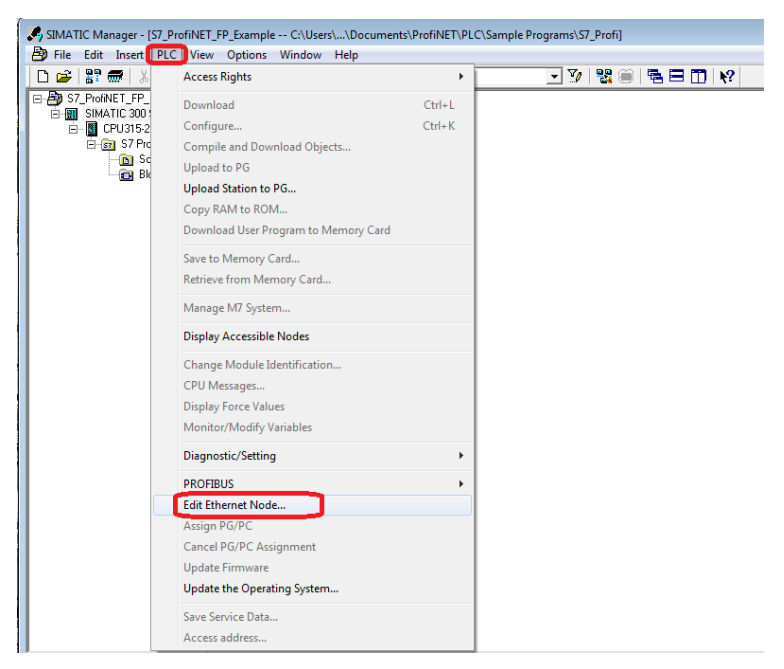

Figure 8-16: Configuration via DCP

Using the Browse function as shown below initiates the discovery of MAC addresses on the network. Select the MAC address you wish to work with by clicking on it, then clicking the "OK' button to continue.

| IP=172.18.54.90<br>23/May/2014 15:           | IP=172.18.54.90    |                 | <b>MAC Address</b>             |
|----------------------------------------------|--------------------|-----------------|--------------------------------|
| Connections                                  |                    | <b>PROFINET</b> |                                |
| 由 Serial<br>由 Network                        | <b>MAC Address</b> |                 | PRNE <sup>1</sup> 0030110bf025 |
| 向- PLC Interface                             | IP Assign          | <b>DCP</b>      |                                |
| 由 Analog Output<br>$-$ A-B RIO               | IP Address         | 192             | - 52<br>. 168 . 0              |
| -- ControlNet<br>≔ EtherNet/IP - Modbus/TCP. |                    |                 |                                |
| - PROFIBUS<br>-- DeviceNet                   | Migration DAP      | Disabled        | ▼                              |
| PROFINET<br>Data Format                      |                    |                 |                                |

Figure 8-17: Where to find the IND780's PROFINET MAC address

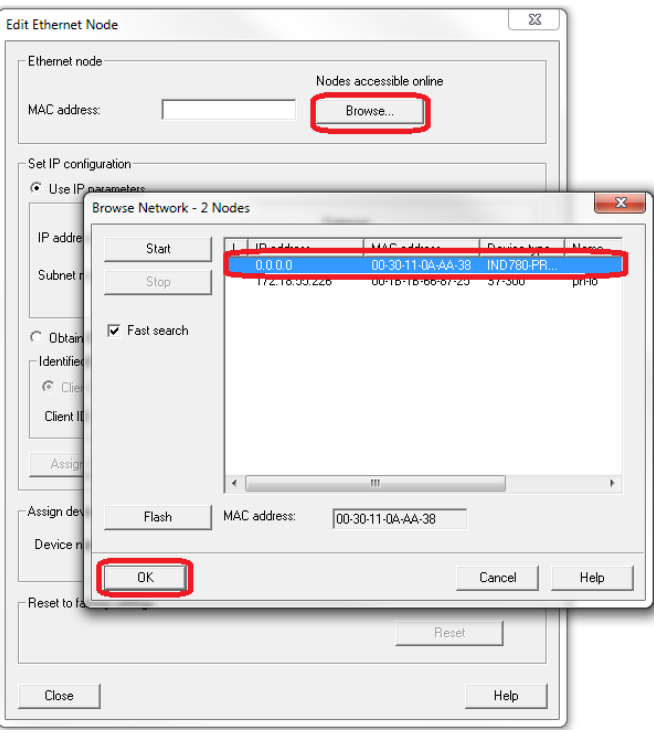

Figure 8-18: Select the IND780's MAC address

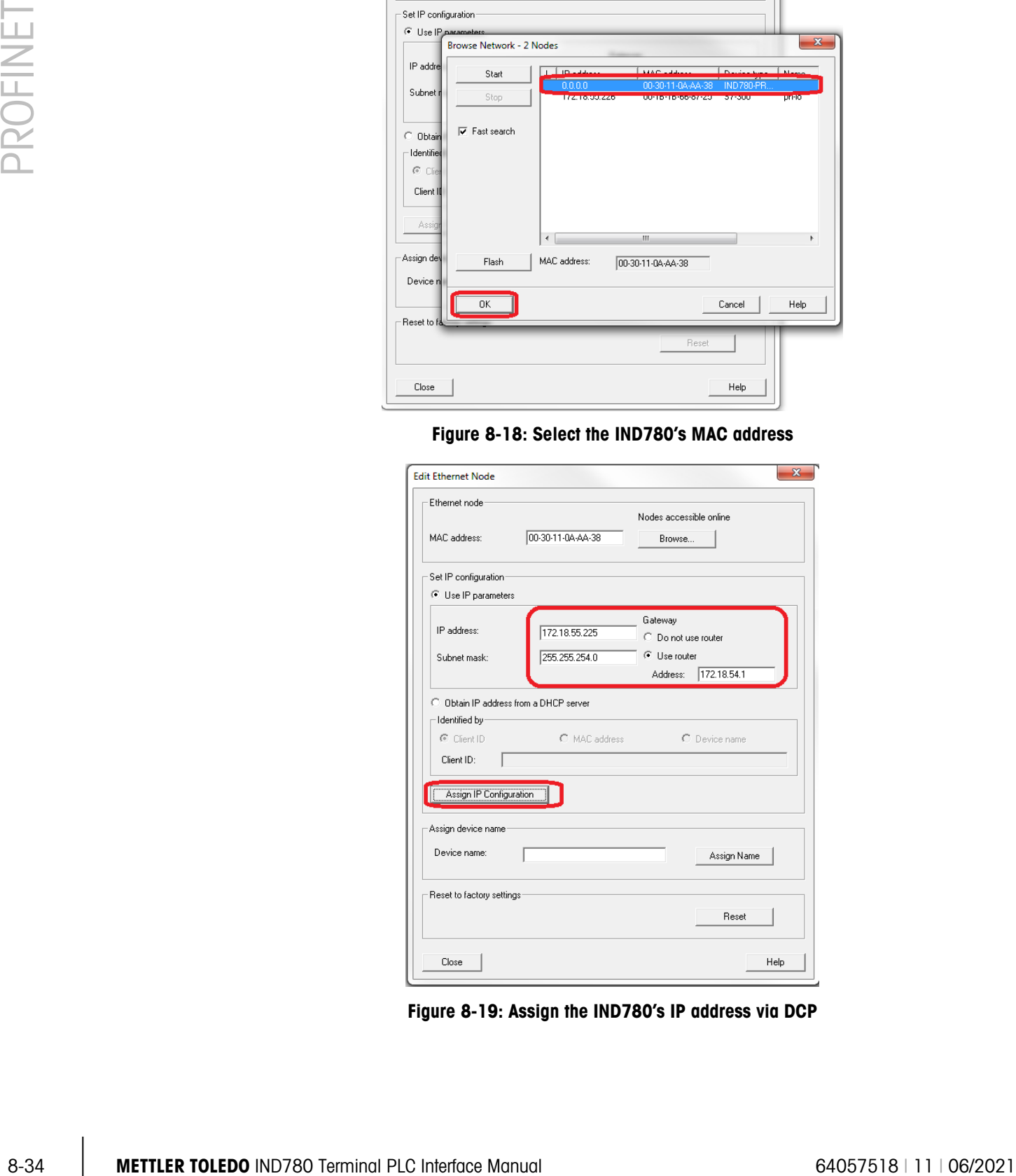

Figure 8-19: Assign the IND780's IP address via DCP

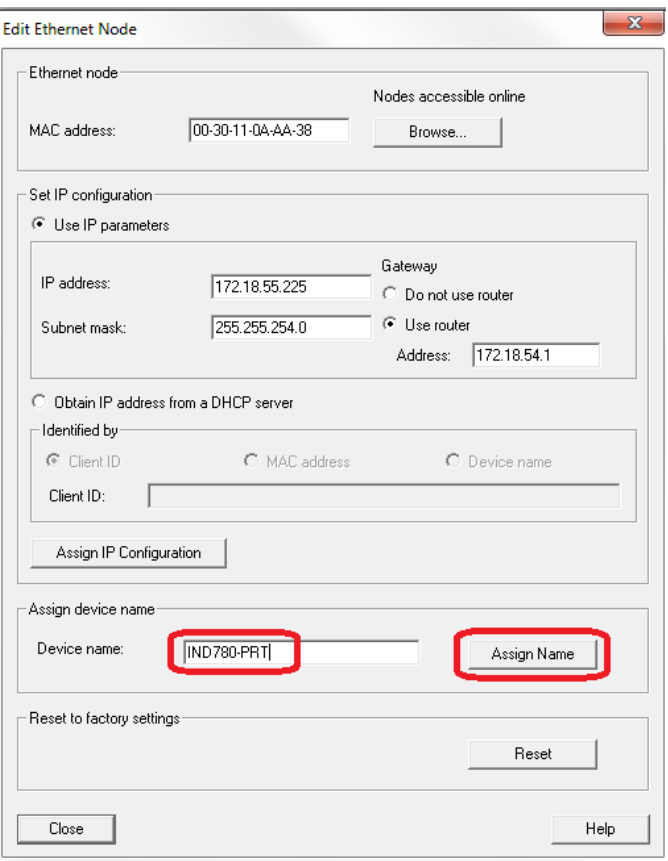

Figure 8-20: Assign the IND780's Device Name via DCP

After the message is received that the parameters have been successfully transferred, you may close the form. If the Data Format in the IND780 has been properly configured and the Network properly configured in the Siemens "HW Config." window , the module should start communicating with the PLC.

# 8.8. Troubleshooting

If the IND780 does not communicate with the PLC, do the following:

- Confirm that both the IP Address Configuration, and the Device name Configuration have been assigned in the PLC (note that the Device Name must always be assigned using DCP). Cycle power on the IND780 to ensure that any updated settings take effect.
- Check wiring and network connections.
- Confirm that the IND780 settings for data type and IP Address assignment match those in the PLC and that each IND780 has a unique address.
- Replace the PROFINET interface kit if the problem persists.
- If the communication kit was changed from another type, like Ethernet/IP, ControlNet or Remote I/O, a master reset of the IND780 may need to be performed.

# 8.8.1. Status LEDs

<span id="page-274-0"></span>The PROFINET interface card has four status LEDs indicators to indicate communication and fault status of the card. [Figure 8-2](#page-240-0) indicates the location of these LEDs, and [Figure 8-21](#page-274-0) shows the array of the LEDs on the card. [Table 8-16](#page-274-1) explains the meaning of the indicators.

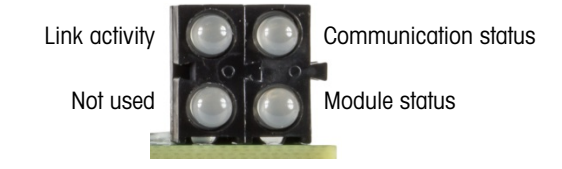

### Figure 8-21: PROFINET Status Indicator LEDs

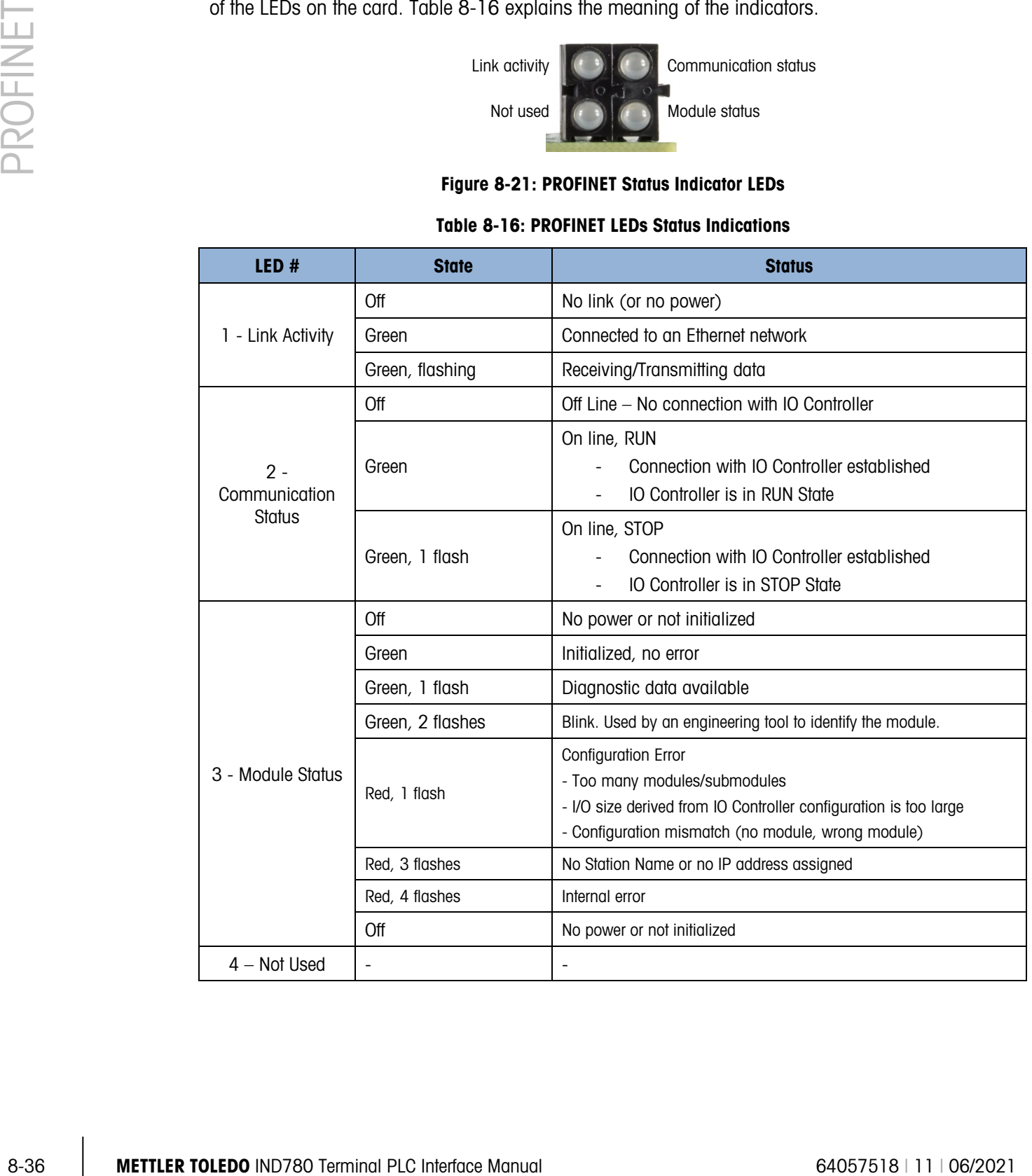

#### <span id="page-274-1"></span>Table 8-16: PROFINET LEDs Status Indications

# 8.9. PROFINET Option Kit

<span id="page-275-0"></span>No spare parts are associated with the PROFINET option kit. The kit part number is 30130721. [Table 8-17](#page-275-0) shows what the kit includes.

| <b>Description</b>        | Qty. |
|---------------------------|------|
| Installation Instructions |      |
| PCB package               |      |
| Clamp-on ferrite          |      |
| M <sub>3</sub> x 8 screws |      |

Table 8-17: PROFINET Option Kit

# 8.10. Siemens S7-300 Programming Examples

The following Figures show sample screen images of ladder logic programming examples for SIMATIC Step 7 software (version V5.5 + SP3).

**Note:** The Utilities folder on the documentation CD (part number 64057241) contains complete versions of the examples. These screen images are provided for illustrative purposes only.

<span id="page-275-1"></span>The following SIMATIC Step 7 screens for Integer, Division and Floating Point data formats only show an example of a particular Input and Output size configuration. The Connection Parameters I/O sizes must be appropriately configured with reference to the number of slots assigned in the IND780 PLC Data Format Message Slots settings. [Table 8-18](#page-275-1) and [Table 8-19](#page-276-0) show the relationship between the IND780 message slots and the SIMATIC Step 7 I/O sizing for Integer, Division and Floating Point data formats.

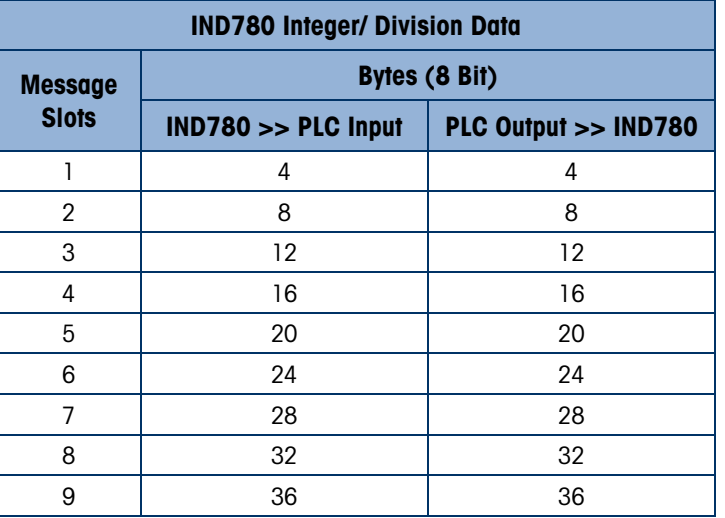

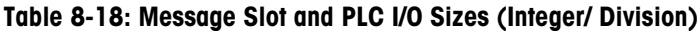

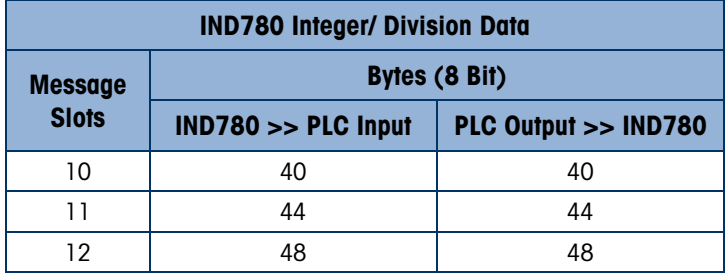

<span id="page-276-0"></span>Table 8-19: Message Slot and PLC I/O Sizes (Floating Point)

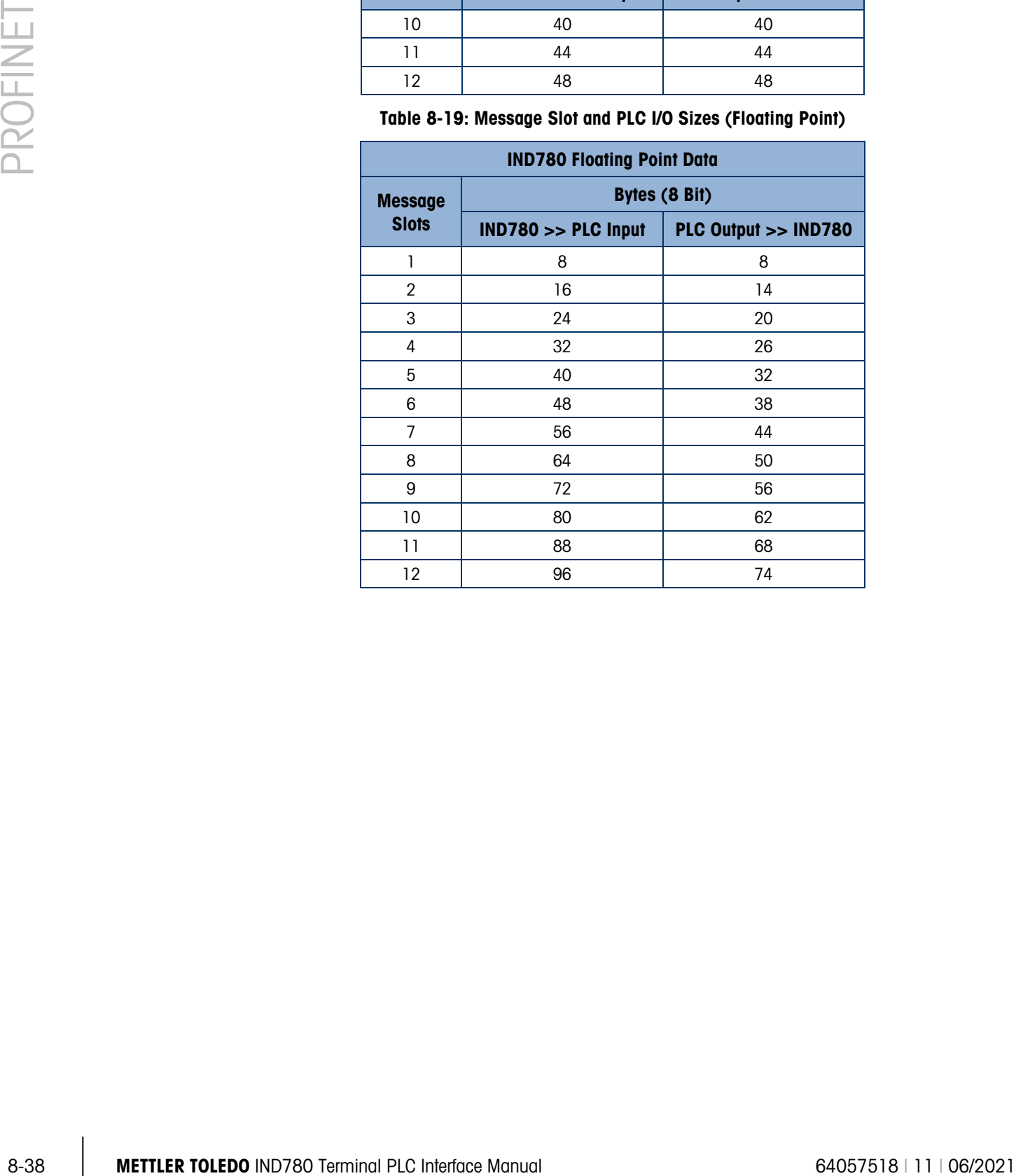

# 8.10.1. Floating Point Mode Program Example

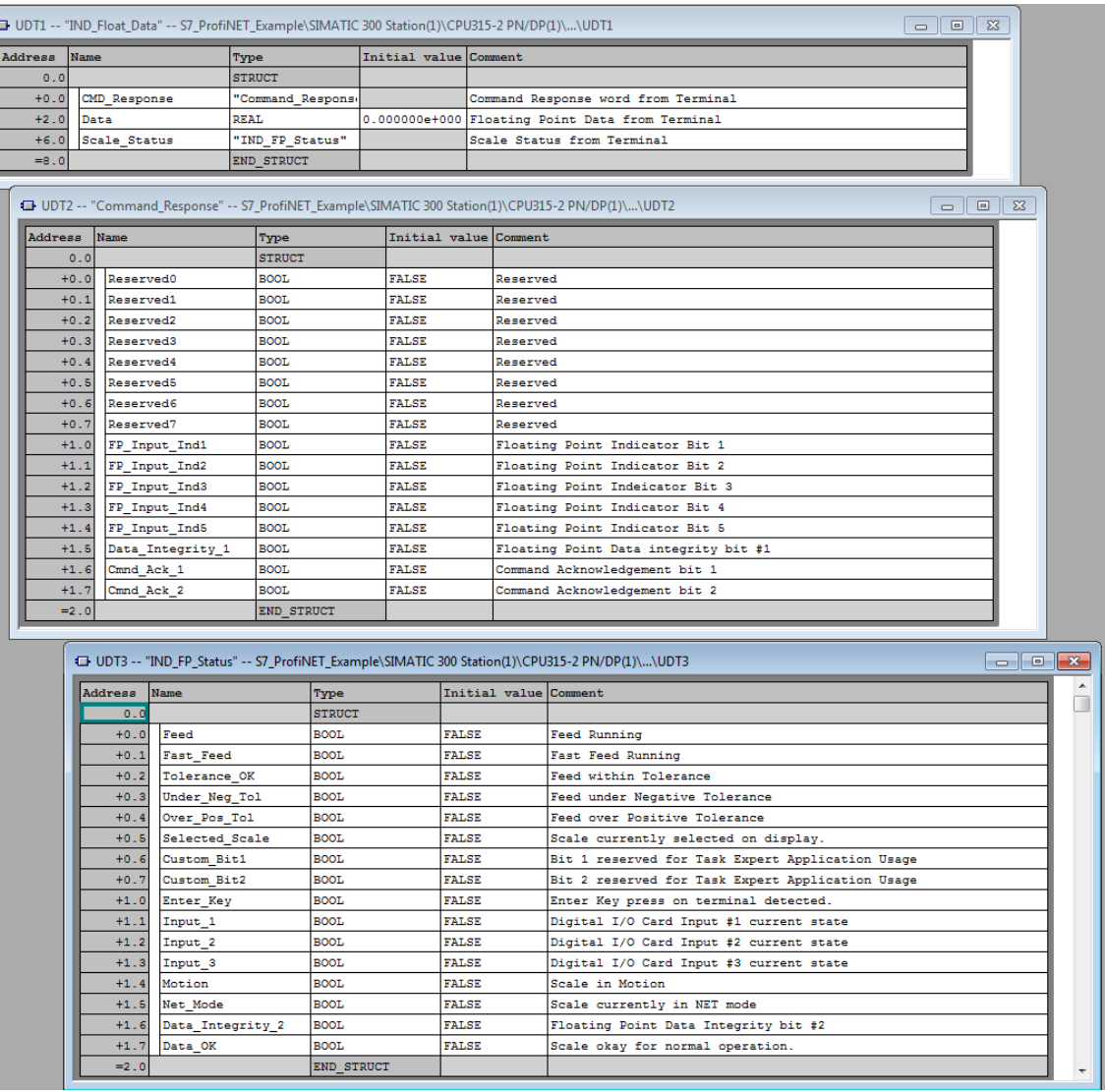

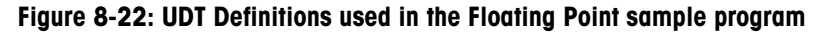

The UDT's (User Defined Types) used in the sample program are:

- UDT1 = IND780 Float Data. Format of the Floating Point data that comes back from the terminal, including the status registers with their supporting UDT's.
- UDT2 = Command Response. Status register indicating the response of the IND780 Terminal to a command sent to it over the Field Bus.
- UDT3 = Indicator Floating Point Status: Indicates the state of the measuring device (Scale or Flowmeter).

| Address Name |                   | Type              | Initial value Comment |                                                                |
|--------------|-------------------|-------------------|-----------------------|----------------------------------------------------------------|
| 0.0          |                   | <b>STRUCT</b>     |                       |                                                                |
| $+0.0$       | Msg Slot1         | "IND Float Data"  |                       | IND780 Message Slot 1 (see PLC Data Format in IND780's Setup)  |
|              | +8.0 Msg Slot2    | "IND Float Data"  |                       | IND780 Message Slot 2 (see PLC Data Format in IND780's Setup)  |
|              | $+16.0$ Msg Slot3 | "IND Float Data"  |                       | IND780 Message Slot 3 (see PLC Data Format in IND780's Setup)  |
|              | $+24.0$ Msg Slot4 | "IND Float Data"  |                       | IND780 Message Slot 4 (see PLC Data Format in IND780's Setup)  |
|              | $+32.0$ Msg Slot5 | "IND Float Data"  |                       | IND780 Message Slot 5 (see PLC Data Format in IND780's Setup)  |
|              | $+40.0$ Msg Slot6 | "IND Float Data"  |                       | IND780 Message Slot 6 (see PLC Data Format in IND780's Setup)  |
| $+48.0$      | Msg Slot7         | "IND Float Data"  |                       | IND780 Message Slot 7 (see PLC Data Format in IND780's Setup)  |
| $+56.0$      | Msg Slot8         | "IND_Float_Data"  |                       | IND780 Message Slot 8 (see PLC Data Format in IND780's Setup)  |
| $+64.0$      | Msg Slot9         | "IND Float Data"  |                       | IND780 Message Slot 9 (see PLC Data Format in IND780's Setup)  |
| $+72.0$      | Msg Slot10        | "IND Float Data"  |                       | IND780 Message Slot 10 (see PLC Data Format in IND780's Setup) |
| $+80.0$      | Msg Slot11        | "IND Float Data"  |                       | IND780 Message Slot 11 (see PLC Data Format in IND780's Setup) |
|              | +88.0 Msg Slot12  | "IND Float Data"  |                       | IND780 Message Slot 12 (see PLC Data Format in IND780's Setup) |
| $= 96.0$     |                   | <b>END STRUCT</b> |                       |                                                                |

Figure 8-23: Data Block 1 (DB1) used in the Floating Point sample program

Data Block 1 (DB1) has defined all twelve (12) possible message slots for the IND780. This is NOT necessary for proper operation of the program, but does allow data to be stored in the data block if the program is designed to collect data from all 12 slots.

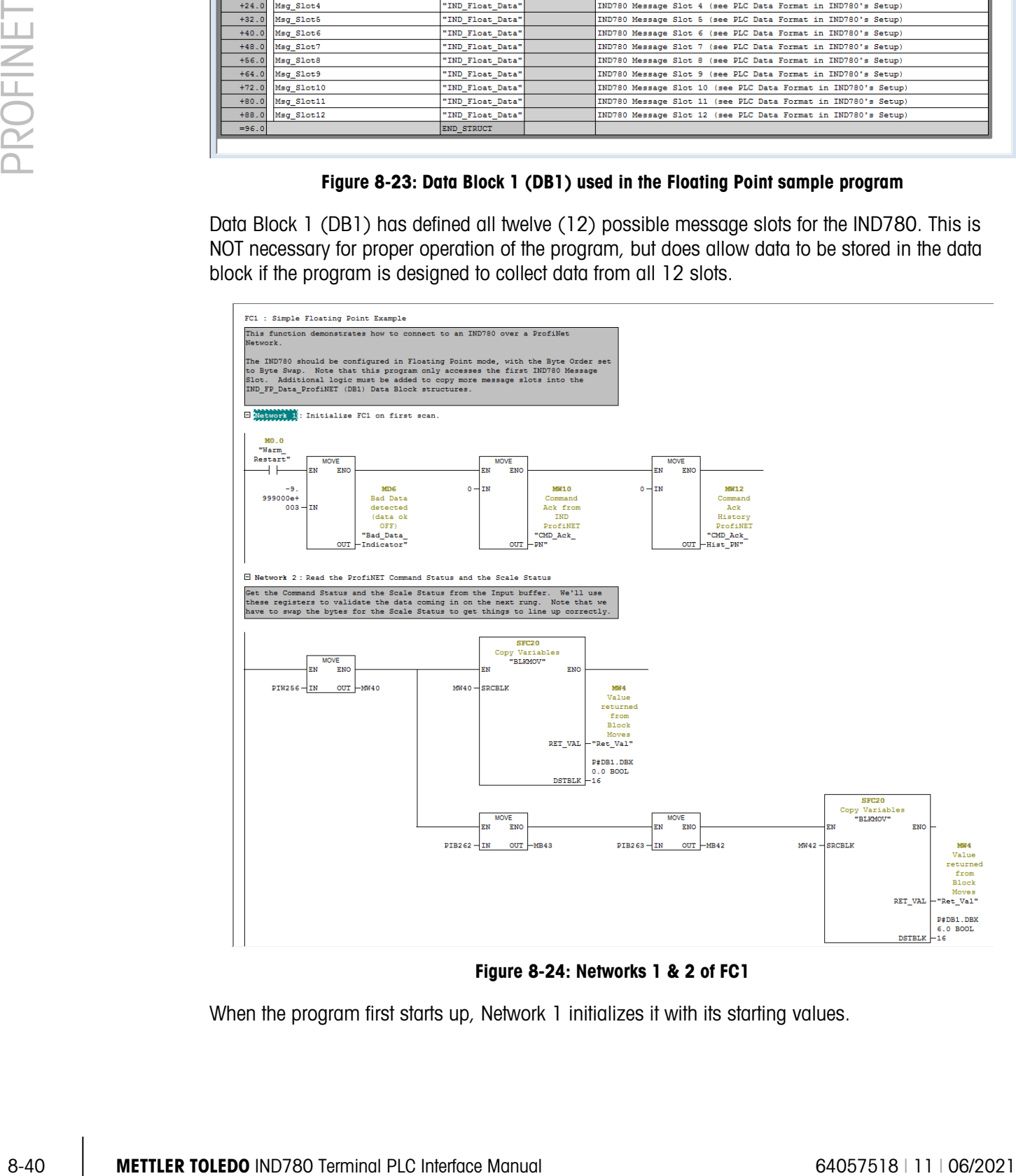

Figure 8-24: Networks 1 & 2 of FC1

When the program first starts up, Network 1 initializes it with its starting values.

Network 2 reads in the Command Response and the Floating Point Status, does any necessary byte swapping, and then stores them in their associated message slot positions in DB1. The bits will be used later.

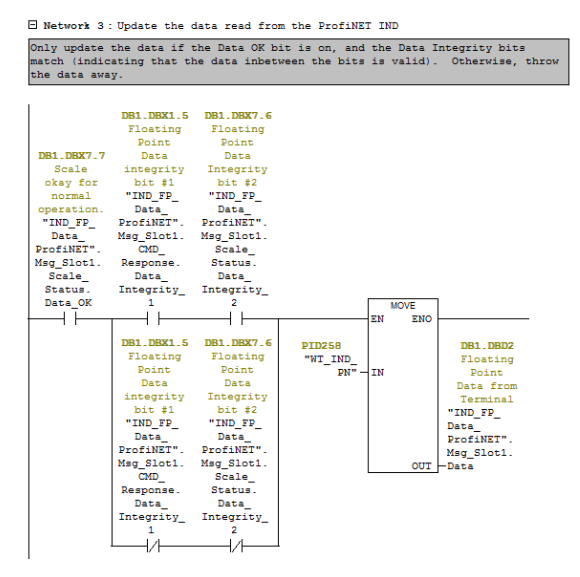

Figure 8-25: Network 3 of FC1

Network 3 utilizes the Data OK and the Data Integrity status bits read in Network 2 to determine if the Floating Point data is valid. If it is, then copy the data to its associated position in DB1.

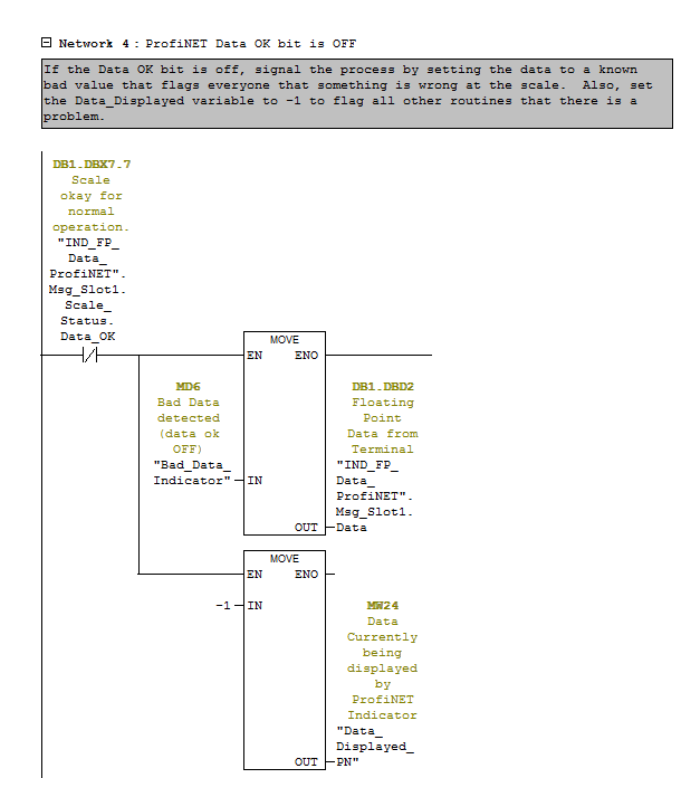

Figure 8-26: Network 4 of FC1

Network 4 acts on the Data OK bit if it is off, indicating that the instrument is not in a valid mode to send data. In that case, set the output to -9999.0 to flag the operator that something is wrong. Set the Data Displayed indicator to -1 to flag that something is wrong with the data coming back.

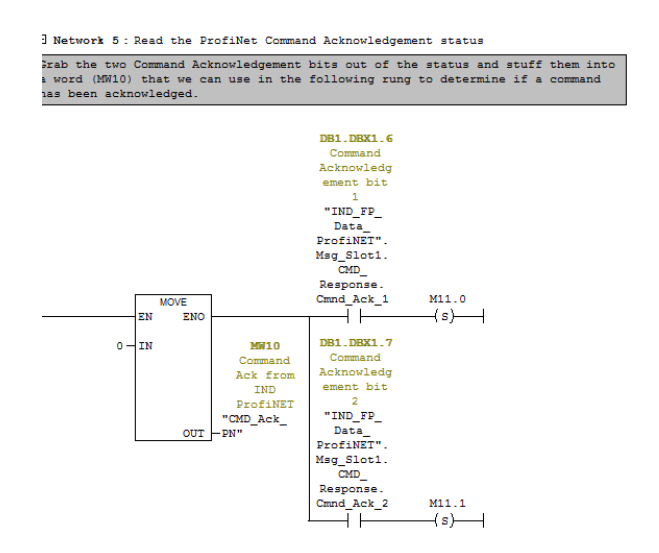

Figure 8-27: Network 5 of FC1

Network 5 reads the Command Acknowledge bits from the IND780 and turns the result into an Integer word from the returned bits. The integer will be used in the following networks to act on any commands that are sent.

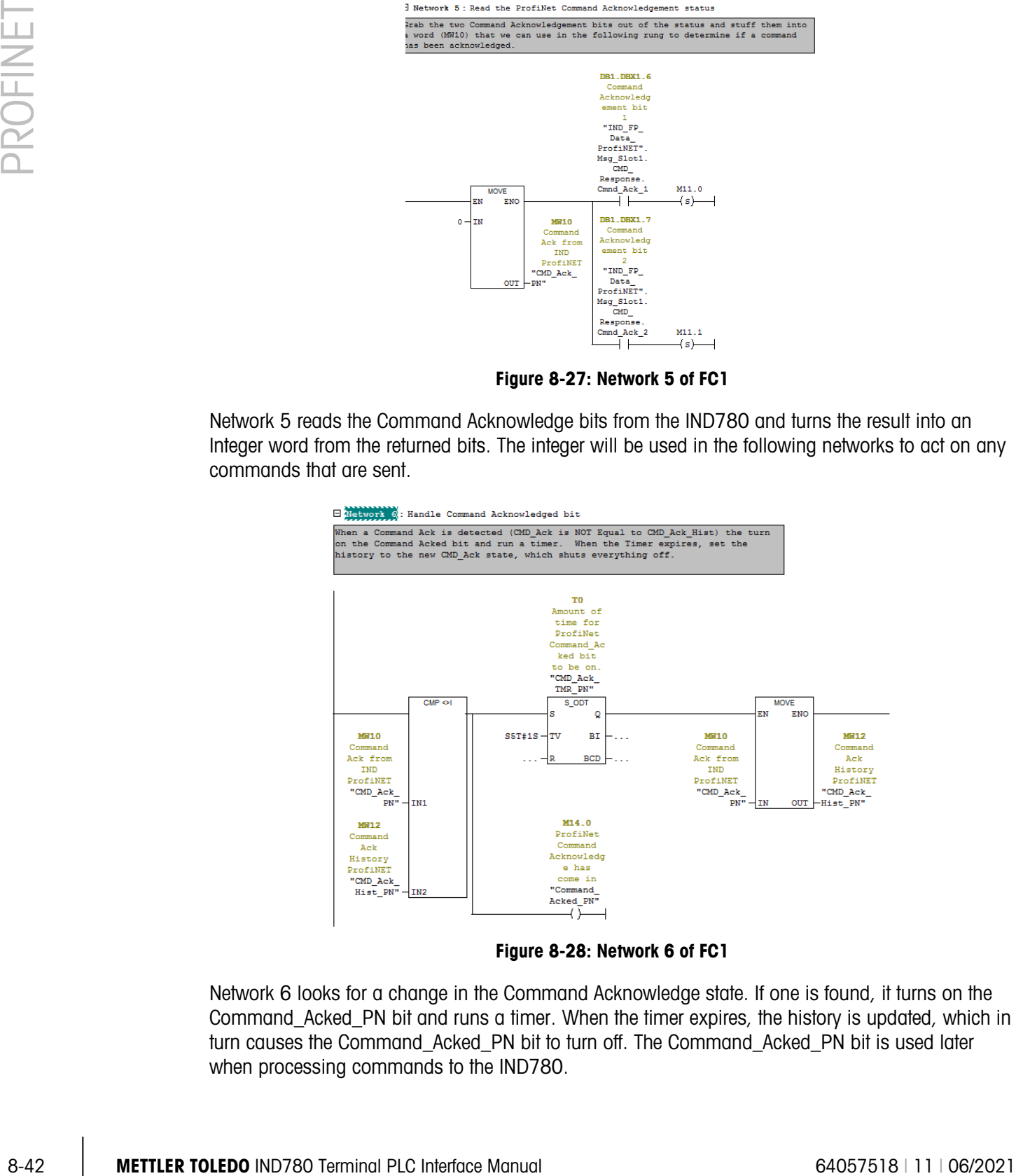

Figure 8-28: Network 6 of FC1

Network 6 looks for a change in the Command Acknowledge state. If one is found, it turns on the Command\_Acked\_PN bit and runs a timer. When the timer expires, the history is updated, which in turn causes the Command\_Acked\_PN bit to turn off. The Command\_Acked\_PN bit is used later when processing commands to the IND780.

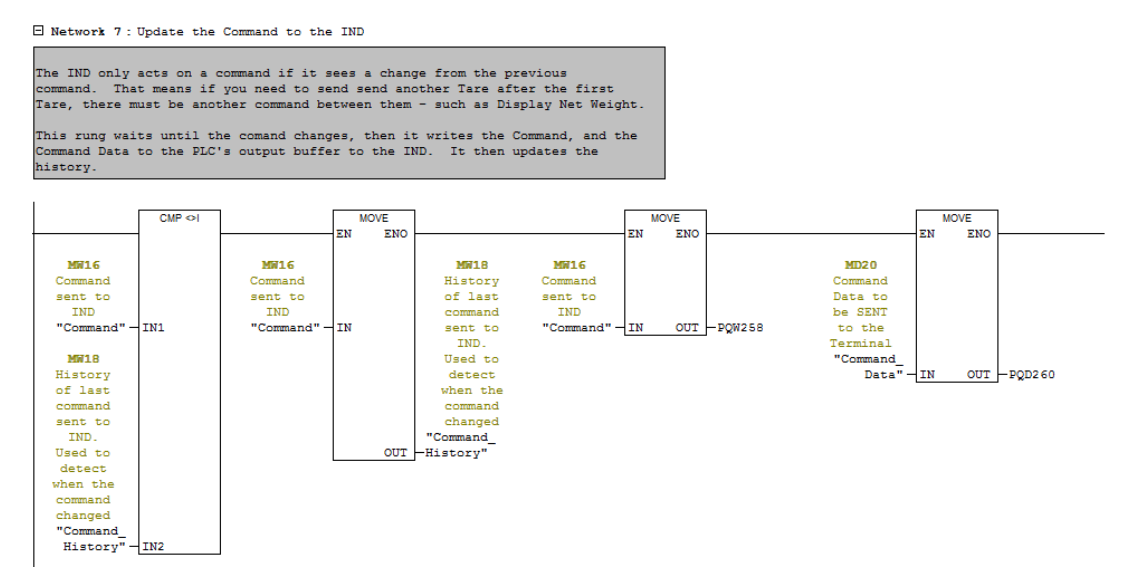

Figure 8-29: Network 7 of FC1

Network 7 looks for a change in the Command being sent to the IND780. If a new command has been issued the move it to the output buffer and update the history. Programming the command in this manner allows the freedom of manually updating the command output buffer if desired for troubleshooting purposes.

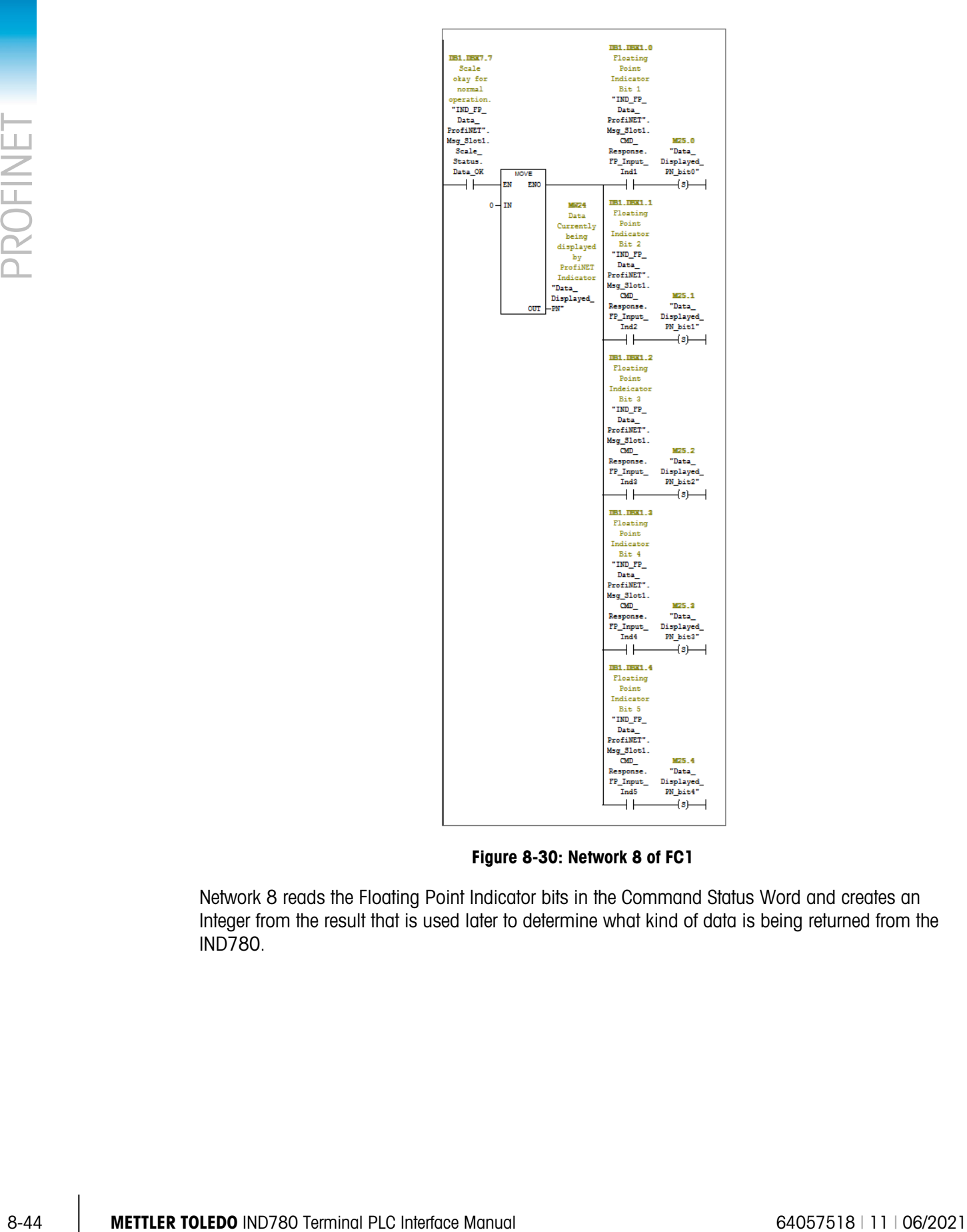

Figure 8-30: Network 8 of FC1

Network 8 reads the Floating Point Indicator bits in the Command Status Word and creates an Integer from the result that is used later to determine what kind of data is being returned from the IND780.

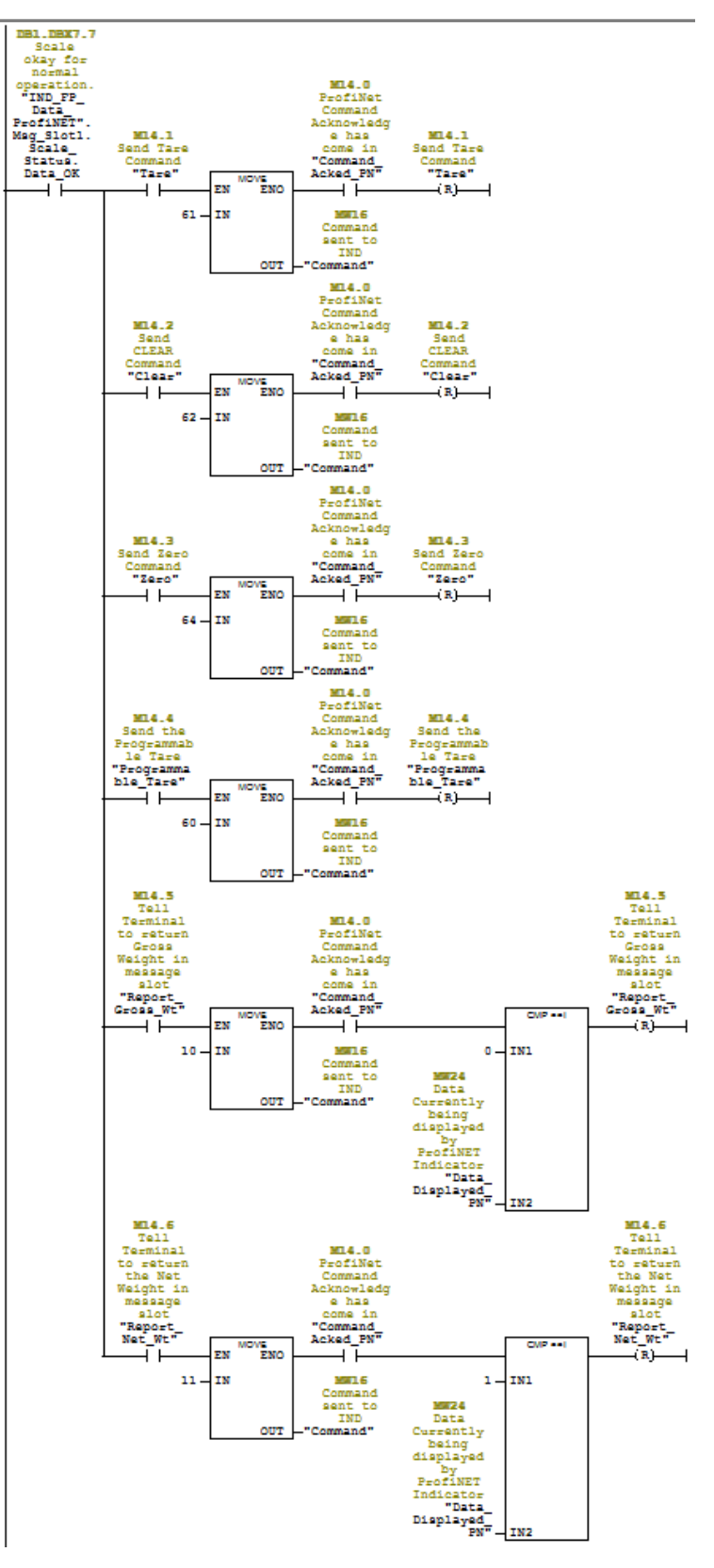

Figure 8-31: Network 9 of FC1

Network 9 issues commands to the IND780 as the user sets the desired command bits. It then waits for the commands to be acknowledged before clearing the bits that were set. If a different type of data for display is being requested, then wait until the IND780 indicates that the correct data is being displayed before clearing the command bit.

#### 8.10.1.1. Running the Sample Program

<span id="page-284-0"></span>

| SIMATIC Manager - [S7 ProfiNET Example -- \\us03s-fs2\swdev\\Shared Data Access\S7 Profil                                                 |                                                                                                    |                                                                               |                                                                                       |                                                                     | ⊪ж<br>o<br>$\Box$                                    |  |
|----------------------------------------------------------------------------------------------------|----------------------------------------------------------------------------------------------------|-------------------------------------------------------------------------------|---------------------------------------------------------------------------------------|---------------------------------------------------------------------|------------------------------------------------------|--|
| FD<br>File Edit Insert PLC View<br>$ F$ $\times$<br>Options Window Help                                                                   |                                                                                                    |                                                                               |                                                                                       |                                                                     |                                                      |  |
| 1999 A.W<br><b>b</b> B<br>8<br>D G I                                                                                                    | Mg 2<br>$\frac{D}{D}$                                                                                                   | <b>12 器■</b><br>商<br>< No Filter >                                            | 71<br>$\vert$                                                                         | 盟⊜ <br> 電日田  2                                                      |                                                      |  |
| S7_ProfiNET_Example<br>白圈<br>SIMATIC 300 Station[1]<br>E-8 CPU315-2 PN/DP(1)<br>E-S7 S7 Program(1)<br><b>B</b> Sources<br><b>D</b> Blocks | System data<br>$\leftarrow$ OB1<br>$F = FC1$<br>F C2<br>$\Box$ DB4<br>$-BDB5$<br>$\Box$ UDT1<br>VAT_SDV_Access_DevImpmt | $-0886$<br>$E = FC3$<br>$B = DB6$<br>$\Box$ UDT2<br>$\Box$ UDT3<br>$55$ SFB52 | $-08100$<br>$\leftarrow$ DB1<br>$-$ DR12<br>VAT_Float_Cyclic_Data<br><b>All Shood</b> | $\sqrt{10}$ OB122<br>$\Box$ DB2<br>$-10852$<br>$\overline{1}$ SFC20 | $F = FB12$<br>$\Box$ DB3<br>$-B53$<br>VAT_SDV_Access |  |
| Press F1 to get Help.                                                                                                    |                                                                                                    |                                                                               |                                                                                       | TCP/IP -> Intel(R) Centrino(R) A                                    |                                                      |  |

Figure 8-32: VAT\_Float\_Cyclic\_Data

| $\mathbf{v}$<br><b>PR</b><br>鬼目面 12<br>ا ای<br>S7_ProfiNET_Example<br>$\bigoplus$ OB1<br>$\bigoplus$ OB100<br>$\Box$ OB122<br>$E = FB12$<br>ystem data<br>$\blacksquare$ 0B86<br>白图 SIMATIC 300 Station(1)<br>EFC2<br>$E = FC3$<br>$\bigoplus$ DB3<br>$E$ FC1<br>$\bigoplus$ DB1<br>$\bigoplus$ DB2<br>E-8 CPU315-2 PN/DP(1)<br>$\Box$ DB4<br>0.085<br>0.086<br>$B$ DR12<br>$-$ DB52<br>$\bigoplus$ DB53<br>S7 Program(1)<br>VAT_Float_Cyclic_Data<br>VAT_SDV_Access<br><b>B</b> UDT1<br>$\bigoplus$ UDT2<br>$\bigoplus$ UDT3<br><b>B</b> Sources<br>VAT_SDV_Access_Devimpmt<br>$5$ SFB52<br>$\overline{AB}$ SFC20<br><b>All son box</b><br><b>D</b> Blocks<br>Press F1 to get Help.<br>TCP/IP -> Intel(R) Centrino(R) A<br>Figure 8-32: VAT_Float_Cyclic_Data<br>VAT_Float_Cyclic_Data is a Variable Access Table that allows the user to monitor the processed<br>cyclic data and issue commands to the IND780 as shown below:<br>Mar - [VAT_Float_Cyclic_Data -- @S7_ProfiNET_Example\SIMATIC 300 Station(1)\CPU315-2 PN/DP(1)\S7 Program(1) O   - -   □   ■ X<br>an Table Edit Insert PLC Variable View Options Window Help<br>$ E$ $x$<br>$\boxed{\mathbf{P_{m}}}$<br>$D \nvert \nvert \nvert \nvert \nvert$<br>웈<br>$\mathcal{D}$ or $\mathcal{M}$<br>66   47  <br>6<br>ま国国の☆<br>$\mathbf{k}$ ?<br>ᅯ<br>×<br>/kv<br>Address<br>Modify value<br>Symbol<br>Display format<br>Status value<br><b>Filtered Floating Point Data</b><br>$\mathbf{1}$<br>// Filtered Data as read from unit.<br>from IND780<br>$\overline{2}$<br><b>FLOATING_POINT</b><br>220.0<br>DB1.DBD 2<br>"IND_FP_Data_ProfiNET".Msg_Slot1.Data<br>$\overline{\mathbf{3}}$<br>$\overline{4}$<br>// Incoming Data Handling<br>Floating Point Data Filter<br>$\overline{\mathbf{5}}$<br>true<br>DB1.DBX 1.5   "IND_FP_Data_ProfiNET".Msg_Slot1.CMD_Response.Data_Integrity_1<br><b>BOOL</b><br>$\overline{\mathbf{6}}$<br><b>BOOL</b><br>DB1.DBX 7.6   "IND_FP_Data_ProfiNET".Msg_Slot1.Scale_Status.Data_Integrity_2<br>$\blacksquare$ true<br>7<br>"IND_FP_Data_ProfiNET".Msg_Slot1.Scale_Status.Data_OK<br><b>DB1.DBX 7.7</b><br><b>BOOL</b><br>$\blacksquare$ true<br>on and Data Integrity bits<br>$\bf{8}$<br>9<br>// Data code for data currently being displayed.<br>10<br>polarity for the current<br>// 0=Gross, 1=Net, 2=Tare, 3=Fine Gross, 4=Fine Net, 5=Fine Tare, 6=Rate, 30=CMD Success, 31=CMD Failed<br>11<br>MW 24<br><b>DEC</b><br>"Data_Displayed_PN"<br>$\bf{0}$<br>Floating Point data sample<br>12<br>to be valid.<br>13<br>// Command Ack Handling<br>14<br>"IND_FP_Data_ProfiNET".Msg_Slot1.CMD_Response.Cmnd_Ack_1<br><b>BOOL</b><br>false<br>DB1.DBX 1.6<br>15<br>DB1.DBX 1.7<br>"IND_FP_Data_ProfiNET".Msg_Slot1.CMD_Response.Cmnd_Ack_2<br><b>BOOL</b><br>true<br>Command Data. This value<br>16<br>MW 10<br>"CMD_Ack_PN"<br><b>DEC</b><br>$\overline{2}$<br>17<br>M<br>"Command Acked PN"<br><b>BOOL</b><br>14.0<br>false<br>$\overline{18}$<br>19<br>// Commands being sent - for monitoring only. Use the Command Trigger bits below to send commands<br>20<br>MW 16<br>10 <sub>1</sub><br><b>DEC</b><br>"Command"<br>21<br>MD 20<br><b>FLOATING_POINT</b><br>120.0<br>120.0<br>"Command_Data"<br>22<br>23<br>// Command Trigger Bits<br>24<br><b>BOOL</b><br>M<br>14.1<br>false<br>"Tare"<br>25<br>М<br>14.2<br>"Clear"<br><b>BOOL</b><br>false<br>26<br>14.3<br>м<br>"Zero"<br><b>BOOL</b><br>false<br>27<br>14.4<br>"Programmable_Tare"<br><b>BOOL</b><br>М<br>false<br>28<br>14.6<br>м<br>"Report_Net_Wt"<br><b>BOOL</b><br>false | $ F$ $x$                  |       |             | SIMATIC Manager - [S7_ProfiNET_Example -- \\us03s-fs2\swdev\\Shared Data Access\S7_Profi]<br>File Edit Insert PLC View Options Window Help |                 |  |
|----------------------------------------------------------------------------------------------------|---------------------------|-------|-------------|----------------------------------------------------------------------------------------------------|-----------------|--|
|                                                                                                    |                           |       |             |                                                                                                    |                 |  |
|                                                                                                    |                           |       |             |                                                                                                    |                 |  |
|                                                                                                    |                           |       |             |                                                                                                    |                 |  |
|                                                                                                    |                           |       |             |                                                                                                    |                 |  |
|                                                                                                    |                           |       |             |                                                                                                    |                 |  |
|                                                                                                    |                           |       |             |                                                                                                    |                 |  |
|                                                                                                    |                           |       |             |                                                                                                    |                 |  |
|                                                                                                    |                           |       |             |                                                                                                    |                 |  |
|                                                                                                    |                           |       |             |                                                                                                    |                 |  |
|                                                                                                    |                           |       |             |                                                                                                    |                 |  |
|                                                                                                    |                           |       |             |                                                                                                    |                 |  |
|                                                                                                    |                           |       |             |                                                                                                    |                 |  |
|                                                                                                    |                           |       |             |                                                                                                    |                 |  |
|                                                                                                    | bits: Data_OK bit must be |       |             |                                                                                                    |                 |  |
|                                                                                                    |                           |       |             |                                                                                                    |                 |  |
|                                                                                                    | 1&2 must be the same      |       |             |                                                                                                    |                 |  |
|                                                                                                    |                           |       |             |                                                                                                    |                 |  |
|                                                                                                    |                           |       |             |                                                                                                    |                 |  |
|                                                                                                    |                           |       |             |                                                                                                    |                 |  |
|                                                                                                    |                           |       |             |                                                                                                    |                 |  |
|                                                                                                    |                           |       |             |                                                                                                    |                 |  |
|                                                                                                    |                           |       |             |                                                                                                    |                 |  |
|                                                                                                    | is updated when new data  |       |             |                                                                                                    |                 |  |
|                                                                                                    | needs to be sent to the   |       |             |                                                                                                    |                 |  |
|                                                                                                    | IND780 with a command.    |       |             |                                                                                                    |                 |  |
|                                                                                                    |                           |       |             |                                                                                                    |                 |  |
|                                                                                                    |                           |       |             |                                                                                                    |                 |  |
|                                                                                                    | Command Bits. Set these   |       |             |                                                                                                    |                 |  |
|                                                                                                    | bits to trigger their     |       |             |                                                                                                    |                 |  |
|                                                                                                    | associated commands to    |       |             |                                                                                                    |                 |  |
|                                                                                                    | be sent. The bits will be |       |             |                                                                                                    |                 |  |
| 30                                                                                                    | cleared when the IND780   | false | <b>BOOL</b> | "Report Gross Wt"                                                                                                    | 29<br>M<br>14.5 |  |
|                                                                                                    | acknowledges the          |       |             |                                                                                                    |                 |  |
| command.<br>S7_ProfiNET_Example\SIMATIC 300 Station(1)\\S7 Program(1)<br>◈<br>Abs $< 5.2$<br><b>RUN</b>                                                                                                    |                           |       |             |                                                                                                    |                 |  |
|                                                                                                    |                           |       |             |                                                                                                    |                 |  |
|                                                                                                    |                           |       |             |                                                                                                    |                 |  |

<span id="page-284-1"></span>Figure 8-33: VAT\_Float\_Cyclic\_Data Description

# 8.10.2. Integer Mode Program Example

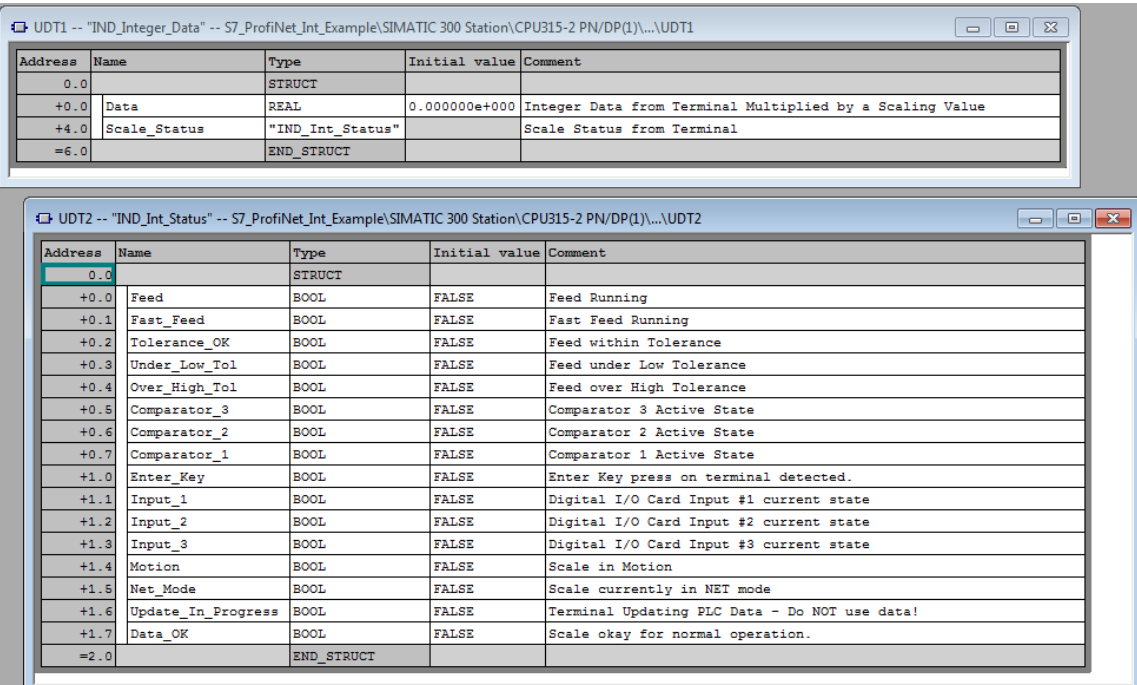

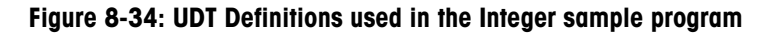

The UDT's (User Defined Types) used in the sample program are:

- UDT1 = IND780 Integer Data. Format of the Floating Point data that comes back from the terminal, including the status registers with their supporting UDT's.
- UDT2 = Indicator Integer Status: Indicates the state of the measuring device (Scale or Flowmeter).

|              | DB1 -- "IND Int Data ProfiNET" -- S7 ProfiNet Int Example\SIMATIC 300 Station\CPU315-2 PN/DP(1)\\DB1 |                    |                       |                 |
|--------------|----------------------------------------------------------------------------------------------------|--------------------|-----------------------|-----------------|
| Address Name |                                                                                                    | Type               | Initial value Comment |                 |
| 0.0          |                                                                                                    | <b>STRUCT</b>      |                       |                 |
| $+0.0$       | Msg Slot1                                                                                            | "IND Integer Data" |                       | Message Slot 1  |
| $+6.0$       | Msg Slot2                                                                                            | "IND Integer Data" |                       | Message Slot 3  |
| $+12.0$      | Msg Slot3                                                                                            | "IND Integer Data" |                       | Message Slot 3  |
| $+18.0$      | Msg Slot4                                                                                            | "IND Integer Data" |                       | Message Slot 4  |
| $+24.0$      | Msg Slot5                                                                                            | "IND Integer Data" |                       | Message Slot 5  |
| $+30.0$      | Msg Slot6                                                                                            | "IND Integer Data" |                       | Message Slot 6  |
| $+36.0$      | Msg Slot7                                                                                            | "IND Integer Data" |                       | Message Slot 7  |
| $+42.0$      | Msg Slot8                                                                                            | "IND Integer Data" |                       | Message Slot 8  |
| $+48.0$      | Msg Slot9                                                                                            | "IND Integer Data" |                       | Message Slot 9  |
| $+54.0$      | Msg_Slot10                                                                                           | "IND Integer Data" |                       | Message Slot 10 |
| $+60.0$      | Msg Slot11                                                                                           | "IND Integer Data" |                       | Message Slot 11 |
| $+66.0$      | Msg Slot12                                                                                           | "IND Integer Data" |                       | Message Slot 12 |
| $=72.0$      |                                                                                                    | END STRUCT         |                       |                 |
| ∢            |                                                                                                    |                    |                       |                 |

Figure 8-35: Data Block 1 (DB1) used in the Integer sample program

Data Block 1 (DB1) has defined all twelve (12) possible message slots for the IND780. This is NOT necessary for proper operation of the program, but does allow data to be stored in the data block if the program is designed to collect data from all 12 slots.

FC1 : Simple Integer Example

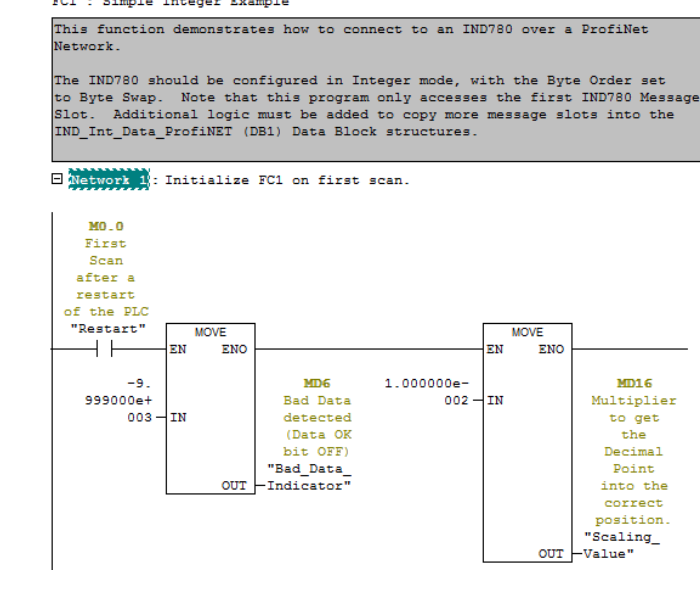

Figure 8-36: Network 1 of FC1

Network 1 initializes the program when it first starts up with its starting values.

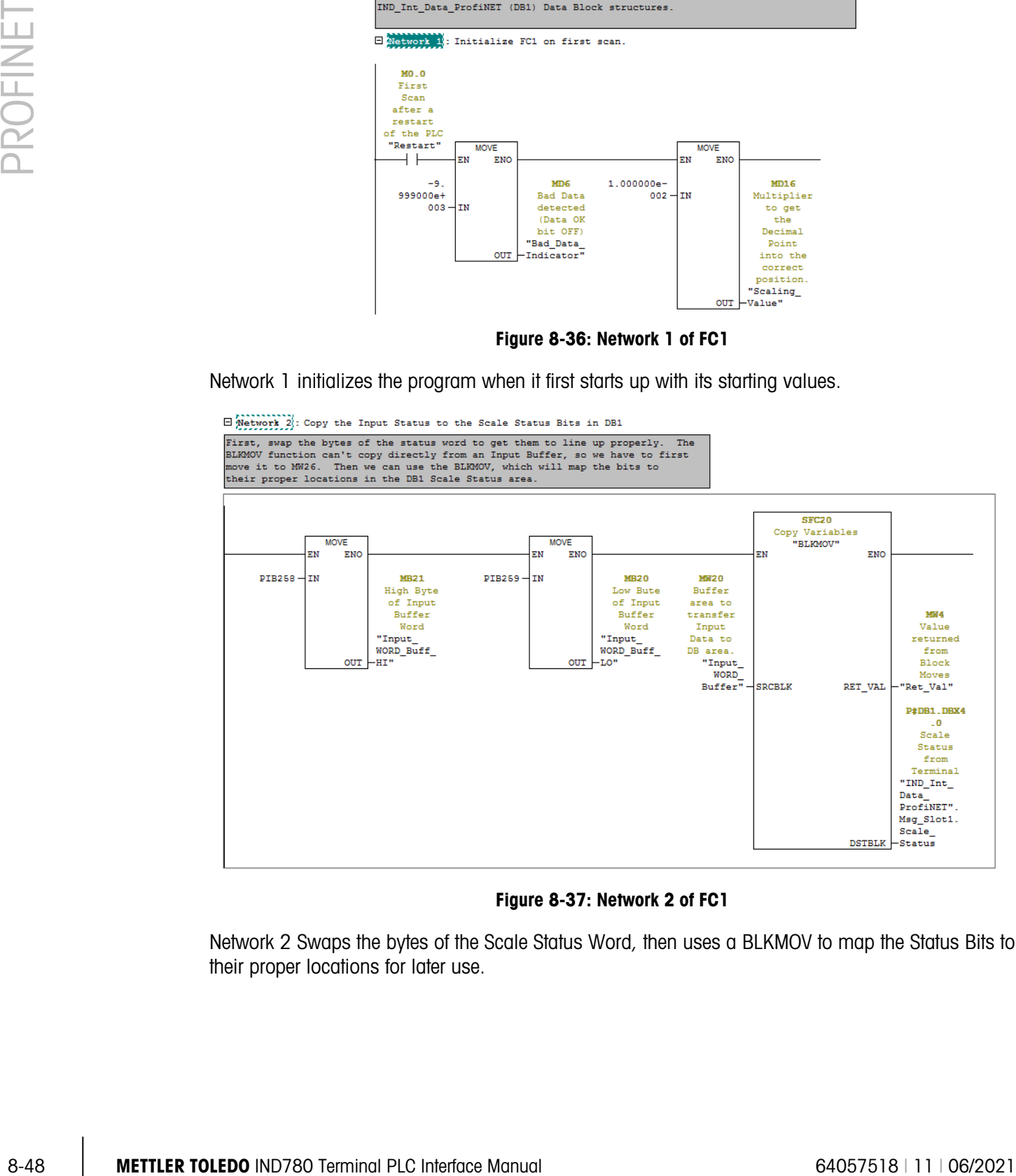

#### Figure 8-37: Network 2 of FC1

Network 2 Swaps the bytes of the Scale Status Word, then uses a BLKMOV to map the Status Bits to their proper locations for later use.

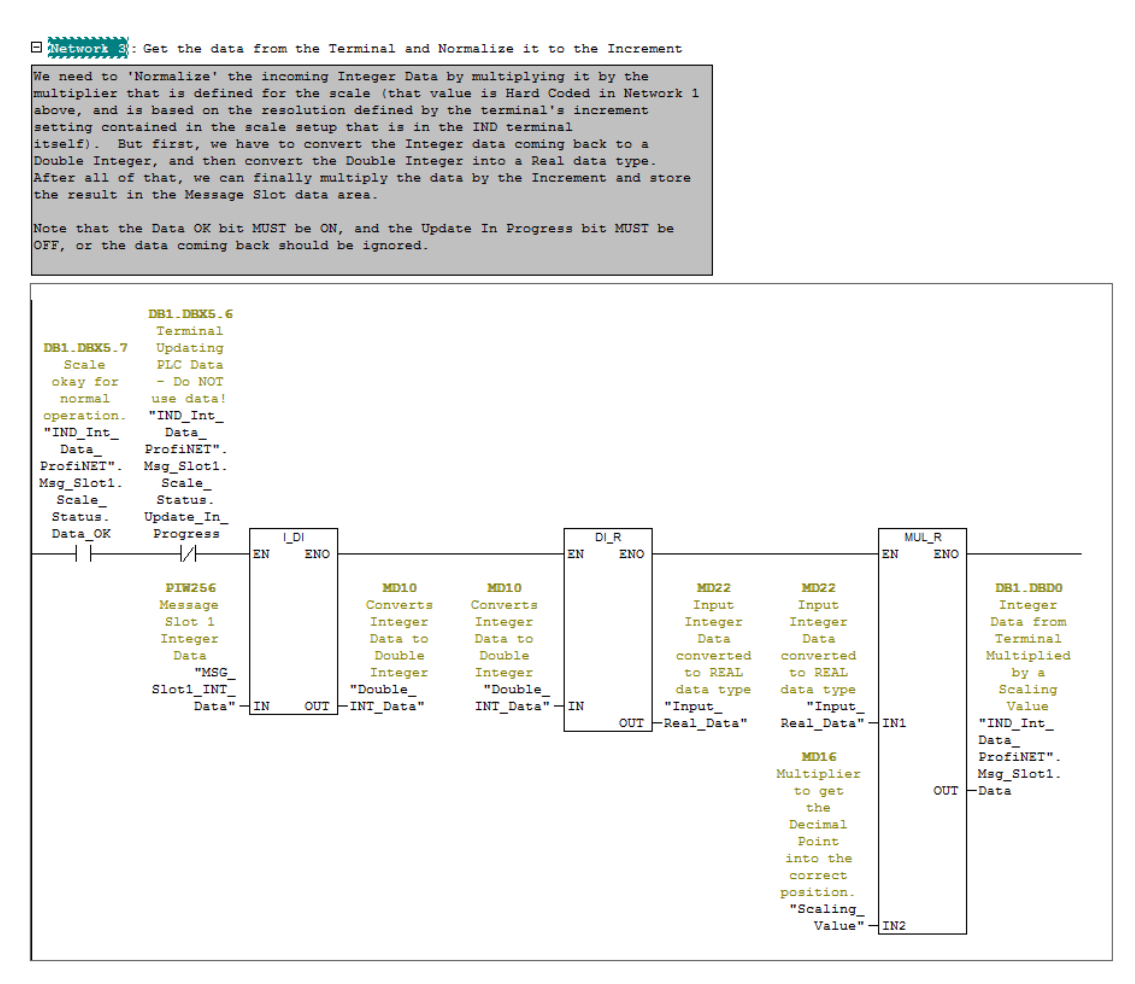

Figure 8-38: Network 3 of FC1

Network 3 filters the Data Input with the Data OK and the Update In Progress bits from the Status word. If the Data OK bit is off, or the Update in Progress bit is set, then the data may be invalid and should be discarded. If the filter bits are okay, then the Integer value needs to be converted to a Real data type for later use. To do that, the program must first convert the Integer to a Double Integer, and then convert the Double Integer to Real value. Finally, the Real value is multiplied by a Scaling value that puts the decimal point into the same place that the Terminal Display uses. The value is then transferred to DB1.
$\Box$  Network 4 : ProfiNET Data OK bit is OFF

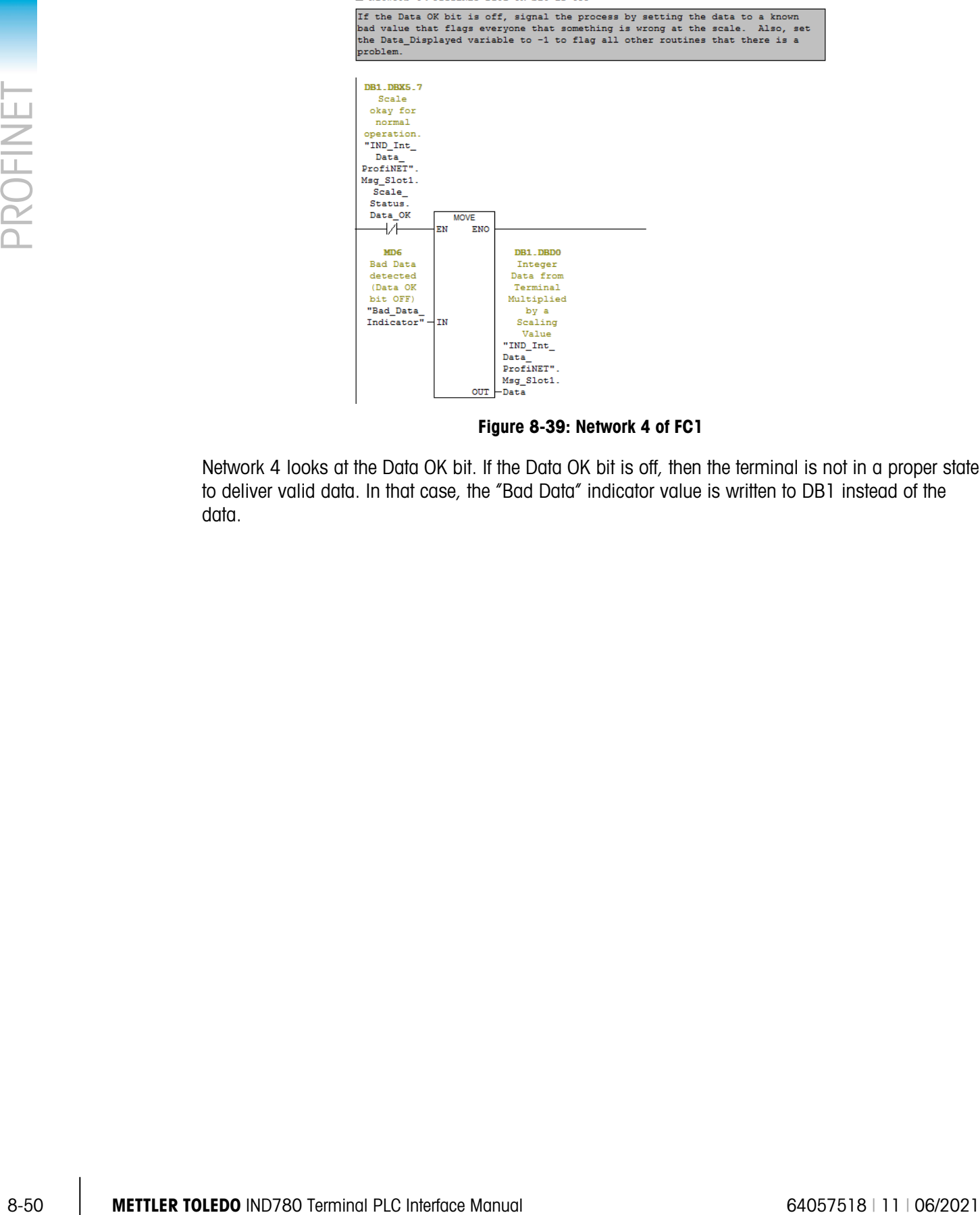

Figure 8-39: Network 4 of FC1

Network 4 looks at the Data OK bit. If the Data OK bit is off, then the terminal is not in a proper state to deliver valid data. In that case, the "Bad Data" indicator value is written to DB1 instead of the data.

E Network 5 : Sample Commands to the Terminal.

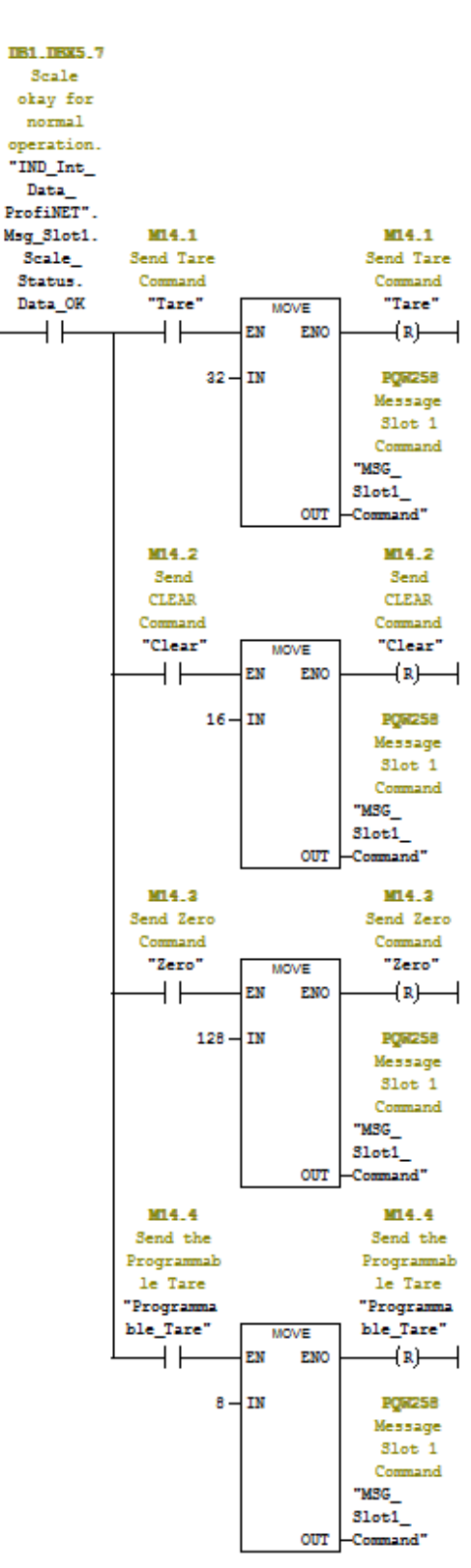

Figure 8-40: Network 5 of FC1

If the terminal is in a state to receive commands (the Data OK bit is on) then Network 5 looks at the command trigger bits which could be set either by other networks in the program, or directly by a user from a VAT Table. If a command trigger bit is found to be on, write the command value to the Command Output and clear the trigger bit. This network is intended as a sample for how commands may be sent to the Terminal.

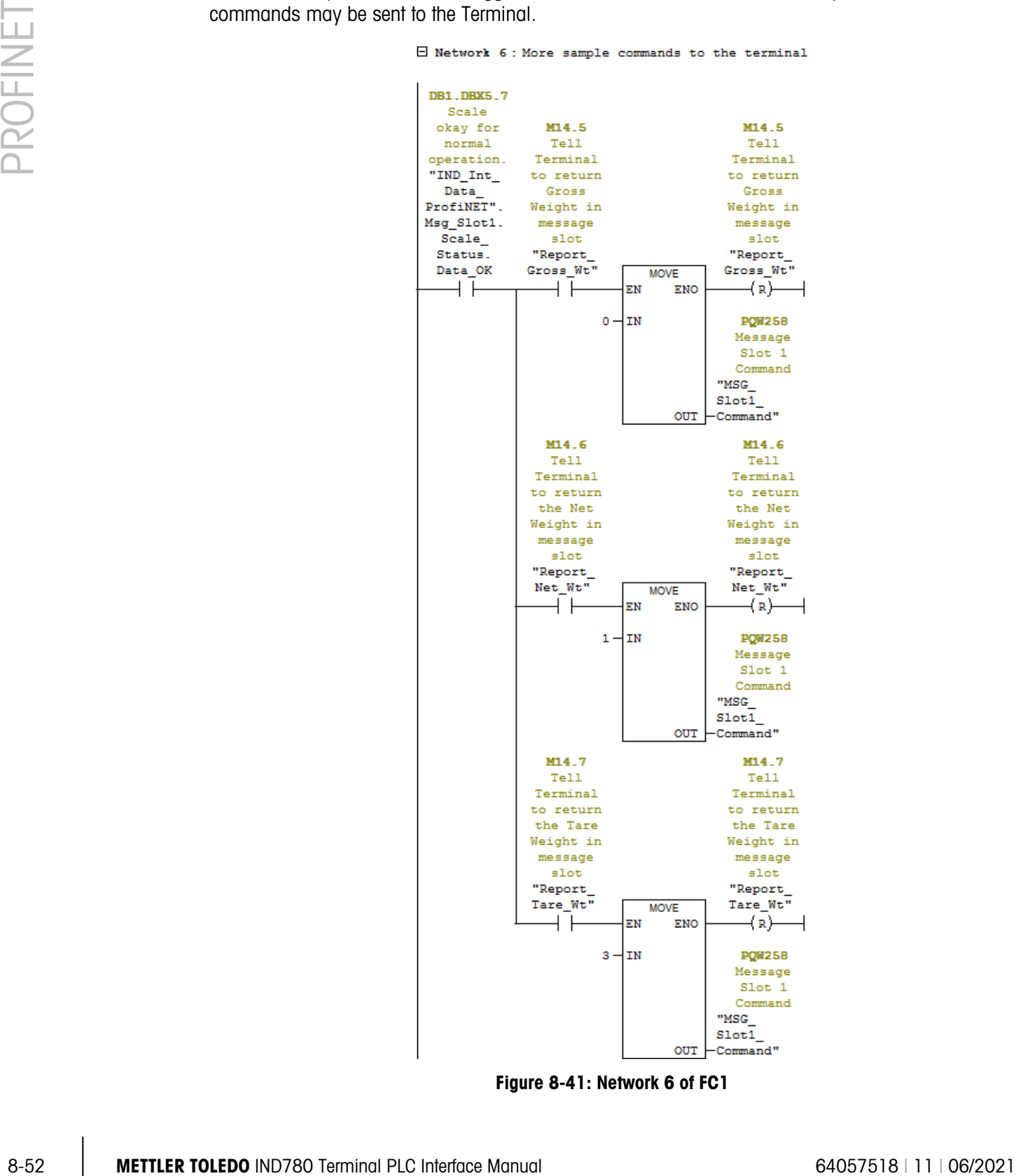

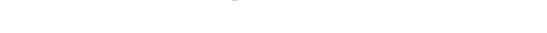

Figure 8-41: Network 6 of FC1

Network 6 shows some additional commands that could be sent to the terminal. Note that these commands are also filtered with the Data OK bit.

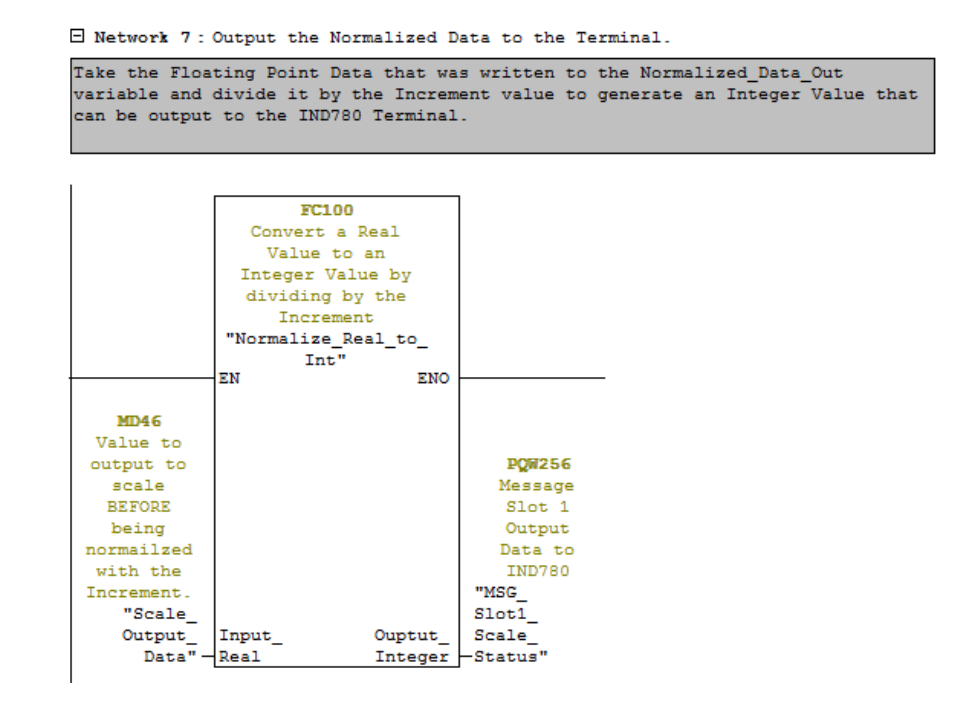

Figure 8-42: Network 7 of FC1

Network 7 shows how Real Typed data can be converted and sent as an Integer value to the terminal to supplement commands. This data can be used to pre-load a Tare value, set a Target, set up Tolerances, etc. Note that FC100 is provided with the sample program, but is not covered here.

8.10.2.1. Running the Sample Program

The sample program can be run from the Variable Access Table as shown in [Figure 8-43](#page-291-0) and [Figure 8-44b](#page-292-0)elow.

<span id="page-291-0"></span>

| S7_ProfiNet_Int_Example -- \\us03s-fs2\swdev\\PLC Program\S7_Profi<br>$\Sigma$<br>$\Box$<br>$\Box$ |                           |                                        |                             |                                |                                |                            |  |  |  |  |  |
|----------------------------------------------------------------------------------------------------|---------------------------|----------------------------------------|-----------------------------|--------------------------------|--------------------------------|----------------------------|--|--|--|--|--|
| B- <b>AD</b> S7_ProfiNet_Int_Example<br>白图 SIMATIC 300 Station                                     | System data<br>$\Box$ FC2 | $\sqrt{ }$ 0B1<br>$E = FC3$            | $\Box$ OB86<br>$\Box$ FC100 | $\Box 0B100$<br>$\sqrt{ }$ DB1 | $\Box 0B122$<br>$\Box$ DB2     | $\oplus$ FC1<br>$\Box$ DB3 |  |  |  |  |  |
| 白 图 CPU315-2 PN/DP(1)                                                                              | $\Box$ DB4                | $-$ DB5                                | $\Box$ DB6                  | $\leftarrow$ UDT1              | $-$ UDT2                       | VAT_Integer_Cyclic_Data    |  |  |  |  |  |
| 白 <mark>st</mark> S7 Program(1)<br><b>B</b> Sources                                                |                           | VAT_SDV_Access VAT_SDV_Access_Devimpmt |                             | $\mathbf{H}$ SFB53             | $\overline{\phantom{0}}$ SFC20 |                            |  |  |  |  |  |
| <b>Blocks</b>                                                                                      |                           |                                        |                             |                                |                                |                            |  |  |  |  |  |

Figure 8-43: VAT\_Integer\_Cyclic\_Data

VAT Integer Cyclic Data is a Variable Access Table that allows the user to monitor the processed cyclic data and issue commands to the IND780 as shown below:

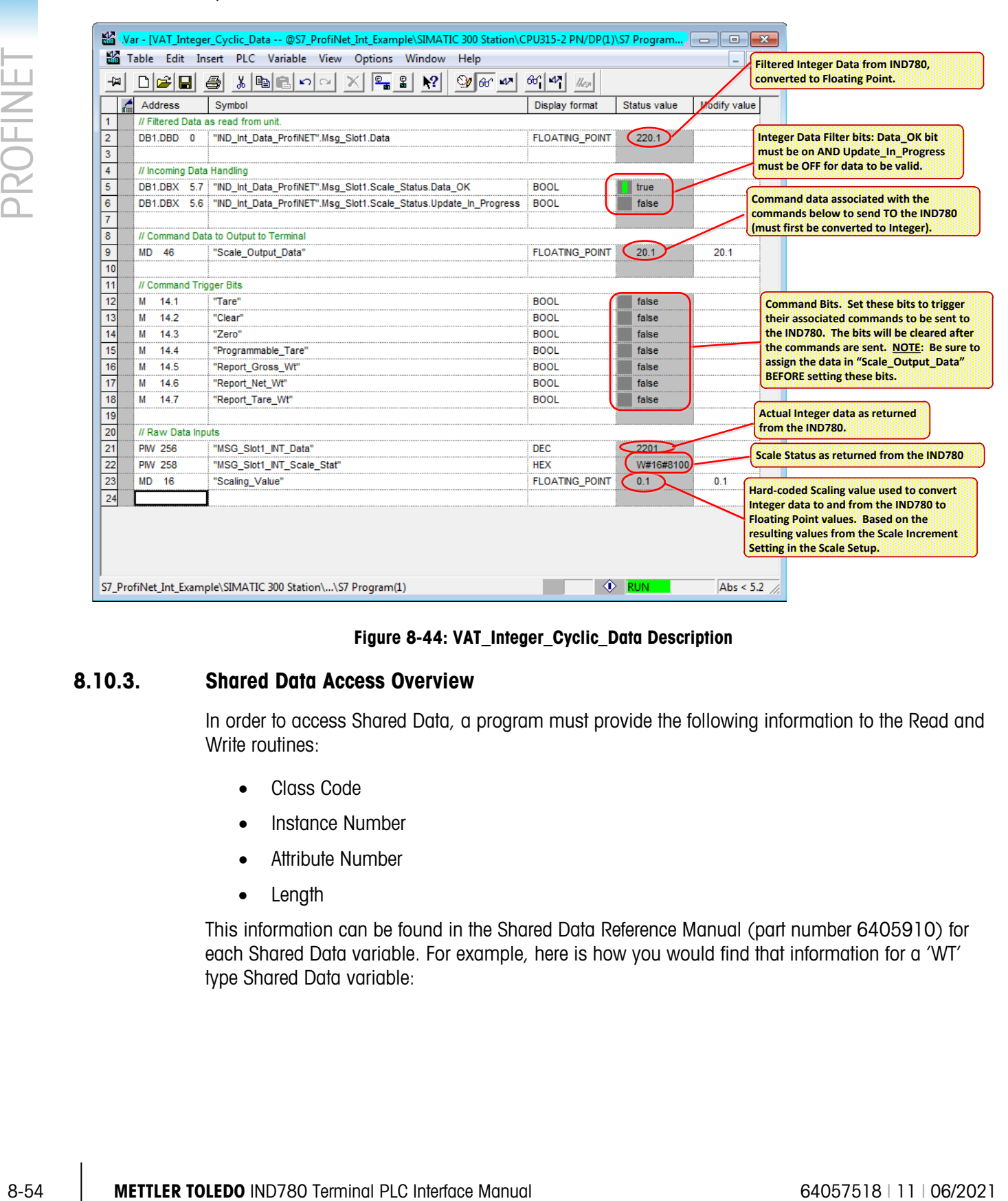

Figure 8-44: VAT\_Integer\_Cyclic\_Data Description

#### 8.10.3. Shared Data Access Overview

<span id="page-292-0"></span>In order to access Shared Data, a program must provide the following information to the Read and Write routines:

- Class Code
- Instance Number
- Attribute Number
- Length

This information can be found in the Shared Data Reference Manual (part number 6405910) for each Shared Data variable. For example, here is how you would find that information for a 'WT' type Shared Data variable:

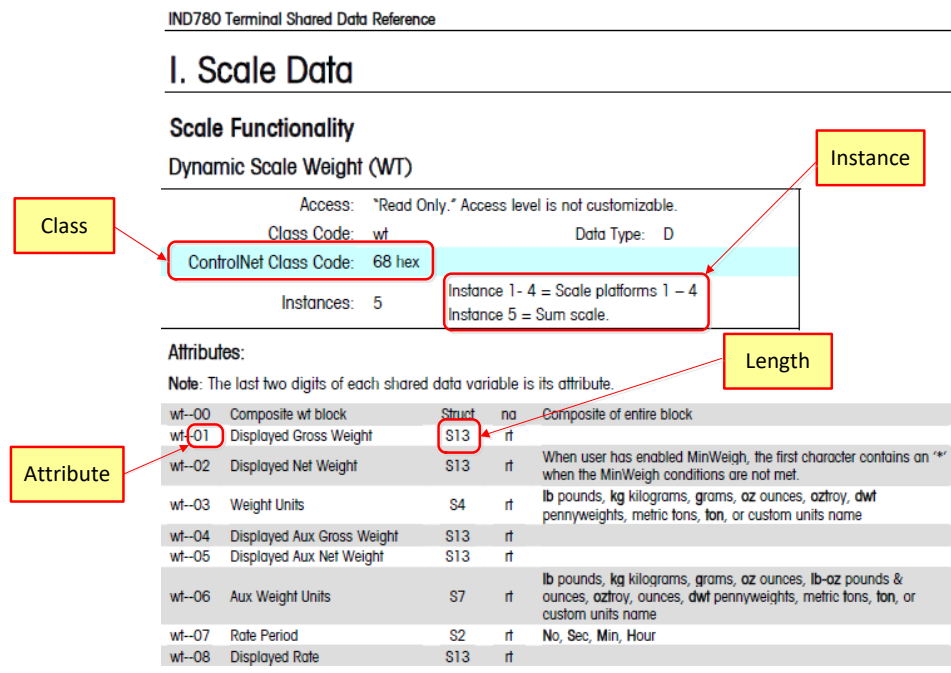

Figure 8-45: How to find the Shared Data Class, Instance, Attribute, and Length

If you have used Shared Data Variable names before, then you are already familiar with using the Instance and Attribute in the name definition as shown in [Figure 8-46:](#page-293-0)

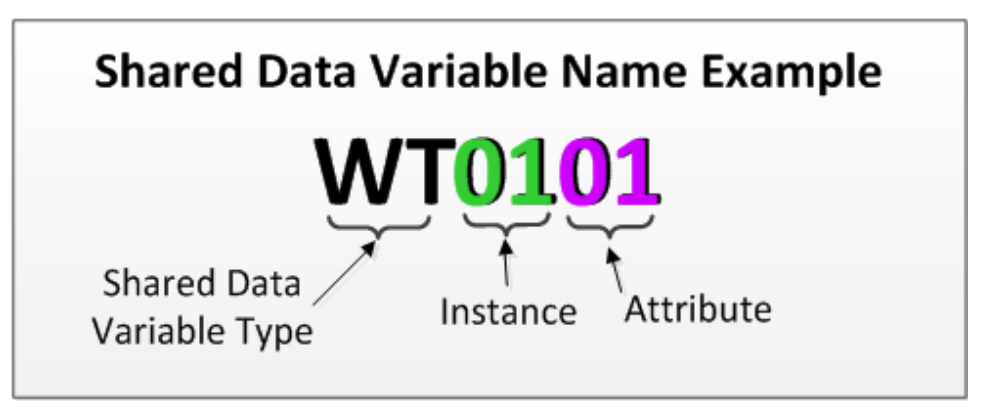

Figure 8-46: How a Shared Data Name is Constructed

<span id="page-293-0"></span>This information can help you in setting up your program to read or write the Shared Data variables that you need to access.

The method to access Shared Data in the IND780 Terminal is identical for both the Floating Point and Integer Modes using PROFINET. Both sample programs use identical routines and variables, and are covered here as a single process.

The Shared Data Access over PROFINET shown here makes use of the system SFB blocks SFB52 (RDREC DP) and SFB53 (WRREC DP) to read and write information to the IND780 using Acyclic messages over the PROFINET link.

Any Shared Data Variable access (both read and write) requires that the Class Code, Instance, Attribute, and Length all be embedded in a message written to the IND780. Note that this information is included in both message blocks below, and must be populated before the operation is started.

| 0.0<br>$+0.0$<br>$+2.0$<br>$+4.0$<br>$+6.0$<br>$+8.0$<br>$*4.0$<br>$=112.0$ |                                                                                                  | Type                            | Initial value Comment |                                                                                                    |
|-----------------------------------------------------------------------------|--------------------------------------------------------------------------------------------------|---------------------------------|-----------------------|----------------------------------------------------------------------------------------------------|
|                                                                             |                                                                                                  | <b>STRUCT</b>                   |                       |                                                                                                    |
|                                                                             | Class_Code                                                                                       | INT                             |                       | Shared Data Variable Class Code                                                                                                    |
|                                                                             | Instance                                                                                         | INT                             | ١o                    | Instance (usually a scale or flowmeter number)                                                                                                    |
|                                                                             | Attribute                                                                                        | INT                             | ١o                    | Attribute pointer into the Class Code - selects specific Shared Data Variable                                                                                                    |
|                                                                             | Length                                                                                           | INT                             | ١o                    | Length of message read back (Read Command)                                                                                                    |
|                                                                             | Data Buffer                                                                                      | ARRAY [025]<br><b>DWORD</b>     |                       | Data sent back from Terminal                                                                                                    |
|                                                                             |                                                                                                  | END_STRUCT                      |                       |                                                                                                    |
|                                                                             |                                                                                                  |                                 |                       |                                                                                                    |
|                                                                             |                                                                                                  |                                 |                       |                                                                                                    |
|                                                                             | DB6 -- "SDV_Write_Buffer" -- S7_ProfiNet_Int_Example\SIMATIC 300 Station\CPU315-2 PN/DP(1)\\DB6  |                                 |                       | $\begin{array}{c c c c c c c c c} \hline \multicolumn{3}{c }{\mathbf{C}} & \multicolumn{3}{c }{\mathbf{X}} \end{array}$                                                                                                    |
|                                                                             | Address Name                                                                                     | Type                            |                       | Initial value Comment                                                                                                    |
| 0.0                                                                         |                                                                                                  | <b>STRUCT</b>                   |                       |                                                                                                    |
| $+0.0$<br>$+2.0$                                                            | Class_Code<br>Instance                                                                           | INT<br>INT                      |                       | Shared Data Variable Class Code                                                                                                    |
| $+4.0$                                                                      | Attribute                                                                                        | INT                             |                       | Instance (usually a scale or flowmeter number)<br>Attribute pointer into the Class Code - selects specific Shared Data Variable                                                                                                    |
| $+6.0$                                                                      | length                                                                                           | INT                             |                       | Length of message to send to Terminal (Write Command)                                                                                                    |
| $+8\,.\,0$                                                                  | Data_Buffer                                                                                      | ARRAY [0. . 25]                 |                       | Data to send to Terminal                                                                                                    |
| $*4.0$                                                                      |                                                                                                  | <b>DWORD</b>                    |                       |                                                                                                    |
| $-0.001$                                                                    |                                                                                                  |                                 |                       |                                                                                                    |
|                                                                             | <b>PLC Program</b><br>DB6<br>Class Code<br>Instance<br>Attribute<br>Length<br>Data to be written | SFB53<br>WRREC<br>$(hndex = 1)$ |                       | <b>Shared Data Write</b><br><b>One Step Process</b><br>780<br>0000<br><b>Shared Data</b><br>Data to be Written<br>$\blacksquare$ $\otimes$ $\blacksquare$ $\lozenge$ $\lozenge$ $\lozenge$<br><b>Variable</b><br><br><b>0000</b>                      |
|                                                                             | (RDREC) to read the result back from the IND780.                                                 |                                 |                       | Figure 8-48: Shared Data Write - One Step Process<br>A Shared Data Read is a two-step process where a call to SFB53 (WRREC) must be done first to<br>tell the IND780 what shared data variable to read. The write is then followed by a call to SFB52 |

Figure 8-47: Read Buffer (DB5) and Write Buffer (DB6)

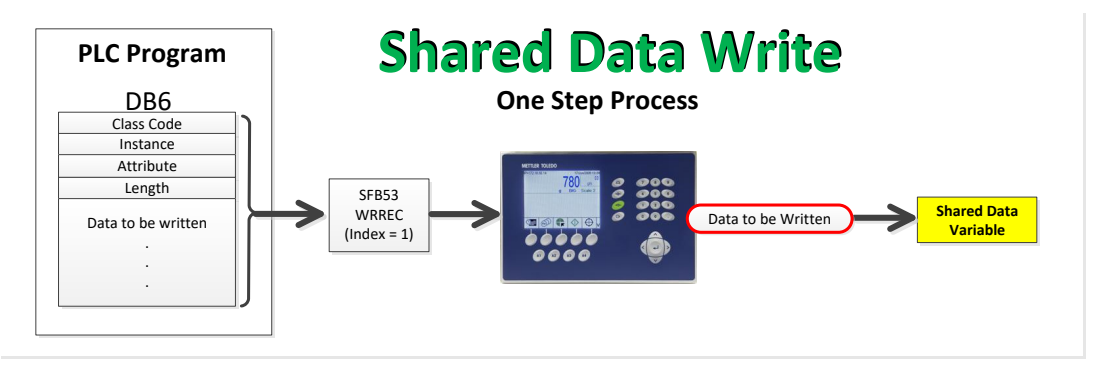

Figure 8-48: Shared Data Write – One Step Process

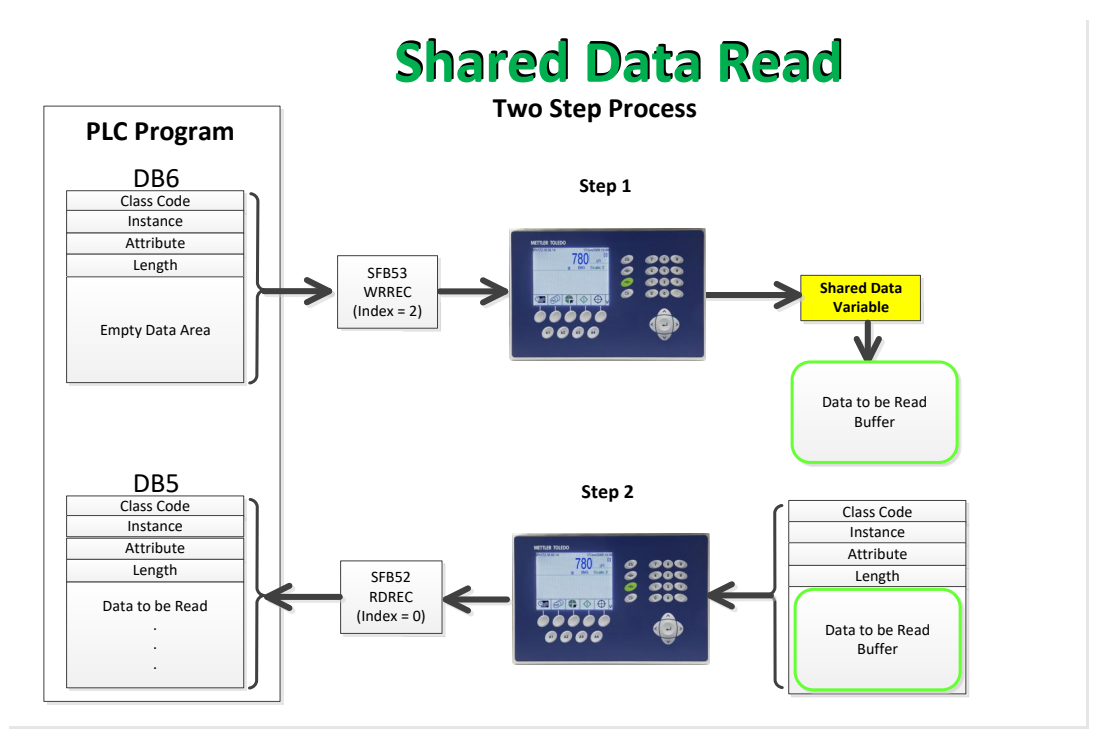

Figure 8-49: Shared Data Read – Two Step Process

When the Shared Data Read process is complete, the Class Code, Instance, and Attribute returned from the IND780 are compared to the requested values to make sure that the proper request was fulfilled.

#### 8.10.4. Shared Data Access Program Details

8.10.4.1. OB1 Program details

In addition to the call to either the Floating Point or Integer cyclic data function (FC1), OB1 has the following logic added:

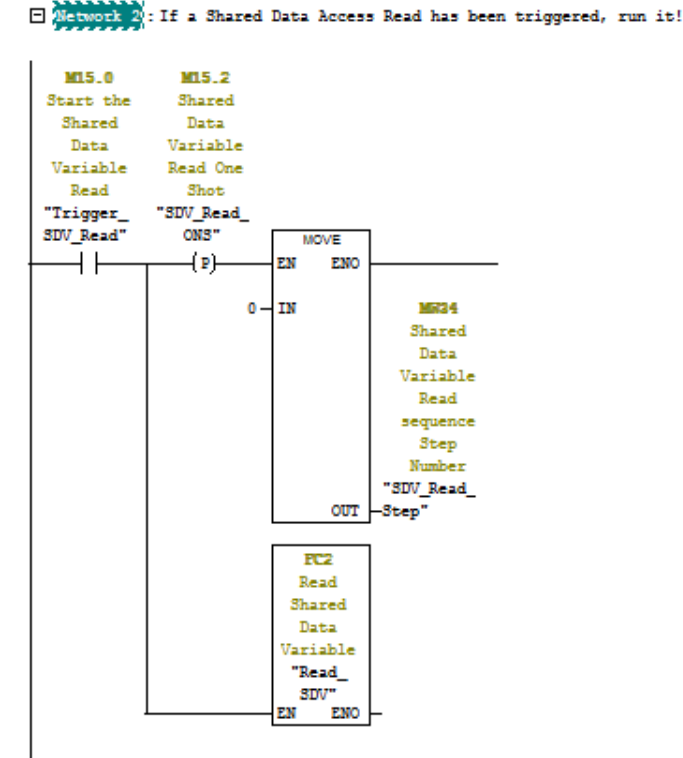

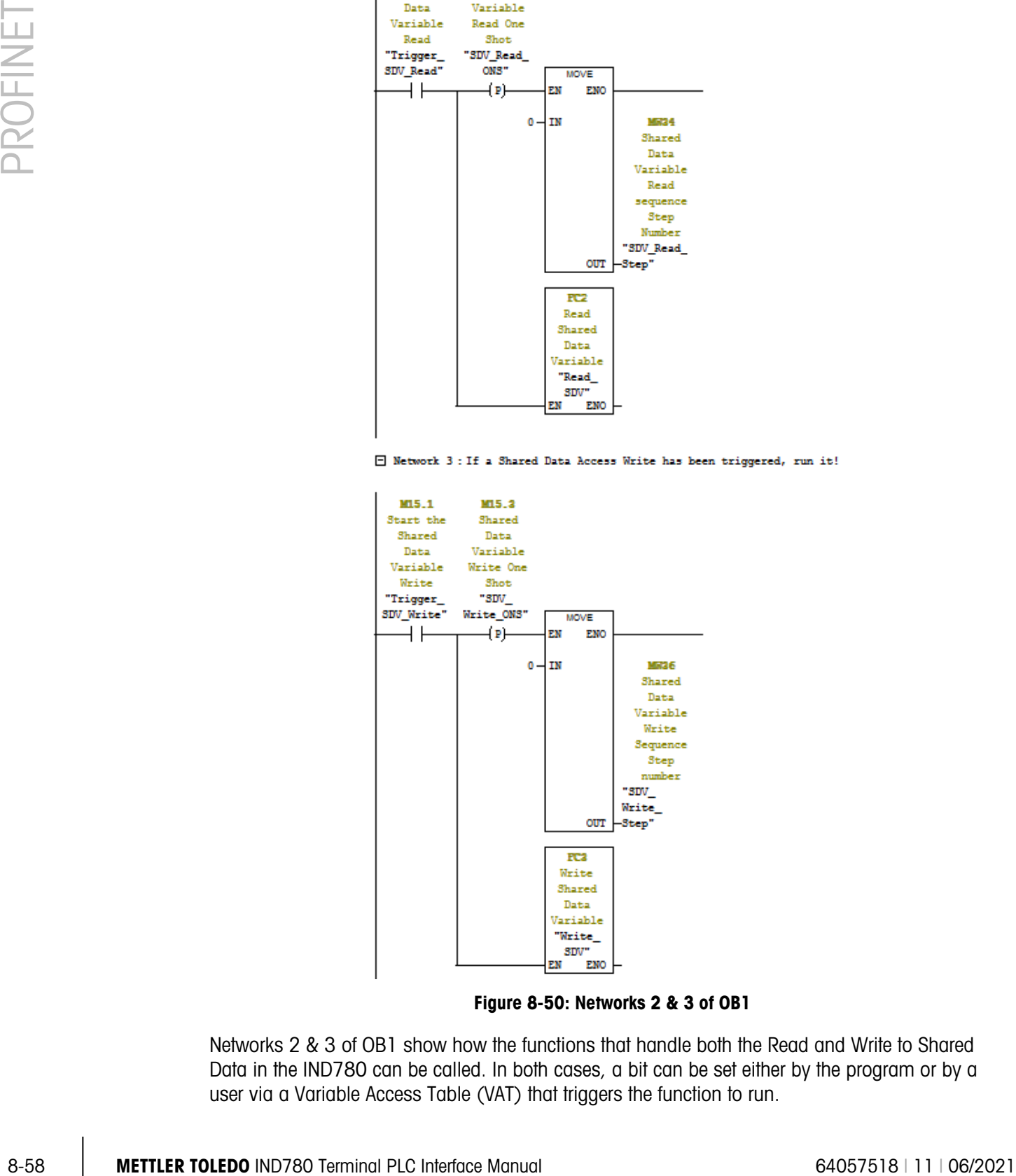

Figure 8-50: Networks 2 & 3 of OB1

Networks 2 & 3 of OB1 show how the functions that handle both the Read and Write to Shared Data in the IND780 can be called. In both cases, a bit can be set either by the program or by a user via a Variable Access Table (VAT) that triggers the function to run.

#### 8.10.4.2. FC3 (Write Shared Data) Program details

Since FC3 is the simpler routine, and contains a subset of the instructions included in FC2 (Read Shared Data), we will look at it first.

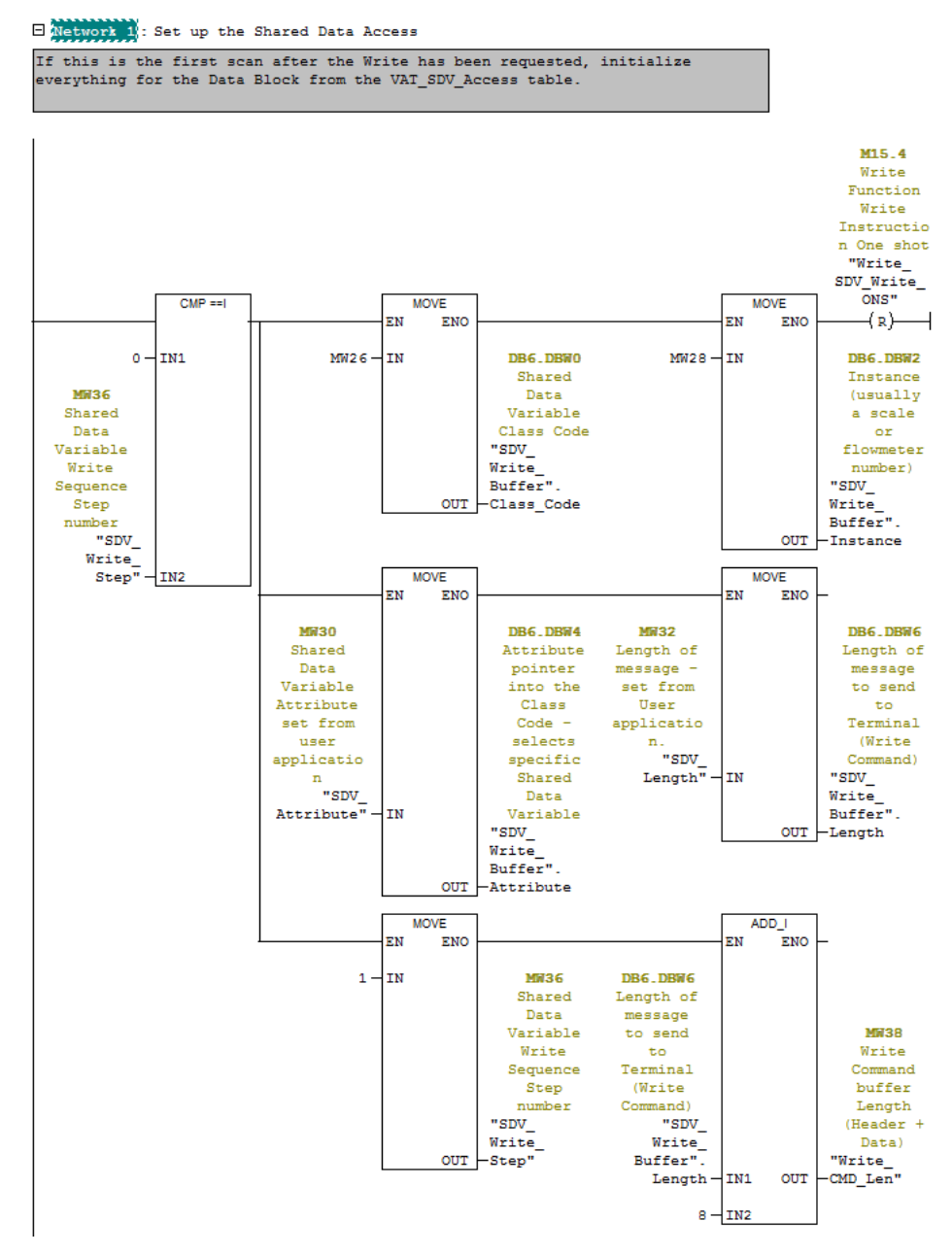

Figure 8-51: Network 1 of FC3

Network 1 Checks to see if this is the first scan since the Write flag was set. If it is, then get the Shared Data Class, Instance, Attribute, and data length from the requestor (in this case, the VAT table). Note that in this case, the data to be written has already been populated into the Data Buffer of DB6.

Kick the step variable to the next step in the sequence, and calculate how long the entire Write buffer will be by adding the header length to the data length provided by the caller.

**E Network 2: Send Write Command to the Terminal.** 

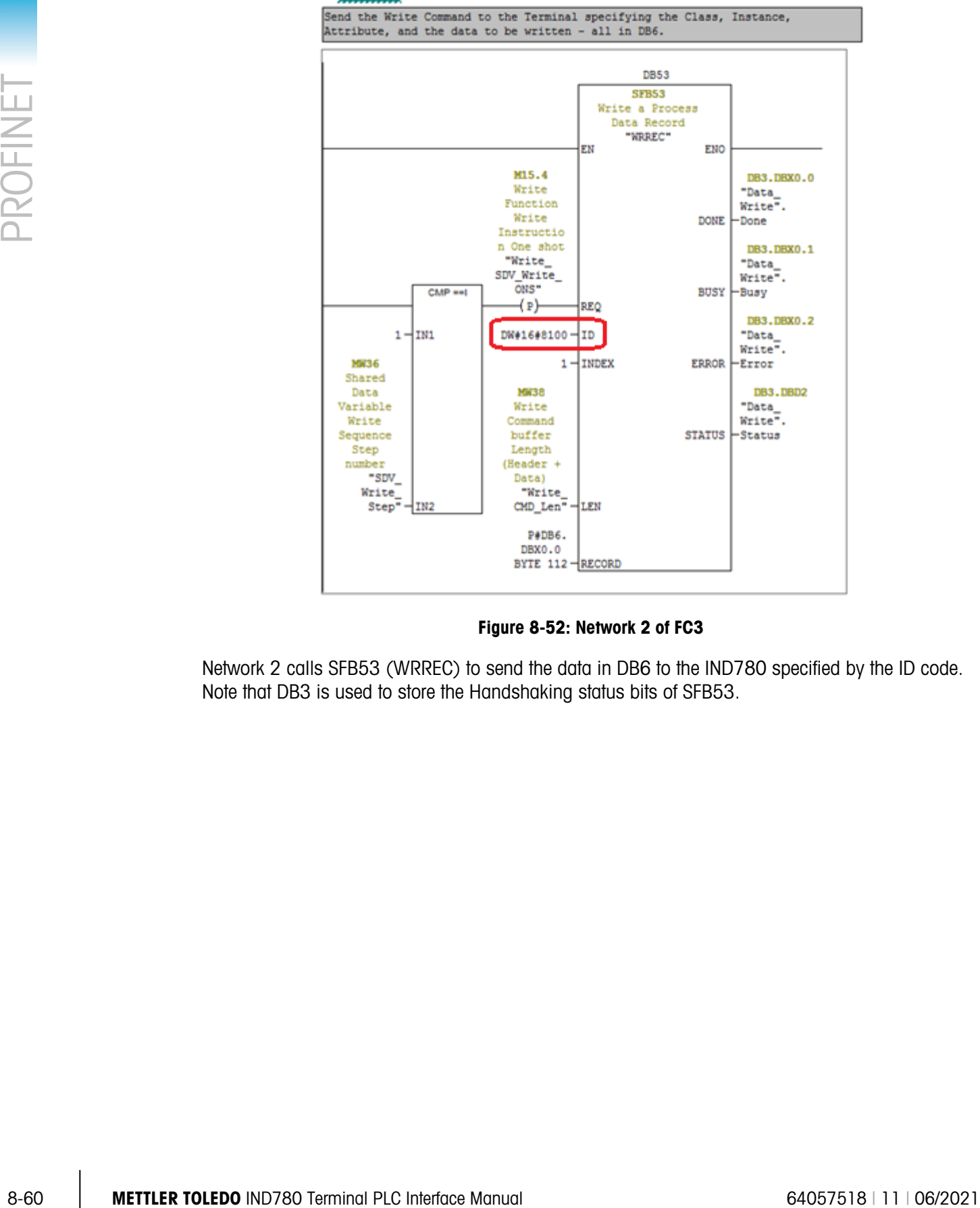

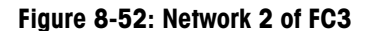

Network 2 calls SFB53 (WRREC) to send the data in DB6 to the IND780 specified by the ID code. Note that DB3 is used to store the Handshaking status bits of SFB53.

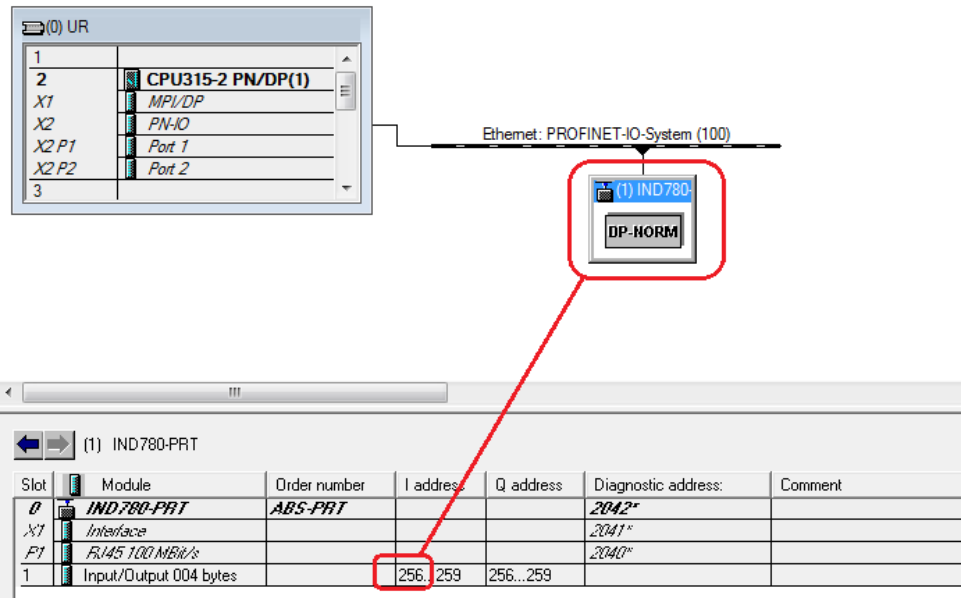

Figure 8-53: Hardware Configuration and the WRREC ID Code specification.

<span id="page-299-0"></span>The ID code uses the I Address (256 Decimal in this case) converted to Hexadecimal, which is 0x0100, and adds 0x8000 to it, to get 0x8100 as the ID code. This is how the WRREC routine knows where to send the message.

 $\Box$  Network 3: Wait for the Write command to complete.

While the Busy Bit is set, wait for completion. If the Error bit is set then return a -98 in the step to indicate that the Write command failed that the user should check the WRREC returned status for more information. If the Done bit

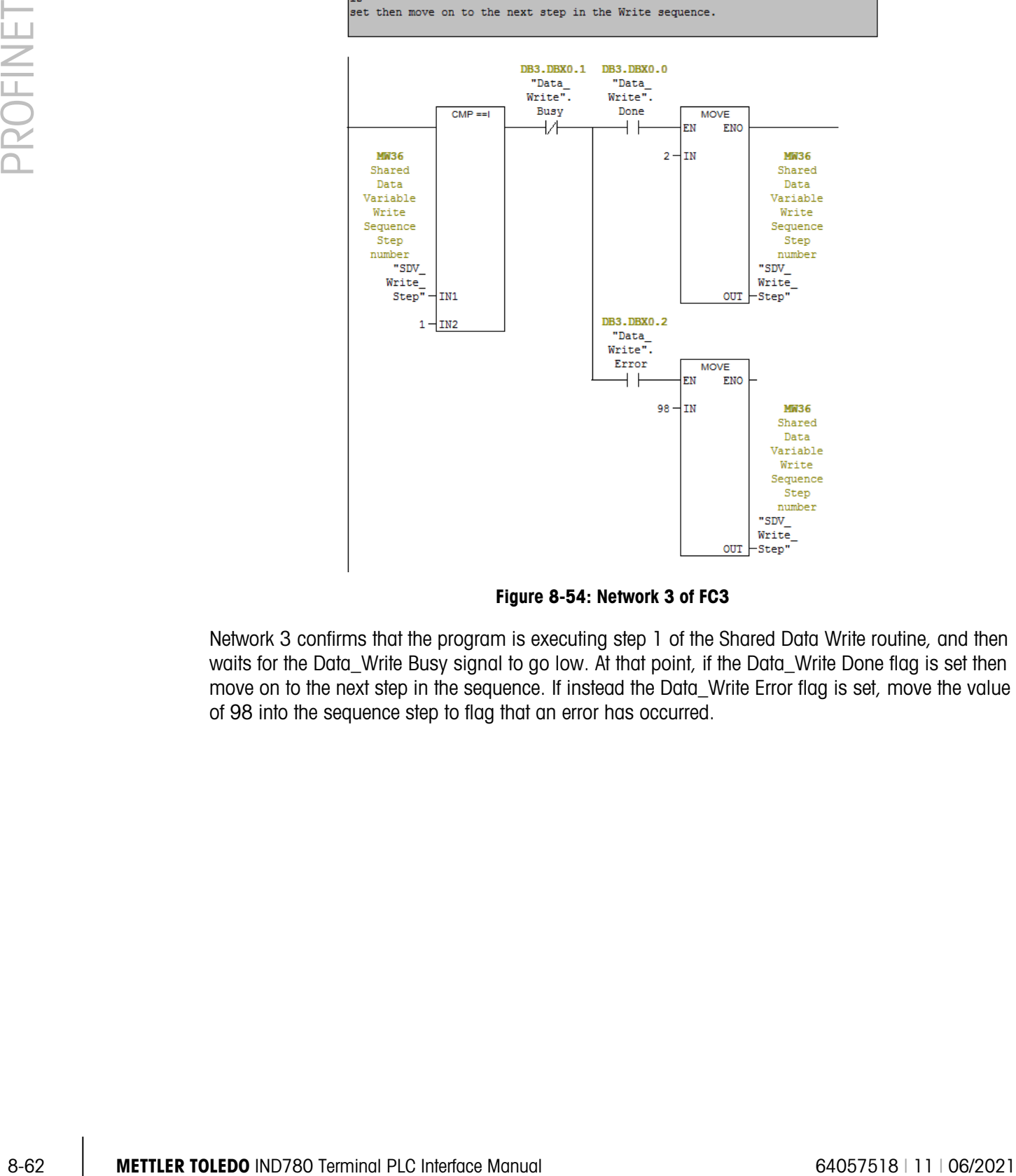

Figure 8-54: Network 3 of FC3

Network 3 confirms that the program is executing step 1 of the Shared Data Write routine, and then waits for the Data\_Write Busy signal to go low. At that point, if the Data\_Write Done flag is set then move on to the next step in the sequence. If instead the Data\_Write Error flag is set, move the value of 98 into the sequence step to flag that an error has occurred.

□ Network 4 : Clear the Write Request Flag.

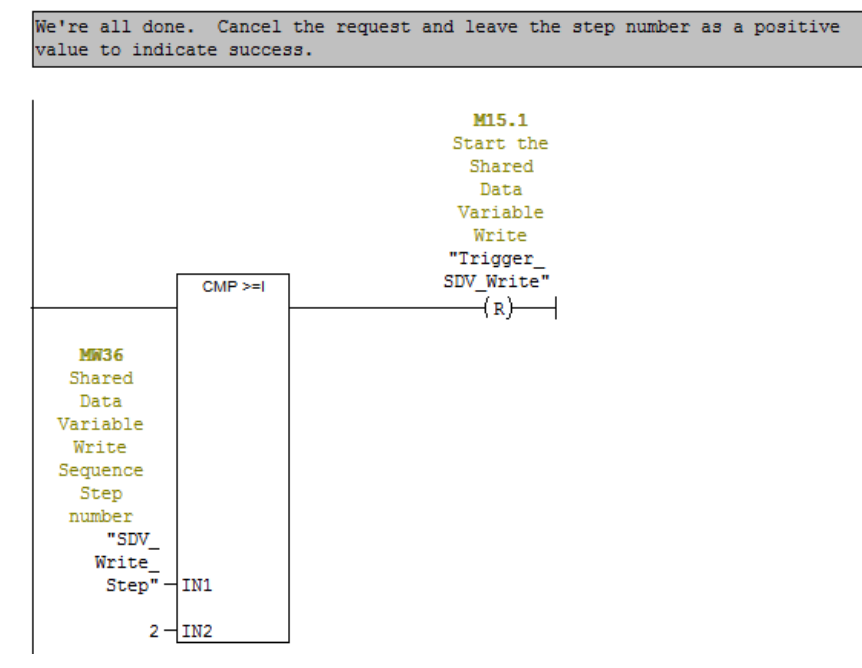

Figure 8-55: Network 4 of FC3

Network 4 terminates the sequence by clearing the request bit, at which point the calling routine can check the step number and status flags for the completion status.

#### 8.10.4.3. FC2 (Read Shared Data) Program details

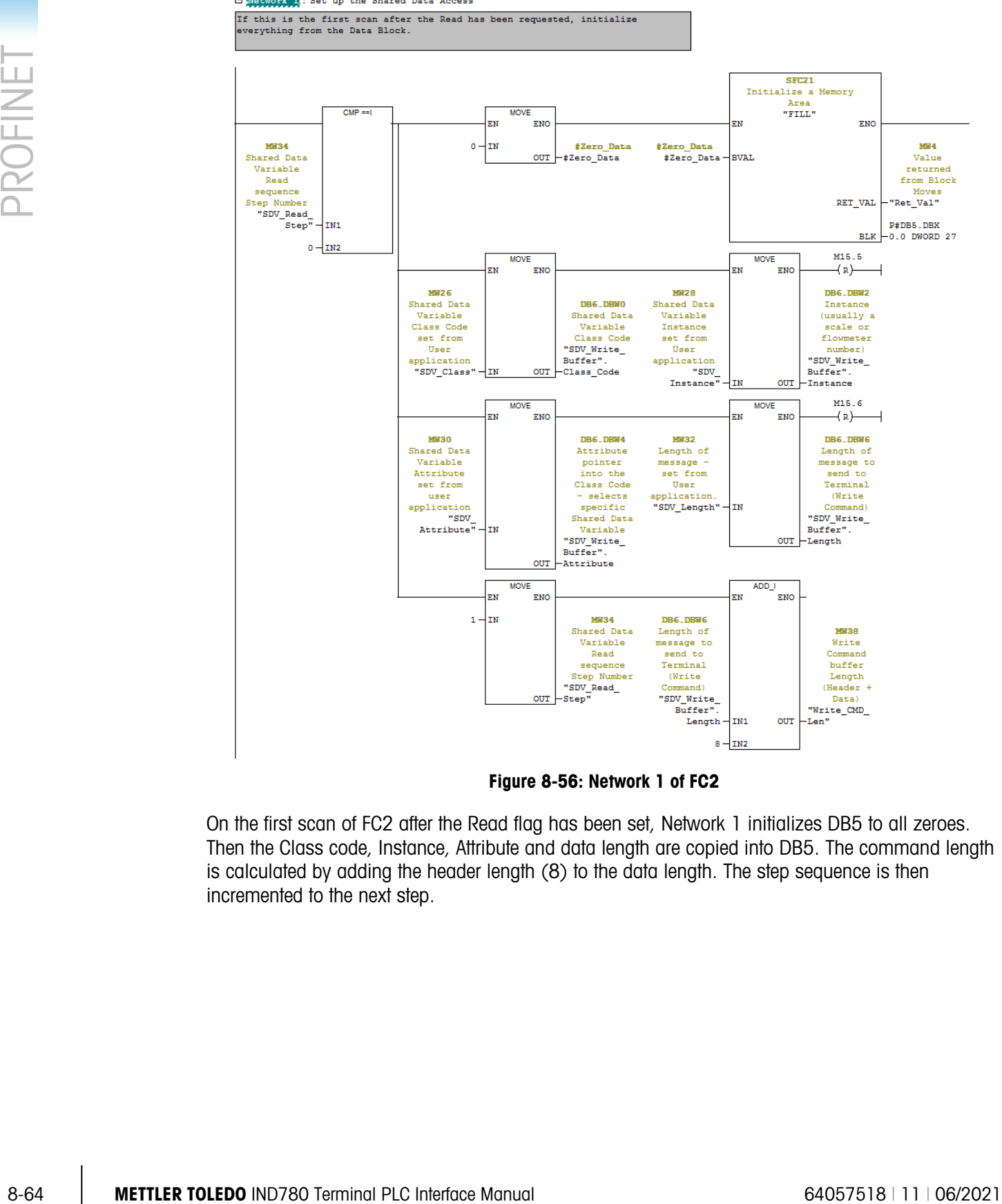

E Metwork : Set up the Shared Data Access

Figure 8-56: Network 1 of FC2

On the first scan of FC2 after the Read flag has been set, Network 1 initializes DB5 to all zeroes. Then the Class code, Instance, Attribute and data length are copied into DB5. The command length is calculated by adding the header length (8) to the data length. The step sequence is then incremented to the next step.

E Network 2: Send Read Command to the Terminal.

Send the Read Command to the Terminal that we want to read the specified Shared Data Variable on the next Read Command.

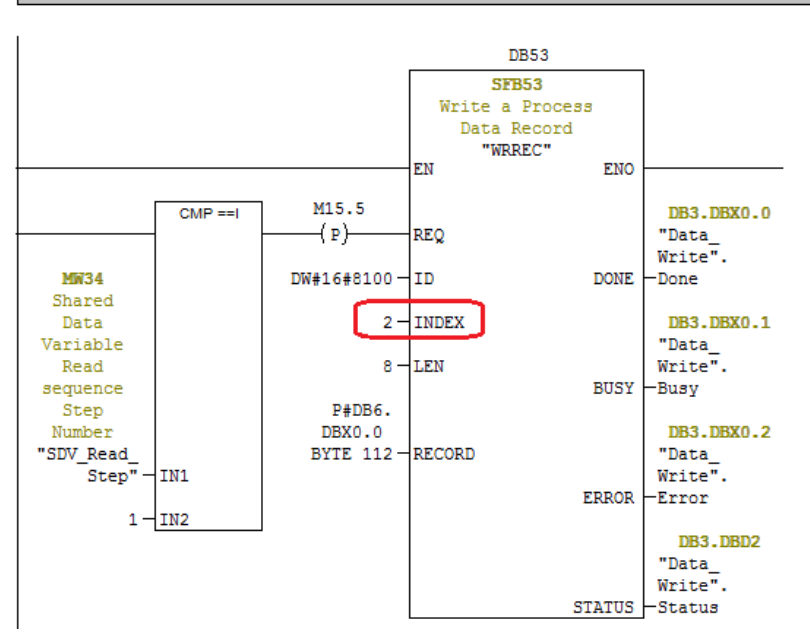

Figure 8-57: Network 2 of FC2

When the sequence step is 1, network 2 write the contents of DB6 to the IND780 specified in the ID code (see [Figure 8-53](#page-299-0) for how the ID code is generated). Note that the Index is set to 2. This tells the IND780 that the WRREC routine is requesting that the data contained in the Shared Data variable specified by the Class, Instance, and Attribute, be returned to the PLC. The IND780 will buffer up the requested data and wait for the corresponding REREC routine call to be issued.

Note that DB3 is again used for the handshake data.

□ Network 3: Wait for the command for the Read to complete

After the Write to the Terminal (which contains the request to read the specified Shared Data value) has executed, wait for either the Done or Error flags to be set. If the Error flag gets set, cancel the request and return a -

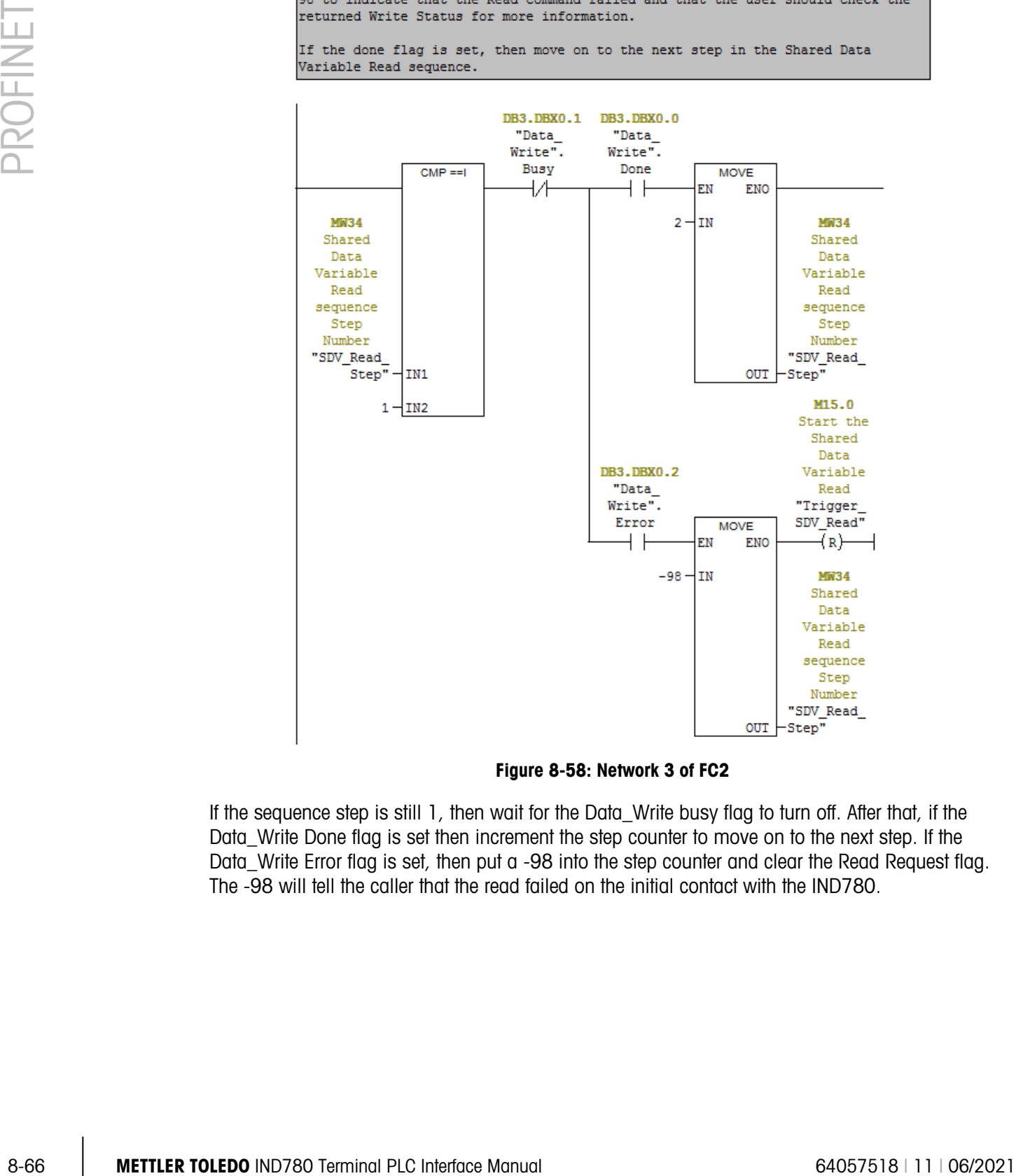

Figure 8-58: Network 3 of FC2

If the sequence step is still 1, then wait for the Data\_Write busy flag to turn off. After that, if the Data\_Write Done flag is set then increment the step counter to move on to the next step. If the Data\_Write Error flag is set, then put a -98 into the step counter and clear the Read Request flag. The -98 will tell the caller that the read failed on the initial contact with the IND780.

 $\Box$  Network 4 : Read the Result

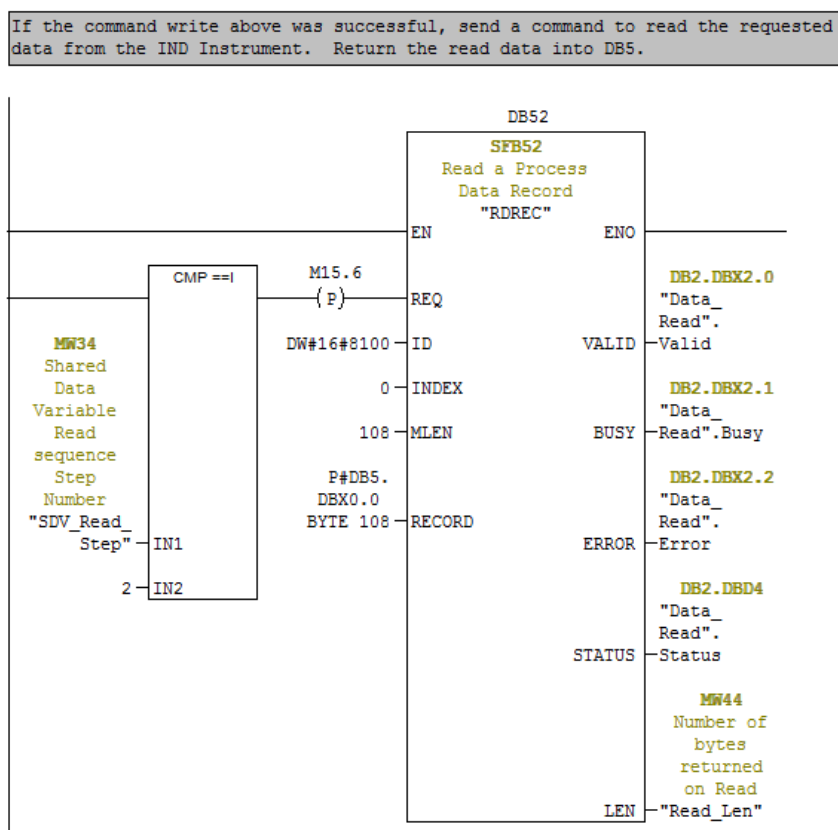

Figure 8-59: Network 4 of FC2

If the sequence step is 2, then trigger the Read of the requested data from the IND780. Note that the ID is the same as in the WRREC, and that DB2 is used for the Handshake data.

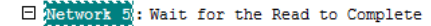

Wait for the Busy Flag to go away. Once it does, check the Valid Read flag and the Error flag. If the Error flag is set, shut down the routine and return a -99 to indicate that the Read failed (the user should check the returned status data from the above read command for more information).

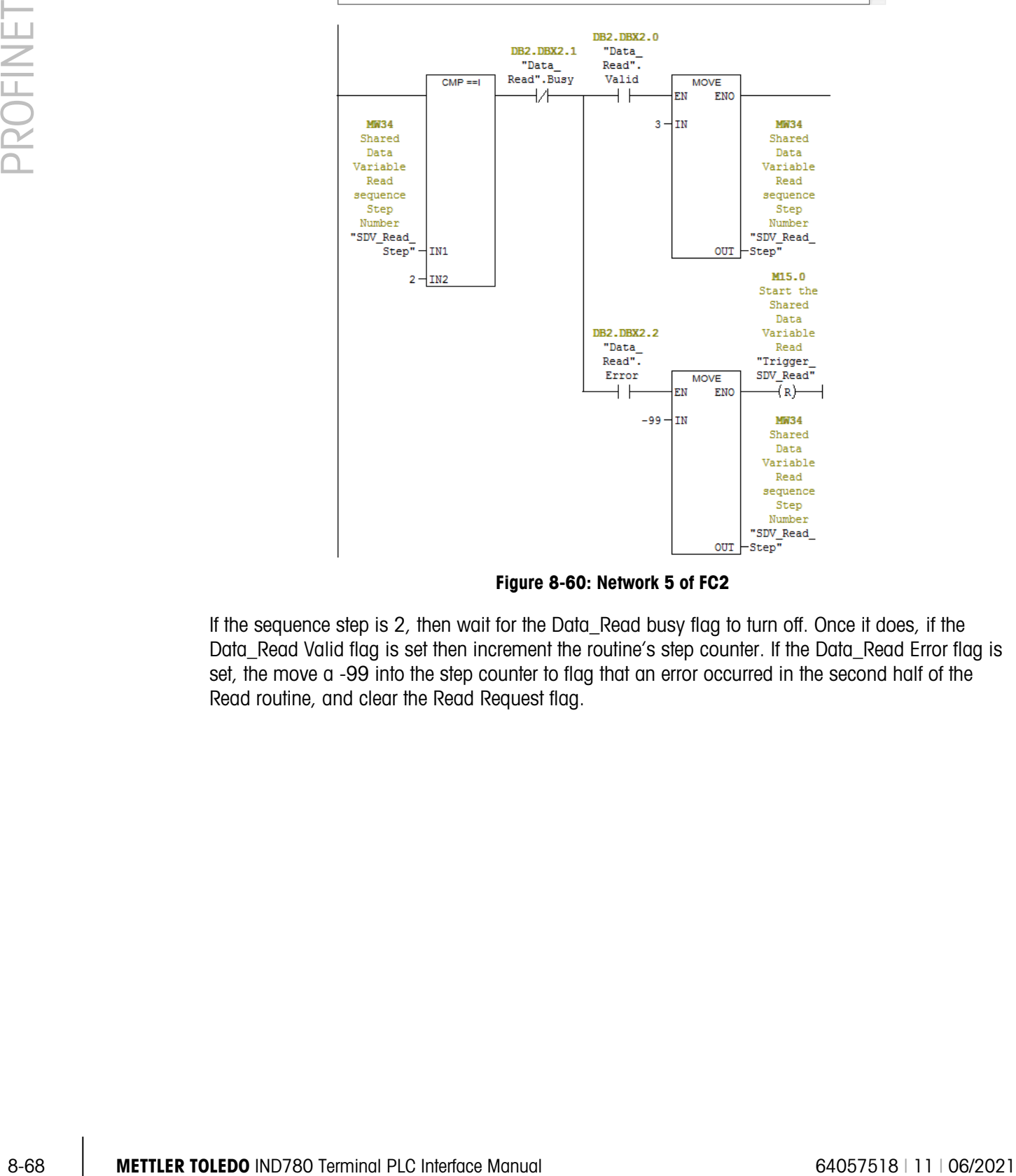

Figure 8-60: Network 5 of FC2

If the sequence step is 2, then wait for the Data\_Read busy flag to turn off. Once it does, if the Data\_Read Valid flag is set then increment the routine's step counter. If the Data\_Read Error flag is set, the move a -99 into the step counter to flag that an error occurred in the second half of the Read routine, and clear the Read Request flag.

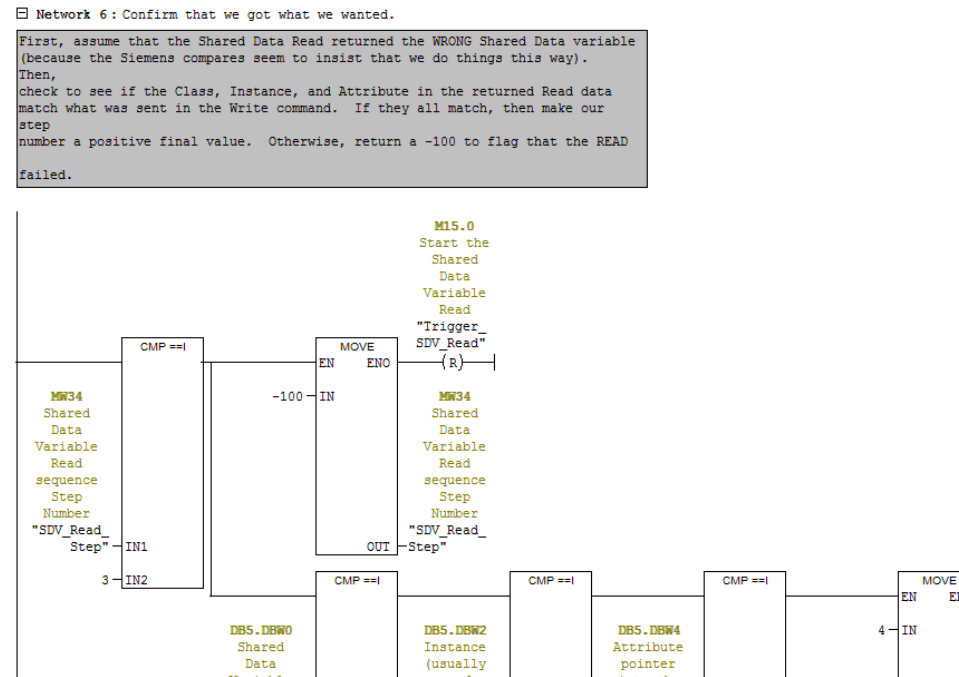

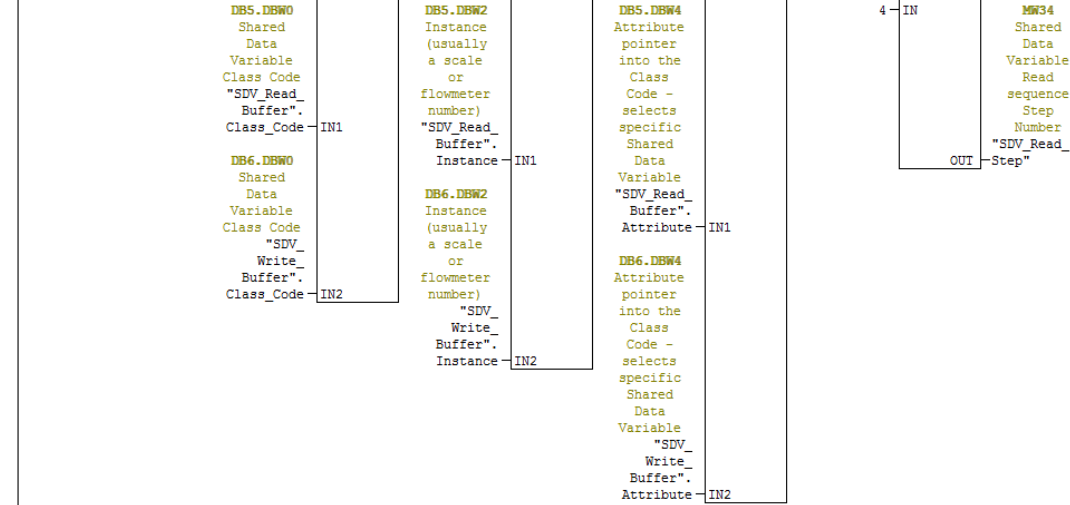

Figure 8-61: Network 6 of FC2

If the sequence step is 3, then process the final result by first assuming that the sequence failed and making sure that the Read Request bit is cleared to indicate that we're done. Next, compare the returned Class Code, Instance, and Attribute numbers with the ones that were originally sent. If they all match, the increment the Step number and allow the routine to exit normally. If they do NOT match, then the routine will automatically exit with the error codes set.

ENO

#### 8.10.4.4. Running the Sample Program

The sample program can be run from the Variable Access Table as shown in the [Figure 8-62](#page-308-0) and [Figure 8-63.](#page-308-1)

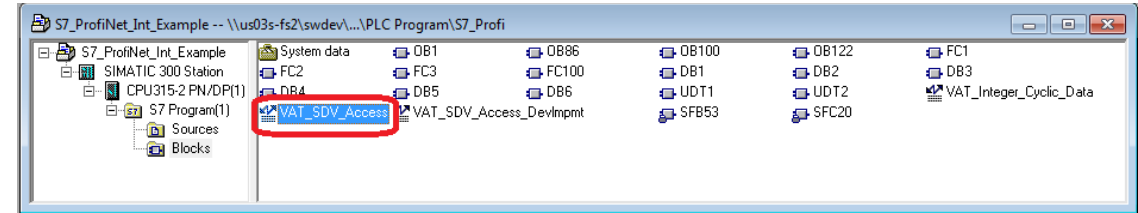

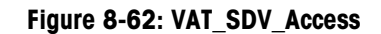

<span id="page-308-0"></span>VAT\_SDV\_Access is a Variable Access Table that allows the user to monitor the processed cyclic data and issue commands to the IND780 as shown below:

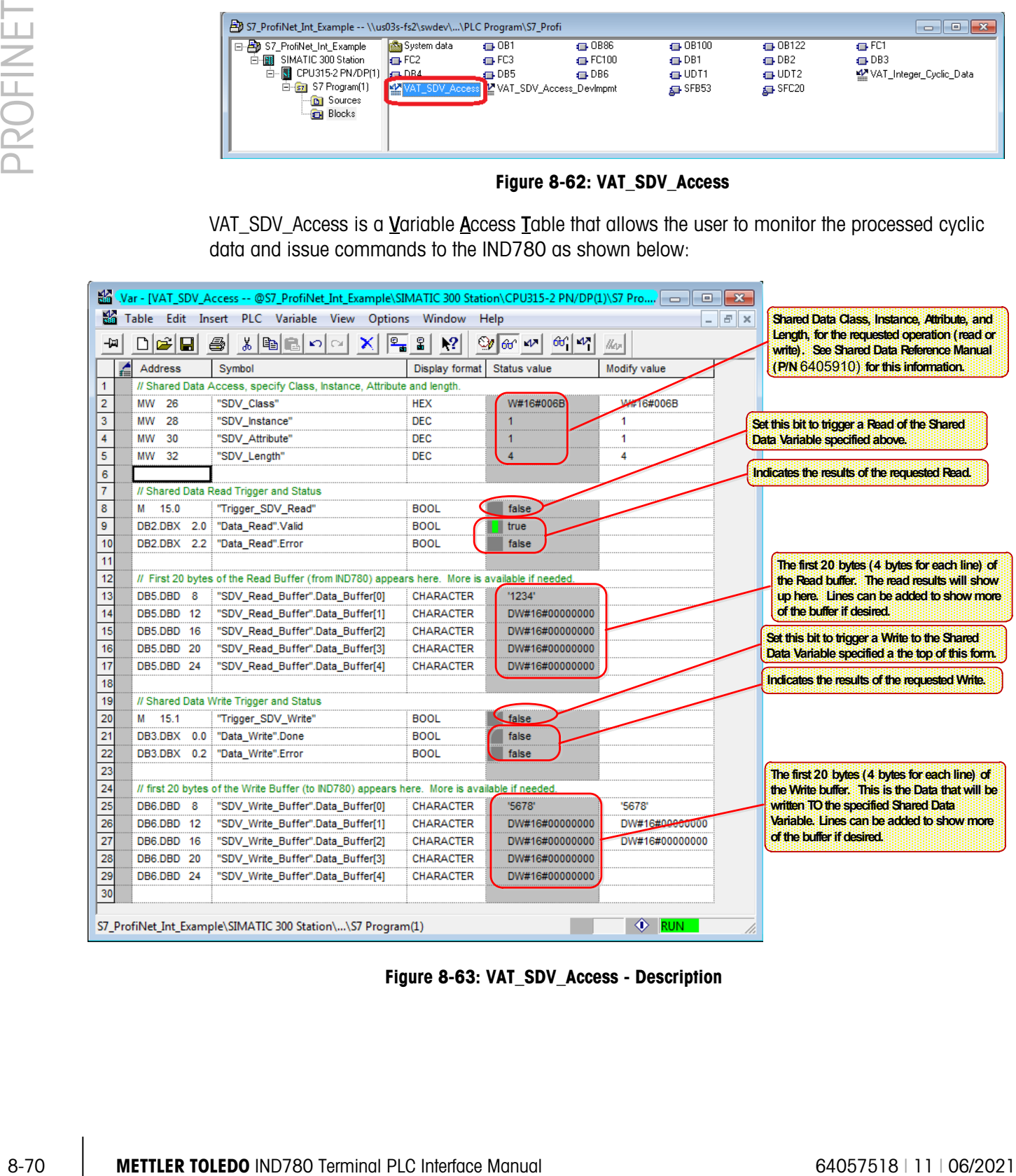

<span id="page-308-1"></span>Figure 8-63: VAT\_SDV\_Access - Description

# 9 Indirect Shared Data Access

## 9.1. Overview

Indirect Data Access allows a PLC to access any Shared Data Variable by name, by routing the request through a small set of Indexes (PROFINET) or through a single Class on the CIP (EtherNet/IP and ControlNet). The data payload will contain the Shared Data Variable to be accessed, together with data to be written to that variable.

### 9.2. Indirect Access Data Structure

The following Data Structure applies both to writing data to the terminal and to reading data from the terminal.

#### 9.2.1. Data Writes

In Data Writes, the header information must be supplied by the Controller (PLC) to instruct the terminal where to write the data. The trailing data is then applied to the specified variable.

#### 9.2.2. Data Reads

In Data Reads, only the header information is sent to the terminal, and a follow-up read instruction performs the actual read. The terminal populates the returned structure with the variable's header information so that the Controller can verify that it is receiving the correct data. The value of the variable will be contained in the Data section after the header, as shown in [Figure 9-1.](#page-309-0)

| Word O | <b>Variable Group</b>    |               |      |  |  |
|--------|--------------------------|---------------|------|--|--|
| Word 1 | <b>Variable Subgroup</b> |               |      |  |  |
| Word 2 | Variable Item            |               |      |  |  |
| Word 3 | Data Length              |               |      |  |  |
| Word 4 | Byte 2                   | Byte 1        |      |  |  |
| Word 5 | Byte 4                   | Byte 3        |      |  |  |
| Word 6 | Byte 6                   | Byte 5        | Data |  |  |
| Word 7 | Byte 8                   | Byte 7        |      |  |  |
|        |                          |               |      |  |  |
| Word n | Byte $(2n+2)$            | Byte $(2n+1)$ |      |  |  |

Figure 9-1: Indirect Access Data Structure

<span id="page-309-0"></span>The components of this structure are detailed in the following sections.

#### 9.2.3. Variable Group

**The Variable Group is similar to the 'Class' in a CIP variable specification.** 

For both Read and Writes, this value contains the first two characters of the Shared Data name. For example, when reading wt0101, this value would be the characters wt, or 0x5754 (Hex), or 22356 (decimal).

#### 9.2.4. Variable Subgroup

**The Variable Subgroup is the same as the 'Instance' in a CIP variable specification.** 

This field contains an actual number representing the instance of the variable. In the case of wt0110, the instance is shown by the middle two characters '01' of the name, Therefore, the number contained in this field would be a 0x0001 (Hex) or 1 (decimal).

#### 9.2.5. Variable Item

**The Variable Item is the same as the 'Attribute' in a CIP variable specification.** 

This field contains an actual number representing the attribute of the variable. In the case of wt0110, the attribute is shown by the last two characters '10' of the name, Therefore, the number contained in this field would be a 0x000A (Hex) or 10 (decimal).

#### 9.2.6. Length

For a Read, the length is the number of bytes returned by the IND780 in the data section.

For a Write, the length is the number of bytes sent from the PLC in the data section.

#### 9.2.7. Byte Array

For a Read the byte array contains the data returned from the terminal that represents the value in the Shared Data variable requested.

For a Write the byte array contains the data to be written to the Shared Data Variable specified by the header values.

#### 9.2.8. PROFINET Acyclic Messages

**3.4.** Virtual control is the procedure of the forminal plane is the trained of the receiver of the forminal PLC interface Manual Control interface Manual FLC Interface Manual FLC Interface Manual FLC Interface Manual FLC For most control systems using PROFINET networks, there are two types of commands that can be used to execute acyclic messages: RDREC (SFB52) and WRREC (SFB53). The index and length parameters within these blocks are used to specify what command is required. To read a variable, a combination of RDREC and WRREC commands are used. To write a value to a variable, the WRREC command is used. Index numbers used are interface-dependent due to the restrictions of the particular network type.

#### 9.2.9. EtherNet/IP and ControlNet Acyclic Messages

For control systems using EtherNet/IP or ControlNet networks, there are two types of commands that can be used to execute asynchronous messages: CIP Generic Message Instruction for Get Attribute Single (service code 0x0e) or CIP Generic Message Instruction for Set Attribute Single (service code 0x10). These commands use parameters called class code, instance number, attribute number and length to be configured in the message block in order to specify what command is required.

#### 9.2.10. Acyclic Writes

A single acyclic message will contain both the Shared Data Variable indication (in the header) as well as the data that needs to be written (in the Data section). No other acyclic messages are required.

#### 9.2.11. Acyclic Reads

A read requires the use of a two-step process.

- 1. An Acyclic message to request the Shared Data Variable to be read. This message sends the request (using a Write or Set message instruction) from the PLC, and only contains the header information required to specify the Shared Data variable to be read.
- 2. An Acyclic message to read the data. The Controller (PLC) issues a Get or Read Acyclic message to the terminal to return the requested data. The terminal will return the full structure containing the header, followed by the Data being returned. The Controller will use the Header information to verify that the data returned matches the variable that was requested.

The terminal should continue to return the value for the same Shared Data Variable requested in number 1 above for any following Get or Read Acyclic messages until a new Read Request is received. This feature will enable higher frequency data to be returned to the controller.

### 9.3. Command Codes

The following is a table of the Command Codes that will be used by the PLC to trigger the indicated functions.

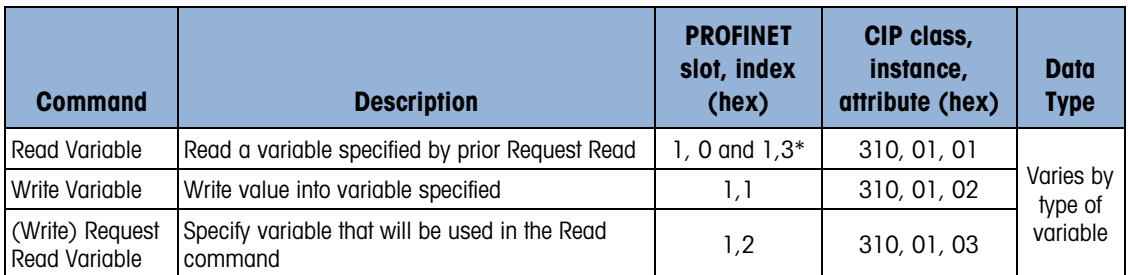

#### Table 9-1: Command Codes

\* IND780 supports both slot and Index 1, 0 and 1, 3.

### 9.4. EtherNet/IP Example

This example first shows how a write a two byte integer value to ai0102 (an Application Dynamic Integer Field in the AI block), and then how to perform a read.

- Note that this example is applicable to the ControlNet implementation as well.
- **Any required Byte Order manipulations are not shown here.**

#### 9.4.1. Write

A Write is the simplest example because it is a one-step operation. A single message instruction specifies everything.

In this example, the integer value 10 will be written to  $ai0102$ .

First, populate the data structure to be sent to the terminal. The structure is shown in [Figure 9-2.](#page-312-0)

#### Write\_Buffer

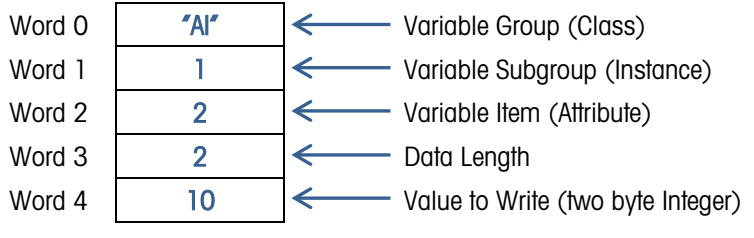

Figure 9-2: Data Structure Sent to Terminal

<span id="page-312-0"></span>Next, the CIP Generic message instruction is set up to use the "Set Attribute Single" service to write the data to ai0101.

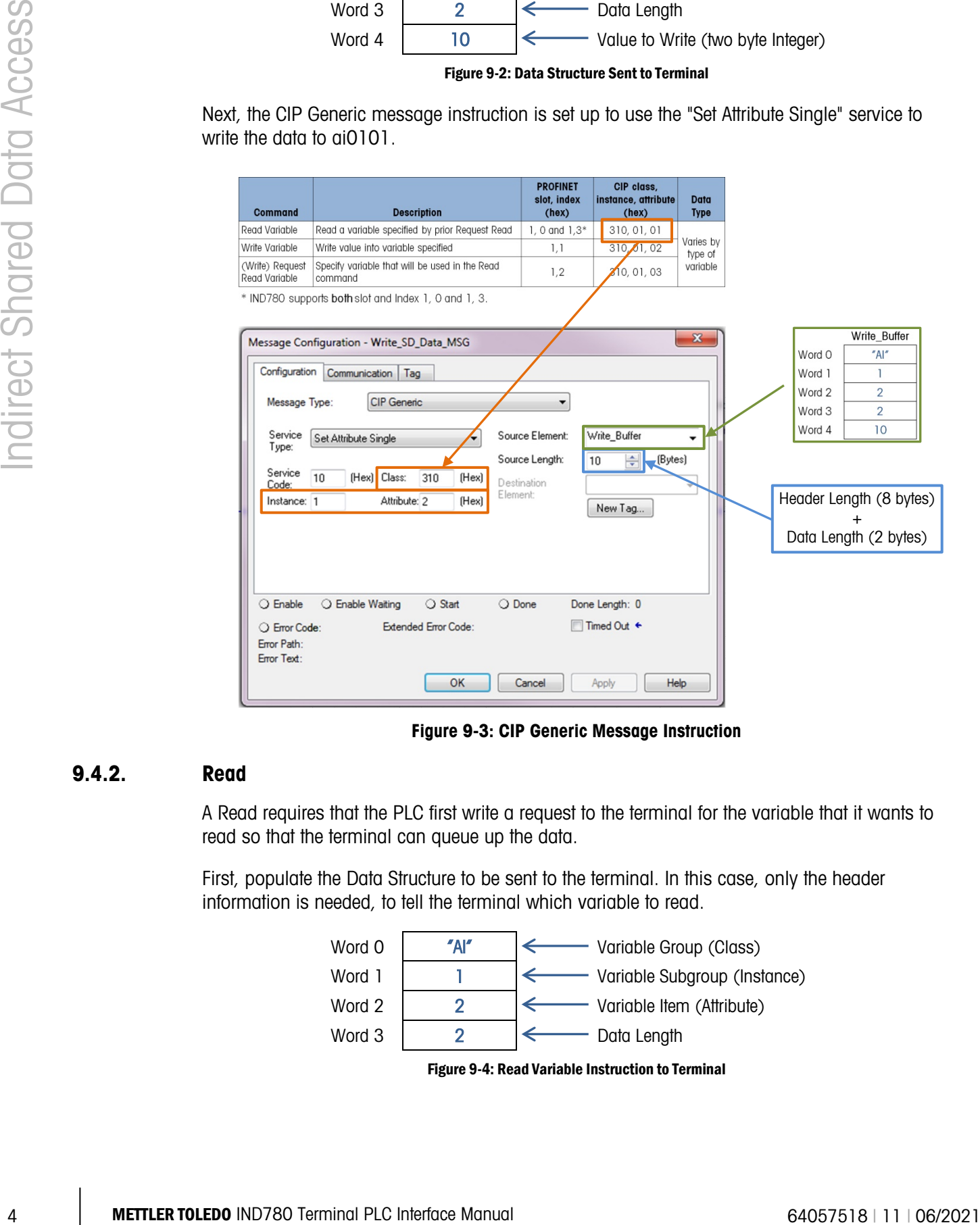

Figure 9-3: CIP Generic Message Instruction

#### 9.4.2. Read

A Read requires that the PLC first write a request to the terminal for the variable that it wants to read so that the terminal can queue up the data.

First, populate the Data Structure to be sent to the terminal. In this case, only the header information is needed, to tell the terminal which variable to read.

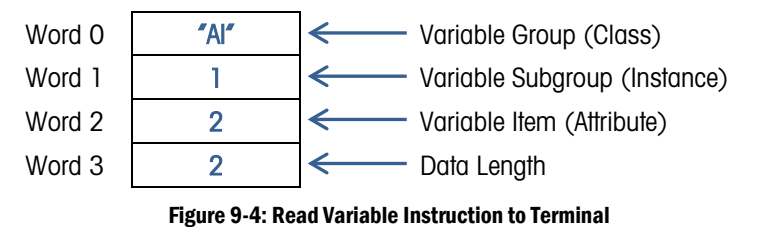

Next, the CIP Generic message instruction is set up to use the "Set Attribute Single" service to write the Read Request information to the terminal:

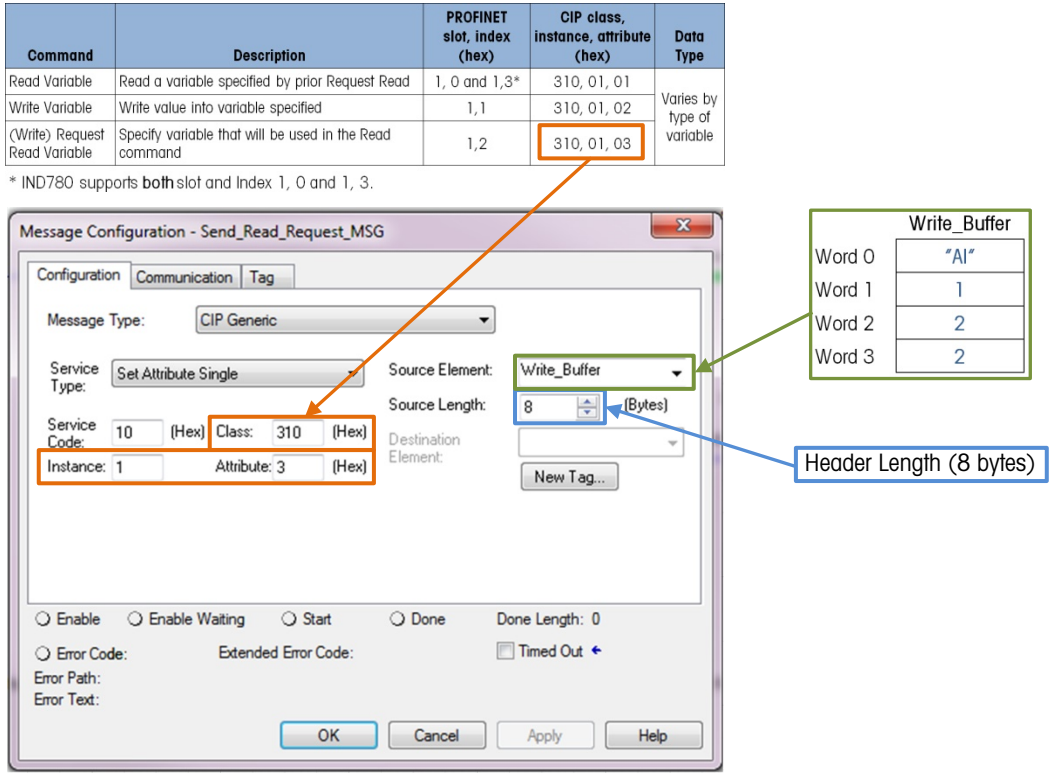

Figure 9-5: Writing the Read Request to Terminal

The PLC will then issue a Read instruction to get the data that the terminal has queued up.

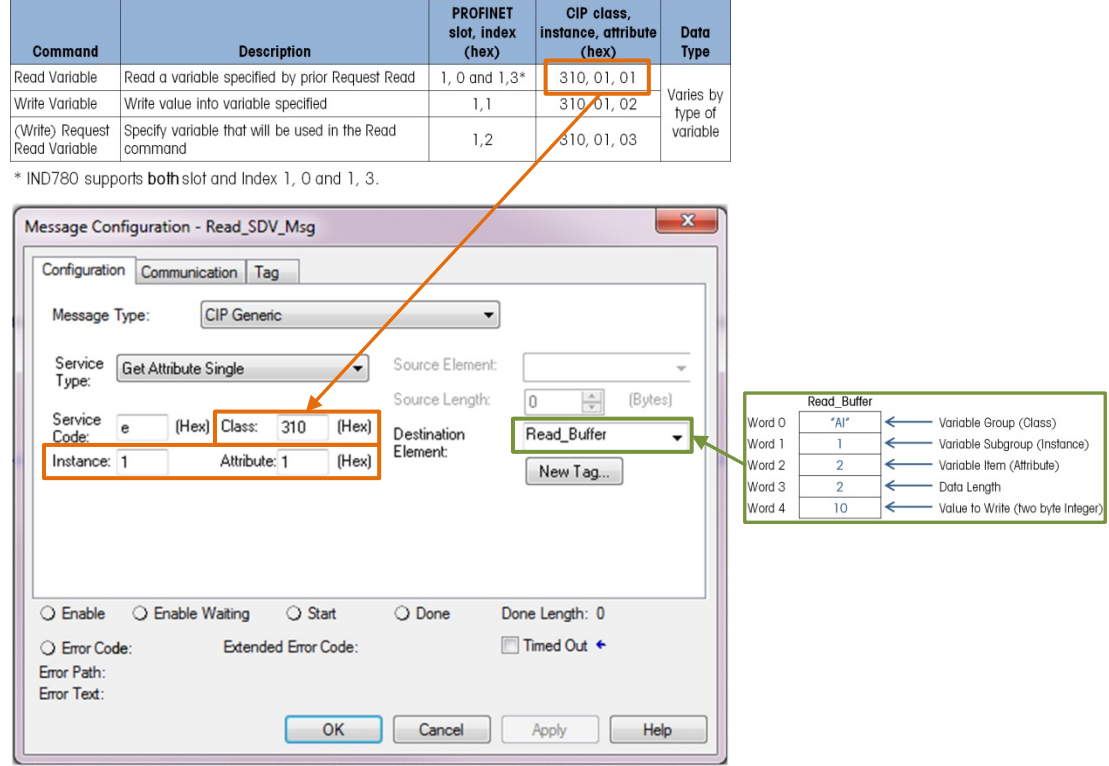

Figure 9-6: Read Instruction to Acquire Data from Terminal

Before accepting the data for use in the program, the PLC should check that the Variable Group, Subgroup, and Item Number returned by the terminal match the ones sent in the request.

Note: The PLC can continue to issue Read instructions to the terminal without first writing a request as long as it wants to continue to receive data from the previously requested Shared Data variable.

# 9.5. PROFINET Example

This example first shows how a write a two byte integer value to ai0102 (an Application Dynamic Integer Field in the AI block), and then how to perform a read.

Note: Any required Byte Order manipulations are not shown here.

The PROFINET example works almost exactly the same way as the EtherNet/IP example, but – since it uses different instructions for the messages – the messages will be configured differently.

#### 9.5.1. Write

A Write is the simplest example because it is a one-step operation. A single message instruction specifies everything.

In this example, the integer value 10 will be written to ai0102.

<span id="page-314-0"></span>First, populate the data structure that will be sent to the terminal. The structure is shown in [Figure 9-7.](#page-314-0)

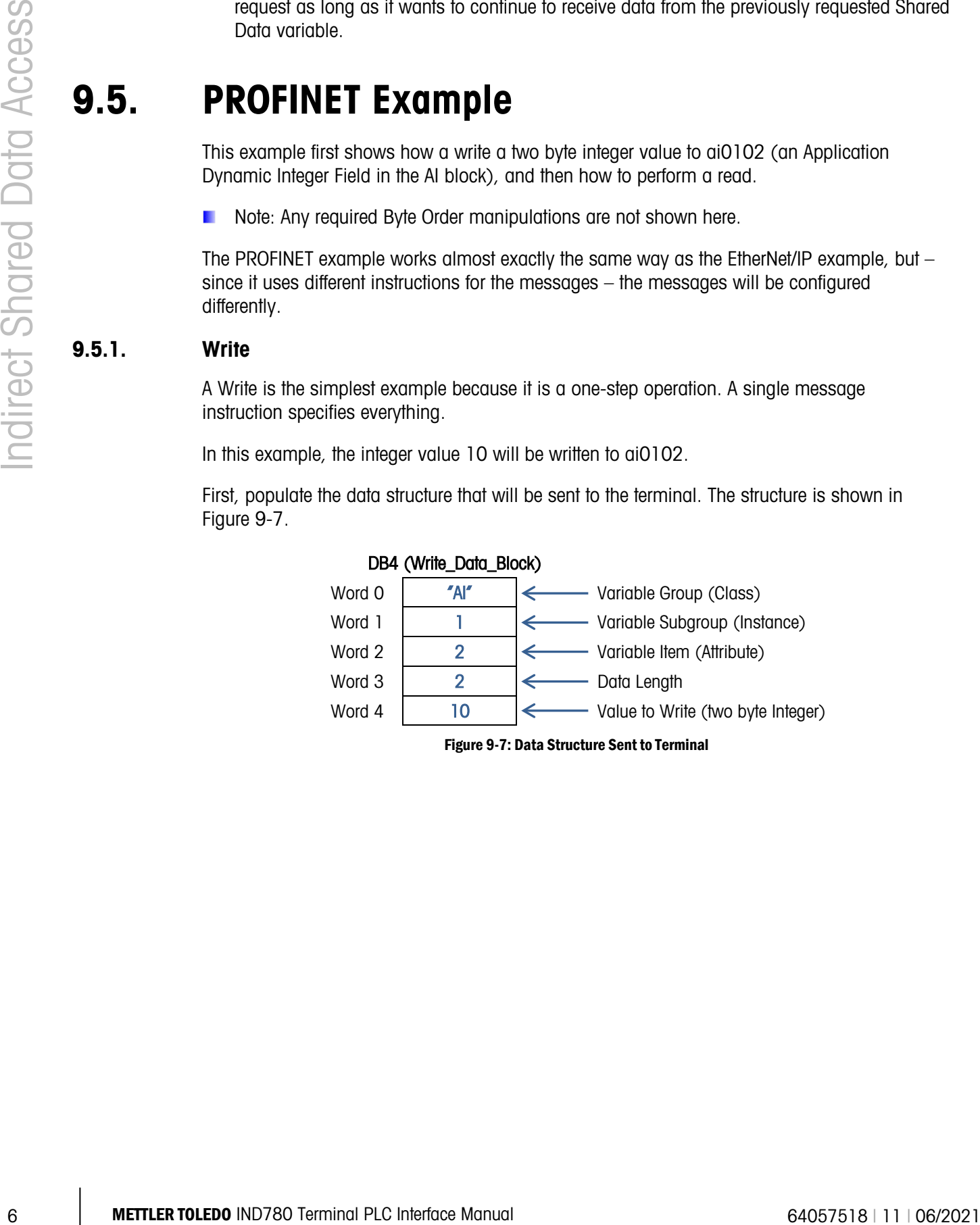

Figure 9-7: Data Structure Sent to Terminal

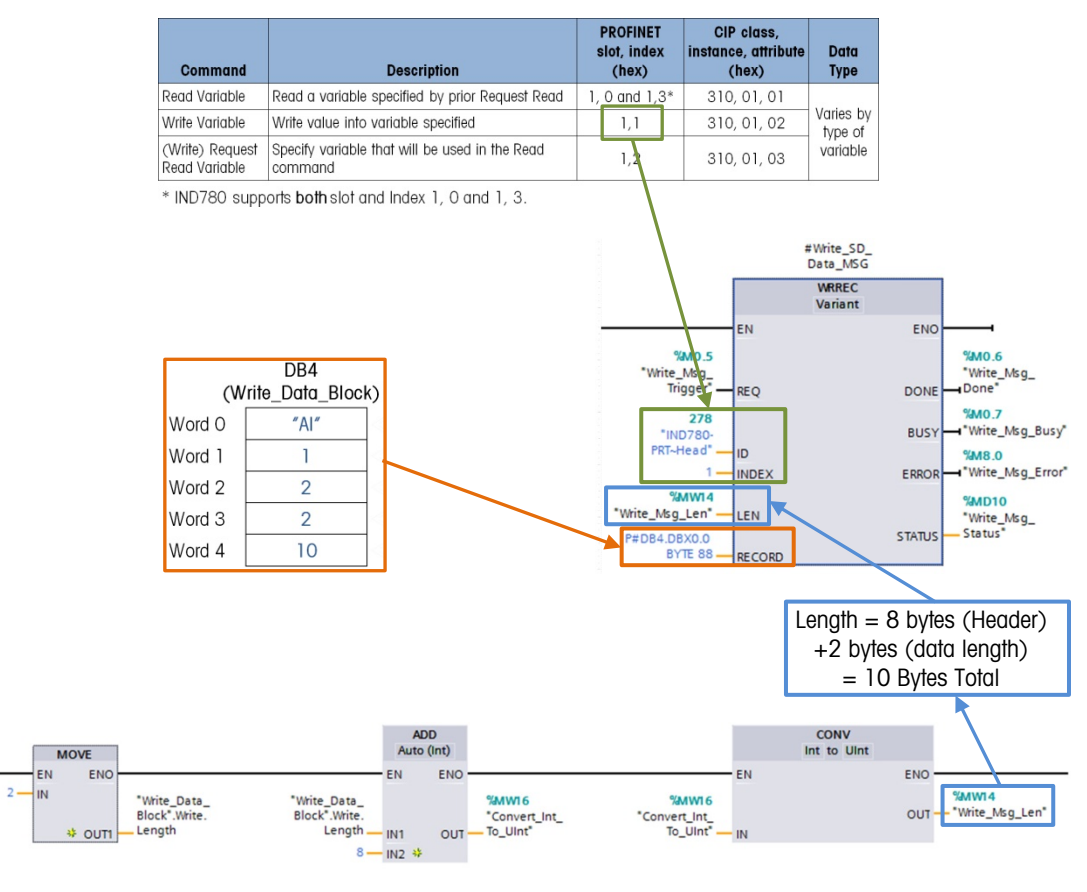

#### Next, the WRREC message instruction is set up to write the data to ai0101.

Figure 9-8: Writing Data to ai0101

#### 9.5.2. Read

A Read requires that the PLC first write a request to the terminal for the variable that it wants to read so that the terminal can queue up the data.

First, populate the Data Structure to be sent to the terminal. In this case, only the header information is needed to tell the terminal which variable to read.

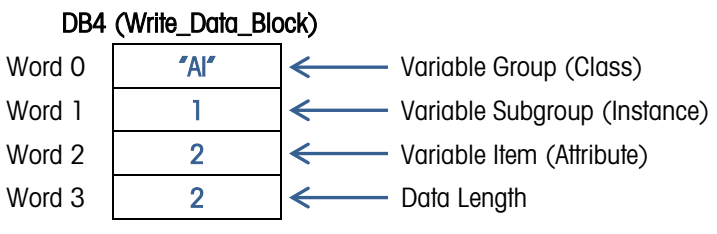

Figure 9-9: Data Structure Instruction Sent to Terminal

Next, set up the WRREC message instruction to write the Read Request information to the terminal.

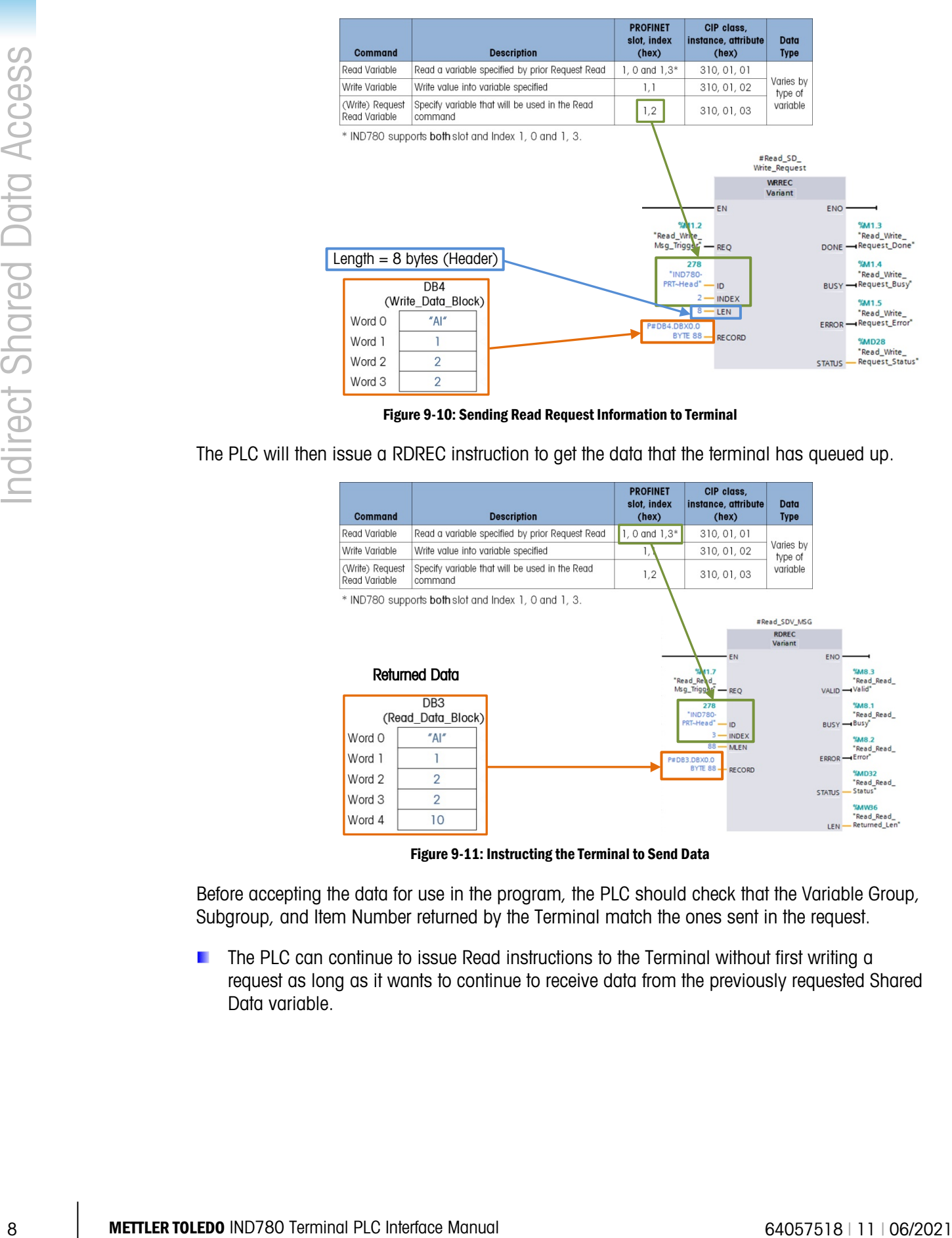

Figure 9-10: Sending Read Request Information to Terminal

The PLC will then issue a RDREC instruction to get the data that the terminal has queued up.

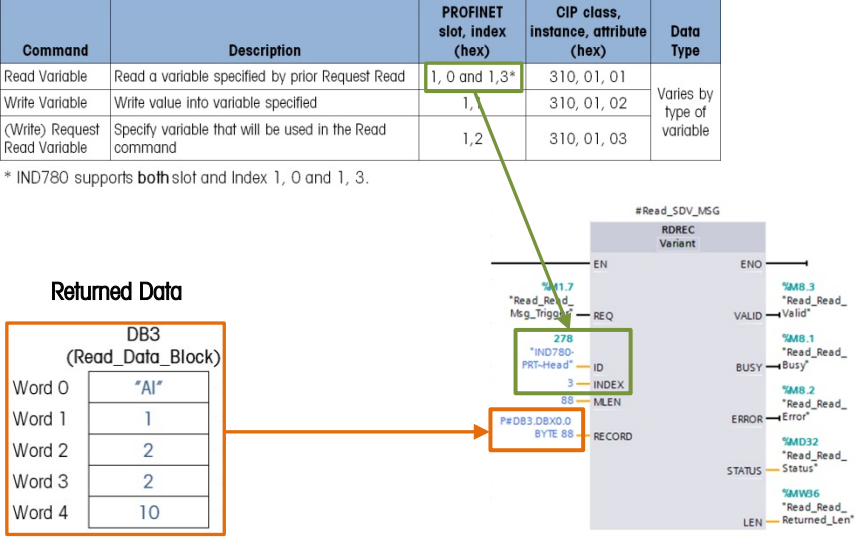

Figure 9-11: Instructing the Terminal to Send Data

Before accepting the data for use in the program, the PLC should check that the Variable Group, Subgroup, and Item Number returned by the Terminal match the ones sent in the request.

**The PLC can continue to issue Read instructions to the Terminal without first writing a** request as long as it wants to continue to receive data from the previously requested Shared Data variable.

### **METTLER TOLEDO** Service

### To protect your METTLER TOLEDO product's future:

Congratulations on choosing the quality and precision of METTLER TOLEDO. Proper use according to these instructions and regular calibration and maintenance by our factory-trained service team ensure dependable and accurate operation, protecting your investment. Contact us about a METTLER TOLEDO service agreement tailored to your needs and budget.

We invite you to register your product at [www.mt.com/productregistration](http://www.mt.com/productregistration) so we can contact you about enhancements, updates and important notifications concerning your product.

#### www.mt.com/IND780

For more information

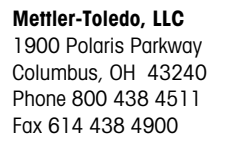

© 2019 Mettler-Toledo, LLC 64057518 Rev. 11, 06/2021

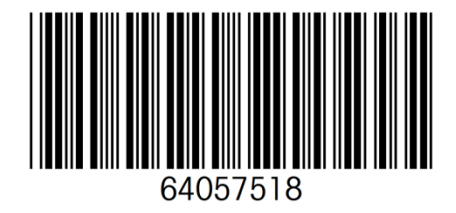